Copyright © 2014-2020 VMware, Inc. All rights reserved. Copyright and trademark information.

## EN-002526-00

**NSX-T Command-Line Interface Reference**

## NSX-T Data Center 3.0.0

**Table of Contents**

About This Book

## Intended Audience VMware Technical Publications Glossary

clear banner clear bfd-session local-ip <ip-address> remote-ip <ip-address> stats

Document Feedback

### Introduction to the NSX-T CLI Logging In and Out of the CLI

CLI Command Modes Important Note

clear hardening-policy mandatory-access-control enabled clear high-availability channel local-ip <ip-address> remote-ip <ip-address> stats

## NSX-T CLI Commands

backup node file <filename> [passphrase <passphrase>]

bottom

### clear auth-policy vidm enabled clear auth-policy vidm lb-extern enabled

### clear lldp neighbors clear lldp neighbors <interface-name>

### clear lldp stats <interface-name> clear load-balancer <lb-uuid> pool <pool-uuid> stats

### clear bfd-sessions stats clear bgp <ip-address>

clear bgp neighbors

## clear dataplane flow-cache stats clear edge-cluster history state

### clear load-balancer <lb-uuid> pools stats clear load-balancer <lb-uuid> stats

clear load-balancer <lb-uuid> stats

### clear high-availability channels stats clear high-availability history state

clear high-availability session local-service-id <service-id> peer-service-id <service-id> stats clear high-availability sessions stats

## clear interface <interface-name>

clear interface <interface-name> ip clear interface <interface-name> plane

### del capture session <esx-session-id-arg> del capture session <session-id-arg>

del capture session <session-number>

### del capture session <session-number> del capture session <session-number>

del capture session <session-number> interface <interface-name> del capture session <session-number> interface <port-uuid-name>

### del file <filename> del gateway certificate <ip-address>

clear lldp stats

clear load-balancer <lb-uuid> pool <pool-uuid> stats clear load-balancer <lb-uuid> pools stats

del logging-server <hostname-or-ip-address[:port]> proto <proto> level <level> [facility <facility>] [messageid <messageid>] [structured-data <structured-data>] del name-server <ip-address>

### del ntp-server <hostname-or-ip-address> del route prefix <prefix> gateway <gateway-ip> [interface <interface-name>]

## clear load-balancer <lb-uuid> virtual-server <vs-uuid> stats clear load-balancer <lb-uuid> virtual-server <vs-uuid> stats

del search-domains <domain> del snmp v2-targets <hostname-or-ip-address[:port]>

clear load-balancer <lb-uuid> virtual-servers stats clear load-balancer <lb-uuid> virtual-servers stats

### clear load-balancer perf-profile clear logging-servers

clear logical-router <uuid> high-availability history state clear logical-router interface <uuid> stats

### clear management-plane clear name-servers

clear physical-port <physical-port-name> stats

### get all capture sessions get arp-table

## clear search-domains clear service http redirect-host

clear service install-upgrade enabled clear service manager logging-level

### clear service ntp start-on-boot clear service snmp start-on-boot

clear service ssh start-on-boot clear user <username> password-expiration

### copy file <filename> url <url> copy url <url> [file <filename>]

get bgp evpn overlay <u>get bgp evpn v</u>ni get bgp ipv4

### get bgp ipv6 get bgp large-community <bgp-large-community> get\_b<u>gp</u>\_neighb<u>or</u>

deactivate cluster del all capture sessions

get bonds [stats] <u>get bridge <uuid></u>

### get certificate api thumbprint get certificate cluster get certificate cluster text

get cgroup <uuid> [<translation-type>] <u>get cgroups with ip <ip-address></u>

## get cgroups with mac <hardware-address> get cgroups with vif <u><v</u>if> get cli-timeout

del gateway certificates del gw-controller vm-certificate <vm-id>

get cluster config get cluster status

## del image <image-name> version <image-version>

### get dataplane cpu stats get dataplane device list get dataplane flow-cache config

del nsx

<u>get dhcp ip-pool <uuid></u> get dhcp ip-pools server-uuid <uuid> get dhcp ipv6-ip-pool <uuid>

### get dhcp ipv6-ip-pools get dhcp ipv6-ip-pools server-uuid <uuid> get dhcp ipv6-lease <string> get dhcp ipv6-lease <string> all

## del snmp v3-targets <hostname-or-ip-address[:port]> del snmp v3-users <v3-user>

del ssh-known-host <hostname-or-ip-address[:port]> del user <username> ssh-keys label <key-label> [password <password>]

## detach management-plane <hostname-or-ip-address[:port]> username <username> thumbprint <thumbprint> [password <password>] detach management-plane <hostname-or-ip-address[:port]> username <username> thumbprint <thumbprint> [password <password>]

detach management-plane <ip-address[:port]> username <username> thumbprint <thumbprint> [password <password>] detach node <node-id>

## display capture session <session-id-arg>

display capture session <session-id-arg> parameters <arguments>

get dhcp leases get dhcp leases all get dhcp server <uuid> [status | sync] get dhcp servers [status | sync]

### get dhcp static-binding <u><uuid></u> get dhcp static-bindings get dhcp static-bindings server-uuid <uuid>

get diagnosis config get diagnosis log get diagnosis log limit <log-num> get diagnosis log limit <log-num> context <context-line-num>

### get diagnosis topology get dns-forwarder <uuid> cache get dns-forwarder <uuid> config

get dns-forwarder <uuid> stats get dns-forwarder <uuid> status get dns-forwarder <uuid> table get dns-forwarder cache

detach node <node-id> ignore-repository-ip-check

get firewall <uuid> ike policy [<rule-id>] get firewall <uuid> interface stats get firewall <uuid> ruleset [type <rule-type>] rules [<ruleset-detail>] get firewall <uuid> ruleset [type <rule-type>] stats get firewall <uuid> sync config get firewall <uuid> sync stats get firewall <uuid> timeouts get firewall <vifuuid> addrsets get firewall <vifuuid> fqdn get firewall <vifuuid> profile

down exit

get arp-table

get auth-policy api lockout-period

### get auth-policy api lockout-reset-period get auth-policy api max-auth-failures

get firewall addrset sets get firewall connection state

get auth-policy cli lockout-period get auth-policy cli max-auth-failures

get firewall <vifuuid> ruleset rules get firewall [logical-switch <uuid>] interfaces get firewall addrset name <uuid> get firewall context-profile <context-profile-id> fqdn

get firewall packetlog last <lines> get firewall published-entity <published-entity-type> <published-entity-id>

get auth-policy minimum-password-length

### get auth-policy vidm get bfd-config

get bfd-sessions

### get bfd-sessions [stats] get bfd-sessions stats

<u>get bgp <pref</u>ix≥ <u>get bgp <pref</u>ix<u>></u>

### get bgp community {\_NO\_EXPORT\_|\_NO\_ADVERTISE\_|\_NO\_EXPORT\_SUBCONFED |\_AA:NN\_} <u>get bgp evp</u>n

get bgp

get bgp neighbor <ip-address> get bgp neighbor <ip-address> advertised-routes

## get bgp neighbor summary

get bgp neighbor summary <address-family> get bond <bond name> [stats]

## <u>get bridge <uuid> mac-table</u>

<u>get bridge <uuid> networks</u> get capture session <esx-session-id-arg>

### get capture session <session-id-arg> get capture session <session-number> get capture session <session-number>

get bgp neighbor <ip-address> routes

get bfd-session local-ip <ip-address> remote-ip <ip-address> get bfd-session local-ip <ip-address> remote-ip <ip-address> stats

get bridges

get capture sessions get capture sessions get capture sessions get certificate api

get cgroups

get clock

### get cluster status verbose get configuration get controllers

get data with receiver <uuid>

get cpu-stats get current

get dataplane

<u>get data <data-id></u>

get host-switch <host-switch-name> uplink <uplink> ipfix stats get host-switch upgrade-status

get hyperbus app-id <string> cif-config get hyperbus logical-switch-port <logical-switch-port-ID> cif-config get hyperbus vif-id <vif-ID> connection info

get dataplane flow-cache stats get dataplane flow-cache stats <lcore-list-all> get dataplane l2vpn-pmtu config get dataplane l3vpn-pmtu config get dataplane memory stats

### get dataplane perfstats <interval> get dataplane qat get dataplane throughput <time>

get images install history get intelligence flows config get intelligence flows mask get intelligence flows stats get intelligence flows stats ack get interface <interface-name> get interface <interface-name>

get dhcp ip-pools

get interfaces get\_interfaces get interfaces

get dhcp ipv6-leases

get domain-object <uuid>

g<u>et evpn rmac</u> <u>get evpn v</u>ni

get dhcp ipv6-leases all get dhcp ipv6-static-binding <uuid> get dhcp ipv6-static-bindings

### get dhcp ipv6-static-bindings server-uuid <uuid> get dhcp lease <string> <u>get dhcp lease <string> all</u>

get ip-discovery ignore-list stats <host-switch-name> <dvport-id> get ip-discovery ignore-list stats <logical-port> get ip-discovery stats <host-switch-name> <dvport-id> get ip-discovery stats <logical-port>

get ipsecvpn ca-certificate <uuid> get ipsecvpn ca-certificates verbose get ipsecvpn certificates verbose

get ipsecvpn config dpd-profile <uuid> get ipsecvpn config ike-profile <uuid>

### get dns-forwarder stats get dns-forwarder status get dns-forwarder table get dns-forwarders config get dns-forwarders status

get domain-objects <domain\_object\_type> get domain-objects <objects\_type\_with\_component\_name> <component-name> get edge-cluster history state

get ipsecvpn ipsecsa logical-router <uuid> ruleid <rule-id> get ipsecvpn ipsecsa logical-router <uuid> sessionid <session-id> get ipsecvpn ipsecsa ruleid <rule-id> get\_ipsecvpn\_ipsecsa\_sessionid\_<session-id>

get files

get file <filename>

get filesystem-stats

get file <filename> thumbprint

<u>get firewall <uuid> addrset sets</u>

get firewall <uuid> connection count get firewall <uuid> connection raw get firewall <uuid> connection state

get firewall <uuid> attrset sets get firewall <uuid> connection

get ipsecvpn policy summary logical-router <uuid> get ipsecvpn sad logical-router <uuid>

get ipsecvpn session <uuid> history get ipsecvpn session active <uuid> get ipsecvpn session active local-ip <ip-address> remote-ip <ip-address> get ipsecvpn session active sessionid <session-id> get ipsecvpn session down <uuid> get ipsecvpn session down local-ip <ip-address> remote-ip <ip-address> get ipsecvpn session down sessionid <session-id>

get ipsecvpn session local-ip <ip-address> remote-ip <ip-address> get ipsecvpn session local-ip <ip-address> remote-ip <ip-address> history get ipsecvpn session logical-router <uuid>

get firewall context-profiles

get firewall exclude get firewall exclude-list get firewall exclusion get firewall interface stats get firewall interfaces get firewall interfaces sync get firewall ipfix-containers get firewall ipfix-filters get firewall ipfix-profiles get firewall ipfix-stats

get firewall <uuid> addrset name <string>

get firewall <uuid> attrset name <string>

get firewall orphaned-section

get firewall packetlog

get firewall published-entity

get firewall rule-stats total

get firewall rule-stats

get firewall rules get firewall status get firewall status get firewall summary get firewall sync config get firewall sync stats get firewall thresholds get firewall thresholds

get firewall vifs get forwarding

<u>get forwarding [<prefix>]</u>

get gateway certificates

get gateway connection status get gw-controller connections get gw-controller logging-level

get gw-controller vm-certificate <vm-id>

get gw-controller vm-log-forwarding get gw-controller vm-log-forwarding <vm-id> get gw-controller vm-state <vm-id> get hardening-policy mandatory-access-control report [file <filename> [all]] get hardening-policy mandatory-access-control status get high-availability channel local-ip <ip-address> remote-ip <ip-address>

get high-availability channel local-ip <ip-address> remote-ip <ip-address> stats get high-availability channels stats get high-availability history state get high-availability session local-service-id <service-id> peer-service-id <service-id>

get high-availability session local-service-id <service-id> peer-service-id <service-id> stats get high-availability sessions remote-ip <ip-address> get high-availability sessions service-type <service-type> get high-availability sessions service-type <service-type> remote-ip <ip-address>

get gw-controller vm-certificates

get gw-controller vm-state

get high-availability channels

get high-availability sessions

get high-availability sessions service-type <service-type> stats get high-availability sessions service-type <service-type> sync complete get high-availability sessions service-type <service-type> sync in-progress get high-availability sessions service-type <service-type> sync summary get high-availability sessions stats

get host-switch <host-switch-name> dvport <dvport-id> ipfix setting get host-switch <host-switch-name> dyport <dyport-id> ipfix stats get host-switch <host-switch-name> dvport <dvport-id> mcast-filter get host-switch <host-switch-name> dvport <dvport-id> mcast-filter <entry-mode> <entry-group> get host-switch <host-switch-name> ipfix stats

get host-switch <host-switch-name> mcast-filter get host-switch <host-switch-name> mirror-session <mirror-session-id> get host-switch <host-switch-name> mirror-sessions get host-switch <host-switch-name> tunnel <local\_ip> <remote\_ip> get host-switch <host-switch-name> tunnels get host-switch <host-switch-name> uplink <uplink> ipfix setting

get high-availability status

get host-switch vlan-table

get host-switches get hostname get hugepage

get hyperbus cif-table

get hyperbus connection info get hyperbus connection info get hyperbus lip ip-pool

get gateway certificate <ip-address>

get hyperbus vif-id <vif-ID> lip

get hyperbus vif-lip-table get hyperbus vif-table get ids engine alertlog

get ids engine logging-level

get ids engine syslogstatus

get\_image\_<image-name>

get ids engine profiles get ids engine stats get ids engine status

get ids events stats get ids logging-level get ids profiles get ids status

get\_images

get image <image-name> install history

get ip-discovery bindings <host-switch-name> <dvport-id>

get interfaces stats

get\_ip-discovery\_bindings

get ip-discovery bindings <host-switch-name> <dvport-id> ipv4 get ip-discovery bindings <host-switch-name> <dvport-id> ipv6 get ip-discovery bindings <logical-port> get ip-discovery bindings <logical-port> <ip-version> get ip-discovery config <host-switch-name> <dvport-id> get ip-discovery config <logical-port>

get ip-discovery ignore-list <host-switch-name> <dvport-id> get ip-discovery ignore-list <logical-port> get ip-discovery ignore-list <logical-port> <ip-version>

get ip-discovery config

get ip-discovery ignore-list

get ip-discovery ignore-list stats

get ip-discovery stats

get ipsecvpn ca-certificates

get ipsecvpn certificates

get ipsecvpn certificate <uuid>

get logical-switches stats get\_maintenance-mode get\_maintenance-mode

<u>get mdproxy server <uuid></u>

get managers

get\_mfib

get ipsecvpn config dpd-profile

get mdproxy servers get\_memory-stats

get mfib <ip-address>

get ipsecvpn config ike-profile

get\_mirror-session\_<mirror-session-id> get mroute <ip-address> get namespace status <string> get node upgrade status

get ntp-servers get parent get\_path

get ipsecvpn config local-endpoint get ipsecvpn config local-endpoint <uuid> get ipsecvpn config local-endpoint <uuid> ca-certificates get ipsecvpn config local-endpoint <uuid> certificate get ipsecvpn config local-endpoint <uuid> crls get ipsecvpn config peer-endpoint

get ipsecvpn config peer-endpoint <uuid>

get ipsecvpn config session <uuid> get ipsecvpn config session local-ip <ip-address> remote-ip <ip-address> get ipsecvpn config tunnel-profile get ipsecvpn config tunnel-profile <uuid> get ipsecvpn crl <uuid>

get ipsecvpn config service get ipsecvpn config session

get routing-domain <uuid> mtep get routing-domain <uuid> vtep get rtep-group <rtep-group-id> get rtep-group <rtep-group-id> stats get service <service-name> get service controller logging-config get service controller logging-config logging-level <level> get service controller logging-config name <string>

get ipsecvpn crls

get ipsecvpn crls verbose get ipsecvpn ikesa get ipsecvpn ikesa <session-id> get ipsecvpn ikesa active

get ipsecvpn ikesa active <session-id> get ipsecvpn ikesa active logical-router <uuid> get ipsecvpn ikesa active logical-router <uuid> <session-id> get ipsecvpn ikesa logical-router <uuid> get ipsecvpn ikesa logical-router <uuid> <session-id> get ipsecvpn ikesa negotiating

get service controller logging-config pattern <string> get service controller logging-level get service dataplane logging-level get service dhcp logging-level get service dhcp pool-monitor get service hyperbus lib-metrics logging-level get service hyperbus lib-nestdb logging-level get service hyperbus lib-net logging-level get service hyperbus lib-rpc logging-level get service hyperbus logging-level get service ike debug-tunnel get service local-controller logging-level get service local-controller state

# get service nsx-cfgagent cache-table [{config | I2 | I3} {local | remote | logical-switch | logical-switch-port | logical-switch-port-list | transport-node | bridge-cluster | group-relation | mirror | ipfix | profile | con

get ipsecvpn ikesa negotiating <session-id> get ipsecvpn ikesa negotiating logical-router <uuid> get ipsecvpn ikesa negotiating logical-router <uuid> <session-id> get ipsecvpn ipsecsa get ipsecvpn ipsecsa logical-router <uuid>

get ipsecvpn policy rules

get ipsecvpn sad <uuid>

get ipsecvpn policy logical-router <uuid> rules <uuid> get ipsecvpn policy rules <uuid> get ipsecvpn policy rules logical-router <uuid> get ipsecvpn policy summary

get ipsecvpn sad

get ipsecvpn service

get ipsecvpn service <uuid>

get ipsecvpn service verbose

get ipsecvpn session

get ipsecvpn session <uuid>

get ipsecvpn session active

get ipsecvpn session down

get transport-node <uuid> vifs get transport-node <uuid> vtep get transport-nodes status get tunnel-port <uuid> get tunnel-port <uuid> stats

get ipsecvpn session history

get upgrade-bundle <bundle-name> playbook <playbook-file> get user <username> password-expiration

get vsip-si selected-service-path <service-chain-id>

get ipsecvpn session logical-router <uuid> <uuid>

get vtep-group <vtep-group-id> install image <image-name> version <image-version> join <ip-address[:port]> cluster-id <cluster-id> thumbprint <thumbprint> [token <api-token>] [username <username> [password <password>]] [force] join management-plane <hostname-or-ip-address[:port]> thumbprint <thumbprint> token <token> [node-uuid <uuid>]

join management-plane <hostname-or-ip-address[:port]> username <username> thumbprint <thumbprint> [password <password>] join management-plane <hostname-or-ip-address[:port]> username <username> thumbprint <thumbprint> [password <password>] join management-plane <ip-address[:port]> username <username> thumbprint <thumbprint> [password <password>] [interface-name <interface-name>]

nslookup <hostname> nslookup <hostname> nslookup dns-forwarder <hostname-or-ip-address> [[server-ip <ip-address>] [source-ip <ip-address>]] nslookup dns-forwarder <uuid> <hostname-or-ip-address> [server-ip <ip-address>] [source-ip <ip-address>]

get ipsecvpn session logical-router <uuid> <uuid> negotiating get ipsecvpn session logical-router <uuid> active get ipsecvpn session logical-router <uuid> active <uuid> get ipsecvpn session logical-router <uuid> active local-ip <ip-address> remote-ip <ip-address> get ipsecvpn session logical-router <uuid> active sessionid <session-id> get ipsecvpn session logical-router <uuid> down get ipsecvpn session logical-router <uuid> down <uuid> get ipsecvpn session logical-router <uuid> down local-ip <ip-address> remote-ip <ip-address> get ipsecvpn session logical-router <uuid> down sessionid <session-id> get ipsecvpn session logical-router <uuid> history

on <registered-node-uuid> exec [<command>] path <uuid> <ip-address> ping <hostname-or-ip-address> ping <hostname-or-ip-address> [repeat <number>]

get ipsecvpn session logical-router <uuid> local-ip <ip-address> remote-ip <ip-address> get ipsecvpn session logical-router <uuid> local-ip <ip-address> remote-ip <ip-address> history

get ipsecvpn session logical-router <uuid> negotiating

get ipsecvpn session logical-router <uuid> negotiating local-ip <ip-address> remote-ip <ip-address>

get ipsecvpn service <uuid> verbose

get ipsecvpn session logical-router <uuid> sessionid <session-id>

get ipsecvpn session logical-router <uuid> sessionid <session-id> history

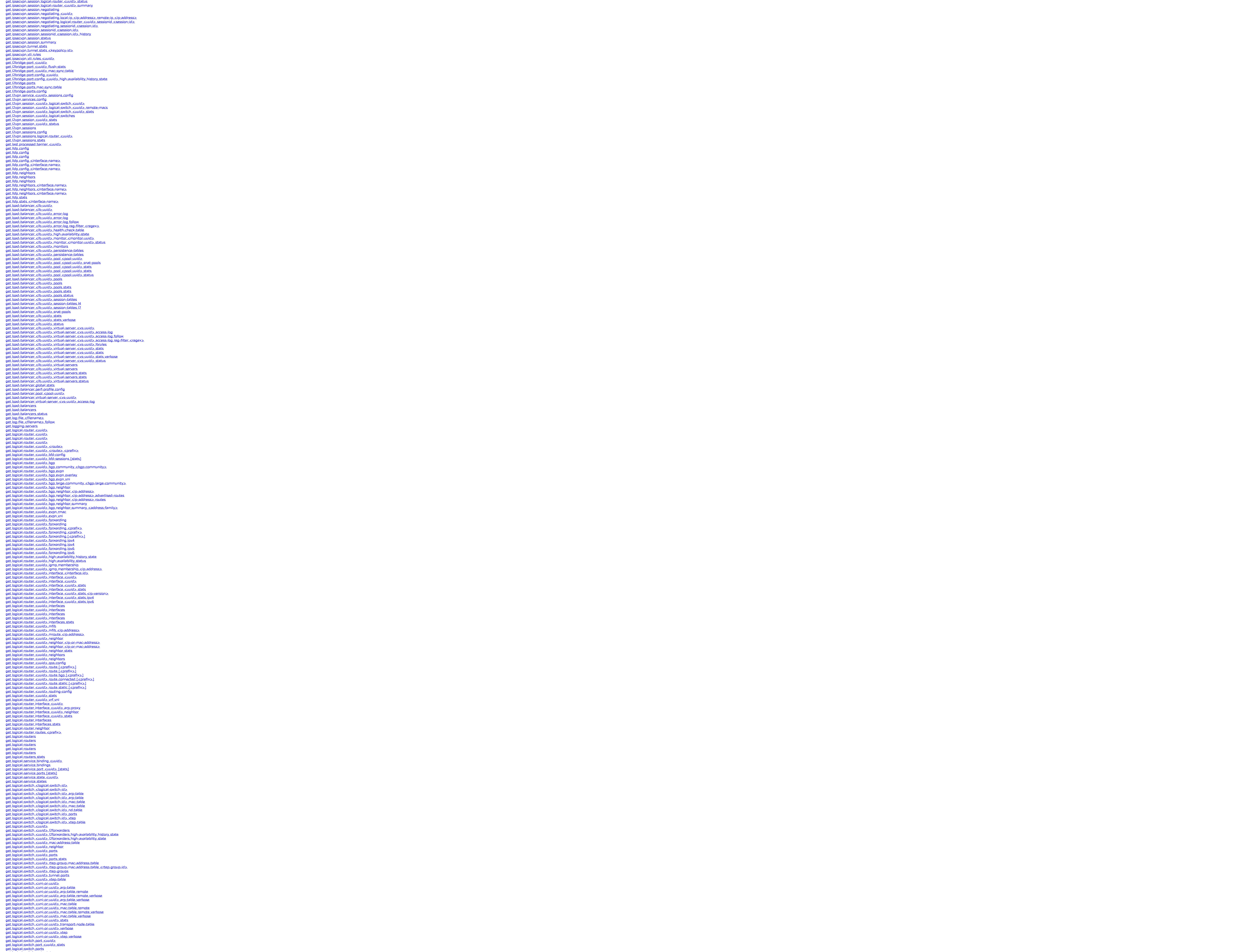

get logical-switch-port status

get logical-switches get logical-switches get logical-switches get logical-switches get logical-switches

get mirror-sessions

get\_name-servers

get namespaces status

get neighbor get network-stats

get node central-config

get node-uuid get node-uuid get nodes

get ntp-server associations get physical-port <physical-port-name> get physical-port <physical-port-name> stats get physical-port <physical-port-name> stats verbose get public-cloud-manager managed-vpcs

get publications with transport-node <uuid>

get physical-ports

get ports get processes

get processes monitor get processes monitor

get publication <uuid>

get public-cloud-manager status

get publication dump <filename>

get realization-status <uuid>

get route connected [<prefix>]

get\_route\_prefix\_<prefix> get route static [<prefix>]

get routing-domain <uuid> get routing-domain <u><uuid></u> get routing-domain <uuid>

get\_routing-domains get routing-domains get routing-domains get routing-domains

get\_routing-domains\_mtep

get receivers

get routes

<u>get route [<prefix>]</u> <u>get route [<prefix>]</u> <u>get route bgp [<prefix>]</u>

get rtep-groups

get rtep-groups stats

get rteps

get service ike logging-level

get service nsx-agent logging-level

get service nsx-cfgagent hyperbus vmknic

get search-domains

get service nsx-cfgagent lib-metrics logging-level get service nsx-cfgagent lib-nestdb logging-level get service nsx-cfgagent lib-net logging-level get service nsx-cfgagent lib-rpc logging-level get service nsx-cfgagent logging-level get service nsx-context-mux logging-level get service nsx-opsagent logging-level get service nsx-proxy central logging-level get service nsx-proxy lib-metrics logging-level get service nsx-proxy lib-nestdb logging-level get service nsx-proxy lib-net logging-level get service nsx-proxy lib-rpc logging-level

get service nsx-ctxteng idfw status get service nsx-ctxteng protocol get service nsx-netopa logging-level

get service nsx-proxy logging-level

get service router config

get service router config redist

get service-insertion

get service-insertion <uuid> get service-insertion bfd-ctrl

get service router config route-maps get service-insertion flow-prog-table get service-insertion spi-fail-table

get spoof-guard config <host-switch-name> <dvport-id> get spoof-guard config <logical-port> get spoof-guard stats <host-switch-name> <dvport-id> get spoof-guard stats <logical-port> get spoof-guard whitelist <host-switch-name> <dvport-id>

get service-insertion vrf-to-intf

get services

get snmp v2-configured get snmp v2-targets get snmp v3-configured get snmp v3-engine-id get snmp v3-protocols get snmp v3-targets get snmp v3-users

get sockets get sockets

get stats get stats

get spoof-guard whitelist <logical-port> get support-bundle [file <filename> [all]] get support-bundle [file <filename>] get switch-ipfix logical-switch <logical-switch-id> setting get switch-ipfix logical-switch-port <logical-switch-port-id> setting

get switch-security config <host-switch-name> <dvport-id> get switch-security stats <host-switch-name> <dvport-id>

get switch-security config <logical-port>

get switch-security stats <logical-port>

get topology

get transport-node <uuid> agent-status get transport-node <uuid> arp-table get transport-node <uuid> mac-table

get transport-node <uuid> routing-domain get transport-node <uuid> routing-vtep

get transport-node <uuid> status

get transport-node <uuid> threat-status

get tunnel-ports

get tunnel-ports stats

get upgrade progress-status

get upgrade-bundle playbooks

get uptime

get user <username> ssh-keys get user <username> status

get version get version get vif <vif>

get vm-network-mode get vmc migration-mode

get vrf vni

get vsip-si service-chains get vsip-si service-paths

get vsip-si service-paths <service-chain-id> get vsip-si service-paths <service-chain-id> active get vsip-si service-paths <service-chain-id> all get vsip-si service-paths <service-chain-id> maintenance-mode

get vsip-si service-policies

get vswitch runtime

get vtep-groups

get vteps help

list

get vsip-si service-paths <number>

ping <hostname-or-ip-address> [repeat <number>] [size <number>] [source <hostname-or-ip-address>] [dfbit enable] ping <hostname-or-ip-address> [repeat <number>] [size <number>] [source <hostname-or-ip-address>] [dfbit enable] [vrfid <vrf-id>]

ping6 <ip-address> ping6 <ip6-address> [egress <dpd-uuid-lrouter-port-arg>] ping6 <ip6-address> [repeat <number>] ping6 <ip6-address> [repeat <number>] [egress <dpd-uuid-lrouter-port-arg>]

ping6 <ip6-address> [size <number>] ping6 <ip6-address> [size <number>] [egress <dpd-uuid-lrouter-port-arg>] ping6 <ip6-address> [size <number>] [repeat <number>]

ping6 <ip6-address> [size <number>] [repeat <number>] [egress <dpd-uuid-lrouter-port-arg>] ping6 <ip6-address> [source <ip6-address>] ping6 <ip6-address> [source <ip6-address>] [egress <dpd-uuid-lrouter-port-arg>]

ping6 <ip6-address> [source <ip6-address>] [repeat <number>] ping6 <ip6-address> [source <ip6-address>] [repeat <number>] [egress <dpd-uuid-lrouter-port-arg>] ping6 <ip6-address> [source <ip6-address>] [size <number>] [egress <dpd-uuid-lrouter-port-arg>]

ping6 <ip6-address> [source <ip6-address>] [size <number>] [repeat <number>] ping6 <ip6-address> [source <ip6-address>] [size <number>] [repeat <number>] [egress <dpd-uuid-lrouter-port-arg>] ping6 <ip6-address> [source <ip6-address>] [vrfid <vrf-id>]

ping6 <ip6-address> [vrfid <vrf-id>] ping6 <ip6-address> [vrfid <vrf-id>] [egress <dpd-uuid-lrouter-port-arg>] ping6 <ip6-address> [vrfid <vrf-id>] [repeat <number>]

ping6 <ip6-address> [vrfid <vrf-id>] [repeat <number>] [egress <dpd-uuid-lrouter-port-arg>] ping6 <ip6-address> [vrfid <vrf-id>] [size <number>] ping6 <ip6-address> [vrfid <vrf-id>] [size <number>] [egress <dpd-uuid-lrouter-port-arg>] ping6 <ip6-address> [vrfid <vrf-id>] [size <number>] [repeat <number>]

ping6 <ip6-address> [vrfid <vrf-id>] [size <number>] [repeat <number>] [egress <dpd-uuid-lrouter-port-arg>] ping6 <ip6-address> [vrfid <vrf-id>] [source <ip6-address>] ping6 <ip6-address> [vrfid <vrf-id>] [source <ip6-address>] [egress <dpd-uuid-lrouter-port-arg>]

ping6 <ip6-address> [vrfid <vrf-id>] [source <ip6-address>] [repeat <number>] ping6 <ip6-address> [vrfid <vrf-id>] [source <ip6-address>] [repeat <number>] [egress <dpd-uuid-lrouter-port-arg>] ping6 <ip6-address> [vrfid <vrf-id>] [source <ip6-address>] [size <number>]

ping6 <ip6-address> [vrfid <vrf-id>] [source <ip6-address>] [size <number>] [egress <dpd-uuid-lrouter-port-arg>] ping6 <ip6-address> [vrfid <vrf-id>] [source <ip6-address>] [size <number>] [repeat <number>] ping6 <ip6-address> [vrfid <vrf-id>] [source <ip6-address>] [size <number>] [repeat <number>] [egress <dpd-uuid-lrouter-port-arg>] push host-certificate <hostname-or-ip-address[:port]> username <username> thumbprint <thumbprint>

reboot [force]

reset dataplane corelist

reset management-plane <hostname-or-ip-address[:port]> username <username> thumbprint <thumbprint> [password <password>]

restart service <service-name>

set auth-policy api lockout-period <lockout-period> set auth-policy api lockout-reset-period <lockout-reset-period> set auth-policy api max-auth-failures <auth-failures> set auth-policy cli lockout-period <lockout-period> set auth-policy cli max-auth-failures <auth-failures>

restart service-names and the service service service services  $\sim$ 

set banner

restore node file <filename> [passphrase <passphrase>]

set auth-policy minimum-password-length <password-length>

resume upgrade-bundle <bundle-name> playbook

### set auth-policy vidm enabled set auth-policy vidm hostname <hostname-or-ip-address> thumbprint <thumbprint> client-id <vidm-client-id> client-secret <vidm-client-secret> node-hostname <hostname-or-ip-address> set auth-policy vidm lb-extern enabled

set capture session <session-number> set capture session <session-number>

### set capture session <session-number> [file <filename>] [count <packet-count>] [expression <expression>] set capture session <session-number> [file <filename>] [count <packet-count>] [expression <expression>] set capture session <session-number> direction <capture-direction>

set capture session <session-number> interface <interface-name> direction <capture-direction> set capture session <session-number> interface <port-uuid-name> direction <capture-direction> [core <core-id>] set cli-timeout <timeout> set dataplane ctrl-prio <enabled> set dataplane device list <pci-address-arg> set dataplane flow-cache <enabled> set dataplane flow-cache-size <flow-cache-size>

### set dataplane interrupt-mode <enabled> set dataplane jumbo-mbuf-pool-size <jumbo-mbuf-pool-size> set dataplane l2vpn-pmtu <enabled> set dataplane l3vpn-pmtu <enabled> set dataplane packet-queue-limit <number>

set dataplane qat <enabled> set dataplane ring-size rx <ring-size> set dataplane ring-size tx <ring-size>

# set ens lcore-assignment-mode <host-switch-name> <ens-lc-mode>

set firewall <uuid> local-ip <ip-address> sync-peer <uuid> sync-peer-ip <ip-address> set firewall <uuid> sync-rank <sync-rank> sync-mode <sync-mode> set gw-controller logging-level <level>

### set gw-controller vm-log-forwarding <enabled-clear> set gw-controller vm-log-forwarding <enabled-clear> <vm-id> set hardening-policy mandatory-access-control enabled

set host-switch <host-switch-name> mcast-filter <mcast-filter-mode> set host-switch upgrade-status <boolean-arg> set hostname <hostname>

## set load-balancer <lb-uuid> rule-log virtual-server <vs-uuid> <enabled> set load-balancer perf-profile <perf-profile-type>

set eula accepted

set\_logging-server\_<hostname-or-ip-address[:port]> proto <proto> level <level> [facility <facility>] [messageid <messageid>] [serverca\_<filename>] [clientca\_<filename>] [certificate\_<filename>] [key\_<filename>] [structured set logging-server <hostname-or-ip-address[:port]> proto <proto> level <level> [facility <facility>] [messageid <messageid>] [serverca <filename>] [structured-data <structured-data>]

### set maintenance-mode <nsxproxy-maintenance-mode> set name-servers <ip-address> set node central-config disabled

set node central-config enabled set ntp-server <hostname-or-ip-address>

## set physical-port <physical-port-name> state <physical-port-state>

set service async\_replicator logging-level <async-replicator-level>

set service http client-api-rate-limit <http-client-api-rate-limit>

set route prefix <prefix> gateway <gateway-ip> [interface <interface-name>] set search-domains <domain>

### set service controller logging-level <level> set service controller logging-level name <string> <level>

set service controller logging-level pattern <string> <level> set service dataplane logging-level <level>

## set service dhcp logging-level <level> set service dhcp pool-monitor <mode> monitor-interval <number>

set service http basic-authentication <enabled> set service http client-api-concurrency-limit <http-client-api-concurrency-limit>

### set service http connection-timeout <http-conn-timeout> set service http cookie-based-authentication <enabled>

set service http global-api-concurrency-limit <http-global-api-concurrency-limit> set service http logging-level <http-level>

### set service http redirect-host <hostname-or-ip-address> set service http session-timeout <http-session-timeout>

set service hyperbus lib-metrics logging-level <level> set service hyperbus lib-nestdb logging-level <level>

## set hugepage-reserve auto set hugepage-reserve size <hugepage-size>

set ids engine alertlog <idsengalertlog> set ids engine logging-level <idsengloglevel> set ids engine syslogstatus <idsengsyslogstatus> set ids events stats clear

## set ids logging-level <idsloglevel> set interface <interface-name> [ip <prefix> [gateway <gateway-ip>] | dhcp] plane <plane>

set interface <interface-name> dhcp set interface <interface-name> dhcp plane <plane> mode <mode> members <members> primary <primary> set interface <interface-name> ip <prefix> [gateway <gateway-ip>]

### set interface <interface-name> ip <prefix> gateway <gateway-ip> plane <plane> mode <mode> members <members> primary <primary> set interface <interface-name> vlan <vlan> plane mgmt set interface mac <mac-address> vlan <vlan> in-band plane mgmt

set l2bridge-port <uuid> state active set load-balancer <lb-uuid> rule-log <enabled> set load-balancer <lb-uuid> rule-log pool <pool-uuid> <enabled>

## set service hyperbus lib-net logging-level <level> set service hyperbus lib-rpc logging-level <level>

set service hyperbus logging-level <level> set service ike debug-tunnel local-ip <ipv4-addr> remote-ip <ipv4-addr> debug-level <debug-level-arg> set service ike debug-tunnel local-ip <ipv4-addr> remote-ip <ipv4-addr> debug-level <debug-level-arg> follow

## set service ike logging-level <level> set service install-upgrade enabled

set service nsx-cfgagent lib-metrics logging-level <level> set service nsx-cfgagent lib-nestdb logging-level <level>

## set service nsx-cfgagent lib-net logging-level <level> set service nsx-cfgagent lib-rpc logging-level <level>

set service nsx-cfgagent logging-level <level> set service nsx-context-mux logging-level <level>

### set service nsx-exporter logging-level <level> set service nsx-netopa logging-level <level>

set service nsx-proxy lib-nestdb logging-level <level> set service nsx-proxy lib-net logging-level <level>

### set service nsx-proxy lib-rpc logging-level <level> set service nsx-proxy logging-level <level> set service ntp start-on-boot

set service policy logging-level <level> set service router logging-level <destination> <level>

### set service snmp start-on-boot set service ssh start-on-boot set\_snmp\_community

set service nsx-ctxteng protocol <protocol> <enable>

set snmp community <community-string> set snmp v2-targets <hostname-or-ip-address[:port]> community <community-string>

## set snmp v3-engine-id <v3-engine-id> set snmp v3-protocols auth-protocol <v3-auth-protocol> priv-protocol <v3-priv-protocol>

set snmp v3-targets <hostname-or-ip-address[:port]> user <v3-user> set snmp v3-users <v3-user> set snmp v3-users <v3-user> auth-password <auth-password> priv-password <priv-password>

### set timezone <timezone> set user <username> password [<password> [old-password <old-password>]] set user <username> password-expiration <password-expiration>

set user <username> ssh-keys label <key-label> type <key-type> value <key-value> [password <password>] set user <username> username <new-username>

### set vmc migration-mode <enabled> set vswitch\_runtime <option-name> <option-value> shutdown [force]

start capture dvfilter <esx-dvfilter-name> start capture interface <interface-name> [direction <direction>] [core <core-id>] [snaplen <capture-snaplen-arg] [file <filename>] [expression <expression>] start capture interface <interface-name> [direction <direction>] [file <filename>] [count <packet-count>] [expression <expression>]

set repository-ip

start capture node <cap-node-id> vdrport <vdrport-id> direction <capture-direction> stream-to <receiver\_address> port <port-id> start capture node <cap-node-id> vdrport <vdrport-id> direction <capture-direction> stream-to <receiver\_address> port <port-id> parameters <arguments> start capture node <cap-node-id> vif <vif> direction <capture-direction>

### start capture node <cap-node-id> vif <vif> direction <capture-direction> parameters <arguments> start capture node <cap-node-id> vif <vif> direction <capture-direction> stream-to <receiver\_address> port <port-id> start capture node <cap-node-id> vif <vif> direction <capture-direction> stream-to <receiver\_address> port <port-id> parameters <arguments>

start capture node <cap-node-id> vmknic <vmknic-id> direction <capture-direction> start capture node <cap-node-id> vmknic <vmknic-id> direction <capture-direction> parameters <arguments> start capture node <cap-node-id> vmknic <vmknic-id> direction <capture-direction> stream-to <receiver\_address> port <port-id>

## start capture node <cap-node-id> vmknic <vmknic-id> direction <capture-direction> stream-to <receiver\_address> port <port-id> parameters <arguments> start capture node <cap-node-id> vmnic <vmnic-id> direction <capture-direction>

start capture node <cap-node-id> vmnic <vmnic-id> direction <capture-direction> parameters <arguments> start capture node <cap-node-id> vmnic <vmnic-id> direction <capture-direction> stream-to <receiver\_address> port <port-id> start capture node <cap-node-id> vmnic <vmnic-id> direction <capture-direction> stream-to <receiver\_address> port <port-id> parameters <arguments>

### start capture node <cap-node-id> vnic <vnic-id> direction <capture-direction> start capture node <cap-node-id> vnic <vnic-id> direction <capture-direction> parameters <arguments> start capture node <cap-node-id> vnic <vnic-id> direction <capture-direction> stream-to <receiver\_address> port <port-id>

start capture node <cap-node-id> vnic <vnic-id> direction <capture-direction> stream-to <receiver\_address> port <port-id> parameters <arguments> start capture trace start firewall <uuid> bulk-sync

set service keymanager logging-level <level> set service local-controller logging-level <level> set service manager logging-level <level>

### set service manager logging-level <level> package <manager-package-name> set service nsx-agent logging-level <level>

### start flow-monitor [core <core-id>] [timeout <time>] start search resync <search-scope> start service <service-name>

start upgrade-bundle <br/> <br/> <br/>
start upgrade-bundle <br/> <br/>
start upgrade-bundle <br/><br/>  $\leq$ playbook-file > stop capture session <session-id-arg> stop firewall <uuid> bulk-sync

## stop service <service name> [force] traceflow <port-uuid-name> <base64-string>

traceroute <hostname-or-ip-address> traceroute <ip-address> traceroute <ip-address> [source <ip-address>] [maxttl <number>]

## traceroute <ip-address> [source <ip-address>] [maxttl <number>] [vrfid <vrf-id>] traceroute6 <ip-address>

set service nsx-opsagent logging-level <level> set service nsx-platform-client logging-level <level>

traceroute6 <ip6-address> [maxttl <number>] traceroute6 <ip6-address> [source <ip6-address>]

## traceroute6 <ip6-address> [source <ip6-address>] [maxttl <number>] traceroute6 <ip6-address> [vrfid <vrf-id>]

## set service nsx-proxy central logging-level <level> set service nsx-proxy lib-metrics logging-level <level>

## verify upgrade-bundle <br/>>bundle-name> vrf <uuid-vrfid>

set service routing-platform logging-level <level>

## VMware Technical Publications provides a glossary of terms that might be unfamiliar to you. For definitions of terms as they are used in VMware technical documentation go to http://www.vmware.com/support/pubs. **Document Feedback**

VMware welcomes your suggestions for improving our documentation. If you have comments, send your feedback to docfeedback@vmware.com.

Each NSX-T virtual appliance contains a command-line interface (CLI). The command syntax and output format of NSX-T commands are not guaranteed to be the same from release to release. If you are automating tasks, please us **Logging In and Out of the CLI**

## start capture node <cap-node-id> fcport <fcport-id> direction <capture-direction> start capture node <cap-node-id> fcport <fcport-id> direction <capture-direction> parameters <arguments>

start capture node <cap-node-id> fcport <fcport-id> direction <capture-direction> stream-to <receiver\_address> port <port-id> start capture node <cap-node-id> fcport <fcport-id> direction <capture-direction> stream-to <receiver\_address> port <port-id> parameters <arguments> start capture node <cap-node-id> filter <filter-name> stage <stage-type>

### start capture node <cap-node-id> filter <filter-name> stage <stage-type> parameters <arguments> start capture node <cap-node-id> filter <filter-name> stage <stage-type> stream-to <receiver\_address> port <port-id> start capture node <cap-node-id> filter <filter-name> stage <stage-type> stream-to <receiver\_address> port <port-id> parameters <arguments>

start capture node <cap-node-id> interface <cap-interface-id> direction <capture-direction> start capture node <cap-node-id> interface <cap-interface-id> direction <capture-direction> parameters <arguments> start capture node <cap-node-id> interface <cap-interface-id> direction <capture-direction> stream-to <receiver\_address> port <port-id>

## start capture node <cap-node-id> interface <cap-interface-id> direction <capture-direction> stream-to <receiver\_address> port <port-id> parameters <arguments> start capture node <cap-node-id> pnic <pnic-value> direction <capture-direction>

start capture node <cap-node-id> pnic <pnic-value> direction <capture-direction> parameters <arguments> start capture node <cap-node-id> pnic <pnic-value> direction <capture-direction> stream-to <receiver\_address> port <port-id> start capture node <cap-node-id> pnic <pnic-value> direction <capture-direction> stream-to <receiver\_address> port <port-id> parameters <arguments>

## start capture node <cap-node-id> vdrport <vdrport-id> direction <capture-direction> start capture node <cap-node-id> vdrport <vdrport-id> direction <capture-direction> parameters <arguments>

## **Option Description** <interface-name>
LLDP interface argument

## **Option Description**<br>
<lb-uuid> LoadBalancer LoadBalancer UUID argument Allowed pattern: ^[0-9a-fA-F]{8}-([0-9a-fA-F]{4}-){3}[0-9a-fA-F]{12}\$

<pool-uuid> Pool UUID argument Allowed pattern: ^[0-9a-fA-F]{8}-([0-9a-fA-F]{4}-){3}[0-9a-fA-F]{12}\$  $\sim$ 

## Clear the statistics for all pools of a specific load balancer. In rare cases some of the counters may not be cleared and when that happens please try issuing the command again. **Option Description**<br>
<Ib-uuid> LoadBalancer U

LoadBalancer UUID argument Allowed pattern: ^[0-9a-fA-F]{8}-([0-9a-fA-F]{4}-){3}[0-9a-fA-F]{12}\$  $\begin{array}{c} \begin{array}{c} \begin{array}{c} \begin{array}{c} \end{array} \\ \end{array} \end{array} \end{array} \end{array}$ 

top

LoadBalancer UUID argument Allowed pattern: ^[0-9a-fA-F]{8}-([0-9a-fA-F]{4}-){3}[0-9a-fA-F]{12}\$ 

traceroute6 <ip6-address> [vrfid <vrf-id>] [maxttl <number>] traceroute6 <ip6-address> [vrfid <vrf-id>] [source <ip6-address>]

## traceroute6 <ip6-address> [vrfid <vrf-id>] [source <ip6-address>] [maxttl <number>]

up

verify image <image-filename> verify logging-servers

Allowed pattern: ^[0-9a-fA-F]{8}-([0-9a-fA-F]{4}-){3}[0-9a-fA-F]{12}\$ **Example** nsx-edge-1> clear load-balancer ed785df6-2143-4944-b918-66470886be83 virtual-server 46e57906-413e-4075-98b1-49a3e73a2c62 stats

**About This Book** The NSX-T Command-Line Interface Reference describes how to use the NSX-T Command-Line Interface (CLI) and includes examples and command overviews.

# **Intended Audience**

The information in this guide is written for experienced systems and network administrators who are familiar with virtual machine technology and virtual datacenter operations. **VMware Technical Publications Glossary**

Clear the statistics for all virtual servers of a specific load balancer. In rare cases some of the counters may not be cleared and when that happens please try issuing the command again. **Option Description**

## <lb-uuid> LoadBalancer UUID argument

<lb-uuid> LoadBalancer UUID argument Allowed pattern: ^[0-9a-fA-F]{8}-([0-9a-fA-F]{4}-){3}[0-9a-fA-F]{12}\$  $\frac{1}{2} \left( \frac{1}{2} \right)^{2} \left( \frac{1}{2} \right)^{2} \left( \frac{1}{2} \right)^{2} \left( \frac{1}{2} \right)^{2} \left( \frac{1}{2} \right)^{2} \left( \frac{1}{2} \right)^{2} \left( \frac{1}{2} \right)^{2} \left( \frac{1}{2} \right)^{2} \left( \frac{1}{2} \right)^{2} \left( \frac{1}{2} \right)^{2} \left( \frac{1}{2} \right)^{2} \left( \frac{1}{2} \right)^{2} \left( \frac{1}{2} \right)^{2} \left( \frac$ 

## **Introduction to the NSX-T CLI**

Before you can run CLI commands, you must connect to an NSX-T virtual appliance. You can connect to the console or through SSH. If you did not enable SSH while installing the appliance, you can use the **set service ssh start-on-boot** command to enable the SSH service.

## To log out, type exit from Basic mode. **CLI Command Modes**

The commands available to you at any given time depend on the mode you are currently in.

**Basic**. Basic mode provides commands to manage and view the status of the NSX-T appliance.

**• VRF**. VRF mode, available on NSX Edge appliances, provides commands to view properties of a VRF (Virtual Routing and Forwarding) context.

**Tier0\_sr**. Tier0\_sr mode, available on NSX Edge appliances, provides commands to view properties of a tier 0 service router VRF (Virtual Routing and Forwarding) context. **Tier1\_sr**. Tier0\_sr mode, available on NSX Edge appliances, provides commands to view properties of a tier 1 service router VRF (Virtual Routing and Forwarding) context.

**Path**. Path mode, available on NSX Edge appliances, provides commands to view properties of the logical router interfaces and logical switch ports in the path between a logical router interface and an IP address.

## **Important Note**

Starting with NSX-T 2.1, the NSX Manager GUI uses the term **N-VDS** (NSX managed virtual distributed switch) to refer to what was known as **host switch** in previous releases. In this document, the term **host switch** is stil

# **NSX-T CLI Commands**

## **backup node file <filename> [passphrase <passphrase>]**

Create a backup of an NSX KeyManager node.

If you do not provide a passphrase on the command line, you will be prompted to enter one. The passphrase is used to encrypt the backup. If you forget the passphrase, you will not be able to restore the backup. Important: This backup command is one part of the backup process. You must complete all backup and restore tasks in the correct order. See the NSX-T Administration Guide for information and instructions about performing ba

## **Option Description** <filename> Filename argument Allowed pattern: ^[^/ \*;&|]+\$

<passphrase> Backup passphrase **Example**

nsx-keymanager-1> backup node file backup-node-timestamp.tar.gz Passphrase:

nsx-keymanager-1> **Mode** Basic

**Availability** Key Manager

## **bottom** Move to the bottom of the path. The arrow moves to show which interface is current.

**Example**

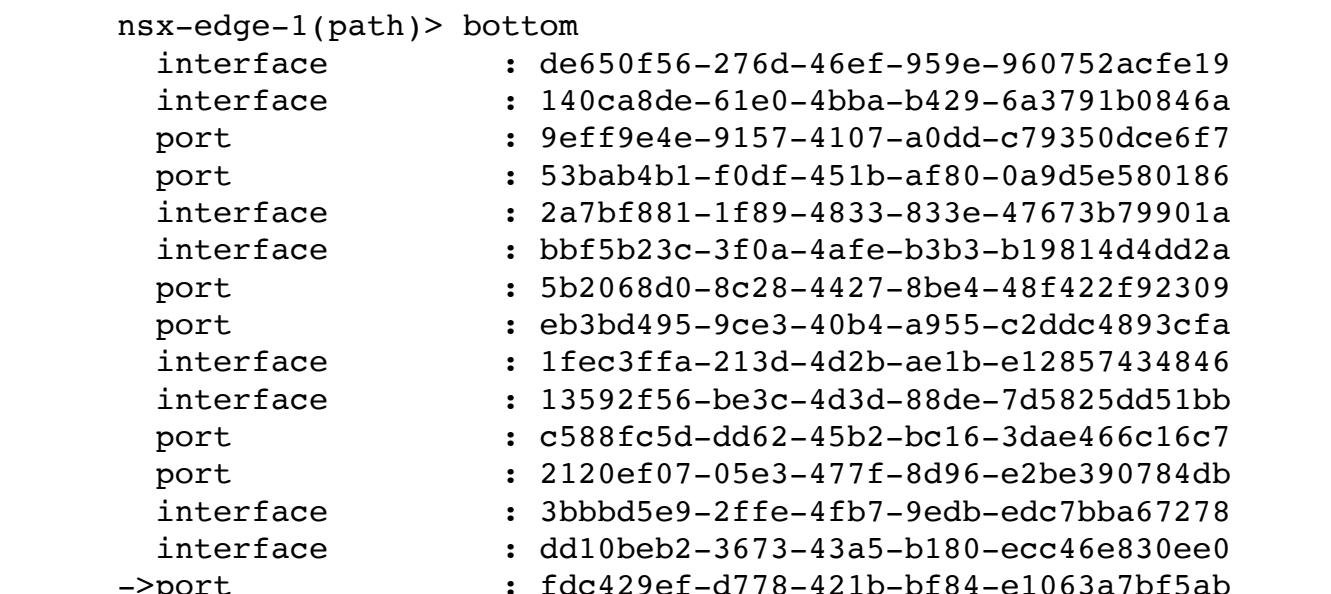

->port : fdc429ef-d778-421b-bf84-e1063a7bf5ab **Mode** Path

## **Availability**

Edge, Public Cloud Gateway

## **clear auth-policy vidm enabled** Clear the vidm service's **enabled** property.

**Example**

### nsx-manager-1> clear auth-policy vidm enabled nsx-manager-1>

**Mode** Basic

**Availability** Manager, Policy Manager

**clear auth-policy vidm lb-extern enabled**

## Clear the external load balancer **enabled** property.

**Example**

nsx-manager-1> clear auth-policy vidm lb-extern enabled

## nsx-manager-1> **Mode**

Basic

**Availability**

## Manager, Policy Manager

**clear banner**

## Clear the security banner or message of the day. The banner is reset to the system default banner.

**Example**

nsx> clear banner

## nsx>

**Mode** Basic

## **Availability** Controller, Edge, Key Manager, Manager, Policy Manager, Public Cloud Gateway

**clear bfd-session local-ip <ip-address> remote-ip <ip-address> stats** Clear the statistics for the specified BFD session

**Option Description**<br>
<u><ip-address></u> Network IP add Network IP address argument

**Example** nsx-edge-1> clear bfd-session local-ip 192.168.250.60 remote-ip 192.168.250.61 stats

nsx-edge-1> **Mode**

## Basic **Availability**

Edge, Public Cloud Gateway

## **clear bfd-sessions stats**

Clear the statistics for all BFD sessions.

## **Example** nsx-edge-1> clear bfd-session stats

nsx-edge-1> **Mode**

## Basic **Availability**

Edge, Public Cloud Gateway

## **clear bgp <ip-address>**

Reset specific BGP neighbor session. **Option Description**

# <ip-address> Network IP address argument

**Example** nsx-edge-1(tier0\_sr)> clear bgp 2005::2828:280a

## nsx-edge-1(tier0\_sr)>

**Mode** Tier0\_sr

### **Availability** Edge, Public Cloud Gateway

## **clear bgp neighbors** Reset all BGP neighbor sessions.

**Example**

## nsx-edge-1(tier0\_sr)> clear bgp neighbors nsx-edge-1(tier0\_sr)>

**Mode**

## Tier0\_sr

**Availability** Edge, Public Cloud Gateway

## **clear dataplane flow-cache stats**

Clear flow cache statistics for all fastpath cores.

## **Example**

nsx-edge-1> clear dataplane flow-cache stats nsx-edge-1>

## **Mode** Basic

**Availability** Edge, Public Cloud Gateway

**clear edge-cluster history state** Clear the Edge cluster state history.

## **Example**

nsx-edge-1> clear edge-cluster history state

## nsx-edge-1>

**Mode** Basic

## **Availability** Edge, Public Cloud Gateway

**clear hardening-policy mandatory-access-control enabled**

## This command disables mandatory access control on the node. Usage for the command is **clear hardening-policy mandatory-access-control enabled**

**Example** nsx-edge-1> clear hardening-policy mandatory-access-control enabled

## Mandatory Access Control is disabled.

**Mode** Basic

## **Availability** Controller, Edge, Manager, Policy Manager, Public Cloud Gateway

**clear high-availability channel local-ip <ip-address> remote-ip <ip-address> stats**

## Clear statistics for the specified high-availability channel **Option Description**

<ip-address> Network IP address argument

**Example** nsx-edge-1> clear high-availability channel local-ip 30.0.246.232 remote-ip 30.0.29.0 stats

# **Mode**

Basic **Availability**

## Edge, Public Cloud Gateway

**clear high-availability channels stats**

## Clear statistics for all high-availability channels.

**Example**

## nsx-edge-1> clear high-availability channels stats **Mode**

Basic **Availability**

# Edge, Public Cloud Gateway

## **clear high-availability history state** Clear the high availability state history for the logical router in the VRF context.

**Example**

### nsx-edge-1(tier1\_sr)> clear high-availability history state nsx-edge-1(tier1\_sr)>

**Mode**

## Tier0\_sr, Tier1\_sr **Availability**

Edge, Public Cloud Gateway

## **clear high-availability session local-service-id <service-id> peer-service-id <service-id> stats**

Clear statistics for the specified high-availability session **Option Description**

## <service-id> Service id (0-65535) **Example**

nsx-edge-1> clear high-availability session local-service-id 101 peer-service-id 101 stats

## **Mode** Basic

**Availability** Edge, Public Cloud Gateway

**clear high-availability sessions stats** Clear statistics for all high-availability sessions.

## **Example**

nsx-edge-1> clear high-availability sessions stats **Mode**

## Basic **Availability**

Edge, Public Cloud Gateway

## **clear interface <interface-name>**

Delete the specified VLAN network interface and all it's configuration, or the specified bond configuration, or both if a VLAN was configured over the bond. Users must configure an alternate interface for management.

## **Option Description** <interface-name> Configurable network interface argument

**Example**

### nsx-edge> clear interface eth0.11 Deleted interface eth0.11. The system does not have a management IP address, you may configure one.

nsx-edge> clear interface bond0

## Deleted interface bond0. The system does not have a management IP address, you may configure one.

nsx-edge> clear interface bond0.50 Deleted interface bond0.50. The system does not have a management

## IP address, you may configure one. **Mode**

Basic **Availability**

# Edge, Public Cloud Gateway

**clear interface <interface-name> ip** Remove all network configuration from the specified interface.

## **Option Description**

<interface-name> Configurable network interface argument

## **Example** nsx-edge> clear interface eth0 ip

nsx-edge> **Mode**

Basic

## **Availability**

Edge, Public Cloud Gateway

## **clear interface <interface-name> plane**

Clear the network interface plane configuration. **Option Description**

## <interface-name> Configurable network interface argument

**Example** nsx-edge> clear interface eth0 plane

## nsx-edge> **Mode**

Basic

**Availability**

## Edge, Public Cloud Gateway

**clear lldp neighbors**

## Deletes LLDP Neighbor information on all devices.

**Example**

## nsx-edge-1> clear lldp neighbors **Mode**

Basic **Availability**

# Edge, Public Cloud Gateway

**clear lldp neighbors <interface-name>** Deletes LLDP Neighbor information on given device.

**Example**

## nsx-edge-1> clear lldp neighbors eth0 **Mode**

Basic

**Availability**

## Edge, Public Cloud Gateway

**clear lldp stats**

# Deletes LLDP Statistics on all devices.

**Example** nsx-edge-1> clear lldp stats

### **Mode** Basic

**Availability** Edge, Public Cloud Gateway

# **clear lldp stats <interface-name>**

Deletes LLDP Statistics on given device. **Option Description**

## <interface-name> LLDP interface argument

**Example** nsx-edge-1> clear lldp stats eth0

**Mode**

Basic **Availability**

Edge, Public Cloud Gateway

**clear load-balancer <lb-uuid> pool <pool-uuid> stats** Clear the statistics for a specific load balancer and pool. In rare cases some of the counters may not be cleared and when that happens please try issuing the command again.

## **Example** nsx-edge-1> clear load-balancer ed785df6-2143-4944-b918-66470886be83 pool 46e57906-413e-4075-98b1-49a3e73a2c62 stats

**Mode** Basic **Availability**

## ESXi

**clear load-balancer <lb-uuid> pool <pool-uuid> stats** Clear the statistics for a specific load balancer and pool. In rare cases some of the counters may not be cleared and when that happens please try issuing the command again.

**Option Description<br>
<u><Ib-uuid></u>** LoadBalancer U<br>
<pool-uuid> Pool UUID argu LoadBalancer UUID argument Pool UUID argument

## **Example**

nsx-edge-1> clear load-balancer ed785df6-2143-4944-b918-66470886be83 pool 46e57906-413e-4075-98b1-49a3e73a2c62 stats **Mode** Basic

## **Availability** Edge, Public Cloud Gateway

**clear load-balancer <lb-uuid> pools stats**

## **Example** nsx-edge-1> clear load-balancer ed785df6-2143-4944-b918-66470886be83 pools stats

**Mode**

Basic **Availability** ESXi

## **clear load-balancer <lb-uuid> pools stats** Clear the statistics for all pools of a specific load balancer. In rare cases some of the counters may not be cleared and when that happens please try issuing the command again.

**Option**<br>
<u><lb-uuid> LoadBalancer</u> LoadBalancer UUID argument

**Example**

nsx-edge-1> clear load-balancer ed785df6-2143-4944-b918-66470886be83 pools stats **Mode** Basic

## **Availability** Edge, Public Cloud Gateway

# **clear load-balancer <lb-uuid> stats**

Clear the statistics for a specific load balancer.

# **Option Description**

<lb-uuid> LoadBalancer UUID argument

## **Example** nsx-edge-1> clear load-balancer ed785df6-2143-4944-b918-66470886be83 stats

**Mode** Basic

## **Availability** Edge, Public Cloud Gateway

## **clear load-balancer <lb-uuid> stats** Clear the statistics for a specific load balancer.

**Option Description**<br>
<Ib-uuid> LoadBalancer U

## **Example** nsx-edge-1> clear load-balancer ed785df6-2143-4944-b918-66470886be83 stats

**Mode** Basic

## **Availability** ESXi

**clear load-balancer <lb-uuid> virtual-server <vs-uuid> stats**

## Clear the statistics for a specific load balancer and virtual server. In rare cases some of the counters may not be cleared and when that happens please try issuing the command again.

**Option Description**<br>
<Ib-uuid> LoadBalancer U LoadBalancer UUID argument

## Allowed pattern: ^[0-9a-fA-F]{8}-([0-9a-fA-F]{4}-){3}[0-9a-fA-F]{12}\$ <vs-uuid> Virtual server UUID argument

## **Mode**

Basic **Availability** ESXi

**clear load-balancer <lb-uuid> virtual-server <vs-uuid> stats** Clear the statistics for a specific load balancer and virtual server. In rare cases some of the counters may not be cleared and when that happens please try issuing the command again.

## **Option Description**

<lb-uuid> LoadBalancer UUID argument <vs-uuid> Virtual server UUID argument

## **Example**

nsx-edge-1> clear load-balancer ed785df6-2143-4944-b918-66470886be83 virtual-server 46e57906-413e-4075-98b1-49a3e73a2c62 stats **Mode**

## Basic **Availability**

Edge, Public Cloud Gateway

## **clear load-balancer <lb-uuid> virtual-servers stats**

**Example** nsx-edge-1> clear load-balancer ed785df6-2143-4944-b918-66470886be83 virtual-servers stats

### **Mode** Basic

**Availability** Edge, Public Cloud Gateway

**clear load-balancer <lb-uuid> virtual-servers stats** Clear the statistics for all virtual servers of a specific load balancer. In rare cases some of the counters may not be cleared and when that happens please try issuing the command again.

## **Option Description**

## **Example** nsx-edge-1> clear load-balancer ed785df6-2143-4944-b918-66470886be83 virtual-servers stats

**Mode**

Basic **Availability** ESXi

## **clear load-balancer perf-profile**

Clear load balancer performance profile parameter settings from edge.

## **Example**

nsx-edge-1> clear load-balancer perf-profile **Mode**

## Basic

**Availability** Edge, Public Cloud Gateway

## **clear logging-servers**

Clear all logging server configuration.

## **Example** nsx> clear logging-servers

nsx> **Mode**

## Basic

**Availability** Controller, Edge, Key Manager, Manager, Policy Manager, Public Cloud Gateway

## **clear logical-router <uuid> high-availability history state**

Clear the high availability state history for the specified logical router. Only service routers have a high availability status. Use the get logical-routers command to get a list of logical routers and their router types.

**Option Description**

## <uuid> UUID argument

**Example** nsx-edge-1> clear logical-router 4e425c9e-09c6-4021-bbc7-fab2895a2c09 high-availability history state

nsx-edge-1>

### **Mode** Basic

**Availability** Edge, Public Cloud Gateway

**clear logical-router interface <uuid> stats** Clear the statistic counters for the specified logical router interface.

## **Option Description** <uuid> Datapath UUID argument

**Example** nsx-edge-1> clear logical-router interface 9d96cb16-6d03-4117-a511-a4aeb3e6a060 stats

## nsx-edge-1> **Mode**

Basic **Availability**

Edge, Public Cloud Gateway

**clear management-plane** Deletes all NSX configuration and modules from the host only. Please delete the corresponding transport node entries from NSX manager using GUI/API.

## **Example**

host-1> clear management-plane host-1>

## **Mode** Basic

**Availability** ESXi, KVM

## **clear name-servers**

Clear all name servers from the DNS configuration.

## **Example** nsx> clear name-servers

nsx> **Mode** Basic

## **Availability**

Controller, Edge, Key Manager, Manager, Policy Manager, Public Cloud Gateway

## **clear physical-port <physical-port-name> stats** Clear statistics for the specified physical port.

**Option Description**

## <physical-port-name> Datapath String argument **Example**

nsx-edge-1> clear physical-port fp-eth2 stats

## nsx-edge-1> **Mode** Basic

**Availability**

## Edge, Public Cloud Gateway

**clear search-domains** Remove all domain names from the DNS search list.

### **Example** nsx> clear search-domains nsx>

**Mode** Basic

## **Availability** Controller, Edge, Key Manager, Manager, Policy Manager, Public Cloud Gateway

**clear service http redirect-host**

# Clear the HTTP service redirect host.

**Example** nsx-manager-1> clear service http redirect-host

nsx-manager-1>

**Mode**

## Basic **Availability** Manager, Policy Manager

**clear service install-upgrade enabled**

# Clear the install-upgrade service's **enabled** property.

**Example** nsx-manager-1> clear service install-upgrade enabled

## nsx-manager-1>

**Mode** Basic

## **Availability**

Manager, Policy Manager

**clear service manager logging-level** Clear the log levels of the manager service.

## **Example**

nsx-manager-1> clear service manager logging-level

## **Mode** Basic

**Availability** Manager

**clear service ntp start-on-boot** Configure the NTP service to not start on boot.

**Example** nsx> clear service ntp start-on-boot

## nsx> **Mode**

Basic **Availability**

## Controller, Edge, Key Manager, Manager, Policy Manager, Public Cloud Gateway

**clear service snmp start-on-boot**

# Configure the snmp service to not start on boot.

**Example** nsx> clear service snmp start-on-boot

## nsx> **Mode**

<filename> Existing file argument <url> Remote file url (e.g. scp://username@ip\_address/filepath/filename)

Basic **Availability**

# Controller, Edge, Key Manager, Manager, Policy Manager, Public Cloud Gateway

**clear service ssh start-on-boot**

# Configure the SSH service to not start on boot.

**Example** nsx> clear service ssh start-on-boot

## nsx> **Mode**

Basic **Availability**

# Controller, Edge, Key Manager, Manager, Policy Manager, Public Cloud Gateway

**clear user <username> password-expiration**

## Disable password expiration for the user.

**Option Description** <username> Username of user

## **Example**

nsx> clear user audit password-expiration nsx>

**deactivate cluster** Remove all other management nodes from the cluster. This will effectively convert a multi-node management cluster into a single node setup. The system will prompt for confirmation for this operation. It is recommended to u

## **Mode** Basic

**Availability** Controller, Edge, Key Manager, Manager, Policy Manager, Public Cloud Gateway

**copy file <filename> url <url>**

## Copy a local file to a remote destination. **Option Description**

## **Example**

nsx> copy file support-bundle-0.tgz url scp://admin@192.168.210.200/home/admin/ admin@192.168.210.200's password:

nsx>

**Mode** Basic

**Option Description** <esx-session-id-arg> Packet Capture session id parameter

## **Availability** Controller, Edge, NSX Cloud VM, Key Manager, Manager, Policy Manager, Public Cloud Gateway

## **copy url <url> [file <filename>]** Copy a remote file to the local file store. If no destination file is specified, the copied file has the same file name as the source file. You can use the **file** argument to specify a different destination file name.

<session-id-arg> Packet capture session id parameter **Example** nsx-manager> del capture session 2e4d5f24-88a9-4d88-8af0-e588833064d9 Session ID: 2e4d5f24-88a9-4d88-8af0-e588833064d9 Session Status: deleted

**Option Description** <url> Remote file url (e.g. scp://username@ip\_address/filepath/filename)

## <filename> Filename argument

Allowed pattern: ^[^/ \*;&|]+\$ 

**Example**

## nsx> copy url scp://admin@192.168.210.200/home/admin/file-0.txt

admin@192.168.210.200's password: nsx>

## or

nsx> copy url scp://admin@192.168.210.200/home/admin/file-1.txt file newfile-1.txt admin@192.168.210.200's password: nsx>

### **Mode** Basic

**Availability**

# Controller, Edge, NSX Cloud VM, Key Manager, Manager, Policy Manager, Public Cloud Gateway

## **Example**

nsx-manager-1> deactivate cluster

### Are you sure you want to remove all other nodes from this cluster (yes/no) Cluster has been deactivated. nsx-manager-1>

**Mode** Basic

## **Availability**

Manager, Policy Manager

**Option**<br> **Description**<br> **Chilename>**<br> **Description**<br> **Description**<br> **Description** Existing file argument **Example**

## **del all capture sessions** Delete all packet capture sessions.

**Example**

## nsx-manager> del all capture sessions Session Count: 1

Session ID: 62fd4a28-5463-4f92-af34-42e55547ec7e Session Status: deleted

## Start Time: 2018-07-31 07:09:36 Stop Time: 2018-07-31 07:09:51

Request: Node: af1c570b-f78d-4ea3-8858-219f9fe73511 Capture Type: vmknic

## Capture Value: vmk0 Capture Direction: input

 Capture Mode: standalone **Mode**

## Basic **Availability**

Manager

## **del capture session <esx-session-id-arg>** Delete a packet capture session configuration.

## **Example** esx-1> del capture session 1

esx-1> **Mode** Basic

## **Availability** ESXi

**del capture session <session-id-arg>**

## Delete the specified packet capture session. **Option Description**

### Start Time: 2018-07-31 07:10:35 Stop Time: 2018-07-31 07:10:45 Request:

Node: af1c570b-f78d-4ea3-8858-219f9fe73511

 Capture Type: vmknic Capture Value: vmk0 Capture Direction: input Capture Mode: standalone

## **Mode** Basic

**Availability** Manager

## **del capture session <session-number>** Delete a packet capture session configuration.

**Option Description** <session-number> Session ID argument in numbers Allowed values: 1, 2, 3 

**Example**

## kvm-1> del capture session 1 kvm-1>

**Mode** Basic **Availability** KVM

**del capture session <session-number>** Delete a packet capture session configuration.

Destroy NSX environment on this host without removing its transport node from management plane. If there are no resources used by the NSX host switches, this command will delete the host switches and all NSX packages. If t resources will first be migrated out of the NSX host switches and then the host switches and all NSX packages will be deleted.

**Option Description** <session-number> Session ID argument in numbers Allowed values: 1, 2, 3 

**Example** nsx-edge-1(path)> del capture session 1 nsx-edge-1(path)> **Mode** Path

**Availability** Edge, Public Cloud Gateway

**del capture session <session-number>**

Delete a packet capture session configuration.

**Option Description** <session-number> Session ID argument in numbers Allowed values: 1, 2, 3

**Example**

nsx-edge-1> del capture session 1 nsx-edge-1>

**Mode** Basic

**Availability** Edge, Public Cloud Gateway

**del capture session <session-number> interface <interface-name>**

Delete the specified interface from a packet capture session configuration. If you are only monitoring one interface, this deletes the monitoring session configuration. **Option Description**

<session-number> Session ID argument in numbers Allowed values: 1, 2, 3 

<interface-name> Network interface argument **Example**

kvm-1> del capture session 1 interface b592a7c8-4e21-493e-b0fc-0b1d152c949c kvm-1>

**Mode** Basic

**Availability** KVM

**del capture session <session-number> interface <port-uuid-name>** Delete the specified interface from a packet capture session configuration. If you are only monitoring one interface, this deletes the monitoring session configuration.

**Option Description** <session-number> Session ID argument in numbers

Allowed values: 1, 2, 3 <port-uuid-name> Datapath String argument

**Example** nsx-edge-1> del capture session 1 interface fp-eth1 nsx-edge-1>

**Mode** Basic

**Availability** Edge, Public Cloud Gateway

**del file <filename>**

Delete a local file.

nsx> del file support-bundle-0.tgz nsx>

**Mode** Basic

**Availability** Controller, Edge, NSX Cloud VM, Key Manager, Manager, Policy Manager, Public Cloud Gateway

**del gateway certificate <ip-address>** Delete the host's public cloud gateway certificate

**Option Description** <ip-address> Network IP address argument

**Example**

host-1> del gateway certificate 13.14.41.34 **Mode**

<thumbprint>
Manager API thumbprint <password> Manager API password

Basic

**Availability** NSX Cloud VM

**del gateway certificates**

Delete all the host's public cloud gateway certificates **Example**

host-1> del gateway certificates

**Mode** Basic

**Availability** NSX Cloud VM

address[:port]> <username>
Manager API username
<thumbprint>
Manager API thumbprint

**del gw-controller vm-certificate <vm-id>**

Remove public cloud VM certificate

## Manager API thumbprint <password> Manager API password

<vm-id> VM ID

**Mode** Basic

**Availability** Public Cloud Gateway

**del image <image-name> version <image-version>**

Delete NSX Edge service container image. Only images that are not in use can be deleted. **Option Description**

<image-name> Edge service container image name <image-version> Edge service container image version

**Description** 

**Example**

nsx-edge> del image nsx-edge-mdproxy version ob-22302541

Image deleted successfully **Mode**

Basic **Availability**

Edge, Public Cloud Gateway

**del logging-server <hostname-or-ip-address[:port]> proto <proto> level <level> [facility <facility>] [messageid <messageid>] [structured-data <structured-data>]** Delete the specified logging server configuration. You can use the **get logging-servers** command to display the current logging server configuration.

**Option Description**

<hostname-or-ip-A hostname or IP address with optional port delimited by a colon address[:port]>

**Option Description**<br>
<node-id> Node ID of clus Node ID of cluster node to detach Allowed pattern: ^[0-9a-fA-F]{8}-([0-9a-fA-F]{4}-){3}[0-9a-fA-F]{12}\$ 

<proto> Logging server protocol Allowed values: tcp, udp, tls, li, li-tls <level> Level of log entries to export

Allowed values: emerg, alert, crit, err, warning, notice, info, debug <facility> Comma delimited list of facilities of log entries to export

<messageid> Comma delimited list of MSGIDs of log entries to export <structured-data> Structured data of log entries to export

Allowed pattern: ^(alarmId|alarmState|audit|comp|entId|eReqId|errorCode|eventFeatureName|eventId|eventSev|eventState|eventType|euser|level|nodeId|security|subcomp|s2comp|splitId|splitIndex|threadId|update|username)=.+\$  $\overbrace{\hspace{27mm}}$ 

**Example** nsx> del logging-server 192.168.110.60 proto udp level info facility syslog messageid SYSTEM,FABRIC structured-data audit=true nsx>

**Mode** Basic

**Availability**

Controller, Edge, Key Manager, Manager, Policy Manager, Public Cloud Gateway

**del name-server <ip-address>** Delete the specified name server from the DNS configuration.

**Option Description** <ip-address> Name server IP address argument

**Example** nsx> del name-server 192.168.110.11

nsx> **Mode**

Basic **Availability**

Controller, Edge, Key Manager, Manager, Policy Manager, Public Cloud Gateway

**del nsx**

**Example** host-1> del nsx

host-1> **Mode** Basic

**Availability** ESXi, KVM

**del ntp-server <hostname-or-ip-address>** Remove an existing NTP server.

**Option Description** <hostname-or-ip-A hostname or IP address

address> **Example**

nsx-manager-1> del ntp-server 172.31.32.2 nsx-manager-1>

**Mode** Basic

**Availability**

Controller, Edge, Key Manager, Manager, Policy Manager, Public Cloud Gateway

**del route prefix <prefix> gateway <gateway-ip> [interface <interface-name>]**

Delete the specified network route.

**Option Description**<br>
<u><prefix></u> CIDR notation CIDR notation argument <gateway-ip> Gateway IP address argument

<interface-name> Configurable network interface argument

**Example** nsx> del route prefix 10.10.10.0/24 gateway 192.168.110.1

## **Availability** Controller, Edge, Key Manager, Manager, Policy Manager, Public Cloud Gateway

**del search-domains <domain>**

## Delete the specified domain name from the DNS search list.

**Option Description**<br>
<u><domain></u> Search domain Search domain argument

## **Example**

nsx> del search-domains eng.example.com nsx>

### **Mode** Basic

**Availability** Controller, Edge, Key Manager, Manager, Policy Manager, Public Cloud Gateway

**del snmp v2-targets <hostname-or-ip-address[:port]>**

# Delete SNMP v2 Trap Targets.

## address[:port]>

**Option Description** <hostname-or-ip-A hostname or IP address with optional port delimited by a colon

**Example** nsx> del snmp v3-targets 10.20.125.6:1162

## nsx> **Mode**

Basic

## **Availability** Controller, Edge, Key Manager, Manager, Policy Manager, Public Cloud Gateway

## **del snmp v3-targets <hostname-or-ip-address[:port]>** Delete SNMP v3 Trap Targets.

**Option Description**

## <hostname-or-ip-A hostname or IP address with optional port delimited by a colon

address[:port]> **Example**

## nsx> del snmp v3-targets 10.20.125.6:1162

nsx> **Mode**

## Basic **Availability**

Controller, Edge, Key Manager, Manager, Policy Manager, Public Cloud Gateway

## **del snmp v3-users <v3-user>**

Delete SNMP v3 Users.

## **Option Description**

<v3-user> SNMP v3 user Allowed pattern: ^[\S]{1,32}\$ 

## **Example** nsx> del snmp v3-users user1

nsx>

**Mode**

## Basic

**Availability** Controller, Edge, Key Manager, Manager, Policy Manager, Public Cloud Gateway

**del ssh-known-host <hostname-or-ip-address[:port]>** Delete the specified host entry from the SSH known hosts file.

## **Option Description**

<hostname-or-ip-A hostname or IP address with optional port delimited by a colon address[:port]>

## **Example** nsx> del ssh-known-host 192.168.110.105

nsx>

**Mode**

## Basic

**Availability** Controller, Edge, Key Manager, Manager, Policy Manager, Public Cloud Gateway

## **del user <username> ssh-keys label <key-label> [password <password>]**

Delete any SSH key with specified label from specified user's authorized\_keys file. If password is not provided in the command then you are prompted to enter it. Password is required only for users root and admin.

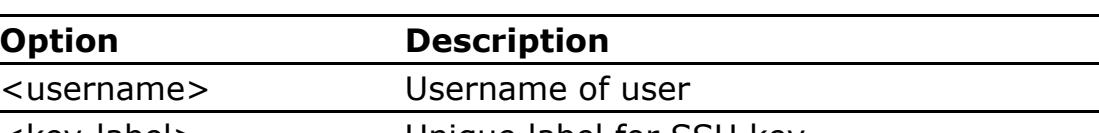

<key-label> Unique label for SSH key <password> Password of user **Example**

### nsx> del user admin ssh-keys label user1@domain1 password Pa\$\$w0rd nsx>

or

### nsx> del user admin ssh-keys label user1@domain1 Password (required only for users root and admin):

nsx> **Mode** Basic

## **Availability**

Controller, Edge, Key Manager, Manager, Policy Manager, Public Cloud Gateway

## **detach management-plane <hostname-or-ip-address[:port]> username <username> thumbprint <thumbprint> [password <password>]** Detach this hypervisor host from the management plane. You can specify any NSX Manager in the management cluster in this command.

Use the API username and password for the specified NSX Manager. If you do not provide a password on the command line, you will be prompted to enter one.

## Get the NSX Manager thumbprint by running the **get certificate api thumbprint** command on the specified NSX Manager.

**Option Description** <hostname-or-ip-Hostname or IP address of an NSX Manager and optional port

## address[:port]> <username> Manager API username

## **Example**

host-1> detach management-plane 192.168.110.105 username admin thumbprint 898b75618e3e56615d53f987a720ff22b6381f4b85bec1eb973214ff7361f8b8 Password for API user:

Node successfully removed

## **Mode**

Basic

**Availability**

## ESXi, KVM

**detach management-plane <hostname-or-ip-address[:port]> username <username> thumbprint <thumbprint> [password <password>]**

Detach this Edge from the management plane.

### **Option Description** <hostname-or-ip-Hostname or IP address of an NSX Manager and optional port

**Example** nsx-edge> detach management-plane 192.168.110.105 username admin thumbprint 7f1374c339b592da504b352857a0bdc4e77b9b998a9971f9335633210f667c97

## Password for API user: Node successfully deregistered

**Mode** Basic

### **Availability** Edge, Public Cloud Gateway

## **detach management-plane <ip-address[:port]> username <username> thumbprint <thumbprint> [password <password>]** Detach this keymanager from the management plane. You can specify any NSX Manager in the management cluster in this command.

Use the API username and password for the specified NSX Manager. If you do not provide a password on the command line, you will be prompted to enter one. Get the NSX Manager thumbprint by running the **get certificate api thumbprint** command on the specified NSX Manager.

**Option Description** <ip-address[:port]> IP address of an NSX Manager and optional port

## <username> Manager API username <thumbprint> Manager API thumbprint

<password> Manager API password

## **Example** nsx-keymanager-1> detach management-plane 192.168.110.105 username admin

thumbprint fef089bbfbd2e10da6ee08c7ff4a95da1368587abfd2c6db59c8db540bc43e58 Password for API user: Node successfully unregistered and keymanager service stopped

## **Mode** Basic

**Availability** Key Manager

## **detach node <node-id>**

Detach the specified node from the cluster.

## **Option Description** <node-id> Node ID of cluster node to detach

Allowed pattern: ^[0-9a-fA-F]{8}-([0-9a-fA-F]{4}-){3}[0-9a-fA-F]{12}\$  $\begin{array}{c} \begin{array}{c} \begin{array}{c} \begin{array}{c} \end{array} \\ \end{array} \end{array} \end{array} \end{array}$ **Example**

### nsx-manager-1> detach node ac5d4a62-3203-4b31-922e-d166a4f7e860 Node has been detached. Detached node must be deleted permanently. nsx-manager-1>

**Mode** Basic

## **Availability** Manager, Policy Manager

**detach node <node-id> ignore-repository-ip-check**

# Detach specified node from the cluster without checking repository-ip modification errors.

### **Example** nsx-manager-1> detach node ac5d4a62-3203-4b31-922e-d166a4f7e860 ignore-repository-ip-check Node has been detached. Detached node must be deleted permanently.

nsx-manager-1> **Mode**

Basic

## **Availability** Manager, Policy Manager

**display capture session <session-id-arg>** Display the result of the specified packet capture session with the tcpdump command. **Option Description**

<session-id-arg> Packet capture session id parameter

### **Example** nsx-manager> display capture session 0fea2cac-5a13-44cf-b92e-b63f69572268 reading from file /tmp/pktcap/0fea2cac-5a13-44cf-b92e-b63f69572268.pcap, link-type EN10MB (Ethernet) 07:10:46.513603 IP w1-mvpcloud-164.eng.vmware.com.31181 > nsx-controller-leng1.eng.vmware.com.1235: Flags [.], ack 2218716988, win 128, length 0 07:10:48.460753 IP w1-mvpcloud-164.eng.vmware.com.52976 > nsx-controller-leng4.eng.vmware.com.amqps: Flags [P.], seq 768580848:768580898, ack 2927523439, win 128, length 50 07:10:48.463135 IP w1-mvpcloud-164.eng.vmware.com.52976 > nsx-controller-leng4.eng.vmware.com.amqps: Flags [P.], seq 50:100, ack 554, win 128, length 50

**Mode** Basic **Availability** Manager

## **display capture session <session-id-arg> parameters <arguments>**

Display packet capture result with command tcpdump.

**Option Description** <session-id-arg> Packet capture session id parameter <arguments> Packet capture option parameter **Example** nsx-manager-1> display capture session ed0a79df-4e4d-4784-9f2a-d14327e511a1 parameters -c 2

nsx-manager-1>

**Mode** Basic **Availability** Manager

**down** Move down the path. The arrow moves to show which interface is current.

**Example** nsx-edge-1(path)> get path interface : de650f56-276d-46ef-959e-960752acfe19 interface : 140ca8de-61e0-4bba-b429-6a3791b0846a port : 9eff9e4e-9157-4107-a0dd-c79350dce6f7 port : 53bab4b1-f0df-451b-af80-0a9d5e580186 interface : 2a7bf881-1f89-4833-833e-47673b79901a interface : bbf5b23c-3f0a-4afe-b3b3-b19814d4dd2a port : 5b2068d0-8c28-4427-8be4-48f422f92309 port : eb3bd495-9ce3-40b4-a955-c2ddc4893cfa interface : 1fec3ffa-213d-4d2b-ae1b-e12857434846 interface : 13592f56-be3c-4d3d-88de-7d5825dd51bb port : c588fc5d-dd62-45b2-bc16-3dae466c16c7

->port : 2120ef07-05e3-477f-8d96-e2be390784db

 interface : 3bbbd5e9-2ffe-4fb7-9edb-edc7bba67278 interface : dd10beb2-3673-43a5-b180-ecc46e830ee0 port : fdc429ef-d778-421b-bf84-e1063a7bf5ab nsx-edge-1(path)> down interface : de650f56-276d-46ef-959e-960752acfe19 interface : 140ca8de-61e0-4bba-b429-6a3791b0846a port : 9eff9e4e-9157-4107-a0dd-c79350dce6f7 port : 53bab4b1-f0df-451b-af80-0a9d5e580186 interface : 2a7bf881-1f89-4833-833e-47673b79901a interface : bbf5b23c-3f0a-4afe-b3b3-b19814d4dd2a port : 5b2068d0-8c28-4427-8be4-48f422f92309 port : eb3bd495-9ce3-40b4-a955-c2ddc4893cfa interface : 1fec3ffa-213d-4d2b-ae1b-e12857434846

 interface : 13592f56-be3c-4d3d-88de-7d5825dd51bb port : c588fc5d-dd62-45b2-bc16-3dae466c16c7 port : 2120ef07-05e3-477f-8d96-e2be390784db ->interface : 3bbbd5e9-2ffe-4fb7-9edb-edc7bba67278 interface : dd10beb2-3673-43a5-b180-ecc46e830ee0 port : fdc429ef-d778-421b-bf84-e1063a7bf5ab

**Mode**

Path **Availability** Edge, Public Cloud Gateway

**exit** Exit the VRF context mode if you are in it. Otherwise, exit the CLI.

**Example** nsx-edge-1> vrf 1

nsx-edge-1(tier1\_sr)> exit nsx-edge-1> **Mode**

**Availability** Controller, Edge, ESXi, KVM, NSX Cloud VM, Key Manager, Manager, Policy Manager, Public Cloud Gateway

**get all capture sessions** Display information for all packet capture sessions.

**Example** nsx-manager> get all capture sessions Session Count: 1

Session ID: 0fea2cac-5a13-44cf-b92e-b63f69572268 Session Status: stopped Start Time: 2018-07-31 07:11:54 Stop Time: 2018-07-31 07:12:10

Request: Node: af1c570b-f78d-4ea3-8858-219f9fe73511 Capture Type: vmknic Capture Value: vmk0

 Capture Direction: input Capture Mode: standalone **Mode** Basic

**Availability** Manager

**get arp-table** Display the ARP table.

> **Example** nsx-manager-1> get arp-table Protocol Address Mardware Addr Type Interface Internet 192.168.110.201 00:50:56:a9:8a:8c ether eth0 Internet 192.168.110.101 00:50:56:a9:45:29 ether eth0

Internet 192.168.110.1 68:ef:bd:4e:98:7f ether eth0 Internet 192.168.110.10 00:50:56:a6:e0:14 ether eth0 **Mode**

Basic **Availability**

Edge, Public Cloud Gateway **get arp-table**

Display the ARP table.

**Example** nsx-manager-1> get arp-table Protocol Address and Hardware Addr and Type Interface Internet 192.168.110.201 00:50:56:a9:8a:8c ether eth0

Internet 192.168.110.101 00:50:56:a9:45:29 ether eth0 Internet 192.168.110.1 68:ef:bd:4e:98:7f ether eth0 Internet 192.168.110.10 00:50:56:a6:e0:14 ether eth0 **Mode**

Basic **Availability**

Controller, Key Manager, Manager, Policy Manager

**get auth-policy api lockout-period** Get the amount of time, in seconds, that an account will remain locked out of the API after exceeding the maximum number of failed authentication attempts.

**Example**

nsx> get auth-policy api lockout-period 900 seconds **Mode**

Basic **Availability** Manager, Policy Manager

**get auth-policy api lockout-reset-period** In order to trigger an account lockout, all authentication failures must occur in this time window. If the reset period exprires, the failed login count is reset to zero.

**Example** nsx> get auth-policy api lockout-reset-period

900 seconds **Mode**

Basic **Availability**

Manager, Policy Manager

**get auth-policy api max-auth-failures** Get the number of failed API authentication attempts that are allowed before the account is locked. If set to 0, account lockout is disabled.

**Example**

nsx> get auth-policy api max-auth-failures 5

**Mode** Basic **Availability**

Manager, Policy Manager

**get auth-policy cli lockout-period** Get the amount of time, in seconds, that an account will remain locked out of the CLI after exceeding the maximum number of failed authentication attempts.

**Example**

nsx> get auth-policy cli lockout-period

900 seconds

**Mode** Basic

**Availability** Controller, Edge, Key Manager, Manager, Policy Manager, Public Cloud Gateway

**get auth-policy cli max-auth-failures**

Get the number of failed CLI authentication attempts that are allowed before the account is locked. If set to 0, account lockout is disabled.

**Example** nsx> get auth-policy cli max-auth-failures 3

**Mode**

Basic

**Availability** Controller, Edge, Key Manager, Manager, Policy Manager, Public Cloud Gateway

**get auth-policy minimum-password-length** Get the minimum number of characters that passwords must have.

**Example** nsx> get auth-policy minimum-password-length

8 characters

**Mode** Basic

**Availability** Controller, Edge, Key Manager, Manager, Policy Manager, Public Cloud Gateway

**get auth-policy vidm**

Get the vidm's properties.

## **Example** nsx-manager-1> get auth-policy vidm nsx-manager-1> LB enabled: True vIDM Enabled: True

## Hostname: jt-vidm.eng.vmware.com Thumbprint: 898b75618e3e56615d53f987a720ff22b6381f4b85bec1eb973214ff7361f8b8 Client Id: OAuth2Client\_NsxClientId

Node Hostname: jt-nsx.eng.vmware.com **Mode** Basic

## Min TX Interval: 1000 Min RX TTL : 255

## **Availability** Manager, Policy Manager

# **get bfd-config**

Display parameters defined in global logical router BFD **Example**

Source : 192.168.50.1 Peer : 192.168.50.10 Enabled : True

## nsx-edge(tier0\_sr)> get bfd-config Logical Router

## Source : 192.168.50.1 Peer : 192.168.50.20 Enabled : True

UUID : d4c86bd9-cb52-4f38-b6b9-3bf521fa27f8 vrf : 6 lr-id : 6

## name : type : SERVICE\_ROUTER\_TIER0

BFD global configuration Enabled : True Min RX Interval: 1000

nsx-edge-1> get bfd-session local-ip 192.168.250.60 remote-ip 192.168.250.61 BFD Session Diag  $\cdot$  : Control Detection Time Expired(from local)

### Forwarding : last true (current true)<br>Last\_down\_time : 2016-02-09 22:38:47 Last\_down\_time : 2016-02-09 22:38:47<br>Last\_up\_time : 2016-02-09 22:38:52<br>Local\_address : 192.168.250.60  $: 2016-02-09 \quad 22:38:52$  $: 192.168.250.60$

 Multiplier : 3 Port : 4451c48f-8cff-4444-8e10-bff403783dca

# BFD session configuration

Remote\_address : 192.168.250.61 Remote\_diag : No Diagnostic Remote\_state : up

### Rx<sub>\_</sub>cfg\_min : 500 Rx\_interval : 500 State : up

## Min RX Interval: 1000 Min TX Interval: 1000

 RX TTL : 255 Multiplier : 3

 Min RX Interval: 3000 Min TX Interval: 3000 RX TTL : 255

### BFD Session Admin\_down\_count : 0 Cpath\_down\_count : 0

Down\_count : 1  $Local\_address$  : 192.168.250.60 Remote\_address : 192.168.250.61

## Multiplier : 5 **Mode** Tier0\_sr

**Availability** Edge, Public Cloud Gateway

### Rx\_drop : 0 Rx\_drop\_admin\_down : 0 Rx\_drop\_auth\_set : 0 Rx\_drop\_bad\_version : 0

# **get bfd-session local-ip <ip-address> remote-ip <ip-address>**

### Rx\_drop\_pkt\_too\_short: 0 Rx\_drop\_rx\_ttl\_small : 0 Rx\_drop\_your\_disc\_unmatch: 0 Rx\_drop\_zero\_multipier: 0 Rx\_packets : 44993

Display information about the specified BFD session. **Option Description**

## <ip-address> Network IP address argument **Example**

Tx\_error : 0 Tx\_packets : 49249  $Up_{\text{count}}$  : 2 **Mode**

### BFD Session Diag  $\cdot$  : Control Detection Time Expired(from local) Forwarding : last true (current true) Last\_down\_time : 2016-02-09 22:38:47<br>Last\_up\_time : 2016-02-09 22:38:52<br>Local\_address : 192.168.250.60  $: 2016 - 02 - 09 22:38:52$

## Tx\_interval : 500 BFD Session Diag  $\cdot$  : Control Detection Time Expired(from local) Forwarding : last true (current true)<br>Last\_down\_time : 2016-02-09 22:38:47  $: 2016-02-09 22:38:47$

Tx\_cfg\_min : 100 Tx\_interval : 500 **Mode**

Last\_up\_time : 2016-02-09 22:38:52<br>Local\_address : 192.168.250.60 Local\_address : 192.168.250.60<br>Remote\_address : 192.168.250.61  $: 192.168.250.61$ Remote\_diag : No Diagnostic Remote\_state : up  $Rx_cfg_m$ in : 500 Rx\_interval : 500 State : up Tx\_cfg\_min : 100 Tx\_interval : 500

**get bfd-sessions [stats]** Display BFD sessions in a logical router **Example** nsx-edge(tier0\_sr)> get bfd-sessions BFD Session Dest\_port : 3784

### Diag  $\qquad \qquad :$  No Diagnostic Encap : vlan Forwarding : last false (current false) : 4451c48f-8cff-4444-8e10-bff403783dca Last\_cp\_diag : No Diagnostic Last\_cp\_rmt\_diag : No Diagnostic  $Last\_cp\_rmt\_state$

## Basic **Availability** Edge, Public Cloud Gateway

## **get bfd-session local-ip <ip-address> remote-ip <ip-address> stats** Display statistics for the specified BFD session.

Last\_cp\_state : admin\_down Last\_fwd\_state : NONE Local\_address : 192.168.50.1 Local\_discr : 2830404107 Min\_rx\_ttl : 255 Multiplier Prev\_failure\_diag **:** No Diagnostic Received\_remote\_diag : No Diagnostic Received\_remote\_state : down Remote\_address : 192.168.50.20

### Remote\_admin\_down : false<br>Remote\_diag : No Diagn : No Diagnostic Remote\_discr : 0 Remote\_min\_rx\_interval Remote\_min\_tx\_interval : 0 Remote\_multiplier : 0 Remote\_state : down<br>Rx\_cfg\_min : 3000  $Rx\_cfg\_min$ Rx\_interval : 3000

**Option Description** <ip-address> Network IP address argument **Example** nsx-edge-1> get bfd-session local-ip 192.168.250.60 remote-ip 192.168.250.61 stats

Session\_type : LR\_PORT  $\text{State}$   $\overline{\phantom{a}}$ Tx\_cfg\_min : 3000 Tx\_interval : 3000

Rx\_drop\_intf\_unmatch : 0 Rx\_drop\_multipoint\_set: 0 Rx\_drop\_null\_my\_disc : 0 Rx\_drop\_null\_your\_disc: 0 Rx\_drop\_pkt\_len\_unmatch: 0

Rx\_drop\_runt\_pkt : 0 Rx\_drop\_udp\_len : 0

Basic

## **Availability** Edge, Public Cloud Gateway

**get bfd-sessions** Display information about BFD sessions. **Example**

nsx-edge-1> get bfd-sessions

Local\_address : 192.168.250.60  $: 192.168.250.62$ Remote\_diag : No Diagnostic Remote\_state : up  $Rx_cfg_m$ in : 500 Rx\_interval : 500 state : up Tx\_cfg\_min : 100

**Mode**

## Basic **Availability** Edge, Public Cloud Gateway

. . .

**Mode** Tier0\_sr

## **Availability** Edge, Public Cloud Gateway **get bfd-sessions stats**

Display the BFD sessions statistics. nsx-edge-1> get bfd-sessions stats

**Example**

### BFD Global Counters Bfd\_sessions\_count : 2 Last\_notify\_time : 2016-02-09 22:38:52 Last\_nsxa\_msg\_receive\_time: 2016-02-09 22:38:52 Nsxa\_connect\_count : 1 Nsxa\_disconnect\_count: 0 Nsxa\_err\_msg\_receive\_count: 0 Nsxa\_msg\_receive\_count: 166085 Nsxa\_notify\_count : 107287 Rx\_drop\_bad\_csum : 0

Rx\_drop\_count : 32 Rx\_drop\_intf\_type : 0 Rx\_drop\_ip\_mismatch : 0 Rx\_drop\_non\_bfd : 0 Rx\_drop\_non\_udp : 0 Rx\_drop\_null\_bfd\_session: 32 Rx\_drop\_null\_intf : 0

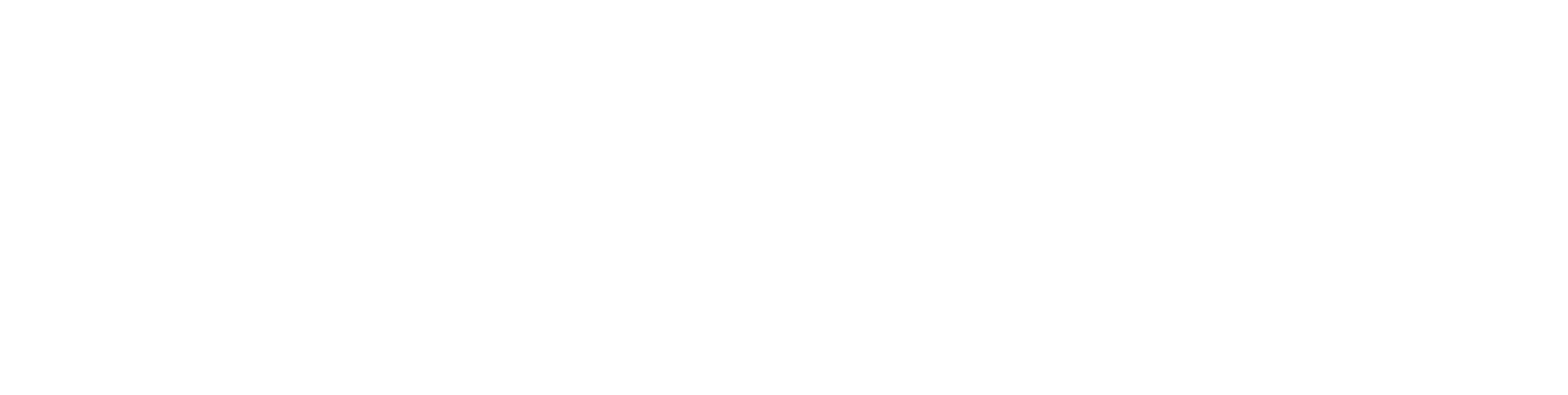

BGP version 4, remote router ID 50.50.50.10, local router ID 50.50.50.1 BGP state = Established, up for 2d13h18m Last read 00:00:00, Last write 00:00:02 Hold time is 180, keepalive interval is 60 seconds

 Configured hold time is 180, keepalive interval is 60 seconds Neighbor capabilities: 4 Byte AS: advertised and received

 Sent Rcvd Opens: 14 Notifications: 2 16 Updates: 10 10

eepalives: 3822 3817 Route Refresh: 0 0 0 Capability: 0 0 0 Total: 3848 3856

BGP version 4, remote router ID 50.50.50.10, local router ID 50.50.50.1 BGP state = Established, up for 2d13h46m Last read 00:00:30, Last write 00:00:32 Hold time is 180, keepalive interval is 60 seconds

 Inq depth is 0 Outq depth is 0 Sent Rcvd Opens: 14 13 Notifications: 2 16 Updates: 10 10 Exteepalives: 3850 3845<br>Route Refresh: 0 0 0

Route Refresh:<br>Capability:<br>Total: Capability: 0 0 Total: 3876 3884 Minimum time between advertisement runs is 0 seconds Update source is 50.50.50.1

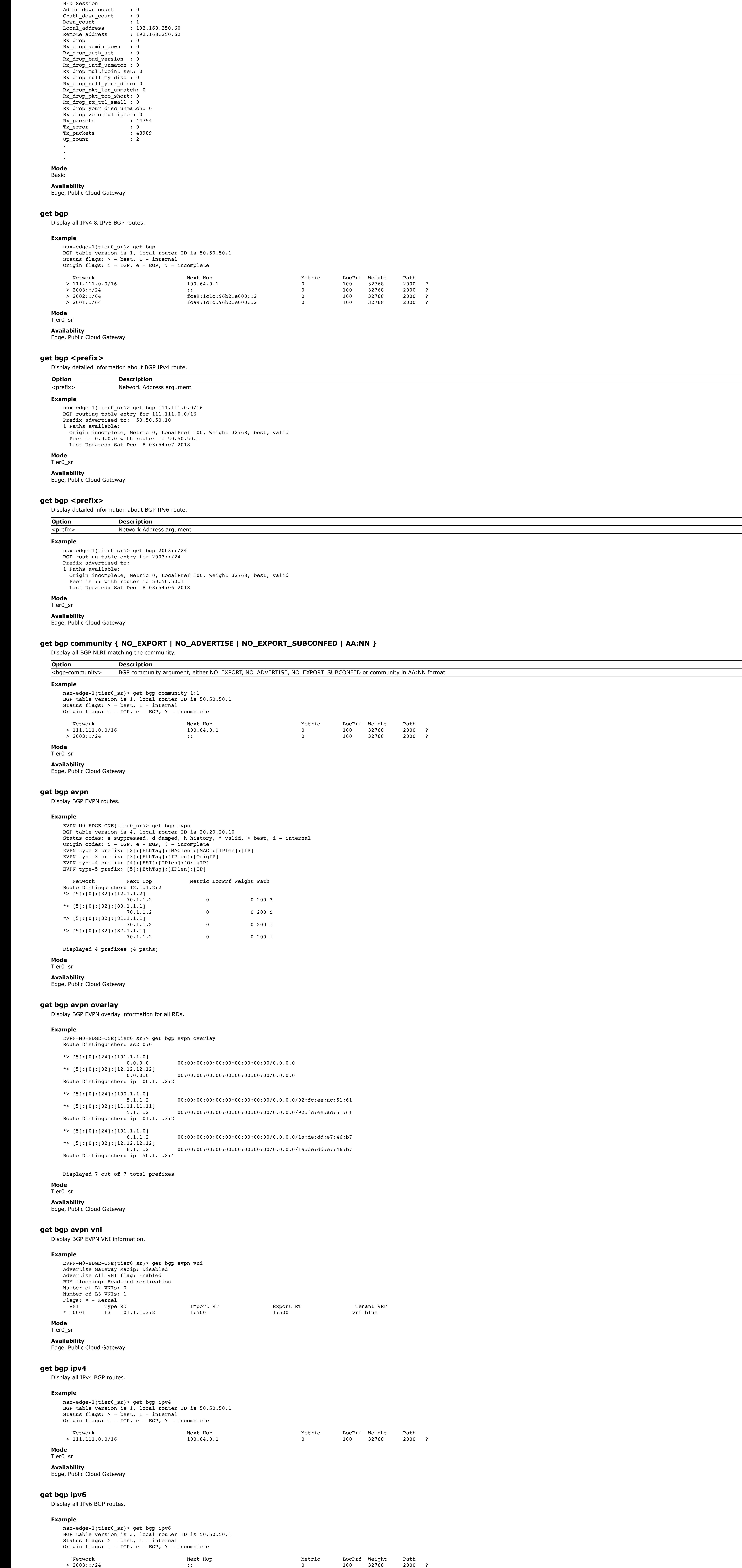

50.50.50.10 1000 Estab 2d13h52m DW 3890 3882 0 1 BFD States: NC - Not configured, AC - Activating, DC - Disconnected

<address-family> BGP address family argument Allowed values: ipv4, ipv6, evpn **Example**

## **Option Description** <bond-name>
Datapath device name argument

Local oper key : 11 Local oper port state : ACT FTO AGG DEF Local port internal state: LACP\_ENABLED

## Local port number : 1 Local port priority : 255

 Local port rx machine state: DEFAULTED Local timeout cfg  $\qquad$  : fast

## Partner age in sec : 2 Partner device id : 00:00:00:00:00:00

Partner mode : LACP passive Partner oper key : 0

### Local admin key : 11 Local oper key : 11 Local oper port state : ACT FTO AGG DEF

 Local port internal state: LACP\_ENABLED Local port number : 2

## Local port priority : 255 Local port rx machine state: DEFAULTED

Local timeout cfg  $\qquad$  : fast Partner age in sec : 2

## Partner device id :  $00:00:00:00:00:00$ Partner mode : LACP passive

Partner oper key : 0 Partner oper port state:

### Partner port number : 0 Partner port priority : 0 Partner timeout cfg : slow

State : stand-alone State : active

# Status : up

### nsx-edge-1> get bonds Bond<br>Hash algorithm : layer 2+3+4 Mode  $\qquad \qquad : \text{ lacp active}$

Name : bond0 : bond0 Port id : 2 Slaves :

### Name : fp-eth0 LACP state : Local admin key : 11 Local oper key : 11

Local oper key : 11 Local oper port state : ACT FTO AGG DEF Local port internal state: LACP\_ENABLED Local port number : 2 Local port priority : 255

### Local timeout cfg = : fast Partner age in sec : 2 Partner device id :  $00:00:00:00:00:00$ Partner mode : LACP passive Partner oper key : 0

 Partner oper port state: Partner port number : 0 Partner port priority : 0 Partner timeout cfg : slow State : stand-alone State : active

## Status : up nsx-edge-1> get bonds stats Bond Name : bond0 : bond0

Slaves : Name : fp-eth0 LACP drops : 0 Rx LACP errors : 0 Rx LACP pdus : 10 Tx LACP errors : 0 Tx LACP pdus : 10

### Name : fp-eth1 LACP drops : 0 Rx LACP errors : 0 Rx LACP pdus : 10 Tx LACP errors : 0

Tx LACP pdus : 10 name : bond0 rx\_bytes : 1488 rx\_drop\_no\_match : 0 rx<sup>errors</sup> : 0

 > 2002::/64 fca9:1c1c:96b2:e000::2 0 100 32768 2000 ? > 2001::/64 fca9:1c1c:96b2:e000::2 0 100 32768 2000 ?

**Mode** Tier0\_sr

**Availability**

Edge, Public Cloud Gateway

**get bgp large-community <bgp-large-community>** Display all BGP NLRI matching the large-community. **Option Description**

<bgp-largecommunity> BGP large-community argument in AA:BB:CC format

**Example** nsx-edge-1(tier0\_sr)> get bgp large-community 1:1:1 BGP table version is 1, local router ID is 50.50.50.1 Status flags: > - best, I - internal

DVS name : nsxvswitch Ref count : 2 Number of networks : 2 Number of uplinks : 0 **Mode** Basic

Origin flags: i - IGP, e - EGP, ? - incomplete

 Network Next Hop Metric LocPrf Weight Path 0 100 32768 2000 ? > 2003::/24 :: 0 100 32768 2000 ?

 Bridge MAC Table ----------------------------------------------------------------------------------------------- MAC Address Type VLAN ID VXLAN ID Destination Port Age =============================================================================================== 00:50:56:86:7c:9f Dynamic 0 33672 50331650 2 00:50:56:86:ee:f1 Dynamic 16 0 50331650 2

**Mode** Tier0\_sr

**Availability** Edge, Public Cloud Gateway

**get bgp neighbor** Display all BGP neighbor information.

**Example** nsx-edge-1(tier0\_sr)> get bgp neighbor BGP neighbor is 50.50.50.10, remote AS 1000, local AS 2000, external link

Hostname: prome-mdt-dhcp412

 AddPath: IPv4 Unicast: RX advertised IPv4 Unicast and received Route refresh: advertised and received(old & new) Address Family IPv4 Unicast: advertised and received

 Hostname Capability: advertised (name: nsx-edge-1,domain name: n/a) received (name: prome-mdt-dhcp412,domain name: n/a) Graceful Restart Capabilty: advertised and received Remote Restart timer is 120 seconds

 Address families by peer: none Graceful restart informations: End-of-RIB send: IPv4 Unicast

 End-of-RIB received: IPv4 Unicast Message statistics: Inq depth is 0 Outq depth is 0

 Minimum time between advertisement runs is 0 seconds Update source is 50.50.50.1 For address family: IPv4 Unicast

 Update group 49, subgroup 49 Packet Queue length 0 Community attribute sent to this neighbor(all) 0 accepted prefixes

 Connections established 6; dropped 5 Last reset 2d13h18m, due to Interface down Local host: 50.50.50.1, Local port: 179

Foreign host: 50.50.50.10, Foreign port: 39948

Nexthop: 50.50.50.1 Nexthop global: 2005::2828:2801 Nexthop local: fe80::53ff:feb2:c1ad

BGP connection: shared network

BGP Connect Retry Timer in Seconds: 120 Estimated round trip time: 1 ms Read thread: on Write thread: on

BFD Status: peer 50.50.50.10 status down **Mode** Tier0\_sr

**Availability** Edge, Public Cloud Gateway

**get bgp neighbor <ip-address>**

Display information about a specifie BGP neighbor. **Option Description** <ip-address> Network IP address argument

**Example** nsx-edge-1(tier0\_sr)> get bgp neighbor 50.50.50.10 BGP neighbor is 50.50.50.10, remote AS 1000, local AS 2000, external link

Hostname: prome-mdt-dhcp412

 Configured hold time is 180, keepalive interval is 60 seconds Neighbor capabilities: 4 Byte AS: advertised and received AddPath:

 IPv4 Unicast: RX advertised IPv4 Unicast and received Route refresh: advertised and received(old & new) Address Family IPv4 Unicast: advertised and received

 Hostname Capability: advertised (name: nsx-edge-1,domain name: n/a) received (name: prome-mdt-dhcp412,domain name: n/a) Graceful Restart Capabilty: advertised and received Remote Restart timer is 120 seconds Address families by peer:

 none Graceful restart informations: End-of-RIB send: IPv4 Unicast End-of-RIB received: IPv4 Unicast Message statistics:

 For address family: IPv4 Unicast Update group 49, subgroup 49 Packet Queue length 0 Community attribute sent to this neighbor(all) 0 accepted prefixes

 Connections established 6; dropped 5 Last reset 2d13h46m, due to Interface down Local host: 50.50.50.1, Local port: 179

Foreign host: 50.50.50.10, Foreign port: 39948 Nexthop: 50.50.50.1 Nexthop global: 2005::2828:2801 Nexthop local: fe80::53ff:feb2:c1ad BGP connection: shared network

BGP Connect Retry Timer in Seconds: 120 Estimated round trip time: 1 ms Read thread: on Write thread: on BFD Status: peer 50.50.50.10 status down

**Mode** Tier0\_sr **Availability**

Edge, Public Cloud Gateway **get bgp neighbor <ip-address> advertised-routes**

Display routes advertised to a BGP neighbor. **Option Description**

<ip-address> Network IP address argument **Example** nsx-edge-1(tier0\_sr)> get bgp neighbor 50.50.50.10 advertised-routes

BGP table version is 1, local router ID is 50.50.50.1

Status flags: > - best, I - internal Origin flags: i - IGP, e - EGP, ? - incomplete

 Network Next Hop Metric LocPrf Weight Path > 111.111.0.0/16 100.64.0.1 0 100 32768 2000 ? **Mode** Tier0\_sr

**Availability** Edge, Public Cloud Gateway

**get bgp neighbor <ip-address> routes** Display routes learnt from a BGP neighbor.

**Option Description** <ip-address> Network IP address argument **Example**

nsx-edge-1(tier0\_sr)> get bgp neighbor 50.50.50.10 routes BGP table version is 1, local router ID is 50.50.50.1 Status flags: > - best, I - internal Origin flags: i - IGP, e - EGP, ? - incomplete

 Network Next Hop Metric LocPrf Weight Path **Mode** Tier0\_sr

**Availability** Edge, Public Cloud Gateway

**get bgp neighbor summary**

Display summarized BGP neighbor information. **Example**

nsx-edge-1(tier0\_sr)> get bgp neighbor summary BFD States: NC - Not configured, AC - Activating,DC - Disconnected AD - Admin down, DW - Down, IN - Init,UP - Up BGP summary information for VRF default for address-family: ipv4Unicast

Router ID: 50.50.50.1 Local AS: 2000 Neighbor AS State Up/DownTime BFD InMsgs OutMsgs InPfx OutPfx

 AD - Admin down, DW - Down, IN - Init,UP - Up BGP summary information for VRF default for address-family: ipv6Unicast Router ID: 50.50.50.1 Local AS: 2000

Neighbor AS State Up/DownTime BFD InMsgs OutMsgs InPfx OutPfx 2005::2828:280a 1000 Idle never NC 0 0 0 0 **Mode** Tier0\_sr

**Availability** Edge, Public Cloud Gateway

**get bgp neighbor summary <address-family>**

Display summarized BGP neighbor information for a given address-family. **Option Description**

nsx-edge-1(tier0\_sr)> get bgp neighbor summary evpn

BFD States: NC - Not configured, AC - Activating,DC - Disconnected AD - Admin down, DW - Down, IN - Init,UP - Up BGP summary information for VRF default for address-family: l2VpnEvpn Router ID: 150.1.1.3 Local AS: 200

# Neighbor AS State Up/DownTime BFD InMsgs OutMsgs InPfx OutPfx

150.1.1.2 100 Estab 10:32:15 NC 762 765 3 7

0 100 32768 2000 ?

**Mode** Tier0\_sr **Availability**

Edge, Public Cloud Gateway

## **get bond <bond name> [stats]**

Display the bond interface with the specified name. Specify the **stats** argument to display the statistics for the interface.

**Example**

### nsx-edge-1> get bond bond0 Bond

Hash algorithm : layer 2+3+4 Mode : lacp active

### Name : bond0 : bond0 Port id : 2

Slaves : Name : fp-eth0

## LACP state : Local admin key : 11

### Partner oper port state: Partner port number : 0 Partner port priority : 0

Partner timeout cfg : slow State : stand-alone

# State : active

Name : fp-eth1 LACP state :

nsx-edge-1> get bond bond0 stats Bond

## Name : bond0 : bond0 Slaves :

Name : fp-eth0 LACP drops : 0

### Rx LACP errors : 0 Rx LACP pdus : 10 Tx LACP errors : 0

Tx LACP pdus : 10

## Name : fp-eth1

LACP drops : 0 Rx LACP errors : 0

## Rx LACP pdus : 10 Tx LACP errors : 0

Tx LACP pdus : 10 name : bond0

### rx\_bytes : 1488 rx\_drop\_no\_match : 0 rx\_errors : 0

rx\_misses : 0 rx\_nombufs : 0 rx\_packets : 12

### tx\_bytes : 0 tx\_drops : 0 tx\_errors : 0

tx\_packets : 0 **Mode**

## Basic **Availability**

Edge, Public Cloud Gateway

## **get bonds [stats]**

Display all bond interfaces. Specify the **stats** argument to display the statistics for the interfaces. **Example**

 Local oper port state : ACT FTO AGG DEF Local port internal state: LACP\_ENABLED Local port number : 1 Local port priority : 255 Local port rx machine state: DEFAULTED

### Local timeout cfg  $\qquad$  : fast Partner age in sec : 2 Partner device id : 00:00:00:00:00:00 Partner mode : LACP passive

Partner oper key : 0 Partner oper port state: Partner port number : 0 Partner port priority : 0 Partner timeout cfg : slow State : stand-alone

## Name : fp-eth1 LACP state : Local admin key : 11

Local port rx machine state: DEFAULTED

State : active

### rx\_misses : 0 rx\_nombufs : 0 rx\_packets : 12 tx\_bytes : 0 tx\_drops : 0

tx\_errors : 0 tx\_packets : 0 **Mode** Basic **Availability** Edge, Public Cloud Gateway

## **get bridge <uuid>** Display information about the specified bridge. **Option Description**

<uuid> UUID argument Allowed pattern: ^[0-9a-fA-F]{8}-([0-9a-fA-F]{4}-){3}[0-9a-fA-F]{12}\$ **Example** esx-1> get bridge 69377c84-c661-4935-956b-e42399411b2b

### Bridge ------------------------------------------------------------------------------------- Bridge UUID : 69377c84-c661-4935-956b-e42399411b2b

## **Availability** ESXi

**get bridge <uuid> mac-table** Display MAC table for the specified bridge. **Option Description**<br> **VUID** argument UUID argument Allowed pattern: ^[0-9a-fA-F]{8}-([0-9a-fA-F]{4}-){3}[0-9a-fA-F]{12}\$

## **Example** esx-1> get bridge 255e190d-2a9e-4ca0-917e-80dfbb89ac34 mac-table

**get bridge <uuid> networks**

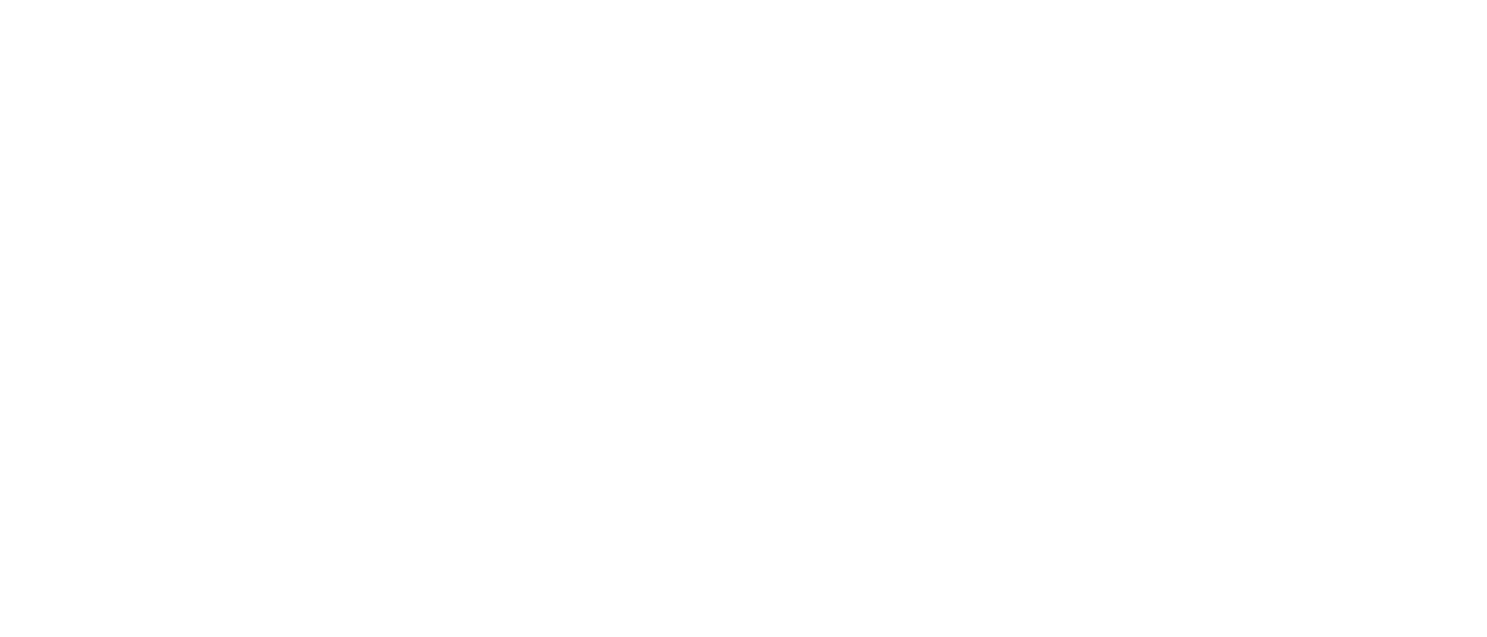

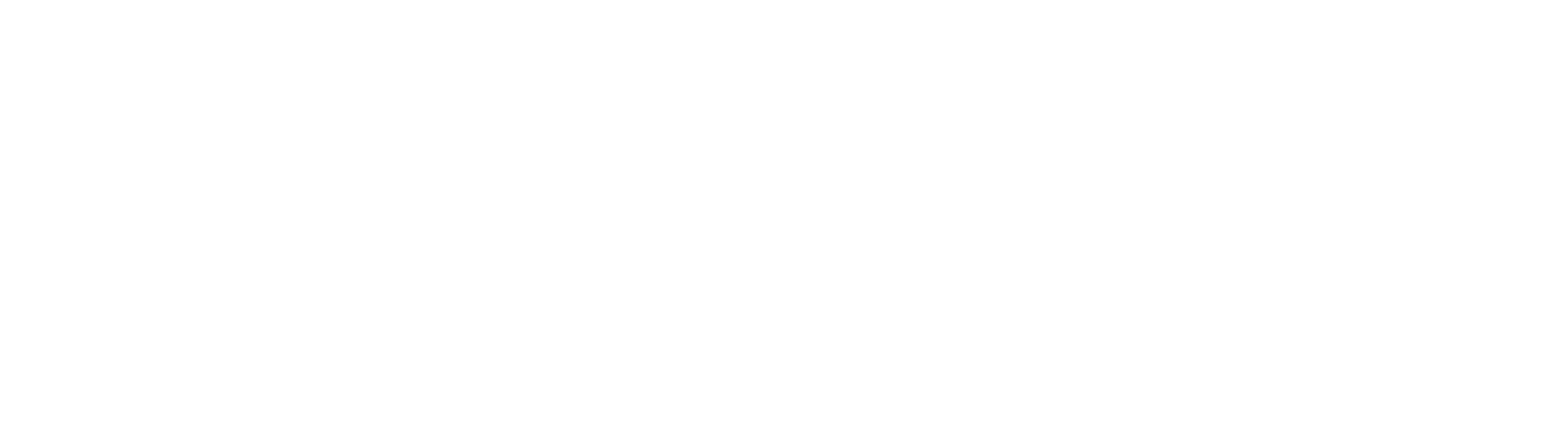

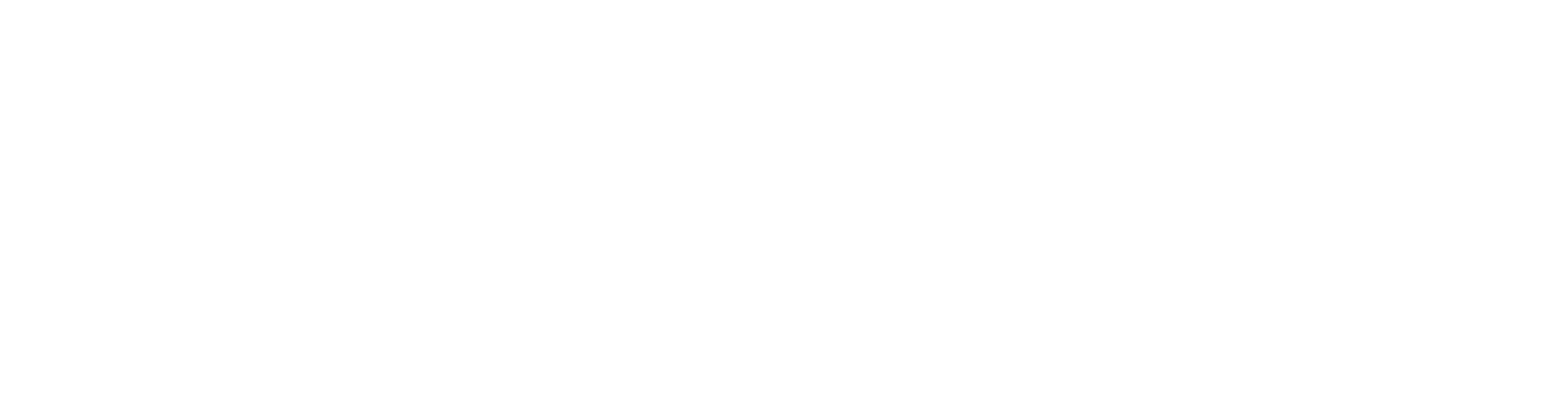

Display networks on the specified bridge.

### Allowed pattern: ^[0-9a-fA-F]{8}-([0-9a-fA-F]{4}-){3}[0-9a-fA-F]{12}\$ <u> The Communication of the Communication</u> **Example**

Network name : vxlan-48009-type-bridging Ref count : 2 Network type

VLAN ID : 0 VXLAN ID : 48009 Ageing time

## Fdb entry hold time : 1<br>FRP filter enable : True FRP filter enable

port ID : 50331679 Ref count : 1 VLAN ID

esx-1> get bridge 69377c84-c661-4935-956b-e42399411b2b networks Bridge Networks -----------------------------------------------------------------------------------------------

## Network type  $\begin{array}{ccc} \text{N} & \text{1} \\ \text{VLAN} & \text{ID} & \text{150} \end{array}$ VLAN ID : 150<br>
VXLAN ID : 0<br>
Ageing time : 300 VXLAN ID : 0

Ageing time Fdb entry hold time : 1 FRP filter enable : True

## port ID 30331679

Ref count : 1 VLAN ID : 4095 IOChains installed : 0

### ---------------------------------------------------------------------- Bridge UUID Mumber of networks Ref count

## IOChains installed : 0

Network name : vlan-150-type-bridging Ref count : 2

## **Option Description** <esx-session-id-arg> Packet Capture session id parameter

**Option Description** <session-id-arg> Packet capture session id parameter

## **Mode** Basic

**Availability** ESXi

**get bridges** Display information about bridges on this bridge node.

## **Example**

esx-1> get bridges Bridges Summary

 69377c84-c661-4935-956b-e42399411b2b 2 1 **Mode**

## Basic

**Availability** ESXi

ID : 1 :  $['fp-eth0', 'fp-eth1']$ 

## **get capture session <esx-session-id-arg>**

Display information about the specified packet capture session.

**Example**

### esx-1> get capture session 1 Packet Capture Session

ID : 1 PORT : b2dce32f-8312-4c10-a7fe-320d4cb226ff

## **Mode**

VNI : 24580

### Packet Capture Session ID : 1 PORT : 10

Basic **Availability**

## ESXi

**get capture session <session-id-arg>**

## : True Packet Capture Session

ID : 3 : uplink1

## Display information for the specified packet capture session.

## **Example** nsx-manager-leng5> get capture session 0fea2cac-5a13-44cf-b92e-b63f69572268

Session ID: 0fea2cac-5a13-44cf-b92e-b63f69572268 Session Status: stopped

### Start Time: 2018-07-31 07:11:54 Stop Time: 2018-07-31 07:12:10

Request: Node: af1c570b-f78d-4ea3-8858-219f9fe73511 Capture Type: vmknic

PORTS : [ ] Packet Capture Session

## ID : 1 :  $['fp-eth0', 'fp-eth1']$

## Capture Value: vmk0 Capture Direction: input

 Capture Mode: standalone **Mode**

## Basic **Availability**

Manager

## **get capture session <session-number>**

Display information about the specified packet capture session. **Option Description**

## <session-number> Session ID argument in numbers

Allowed values: 1, 2, 3 **Example**

### nsx-edge-1> get capture session 1 Packet Capture Session

## **Mode** Basic

**Availability** Edge, Public Cloud Gateway

## **get capture session <session-number>**

Display information about the specified packet capture session. **Option Description**

### <session-number> Session ID argument in numbers Allowed values: 1, 2, 3

**Example** kvm-1> get capture session 1

### Packet Capture Session ID : 1 PORTS : ['b592a7c8-4e21-493e-b0fc-0b1d152c949c']

**Mode** Basic

## **Availability** KVM

**get capture sessions**

## Display configured packet capture sessions.

**Example**

### esx-1> get capture sessions Packet Capture Session ID : 0

PORT : b2dce32f-8312-4c10-a7fe-320d4cb226ff VNI : 24580

Packet Capture Session ID : 2

## **Mode** Basic

**Availability** ESXi

## **get capture sessions** Display configured packet capture sessions. Session 0 is reserved for captures started with the **start capture interface <interface-name>** command.

**Example**

## kvm-1> get capture sessions Packet Capture Session

ID : 0 PORTS : [] Packet Capture Session

## ID : 1 PORTS : ['b592a7c8-4e21-493e-b0fc-0b1d152c949c']

Packet Capture Session ID : 2 PORTS : ['b592a7c8-4e21-493e-b0fc-0b1d152c949c', 'd0c59cee-6095-5eeb-815b-ae6732d749e4']

# Packet Capture Session

ID : 3 PORTS : [] **Mode**

# Basic

**Availability** KVM

## **get capture sessions** Display configured packet capture sessions. Session 0 is reserved for captures started with the **start capture interface <interface-name>** command.

**Example**

### nsx-edge-1> get capture sessions Packet Capture Session ID : 0

Packet Capture Session ID : 2 PORTS : ['d0c59cee-6095-5eeb-815b-ae6732d749e4']

## Packet Capture Session

 $\cdot$  3 PORTS : []

**Mode**

## Basic **Availability** Edge, Public Cloud Gateway

**get certificate api** Display the API server's certificate.

## **Example** nsx-manager-1> get certificate api -----BEGIN CERTIFICATE-----

# MIIDfzCCAmegAwIBAgIEVQEDTTANBgkqhkiG9w0BAQsFADBwMQswCQYDVQQGEwJVUzELMAkGA1UE

... /JbzbimmEgaC3Yy5rOZXUnhn+dANkUShIeGIpOnH7rpLrrPYcB1Hx31jieY= -----END CERTIFICATE-----

**Mode**

Basic **Availability** Manager, Policy Manager

## **get certificate api thumbprint**

Display the API server's certificate thumbprint.

**Example** nsx-manager-1> get certificate api thumbprint

Node UUID: f024fffb-e63e-4b58-88ba-a92b01467460 Node Status: JOINED<br>ENTITY UUID CONTROLLER ENTIRE STATE OF THE ADDRESS PORT FORM

82d99b793ff84f1f1f01f420656975522a03b9bebe87c50bcff80e7d3ebe8705 **Mode**

## Basic **Availability**

## Manager, Policy Manager

**get certificate cluster**

## Display the clsuter certificate.

**Example**

## nsx-manager-1> get certificate cluster -----BEGIN CERTIFICATE-----

MIIDfjCCAmagAwIBAgIETzOK8zANBgkqhkiG9w0BAQsFADBlMQswCQYDVQQGEwJV ... QaWyyFxNFfuCLibJPuiO5scGJmGB6UvZLGt/7stcuLIQ3A==

Members: UUID FQDN IP STATUS  $c0a1cbad-2506-400d-be22-9fd4d71c9a6f$   $nsx-a01.vmware.com$ 

## -----END CERTIFICATE-----

**Mode** Basic

## **Availability** Manager, Policy Manager

Members:<br>UUID UUID FQDN IP STATUS 331dcb2e-c339-4111-bc74-3fed715d735e nsx-a01.vmware.com 1.1.1.1 UP

## **get certificate cluster text** Display the cluster certificate text.

**Example** nsx-manager-1> get certificate cluster text

## Certificate: Data:

## dfb2eea5-cd45-40c7-be0d-683f277c1bbf  $nsx-a01.$ vmware.com **Mode**

 Version: 3 (0x2) Serial Number: 897458966 (0x357e2316) Signature Algorithm: sha256

## Issuer: C=US, ST=CA, L=Palo Alto, O=VMware Inc., OU=NSX, CN=localhost.nsxmanager Validity

## Members:<br>UUID c0a1cbad-2506-400d-be22-9fd4d71c9a6f nsx-a01.vmware.com 1.1.1.1 UP

 Not Before: Nov 18 09:38:43 2019 GMT Not After : Nov 15 09:38:43 2029 GMT Subject: C=US, ST=CA, L=Palo Alto, O=VMware Inc., OU=NSX, CN=localhost.nsxmanager

 UUID FQDN IP STATUS 331dcb2e-c339-4111-bc74-3fed715d735e nsx-a01.vmware.com

## UUID FQDN IP STATUS  $c3801017-42ba-45d2-9ef7-f4f9717c49a2$  nsx-a01.vmware.com

## ... -----BEGIN CERTIFICATE-----

MIIDfjCCAmagAwIBAgIETzOK8zANBgkqhkiG9w0BAQsFADBlMQswCQYDVQQGEwJV ...

## QaWyyFxNFfuCLibJPuiO5scGJmGB6UvZLGt/7stcuLIQ3A== -----END CERTIFICATE-----

**Mode** Basic

## **Availability**

Manager, Policy Manager

SERVICE EXAMPLE AND SERVICE CHARGING THE LEADER LEASE VERSION LEASE VERSION POLICY SVC GROUPING dfb2eea5-cd45-40c7-be0d-683f277c1bbf 379 ActivityPurger dfb2eea5-cd45-40c7-be0d-683f277c1bbf 379 POLICY\_SVC\_IDENTITY dfb2eea5-cd45-40c7-be0d-683f277c1bbf 379

## **get cgroup <uuid> [<translation-type>]**

Display the translations for the specified container group. Optionally specify a translation type to display translations of that type. **Option Description**

### <uuid> Cgroup identifier <translation-type> Translation type

Allowed values: logical-objects, ips, vifs, macs, tns, vms 

**Example**

### nsx-controller-1> get cgroup 5539c4dc-621e-4d8b-8a40-2ee299f1ec73 logical-objects id: 5539c4dc-621e-4d8b-8a40-2ee299f1ec73, type: Container, name: testNSGroup6

id: 34adf781-4fc1-4418-a63d-72e2d4fb9786, type: LogicalSwitchPort

**Mode**

## Basic

**Availability** Controller

### model name : Intel(R) Xeon(R) CPU E5-2440 v2 @ 1.90GHz stepping : 4 microcode : 0x427

**get cgroups**

## Display all container groups. **Example**

nsx-controller-1> get cgroups id: 9e0b012c-c93c-4693-9c32-f9e29b7aa928, type: Container, name: Edge\_NSGroup

## id: 5539c4dc-621e-4d8b-8a40-2ee299f1ec73, type: Container, name: testNSGroup6 id: 8eeb7875-ef19-4d91-9e5d-a5690914338f, type: Container, name: ServiceInsertion\_NSGroup

**Mode** Basic

## **Availability** Controller

## **get cgroups with ip <ip-address>** Display container groups with the specified IP address.

**Option Description** <ip-address> Network IP address argument

### stepping : 4 microcode : 0x427 cpu MHz : 1900.000

## **Example**

nsx-controller-1> get cgroups with ip 192.168.1.123

### id: 5539c4dc-621e-4d8b-8a40-2ee299f1ec73, type: Container, name: testNSGroup6 id: 141e822d-c0eb-4bb3-ba8d-61c58379c928, type: LogicalSwitch

id: 192.168.1.123/32, type: IpSpec id: 34adf781-4fc1-4418-a63d-72e2d4fb9786, type: LogicalSwitchPort

### **Mode** Basic

**Availability**

Controller

**get cgroups with mac <hardware-address>** Display container groups with the specified MAC address.

**Example** nsx-edge-1(path)> get current { "admin": "up", "enable-firewall": false, "enable-span": false, "force-reassemble": false, "ifuid": 289, "ifuuid": "de650f56-276d-46ef-959e-960752acfe19", "internal\_operation": "up", "ipns": [  $"192.168.130.3/24"$ 

## **Option Description**

<hardware-address> Network hardware address argument

**Example**

## nsx-controller-1> get cgroups with mac af:bb:cc:dd:ee:ff

id: af:bb:cc:dd:ee:ff, type: MacAddress id: 5539c4dc-621e-4d8b-8a40-2ee299f1ec73, type: Container, name: testNSGroup6

## id: 141e822d-c0eb-4bb3-ba8d-61c58379c928, type: LogicalSwitch id: 34adf781-4fc1-4418-a63d-72e2d4fb9786, type: LogicalSwitchPort

**Mode** Basic

## **Availability** Controller

**get cgroups with vif <vif>**

# Display container groups with the specified network interface.

**Option Description** <vif> VIF ID

**Example**

## nsx-controller-1> get cgroups with vif vif2 id: 5539c4dc-621e-4d8b-8a40-2ee299f1ec73, type: Container, name: testNSGroup6

id: 141e822d-c0eb-4bb3-ba8d-61c58379c928, type: LogicalSwitch id: vif2, type: Vif id: 34adf781-4fc1-4418-a63d-72e2d4fb9786, type: LogicalSwitchPort

## **Mode** Basic

**Availability** Controller

# **get cli-timeout**

Show inactivity timeout in seconds.

## **Example** nsx> get cli-timeout

1200 seconds **Mode**

## Basic **Availability**

**get data with receiver <uuid>** Display datum ID(s) for the specified receiver. **Option Description**<br> **PESCRIPTION CONTINUATE:**<br> **DESCRIPTION CONTINUATE:** 

UUID argument

Controller, Edge, Key Manager, Manager, Policy Manager, Public Cloud Gateway

## **get clock**

Display the current date and time.

## **Example** nsx> get clock

Sat Dec 12 2015 UTC 00:11:33.168 **Mode** Basic

## **Availability** Controller, Edge, Key Manager, Manager, Policy Manager, Public Cloud Gateway

**get cluster config** Get Cluster Config.

## **Example**

nsx-manager-1> get cluster config Cluster Id: 27589e28-66c1-4fa4-aca9-7c336d43a276 Cluster Configuration Version: 1 Number of nodes in the cluster: 2

# Node UUID: ac5d4a62-3203-4b31-922e-d166a4f7e860

Node Status: JOINED ENTITY UUID IP ADDRESS PORT FQDN DATASTORE b920c7ef-b951-4490-9d82-0314074a10d9 192.168.0.2 9000 nsxmanager-sb-16755132-1 MANAGER d1763d71-d660-458d-bbb4-39c103cab7ae 192.168.0.2 - nsxmanager-sb-16755132-1 3ddbc3d4-16a6-404d-9737-b8e7726f89eb 192.168.0.2 - nsxmanager-sb-16755132-1 HTTP 560ddc87-d318-4a2f-ad48-89678126dd20 192.168.0.2 443 nsxmanager-sb-16755132-1

Vendor : 0x15ad **Mode** Basic **Availability** Edge, Public Cloud Gateway

### DATASTORE dedb1f73-82a5-4c3f-a26e-cabe80c60151 192.168.0.3 9000 nsxmanager-sb-16755132-2 MANAGER 5311d3c2-4840-49c3-81e2-a524e5af0245 192.168.0.3 - nsxmanager-sb-16755132-2 CLUSTER\_BOOT\_MANAGER e17a1a5e-eb89-431c-b27c-a5346078468d 192.168.0.3 - nsxmanager-sb-16755132-2<br>HTTP c82547f6-e75c-473b-ba69-54ec4986390a 192.168.0.3 443 nsxmanager-sb-16755132-2 HTTP c82547f6-e75c-473b-ba69-54ec4986390a 192.168.0.3 443 nsxmanager-sb-16755132-2

**Mode** Basic

**Availability**

Manager, Policy Manager

## **get cluster status** Get status of all the groups.

**Example** nsx-manager-1> get cluster status Cluster Id: 27589e28-66c1-4fa4-aca9-7c336d43a276 Overall Status: STABLE

## Group Type: HTTP Group Status: STABLE

 $Micro\_size$  : 262144 **Mode** Basic **Availability**

## Group Type: CLUSTER\_BOOT\_MANAGER Group Status: STABLE

**Example** nsx-edge-1> get dataplane flow-cache stats Micro Core : 0  $: 0/262144$ Active : 0/262<br>Dont cache : 0 Hit rate : 0% Hits : 0 Insertions : 0 Misses : 1602651 Skipped : 1018653

## Group Type: DATASTORE Group Status: STABLE

Members: UUID FQDN IP STATUS c3801017-42ba-45d2-9ef7-f4f9717c49a2 nsx-a01.vmware.com 1.1.1.1 UP

Group Type: MANAGER Group Status: STABLE

# Members:

UUID FQDN IP STATUS

Basic **Availability**

# Manager, Policy Manager

**get cluster status verbose**

## Get status of all the groups. Show leadership if there is any. **Example**

nsx-manager-1> get cluster status verbose Cluster Id: 27589e28-66c1-4fa4-aca9-7c336d43a276

## Overall Status: STABLE Group Type: HTTP

Group Status: STABLE

 UUID FQDN IP STATUS Group Type: CLUSTER\_BOOT\_MANAGER

## Group Status: STABLE Members:

## Group Type: DATASTORE

Group Status: STABLE Members:

Group Type: MANAGER

# Group Status: STABLE

Members: UUID FQDN IP STATUS dfb2eea5-cd45-40c7-be0d-683f277c1bbf nsx-a01.vmware.com 1.1.1.1 UP

## Leaders:

## **Mode** Basic

**Availability** Manager, Policy Manager

## **get configuration**

Display configuration settings in command line syntax.

## **Example** nsx> get configuration

!

set route prefix 0.0.0.0/0 gateway 192.168.110.1 interface eth0 set route prefix 192.168.110.0/24 interface eth0

### set search-domains example.com set timezone Etc/UTC set name-servers 192.168.110.10

set ntp-server 0.ubuntu.pool.ntp.org set ntp-server 1.ubuntu.pool.ntp.org

### set ntp-server 2.ubuntu.pool.ntp.org set ntp-server 3.ubuntu.pool.ntp.org set ntp-server ntp.ubuntu.com

set hostname nsx **Mode** Basic

## **Availability** Controller, Edge, Key Manager, Manager, Policy Manager, Public Cloud Gateway

NA 1234 enabled not used false null

**get controllers**

## Display the controllers connected to this node. **Example**

nsx> get controllers Controller IP Port SSL Status Is Physical Master Session State Controller FQDN

### 10.160.193.174 1234 enabled connected true up CCP2.COM<br>NA 1234 enabled not\_used false null CCP3.COM NA 1234 enabled not used false

**Mode** Basic

## **Availability** Edge, ESXi, KVM, Public Cloud Gateway

**get cpu-stats** Display the system CPU information.

## **Example**

nsx-manager-1> get cpu-stats processor : 0 vendor\_id : GenuineIntel cpu family : 6 model : 62

cpu MHz : 1900.000 cache size : 20480 KB physical id : 0 siblings : 1 core id : 0

cpu cores : 1

### apicid : 0 initial apicid : 0 fpu : yes fpu\_exception : yes

cpuid level : 13 wp : yes . ipu vme de pse tsc msr pae mce cx8 apic sep mtrr pge mca cmov pat pse36 clflush dts mmx fxsr sse sse2 ss syscall nx rdtscp lm constant\_tsc arch\_perfmon pebs bts nopl xtopology tsc\_reliable nonstop\_tsc aperfmperf pni pclm bogomips : 3800.00

### clflush size : 64 cache\_alignment : 64 address sizes : 42 bits physical, 48 bits virtual power management:

processor : 1 vendor\_id : GenuineIntel cpu family : 6 model : 62

model name : Intel(R) Xeon(R) CPU E5-2440 v2 @ 1.90GHz

cache size : 20480 KB physical id : 2 siblings : 1 core id : 0 cpu cores : 1

apicid : 2

### initial apicid : 2 fpu : yes fpu\_exception : yes cpuid level : 13

wp : yes : fpu vme de pse tsc msr pae mce cx8 apic sep mtrr pge mca cmov pat pse36 clflush dts mmx fxsr sse sse2 ss syscall nx ratscp lm constant\_tsc arch\_perfmon pebs bts nopl xtopology tsc\_reliable nonstop\_tsc aperfmperf pni pclm bogomips : 3800.00

clflush size : 64

### cache\_alignment : 64 address sizes : 42 bits physical, 48 bits virtual power management:

**Mode** Basic **Availability** Controller, Edge, Key Manager, Manager, Policy Manager, Public Cloud Gateway

## **get current** Display information about the current interface.

],

### "lrouter": "f2a25dd6-4ceb-4bf5-8ad5-3e80d2970d60", "mac": "02:50:56:00:00:04", "mtu": 1600, "peer": "54710465-99a0-481b-ac04-2ff4eda2f270", "redirect-to-kernel": true, "stats": { "rx\_bytes": 1564840, "rx\_drop\_blocked": 0,

"rx\_drop\_dst\_unsupported": 0,

 "rx\_drop\_firewall": 0, "rx\_drop\_ipv6": 0, "rx\_drop\_kni": 0, "rx\_drop\_l4port\_unsupported": 0, "rx\_drop\_malformed": 0, "rx\_drop\_no\_receiver": 0, "rx\_drop\_no\_route": 0, "rx\_drop\_proto\_unsupported": 0, "rx\_drop\_rpf\_check": 0,

### "rx\_drop\_ttl\_exceeded": 3,  $rx \overline{\_}$ drops":  $\overline{3}$ , "rx\_frag\_error": 0,  $rx$ \_frag\_ok": 0, "rx\_frag\_timeout": 0, "rx\_frags": 0,

 "rx\_pkts": 23609, "tx\_bytes": 957372, "tx\_drop\_blocked": 0, "tx\_drop\_firewall": 0, "tx\_drop\_frag\_needed": 0,

### "tx\_drop\_no\_arp": 0, "tx\_drops": 0, "tx\_frag\_error": 0, "tx\_frag\_ok": 0, "tx\_pkts": 14312

 }, "ttl": 1, "type": "lif", "urpf-mode": "STRICT\_MODE" } or

## nsx-edge-1(path)> get current { "ifuid": 285,

"ifuuid": "9eff9e4e-9157-4107-a0dd-c79350dce6f7",

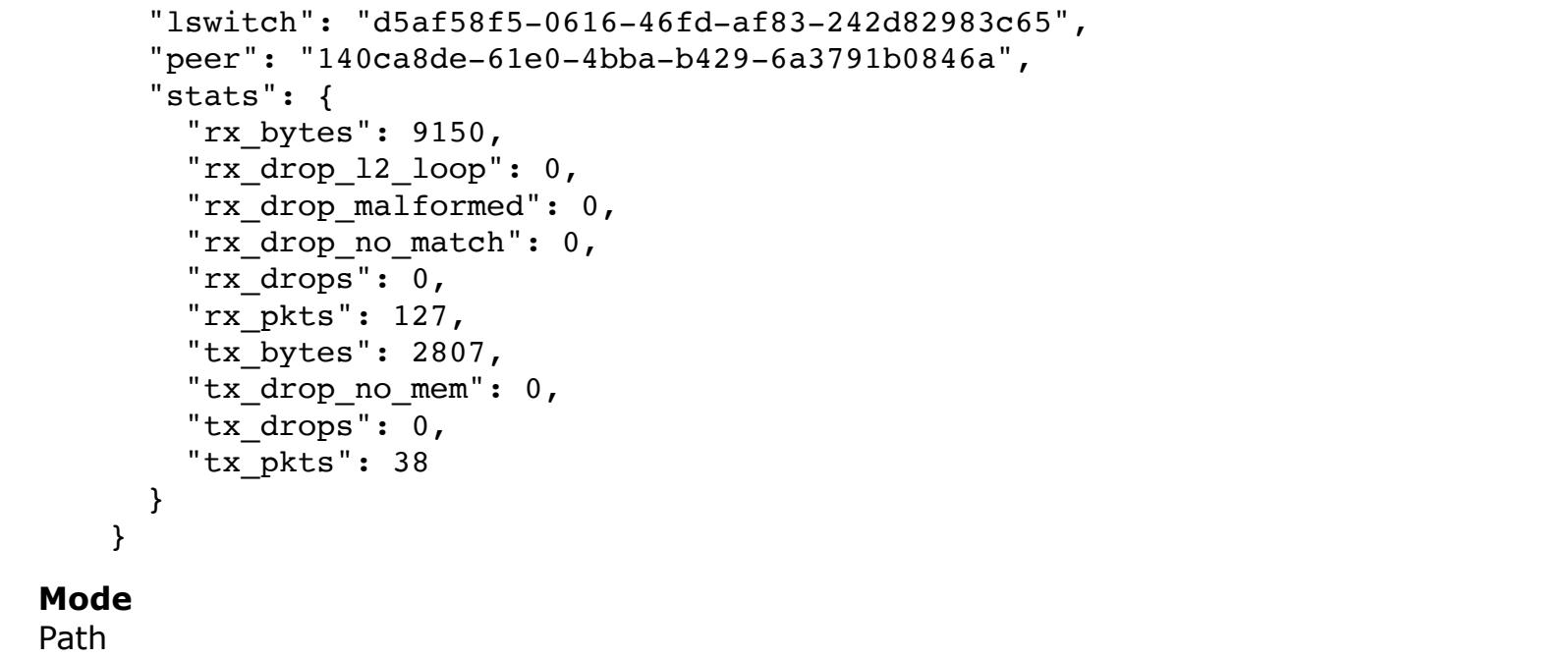

## **Availability** Edge, Public Cloud Gateway

**get data <data-id>** Display the datum ID(s) and span(s) for the specified message ID. **Option Description** <data-id> ID of the datum Allowed pattern: ^.\*\$

## **Example** nsx-controller-1> get data c22a70f9-c592-49fb-9df7-33b161160354 id: c22a70f9-c592-49fb-9df7-33b161160354, type: vmware.nsx.nestdb.RuleSectionMsg

span: 7c72c4ae-8fe8-4449-a4e2-c5e53ab0bb4f, 6ca7e1fc-1690-450f-aad3-a2f642fb70c5 **Mode** Basic

**Availability** Controller

Allowed pattern: ^[0-9a-fA-F]{8}-([0-9a-fA-F]{4}-){3}[0-9a-fA-F]{12}\$

### **Example** nsx-controller-1> get data with receiver 7c72c4ae-8fe8-4449-a4e2-c5e53ab0bb4f id: c22a70f9-c592-49fb-9df7-33b161160354, type: vmware.nsx.nestdb.RuleSectionMsg id: 7c72c4ae-8fe8-4449-a4e2-c5e53ab0bb4f, type: vmware.nsx.nestdb.TransportNodeConfigMsg id: 4e5d3a8c-5be8-4df6-9a0f-b0458715b036, type: vmware.nsx.nestdb.IpfixConfigurationMsg id: 73f0fe85-4b28-42d3-8b7c-94cec3879451, type: vmware.nsx.nestdb.RuleSectionMsg

id: 00000000-0000-0000-0000-000000000001, type: vmware.nsx.nestdb.RuleMsg id: 00000000-0000-0000-0000-000000000002, type: vmware.nsx.nestdb.RuleMsg status: synced **Mode** Basic

**Availability** Controller

**get dataplane** Display Data Plane Development Kit (DPDK) configurations, which include fastpath cores, hugepage reserved, NUMA, physical port bindings, etc.

**Example**

nsx-edge-1> get dataplane Bfd\_ring\_size : 512 Corelist : 0 Ctrl\_prio\_on : True Fc\_max\_mem\_percore : 394 Fc\_mega\_cache\_size : 262144 Fc\_mega\_hard\_timeout\_ms: 423 Fc\_mega\_soft\_timeout\_ms: 353 Fc\_micro\_cache\_size: 262144 Firewall\_flow\_cache\_on: 1 Firewall\_max\_purge\_rate: 5

Firewall\_max\_sessions: 8388608 Firewall\_purge\_timeout\_ms: 10 Firewall\_timer\_resolution\_ms: 50 Flow\_cache\_mega : True Flow\_cache\_micro : True Hugepage\_mem : 1974 Intr\_mode\_on : True Ip\_reass4\_gc\_period: 2

Ip\_reass4\_interfrag\_ms: 1000

Ip\_reass4\_max\_ms : 5000 Ip\_reass4\_maxq\_len : 45 Ip\_reass4\_qhash\_order: 8 Ip\_reass4\_qlist\_order: 9 Lacp\_ring\_size : 512 Learning\_ring\_size : 512 Link\_speed : 0

Mainloop\_sleep\_threshold: 10 Mainloop\_wait\_timeout\_ms: 1 Mbuf\_pool\_size : 48128 N\_mem\_channel : 3 Numa\_on : True Pkt\_queue\_limit : 0

Pkt\_queue\_rx\_burst\_size: 128

Pkt\_seg\_pnic\_limit : 24 Prio\_rx\_queue\_per\_core: 8 Rss  $: c0=0:2:1$ Rx\_queue\_per\_core : 8 Rx\_ring\_size : 512 Slowpath\_ring\_size : 512

Stt\_frag\_queue\_expire\_ms: 3000 Stt\_mbuf\_queued\_limit: 16000 Stt\_reass\_gc\_period\_ms: 3000  $Tx\_ring\_size$  : 512 Devices: Device\_id : 0x07b0

Name : fp-eth0

Numa\_node : -1 Pci : 0000:0b:00.00 Vendor : 0x15ad Device\_id : 0x07b0 Name : fp-eth1 Numa\_node : -1

Pci : 0000:13:00.00 Vendor : 0x15ad Device\_id : 0x07b0 Name : fp-eth2 Numa\_node : -1

Pci : 0000:1b:00.00

**get dataplane cpu stats** Display data plane cpu statistics.

**Example** nsx-edge-1> get dataplane cpu stats CPU Usage Core : 0 Crypto : 0 pps Intercore : 0 pps

Kni : 0 pps Rx : 0 pps Slowpath : 0 pps Tx : 0 pps Usage : 0% **Mode**

Basic **Availability** Edge, Public Cloud Gateway

**get dataplane device list** Get the list of supported devices on the system. **Example**

edge> get dataplane device list System datapath-supported devices: 0000:03:00.0 - VMXNET3 Ethernet Controller | Vendor: VMware ^ Kernel interfaces detected: eth0 0000:0b:00.0 - VMXNET3 Ethernet Controller | Vendor: VMware

 0000:13:00.0 - VMXNET3 Ethernet Controller | Vendor: VMware 0000:04:00.0 - Ethernet Controller XL710 for 40GbE QSFP+ | Vendor: Intel Corporation 0000:1b:00.0 - VMXNET3 Ethernet Controller | Vendor: VMware **Mode** Basic

**Availability** Edge, Public Cloud Gateway

**get dataplane flow-cache config** Display the flow cache configurations.

**Example** nsx-edge-1> get dataplane flow-cache config Enabled : true Mega\_hard\_timeout\_ms: 4944 Mega\_size **:** 262144 Mega\_soft\_timeout\_ms: 4874

Edge, Public Cloud Gateway **get dataplane flow-cache stats** Display flow cache statistics for all fastpath cores.

Bucket collisions : 0 Key collisions : 0 Mega<br>Core Core : 0<br>
Active : 0/262<br>
Dont cache : 26934  $: 0/262144$  $: 2693444$ Hit rate : 0% Hits : 0 Insertions : 0 Misses : 1602651 Skipped : 1018653 Bucket collisions : 0 Key collisions : 0

**Mode** Basic **Availability** Edge, Public Cloud Gateway **get dataplane flow-cache stats <lcore-list-all>**

Display the flow cache statistics for the specified fastpath cores. **Option Description** <lcore-list-all> Specify a list of lcore ids or "all"

Allowed pattern:  $\wedge$ ([0-9]+,)\*([0-9]+)\$|(all)\$ **Example** nsx-edge-1> get dataplane flow-cache stats 0 **Microsoft Contract Contract Contract Contract Contract Contract Contract Contract Contract Contract Contract Contract Contract Contract Contract Contract Contract Contract Contract Contract Contract Contract Contract Cont** 

Micro

### Key collisions : 0 Mega<br>Core : 0<br>: 0/262144 Active : 0/262144 Dont cache : 2693695 Hit rate : 0%

## nsx-edge-1> get dataplane l2vpn-pmtu config end : true

Hits : 0 Insertions : 0

Misses : 1602797 Skipped : 1018748 Bucket collisions : 0 Key collisions : 0 **Mode**

Enabled : true **Mode**

Basic **Availability** Edge, Public Cloud Gateway

# **get dataplane l2vpn-pmtu config**

## Memory Usage Available\_entries (195712

Available\_entries\_in\_cache : 39<br>Cache\_size\_per\_core : 128 Cache\_size\_per\_core <sup>-</sup> Name  $\overline{\phantom{0}}$   $\overline{\phantom{0}}$ 

Display the l2vpn pmtu configurations. **Example**

**Mode** Basic **Availability**

Cache\_size\_per\_core : 0 Name  $\qquad \qquad : \texttt{sp\_pktmbuf\_pool}$ Size : 17408

# Edge, Public Cloud Gateway

**get dataplane l3vpn-pmtu config** Display the l3vpn pmtu configurations.

Display data plane performance statistics. **Option Description**<br>
<u><interval></u> Specify sample Specify sample interval

## **Example** nsx-edge-1> get dataplane l3vpn-pmtu config

## Basic **Availability** Edge, Public Cloud Gateway

**get dataplane memory stats**

# Display data plane memory statistics.

**Example** nsx-edge-1> get dataplane memory stats

### Per\_core\_cache -<br>Available\_entries : 39 Core\_id : 0<br>
Size : 5670 Size : 56704 Available\_entries : 17407

## **Mode** Basic

**Availability** Edge, Public Cloud Gateway

# **get dataplane perfstats <interval>**

**Example** nsx-edge-1> get dataplane perfstats 2

> "CpuStats": [ { "core": "0", "tx": "0 pps", "kni": "0 pps", "rx": "0 pps",

 },  $\overline{\mathcal{L}}$ 

"intercore": "0 pps",

 $\mathbf{r}$  $\overline{\mathcal{A}}$ 

> "mega": [  $\{$

 },  $\overline{\mathcal{L}}$ 

 },  $\overline{\mathcal{L}}$ 

 $\{$  "PerfStats": "CPU model not supported" }

 "usage": "0%", "slowpath": "0 pps" },  $\{\}$  "core": "1", "tx": "0 pps", "kni": "0 pps", "rx": "0 pps", "intercore": "0 pps", "usage": "0%", "slowpath": "0 pps" },  $\{\}$  "core": "2", "tx": "0 pps", "kni": "0 pps", "rx": "0 pps", "intercore": "0 pps", "usage": "0%", "slowpath": "0 pps" },  $\{\}$  "core": "3", "tx": "0 pps", "kni": "0 pps", "rx": "0 pps", "intercore": "0 pps", "usage": "0%", "slowpath": "0 pps" } ] },  $\{$  "PortStats": [  $\{\}$  "RxPkts": 5.0, "RxTput": 375.0, "TxThput": 309.0, "PortID": "fp-eth0", "TxPkts": 4.0 }, { "RxPkts": 0.0, "RxTput": 0.0, "TxThput": 0.0, "PortID": "fp-eth1", "TxPkts": 0.0 },  $\{\}$  "RxPkts": 0.0, "RxTput": 0.0, "TxThput": 0.0, "PortID": "fp-eth2", "TxPkts": 0.0 } ] },  $\overline{\mathcal{A}}$  "FlowCacheStats": { "micro": [  $\overline{\mathcal{L}}$  "core": "0", "hits": "0", "skipped": "1235795", "insertions": "0", "active": "0/262144", "misses": "0", "bucket collisions": "0", "dont cache": "0", "key collisions": "0", "hit rate": "n/a" },  $\overline{\mathcal{L}}$  "core": "1", "hits": "0", "skipped": "19380", "insertions": "0", "active": "0/262144", "misses": "1104864", "bucket collisions": "0", "dont cache": "0", "key collisions": "0", "hit rate": "0%"

 $\lambda$ ,  $\lambda$ ,  $\lambda$ ,

### "tx MB/s": 0, "tx kpps": 0 }, "fp-eth2": { "rx Gbps": 0,

## "rx  $k$ <sup>-miss/s": 0,</sup> "rx k\_no\_mbufs/s": 0, "rx kpps": 0,

### "tx K drops/s": 0, "tx MB/s": 0, "tx kpps": 0 }, "fp-eth4": {  $"rx Gbps": 0,$

 "core": "2", "hits": "0",

 "skipped": "9701", "insertions": "0", "active": "0/262144", "misses": "2754887",

### "tx MB/s": 0, "tx kpps": 0 }, "fp-eth5": { "rx Gbps": 0, "rx K err/s": 0, "rx MB/s": 0,

"bucket collisions": "0",

 "dont cache": "0", "key collisions": "0",

"hit rate": "0%"

 "core": "3", "hits": "0",

 "skipped": "8", "insertions": "0", "active": "0/262144", "misses": "904935",

"bucket collisions": "0",

 $\overline{\mathcal{L}}$ 

 "dont cache": "0", "key collisions": "0",

"hit rate": "0%"

 } ],

> "core": "0", "hits": "0",

 "skipped": "1235795", "insertions": "0", "active": "0/262144", "misses": "0",

 "bucket collisions": "0", "dont cache": "6567381", "key collisions": "0",

"hit rate": "n/a"

 "core": "1", "hits": "0",

 "skipped": "19380", "insertions": "0", "active": "0/262144", "misses": "1104864", "bucket collisions": "0", "dont cache": "2932004", "key collisions": "0",

"hit rate": "0%"

"core": "2",

### **Option Description**<br> **Caucidence Contract COUS** Generic UUID string argument Allowed pattern: ^([0-9a-fA-F]{8}-[0-9a-fA-F]{4}-[0-9a-fA-F]{4}-[0-9a-fA-F]{4}-[0-9a-fA-F]{12})\$

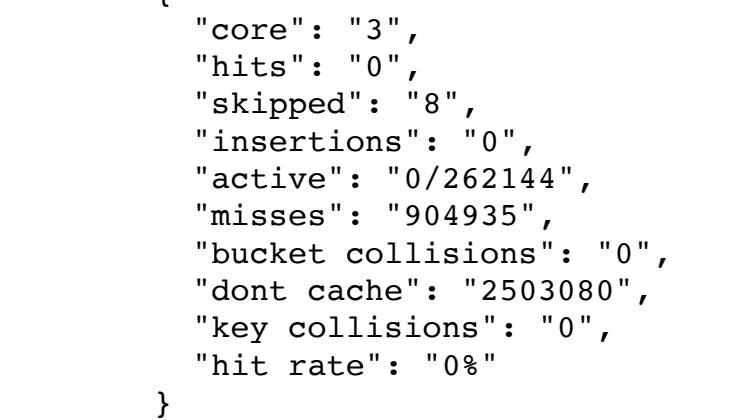

]

### } },  $\{$  "NUMAStats": "CPU model not supported" },

]

## **Mode** Basic **Availability**

Edge, Public Cloud Gateway

## **get dataplane qat** Get admin and operational state of QAT crypto acceleration.

**Example** nsx-edge-1> get dataplane qat

## $^-$  DNS\_SERVER:  $^{-}$ IPV6: 1546:2005::10 IPV6: 1546:2005::111

## QAT present, enabled, running **Mode**

Basic **Availability**

# Edge, Public Cloud Gateway

**get dataplane throughput <time>** Calculate all nics throughput given an interval

# **Option Description**

<time> Time measurement in seconds Allowed pattern: [1-9][0-9]\*\$ 

## **Example** nsx-edge-1> get physical-port throughput 1

{ "fp-eth0": { "rx Gbps": 0, "rx K err/s": 0, "rx MB/s": 0, "rx k\_err/s": 0, "rx  $k$ <sup>-miss/s": 0,</sup> "rx k\_no\_mbufs/s": 0, "rx kpps": 0, "tx Gbps": 0, "tx K drops/s": 0,

### "tx MB/s": 0, "tx kpps": 0 }, "fp-eth1": { "rx Gbps": 0, "rx K err/s": 0, "rx MB/s": 0,

 "rx k\_err/s": 0, "rx k\_miss/s": 0, "rx k\_no\_mbufs/s": 0, "rx kpps": 0, "tx Gbps": 0, "tx K drops/s": 0,

 "rx K err/s": 0, "rx MB/s": 0, "rx k\_err/s": 0,

 IPV6: 1300:1222::6031 V6\_OPTIONS: - DNS\_SERVER:

## $T$ IPV6: 1546:2005::10 IPV6: 1546:2005::111 DOMAIN\_NAME:

 "tx Gbps": 0, "tx K drops/s": 0, "tx MB/s": 0, "tx kpps": 0

### }, "fp-eth3": { "rx Gbps": 0, "rx K err/s": 0,

 "rx MB/s": 0, "rx k\_err/s": 0, "rx  $k$ <sup>-miss/s": 0,</sup> "rx k\_no\_mbufs/s": 0, "rx kpps": 0, "tx Gbps": 0,

 "rx K err/s": 0, "rx MB/s": 0, "rx k\_err/s": 0, "rx k\_miss/s": 0, "rx k\_no\_mbufs/s": 0, "rx kpps": 0, "tx Gbps": 0, "tx K drops/s": 0,

<string> Generic string argument Allowed pattern: ^([A-Za-z0-9\_:.-]+)\$ <u> 1989 - Jan Salaman Salaman (j. 1989)</u>

 "rx k\_err/s": 0, "rx k\_miss/s": 0, "rx k\_no\_mbufs/s": 0, "rx kpps": 0, "tx Gbps": 0, "tx K drops/s": 0, "tx MB/s": 0, "tx kpps": 0 },

"fp-eth6": {

### "rx Gbps": 0, "rx K err/s": 0, "rx MB/s": 0, "rx k\_err/s": 0, "rx k\_miss/s": 0, "rx k\_no\_mbufs/s": 0, "rx kpps": 0, "tx Gbps": 0,

 "tx K drops/s": 0, "tx MB/s": 0, "tx kpps": 0 } } **Mode**

Basic

## **Availability** Edge, Public Cloud Gateway **get dhcp ip-pool <uuid>**

Display a specific DHCP IP pool. **Option Description** <uuid> Generic UUID string argument Allowed pattern: ^([0-9a-fA-F]{8}-[0-9a-fA-F]{4}-[0-9a-fA-F]{4}-[0-9a-fA-F]{4}-[0-9a-fA-F]{12})\$ **Example** nsx-edge-1> get dhcp ip-pool 31b79159-c160-40ba-a9d7-be37186ac658 DHCP\_ID: efc4fc20-e00d-416d-819a-88eff8674602 ERROR\_THRESHOLD: 100 ID: 31b79159-c160-40ba-a9d7-be37186ac658 OPTIONS:

## GENERIC\_OPTIONS: CODE: 51 VALUES: 86400 CODE: 3 VALUES:

 192.168.1.1 RANGE: END: IPV4: 192.168.1.200 START: IPV4: 192.168.1.100 WARNING\_THRESHOLD: 80 **Mode**

## Basic **Availability** Edge, Public Cloud Gateway

**get dhcp ip-pools** Display all DHCP IP pools. **Example**

> $^-$  DNS\_SERVER: IPV6: 1234:2005::10 IPV6: 1234:2005::111

### nsx-edge-1> get dhcp ip-pools DHCP\_ID: efc4fc20-e00d-416d-819a-88eff8674602 ERROR THRESHOLD: 100 ID: 31b79159-c160-40ba-a9d7-be37186ac658 OPTIONS: GENERIC\_OPTIONS:

 CODE: 51 VALUES: 86400 CODE: 3 VALUES: 192.168.1.1 RANGE: END: IPV4: 192.168.1.200

START:

## IPV4: 192.168.1.100 WARNING\_THRESHOLD: 80 **Mode** Basic **Availability** Edge, Public Cloud Gateway

**get dhcp ip-pools server-uuid <uuid>** Display DHCP IP pools which matched a specific server UUID.

**Example** nsx-edge-1> get dhcp ip-pools server-uuid efc4fc20-e00d-416d-819a-88eff8674602 DHCP\_ID: efc4fc20-e00d-416d-819a-88eff8674602 ERROR\_THRESHOLD: 100 ID: 31b79159-c160-40ba-a9d7-be37186ac658

OPTIONS: GENERIC\_OPTIONS: CODE: 51 VALUES: 86400 CODE: 3 VALUES: 192.168.1.1 RANGE: END:

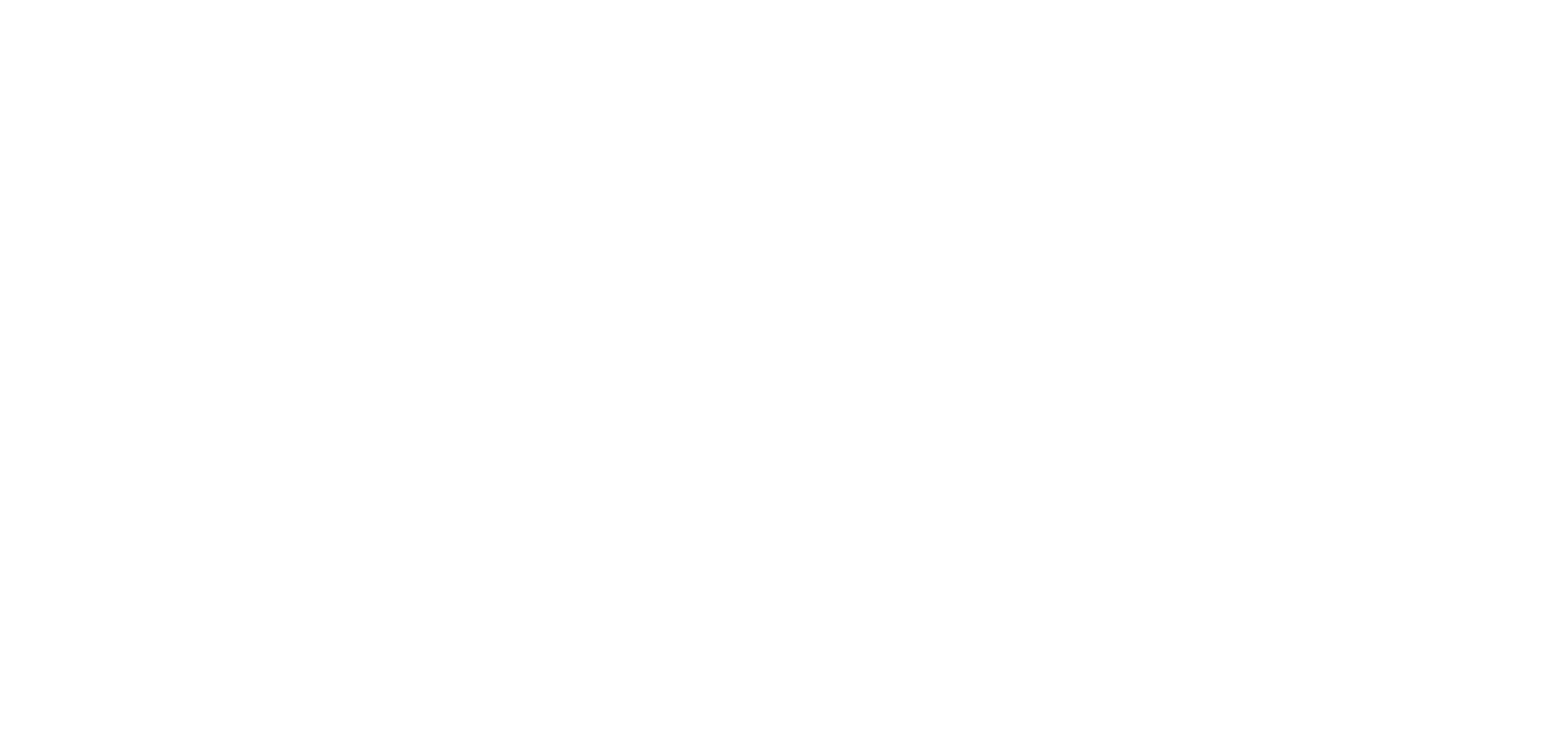

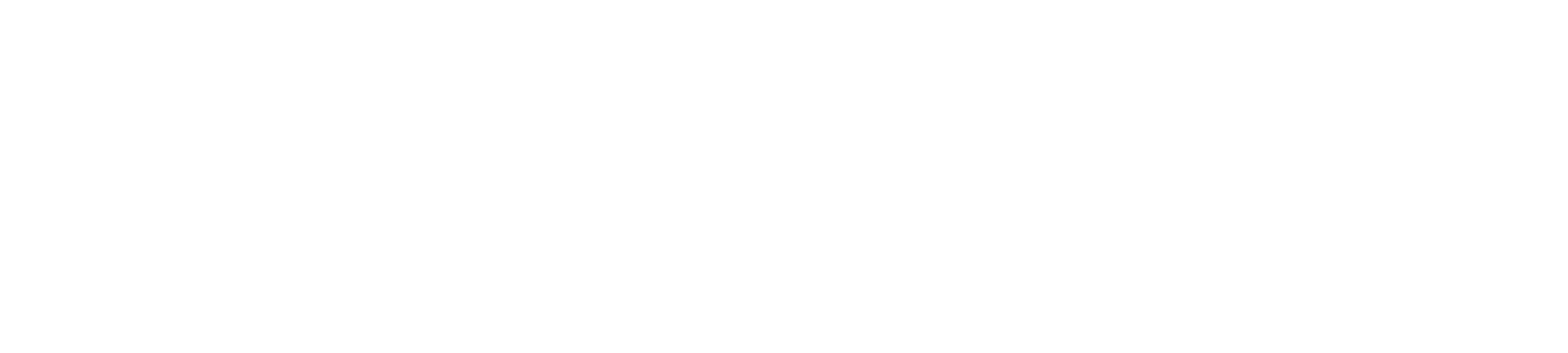

Allowed pattern: ^([A-Za-z0-9\_:.-]+)\$ **Example**

### nsx-edge-1> get dhcp lease efc4fc20-e00d-416d-819a-88eff8674602 DHCP\_ID: efc4fc20-e00d-416d-819a-88eff8674602 DHCP\_SUBNET\_MAC: efc4fc20-e00d-416d-819a-88eff8674602\_192.168.1.100\_00:0c:29:03:9c:b2 EXPIRE\_TIME: 2016-10-11 23:48:07.136000 (timestamp: 1476229687136)

IPV4: 192.168.1.200

START:

IPV4: 192.168.1.100

WARNING\_THRESHOLD: 80

**Mode** Basic

**Availability**

## Edge, Public Cloud Gateway **get dhcp ipv6-ip-pool <uuid>**

## Display a specific DHCPv6 IP pool. **Option Description**

<uuid> Generic UUID string argument Allowed pattern: ^([0-9a-fA-F]{8}-[0-9a-fA-F]{4}-[0-9a-fA-F]{4}-[0-9a-fA-F]{4}-[0-9a-fA-F]{12})\$

### EXPIRE\_TIME: 2016-10-12 19:53:13.057000 (timestamp:  $1476301993057$ ) IP: IPV4: 192.168.1.100

**Example**

nsx-edge-1> get dhcp ipv6-ip-pool e1df2e11-282b-4790-99c8-7df094424c5c

DHCP\_ID: bac6fff3-64b7-4ec3-9063-ac4cdfd7a097 ID: e1df2e11-282b-4790-99c8-7df094424c5c NA\_EXCLUDE\_RANGE: END:

IPV6: 1300:1222::1999

### START: IPV6: 1300:1222::1001 END:

 IPV6: 1400:1222::6999 START: IPV6: 1400:1222::6001

### NA\_LEASE\_TIME: 16000 NA\_PREFERRED\_TIME: 1970-01-01 00:00:12 (timestamp: 12000) NA\_RANGE:

**Option Description**<br> **Calcularies** Ceneric string and Ceneric string and Ceneric string Generic string argument Allowed pattern: ^([A-Za-z0-9\_:.-]+)\$ **Example**

### nsx-edge-1> get dhcp lease efc4fc20-e00d-416d-819a-88eff8674602 DHCP\_ID: efc4fc20-e00d-416d-819a-88eff8674602 DHCP\_SUBNET\_MAC: efc4fc20-e00d-416d-819a-88eff8674602\_192.168.1.100\_00:0c:29:03:9c:b2 EXPIRE\_TIME: 2016-10-11 23:48:07.136000 (timestamp:  $1476229687136$ )

 END: IPV6: 1300:1222::2999 START:

### IPV6: 1300:1222::1222 END: IPV6: 1300:1222::6999

 START: IPV6: 1300:1222::6031 V6\_OPTIONS:

 DOMAIN\_NAME: abc.org def.org

### SNTP\_SERVER: IPV6: 1546:2005::100 IPV6: 1546:2005::200

**Mode** Basic

## **Availability** Edge, Public Cloud Gateway

**get dhcp ipv6-ip-pools**

## Display all DHCPv6 IP pools. **Example**

nsx-edge-1> get dhcp ipv6-ip-pools DHCP\_ID: bac6fff3-64b7-4ec3-9063-ac4cdfd7a097

### ID: e1df2e11-282b-4790-99c8-7df094424c5c NA\_EXCLUDE\_RANGE: END:

### EXPIRE\_TIME: 2016-10-12 19:53:13.057000 (timestamp:  $1476301993057$ ) IP: IPV4: 192.168.1.100

 IPV6: 1300:1222::1999 START:

### IPV6: 1300:1222::1001 END: IPV6: 1400:1222::6999

 START: IPV6: 1400:1222::6001 NA\_LEASE\_TIME: 16000

### NA\_PREFERRED\_TIME: 1970-01-01 00:00:12 (timestamp: 12000) NA\_RANGE: END:

 IPV6: 1300:1222::2999 START: IPV6: 1300:1222::1222

## END: IPV6: 1300:1222::6999

 START: IPV6: 1300:1222::6031

### V6\_OPTIONS: - DNS\_SERVER: IPV6: 1546:2005::10

Display all DHCP leases. **Example** 

 IPV6: 1546:2005::111 DOMAIN\_NAME:

### abc.org def.org SNTP\_SERVER:

 IPV6: 1546:2005::100 IPV6: 1546:2005::200

## **Mode** Basic

**Availability** Edge, Public Cloud Gateway

# **get dhcp ipv6-ip-pools server-uuid <uuid>**

Display DHCPv6 IP pools which match a specific server UUID.

## **Option Description** <uuid> Generic UUID string argument

Allowed pattern: ^([0-9a-fA-F]{8}-[0-9a-fA-F]{4}-[0-9a-fA-F]{4}-[0-9a-fA-F]{4}-[0-9a-fA-F]{12})\$ **Example**

### nsx-edge-1> get dhcp ipv6-ip-pools server-uuid e1df2e11-282b-4790-99c8-7df094424c5c DHCP\_ID: bac6fff3-64b7-4ec3-9063-ac4cdfd7a097 ID: e1df2e11-282b-4790-99c8-7df094424c5c

NA\_EXCLUDE\_RANGE: END: IPV6: 1300:1222::1999

### START: IPV6: 1300:1222::1001 END:

 IPV6: 1400:1222::6999 START: IPV6: 1400:1222::6001

### NA\_LEASE\_TIME: 16000 NA\_PREFERRED\_TIME: 1970-01-01 00:00:12 (timestamp: 12000) NA\_RANGE:

 END: IPV6: 1300:1222::2999 START:

### IPV6: 1300:1222::1222 END: IPV6: 1300:1222::6999 START:

 abc.org def.org SNTP\_SERVER: IPV6: 1546:2005::100

## IPV6: 1546:2005::200 **Mode**

Basic **Availability** Edge, Public Cloud Gateway

# **get dhcp ipv6-lease <string>**

Display all non-released DHCPv6 leases by search string. **Option Description**

### <string> Generic string argument Allowed pattern: ^([A-Za-z0-9\_:.-]+)\$

**Example** nsx-edge-1> get dhcp ipv6-lease 2b2d9a19-eb4c-4be3-8399-9698321ef9cd DHCP\_IP\_DUID: 2b2d9a19-eb4c-4be3-8399-9698321ef9cd\_582c0f59-db80-440b-a417-329c965d31c9\_1300:1222::199a\_pool\_lease\_000124e7ead2000c298ecc78\_IA\_NA\_697224312

### DUID\_IAID: DUID: 000124e7ead2000c298ecc78 IA\_TYPE: IA\_NA IAID: 697224312

EXPIRE\_TIME: 2019-08-16 03:08:49.293000 (timestamp: 1565924929293) IP\_WITH\_PREFIX:  $\overline{I}$  IPV6: 1300:1222::199a PREFIX\_LENGTH: 64

## LEASE\_TIME: 120 PARENT\_ID: 582c0f59-db80-440b-a417-329c965d31c9

START\_TIME: 2019-08-16 03:06:49.293000 (timestamp: 1565924809293) TYPE: POOL **Mode** Basic

## **Availability** Edge, Public Cloud Gateway

**get dhcp ipv6-lease <string> all**

## Display all DHCPv6 leases(both released and non-released) by search string. **Option Description**

### **Example** nsx-edge-1> get dhcp ipv6-lease 000124e7ead2000c298ecc78 all DHCP\_IP\_DUID: 2b2d9a19-eb4c-4be3-8399-9698321ef9cd\_582c0f59-db80-440b-a417-329c965d31c9\_1300:1222::199a\_pool\_lease\_000124e7ead2000c298ecc78\_IA\_NA\_697224312 DUID\_IAID:

 DUID: 000124e7ead2000c298ecc78 IA\_TYPE: IA\_NA IAID: 697224312 EXPIRE\_TIME: 2019-08-16 03:08:49.293000 (timestamp: 1565924929293)

IP\_WITH\_PREFIX:

### IPV6: 1300:1222::199a PREFIX\_LENGTH: 64 LEASE\_TIME: 120 PARENT\_ID: 582c0f59-db80-440b-a417-329c965d31c9

START\_TIME: 2019-08-16 03:06:49.293000 (timestamp: 1565924809293) TYPE: POOL **Mode** Basic **Availability**

# Edge, Public Cloud Gateway

**get dhcp ipv6-leases** Display all non-released DHCPv6 leases.

### **Example** nsx-edge-1> get dhcp ipv6-leases DUID\_IAID:

 DUID: IA\_TYPE: IA\_NA IAID: 701847352 EXPIRE\_TIME: 2019-07-18 07:06:40.103000 (timestamp: 1563433600103) IP\_WITH\_PREFIX: IPV6: 1300:1222::199a

### PREFIX\_LENGTH: 0 LEASE\_TIME: 16000 PARENT\_ID: e1df2e11-282b-4790-99c8-7df094424c5c START\_TIME: 2019-07-18 02:40:00.103000 (timestamp: 1563417600103)

TYPE: POOL **Mode** Basic

## **Availability** Edge, Public Cloud Gateway

**get dhcp ipv6-leases all** Display all DHCPv6 leases. **Example** nsx-edge-1> get dhcp ipv6-leases all

## DUID\_IAID: DUID:

 IA\_TYPE: IA\_NA IAID: 701847352 EXPIRE\_TIME: 2019-07-18 07:06:40.103000 (timestamp: 1563433600103) IP\_WITH\_PREFIX: IPV6: 1300:1222::199a PREFIX\_LENGTH: 0 LEASE TIME: 16000 PARENT\_ID: e1df2e11-282b-4790-99c8-7df094424c5c START\_TIME: 2019-07-18 02:40:00.103000 (timestamp: 1563417600103) TYPE: POOL **Mode**

## Basic **Availability**

Edge, Public Cloud Gateway

## **get dhcp ipv6-static-binding <uuid>** Display a specific DHCPv6 static binding.

**Option Description** <uuid> Generic UUID string argument

### Allowed pattern: ^([0-9a-fA-F]{8}-[0-9a-fA-F]{4}-[0-9a-fA-F]{4}-[0-9a-fA-F]{4}-[0-9a-fA-F]{12})\$ **Example**

nsx-edge-1> get dhcp ipv6-static-binding 71e7d2e0-2002-4c71-803c-e1ea9865cd81 DHCP\_ID: bac6fff3-64b7-4ec3-9063-ac4cdfd7a097

### ID: 71e7d2e0-2002-4c71-803c-e1ea9865cd81 MAC: MAC: 00:50:56:c0:00:08

NA: IPV6: 1300:1222::1011 IPV6: 1300:1222::2022

## NA\_LEASE\_TIME: 12200 V6\_OPTIONS:

### DOMAIN\_NAME: abc.net def.net

 SNTP\_SERVER: IPV6: 1234:2005::100 IPV6: 1234:2005::200

## IPV6: 1300:1222::1011 IPV6: 1300:1222::2022 **Mode**

Basic **Availability**

# Edge, Public Cloud Gateway

**get dhcp ipv6-static-bindings** Display all DHCPv6 static bindings.

# **Example**

nsx-edge-1> get dhcp ipv6-static-bindings DHCP\_ID: bac6fff3-64b7-4ec3-9063-ac4cdfd7a097

### ID: 71e7d2e0-2002-4c71-803c-e1ea9865cd81 MAC: MAC: 00:50:56:c0:00:08

NA: IPV6: 1300:1222::1011 IPV6: 1300:1222::2022 NA\_LEASE\_TIME: 12200

## V6\_OPTIONS: DNS\_SERVER:

 IPV6: 1234:2005::10 IPV6: 1234:2005::111 DOMAIN\_NAME:

abc.net

def.net

## SNTP\_SERVER: IPV6: 1234:2005::100

 IPV6: 1234:2005::200 IPV6: 1300:1222::1011 IPV6: 1300:1222::2022

**Mode**

## Basic **Availability** Edge, Public Cloud Gateway

**get dhcp ipv6-static-bindings server-uuid <uuid>**

## Display DHCPv6 static bindings which match a specific server UUID. **Option Description**

<uuid> Generic UUID string argument Allowed pattern: ^([0-9a-fA-F]{8}-[0-9a-fA-F]{4}-[0-9a-fA-F]{4}-[0-9a-fA-F]{4}-[0-9a-fA-F]{12})\$ 

### **Example** nsx-edge-1> get dhcp ipv6-static-bindings server-uuid bac6fff3-64b7-4ec3-9063-ac4cdfd7a097 DHCP\_ID: bac6fff3-64b7-4ec3-9063-ac4cdfd7a097

ID: 71e7d2e0-2002-4c71-803c-e1ea9865cd81 MAC: MAC: 00:50:56:c0:00:08 NA: IPV6: 1300:1222::1011

### IPV6: 1300:1222::2022 NA\_LEASE\_TIME: 12200 V6\_OPTIONS: DNS\_SERVER:

 IPV6: 1234:2005::10 IPV6: 1234:2005::111 DOMAIN\_NAME: abc.net

### def.net SNTP\_SERVER: IPV6: 1234:2005::100 IPV6: 1234:2005::200

 IPV6: 1300:1222::1011 IPV6: 1300:1222::2022 **Mode**

Basic

## **Availability** Edge, Public Cloud Gateway

**get dhcp lease <string>** Display a specific DHCP lease. You can specify a DHCP server's UUID, or a MAC address, or an IP address.

## **Option Description** <string> Generic string argument

IP: IPV4: 192.168.1.100 LEASE\_TIME: 86400 MAC:

### MAC: 00:0c:29:03:9c:b2 START\_TIME: 2016-10-10 23:48:07.136000 (timestamp: 1476143287136) SUBNET: 192.168.1.0

nsx-edge-1> get dhcp lease 00:0c:29:03:9c:b2 DHCP\_ID: efc4fc20-e00d-416d-819a-88eff8674602 DHCP\_SUBNET\_MAC: efc4fc20-e00d-416d-819a-88eff8674602\_192.168.1.100\_00:0c:29:03:9c:b2

LEASE\_TIME: 86400 MAC: MAC: 00:0c:29:03:9c:b2 START\_TIME: 2016-10-11 19:53:13.057000 (timestamp: 1476215593057)

## SUBNET: 192.168.1.0 nsx-edge-1> get dhcp lease 192.168.1.100

DHCP\_ID: efc4fc20-e00d-416d-819a-88eff8674602 DHCP\_SUBNET\_MAC: efc4fc20-e00d-416d-819a-88eff8674602\_192.168.1.100\_00:0c:29:03:9c:b2 EXPIRE\_TIME: 2016-10-12 19:53:13.057000 (timestamp:  $1476301993057$ ) IP:

### IPV4: 192.168.1.100 LEASE\_TIME: 86400 MAC:

 MAC: 00:0c:29:03:9c:b2 START\_TIME: 2016-10-11 19:53:13.057000 (timestamp: 1476215593057) SUBNET: 192.168.1.0

## **Mode** Basic

**Availability** Edge, Public Cloud Gateway

## **get dhcp lease <string> all** Display a specific DHCP lease. You can specify a DHCP server's UUID, or a MAC address, or an IP address.

IP: IPV4: 192.168.1.100 LEASE\_TIME: 0 MAC: MAC: 00:0c:29:03:9c:b2

## START\_TIME: 2016-10-10 23:48:07.136000 (timestamp: 1476143287136) SUBNET: 192.168.1.0 nsx-edge-1> get dhcp lease 00:0c:29:03:9c:b2

DHCP\_ID: efc4fc20-e00d-416d-819a-88eff8674602 DHCP\_SUBNET\_MAC: efc4fc20-e00d-416d-819a-88eff8674602\_192.168.1.100\_00:0c:29:03:9c:b2 EXPIRE\_TIME: 2016-10-12 19:53:13.057000 (timestamp:  $1476301993057)$ IP: IPV4: 192.168.1.100

### LEASE\_TIME: 86400 MAC: MAC: 00:0c:29:03:9c:b2 START\_TIME: 2016-10-11 19:53:13.057000 (timestamp: 1476215593057)

SUBNET: 192.168.1.0 nsx-edge-1> get dhcp lease 192.168.1.100 DHCP\_ID: efc4fc20-e00d-416d-819a-88eff8674602 DHCP\_SUBNET\_MAC: efc4fc20-e00d-416d-819a-88eff8674602\_192.168.1.100\_00:0c:29:03:9c:b2

LEASE\_TIME: 86400 MAC: MAC: 00:0c:29:03:9c:b2 START\_TIME: 2016-10-11 19:53:13.057000 (timestamp: 1476215593057) SUBNET: 192.168.1.0

## **Mode** Basic **Availability**

Edge, Public Cloud Gateway **get dhcp leases** Display all non-released DHCP leases.

## **Example** nsx-edge-1> get dhcp leases DHCP\_ID: efc4fc20-e00d-416d-819a-88eff8674602

DHCP\_SUBNET\_MAC: efc4fc20-e00d-416d-819a-88eff8674602\_192.168.1.100\_00:0c:29:03:9c:b2 EXPIRE\_TIME: 2016-10-11 23:48:07.136000 (timestamp:  $1476229687136$ ) IP: IPV4: 192.168.1.100 LEASE\_TIME: 86400

### MAC: MAC: 00:0c:29:03:9c:b2 START\_TIME: 2016-10-10 23:48:07.136000 (timestamp: 1476143287136) SUBNET: 192.168.1.0

**Mode** Basic **Availability** Edge, Public Cloud Gateway

# **get dhcp leases all**

**Example**

nsx-edge-1> get dhcp leases DHCP\_ID: efc4fc20-e00d-416d-819a-88eff8674602 DHCP\_SUBNET\_MAC: efc4fc20-e00d-416d-819a-88eff8674602\_192.168.1.100\_00:0c:29:03:9c:b2 EXPIRE\_TIME: 2016-10-11 23:48:07.136000 (timestamp: 1476229687136)

### IP: IPV4: 192.168.1.100 LEASE\_TIME: 0

MAC: MAC: 00:0c:29:03:9c:b2

START\_TIME: 2016-10-10 23:48:07.136000 (timestamp: 1476143287136) SUBNET: 192.168.1.0

**Mode** Basic

## **Availability** Edge, Public Cloud Gateway

# **get dhcp server <uuid> [status | sync]**

Display a specific DHCP server. Optionally specify an argument to display only the status or the synchronization information. **Option Description**

## <uuid> Generic UUID string argument Allowed pattern: ^([0-9a-fA-F]{8}-[0-9a-fA-F]{4}-[0-9a-fA-F]{4}-[0-9a-fA-F]{4}-[0-9a-fA-F]{12})\$

**Example**

### nsx-edge-1> get dhcp server efc4fc20-e00d-416d-819a-88eff8674602 EDGE\_CLUSTER\_ID: 46944f73-89d0-40b8-86f2-6fd651ba4fb9 EDGE\_NODE\_ID:

 0e10a15f-ca0d-47a7-92ff-9b0aa8d18b4d b084f07f-bd1f-4d91-bf48-775b896296d5

### ID: efc4fc20-e00d-416d-819a-88eff8674602 OPTIONS: GENERIC\_OPTIONS:

CODE: 54

## VALUES: 192.168.1.2

 CODE: 1 VALUES:

### 255.255.255.0 SERVER MAC: MAC: 00:50:56:98:7d:d7

SERVER\_PREFIX: IPV4: 192.168.1.2

# PREFIX\_LENGTH: 24

LAST\_ERROR\_TIME: N/A LAST\_SYNC\_TIME: N/A STATUS: OK

nsx-edge-1> get dhcp server efc4fc20-e00d-416d-819a-88eff8674602 status DHCP\_ID: efc4fc20-e00d-416d-819a-88eff8674602 STATUS: READY

### <uuid> Generic UUID string argument Allowed pattern:  $\sqrt{(0-9a-fA-F)}{8}$ -[0-9a-fA-F]{4}-[0-9a-fA-F]{4}-[0-9a-fA-F]{4}-[0-9a-fA-F]{12})\$

## nsx-edge-1> get dhcp server efc4fc20-e00d-416d-819a-88eff8674602 sync

DHCP\_ID: efc4fc20-e00d-416d-819a-88eff8674602 LAST\_ERROR\_TIME: N/A LAST\_SYNC\_TIME: N/A STATUS: OK

## **Mode**

Basic **Availability**

# Edge, Public Cloud Gateway

**get dhcp servers [status | sync]**

# Display all DHCP servers. Optionally specify an argument to display only the status or the synchronization information.

If the edge node is the only member of the edge cluster, the STATUS property will be displayed as UNKNOWN when you call **get dhcp servers status** because HA (high availability) is not available.

### **Example** nsx-edge-1> get dhcp servers EDGE\_CLUSTER\_ID: 46944f73-89d0-40b8-86f2-6fd651ba4fb9 EDGE\_NODE\_ID: 0e10a15f-ca0d-47a7-92ff-9b0aa8d18b4d b084f07f-bd1f-4d91-bf48-775b896296d5 ID: efc4fc20-e00d-416d-819a-88eff8674602

OPTIONS: GENERIC\_OPTIONS:

### CODE: 54 VALUES: 192.168.1.2

CODE: 1

## VALUES: 255.255.255.0

SERVER\_MAC: MAC: 00:50:56:98:7d:d7 SERVER\_PREFIX:

## IPV4: 192.168.1.2 PREFIX\_LENGTH: 24

nsx-edge-1> get dhcp servers status DHCP\_ID: efc4fc20-e00d-416d-819a-88eff8674602 STATUS: READY

2018-01-03T20:04:14.767Z host-326432070547636738750820273082671025578 NSX 6190 SYSTEM [nsx@6876 comp="nsx-edge" subcomp="lb-dispatcher.nestdb" level="INFO"] nsx-agent nestdb thread started 2018-01-03T20:04:14.767431Z host-326432070547636738750820273082671025578 NSX 5929 - [nsx@6876 comp="nsx-edge" subcomp="nestdb" tid="5929" level="INFO"] CreateVDb: main\_vdb 2018-01-03T20:04:14.767467Z host-326432070547636738750820273082671025578 NSX 5929 - [nsx@6876 comp="nsx-edge" subcomp="nestdb" tid="5929" level="ERROR" errorCode="NST0601"] CreateVDb failed: Attempt to create main VDb \*\*\*\*\*\*\*\*\*\*\*\*\*\*\*\*\*\*\*\*\*\*\*\*\*\*\*\*\*\*\*\*\*\*\*\*\*\*\*\*\*\*\*\*\*\*\*\*\*\*\*\*\*\*\*\*\*\*\*\*\*\*\*\*\*\*\*\*\*\*\* ERROR:2018–01–03T20:04:14.767523Z host–326432070547636738750820273082671025578 NSX 5929 - [nsx@6876 comp="nsx-edge" subcomp="nsx-edge" subcomp="nsx-edge" subcomp="nsx-rpc" tid="5929" level="ERROR" errorCode="RPC102"] Serve \*\*\*\*\*\*\*\*\*\*\*\*\*\*\*\*\*\*\*\*\*\*\*\*\*\*\*\*\*\*\*\*\*\*\*\*\*\*\*\*\*\*\*\*\*\*\*\*\*\*\*\*\*\*\*\*\*\*\*\*\*\*\*\*\*\*\*\*\*\*\* 19192" Ievel="nsx-edge" subcomp="nsx-edge" subcomp="nsx-edge" subcomp="nsx-rpc" tid="6192" level="ERROR, RMT\_SIMPLE], 0x0000, REMOTE\_ERROR] Is in error state (INVALID\_ARGUMENT reported by Server) Server (2018-01-03T20:04:1 2018-01-03T20:04:14.767741Z host-326432070547636738750820273082671025578 NSX 5929 - [nsx@6876 comp="nsx-edge" subcomp="nestdb" tid="5929" level="INFO"] GetVDbId: 2018-01-03T20:04:14.767Z host-326432070547636738750820273082671025578 NSX 6190 SYSTEM [nsx@6876 comp="nsx-edge" subcomp="lb-dispatcher.nestdb" level="WARN"] Failed to create vdb object. The vdb may already exist. RPC statu

## nsx-edge-1> get dhcp servers sync DHCP\_ID: efc4fc20-e00d-416d-819a-88eff8674602

## **Mode** Basic

**Availability** Edge, Public Cloud Gateway

## **get dhcp static-binding <uuid>** Display a specific DHCP static binding.

**Option Description**

**Example** nsx-edge-1> get dhcp static-binding 3773289c-32f6-4892-a94e-c74a47bf1e71

## DHCP\_ID: 8bc04d52-b1f9-4258-8d13-b8fdbf031a0d ID: 3773289c-32f6-4892-a94e-c74a47bf1e71

MAC: MAC: 12:34:56:78:9a:bc OPTIONS:

## GENERIC\_OPTIONS: CODE: 3 VALUES:

192.168.150.1

CODE: 12

## VALUES: machine-1

 CODE: 51 VALUES: 86400

### PREFIX: IPV4: 192.168.150.201 PREFIX\_LENGTH: 24

**Mode** Basic

## **Availability** Edge, Public Cloud Gateway

**get dhcp static-bindings**

# Display all DHCP static bindings.

**Example** nsx-edge-1> get dhcp static-bindings DHCP\_ID: 8bc04d52-b1f9-4258-8d13-b8fdbf031a0d

ID: 3773289c-32f6-4892-a94e-c74a47bf1e71

### MAC: MAC: 12:34:56:78:9a:bc OPTIONS:

2018-01-03T20:04:16.548798+00:00 host-326432070547636738750820273082671025578 cfgAgent 6075 - - [DEBUG] Sent Data to Client 11 2018-01-03T20:04:17.102262+00:00 host-326432070547636738750820273082671025578 NSX 5838 - [nsx@6876 comp="nsx-manager" subcomp="nsx-manager" subcomp="node-mgmt" username="root" level="INFO" audit="True"] 127.0.0.1 - - [2018 \*\*\*\*\*\*\*\*\*\*\*\*\*\*\*\*\*\*\*\*\*\*\*\*\*\*\*\*\*\*\*\*\*\*\*\*\*\*\*\*\*\*\*\*\*\*\*\*\*\*\*\*\*\*\*\*\*\*\*\*\*\*\*\*\*\*\*\*\*\*\* ERROR:2018-01-03T20:04:17.421993+00:00 host-326432070547636738750820273082671025578 NSX 5838 - [nsx@6876 comp="nsx-manager" subcomp="nsx-manager" subcomp="node-mgmt" username="root" level="ERROR" errorCode="NODE10"] Error

 GENERIC\_OPTIONS: CODE: 3

## VALUES: 192.168.150.1 CODE: 12

 VALUES: machine-1

### CODE: 51 VALUES: 86400 PREFIX:

 IPV4: 192.168.150.201 PREFIX\_LENGTH: 24 **Mode** Basic

## **Availability** Edge, Public Cloud Gateway

**get dhcp static-bindings server-uuid <uuid>** Display a specific DHCP static bindings which matched a specific server UUID.

\*\*\*\*\*\*\*\*\*\*\*\*\*\*\*\*\*\*\*\*\*\*\*\*\*\*\*\*\*\*\*\*\*\*\*\*\*\*\*\*\*\*\*\*\*\*\*\*\*\*\*\*\*\*\*\*\*\*\*\*\*\*\*\*\*\*\*\*\*\*\* 2018-01-03T20:04:17.526811Z host-326432070547636738750820273082671025578 NSX 6075 - [nsx@6876 comp="nsx-controller" subcomp="cfgAgent" tid="71757700" level="verbose"] Checking global lock, current checked count: 1 -01-03T20:04:17.577539Z host-326432070547636738750820273082671025578 NSX 6075 - [nsx@6876 comp="nsx-controller" subcomp="cfgAgent" tid="71757700" level="verbose"] TCP connection started: 127.0.0.1:0::00000000-0000-0000-000 2018-01-03T20:04:17.577589Z host-326432070547636738750820273082671025578 NSX 6075 - [nsx@6876 comp="nsx-controller" subcomp="cfgAgent" tid="71757700" level="warning"] socket async connect callback failed. Error code: Conne

### **Option Description** <uuid> Generic UUID string argument Allowed pattern: ^([0-9a-fA-F]{8}-[0-9a-fA-F]{4}-[0-9a-fA-F]{4}-[0-9a-fA-F]{4}-[0-9a-fA-F]{12})\$

**Example** nsx-edge-1> get dhcp static-bindings server-uuid 8bc04d52-b1f9-4258-8d13-b8fdbf031a0d DHCP\_ID: 8bc04d52-b1f9-4258-8d13-b8fdbf031a0d ID: 3773289c-32f6-4892-a94e-c74a47bf1e71

### MAC: MAC: 12:34:56:78:9a:bc OPTIONS: GENERIC\_OPTIONS:

 CODE: 3 VALUES: 192.168.150.1 CODE: 12 VALUES:

## machine-1 CODE: 51 VALUES: 86400

PREFIX: IPV4: 192.168.150.201 PREFIX\_LENGTH: 24 **Mode** Basic

## **Availability** Edge, Public Cloud Gateway

Allowed pattern: ^([0-9]+)\$  $\overbrace{\hspace{27mm}}$ **Example**

**get diagnosis config** Get edge config diagnosis **Example**

### nsx-edge-1> get diagnosis config Passed: nsxa-state, nsxa-edge-cluster, nsxa-lrouter, nsxa-service-router, nestdb Failed:

Warning: nsxa-edge-cluster : no peers **Mode**

## Basic **Availability** Edge, Public Cloud Gateway

**get diagnosis log**

Get diagnosis analysis **Example** nsx-edge-c0-1> get diagnosis log

ERROR:2018-01-03T20:04:17.421993+00:00 host-326432070547636738750820273082671025578 NSX 5838 - [nsx@6876 comp="nsx-manager" subcomp="node-mgmt" username="root" level="ERROR" errorCode="NODE10"] Error setting system time, r \*\*\*\*\*\*\*\*\*\*\*\*\*\*\*\*\*\*\*\*\*\*\*\*\*\*\*\*\*\*\*\*\*\*\*\*\*\*\*\*\*\*\*\*\*\*\*\*\*\*\*\*\*\*\*\*\*\*\*\*\*\*\*\*\*\*\*\*\*\*\* 2018-01-03T20:04:17.526811Z host-326432070547636738750820273082671025578 NSX 6075 - [nsx@6876 comp="nsx-controller" subcomp="cfgAgent" tid="71757700" level="verbose"] Checking global lock, current checked count: 1

 $-$  --> 10.172.155.100 (mgm BFD) Dn/Dn tx/rx: 654437/650396 --> 26.23.26.3 (tun BFD) Dn/Dn tx/rx: 654495/650490 peer edge cc02.\*2111

--> 10.172.154.85 (mgm BFD) Up/Up tx/rx: 654514/654360 --> 27.23.27.3 (tun BFD) Up/Up tx/rx: 654498/654290

 Cache insertions 0 Cache-Live-freed 0. Queries forwarded 0, Queries answered locally 0Host extending the control of a Address Address Flags Expires

**Mode** Basic **Availability** Edge, Public Cloud Gateway

**get diagnosis log limit <log-num>**

Get number of diagnosis entries **Option Description**

Allowed pattern:  $\sqrt{(0-9a-fA-F]\{8\}}-[0-9a-fA-F]\{4\}-[0-9a-fA-F]\{4\}-[0-9a-fA-F]\{4\}-[0-9a-fA-F]\{12\}$ **Example**

<log-num> Specify number of log entries Allowed pattern: ^([0-9]+)\$  $\overbrace{\hspace{27mm}}$ **Example**

nsx-edge-c0-1> get diagnosis log limit 1 2018-01-03T20:04:16.548319+00:00 host-326432070547636738750820273082671025578 cfgAgent 6075 - - [DEBUG] Attempting to send data to client 11

### SOURCE\_IP: IPV4: 11.11.11.11 UPSTREAM\_SERVERS:

**Mode** Basic **Availability**

Edge, Public Cloud Gateway

<domain\_object\_type> Domain object type Allowed values: ArpTableConfig, Container, ContextProfile, Cif, DhcpIpPool, DhcpStaticBinding, EdgeNode, Hypervisor, EdgeClusterConfig, EvpnService, EvpnTunnelEndpoint, SiRedirectionPolicy, IpfixCollectorConfiguration, Ipf LogicalDhcpServer, LogicalMDProxyServer, LogicalSwitch, LogicalSwitchPort, LogicalSwitchPortBindings, LogicalRouter, LogicalRouterPort, MacAddress, PublicCloudGatewayNode, RemoteSiteContainer, Rule, RuleSection, UrlCategor ServiceChain, ServiceVM, ServiceVmStatus, EwSiRedirectionPolicy, NsSiRedirectionPolicy, ServiceProfile, SiService, ComputedDadState, LogicalRouterPortDadState, VifTnBindingExpiration

**get diagnosis log limit <log-num> context <context-line-num>**

Get two number of diagnosis entries **Option Description**

<log-num> Specify number of log entries Allowed pattern:  $\wedge$  ([0-9]+)\$ <context-line-num> Specify the numbers of context logs before and after the error log

nsx-edge-c0-1> get diagnosis log limit 1 context 1 2018-01-03T20:04:17.102262+00:00 host-326432070547636738750820273082671025578 NSX 5838 - [nsx@6876 comp="nsx-manager" subcomp="node-mgmt" username="root" level="INFO" audit="True"] 127.0.0.1 - - [2018-01-03 20:04:17] 'GET \*\*\*\*\*\*\*\*\*\*\*\*\*\*\*\*\*\*\*\*\*\*\*\*\*\*\*\*\*\*\*\*\*\*\*\*\*\*\*\*\*\*\*\*\*\*\*\*\*\*\*\*\*\*\*\*\*\*\*\*\*\*\*\*\*\*\*\*\*\*\*

**Example** nsx-edge-1> get edge-cluster history state State : Disabled Time : 2016-09-12 18:07:03.20 Event : Init<br>Reason : Init : Init State : Offline Time : 2016-09-20 10:19:24.22 Event : Config Updated Reason : Config

State : Discover Time : 2016-09-20 10:19:24.22 Event : Config Updated Reason : Config

Event : BFD State Updated Reason : Updated State : Inactive Time : 2016-09-20 10:19:30.50

Time : 2016-10-10 13:53:30.88 Event : Node State Changed

**Mode** Basic **Availability**

Edge, Public Cloud Gateway

**get diagnosis topology** Get logical topology on edge

**Example** nsx-edge-1> get diagnosis topology

Edge node ========= UUID: 5214.\*f675 / status: Up

Max Hops : 255 Service Status  $\qquad \qquad :$ Datapath Config Channel : Up

 Datapath Status Channel : Up Routing Status Channel : Up Routing Status : Down Peer Status is a set of the set of the set of the set of the set of the set of the set of the set of the set o

 MGMT 10.172.153.228 / VTEP 26.23.26.4 Loss of all tunnels events: (none)

 Node Id : 14693d4d-de8b-417e-a53c-315702fc72c5 Node Status : Admin Down Healthcheck Sessions : Interface : eth0

 Max BFD rx packet gap: 887 ms @ 2019-01-11 18:20:01 peer edge ca17.\*e06c

Allowed pattern:  $\wedge$  ([A-Za-z0-9\_:.-]+)\$ **Example**

**Mode**

Basic **Availability**

Edge, Public Cloud Gateway

**get dns-forwarder <uuid> cache**

Display the DNS Forwarder Cache Entries. **Option Description**

VNI 10001 #RMACs 1 RMAC Remote VTEP

<uuid> Generic UUID string argument Allowed pattern: ^([0-9a-fA-F]{8}-[0-9a-fA-F]{4}-[0-9a-fA-F]{4}-[0-9a-fA-F]{4}-[0-9a-fA-F]{12})\$ 

**Example** nsx-edge-1> get dns-forwarder 9b032ded-a109-42ee-b49b-ae05e7b9edf6 cache CACHE: Cache size: 150

ERR\_MSG:

UUID: 9b032ded-a109-42ee-b49b-ae05e7b9edf6 **Mode** Basic

**Availability** Edge, Public Cloud Gateway

**get dns-forwarder <uuid> config** Display the DNS Forwarder Config.

**Option Description**<br> **Caucide Contract Contract COULD** 

Allowed pattern:  $\sqrt{(0-9a-fA-F]\{8\}-[0-9a-fA-F]\{4\}-[0-9a-fA-F]\{4\}-[0-9a-fA-F]\{12\}}$ \$

Generic UUID string argument

<filename> Existing file argument **Example**

**Example** nsx-edge-1> get dns-forwarder 7f304144-9df2-477f-ad36-89232200a6a7 config

-rw- 24932275 Feb 05 2016 05:58:46 UTC support-bundle-0.tgz **Mode**

CACHE\_SIZE: 1024 DEFAULT\_ZONE:

 SOURCE\_IP: IPV4: 11.11.11.11 UPSTREAM\_SERVERS:

IPV4: 10.117.0.1

**Example** nsx-manager-1> get filesystem-stats Filesystem Size Used Avail Use% Mounted on udev 7.9G 4.0K 7.9G 1% /dev tmpfs 1.6G 768K 1.6G 1% /run /dev/sda2 19G 2.2G 16G 13% / none 4.0K 0 4.0K 0% /sys/fs/cgroup none 5.0M 0 5.0M 0% /run/lock

ID: 7f304144-9df2-477f-ad36-89232200a6a7 LISTENER\_IP:

 IPV4: 11.11.11.11 LOG\_LEVEL: LB\_LOG\_LEVEL\_INFO LOGICAL\_ROUTER\_ID: a5e4fb83-ed0a-45ef-9407-b73740ca9277

SR\_CLUSTER\_ID: 00002000-0000-0000-0000-000000000001 **Mode**

Basic **Availability**

Edge, Public Cloud Gateway

**get dns-forwarder <uuid> stats** Display the DNS Forwarder Stats Entries.

> none 7.9G 4.0K 7.9G 1% /run/shm none 100M 0 100M 0% /run/user /dev/mapper/nsx-repository 19G 302M 18G 2% /repository /dev/mapper/nsx-tmp 3.7G 8.0M 3.5G 1% /tmp /dev/sda1 945M 6.0M 874M 1% /boot /dev/mapper/nsx-config 19G 44M 18G 1% /config /dev/mapper/nsx-config\_\_bak 19G 44M 18G 1% /config\_bak /dev/mapper/nsx-image 19G 44M 18G 1% /image /dev/sda3 19G 44M 18G 1% /os\_bak /dev/mapper/nsx-var+log 9.3G 623M 8.2G 7% /var/log **Mode**

**Option Description**

<uuid> Generic UUID string argument

<string>
Generic string argument Allowed pattern: ^([A-Za-z0-9\_:.-]+)\$ **Example** nsx-edge-1> get firewall e159f0db-d8e4-4973-9cbb-8cc30def2c3e addrset name srcep

Addrset count: 1 Name : srcep Address(es) : 11.1.1.1,11.1.2.1

nsx-edge-1> get firewall e159f0db-d8e4-4973-9cbb-8cc30def2c3e addrset sets Addrset count: 2 Name : dstep

Allowed pattern: ^([0-9a-fA-F]{8}-[0-9a-fA-F]{4}-[0-9a-fA-F]{4}-[0-9a-fA-F]{4}-[0-9a-fA-F]{12})\$ **Example** nsx-edge-1> get dns-forwarder 9b032ded-a109-42ee-b49b-ae05e7b9edf6 stats STATS: CACHED\_ENTRIES: 3 CONDITIONAL\_FORWARDER\_STATISTICS: DOMAIN NAMES: vmc.example.com UPSTREAM\_STATISTICS: QUERIES\_FAILED: 0 QUERIES\_SUCCEEDED: 2 UPSTREAM\_SERVER: 3.3.5.10 DOMAIN\_NAMES: 2.199.199.in-addr.arpa UPSTREAM\_STATISTICS: QUERIES\_FAILED: 0 QUERIES\_SUCCEEDED: 0 UPSTREAM\_SERVER: 3.3.5.20 CONFIGURED\_CACHE\_SIZE: 300 DEFAULT\_FORWARDER\_STATISTICS: DOMAIN NAMES: UPSTREAM\_STATISTICS: QUERIES\_FAILED: 0 QUERIES\_SUCCEEDED: 3 UPSTREAM\_SERVER: 1.1.5.10 QUERIES\_FAILED: 2 QUERIES\_SUCCEEDED: 1 UPSTREAM\_SERVER: 1.1.5.20 QUERIES\_ANSWERED\_LOCALLY: 1 QUERIES\_FORWARDED: 5 RECEIVED\_QUERIES\_NUMBER: 6 TIME\_STAMP: 2018-07-24 10:05:19.895000 (timestamp: 1532426719895) USED\_CACHE\_SIZE: 0 UUID: 9b032ded-a109-42ee-b49b-ae05e7b9edf6 **Mode** Basic **Availability** Edge, Public Cloud Gateway **get dns-forwarder <uuid> status** Display DNS Forwarder Status **Option Description**<br> **Caucide Contains Contains Contains Contains Contains Contains Contains Contains Contains Contains Contains Contains Contains Contains Contains Contains Contains Contains Contains Contains Contains Co** Generic UUID string argument Allowed pattern: ^([0-9a-fA-F]{8}-[0-9a-fA-F]{4}-[0-9a-fA-F]{4}-[0-9a-fA-F]{4}-[0-9a-fA-F]{12})\$ **Example** nsx-edge-1> get dns-forwarder 7f304144-9df2-477f-ad36-89232200a6a7 status ID : 7f304144-9df2-477f-ad36-89232200a6a7 STATUS : up ERR\_MSG : **Mode**

Basic **Availability** Edge, Public Cloud Gateway

**get dns-forwarder <uuid> table** Display the DNS Forwarder Entries.

**Option Description**<br> **Caucide Contract COVID**<br> **Contract COVID** Generic UUID string argument

nsx-edge-1> get dns-forwarder 9b032ded-a109-42ee-b49b-ae05e7b9edf6 table ERR\_MSG:

TABLE: Domain-name Forwarder-Source-Address DNS-Server-Address Number-of-Queries Failed-Queries (null) 10.117.0.1 11.11.11.13 0 0 UUID: 9b032ded-a109-42ee-b49b-ae05e7b9edf6

**Mode** Basic **Availability**

Edge, Public Cloud Gateway **get dns-forwarder cache**

Display the DNS Forwarder Cache Entries Per SR.

**Example**

nsx-edge-1(tier0\_sr)> get dns-forwarder cache CACHE: Cache size: 150 Cache insertions 0

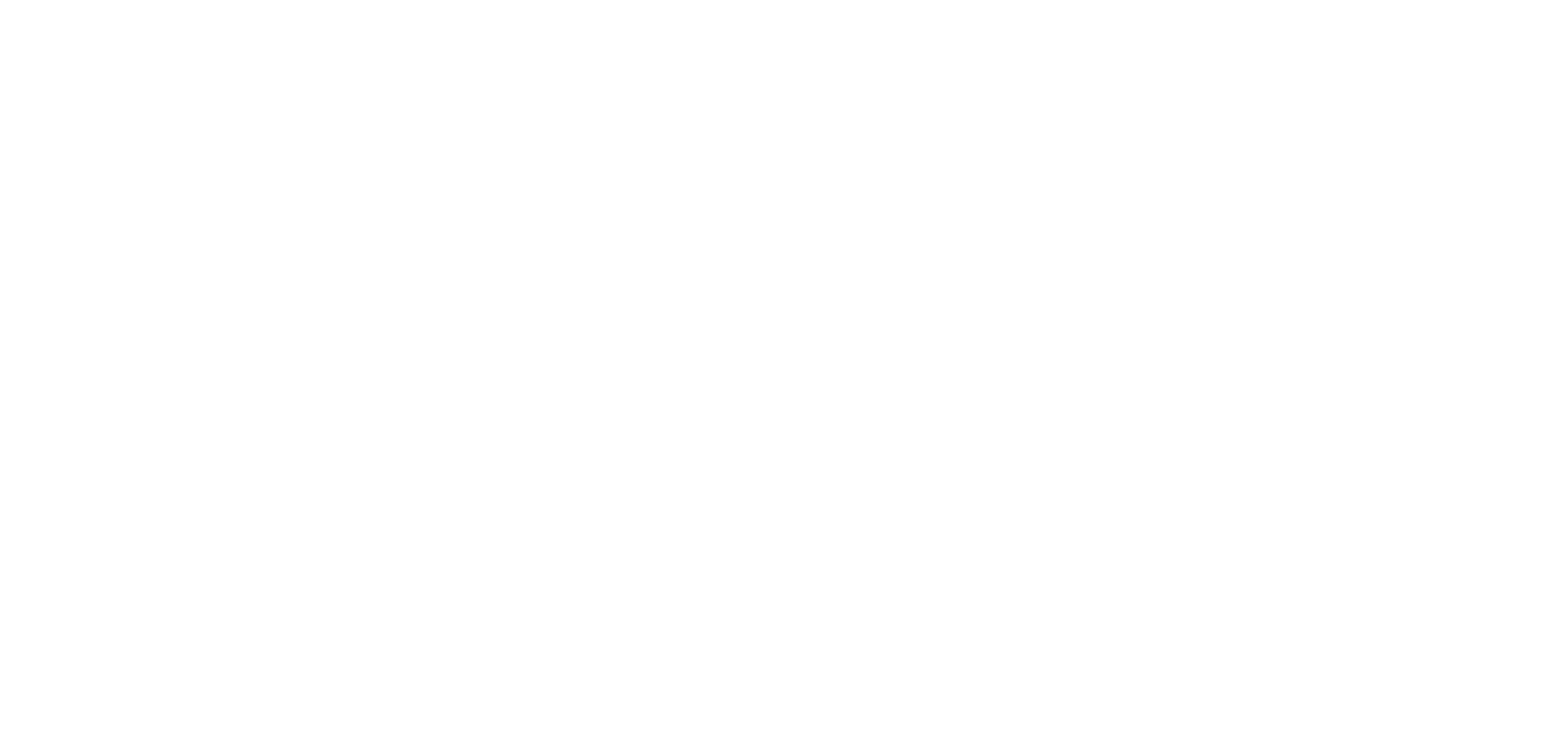

Cache-Live-freed 0.

 Queries forwarded 0, Queries answered locally 0Host extending the control of a Address Address of the Flags Expires ERR MSG: UUID: 9b032ded-a109-42ee-b49b-ae05e7b9edf6 **Mode**

## Tier0\_sr, Tier1\_sr **Availability**

Edge, Public Cloud Gateway

## **get dns-forwarder stats** Display the DNS Forwarder Stats Entries Per SR.

**Example**

## nsx-edge-1(tier0\_sr)> get dns-forwarder stats STATS:

 CACHED\_ENTRIES: 3 CONDITIONAL\_FORWARDER\_STATISTICS:

## DOMAIN\_NAMES: vmc.example.com

 UPSTREAM\_STATISTICS: QUERIES\_FAILED: 0 QUERIES\_SUCCEEDED: 2

## UPSTREAM\_SERVER: 3.3.5.10 DOMAIN\_NAMES:

 2.199.199.in-addr.arpa UPSTREAM\_STATISTICS: QUERIES\_FAILED: 0

## QUERIES\_SUCCEEDED: 0 UPSTREAM\_SERVER: 3.3.5.20

 CONFIGURED\_CACHE\_SIZE: 300 DEFAULT\_FORWARDER\_STATISTICS:

### DOMAIN\_NAMES: UPSTREAM\_STATISTICS: QUERIES\_FAILED: 0

 QUERIES\_SUCCEEDED: 3 UPSTREAM\_SERVER: 1.1.5.10

### QUERIES\_FAILED: 2 QUERIES\_SUCCEEDED: 1 UPSTREAM\_SERVER: 1.1.5.20

 QUERIES\_ANSWERED\_LOCALLY: 1 QUERIES\_FORWARDED: 5

### RECEIVED\_QUERIES\_NUMBER: 6 TIME\_STAMP: 2018-07-24 10:05:19.895000 (timestamp: 1532426719895) USED\_CACHE\_SIZE: 0

UUID: 630ccdc4-4b8e-4d2e-9242-b27b689e0feb

## **Mode** Tier0\_sr, Tier1\_sr

**Availability** Edge, Public Cloud Gateway

## **get dns-forwarder status**

Display the DNS Forwarder Entries Per SR.

## **Example**

nsx-edge-1(tier0\_sr)> get dns-forwarder status ERR\_MSG: STATUS: up

## UUID: 14590164-e8fc-4949-bad7-fe6909fb1099

**Mode** Tier0\_sr, Tier1\_sr

## **Availability** Edge, Public Cloud Gateway

## **get dns-forwarder table** Display the DNS Forwarder Entries Per SR.

**Example**

### nsx-edge-1(tier0\_sr)> get dns-forwarder table ERR\_MSG:

TABLE: Domain-name Forwarder-Source-Address DNS-Server-Address Number-of-Queries Failed-Queries

(null) 10.117.0.1 11.11.11.13 0 0

## UUID: 9b032ded-a109-42ee-b49b-ae05e7b9edf6

**Mode** Tier0\_sr, Tier1\_sr

## **Availability**

Edge, Public Cloud Gateway

## **get dns-forwarders config** Display the DNS Forwarders Config.

## **Example** nsx-edge-1> get dns-forwarders config

CACHE\_SIZE: 1024 DEFAULT\_ZONE:

 IPV4: 10.117.0.1 ID: 7f304144-9df2-477f-ad36-89232200a6a7

## LISTENER\_IP: IPV4: 11.11.11.11

LOG\_LEVEL: LB\_LOG\_LEVEL\_INFO LOGICAL\_ROUTER\_ID: a5e4fb83-ed0a-45ef-9407-b73740ca9277 SR\_CLUSTER\_ID: 00002000-0000-0000-0000-000000000001

### **Mode** Basic

**Availability**

# Edge, Public Cloud Gateway

**get dns-forwarders status** Display DNS Forwarder Status

## **Example**

nsx-edge-1> get dns-forwarders status

### ERR\_MSG: STATUS: up UUID: 14590164-e8fc-4949-bad7-fe6909fb1099

ERR\_MSG:

## STATUS: up UUID: 9b032ded-a109-42ee-b49b-ae05e7b9edf6

**Mode** Basic

## **Availability** Edge, Public Cloud Gateway

**get domain-object <uuid>**

## Display information about the specified domain object. **Option Description**

<uuid> Domain object identifier **Example**

### nsx-controller-1> get domain-object 348e20a9-8b6e-4209-81df-779bff97781d id: 348e20a9-8b6e-4209-81df-779bff97781d type: RuleSection

content: com.vmware.nsx.ccp.domain.entity.RuleSection@1642d5b0[message=priority: 2305843009213693951 name: "Default Layer2 Section"

## version: "0" ,id=348e20a9-8b6e-4209-81df-779bff97781d,resolver=com.vmware.nsx.falcon.FalconImpl@6306e14c]

**Mode** Basic

## **Availability** Controller

**get domain-objects <domain\_object\_type>**

## Display domain objects of the specified type. **Option Description**

## **Example** nsx-controller-1> get domain-objects RuleSection

id: 348e20a9-8b6e-4209-81df-779bff97781d, type: RuleSection id: a9ccd570-9b6f-42e9-a372-162c4b00238e, type: RuleSection id: 00003200-0000-0000-0000-000000000001, type: RuleSection

## id: 00003200-0000-0000-0000-000000000002, type: RuleSection

**Mode** Basic **Availability**

Controller

 $\overbrace{\hspace{27mm}}$ 

## **get domain-objects <objects\_type\_with\_component\_name> <component-name>**

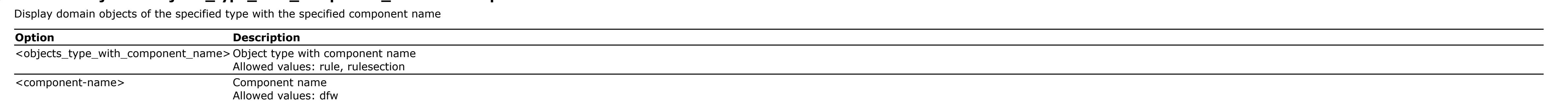

### **Example** nsx-controller-1> get domain-objects rule dfw

id: 00000000-0000-0000-0000-000000000401, type: Rule, rule config message id: 1025, section: 17df3754-73df-4809-8820-fe01ee57d02a id: 00000000-0000-0000-0000-000000000402, type: Rule, rule config message id: 1026, section: ba6ae44f-4ea2-4167-a298-75849a458273

## **Mode** Basic

**Availability** Controller

## **get edge-cluster history state** Display the Edge cluster state history.

State : StateSync Time : 2016-09-20 10:19:25.19

Event : State Sync Completed Reason : Updated State : Active Time : 2016-09-20 10:19:30.50

Event : State Sync Completed Reason : Updated State : Inactive

Reason : Tunnels Down

**Mode** Basic

**Availability**

Edge, Public Cloud Gateway

**get edge-cluster status** Display the Edge cluster status.

**Example** nsx-edge-1> get edge-cluster status

High Availability State : Inactive Since : 2016-10-10 13:53:30.88 Edge Node Id : f9933e11-96a5-48fa-9f64-9c3b789d530c

Edge Node Status : Down Admin State : Up Vtep State : Up

Configuration : applied Health Check Config  $\cdot$ Interval : 1000 msec Deadtime : 3000 msec

 Session : 192.168.110.111:192.168.110.112 Status : Admin Down Interface : nsx-edge-vtep

Device : fp-eth0 Session : 192.168.150.201:192.168.150.202 Status : Unreachable

**Mode** Basic **Availability**

Edge, Public Cloud Gateway **get ens lcore-assignment-mode <host-switch-name>**

Show the current mode of enhanced datapath lcore assignment.

**Option Description** <host-switch-name> Host switch name

esx-1> get ens lcore-assignment-mode nsxvswitch LCore assignment mode for nsxvswitch is vNIC count

**Mode** Basic

**Availability** ESXi

**get eula** Show the content of End User License Agreement

**Mode** Basic

**Availability** Manager

**get eula acceptance**

Show the acceptance of End User License Agreement **Mode**

Basic **Availability**

Manager

**get evpn rmac** Display router MACs for all VNIs.

**Example** EVPN-M0-EDGE-ONE(tier0\_sr)> get evpn rmac

92:fc:ee:ac:51:61 5.1.1.2 **Mode**

Tier0\_sr **Availability**

Edge, Public Cloud Gateway

**get evpn vni** Display all EVPN VNI information.

**Example** EVPN-M0-EDGE-ONE(tier0\_sr)> get evpn vni

VNI: 100000 Type: L3 Tenant VRF: vrf-2 Local Vtep Ip: 70.1.1.1

 Vxlan-Intf: vxlan-100000 SVI-If: kni-275 State: Up VNI Filter: none

 Router MAC: 02:50:56:56:54:00 L2 VNIs:

**Mode** Tier0\_sr

> **Availability** Edge, Public Cloud Gateway

**get file <filename>**

Display information about the specified file in the filestore. **Option Description**

<filename> Existing file argument

**Example** nsx> get file support-bundle-0.tgz Directory of filestore:/

-rw- 24932275 Feb 05 2016 05:58:46 UTC support-bundle-0.tgz

**Mode** Basic

**Availability** Controller, Edge, NSX Cloud VM, Key Manager, Manager, Policy Manager, Public Cloud Gateway

**get file <filename> thumbprint**

Display the file thumbprint. **Option Description**

nsx> get file support-bundle-0.tgz thumbprint SHA1SUM: d0fc5c741bdc0be8eacce3e8f581b74c32bc4d62

SHA256SUM: 13cfaccbfc44193eaee3a729b6c4a810b276df6d8086fc82ed1720d23906473d **Mode**

Basic **Availability**

Controller, Edge, NSX Cloud VM, Key Manager, Manager, Policy Manager, Public Cloud Gateway

**get files** Display information about the files in the filestore.

**Example** nsx> get files

Directory of filestore:/ -rw- 24950960 Feb 05 2016 05:59:23 UTC support-bundle-1.tgz

Basic **Availability**

Controller, Edge, NSX Cloud VM, Key Manager, Manager, Policy Manager, Public Cloud Gateway

**get filesystem-stats**

Display the file system information.

Basic

**Availability**

Controller, Edge, Key Manager, Manager, Policy Manager, Public Cloud Gateway

**get firewall <uuid> addrset name <string>** Display the specified firewall address set for the logical router interface.

**Option Description** <uuid> Firewall logical interface UUID argument

**Mode** Basic **Availability**

Edge, Public Cloud Gateway **get firewall <uuid> addrset sets**

Display all the firewall address sets for the logical router interface.

**Option Description** <uuid> Firewall logical interface UUID argument **Example**

Address(es) : 11.1.1.1,11.1.2.1 Name : srcep Address(es) : 10.1.1.1,10.1.1.10 **Mode**

Basic

## **Availability** Edge, Public Cloud Gateway

## **get firewall <uuid> attrset name <string>** Display the specified firewall attribute set for the logical router interface.

**Option Description**<br>
<u><uuid> Firewall logical in</u> Firewall logical interface UUID argument <string> Generic string argument Allowed pattern: ^([A-Za-z0-9\_:.-]+)\$ **Example** nsx-edge-1> get firewall e159f0db-d8e4-4973-9cbb-8cc30def2c3e attrset name attriSet1 Container count: 1 Name : attriSet1 Element(s) : APP\_ID : 1, APP\_ID : 2

Firewall logical interface UUID argument **Example**

Name : attriSet2 Element(s) : TLS\_VERSION : 1.1, TLS\_VERSION : 1.2

**Mode** Basic **Availability** Edge, Public Cloud Gateway

**get firewall <uuid> attrset sets** Display all the firewall attribute sets for the logical router interface.

# **Option Description**<br> **Victor Contract Contract Contract Contract Contract Contract Contract Contract Contract Contract Contract Contract Contract Contract Contract Contract Contract Contract Contract Contract Contract Con**

Display the firewall connection count. **Option Description**<br>
<u><uuid> Firewall logical</u>

## Firewall logical interface UUID argument **Example**

## nsx-edge-1> get firewall e159f0db-d8e4-4973-9cbb-8cc30def2c3e attrset sets Container count: 2

Name : attriSet1  $Element(s)$  :  $APP\_ID : 1, APP\_ID : 2$ 

**Mode** Basic

## **Availability** Edge, Public Cloud Gateway

**get firewall <uuid> connection**

## Display the firewall connections on the specified logical router interface.

**Option Description** <uuid> Firewall logical interface UUID argument

### **Example** nsx-edge-1> get firewall e159f0db-d8e4-4973-9cbb-8cc30def2c3e connection

## Display IKE policy for the specified logical router interface. **Description**

Firewall logical interface UUID argument **Option**<br>
<u>Cuuid>
Firewall log</u><br>
Crule-id>
Rule ID

Connection count: 1 0x00001c0c08000007: 192.168.130.254:57336 -> 172.16.10.11:80 (80.80.80.11:80) in protocol tcp state ESTABLISHED:ESTABLISHED

### Allowed pattern:  $\wedge$ [1-9][0-9]\*\$ **Example**

## **Mode** Basic **Availability**

Edge, Public Cloud Gateway

## **get firewall <uuid> connection count**

**Example** nsx-edge-1> get firewall e159f0db-d8e4-4973-9cbb-8cc30def2c3e interface stats Failed IP option : 0 Failed NAT translation : 0 Failed SYN proxy : 0 Failed Spoofguard : 0 Failed bad offset : 0 Failed bad timestamp : 0 Failed checksum : 0 Failed congestion : 0 : 0 Failed expected state : 0 Failed fragment : 0 Failed memory allocation : 0 Failed normalization : 0 Failed short header : 0 Failed source limit : 0 Failed state insertion : 0 Failed state limit  $\qquad \qquad : 0$ Firewall deletions : 13 Firewall insertions : 15 Firewall lookups : 0 Found match Input bytes allowed : 5741 Input bytes dropped : 0 Input packets allowed : 61 Input packets dropped : 0 Number of state collisions : 0 Number of states : 2 Output bytes allowed : 12628 Output bytes dropped : 0 Output packets allowed : 138

nsx-edge-1> get firewall e159f0db-d8e4-4973-9cbb-8cc30def2c3e connection count Connection count: 1

### **Mode** Basic

**Availability** Edge, Public Cloud Gateway

**get firewall <uuid> connection raw** Display the firewall connections on the specified logical router interface.

## **Option Description**

<uuid> Firewall logical interface UUID argument **Example**

## nsx-edge-1> get firewall e159f0db-d8e4-4973-9cbb-8cc30def2c3e connection raw Connection count: 1

0x00001c0c08000007 af 2 ethertype 0x0000 proto icmp 192.168.1.1 -> 172.16.10.11 (80.80.80.11) dir 1 2418 0 6e 0 f-0 n-420 flg:200000040909 **Mode** Basic

### **Availability** Edge, Public Cloud Gateway

 Rule ID : 2053 Rule : in protocol any from any to ip 80.80.80.11 dnat ip 172.16.10.11

## **get firewall <uuid> connection state** Display the state of the firewall connections.

Rule : out protocol any from ip 172.16.10.11 to any snat ip 80.80.80.11 **Mode** Basic

**Option Description** <uuid> Firewall logical interface UUID argument

## **Example**

nsx-edge-1> get firewall e159f0db-d8e4-4973-9cbb-8cc30def2c3e connection state Connection count: 1 192.168.130.254:57101 -> 172.16.10.11:80 (80.80.80.11:80) in protocol tcp state ESTABLISHED:ESTABLISHED f-0 n-421

## **Mode** Basic

**Availability**

## Edge, Public Cloud Gateway

**get firewall <uuid> ike policy [<rule-id>]**

nsx-edge-1> get firewall e159f0db-d8e4-4973-9cbb-8cc30def2c3e sync config HA mode : primary-active Firewall enabled : true

Bulk sync pending : false and Last status: ok Local VTEP IP : 192.168.250.62 Peer VTEP IP : 192.168.250.63

nsx-edge-1> get firewall e159f0db-d8e4-4973-9cbb-8cc30def2c3e ike policy 2052 Policy count: 1

Local context : 56eead22-3bb9-4586-8de3-9412941f9116 Peer context : 56eead22-3bb9-4586-8de3-9412941f9116

## Rule ID : 2052 Policy : in protocol any from ip 2.2.2.0/24 to ip 1.1.1.0/24 encrypt keypolicy 00000000-0000-0000-0b00-000000000000

**Mode** Basic

**Availability**

## Edge, Public Cloud Gateway

**get firewall <uuid> interface stats** Display firewall interface statistics for the specified logical router interface.

## **Option Description**<br>
<u><uuid> Firewall logical</u> Firewall logical interface UUID argument

bad-total : 0 bad-ttl : 0 bad-update : 0 bad-val : 0 bad-version : 0 failed-module-insert : 0 failed-no-mem : 0

failed-no-module : 0 failed-output : 0

input-ipv4 : 5 output-ipv4 : 138 send-bulk-update : 0 send-c-delete : 13 send-c-update send-update  $\qquad \qquad : 0$ 

state-c-delete : 0 state-c-update  $: 0$ state-delete : 0 state-insert : 0 state-request : 2 state-update : 0

dfw.tcp.fin\_wait : 7 dfw.tcp.first\_packet : 120 dfw.tcp.opening : 30 dfw.udp.first\_packet : 60 dfw.udp.multiple : 60

dfw.udp.single : 30 **Mode**

**Mode** Basic

Output packets dropped : 0

### **Availability** Edge, Public Cloud Gateway

**get firewall <uuid> ruleset [type <rule-type>] rules [<ruleset-detail>]**

## Display firewall rules with expanded address sets for the specified logical router interface. **Option Description**

 $APP\_ID : APP\_SVN$ **Mode**

<uuid> Firewall logical interface UUID argument **Example**

## nsx-edge-1> get firewall e159f0db-d8e4-4973-9cbb-8cc30def2c3e ruleset rules DNAT rule count: 1

## SNAT rule count: 1 Rule ID : 2052

**Example** nsx-edge-1> get firewall interfaces Interface : e159f0db-d8e4-4973-9cbb-8cc30def2c3e Type : UPLINK Sync enabled : true Name : 1rp265

## **Availability** Edge, Public Cloud Gateway

**get firewall <uuid> ruleset [type <rule-type>] stats**

## Display firewall rule statistics for the specified logical router interface. **Option Description**

<uuid> Firewall logical interface UUID argument **Example** nsx-edge-1> get firewall e159f0db-d8e4-4973-9cbb-8cc30def2c3e ruleset stats

**Example** host-1> get firewall addrset sets VIF ID : eni-d36ce980

Addrset Count : 1

DNAT rule count: 1 Rule ID : 2053 Input bytes : 1367 Output bytes : 2374 Input packets : 24 Output packets : 19 Evaluations : 8 Active connections : 1

**Mode** Basic

**Availability** Edge, Public Cloud Gateway

## **get firewall <uuid> sync config**

### <context-profile-id> Context profile ID argument Allowed pattern: ^[0-9a-zA-Z-]+\$ and the contract of the contract of

Display the active/standby configuration for the firewall on the specified logical router interface. **Option Description**

<uuid> Firewall logical interface UUID argument **Example**

### APP ID : APP\_HTTP FQDN : www.youtube.com

FQDN : m.facebook.com

### Context Profile ID: bf41df9f-2d79-4f73-b582-f87085935dbe Attribute count : 1 APP ID : APP\_DNS

**Mode** Basic

**Availability**

Sync pending (a) : false

Edge, Public Cloud Gateway

**get firewall <uuid> sync stats**

Display the firewall synchronization statistics. **Option Description**

target\_id target\_type target\_display\_name ---------- ------------ -------------------- 954dd9f7-0280-4aff-aebd-8323fd00d770 LogicalSwitch ls01

<uuid> Firewall logical interface UUID argument

**Example** nsx-edge-1> get firewall e159f0db-d8e4-4973-9cbb-8cc30def2c3e sync stats bad-action : 0 bad-c-delete : 0 bad-c-update : 0 bad-delete : 0 bad-header : 0 bad-len : 0 bad-request : 0 bad-rule-id : 0 bad-stale-c-update : 0 bad-stale-update : 0 bad-state-c-update : 0 bad-state-insert : 0

bad-state-update : 0

Interface : e159f0db-d8e4-4973-9cbb-8cc30def2c3e Type : UPLINK Sync enabled : true Name : 1rp265

**Mode** Basic **Availability**

Edge, Public Cloud Gateway

**get firewall <uuid> timeouts** Display the fixed timeouts for connection events.

**Option Description**<br> **Victor Contract Contract Contract Contract Contract Contract Contract Contract Contract Contract Contract Contract Contract Contract Contract Contract Contract Contract Contract Contract Contract Con** Firewall logical interface UUID argument

### VRF ID : 22 Context entity : 627171f9-ba99-4d81-971e-54ec857b9693 Context name : SR-Tier0-LR-1

## Interface : e159f0db-d8e4-4973-9cbb-8cc30def2c3e HA mode : primary-active

**Example** nsx-edge-1> get firewall e159f0db-d8e4-4973-9cbb-8cc30def2c3e timeouts Timeout count: 12

Firewall enabled : true Sync pending  $\qquad \qquad :$  false Bulk sync pending : false and Last status: ok

 dfw.icmp.error\_reply : 10 dfw.icmp.first\_packet : 20 dfw.ip.frag = : 30 dfw.tcp.closed : 5 dfw.tcp.closing : 900 dfw.tcp.established : 7200

### Local VTEP IP : 192.168.250.62 Peer VTEP IP : 192.168.250.63 Local context : 56eead22-3bb9-4586-8de3-9412941f9116 Peer context : 56eead22-3bb9-4586-8de3-9412941f9116

 Firewall IPFIX Containers ---------------------------------------------------------------------- Container UUID VIF UUID<br>daa4a875-9050... 1b78faa3-d8b9...  $daa4a875-9050\ldots$ 

> 14417daf-ce52...  $e30a0072-1930...$

Basic **Availability**

 $e5e6fee8-61f7...$ **Mode** Basic

Edge, Public Cloud Gateway

**get firewall <vifuuid> addrsets** Display firewall address sets

**Option Description**<br>
vifuuid> UUID argument UUID argument

**Example** > get firewall e0b4c45b-7df8-40d5-a229-2b2a5be2d4d0 addrset

 Firewall Address Sets --------------------------------------------------

 ---------------------------------------------------------------------- UUID Priority Timeout Domain ID AppliedTo Count Collector UUID  $0a988e9e-725d...$  10 5 100 8 035cad05-0dc8...  $6f25a736-646e...$  0 3 1 2 188da901-1bd0...

**Mode** Basic **Availability**

ESXi, KVM

**get firewall <vifuuid> fqdn**

Display firewall fqdn attribute of profiles. **Option Description**

<vifuuid> UUID argument

**Example**

> get firewall 89e14dfc-98a8-47bc-adb1-ed26091123ee fqdn

Firewall Profile FQDN

----------------------------------------------------------------------

 Collector config: 035cad05-0dc8-44a8-b320-d6ebb8112515 IP address  $port #$  bytes sent  $p$  sequence  $#$  sent errors

## 2.2.2.2 200 344 0 0 1.1.1.1 100 344 0 0

Profiles count : 1

FQDN count : 2

Profile UUID : 941e03a3-1da9-43ba-963e-9e6e467e9ce0

FQDN UUID : 2b90ce0d-f1d2-4092-adb8-1e61b5c05ca8

Value : .\*\.office\.com

IP set : 192.168.11.1, 2001::192:168:11:1

FQDN UUID : 15d3bd4f-3e23-41ef-955f-5d2c3df49c3c

 Value : .\*\.outlook\.com IP set : 192.168.22.1, 2001::192:168:22:1 **Mode**

Basic **Availability**

KVM

**get firewall <vifuuid> profile** Display firewall attribute profiles.

**Option Description**<br>
<u><vifuuid></u> UUID argumer UUID argument

**Example**

> get firewall e0b4c45b-7df8-40d5-a229-2b2a5be2d4d0 profiles Firewall Profiles --------------------------------------------------

 Profiles count : 1 UUID : 35ab482b-1c37-4168-a7d4-176a0c91788e Attribute count : 2 APP\_ID : APP\_NTP

Basic

**Availability** ESXi, KVM

**get firewall <vifuuid> ruleset rules** Display firewall rules

**Option Description** <vifuuid> UUID argument

**Example** > get firewall e0b4c45b-7df8-40d5-a229-2b2a5be2d4d0 ruleset rules

entity\_id and the entity\_type sync\_operation\_type firewall\_type priority and last\_modified\_time entity\_revision ------------------------------------ ------------ ------------------- ------------- ------------------- ------------------ --------------- 1a91e6de-cf01-4610-a1a0-535e51500c6d RULE\_SECTION FULLSYNC DFW 2089670227099910143 1537220678865 0

Firewall Rules

 -------------------------------------------------- VIF UUID : e0b4c45b-7df8-40d5-a229-2b2a5be2d4d0 Ruleset UUID : 3d04fa69-5faa-4127-b55f-c08c5de5a134

 Rule count : 4 rule 1031 inout protocol any from any to any accept; rule 1032 inout protocol any from any to any accept; rule 1033 inout protocol any from any to any accept;

 rule 1034 inout protocol any from any to any accept; **Mode**

### entity\_id antity\_type sync\_operation\_type firewall\_type priority and last\_modified\_time entity\_revision ------------------------------------ ------------ ------------------- ------------- ------------------- ------------------ --------------- 1a91e6de-cf01-4610-a1a0-535e51500c6d RULE\_SECTION FULLSYNC DFW 2089670227099910143 1537220678865 0

Basic

**Availability** ESXi, KVM

 Firewall Rule Statistics ------------------------------------------------------------------------------------------ Packets **Bytes** Bytes Sessions  $1$  0 0 0 0

**get firewall [logical-switch <uuid>] interfaces** Display the logical router or switch interfaces which have firewall rules.

### Firewall Rule Statistics ------------------------------------------------------------------------------------------ RuleId Packets Bytes Sessions

VRF ID : 22 Context entity : 627171f9-ba99-4d81-971e-54ec857b9693 Context name : SR-Tier0-LR-1 **Mode** Basic

 $\begin{array}{ccccccc} 1 & & & 0 & & & 0 & & & 0 \ 2 & & & 511 & & & 33276 & & & & 0 \end{array}$  $0$ 33276 **Mode**

**Availability** Edge, Public Cloud Gateway

**get firewall addrset name <uuid>** Display firewall addresses for the specified address set.

## Rule ID : 2 Rule : inout protocol any from any to any accept

**Option Description** <uuid> UUID argument

Allowed pattern: ^[0-9a-fA-F]{8}-([0-9a-fA-F]{4}-){3}[0-9a-fA-F]{12}\$ **Example**

## Rule : inout ethertype any stateless from any to any accept **Mode**

host-1> get firewall addrset name 986cf106-b987-48bb-bdaa-8b55e1e82756 Address Count: 2

## transport\_nodes ENABLED 0 2 row(s)

 Address : ip 14.14.14.14 Address : ip 12.12.12.12 **Mode**

Basic

**Availability** NSX Cloud VM

**get firewall addrset sets** Display firewall address sets for the available virtual interface.

## Addrset UUID : 986cf106-b987-48bb-bdaa-8b55e1e82756 Address Count : 2

Address : 14.14.14.14

## Address : 12.12.12.12 **Mode**

Basic

## **Availability** NSX Cloud VM

## **get firewall connection state** Display the state of the firewall connections in the VRF context.

**Example**

## nsx-edge-1(vrf)> get firewall connection state Connection count: 1

192.168.130.254:57101 -> 172.16.10.11:80 (80.80.80.11:80) in protocol tcp state ESTABLISHED:ESTABLISHED f-0 n-421 **Mode**

## VRF, Tier0\_sr, Tier1\_sr **Availability**

Edge, Public Cloud Gateway

## **get firewall context-profile <context-profile-id> fqdn**

Display firewall fqdn attribute of profiles. **Option Description**

**Example**

### host> get firewall context-profile 5fe464fd-6c50-4c12-92cc-91a52ea83cbf fqdn Context Profile ID: 5fe464fd-6c50-4c12-92cc-91a52ea83cbf FQDN count : 2

 FQDN ID : 45e5a417-8f50-4a24-b564-7c8676dff34b Value : www.youtube.com IP set : 216.58.193.78, 172.217.14.206, 172.217.3.174, 2607:f8b0:400a:808::200e, 172.217.3.206

## FQDN ID : b264e526-f47d-4c95-9427-c835c4dd02c8

Value : m.facebook.com

## **Mode** Basic

**Availability** NSX Cloud VM

## **get firewall context-profiles**

Display firewall fqdn attribute of profiles.

## **Example**

host> get firewall context-profiles Context Profile ID: 5fe464fd-6c50-4c12-92cc-91a52ea83cbf Attribute count : 3

**Mode**

## Basic

**Availability** NSX Cloud VM

## **get firewall exclude**

Display firewall exclude interfaces.

## **Example**

host-1> get firewall exclude VIF count: 1

## VIF ID : eni-d36ce980

**Mode** Basic

### **Availability** NSX Cloud VM

## **get firewall exclude-list** Display the firewall exclusion list.

## **Example** nsx-manager-1> get firewall exclude-list

### 3b30045a-9166-43b6-85a0-a07d23af5e01 LogicalPort lport02 2 row (s)

**Mode** Basic

### **Availability** Manager

## **get firewall exclusion** Display firewall exclusions.

**Example**

## esx-1> get firewall exclusion Firewall Exclusion

----------------------------------------------------------------------

## None **Mode**

Basic **Availability**

## ESXi, KVM

**get firewall interface stats**

# Display firewall interface statistics for the specified logical router interface in the VRF context.

Failed IP option : 0

**Example** nsx-edge-1(vrf)> get firewall interface stats

## Failed NAT translation : 0 Failed SYN proxy : 0

Failed Spoofguard : 0 Failed bad offset : 0 Failed bad timestamp : 0

### Failed checksum : 0 Failed congestion : 0 Failed expected state : 0

Failed fragment : 0 Failed memory allocation : 0 Failed normalization : 0

### Failed short header : 0 Failed source limit  $\qquad \qquad : 0$ Failed state insertion : 0

Failed state limit : 0 Firewall deletions : 13 Firewall insertions : 15

### Firewall lookups : 0 Found match : 67 Input bytes allowed

Input bytes dropped : 0 Input packets allowed : 61 Input packets dropped : 0 Number of state collisions : 0

### Number of states : 2 Output bytes allowed : 12628 Output bytes dropped : 0

Output packets allowed : 138 Output packets dropped : 0

## **Mode** VRF, Tier0\_sr, Tier1\_sr

**Availability** Edge, Public Cloud Gateway

## **get firewall interfaces** Display the logical router or switch interfaces which have firewall rules.

**Example**

## nsx-edge-1(vrf)> get firewall interfaces

**Mode** VRF, Tier0\_sr, Tier1\_sr

## **Availability** Edge, Public Cloud Gateway

**get firewall interfaces sync** Display sync configuration for logical router interfaces with firewall rules.

## **Example**

nsx-edge-1> get firewall interfaces sync Total count: 1

**Mode** Basic **Availability**

# Edge, Public Cloud Gateway

**get firewall ipfix-containers** Display firewall ipfix containers.

## **Example** esx-1> get firewall ipfix-containers

## 879e25c1-cf28... 14417daf-ce52... a0286cfe-73d2... 36124bcf-5bdf...

## **Availability** ESXi, KVM, NSX Cloud VM

## **get firewall ipfix-filters** Display firewall ipfix filters.

**Example**

esx-1> get firewall ipfix-filters

Firewall IPFIX VIFs

----------------------------------------------------------------------

 e0b4c45b-7df8-40d5-a229-2b2a5be2d4d0 e30a0072-1930-48a0-adaa-9412e758eea7

**Mode** Basic

**Availability** ESXi, KVM, NSX Cloud VM

**get firewall ipfix-profiles**

## Display firewall ipfix profile configration.

**Example**

## esx-1> get firewall ipfix-profiles Firewall IPFIX Profiles

## **Mode** Basic

**Availability**

# ESXi, KVM, NSX Cloud VM

**get firewall ipfix-stats** Display firewall ipfix statistics.

## **Example**

esx-1> get firewall ipfix-stats Firewall IPFIX Statistics ----------------------------------------------------------------------

### Collector config: 188da901-1bd0-402b-9b57-3521cb59910b IP address  $port #$  bytes sent  $p$  sequence  $#$  sent errors 10.2.117.211 2828 38016 355 0

**Mode** Basic

## **Availability** ESXi, KVM, NSX Cloud VM

## **get firewall orphaned-section** Get orphaned sections from the firewall.

**Example** nsx-manager-1> get firewall orphan\_section

## --------------------- delta\_in\_section\_table

--------------------- id enforced\_on section\_type ------------------------------------ ----------- ------------ 1a91e6de-cf01-4610-a1a0-535e51500c6d DFW LAYER2

# 1 row(s)

--------------------- delta\_in\_priority\_list ----------------------

### id enforced\_on section\_type ------------------------------------ ----------- ------------ 166abe33-8ea6-4cf0-a264-a6a2496fffca EDGE LAYER3

1 row(s) **Mode**

## Basic

**Availability** Manager

## **get firewall packetlog**

Display the contents of the DFW packet log file.

### **Example** 2018-07-17T18:41:20.708Z f1007e48 INET match PASS 2 OUT 84 ICMP 1.1.1.10->1.1.3.10 2018-07-17T18:41:20.716Z a8de7313 INET match PASS 2 IN 84 ICMP 1.1.1.10->1.1.3.10

. .

.

## **Mode** Basic

**Availability** ESXi, KVM

## **get firewall packetlog last <lines>**

Display last lines of the DFW packet log file.

## **Option Description** <lines> Line count, up to 80

**Example** .

.

### . 2018-07-17T18:41:20.708Z f1007e48 INET match PASS 2 OUT 84 ICMP 1.1.1.10->1.1.3.10 2018-07-17T18:41:20.716Z a8de7313 INET match PASS 2 IN 84 ICMP 1.1.1.10->1.1.3.10

**Mode** Basic

**Availability**

## ESXi, KVM

**get firewall published-entity** Get list of published entities from the firewall.

## **Example** nsx-manager-1> get firewall published-entity

166abe33-8ea6-4cf0-a264-a6a2496fffca RULE\_SECTION FULLSYNC DFW 2089670227099910143 1537220678841 0

## 2 row(s) **Mode**

Basic **Availability**

Manager

## **get firewall published-entity <published-entity-type> <published-entity-id>**

Get a published entity of given type and id. **Option Description**

## <published-entity-type> Firewall entity type Allowed values: RULE\_SECTION <published-entity-id> Firewall entity id

**Example** nsx-manager-1> get firewall published-entity section 1a91e6de-cf01-4610-a1a0-535e51500c6d

**Mode** Basic

## **Availability** Manager

**get firewall rule-stats** Display firewall rule statistics.

## **Example** sc-rdops-vm09-dhcp-1-10.eng.vmware.com> get firewall rule-stats total

### 2 511 33276 0 511 **Mode** Basic

**Availability** ESXi, KVM, NSX Cloud VM

## **get firewall rule-stats total** Display total firewall rule statistics.

**Example**

sc-rdops-vm09-dhcp-1-10.eng.vmware.com> get firewall rule-stats total

## Basic **Availability**

ESXi, KVM, NSX Cloud VM **get firewall rules**

## Display the summary of firewall rules.

**Example** host-1> get firewall rules VIF ID : eni-d36ce980

## Rule Count : 2 Ruleset UUID : e83c8855-2541-4965-90dd-522435853409

 Rule ID : 1025 Rule : inout protocol any from any to addrset 986cf106-b987-48bb-bdaa-8b55e1e82756 accept

 Rule UUID : 8f03714c-4d60-48d2-9767-7654d90c079e Rule ID : 1

Basic **Availability** NSX Cloud VM

# **get firewall status**

Display the firewall status.

**Example** nsx-manager-1> get firewall status context  $\qquad \qquad$  global\_status  $\qquad \qquad$  revision ------- ------------- -------- logical\_routers ENABLED 0

**Mode** Basic **Availability**

Manager **get firewall status**

Display the firewall status. **Example**

## esx-1> get firewall status Firewall Status

--------------------------------------------------------------------- enabled

------------ ------------- ----------  $L2DFW$ L3DFW 1 1

## **Mode** Basic

## **Availability** ESXi, KVM

## **get firewall summary** Display the firewall summary.

**Example**

nsx-edge-1(vrf)> get firewall sync config HA mode  $\qquad \qquad : \text{primary-active}$ 

## nsx-manager-1> get firewall summary section\_type section\_count rule\_count

### Firewall enabled : true Sync pending  $\qquad \qquad :$  false Bulk sync pending : false and Last status: ok Local VTEP IP : 192.168.250.62

## 2 row(s) **Mode**

Basic **Availability** Manager

Peer VTEP IP : 192.168.250.63 Local context : 56eead22-3bb9-4586-8de3-9412941f9116 Peer context : 56eead22-3bb9-4586-8de3-9412941f9116

**get firewall sync config** Display the active/standby configuration for the firewall on the specified logical router interface.

# **Example**

## bad-version : 0 failed-module-insert : 0 failed-no-mem : 0

failed-no-module : 0 failed-output : 0 input-ipv4 : 5 output-ipv4 : 138

## send-bulk-update : 0 send-c-delete : 13 send-c-update 135

send-update  $\qquad \qquad : \qquad 0$ state-c-delete : 0 state-c-update : 0 state-delete : 0 state-insert : 0

## state-request : 2 state-update : 0 **Mode**

## **Mode** VRF, Tier0\_sr, Tier1\_sr

**Availability** Edge, Public Cloud Gateway

# **get firewall sync stats**

Display the firewall synchronization statistics in the VRF context.

## **Example** nsx-edge-1(vrf)> get firewall sync stats

bad-action : 0 bad-c-delete : 0 bad-c-update : 0

### # Name Raised Threshold CurrValue CurrSize MaxSize PeakEver EverTime(ago) 1 dfw-cpu False 90 0 -- - 0 --:--:--2 vsip-attr False 90 2 2 MB 96 MB 2 05:42:08 3 vsip-flow False 90 0 0 MB 168 MB 0 --:--:--4 vsip-fqdn False 90 0 0 MB 96 MB 0 --:--:--5 vsip-module False 90 4 22 MB 512 MB 4 05:42:08

## bad-delete : 0 bad-header : 0 bad-len : 0 bad-request : 0

bad-rule-id : 0 bad-stale-c-update : 0 bad-stale-update : 0

## bad-state-c-update : 0 bad-state-insert : 0 bad-state-update : 0

bad-total : 0 bad-ttl : 0 bad-update : 0 bad-val : 0

VRF, Tier0\_sr, Tier1\_sr **Availability** Edge, Public Cloud Gateway

# **get firewall thresholds**

Display firewall thresholds. **Example**

## kvm> get firewall thresholds Firewall Threshold Monitors

------------------------------------------------------------------------------------------- # Name Raised Threshold CurrValue CurrSize MaxSize PeakEver EverTime(ago) 1 total-cpu False 90 0 -- - 0 --:--:--2 total-memory False 90 2 2 MB 96 MB 2 05:42:08

## **Mode** Basic

**Availability** KVM

## **get firewall thresholds** Display firewall thresholds.

**Example** esx> get firewall thresholds Firewall Threshold Monitors -------------------------------------------------------------------------------------------

 6 vsip-rules False 90 0 0 MB 128 MB 0 --:--:-- 7 vsip-state False 90 0 0 MB 192 MB 0 --:--:--**Mode** Basic **Availability**

## ESXi **get firewall vifs**

Display firewall VIFs **Example** > get firewall vifs

### Firewall VIFs -------------------------------------------------- VIF count: 2 1. e0b4c45b-7df8-40d5-a229-2b2a5be2d4d0

SHA : sha256 **Mode**

 2. e30a0072-1930-48a0-adaa-9412e758eea7 **Mode** Basic **Availability** ESXi, KVM

# **get forwarding**

## Public Cloud Gateway : 13.14.41.34 Certificate Thumbprint : 2A0489D8990FFB51D9F72190FBCC4052E42BB31F

SHA : sha256 Public Cloud Gateway : 13.14.41.35

## Certificate Thumbprint : 345489B8990FDB51D9A72190FB0A7042842BB32C SHA : sha256

Display forwarding information for the current interface. If the interface is a switch port, the MAC address table is displayed. If the interface is a router interface, the IP forwarding table is displayed. **Example** nsx-edge-1(path)> get forwarding IP Neighbor Table:

IP UUID MAC State Last Update Time

## Last Known Error : None **Mode**

### nsx-public-cloud-gateway> get gw-controller connections ConnectionId Remote IP Remote Endpoint

### IP Forwarding Table: IP Prefix Type UUID Gateway IP Gateway MAC 0.0.0.0/0 route 2a7bf881-1f89-4833-833e-47673b79901a 169.0.0.2 80.80.80.11/32 route 3eb2d5aa-3d11-4de3-98df-3cdebf5094e0 100.64.1.3

 100.64.1.0/32 route 01f737d3-a66a-5b14-9ff7-6fc64af6a613 100.64.1.0/31 route bbf5b23c-3f0a-4afe-b3b3-b19814d4dd2a 100.64.1.2/32 route 01f737d3-a66a-5b14-9ff7-6fc64af6a613 100.64.1.2/31 route 3eb2d5aa-3d11-4de3-98df-3cdebf5094e0 169.0.0.0/28 route 2a7bf881-1f89-4833-833e-47673b79901a 169.0.0.1/32 route 01f737d3-a66a-5b14-9ff7-6fc64af6a613 172.16.10.0/24 route bbf5b23c-3f0a-4afe-b3b3-b19814d4dd2a 100.64.1.1 172.16.20.0/24 route bbf5b23c-3f0a-4afe-b3b3-b19814d4dd2a 100.64.1.1

### ID SHA Thumbprint i-00dd27a50b99b29b6 9EB31557EE6B4733E588F4CA51449707132DDC79 sha256

### 172.16.30.0/24 route bbf5b23c-3f0a-4afe-b3b3-b19814d4dd2a 100.64.1.1 172.16.40.0/24 route 3eb2d5aa-3d11-4de3-98df-3cdebf5094e0 100.64.1.3 192.168.130.0/24 route 2a7bf881-1f89-4833-833e-47673b79901a 169.0.0.2 192.168.130.3/32 route 2a7bf881-1f89-4833-833e-47673b79901a 169.0.0.2 or

nsx-edge-1(path)> get forwarding MAC Table: MAC UUID Source 02:50:56:00:00:00 5b2068d0-8c28-4427-8be4-48f422f92309 controller 02:50:56:00:00:02 eb3bd495-9ce3-40b4-a955-c2ddc4893cfa controller 02:50:56:56:44:52 5b2068d0-8c28-4427-8be4-48f422f92309 controller

## Replication Tunnels: Local VTEP Remote VTEP MTEP 704d9577-39d4-5b7c-b890-5e5e0bba8d0e 192.168.250.62 192.168.250.63 False **Mode**

## Display public cloud VM state for specific VM **Description**

Option Descripti<br>
VM ID **Example** nsx-public-cloud-gateway>get gw-controller vm-state i-0c61c378b52c1588c ID: i-0c61c378b52c1588c Config:

Path **Availability** Edge, Public Cloud Gateway **get forwarding [<prefix>]** Display the forwarding table for the logical router in the VRF context. Optionally specify a prefix to display only the entry that matches that network.

## **Option Description**<br>
<prefix> Network Addres Network Address argument

**Example** nsx-edge-1(tier0\_sr)> get forwarding Logical Router UUID VRF LR-ID Name Type e9d3379d-aba7-4459-9262-18bc95eaeec1 1 1 IPv4 Forwarding Table IP Prefix Gateway IP Type UUID Gateway MAC 127.0.0.1/32 route 4b115e5f-1395-54c3-aaf0-0de5736f99df 172.20.1.0/24 route 6c427841-e151-4479-9184-4196cfcef3b6 172.20.1.60/32 route 4b115e5f-1395-54c3-aaf0-0de5736f99df 172.24.4.1/32 172.20.1.50 route 6c427841-e151-4479-9184-4196cfcef3b6

Display the mandatory access control report for possible policy violations. Specify the file argument to write the information to a file with the specified file name. The report is written to this file in a concise format. includes exact log messages. **Option Description**

## or nsx-edge-1(tier0\_sr)> get forwarding 172.16.110.0/24 Logical Router UUID VRF Name Type e9d3379d-aba7-4459-9262-18bc95eaeec1  $1$ IPv4 Forwarding Table

IP Prefix Gateway IP Type UUID Gateway MAC 172.24.4.1/32 172.20.1.50 route 6c427841-e151-4479-9184-4196cfcef3b6 **Mode** VRF, Tier0\_sr, Tier1\_sr

**Availability** Edge, Public Cloud Gateway

## **get gateway certificate <ip-address>** Dump the host's public cloud gateway certificate

**Option Description** <ip-address> Network IP address argument

**Example** host-1> get gateway certificate 13.14.41.34

Public Cloud Gateway : 13.14.41.34 Certificate Thumbprint : 2A0489D8990FFB51D9F72190FBCC4052E42BB31F

## Basic

**Availability** NSX Cloud VM

**get gateway certificates**

# Dump the host's public cloud gateway certificates.

**Example** host-1> get gateway certificates

Cfg\_flags : 0x00000000 Ha\_transport : 0bb0495e-b525-11e8-b7e8-020045ee019c : 0f02ccfe-0cbf-524a-ba32-6bedaa0429ec

### Channel\_sessions : 1 Channel\_state : SYN

Ctl\_req\_seq : 1 : b75cdf09-e71f-4574-960a-45f7cc43300b

**Mode** Basic

## **Availability**

NSX Cloud VM

## **get gateway connection status** Dump the host's public cloud gateway connection status.

### nsx-edge-1> get high-availability channel local-ip 30.0.246.232 remote-ip 30.0.29.0 stats High-Availability Session<br>Local\_address  $: 30.0.246.232$

**Example**

### host-1> get gateway connection status Public Cloud Gateway : 13.14.41.34:5555

Remote\_address : 30.0.29.0 Rx\_ack\_packets : 0

Connection Status : ESTABLISHED Connection Time : Thu Jun 15 19:12:34 2017

### $Rx\_drop$ Rx\_drop\_bad\_version : 0 Rx\_drop\_inst\_unmatch : 0 Rx\_drop\_intf\_unmatch : 0 Rx\_drop\_ip\_unmatch : 0

Rx\_drop\_pkt\_len\_unmatch : 0 Rx\_drop\_pkt\_too\_short : 0 Rx\_drop\_seq\_unmatch : 0

## Rx\_drop\_wait\_syn\_ack : 0 Rx\_packets : 0

Basic

## **Availability** NSX Cloud VM

## **get gw-controller connections** Dump public cloud gateway connections

**Example**

0 10.10.4.226 ccp edge-nsx-agent 6 10.10.4.65 i-0c61c378b52c1588c

## 7 10.10.4.247 i-05e1618bdffb8e521

8 10.10.4.170 i-0b28602753dbf4e51 **Mode**

### $: 30.0.246.232$ Next\_tx : 0x1eb1512 Remote\_address : 30.0.29.0 **Mode**

Basic

## **Availability**

Public Cloud Gateway

## **get gw-controller logging-level**

Get gw-controller logging level.

## **Mode** Basic

**Availability** Public Cloud Gateway

Remote\_address : 30.0.29.0 Rx\_ack\_packets : 0 Rx\_drop : 0 Rx\_drop\_bad\_version : 0

**get gw-controller vm-certificate <vm-id>** Display public cloud VM certificate

## **Description**

Option Descrip<br>
<u><vm-id></u> VM ID

# **Example**

nsx-public-cloud-gateway>get gw-controller vm-certificate i-00dd27a50b99b29b6 [{'ID': 'i-00dd27a50b99b29b6', 'Thumbprint': '9EB31557EE6B4733E588F4CA51449707132DDC79', 'SHA': 'sha256'}]

**Example** nsx-edge-1(tier0\_sr)> get high-availability history state State : Down Event : Init Resources :

## **Mode** Basic

**Availability**

# Public Cloud Gateway

**get gw-controller vm-certificates**

# Display all public cloud VM certificates

**Example** nsx-public-cloud-gateway> get gw-controller vm-certificates

nsx-edge-1> get high-availability session local-service-id 5 peer-service-id 5 : 0bb0495e-b525-11e8-b7e8-020045ee019c

High-Availability Session Cfg\_flags : 0x00000000 Last\_tx : 0x0

Peer\_ha\_state : 255

 $\mathtt{Req\_seq}$ Req\_state : active : service-router

i-05e1618bdffb8e521 2966DCA6F755D04FA87625A18A2671460A753A9E sha256 **Mode**

Peer\_service\_id : 5 Remote\_address : 30.0.2<br>Req\_seq : 1

## Basic **Availability**

Public Cloud Gateway

## **get gw-controller vm-log-forwarding**

Get VM log forwarding status **Example**

nsx-gw1> get gw-controller vm-log-forwarding

**Example** nsx-edge-1> get high-availability session local-service-id 5 peer-service-id 5 High-Availability Session Cfg\_flags : 0x00000000 : 0bb0495e-b525-11e8-b7e8-020045ee019c

## VM\_ID InstanceName Status

200eb4cc-8d9b-4604-be2e-1e9a1022c91c nsx-workload-1 disabled all  $*$  enabled **Mode**

## Last\_tx : 0x0  $: 30.0.246.232$

## Basic **Availability**

Public Cloud Gateway

Local\_service\_id : 5 Next\_tx : 0x0 Nsxa\_req\_ha\_state : 1 Nsxa\_req\_msg\_type : 0

## **get gw-controller vm-log-forwarding <vm-id>** Get VM log forwarding status

**Option Description** <vm-id> VM ID

# **Example**

nsx-gw1> get gw-controller vm-log-forwarding 200eb4cc-8d9b-4604-be2e-1e9a1022c91c VM\_ID Status Status Status Status Status Status Status Status Status Status Status Status Status Status Status 200eb4cc-8d9b-4604-be2e-1e9a1022c91c nsx-workload-1 disabled **Mode**

## Last\_tx : 0x0  $: 30.0.246.232$

 $Next$ <sub> $tx$ </sub> Nsxa\_req\_ha\_state : 1 Nsxa\_req\_msg\_type : 0  $Peer_h = \frac{1}{2}$  and  $\frac{1}{2}$  and  $\frac{1}{2$ Peer\_service\_id : 5 Remote\_address

Basic

## **Availability** Public Cloud Gateway

**get gw-controller vm-state** Display public cloud VM state for all VMs

## **Example** nsx-public-cloud-gateway-AWS> get gw-controller vm-state

ConnID VMID VIES SURFER UNIVERSITY OF THE STATE OF THE STATE ON THE STATE ON THE Valid<br>ThstanceName State State Quarantine Quarantine Valid View of State Quarantine STATE NORMAL TRUE 3 i-00275186c5eab8d1e vm1-test-1 VM\_STATE\_NORMAL QUARANTINE\_STATE\_NORMAL TRUE 5 i-00dd27a50b99b29b6 vm2-test-2 VM\_STATE\_NORMAL QUARANTINE\_STATE\_NORMAL TRUE NO\_AGENT i-00aa27a50b99b2999 vm3-test-3 vm3-test-3 vm\_STATE\_NORMAL QUARANTINE\_STATE\_NORMAL TRUE nsx-gw1-AZURE> get gw-controller vm-state ConnID VMID VIEN VALLE VALLE VALLE UNITY STATE DUARANTINE STATE NORMAL VALLE VALLE<br>102 VIEN STATE NORMAL QUARANTINE STATE NORMAL TRUE STATE VORMAL TRUE STATE VARANTINE STATE VARANTINE STATE NOR 8 0502182d-4db9-48d2-aaf7-a737c8a2f630 vm-test-102 VM\_STATE\_NORMAL QUARANTINE\_STATE\_NORMAL TRUE<br>- 3ad0eb11-23c0-4f2f-8855-ee69e747a7a9 vm-test-101 VM\_STATE\_UNKNOWN QUARANTINE\_STATE\_ENABLED FALS

- 3ad0eb11-23c0-4f2f-8855-ee69e747a7a9 vm-test-101 VM\_STATE\_UNKNOWN QUARANTINE\_STATE\_ENABLED FALSE<br>NO\_AGENT 7aeeeb11-23c0-4f2f-8855-ee69e747a711 vm-test-103 VM\_STATE\_NORMAL QUARANTINE\_STATE\_ENABLED FAL

High-Availability Session Cfg\_flags : 0x00000000 : 0bb0495e-b525-11e8-b7e8-020045ee019c Last\_tx : 0x0

Local\_address : 30.0.246.232 Local\_service\_id : 5  $Next$ <sub> $tx$ </sub>

Display information about high-availability sessions by service-type. **Option Description** <service-type> Service type argument is one of {service-router} Allowed values: service-router, l2-bridge **Example** nsx-edge-1> get high-availability sessions service-type service-router High-Availability Session<br>Cfg\_flags Cfg\_flags : 0x00000000 : 0bb0495e-b525-11e8-b7e8-020045ee019c Last\_tx : 0x0

**Mode** Basic

### **Availability** Public Cloud Gateway

NO\_AGENT 7aeeeb11-23c0-4f2f-8855-ee69e747a711 vm-test-103

**get gw-controller vm-state <vm-id>**

High-Availability Session Cfg\_flags : 0x00000000 Ha\_transport : 0bb0495e-b525-11e8-b7e8-020045ee019c Last\_tx : 0x0<br>Local\_address : 0x0<br>: 30.0.2  $: 30.0.246.232$ Local\_service\_id : 5 Next\_tx : 0x0 Nsxa\_req\_ha\_state : 1 Nsxa\_req\_msg\_type : 0 Peer\_ha\_state Peer\_service\_id : 5 Remote\_address Req\_seq and the set of  $\mathbf{R}$  and  $\mathbf{R}$  are  $\mathbf{R}$  and  $\mathbf{R}$  and  $\mathbf{R}$  are  $\mathbf{R}$  and  $\mathbf{R}$  are  $\mathbf{R}$  and  $\mathbf{R}$  are  $\mathbf{R}$  and  $\mathbf{R}$  are  $\mathbf{R}$  and  $\mathbf{R}$  are  $\mathbf{R}$  and  $\mathbf{R}$  are  $\mathbf$ 

Name: vm-10-overlay-test-5

### VM ID: i-0c61c378b52c1588c Power State: POWER\_STATE\_ON Desired version:

Interfaces: {'attachment\_id': 'eni-b0dd8c8c', 'mac\_address\_string': '06:95:92:91:ba:0c', 'Secondary\_IP': [], 'Tags': [{'value': 'bl5e32de-5c02-4b12-999b-86595e3bfa46', 'key': 'nsx:network'}], 'IP': '10.10.4.65', 'Name': u'', 'Device i Tags: {'value': 'vm-10-overlay-test-5', 'key': 'Name'} {'value': 'vpc-7d0fea1b', 'key': 'aws:vpc'} {'value': 'us-west-2b', 'key': 'aws:availabilityzone'}

### VM Services: [] Quarantine state: QUARANTINE\_STATE\_NORMAL SystemTags: []

VM Security groups: [{'Security group': 'sg-6e300315'}] VM Identifiers: [{'value': 'vpc-7d0fea1b', 'key': 'vpc-id'}] State:

## {'timestamp(ms)': '0', 'VM Version': '2.0.0.0.0.5706753', 'VM OS Version': '14.04', 'VM OS Type': 'UBUNTU', 'State': 'VM\_STATE\_NORMAL'} ActiveConn: 14 Valid: 1

Allowed values: service-router, l2-bridge  $\begin{tabular}{ll} \multicolumn{3}{l}{} & \multicolumn{3}{l}{} & \multicolumn{3}{l}{} \\ \multicolumn{3}{l}{} & \multicolumn{3}{l}{} & \multicolumn{3}{l}{} \\ \multicolumn{3}{l}{} & \multicolumn{3}{l}{} & \multicolumn{3}{l}{} \\ \multicolumn{3}{l}{} & \multicolumn{3}{l}{} & \multicolumn{3}{l}{} \\ \multicolumn{3}{l}{} & \multicolumn{3}{l}{} & \multicolumn{3}{l}{} \\ \multicolumn{3}{l}{} & \multicolumn{3}{l}{} & \multicolumn{3}{l}{} \\ \multicolumn{3}{l}{} & \multic$ 

**Mode** Basic **Availability**

Public Cloud Gateway

# **get hardening-policy mandatory-access-control report [file <filename> [all]]**

State : Down **Mode**

### <filename> Name of file to generate, for example report-bundle.tgz Allowed pattern: ^[^/ \*;&|]+\$

Nsxa\_msg\_receive\_count : 0 Nsxa\_notify\_count : 0

Nsxa\_notify\_drop\_count : 0 Rx\_drop\_bad\_csum : 0 Rx\_drop\_bad\_version : 0 Rx\_drop\_count : 0

Rx\_drop\_intf\_type : 0 Rx\_drop\_non\_app : 0 Rx\_drop\_non\_udp : 0 Rx\_drop\_null\_app\_peer\_session : 0 Rx\_drop\_null\_app\_session : 0

**Example** nsx-edge-1> get hardening-policy mandatory-access-control report ACTION OPERATION PROFILE DENIED Capable /usr/sbin/tcpdump DENIED Capable /sbin/dhclient nsx-edge-1> get hardening-policy mandatory-access-control report file report.tar.gz report.tar.gz created, use the following command to transfer the file:

Rx\_drop\_null\_intf : 0 Rx\_drop\_runt\_pkt : 0 Rx\_drop\_udp\_len : 0 Tx\_drop\_count : 0 Tx\_drop\_no\_route : 0

Rx\_drop\_bad\_version : 0 Rx\_drop\_inst\_unmatch : 0 Rx\_drop\_intf\_unmatch : 0 Rx\_drop\_ip\_unmatch : 0 Rx\_drop\_pkt\_len\_unmatch : 0 Rx\_drop\_pkt\_too\_short : 0 Rx\_drop\_seq\_unmatch : 0

# copy file report.tar.gz url <url>

After transferring report.tar.gz, extract it using: tar xzf report.tar.gz nsx-edge-1> get hardening-policy mandatory-access-control report file report\_all.tar.gz all report\_all.tar.gz created, use the following command to transfer the file:

copy file report\_all.tar.gz url <url>

After transferring report.tar.gz, extract it using: tar xzf report\_all.tar.gz **Mode**

Basic

## **Availability** Controller, Edge, Manager, Policy Manager, Public Cloud Gateway

## **get hardening-policy mandatory-access-control status**

This command gets the current status of mandatory access control. Usage for the command is **get hardening-policy mandatory-access-control status**

## **Example** nsx-edge-1> get hardening-policy mandatory-access-control status

Mandatory Access Control is enabled.

**Mode**

## Basic

**Availability** Controller, Edge, Manager, Policy Manager, Public Cloud Gateway

**get high-availability channel local-ip <ip-address> remote-ip <ip-address>** Display information about the specified high-availability channel.

## **Option Description** <ip-address> Network IP address argument

**Example**

## nsx-edge-1> get high-availability channel local-ip 30.0.246.232 remote-ip 30.0.29.0 High-Availability Channel

Ingress\_inst\_id : 00000000-0000-0000-0000-000000000000

## Last\_tx : 0x1eff538

 $: 30.0.246.232$ Next\_tx : 0x1eff894<br>Remote\_address : 30.0.29.0 Remote\_address

**Mode**

## Basic **Availability**

Edge, Public Cloud Gateway

## **get high-availability channel local-ip <ip-address> remote-ip <ip-address> stats**

Display statistics for the specified high-availability channel.

## **Option Description** <ip-address> Network IP address argument

**Example**

Tx\_drop : 0 Tx\_error : 0 Tx\_packets : 754

## **Mode** Basic

**Availability** Edge, Public Cloud Gateway

## **get high-availability channels**

Display information about high-availability channels.

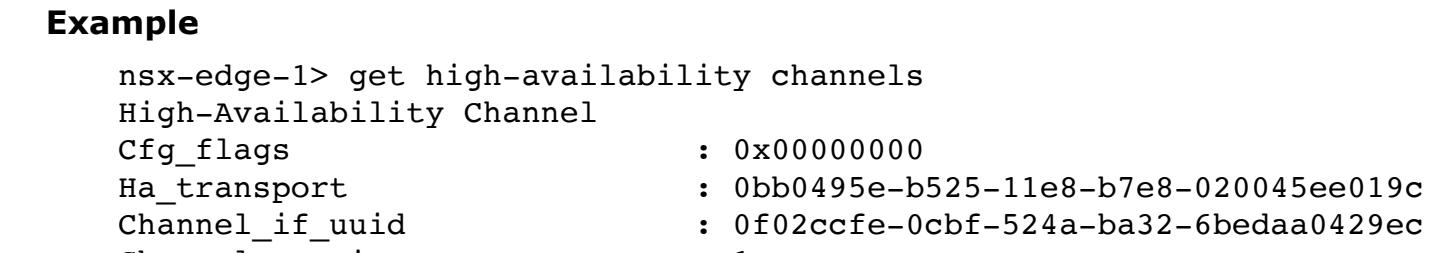

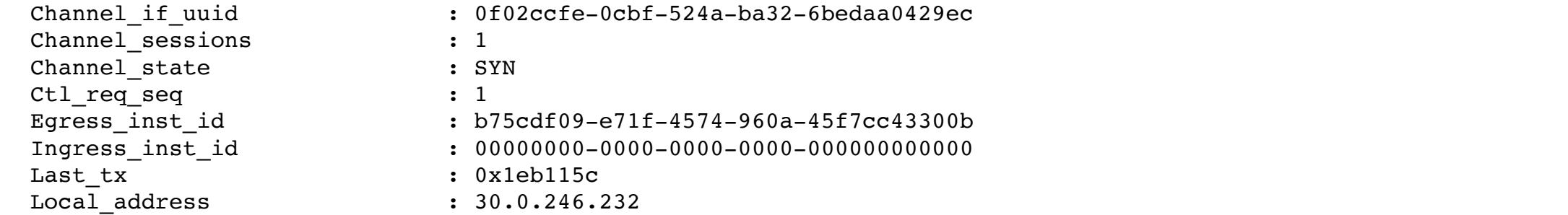

Basic **Availability**

Edge, Public Cloud Gateway

**get high-availability channels stats** Display statistics for the high-availability channels.

## **Example** nsx-edge-1> get high-avaiability channels stats

High-Availability Session<br>Local\_address  $: 30.0.246.232$ 

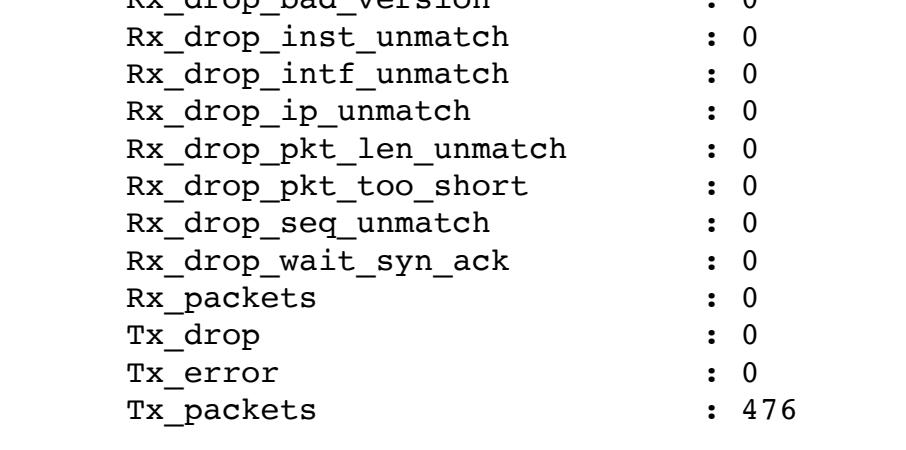

**Mode** Basic

**Availability**

# Edge, Public Cloud Gateway

**get high-availability history state**

# Display the high availability state history for the logical router in the VRF context.

# Time : 2016-02-02 18:41:22.80

State : Active<br>Event : Node Up : Node Up Resources : 0<br>Time : 2016–  $: 2016 - 02 - 02$  18:41:26.91

## **Mode** Tier0\_sr, Tier1\_sr

**Availability** Edge, Public Cloud Gateway

**get high-availability session local-service-id <service-id> peer-service-id <service-id>**

## Display information about the specified high-availability session.

**Option Description**

<service-id> Service id (0-65535)

## **Example**

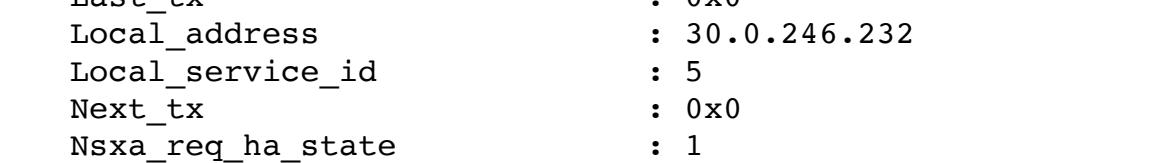

Nsxa\_req\_msg\_type : 0

**Mode**

Basic **Availability**

## Edge, Public Cloud Gateway

Peer\_ha\_state

**get high-availability session local-service-id <service-id> peer-service-id <service-id> stats** Display statistics for the specified high-availability session.

## **Option Description** <service-id> Service id (0-65535)

### Peer\_service\_id : 5 Remote\_address Req\_seq : 1

Req\_state : active : service-router **Mode** Basic

## **Availability**

Edge, Public Cloud Gateway **get high-availability sessions**

## Display information about high-availability sessions.

**Example** nsx-edge-1> get high-availability sessions High-Availability Session

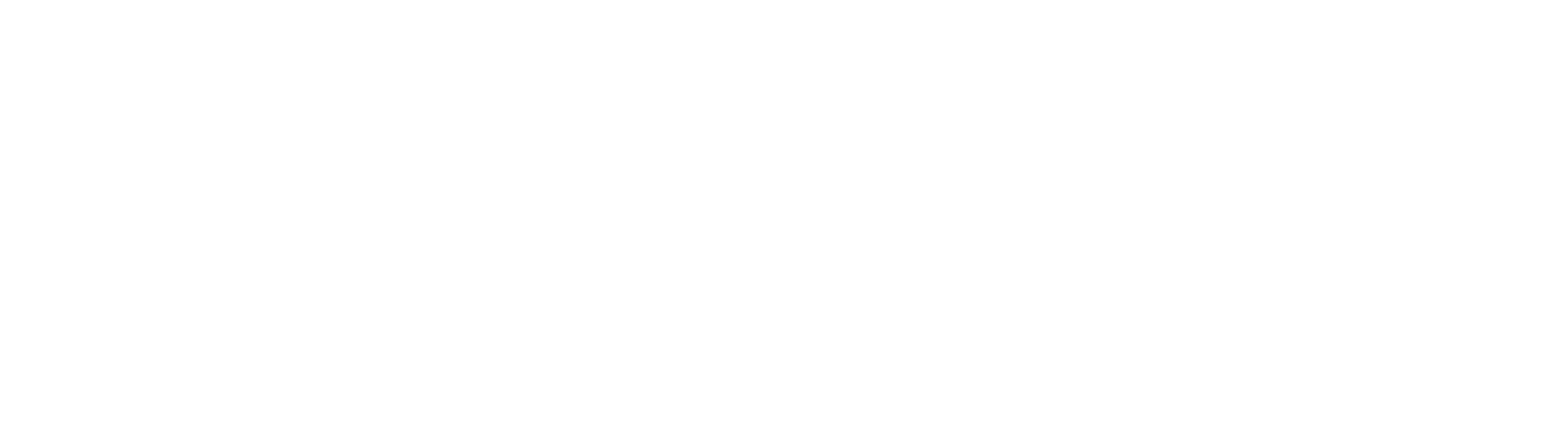

Service\_type : service-router

**Mode**

Req\_seq : 1 Req\_state  $\qquad \qquad :$  active

## **get high-availability sessions remote-ip <ip-address>**

Display information about high-availability sessions by remote-ip of the channel **Option Description**

<ip-address> Network IP address argument **Example** nsx-edge-1> get high-availability sessions remote-ip 30.0.29.0

Nsxa\_req\_ha\_state : 1 Nsxa\_req\_msg\_type : 0

Peer\_ha\_state Peer\_service\_id : 5 Remote\_address

Req\_seq and the set of  $\mathbf{R}$  and  $\mathbf{R}$  are set of  $\mathbf{R}$  and  $\mathbf{R}$  are set of  $\mathbf{R}$ Req\_state : active : service-router

**Mode** Basic

**Availability** Edge, Public Cloud Gateway

## **get high-availability sessions service-type <service-type>**

Local\_address : 30.0.246.232 Local\_service\_id : 5 Next\_tx : 0x0 Nsxa\_req\_ha\_state : 1 Nsxa\_req\_msg\_type : 0 Peer\_ha\_state : 255 Peer\_service\_id : 5 Remote\_address Req\_seq and the set of  $\mathbf{R}$  and  $\mathbf{R}$  are set of  $\mathbf{R}$  and  $\mathbf{R}$  are set of  $\mathbf{R}$ Req\_state : active : service-router **Mode** Basic

**Availability** Edge, Public Cloud Gateway

**Contract Contract Contract** 

## **get high-availability sessions service-type <service-type> remote-ip <ip-address>**

Display information about high-availability sessions by service-type and remote-ip of the channel **Option Description** <service-type> Service type argument is one of {service-router} Allowed values: service-router, l2-bridge

<ip-address> Network IP address argument **Example**

nsx-edge-1> get high-availability sessions service-type service-router remote-ip 30.0.29.0

Req\_state : active **Mode** Basic

**Availability** Edge, Public Cloud Gateway

## **get high-availability sessions service-type <service-type> stats**

: service-router

Display statistics for the high-availability sessions of specified service-type. **Option Description** <service-type> Service type argument is one of {service-router} Allowed values: service-router, l2-bridge **Example** nsx-edge-1> get high-availability session service-type service-router stats High-Availability Session Local\_service\_id : 5 Peer\_service\_id : 5 Rx\_ack\_packets : 0 Rx\_drop : 0 Rx\_drop\_bad\_version : 0 Rx\_drop\_inst\_unmatch : 0 Rx\_drop\_intf\_unmatch : 0 Rx\_drop\_ip\_unmatch : 0 Rx\_drop\_pkt\_len\_unmatch : 0 Rx\_drop\_pkt\_too\_short : 0 Rx\_drop\_seq\_unmatch : 0 Rx\_packets : 0 Rx\_packets\_to\_conf\_thread : 0 Service\_type : service-router Tx\_drop : 0 Tx\_error : 0 Tx\_packets : 0 **Mode**

Basic

**Availability** Edge, Public Cloud Gateway

## **get high-availability sessions service-type <service-type> sync complete**

Displays any high-availability sessions of a given type who have completed synchronization with peer **Option Description**

<service-type> Service type argument is one of {service-router} Allowed values: service-router, l2-bridge **Example**

nsx-edge-1> get high-availability sessions service-type service-router sync complete Total : 2 UUID : e371701a-3e7d-4173-a0fc-7311d70f50e6

Type : TIER1 State : Active

UUID : 4e425c9e-09c6-4021-bbc7-fab2895a2c09 Type : TIER1 State : Standby

**Mode** Basic

**Availability** Edge, Public Cloud Gateway

**get high-availability sessions service-type <service-type> sync in-progress** Displays any high-availability sessions of a given type who have not yet completed synchronization with peer

**Option Description**

<service-type> Service type argument is one of {service-router}

**Example** nsx-edge-1> get high-availability sessions service-type service-router sync in-progress Total : 2

UUID : e371701a-3e7d-4173-a0fc-7311d70f50e6 Type : TIER1

State : Active, waiting for peer to confirm UUID : 4e425c9e-09c6-4021-bbc7-fab2895a2c09 Type : TIER1

Basic

**Availability** Edge, Public Cloud Gateway

## **get high-availability sessions service-type <service-type> sync summary**

Display the synchronization status of high-availability sessions of a given type on current node

**Option Description** <service-type> Service type argument is one of {service-router} Allowed values: service-router, l2-bridge

**Example** nsx-edge-1> get high-availability service-type service-router sync summary

Overview Sync in progress: 2 Sync done : 100

All sync done : false

**Mode** Basic **Availability**

Edge, Public Cloud Gateway

**get high-availability sessions stats**

## Display statistics for the high-availability sessions.

**Example**

nsx-edge-1> get high-availability sessions stats High-Availability Global Counters Ha\_sessions : 1 Nsxa\_err\_msg\_receive\_count : 0

High-Availability Session Local\_service\_id : 5 Peer\_service\_id : 5 Rx\_ack\_packets : 0 Rx\_drop : 0

Rx\_packets : 0 Rx\_packets\_to\_conf\_thread : 0

### Service\_type : service-router Tx\_drop : 0 Tx\_error : 0 Tx\_packets : 0 **Mode**

Basic **Availability** Edge, Public Cloud Gateway

UUID : 4e425c9e-09c6-4021-bbc7-fab2895a2c09 state : Active type : TIER1<br>mode : A/S  $: A/S$ 

# **get high-availability status**

Display the high availability status for the logical router in the VRF context. **Example**

failover mode : Non-preemptive rank : 0 service count : 1 service score : 0 HA ports state

nsx-edge-1(tier1\_sr)> get high-availability status Service Router

**Example** esx-1> get host-switch nsxvswitch dvport cdb36fdd-a3ec-494e-9b7b-60a8c6af5b70 ipfix setting Host IPFIX setting ------------------------------------------------------------------------- activeTimeout : idleTimeout :

### UUID : 733d7ed3-1daa-4c28-bc0a-77e3736fea14 op\_state : Up addresses : 169.0.0.2/28 Peer Routers

 Node UUID : e13dbba8-542e-11e9-a177-020021d58d1d HA state : Standby

## **Mode** Tier0\_sr, Tier1\_sr **Availability**

Edge, Public Cloud Gateway

## **get host-switch <host-switch-name> dvport <dvport-id> ipfix setting** Display IPFIX setting on the specified DVPort of the specified host switch

Allowed pattern: ^([A-Za-z0-9\_:-]+)\$ **Example**

**Option Description** <host-switch-name> Host switch name Allowed pattern: ^([A-Za-z0-9\_:.-]+)\$

### <dvport-id> DVPort identifier Allowed pattern: ^([A-Za-z0-9\_:-]+)\$

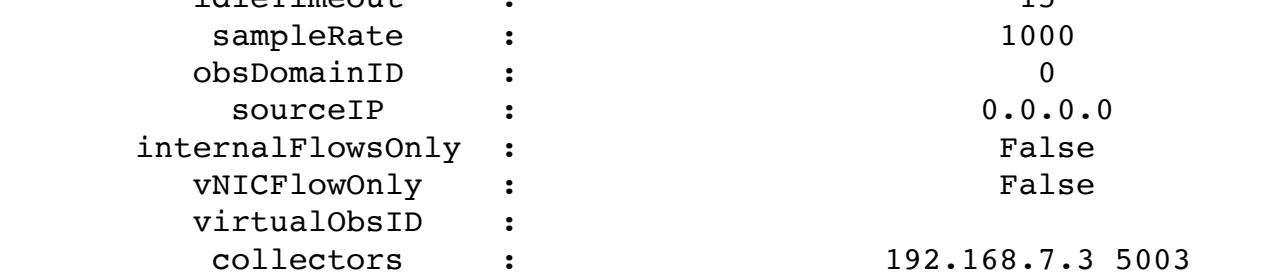

**Mode** Basic

**Availability** ESXi

## **get host-switch <host-switch-name> dvport <dvport-id> ipfix stats**

Display IPFIX stats on the specified DVPort of the specified host switch **Option Description**

## <host-switch-name> Host switch name Allowed pattern:  $\wedge$  ([A-Za-z0-9\_:.-]+)\$ <dvport-id> DVPort identifier

esx-1> get host-switch nsxvswitch dvport cdb36fdd-a3ec-494e-9b7b-60a8c6af5b70 ipfix stats Host IPFIX stats

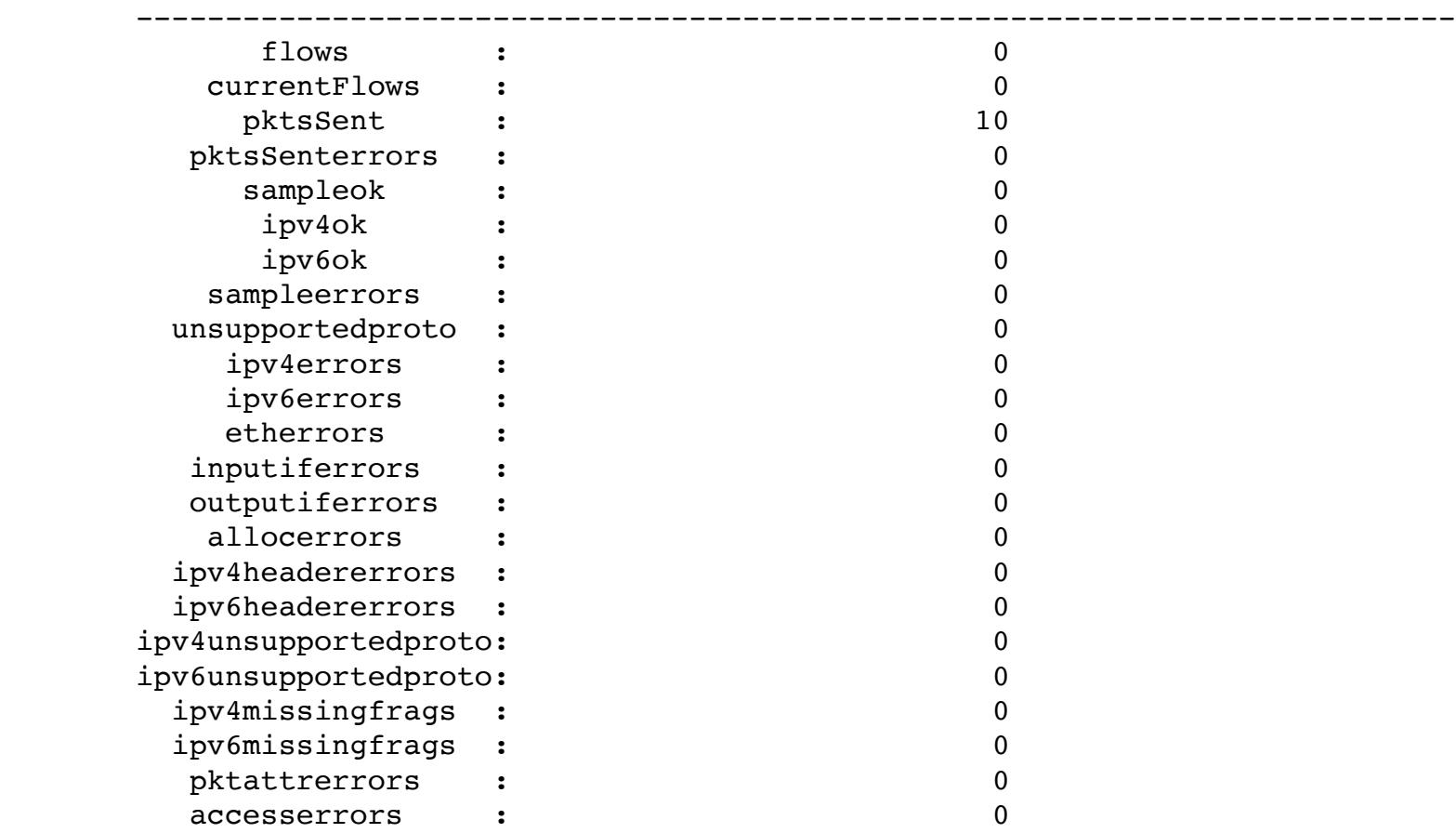

**Mode** Basic **Availability** ESXi

**get host-switch <host-switch-name> dvport <dvport-id> mcast-filter**

## Display the mcast filter mode for the specified host switch and dvPort **Option Description**

<host-switch-name> Host switch name Allowed pattern: ^([A-Za-z0-9\_:.-]+)\$ <dvport-id> DVPort identifier

## **Example** esx-1> get host-switch nsxvswitch dvport 73c6d671-32e0-4e74-95a0-bf604c0e0669 mcast-filter

Allowed pattern: ^([A-Za-z0-9\_:-]+)\$

 Host Switch DVPort Mcast Filter Entry --------------------------------------------------------------------------- Legacy Filter Entry =========================================================================== 33:33:ff:69:ae:cd 33:33:00:00:00:01 01:00:5e:00:00:01

GreKey : ERspanID : Filter :

Source IPs : 10.1.1.1

Destination IPs : 20.1.1.1

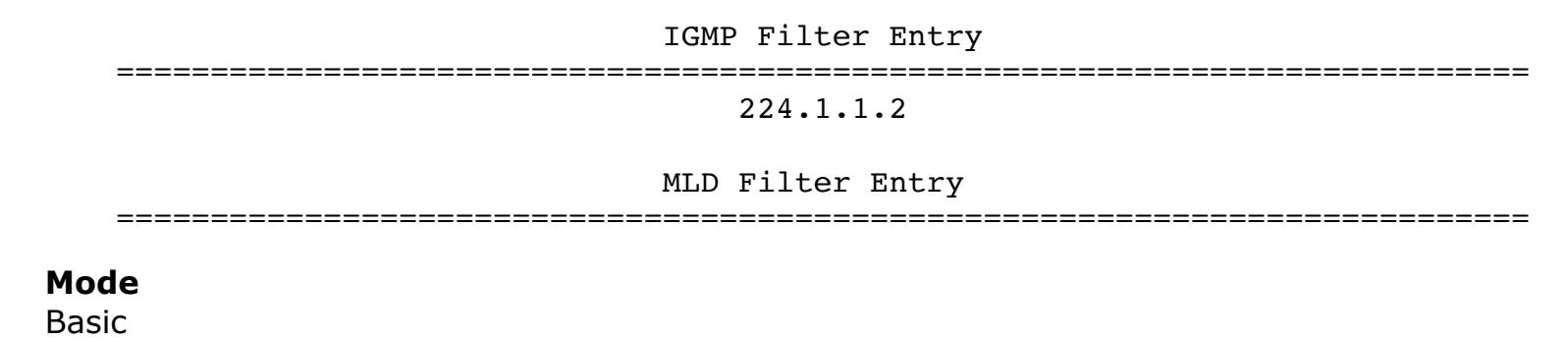

### Allowed pattern:  $\land$  ([A-Za-z0-9\_:.-]+)\$ **Example**

esx-1> get host-switch nsxvswitch mirror-sessions Mirror Session Summary ============================================================ Mirror UUID **Direction** Snap Length

**Availability** ESXi

## **get host-switch <host-switch-name> dvport <dvport-id> mcast-filter <entry-mode> <entry-group>**

 $a779b62e-7711-47$ ad-8d54-5cb166d061af Both  $0$ **Mode**

Display the mcast filter stata of the specified entry **Option Description** <host-switch-name> Host switch name Allowed pattern: ^([A-Za-z0-9\_:.-]+)\$

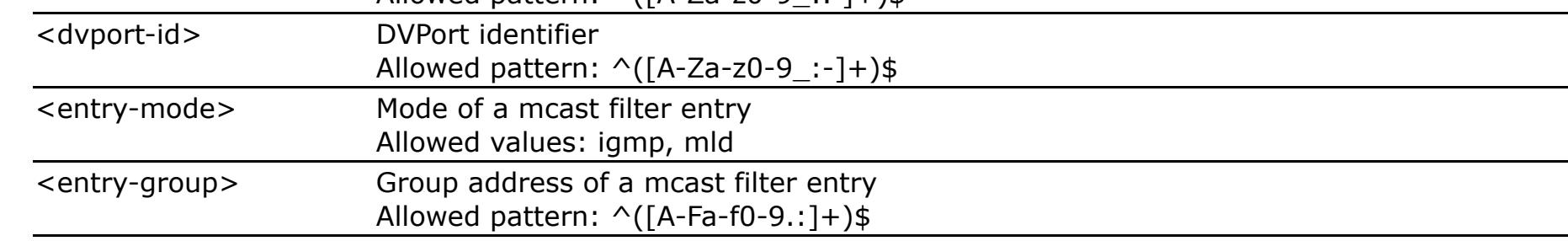

**Example** esx-1> get host-switch nsxvswitch dvport 73c6d671-32e0-4e74-95a0-bf604c0e0669 mcast-filter igmp 224.1.1.2 Host Switch DVPort Mcast Filter Entry Status

Display IPFIX setting on the specified uplink of the specified host switch **Option Description** <host-switch-name> Host switch name Allowed pattern: ^([A-Za-z0-9\_:.-]+)\$ **Contract Contract Contract** 

esx-1> get host-switch nsxvswitch uplink vmnic1 ipfix setting Host IPFIX setting ------------------------------------------------------------------------- activeTimeout :

--------------------------------------------------------------------------- VNI : 41864<br>version : 41864 version : 3 srcIPFilterMode : updateTime : srcIPs : 192.168.1.4 192.168.1.5 **Mode** Basic

**Availability** ESXi

## **get host-switch <host-switch-name> ipfix stats** Display IPFIX stats on the specified host switch

### **Option Description** <host-switch-name> Host switch name Allowed pattern: ^([A-Za-z0-9\_:.-]+)\$  $\frac{1}{2} \left( \frac{1}{2} \right)^2 \left( \frac{1}{2} \right)^2 \left( \frac{1}{2} \right)^2 \left( \frac{1}{2} \right)^2 \left( \frac{1}{2} \right)^2$ <uplink> Uplink identifier Allowed pattern: ^([A-Za-z0-9\_:-]+)\$ **Example** esx-1> get host-switch nsxvswitch uplink vmnic1 ipfix stats Host IPFIX stats ------------------------------------------------------------------------- flows : currentFlows : pktsSent : pktsSenterrors : sampleok : 0 ipv4ok : 0 ipv6ok : 0 sampleerrors : unsupportedproto : 4 ipv4errors : ipv6errors :

etherrors : inputiferrors : outputiferrors : allocerrors : ipv4headererrors : ipv6headererrors : ipv4unsupportedproto: ipv6unsupportedproto: ipv4missingfrags : ipv6missingfrags :

accesserrors : **Mode** Basic **Availability**

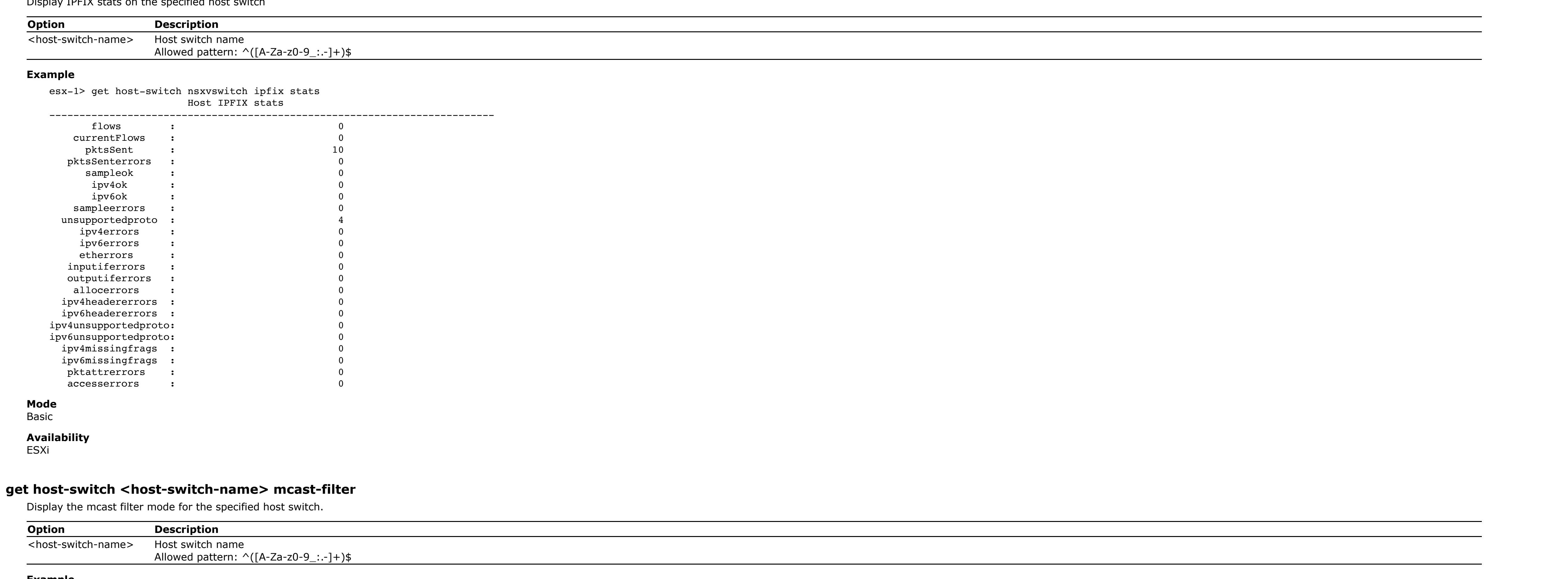

 $\parallel$  and  $\parallel$  and  $\parallel$  a =============================================================================================== nsxDefaultHostSwitch  $|$ **Mode**

name : fp-eth1 ID : 1 Egress Port port : 7bd1dd3d-97eb-5312-9d0d-b26c148a4fac

**Example** nsx-edge-1> get host-switches Host Switch : 8d4c2128-e748-4878-8314-ad8414f7f943 Switch Name : vlanswitch Transport Zone : 4e9a90b7-96de-4102-a9bf-1f3733eb3375 Physical Port : fp-eth0 Uplink Name : uplink1 Host Switch : d7ea327f-2569-4b1c-b7cf-8cd4c85ebb18 Switch Name : hostswitch Transport Zone : 9bc2392d-b7ee-4cf9-9200-7d082f199aef Physical Port : fp-eth1 Uplink Name : uplink1

### Transport VLAN : 250 Default Gateway : 192.168.250.1 Subnet Mask : 255.255.255.0 Local VTEP Device : fp-eth1

**Example** esx-1> get Host-switch nsxvswitch mcast-filter Host Switch Mcast Filter ---------------------------------------------------------------------------

# Mode : The Snooping Snooping

**Mode** Basic **Availability** ESXi

## **get host-switch <host-switch-name> mirror-session <mirror-session-id>**

Local VTEP IP : 192.168.250.162 **Mode** Basic

Display the stats of mirror on the specified host switch. **Option Description** <host-switch-name> Host switch name Allowed pattern: ^([A-Za-z0-9\_:.-]+)\$ <u> 1989 - John Stein, Amerikaansk kanton (</u> <mirror-session-id> Mirror session identifier UUID Allowed pattern: ^([A-Za-z0-9\_:-]+)\$ **Example** esx-1> get host-switch nsxvswitch mirror-session a779b62e-7711-47ad-8d54-

## Hugepage pools Size Minimum Current Maximum Default

5cb166d061af

 Mirror Session ========================================================== UUID : a779b62e-7711-47ad-8d54-5cb166d061af Direction : Both Snap Length : 0 Source : 9484c882-76e6-4f9e-85c4-087968963769;34b19ace-8396-4 dd2-9b92-5867b1bf30ef;vmnic1(Encap) Destination : 79b8f233-4c22-49ce-b270-3802796de856 EncapVlan : OrigialVlan : EncapType :

kvm-1> get hyperbus app-id c1-vm2ebc cif-config<br>AppID LSPID LSPID<br>c1-vm2ebc 939e3ef4-3f42-4a12-a125-2 AppID LSPID LRPID VIFID LSID MAC IP GatewayIP Vlan Version c1-vm2ebc 939e3ef4-3f42-4a12-a125-24a9ef5035a9 00000000-0000-0000-0000-000000000000 b819f915-6f8f-4b9d-a816-9c7c3f44f830 db3d238f-4528-4fb3-9f94-bb2f61cc49b5 aa:bb:cc:dd:ee:11 192.168.102.11 0.0.0.0 11 1

### kvm-1> get hyperbus cif-table Type AppID LSPID LRPID VIFID LSID MAC IP GatewayIP Vlan Version Parent VIF 93d80cc9-9654-4300-93d2-8a27925feebd 00000000-0000-0000-0000-000000000000 b819f915-6f8f-4b9d-a816-9c7c3f44f830 775a3d45-063d-40b2-8a89-8e102fc7bbb9 00:00:00:00:00:00 0.0.0.0 0.0.0.0 0 1 0dd90579-e3cc-4f9c-b5f3-cfbe16d82d0d be3d0a5a-f80d-456f-89c7-33219090fdcb db3d238f-4528-4fb3-9f94-bb2f61cc49b5 00:00:00:00:00:00:00:00:00:00 0.0.0.0 192.168.102.1 0 1<br>Link LSP 22e38f1c-453a-4821-a0f1-de77af397000 3ad6ec1f- Link LSP 22e38f1c-453a-4821-a0f1-de77af397000 3ad6ec1f-72f3-45ad-8201-eb8b67d25682 18f9821a-9844-4ba1-bb0e-b975eacbdabf 00:00:00:00:00:00 0.0.0.0 192.168.101.1 0 1 939e3ef4-3f42-4a12-a125-24a9ef5035a9 00000000-0000-0000-0000-000000000000 b819f915-6f8f-4b9d-a816-9c7c3f44f830 db3d238f-4528-4fb3-9f94-bb2f61cc49b5 aa:bb:cc:dd:ee:11 192.168.102.11 0.0.0.0 11 1

: 2000:1/64

: 2000:2/64

## IP Protocol : TCP Source Ports : 234 Destination Ports : 2999-4000 Action : Mirror

**Mode** Basic **Availability**

ESXi

## **get host-switch <host-switch-name> mirror-sessions** Display the mirror settings on the specified host switch.

**Option Description** <host-switch-name> Host switch name

VIFID Connection<br>4552-a99b-5a5839f3e06d 169.254.1.10:2345 density denti $db4f717e-d0dd-4552-a99b-5a5839f3e06d$  169.254.1.10:2345 **Mode**

Basic

**Availability** ESXi

## **get host-switch <host-switch-name> tunnel <local\_ip> <remote\_ip>**

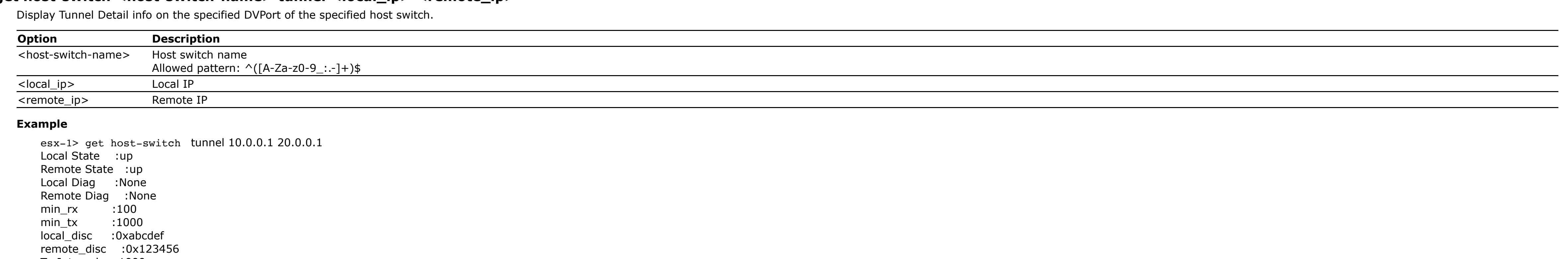

Tx Interval :1000 Rx Interval :100 mult :3 **Mode**

Basic **Availability** ESXi

**get host-switch <host-switch-name> tunnels** Display Tunnels info on the specified host switch.

**Option Description** <host-switch-name> Host switch name Allowed pattern: ^([A-Za-z0-9\_:.-]+)\$ 

## $\frac{\text{Option}}{\text{<} \text{vif-ID>}}$ **Description**<br>VIF ID Allowed pattern: ^[0-9]+\$|^[0-9a-fA-F]{8}-([0-9a-fA-F]{4}-){3}[0-9a-fA-F]{12}\$

**Example** esx-1> get host-switch tunnels Local IP Remote IP Local State Remote State 10.0.0.1 20.0.0.1 Up Init

10.0.0.1 30.0.0.1 Up Up

10.0.0.1 40.0.0.1 Down Down **Mode** Basic **Availability** ESXi

## **get host-switch <host-switch-name> uplink <uplink> ipfix setting**

## b819f915-6f8f-4b9d-a816-9c7c3f44f830 1 c1-vm2ebc

<uplink> Uplink identifier

### Allowed pattern: ^([A-Za-z0-9\_:-]+)\$ **Example**

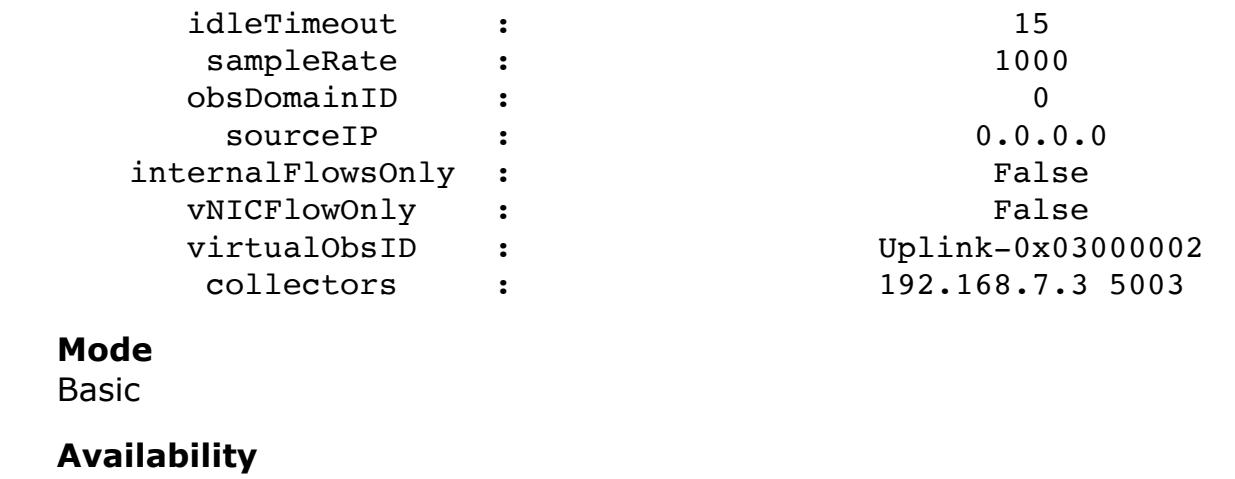

http: 5 ssh: 2

ESXi

 ftp-data: 1 http: 5

**get host-switch <host-switch-name> uplink <uplink> ipfix stats** Display IPFIX stats on the specified uplink of the specified host switch

### tcp: -- memuse: 3031040

### NSX IDS Engine Status ------------------------------------------------- status: enabled

### -------------------------------------------------- Total 10

## Protos to MP Sent 0

Event Queue Dropped 0

**Example** > get ids profiles NSX IDS Profiles

ESXi

pktattrerrors :

# **get host-switch upgrade-status**

Display if host switch is getting upgraded. **Example**

**Example** nsx-edge> get image nsx-edge-iked Image Name **Version** Tag Created

## nsx-edge-iked ob-13148208 previous 2019-04-04 (40 hours ago) nsx-edge-iked ob-13129113 current 2019-04-03 (2 days ago)<br>nsx-edge-iked ob-13094493 2019-04-01 (4 days ago)  $nsx-edge-iked$   $ob-13094493$

## esx-1> get host-switch upgrade-status Host Upgrade Status ===============================================================================================

## Basic **Availability**

ESXi **get host-switch vlan-table**

## Display VLAN table for the host switch. **Example**

nsx-edge-1> get host-switch vlan-table VLAN : 100

### MAC : 02:50:56:00:00:03 Ingress Port name : fp-eth0 ID : 0

Egress Port port : 783a05cd-033d-4891-ad11-7c082641e069 ifuid : 274

## VLAN : 250 MAC : 04:00:c0:a8:fa:a2 Ingress Port

## ifuid : 296 **Mode** Basic **Availability**

Edge, Public Cloud Gateway **get host-switches**

# Display information about all host switches.

## **Availability** Edge, Public Cloud Gateway

**get hostname**

## Display the system hostname. **Example**

nsx> get hostname nsx

## **Mode** Basic

**Availability** Controller, Edge, Key Manager, Manager, Policy Manager, Public Cloud Gateway

## **get hugepage** Display hugepage information, including total system memory, hugepage sizes supported and hugepage pools.

**Example**

### nsx-edge-1> get hugepage Total system memory 3949 MB

Hugepage sizes supported 2097152

 2097152 987 987 987 \* **Mode**

## Basic **Availability** Edge, Public Cloud Gateway

## **get hyperbus app-id <string> cif-config** Display the container interface (CIF) configuration for the specified app.

**Option Description** <string> Application ID

### Allowed pattern: ^.\*\$ **Example**

## **Mode** Basic

**Availability** ESXi, KVM

## **get hyperbus cif-table** Display the container interface (CIF) configuration table.

**Example**

**Mode**

Basic **Availability** ESXi, KVM

## **get hyperbus connection info** Display the virtual interface (VIF) connection information.

**Example**

## esx-1> get hyperbus connection info VIFID Connection Connection Status Status HostSwitchID da527051-fb35-4f54-8658-96d3802e2c24 169.254.1.10:2345 HEALTHY 75 eb 8c 05 46 95 4f a4-83 e5 52 f6 81 b9 8f ac

**Mode** Basic **Availability**

# ESXi

**get hyperbus connection info** Display the virtual interface (VIF) connection information.

## **Example** kvm-1> get hyperbus connection info

Basic

## **Availability** KVM

**get hyperbus lip ip-pool**

Display the LIP allocation pool.

## **Example**

sc2-rdops-vm06-dhcp-192-143.eng.vmware.com> get hyperbus lip ip-pool HostSwitchID LIPStart LIPEnd c1 88 7f ee da 08 47 a2-af fb c5 86 bd 96 df ce 169.254.1.10 169.254.255.255

## **Mode** Basic

**Availability** ESXi, KVM

## **get hyperbus logical-switch-port <logical-switch-port-ID> cif-config** Display the container interface (CIF) configuration for the specified logical switch port.

**Option Description** <logical-switch-port-Logical switch port ID ID> Allowed pattern: ^[0-9]+\$|^[0-9a-fA-F]{8}-([0-9a-fA-F]{4}-){3}[0-9a-fA-F]{12}\$

## **Example** kvm-1> get hyperbus logical-switch-port 939e3ef4-3f42-4a12-a125-24a9ef5035a9 cif-config

 Type AppID LSPID LRPID VIFID LSID MAC IP GatewayIP Vlan Version Child CIF c1-vm2ebc 939e3ef4-3f42-4a12-a125-24a9ef5035a9 00000000-0000-0000-0000-000000000000 b819f915-6f8f-4b9d-a816-9c7c3f44f830 db3d238f-4528-4fb3-9f94-bb2f61cc49b5 aa:bb:cc:dd:ee:11 192.168.102.11 0.0.0.0 11 1 **Mode** Basic

## **Availability** ESXi, KVM

**get hyperbus vif-id <vif-ID> connection info** Display the connection information for the specified virtual interface (VIF).

## **Description**<br>VIF ID  $\frac{\textbf{Option}}{\text{}}$

Allowed pattern: ^[0-9]+\$|^[0-9a-fA-F]{8}-([0-9a-fA-F]{4}-){3}[0-9a-fA-F]{12}\$ **Example**

### kvm-1> get hyperbus vif-id db4f717e-d0dd-4552-a99b-5a5839f3e06d connection info VIFID Connection Connection Status db4f717e-d0dd-4552-a99b-5a5839f3e06d 169.254.1.10:2345 HEALTHY

**Mode** Basic **Availability**

# ESXi, KVM

**get hyperbus vif-id <vif-ID> lip** Display the logical IP (LIP) for the specified virtual interface (VIF).

**Example** kvm-1> get hyperbus vif-id db4f717e-d0dd-4552-a99b-5a5839f3e06d lip VIFID LIP db4f717e-d0dd-4552-a99b-5a5839f3e06d 169.254.1.10

## **Mode** Basic

**Availability** ESXi, KVM **get hyperbus vif-lip-table**

# Display the VIF (virtual interface) LIP (logical IP) table.

**Example** kvm-1> get hyperbus vif-lip-table VIFID LIP LIP State db4f717e-d0dd-4552-a99b-5a5839f3e06d 169.254.1.10 LSP\_ATTACHMENT/VIF\_CONNECT

## **Mode** Basic

**Availability** ESXi, KVM

## **get hyperbus vif-table** Display the connected virtual interfaces (VIFs). For ESXi, all connected container host VIFs are displayed. For KVM, all connected container host VIFs and CIFs are displayed.

**Example** kvm-1> get hyperbus vif-table VIFID Version

**Mode** Basic **Availability**

## ESXi, KVM **get ids engine alertlog**

Display NSX IDS Engine Fast Log setting. **Example**

# > get ids engine logging-level

 NSX IDS Engine Fast Log Setting ------------------------------------------------- enabled **Mode** Basic

**Availability**

## ESXi

## **get ids engine logging-level**

Display NSX IDS Engine Log Level.

## **Example** > get ids engine logging-level

 NSX IDS Engine Log Level --------------------------------------------------

## info

**Mode** Basic

# **Availability**

ESXi

**get ids engine profiles** Display NSX IDS Engine Profiles.

## **Example**

> get ids engine profiles NSX IDS Engine Profiles

### -------------------------------------------------- Profile count: 1

 1. 97f6465c-2201-4770-a157-a854041439a6 **Mode**

## Basic **Availability**

ESXi

## **get ids engine stats**

Display NSX IDS Engine global statistics.

## **Example** > get ids engine stats

 NSX IDS Engine Statistics --------------------------------------------------

# uptime: 213471 (2 days 11:17:51)

 app\_layer: -------- flow:

## ftp: 1 ftp-data: 1

### tx: dcerpc\_tcp: 1 dcerpc\_udp: 1 ftp: 1

### ssh: 2 detect: ------

 engines: id: 3

### last\_reload: 2019-11-05T18:30:30.549981+0000 rules\_failed: 0 rules\_loaded: 3

reassembly\_memuse: 491520

## **Mode** Basic

**Availability** ESXi

**get ids engine status** Display NSX IDS Engine Status.

# **Example**

> get ids engine status

uptime: 181232 (2 days 02:20:32)

## **Mode** Basic

**Availability** ESXi

**get ids engine syslogstatus**

# Display NSX IDS Engine Fast Log setting.

**Example** > get ids engine syslogstatus

NSX IDS Engine Syslog Status Setting

### ------------------------------------------------- enabled

**Mode**

Basic

## **Availability**

ESXi

## **get ids events stats**

Get IDS Event Engine stats.

## **Example**

esx> get ids events stats -------------------------------------------------- NSX Intrusion Detection Service Statistics

 Critical 0 Non-Critical 10

 Dropped 2 Alerts to MP

## Sent Dropped 10

--------------------------------------------------

## **Mode** Basic

**Availability**

ESXi

**get ids logging-level** Display NSX IDS Log Level.

## **Example**

> get ids logging-level NSX IDS Log Level

## ------------------------------------------------- info

**Mode** Basic

## **Availability** ESXi

**get ids profiles**

# Display NSX IDS Profiles.

## -------------------------------------------------- Profile count: 1

1. 97f6465c-2201-4770-a157-a854041439a6

## **Mode** Basic

**Availability** ESXi

**get ids status** Display NSX IDS Status.

## **Example**

> get ids status NSX IDS Status --------------------------------------------------

## status: disabled uptime: 181232 (2 days 02:20:32)

**Mode** Basic **Availability**

# ESXi

**get image <image-name>** List all container images for given service.

## **Option Description** <image-name> Edge service container image name

**Mode** Basic

## **Availability** Edge, Public Cloud Gateway

**get image <image-name> install history** List install history of container images for given service.

## **Option Description** <image-name> Edge service container image name

**Example** nsx-edge> get image nsx-edge-datapath install history Image Name **Version** Install time **Uninstall time** nsx-edge-datapath ob-13336865 2019-04-16 23:16:47.502 UTC 2019-04-16 23:17:12.213 UTC

nsx-edge-datapath ob-13344839 2019-04-16 23:17:15.314 UTC 2019-04-16 23:16:44.372 UTC

### **Mode** Basic **Availability**

Edge, Public Cloud Gateway **get images**

## List all service container images. **Example**

nsx-edge> get images Image Name Version Tag Created Image Name Version Tag Created

nsx-edge-iked ob-13148208 previous 2019-04-04 (40 hours ago) nsx-edge-mdproxy ob-13135660 current 2019-04-03 (2 days ago) nsx-edge-iked ob-13129113 current 2019-04-03 (2 days ago) nsx-edge-dispatcher ob-13094493 current 2019-04-01 (4 days ago) nsx-edge-datapath ob-13094493 current 2019-04-01 (4 days ago) nsx-edge-frr ob-13094493 current 2019-04-01 (4 days ago) nsx-edge-lb ob-13094493 current 2019-04-01 (4 days ago)

True 100 100 10 10 5 V4 Private IP count: 0

## nsx-edge-iked ob-13094493 2019-04-01 (4 days ago) nsx-edge-nsxa ob-13094493 current 2019-04-01 (4 days ago) nsx-edge-mdproxy ob-13094493 previous 2019-04-01 (4 days ago) nsx-edge-dhcp ob-13094493 current 2019-04-01 (4 days ago) nsx-edge-dns ob-13094493 current 2019-04-01 (4 days ago) **Mode** Basic **Availability** Edge, Public Cloud Gateway **get images install history** List install history for all service container images. **Example** nsx-edge> get images install history Image Name Version Install time Uninstall time nsx-edge-nsxa ob-13336865 2019-04-16 23:14:45.050 UTC 2019-04-16 23:15:33.223 UTC nsx-edge-nsxa ob-13344839 2019-04-16 22:52:17.530 UTC nsx-edge-nsxa ob-13348244 2019-04-16 23:15:33.781 UTC 2019-04-16 23:14:44.427 UTC nsx-edge-datapath ob-13336865 2019-04-16 23:16:47.502 UTC 2019-04-16 23:17:12.213 UTC nsx-edge-datapath ob-13344839 2019-04-16 23:17:15.314 UTC 2019-04-16 23:16:44.372 UTC **Mode**

### Topic Items Sent Msgs Sent Bytes Sent raw\_flow 18 9 2955 demo-kifstats-topic 0 0 0 0

Basic

## **Availability** Edge, Public Cloud Gateway

**get intelligence flows config**

 ------------------------------------------------------------ Total Sent Total Ack'ed

## Display NSX Intelligence flows configuration.

**Example** > get intelligence flows config

## **Option Description** <interface-name> Network interface argument

NSX Intelligence Host Flows Configuration

## ---------------------------------------------------------------------- Enabled Max Active Max Nonactive Interval(min) Long Lived(min)

## V4 Private CIDR count: 3 1. ip 10.0.0.0/8

 2. ip 172.16.0.0/12 3. ip 192.168.0.0/16 V6 Private IP count: 0 V6 Private CIDR count: 2

## 1. ip fc00::/7 2. ip fe80::/10

**Mode** Basic

**Availability**

## ESXi

**get intelligence flows mask**

## Display NSX Intelligence flows aggregation mask.

**Example** >get intelligence flows mask

### NSX Intelligence Host Flows Aggregation Masks ------------------------------------------------------------

 1. Source IP 2. Destination IP 3. Protocol

## 4. Destination Port 5. Direction

 6. Rule ID 7. SID and Hash

 IP/Mask : 142.134.61.36/24 MAC : 00:0c:29:5a:96:2b VLAN id : untagged LS port : 238d7422-e488-5cee-9639-1894b8ab56e2

## **Mode** Basic

**Availability** ESXi

## **get intelligence flows stats**

Display NSX Intelligence flows statistics.

## **Example**

 $MTU$  : 1600 interface : f322c6ca-4298-568b-81c7-a006ba6e6c88 ifuid : 257

>get intelligence flows stats NSX Intelligence Host Flows Statistics -----------------------------------------------------------------

**Mode** Basic

### **Availability** ESXi

## **get intelligence flows stats ack** Display NSX Intelligence flows acknowledgement statistics.

**Example**

### >get intelligence flows stats ack NSX Intelligence Host Flows Acknowledgement Statistics

9 9

## **Mode**

Basic **Availability**

ESXi

**get interface <interface-name>** Display information about the specified network interface.

**Example**

## nsx> get interface eth0 Interface: eth0

 Address: 192.168.110.108/24 MAC address: 00:50:56:8e:13:51 MTU: 1500 Default gateway: 192.168.110.1

**Example** nsx-edge-1(tier0\_sr)> get interfaces stats Logical Router UUID : e9d3379d-aba7-4459-9262-18bc95eaeec1 VRF : 1 LR-ID : 1<br>name : R2  $\cdot$  R2

### Broadcast address: 192.168.110.255 Link status: up Admin status: up

### type : SERVICE\_ROUTER\_TIER0 Statistics Interface Type RX PKTS TX PKTS RX BYTES TX BYTES RX Drops TX Drops b83cb77f-ca34-595c-a3e1-76278f0dcb00 blackhole 0 0 0 0 0 0 4b115e5f-1395-54c3-aaf0-0de5736f99df cpu 8 0 648 0 8 0 6c427841-e151-4479-9184-4196cfcef3b6 lif 5601 11 1915542 462 5601 0 081e2e50-2f0e-42e1-8764-80a127dd3918 lif 0 0 0 0 0 0 0 0

 RX packets: 1634378 RX bytes: 333335650 RX errors: 0

### RX dropped: 276 TX packets: 1441590 TX bytes: 286624283

 TX errors: 0 TX dropped: 0

## TX collisions: 0 **Mode**

Basic **Availability** Controller, Manager, Policy Manager

**get interface <interface-name>** Display information about the specified network interface.

## **Option Description** <interface-name> Network interface argument

**Example**

### nsx-edge> get interface eth0 Interface: eth0 Address: 192.168.110.111/24

 MAC address: 00:50:56:8e:e8:2e MTU: 1500 Default gateway: 192.168.110.1

## Broadcast address: 0.0.0.0 Link status: up

### Allowed pattern: ^([A-Za-z0-9\_:.-]+)\$ <dvport-id> DVPort identifier Allowed pattern:  $\wedge$  ([A-Za-z0-9\_:-]+)\$

 Admin status: up RX packets: 66493 RX bytes: 12712191 RX errors: 0

### RX dropped: 0 TX packets: 58436 TX bytes: 15051574

 TX errors: 0 TX dropped: 0 TX collisions: 0

## **Mode** Basic

**Availability** Edge, Public Cloud Gateway

## **get interfaces** Display interface information for the logical router in the VRF context.

**Example** nsx-edge-1(vrf)> get interfaces

### UUID VRF LR-ID Name Type 736a80e3-23f6-5a2d-81d6-bbefb2786666 0 0 R1 TUNNEL interfaces interface : 9fd3c667-32db-5921-aaad-7a88c80b5e9f

 ifuid : 258 mode : blackhole

### interface : 34ca595f-fa62-5ed4-afcc-a6ef0195d4ed ifuid : 261 mode : lif

### urpf-mode : NONE admin : up op\_state : up

## mode : cpu **Mode** VRF, Tier0\_sr, Tier1\_sr

**Availability** Edge, Public Cloud Gateway

# **get interfaces**

Display information about all network interfaces.

### **Example** nsx-edge> get interfaces Interface: eth0 Address: 192.168.110.111/24

MAC address: 00:50:56:8e:e8:2e

 MTU: 1500 Default gateway: 192.168.110.1 Broadcast address: 0.0.0.0 Link status: up

## Admin status: up RX packets: 66307

**Option Description** <logical-port> Log port ID argument <ip-version> Internet Protocol Version (IPV4 or IPV6) Allowed values: ipv4, ipv6 <u> The Communication of the Communication</u>

 RX bytes: 12698263 RX errors: 0 RX dropped: 0 TX packets: 58340 TX bytes: 15041724 TX errors: 0

 TX dropped: 0 TX collisions: 0

### Interface: lo Address: 127.0.0.1/8 MTU: 65536 Link status: up Admin status: up RX packets: 221628 RX bytes: 54868485 RX errors: 0 RX dropped: 0 TX packets: 221628 TX bytes: 54868485 TX errors: 0 TX dropped: 0 TX collisions: 0 **Mode** Basic

**Availability**

Edge, Public Cloud Gateway

# **get interfaces**

Display information about all network interfaces. **Example** nsx> get interfaces Interface: eth0

### Address: 192.168.110.108/24 MAC address: 00:50:56:8e:13:51 MTU: 1500 Default gateway: 192.168.110.1 Broadcast address: 192.168.110.255

 Link status: up Admin status: up RX packets: 1636181 RX bytes: 333661267 RX errors: 0 RX dropped: 276 TX packets: 1443225

## TX bytes: 286925131 TX errors: 0 TX dropped: 0 TX collisions: 0 Interface: lo

## --------------------------------------------------------------------------- ARP Snooping The Shabled : Enabled

DHCPV4 Snooping : Enabled<br>ND Snooping : Enabled ND Snooping DHCPV6 snooping : Enabled ARP/ND Expiry Timeout : 600 **Mode**

 Address: 127.0.0.1/8 MTU: 65536 Link status: up Admin status: up RX packets: 10410417 RX bytes: 2281216307 RX errors: 0 RX dropped: 0 TX packets: 10410417

### TX bytes: 2281216307 TX errors: 0 TX dropped: 0 TX collisions: 0

ARP Snooping : Enabled DHCPV4 Snooping<br>ND Snooping : Disabled DHCPV6 Snooping : Disabled

**Mode** Basic **Availability** Controller, Manager, Policy Manager

## ARP/ND Expiry Timeout : 10 min **Mode**

## **get interfaces stats** Display the interface statistics for the logical router in the VRF context.

 IP Discovery Ignore List ---------------------------------------------------------------------------------------------------- LogicalPort Channel Communication of the Communication of the MAC VLAN 2339fe58-b71f-42d3-ae67-41957cbb18da 6000::254 00:23:20:05:5f:5d 0 2339fe58-b71f-42d3-ae67-41957cbb18da 192.168.37.143 00:23:20:05:5f:5d 0<br>2339fe58-b71f-42d3-ae67-41957cbb18da 192.168.37.150 00:23:20:05:5f:5d 0

00003300-0000-0000-0000-000000000002 loopback 8 0 648 0 8 0 Total 5617 11 1916838 462 5617 0 **Mode** VRF, Tier0\_sr, Tier1\_sr **Availability**

 IP Discovery Ignore List --------------------------------------------------------------------------- IP MAC VLAN

## Edge, Public Cloud Gateway **get ip-discovery bindings**

Display discovered bindings. **Example**

IP Discovery Bindings

## kvm-1> get ip-discovery bindings ----------------------------------------------------------------------------------------------------

## IP MAC VLAN<br>6000::254 00:23:20:05:5f:5d 0 00:23:20:05:5f:5d 0 **Mode**

 Logical Port Discovery Type IP MAC VLAN Expires In Sec d722c9c8-cd9d-4218-91c0-2728ced19d74 ND\_Snooping 5000::10 ca:2c:ff:ec:3c:87 0 403<br>d722c9c8-cd9d-4218-91c0-2728ced19d74 ND\_Snooping fe80::c82c:ffff:feec:3c87 ca:2c:ff:ec:3c:87 0 413 d722c9c8-cd9d-4218-91c0-2728ced19d74 ND\_Snooping fe80::c82c:ffff:feec:3c87 ca:2c:ff:ec:3c:87 0 413<br>d722c9c8-cd9d-4218-91c0-2728ced19d74 ARP\_Snooping 172.16.1.10 ca:2c:ff:ec:3c:87 0 153 d722c9c8-cd9d-4218-91c0-2728ced19d74 ARP\_Snooping 172.16.1.10 ca:2c:ff:ec:3c:87 0 153 **Mode** Basic

## **Availability** KVM

## IP Discovery Ignorelist Stats ---------------------------------------------------------------------------------------------------- V4 Ignore Count : 0

**get ip-discovery bindings <host-switch-name> <dvport-id>** Display ip discovery bindings for a host switch and dvport. **Option Description** <host-switch-name> Host switch name

V6 Ignore Count : 0 **Mode** Basic **Availability**

**Example** esx-1> get ip-discovery bindings nsxvswitch nsxvswitch b65dcac9-6611-41ce-b96c-69255120b473 IP Discovery Bindings

--------------------------------------------------------------------------- Logical Port : 2339fe58-b71f-42d3-ae67-41957cbb18da MAX ARP Entries : 3 Total Active ARP Entries : 0 Total Expired ARP Entries MAX DHCPV4 Entries : 128<br>Total DHCPV4 Entries : 0 Total DHCPV4 Entries : 0 MAX Pending DHCPV4 Reqs

## ---------------------------------------------------------------------------------------------------- Discovery Type IP MAC VLAN Expires in sec ARP Snooping 192.168.1.10 00:50:56:a9:fb:f1 0 599

**Mode** Basic **Availability** ESXi

## **get ip-discovery bindings <host-switch-name> <dvport-id> ipv4** Display ipv4 discovery bindings for a host switch and dvport.

**Option Description** <host-switch-name> Host switch name Allowed pattern: ^([A-Za-z0-9\_:.-]+)\$ <dvport-id> DVPort identifier Allowed pattern: ^([A-Za-z0-9\_:-]+)\$ **Example**

## esx-1> get ip-discovery bindings nsxvswitch b65dcac9-6611-41ce-b96c-69255120b473 ipv4 IP Discovery Bindings ----------------------------------------------------------------------------------------------------

## Total Pending DHCPV6 Reqs : 0 **Mode**

MAX Pending DHCPV6 Reqs : 15

Discovery Type IP MAC VLAN Expires in sec ARP Snooping 192.168.1.10 00:50:56:a9:fb:f1 0 599 **Mode** Basic

## **Availability** ESXi

 IP Discovery Stats --------------------------------------------------------------------------- MAX ARP Entries : 3

### Total Active ARP Entries : 0 : 0 Total Expired ARP Entries : 3 MAX DHCPV4 Entries : 128<br>Total DHCPV4 Entries : 0 Total DHCPV4 Entries : 0 MAX Pending DHCPV4 Reqs Total Pending DHCPV4 Reqs : 0 MAX ND Entries : 3<br>Total Active ND Entries : 0 Total Active ND Entries Total Expired ND Entries : 0 MAX DHCPV6 Entries : 15<br>Total DHCPV6 Entries : 0 Total DHCPV6 Entries

**get ip-discovery bindings <host-switch-name> <dvport-id> ipv6** Display ipv6 discovery bindings for a host switch and dvport. **Option Description**

## <host-switch-name> Host switch name Allowed pattern: ^([A-Za-z0-9\_:.-]+)\$ <dvport-id> DVPort identifier Allowed pattern: ^([A-Za-z0-9\_:-]+)\$

MAX Pending DHCPV6 Reqs : 15 Total Pending DHCPV6 Reqs : 0 **Mode** Basic

**Example** esx-1> get ip-discovery bindings nsxvswitch b65dcac9-6611-41ce-b96c-69255120b473 ipv6

## IP Discovery Bindings ----------------------------------------------------------------------------------------------------

Discovery Type IP MAC VLAN Expires in sec  $00:50:56:a9:fb:f1$  0 599 **Mode** Basic

## **Availability** ESXi

Subject : UUID : 77d3d1fb-82f9-4805-b7db-848465304002

**get ip-discovery bindings <logical-port>** Display discovered bindings for a given logical port. **Option Description**

## <logical-port> Log port ID argument **Example**

kvm-1> get ip-discovery bindings d722c9c8-cd9d-4218-91c0-2728ced19d74 IP Discovery Bindings ----------------------------------------------------------------------------------------------------

## Discovery Type IP MAC VLAN Expires In Sec ND\_Snooping 5000::10 ca:2c:ff:ec:3c:87 0 598 ARP\_Snooping 172.16.1.10 ca:2c:ff:ec:3c:87 0<br>ND\_Snooping fe80::c82c:ffff:feec:3c87 ca:2c:ff:ec:3c:87 0  $ca:2c:ff:ec:3c:87$  0 598 **Mode** Basic **Availability**

### nsx-edge-1> get ipsecvpn certificates UUID : 77d3d1fb-82f9-4805-b7db-848465304000 : C=IN, ST=Maharashtra, O=VMware, OU=NSBU, CN=left

KVM

## **get ip-discovery bindings <logical-port> <ip-version>** Display discovered bindings for a given logical port and type.

DPD Probe Interval **Mode** Basic

## **Example** kvm-1> get ip-discovery bindings d722c9c8-cd9d-4218-91c0-2728ced19d74 ipv4 IP Discovery Bindings

**Option Description**<br> **Caucide Contract Contract COUID** S Generic UUID string argument Allowed pattern: ^([0-9a-fA-F]{8}-[0-9a-fA-F]{4}-[0-9a-fA-F]{4}-[0-9a-fA-F]{4}-[0-9a-fA-F]{12})\$

nsx-edge-1> get ipsecvpn config dpd-profile 78b17d39-22ad-47bb-a23d-bea7dc13bc44 Enabled : True DPD Probe Interval : 200 sec

-------------------------------------------------------------------------------------------------------------- Discovery Type IP MAC VLAN Expires In Sec ca:2c:ff:ec:3c:87 0 600 kvm-1> get ip-discovery bindings d722c9c8-cd9d-4218-91c0-2728ced19d74 ipv6 IP Discovery Bindings

## ---------------------------------------------------------------------------------------------------- Discovery Type IP MAC VLAN Expires In Sec 5000::10 ca:2c:ff:ec:3c:87 0 598 **Mode**

Basic **Availability** KVM **get ip-discovery config** Display ip-discovery profile for all logical ports.

**Mode** Basic

**Availability**

KVM

# **get ip-discovery config <host-switch-name> <dvport-id>**

Display IP discovery config for a host switch and dvport. **Option Description** <host-switch-name> Host switch name

### Allowed pattern: ^([A-Za-z0-9\_:.-]+)\$ <dvport-id> DVPort identifier Allowed pattern: ^([A-Za-z0-9\_:-]+)\$

**Example** esx-1> get ip-discovery config nsxvswitch b65dcac9-6611-41ce-b96c-69255120b473 IP Discovery Config

## Basic **Availability** ESXi

**get ip-discovery config <logical-port>**

## Display ip-discovery config for a given logical port. **Option Description**

<logical-port> Log port ID argument **Example** kvm-1> get ip-discovery config 2339fe58-b71f-42d3-ae67-41957cbb18da

## IP Discovery Config ---------------------------------------------------------------------------

Basic **Availability** KVM

# **get ip-discovery ignore-list**

Display ignore bindings list. **Example**

# kvm-1> get ip-discovery ignore-list

## 2339fe58-b71f-42d3-ae67-41957cbb18da 192.168.37.150 00:23:20:05:5f:5d 0 **Mode** Basic

**Availability** KVM

## **get ip-discovery ignore-list <host-switch-name> <dvport-id>** Display ip discovery ignore list for a host switch and dvport.

**Option Description** <host-switch-name> Host switch name

### Allowed pattern: ^([A-Za-z0-9\_:.-]+)\$ <dvport-id> DVPort identifier Allowed pattern: ^([A-Za-z0-9\_:-]+)\$

**Example** esx-1> get ip-discovery ignore-list nsxvswitch b65dcac9-6611-41ce-b96c-69255120b473 IP Discovery Ignore List

## ---------------------------------------------------------------------------------------------------- **Mode**

Basic **Availability** ESXi

# **get ip-discovery ignore-list <logical-port>**

Display ignore bindings list for a given logical port. **Option Description**

## <logical-port> Log port ID argument **Example** kvm-1> get ip-discovery ignore-list 2339fe58-b71f-42d3-ae67-41957cbb18da

### 6000::254 00:23:20:05:5f:5d 0 192.168.37.143 00:23:20:05:5f:5d 0 192.168.37.150 00:23:20:05:5f:5d 0 **Mode**

Basic **Availability** KVM

## **get ip-discovery ignore-list <logical-port> <ip-version>** Display ignore bindings list for a given logical port and type.

**Option Description** <logical-port> Log port ID argument <ip-version> Internet Protocol Version (IPV4 or IPV6)

### Allowed values: ipv4, ipv6 **Example** kvm-1> get ip-discovery ignore-list 2339fe58-b71f-42d3-ae67-41957cbb18da ipv6

 IP Discovery Ignore List ---------------------------------------------------------------------------

Basic **Availability** KVM

## **get ip-discovery ignore-list stats** Display ip-discovery ignore list stats for all logical ports.

**Example** kvm-1> get ip-discovery ignore-list stats IP Discovery Ignore List Stats

## ------------------------------------------------------------------------------------------ LogicalPort V4 Ignore Count V6 Ignore Count 2339fe58-b71f-42d3-ae67-41957cbb18da 0 0

**Mode** Basic **Availability**

# KVM

**get ip-discovery ignore-list stats <host-switch-name> <dvport-id>** Display ip discovery ignore list stats for a host switch and dvport. **Option Description**

## <host-switch-name> Host switch name Allowed pattern: ^([A-Za-z0-9\_:.-]+)\$ <dvport-id> DVPort identifier

Allowed pattern: ^([A-Za-z0-9\_:-]+)\$ **Example** esx-1> get ip-discovery ignore-list stats nsxvswitch b65dcac9-6611-41ce-b96c-69255120b473

ESXi

## **get ip-discovery ignore-list stats <logical-port>** Display ip-discovery ignore list stats for a given logical ports.

**Option Description** <logical-port> Log port ID argument

## **Example** kvm-1> get ip-discovery ignore-list stats 2339fe58-b71f-42d3-ae67-41957cbb18da IP Discovery Ignore List Stats

-------------------------------------------------- V4 Ignore Count V6 Ignore Count 0 0

## **Mode** Basic **Availability** KVM

**get ip-discovery stats** Display ip-discovery stats for all logical ports.

## **Example** kvm-1> get ip-discovery stats IP Discovery Stats

## **get ip-discovery stats <host-switch-name> <dvport-id>**

Display ip discovery stats for a host switch and dvport. **Option Description** <host-switch-name> Host switch name Allowed pattern: ^([A-Za-z0-9\_:.-]+)\$

<dvport-id> DVPort identifier

Total Pending DHCPV4 Reqs : 0 MAX ND Entries : 3

### Allowed pattern: ^([A-Za-z0-9\_:-]+)\$ **Example**

esx-1> get ip-discovery stats nsxvswitch b65dcac9-6611-41ce-b96c-69255120b473 IP Discovery Stats ----------------------------------------------------------------------------------------------------

## MAX ARP Entries : 256 Total Active ARP Entries : 0

Total Expired ARP Entries : 0 MAX DHCPV4 Entries : 128 Total DHCPV4 Entries : 0 MAX Pending DHCPV4 Reqs

### Total Pending DHCPV4 Reqs  $\qquad \qquad : \quad 0$ MAX ND Entries : 30 Total Active ND Entries : 0

Total Expired ND Entries : 0 : 0 MAX DHCPV6 Entries : 15 Total DHCPV6 Entries : 0

Basic **Availability** ESXi

## **get ip-discovery stats <logical-port>**

Display ip-discovery profile for a given logical port. **Option Description**

<logical-port> Log port ID argument

## **Example** kvm-1> get ip-discovery stats 2339fe58-b71f-42d3-ae67-41957cbb18da

## **Availability** KVM

**get ipsecvpn ca-certificate <uuid>** Display full information from a specific CA Certificate

## **Option Description**

<uuid> Generic UUID string argument Allowed pattern: ^([0-9a-fA-F]{8}-[0-9a-fA-F]{4}-[0-9a-fA-F]{4}-[0-9a-fA-F]{4}-[0-9a-fA-F]{12})\$ 

### **Example** nsx-edge-1> get ipsecvpn ca-certificate 77d3d1fb-82f9-4805-b7db-848465304001 UUID : 77d3d1fb-82f9-4805-b7db-848465304001

Certificate:

## **Mode** Basic

**Availability** Edge, Public Cloud Gateway

## **get ipsecvpn ca-certificates**

Display Subject Name from all CA Certificates.

### **Example** nsx-edge-1>get ipsecvpn ca-certificates UUID : 77d3d1fb-82f9-4805-b7db-848465304001

## Subject : UUID : 77d3d1fb-82f9-4805-b7db-848465304003

Subject :

## **Mode** Basic

**Availability** Edge, Public Cloud Gateway

## **get ipsecvpn ca-certificates verbose** Display full information from all CA Certificates.

**Example**

### nsx-edge-1>get ipsecvpn ca-certificates verbose UUID : 77d3d1fb-82f9-4805-b7db-848465304001 Certificate:

UUID : 77d3d1fb-82f9-4805-b7db-848465304001

# UUID<br>Certificate:

: 77d3d1fb-82f9-4805-b7db-848465304001 UUID<br>Certificate:

## **Mode** Basic

**Availability** Edge, Public Cloud Gateway

## **get ipsecvpn certificate <uuid>**

Display complete information from a specific Certifiate.

## **Option Description**<br> **Caucide Contains Contains Contains Contains Contains Contains Contains Contains Contains Contains Contains Contains Contains Contains Contains Contains Contains Contains Contains Contains Contains Co** Generic UUID string argument

Allowed pattern: ^([0-9a-fA-F]{8}-[0-9a-fA-F]{4}-[0-9a-fA-F]{4}-[0-9a-fA-F]{4}-[0-9a-fA-F]{12})\$ **Example**

### nsx-edge-1> get ipsecvpn certificate 77d3d1fb-82f9-4805-b7db-848465304000  $\cdot$  77d3d1fb-82f9-4805-b7db-848465304000 Certificate:

**Mode**

## Basic **Availability**

Edge, Public Cloud Gateway

## **get ipsecvpn certificates** Display Subject Names from all Certificates.

**Example**

**Mode** Basic

## **Availability** Edge, Public Cloud Gateway

**get ipsecvpn certificates verbose**

# Display complete information from all Certificates.

**Example** nsx-edge-1> get ipsecvpn certificates verbose

# UUID : 77d3d1fb-82f9-4805-b7db-848465304000

**Mode** Basic

## **Availability** Edge, Public Cloud Gateway

**get ipsecvpn config dpd-profile**

# Display all configured Dead Peer Detection profiles.

**Example** nsx-edge-1> get ipsecvpn config dpd-profile

## UUID : 00000000-0000-0001-0000-000000000001 Enabled : True

## **Availability**

Edge, Public Cloud Gateway

## **get ipsecvpn config dpd-profile <uuid>** Display configured Dead Peer Detection profile.

## **Example**

## **Mode** Basic **Availability**

Edge, Public Cloud Gateway **get ipsecvpn config ike-profile**

## Display all configured IKE profiles. **Example**

nsx-edge-1> get ipsecvpn config ike-profile UUID : 00000000-0000-0001-0000-000000000002 Authentication Algorithm : AUTH\_HMAC\_SHA1 Encryption Algorithm : ENCR\_AES\_128\_CBC SA Expiry Time : 200 sec

**Mode** Basic

## **Availability** Edge, Public Cloud Gateway

SA EXPITY TIME : 200 Sec

**get ipsecvpn config ike-profile <uuid>**

## Display configured IKE profile.

**Option Description**

### <uuid> Generic UUID string argument Allowed pattern: ^([0-9a-fA-F]{8}-[0-9a-fA-F]{4}-[0-9a-fA-F]{4}-[0-9a-fA-F]{4}-[0-9a-fA-F]{12})\$

**Example** nsx-edge-1> get ipsecvpn config ike-profile 00000000-0000-0001-0000-000000000002 UUID : 00000000-0000-0001-0000-000000000002 Authentication Algorithm : AUTH\_HMAC\_SHA1 Encryption Algorithm : ENCR\_AES\_128\_CBC<br>SA Expiry Time : 200 sec SA Expiry Time **Mode**

 UUID : 77d3d1fb-82f9-4805-b7db-848465304002 UUID : 77d3d1fb-82f9-4805-b7db-848465304003 Certificate : UUID : 77d3d1fb-82f9-4805-b7db-848465304000 Certificate Revocation List ID<br>UUID : d812f9e9-f047-4eb7-876b-3e3b88332c10

## Basic **Availability** Edge, Public Cloud Gateway

## **get ipsecvpn config local-endpoint** Display all configured IPSec local endpoint profiles.

### **Option Description** <uuid> Generic UUID string argument Allowed pattern: ^([0-9a-fA-F]{8}-[0-9a-fA-F]{4}-[0-9a-fA-F]{4}-[0-9a-fA-F]{4}-[0-9a-fA-F]{12})\$ **Example** nsx-edge-1> get ipsecvpn config local endpoint 78b17d39-22ad-47bb-a0da-792f7e89bc47 Local Address : Ipv4 : 10.112.202.147 Local ID  $\qquad \qquad : \text{local\_edp\_1}$ Local ID Type  $\qquad \qquad : \ \ \text{IPSEC\_IP\_ADDR\_TYPE}$ Certificate Authority and the set of the set of the set of the set of the set of the set of the set of the set o

**Example** nsx-edge-1> get ipsecvpn config local-endpoint UUID : 00000000-0000-0001-0000-000000000004 Local Address : Ipv4 : 10.112.202.147<br>
Local ID : local\_edp\_1 : local\_edp\_1 Local ID Type : IPSEC\_IP\_ADDR\_TYPE Certificate Authority and the set of the set of the set of the set of the set of the set of the set of the set o UUID : 77d3d1fb-82f9-4805-b7db-848465304001

**Mode** Basic **Availability** Edge, Public Cloud Gateway

**get ipsecvpn config local-endpoint <uuid>**

Display configured IPSec local endpoint profile.

 UUID : 77d3d1fb-82f9-4805-b7db-848465304001 UUID : 77d3d1fb-82f9-4805-b7db-848465304002 UUID : 77d3d1fb-82f9-4805-b7db-848465304003 Certificate : UUID : 77d3d1fb-82f9-4805-b7db-848465304000 Certificate Revocation List ID : UUID : d812f9e9-f047-4eb7-876b-3e3b88332c10 **Mode**

nsx-edge-1> get ipsecvpn config peer-endpoint UUID : 00000000-0000-0001-0000-000000000005 Auth Mode  $\qquad \qquad : \text{AUTH\_MODE\_PSK}$ DPD Profile : UUID : 00000000-0000-0001-0000-000000000001 Enabled DPD Probe Interval : 200 sec

IKE Profile : : 00000000-0000-0001-0000-0000000000002<br>: AUTH\_HMAC\_SHA1 Authentication Algorithm : AUTH\_HMAC\_SHA1 Encryption Algorithm : ENCR\_AES\_1<br>SA Expiry Time : 200 sec SA Expiry Time IKE Role **:** INITIATOR Ipsec Tunnel Profile  $\qquad \qquad : \qquad \qquad 000000000-0$ 

Basic

**Availability** Edge, Public Cloud Gateway

**get ipsecvpn config local-endpoint <uuid> ca-certificates**

Display all CA-Certificates for a specific IPsec Local Endpoint. **Option Description**

 Enable ESN : True Encryption Algorithm SA Expiry Time : 1200 sec Transport Mode

Peer Address : 10.112.202.167 Peer ID : peer\_edp\_1 Peer ID Type  $\;$  : IPSEC\_IP\_ADDR\_TYPE

<uuid> Generic UUID string argument Allowed pattern: ^([0-9a-fA-F]{8}-[0-9a-fA-F]{4}-[0-9a-fA-F]{4}-[0-9a-fA-F]{4}-[0-9a-fA-F]{12})\$ 

<uuid> Generic UUID string argument Allowed pattern: ^([0-9a-fA-F]{8}-[0-9a-fA-F]{4}-[0-9a-fA-F]{4}-[0-9a-fA-F]{4}-[0-9a-fA-F]{12})\$ **Example** nsx-edge-1> get ipsecvpn config peer-endpoint 78b17d39-22ad-47bc-a0da-792f7e89bc46 Auth Mode  $\qquad \qquad : \text{AUTH\_MODE\_PSK}$ DPD Profile :  $: 000000000-0000-0001-0000-000000000001$ Enabled : True DPD Probe Interval : 200 sec IKE Profile : UUID : 00000000-0000-0001-0000-000000000002 Authentication Algorithm : AUTH\_HMAC\_SHA1 Encryption Algorithm SA Expiry Time IKE Role  $\overline{\phantom{a}}$  : INITIATOR Ipsec Tunnel Profile  $\qquad \qquad :$  UUID : 00000000-0000-0001-0000-000000000003 AH Transport Protocol Enabled : False Authentication Algorithm . AUTH\_HMAC\_SHA1 DF Policy  $\qquad \qquad :$  DF\_COPY

**Example** nsx-edge-1> get ipsecvpn config local-endpoint 78b17d39-22ad-47bb-a0da-7922f7e89bc47 ca-certificates UUID : 77d3d1fb-82f9-4805-b7db-848465304001

Certificate:

UUID : 77d3d1fb-82f9-4805-b7db-848465304002

Certificate:

UUID<br>Certificate:

UUID : 77d3d1fb-82f9-4805-b7db-848465304003

**Mode** Basic **Availability**

Edge, Public Cloud Gateway

**get ipsecvpn config local-endpoint <uuid> certificate** Display Certificate for a specific IPsec Local Endpoint.

# **Option Description**

<uuid> Generic UUID string argument Allowed pattern: ^([0-9a-fA-F]{8}-[0-9a-fA-F]{4}-[0-9a-fA-F]{4}-[0-9a-fA-F]{4}-[0-9a-fA-F]{12})\$ 

**Example** nsx-edge-1> get ipsecvpn config local-endpoint 78b17d39-22ad-47bb-a0da-792f7e89bc47 certificate

UUID : 77d3d1fb-82f9-4805-b7db-848465304000

Certificate:

**Mode** Basic **Availability**

Edge, Public Cloud Gateway

**get ipsecvpn config local-endpoint <uuid> crls** Display all CRLs for a specific IPsec Local Endpoint.

**Option Description** <uuid> Generic UUID string argument

Allowed pattern: ^([0-9a-fA-F]{8}-[0-9a-fA-F]{4}-[0-9a-fA-F]{4}-[0-9a-fA-F]{4}-[0-9a-fA-F]{12})\$ **Example**

nsx-edge-1> get ipsecvpn config local-endpoint 78b17d39-22ad-47bb-a0da-7922f7e89bc47 crls UUID : d812f9e9-f047-4eb7-876b-3e3b88332c10 Certificate Revocation List (CRL):

**Mode**

Basic

**Availability** Edge, Public Cloud Gateway

**get ipsecvpn config peer-endpoint** Display all configured IPSec peer endpoint profiles.

**Example**

Enable : True : True IKE State File Encryption PWD : XXXX Ipsec HA Sync Enabled : True

VPN Service Profile :<br>UUID : 000000

Applied TO

TCP MSS Value

 UUID : 00000000-0000-0001-0000-000000000003 AH Transport Protocol Enabled : False Authentication Algorithm : AUTH\_HMAC\_SHA1<br>DF Policy : DF\_COPY DF Policy : DF\_COPY Disable Anti Replay : True

**Mode** Basic **Availability**

Edge, Public Cloud Gateway

**get ipsecvpn config peer-endpoint <uuid>** Display configured IPSec peer endpoint profile. **Option Description**

 Disable Anti Replay : True Enable ESN : True Encryption Algorithm SA Expiry Time : 1200 sec Transport Mode Peer Address : 10.112.202.167 Peer ID : peer\_edp\_1 : IPSEC\_IP\_ADDR\_TYPE **Mode**

Basic

**Availability** Edge, Public Cloud Gateway

**get ipsecvpn config service** Display IPSec Servicce configuration from NestDB.

**Example** nsx-edge-1> get ipsecvpn config service UUID : 2008<br>Enable : 2008<br>Enable : True : True : True : True IKE LOG Level : LOG\_LEVEL\_INFO Ipsec HA Sync Enabled : True

> Peer Address : 10.109.24.22 Peer ID : 10.109.24.22

Local Subnet : 192.168.2.0/24 Peer Subnet : 172.16.2.0/24

Type  $\qquad \qquad : \text{ POLICY\_BASED\_SESSION}$ 

Policy<br>UUID : 0000000 : 0000000

IKE Rulefrom ID : 2 IKE Ruleto ID : 1

IKE Session ID : 2 Local Endpoint Profile  $\cdot$  : UUID : 00000000-0000-0000-0000-000000000004 Local Address : Ipv4 : 10.109.24.20 Local ID : 174921748 Local ID Type  $\qquad \qquad : \text{IPSEC\_IP\_ADDR\_TYPE}$ Peer Endpoint Profile  $\cdot$  : UUID : 00000000-0000-0000-0000-000000000005 Auth Mode : AUTH\_MODE\_PSK DPD Profile UUID  $\begin{array}{r} 00000000-0000-0000-000000000000001 \end{array}$ Enabled : True DPD Probe Interval : 600 sec IKE Profile : UUID : 00000000-0000-0001-0000-000000000002 Authentication Algorithm : AUTH\_HMAC\_SHA1 Encryption Algorithm : ENCR\_AES\_128\_CBC IKE Version : 3 DH Group : DH\_GROUP\_5 SA Expiry Time IKE Role : INITIATOR Ipsec Tunnel Profile  $\cdot$  UUID : 00000000-0000-0001-0000-000000000003 AH Transport Protocol Enabled : False Authentication Algorithm : AUTH\_HMAC\_SHA1 DF Policy  $\qquad \qquad :$  DF\_COPY Disable Anti Replay (1988) : True Enable ESN : False Encryption Algorithm : ENCR\_AES\_128\_CBC SA Expiry Time Transport Mode (1988) : False Peer Address : 10.109.24.22 Peer ID : 10.109.24.22 Peer ID Type : IPSEC\_IP\_ADDR\_TYPE Policy **:**  UUID : 00000000-0000-0000-0000-00000000000b Action : VPN\_ACTION\_PROTECT Applied TO and the set of  $\mathbf{B}$  Logical Router Port : 00000000-0000-0000-0000-00000000000c IKE Rulefrom ID : 2 IKE Ruleto ID : 1 Local Subnet : 192.168.2.0/24 Peer Subnet : 172.16.2.0/24 Priority : 10

IKE Rule Section ID : 00003500-0000-0000-0000-000000000004

### : 3bfc5972-1cb7-43cf-a646-529473981971 Enable : True IKE LOG Level  $\qquad \qquad : \text{LOG\_LEVEL\_INFO}$ IKE Rule Section ID : 00003500-0000-0000-0000-00000000000001 Ipsec HA Sync Enabled : True<br>SR Cluster ID : 00002000-0000 SR Cluster ID : 00002000-0000-0000-0000-000000000001 **Mode** Basic **Availability** Edge, Public Cloud Gateway **get ipsecvpn config session** Display all configured IPSec VPN sessions. **Example** nsx-edge-1> get ipsecvpn config session UUID : 00000000-0000-0000-0000-00000000000a Enabled : True IKE Session ID : 2 Local Endpoint Profile  $\cdot$  UUID : 00000000-0000-0000-0000-000000000004 Local Address  $1py4$  :  $10.109.24.2$  $: 10.109.24.20$  Local ID : 174921748 : IPSEC\_IP\_ADDR\_TYPE Peer Endpoint Profile **:**  UUID : 00000000-0000-0000-0000-000000000005 Auth Mode  $\qquad \qquad : \text{AUTH\_MODE\_PSK}$  DPD Profile : UUID  $\begin{array}{r} \text{UUD} \end{array}$   $\begin{array}{r} \text{UUD} \end{array}$   $\begin{array}{r} \text{UUD} \end{array}$  Enabled : True DPD Probe Interval IKE Profile : UUID : 00000000-0000-0001-0000-000000000002 Authentication Algorithm : AUTH\_HMAC\_SHA1 Encryption Algorithm : ENCR\_AES\_128\_CBC IKE Version : 3 TKE Version<br>
DH Group : 3 : 3<br>
DH Group : DH\_GROUP\_5 SA Expiry Time : 1000 sec IKE Role  $\qquad \qquad : \text{INITIATOR}$  Ipsec Tunnel Profile : UUID : 00000000-0000-0001-0000-000000000003 AH Transport Protocol Enabled : False Authentication Algorithm : AUTH\_HMAC\_SHA1<br>DF Policy : DF\_COPY<br>Disable Anti Replay : True DF Policy Disable Anti Replay : True Enable ESN : False Encryption Algorithm SA Expiry Time : 1200 sec Transport Mode

**Example** nsx-edge-1> get ipsecvpn config tunnel-profile UUID : 00000000-0000-0001-0000-000000000003 AH Transport Protocol Enabled : False Authentication Algorithm DF Policy : DF\_COPY Disable Anti Replay Enable ESN : True Encryption Algorithm : ENCR\_AES\_12<br>SA Expiry Time : 1200 sec SA Expiry Time Transport Mode : False

: TCP\_MSS\_ADJUST\_BOTH

AH Transport Protocol Enabled : False Authentication Algorithm Authentication Algorithm : AUTH\_HMAC\_SHA1<br>DF Policy : DF\_COPY<br>Disable Anti Replay : True : True Disable Anti Replay : True

Enable ESN Encryption Algorithm : ENCR\_AES\_128\_CBC SA Expiry Time : 1200 sec Transport Mode

IKE Version : IKEv2 IKE Status

## IKE Session ID : 8 Session Name : Tunnel-62791cf0-7a541cb-915a6e5d-b6ed32f6

: Policy Based IKE SPI Initiator : 0x0c6a7a809f4a6e2f

## IKE SPI Responder : 0x33bbea1267703b12 Role : Initiator : Initiator

DPD Probe Interval : 600 sec IP Address:

## Local : 10.109.24.20<br>Remote : 10.109.24.22  $: 10.109.24.22$

Identity: Local : 10.109.24.20 (ipv4)<br>Remote : 10.109.24.22 (ipv4)

Authentication Method : Pre-shared key --------------------------------------

UUID : 00000000-0000-0000-0000-00000000000b

 $: 00000000-0000-0001-0000-000000000007$ 

Logical Router Port : 00000000-0000-0000-0000-00000000000c

Priority : 10

nsx-edge-1> get ipsecvpn ikesa active Total Number of Active IKE SAs: 1 IKE Version : IKEv2 IKE Status : Up IKE Session ID : 2 Session Name : Tunnel-62791cf0-7a541cb-915a6e5d-b6ed32f6 Session Type **:** Policy Based IKE SPI Initiator : 0x0c6a7a809f4a6e2f IKE SPI Responder : 0x33bbea1267703b12 Role : Initiator

SR Clustur ID : 00000000-0000-0001-0000-000000000006

: TCP\_MSS\_ADJUST\_BOTH<br>: 1350

SR Cluster ID  $\begin{array}{ccc} 1 & 00002000-0000-0000-0000-0000000000000 & 1 \end{array}$ 

**Mode** Basic

**Availability**

Peer ID Type : IPSEC\_IP\_ADDR\_TYPE

Action : VPN\_ACTION\_PROTECT<br>Applied TO : : : : :

Edge, Public Cloud Gateway

### Number of Child SA Pairs : 2 Created Timestamp : 2017-09-25 03:02:45 IKE SA Uptime : 163 sec IKE SA Lifetime : 1000 sec

DPD Probe Interval : 600 sec IP Address: Local : 10.112.202.147<br>Remote : 10.112.200.243 Remote : 10.112.200.243

## Local : a@ipsecvpn.com (email) Remote : b@ipsecvpn.com (email) Algorithm:

 Encryption : aes128-cbc Authentication : hmac-shal-96<br>PRF : hmac-shal  $:$  hmac-shal DH Group : 14

## Total Number of Active IKE SAs: 1 IKE Version : IKEv2 IKE Status

Session Name : Tunnel-62791cf0-7a541cb-915a6e5d-b6ed32f6 Session Type **:** Policy Based IKE SPI Initiator : 0x0c6a7a809f4a6e2f

## Role : Initiator Number of Child SA Pairs : 2 Created Timestamp : 2017-09-25 03:02:45 IKE SA Uptime : 163 sec

IKE SPI Responder : 0x33bbea1267703b12

IKE Session ID : 3

IKE SA Lifetime : 1000 sec DPD Probe Interval : 600 sec IP Address: Local : 10.112.202.147 Remote : 10.112.200.243

Identity:<br>Local<br>Remote : a@ipsecvpn.com (email) : b@ipsecvpn.com (email) Algorithm: Encryption : aes128-cbc Authentication : hmac-sha1-96 PRF : hmac-shal DH Group : 14 Authentication Method : Pre-shared key ---------------------------------------- **Mode** Basic **Availability** Edge, Public Cloud Gateway

**Option Description**<br> **Cuuid>** Generic UUID s Generic UUID string argument Allowed pattern: ^([0-9a-fA-F]{8}-[0-9a-fA-F]{4}-[0-9a-fA-F]{4}-[0-9a-fA-F]{4}-[0-9a-fA-F]{12})\$ 

**get ipsecvpn config session <uuid>** Display a configured IPSec VPN session. **Option Description**<br> **Caucide Contains Contains Contains Contains Contains Contains Contains Contains Contains Contains Contains Contains Contains Contains Contains Contains Contains Contains Contains Contains Contains Co** Generic UUID string argument Allowed pattern: ^([0-9a-fA-F]{8}-[0-9a-fA-F]{4}-[0-9a-fA-F]{4}-[0-9a-fA-F]{4}-[0-9a-fA-F]{12})\$ **Example** nsx-edge-1> get ipsecvpn config session 00000000-0000-0000-0000-00000000000a Enabled : True IKE Session ID : 2 Local Endpoint Profile  $\cdot$  : UUID : 00000000-0000-0000-0000-000000000004 Local Address : Ipv4 : 10.109.24.20 Local ID : 174921748 : IPSEC\_IP\_ADDR\_TYPE Peer Endpoint Profile **:**  UUID : 00000000-0000-0000-0000-000000000005 Auth Mode : AUTH\_MODE\_PSK DPD Profile : UUID  $\begin{array}{r} \text{UUD} \end{array}$   $\begin{array}{r} \text{UUD} \end{array}$   $\begin{array}{r} \text{UUD} \end{array}$ Enabled : True DPD Probe Interval : 600 sec IKE Profile :  $: 00000000-0000-0001-0000-000000000002$  Authentication Algorithm : AUTH\_HMAC\_SHA1 Encryption Algorithm : ENCR\_AES\_128\_CBC IKE Version : 3 DH Group : DH\_GROUP\_5 SA Expiry Time IKE Role : INITIATOR Ipsec Tunnel Profile  $\qquad \qquad :$ <br>UUID  $\qquad \qquad :$  00000000- $: 00000000-0000-0001-0000-000000000003$  AH Transport Protocol Enabled : False Authentication Algorithm : AUTH\_HMAC\_SHA1 DF Policy : DF\_COPY Disable Anti Replay Enable ESN : False Encryption Algorithm : ENCR\_AES\_128\_CBC SA Expiry Time Transport Mode (1998) : False Peer Address : 10.109.24.22 Peer ID : 10.109.24.22 Peer ID Type : IPSEC\_IP\_ADDR\_TYPE Policy :  $: 00000000-0000-0000-0000-0000000000$ Action : VPN\_ACTION\_PROTECT Applied TO : Logical Router Port : 00000000-0000-0000-0000-00000000000c IKE Rulefrom ID : 2 IKE Ruleto ID : 1 Local Subnet : 192.168.2.0/24 Peer Subnet : 172.16.2.0/24 Priority : 10 TCP MSS Direction : TCP\_MSS\_ADJUST\_BOTH TCP MSS Value : 1350 : 1350 Type  $\qquad \qquad : \text{ POLICY\_BASED\_SESSION}$ VPN Service Profile : UUID : 00000000-0000-0001-0000-000000000007 Enable : True : True IKE State File Encryption PWD : XXXX Ipsec HA Sync Enabled : True<br>SR Clustur ID : 000000  $\,$ : 00000000-0000-00001-0000-0000000000006 **Mode** Basic

IKE Session ID : 2 : Tunnel-7acc1289-abd44ebf-84fcdf8a-1e541514 Session Type **:** Policy Based

IKE SPI Initiator : 0x91fb9d4b6d5572e9 IKE SPI Responder : 0x343ca26af10c7513 Role : Initiator

Number of Child SA Pairs : 1 Created Timestamp : 2019-03-19 10:56:05<br>IKE SA Uptime : 22852 sec IKE SA Uptime IKE SA Lifetime : 86400 sec DPD Probe Interval : 60 sec

IP Address: Local : 192.168.128.1<br>Remote : 1.1.5.100  $: 1.1.5.100$ Identity: Local : 192.168.128.1 (ipv4)

Remote : 1.1.5.100 (ipv4) Algorithm: Encryption : aes128-cbc

Authentication : hmac-shal-96<br>PRF : hmac-shal : hmac-shal DH Group : 14 Authentication Method : Pre-shared key

<uuid> Generic UUID string argument Allowed pattern: ^([0-9a-fA-F]{8}-[0-9a-fA-F]{4}-[0-9a-fA-F]{4}-[0-9a-fA-F]{4}-[0-9a-fA-F]{12})\$ <u> Andrew Maria (</u>

<session-id> IKE Session ID **Example**

Total Number of Active IKE SAs: 1 IKE Version : IKEv2

IKE Status : Up IKE Session ID : Tunnel-62791cf0-7a541cb-915a6e5d-b6ed32f6 Session Name (1991): Tunnel-62791c<br>Session Type (1991): Policy Based

Created Timestamp : 2017-09-25 03:02:45 IKE SA Uptime : 163 sec IKE SA Lifetime : 1000 sec

Identity: Local : a@ipsecvpn.com (email)<br>Remote : b@ipsecvpn.com (email) : b@ipsecvpn.com (email)

Algorithm:<br>Encryption  $: aes128$ - $ebc$ 

Authentication : hmac-sha1-96<br>PRF : hmac-sha1  $:$  hmac-sha1 DH Group : 14

**Availability** Edge, Public Cloud Gateway

Enabled

**get ipsecvpn config session local-ip <ip-address> remote-ip <ip-address>**

Total Number of IKE SAs: 1 IKE Version : IKEv2

IKE Status : Up IKE Session ID : 8 Session Name : Tunnel-62791cf0-7a541cb-915a6e5d-b6ed32f6

Display a configured IPSec VPN session with specific endpoints. **Option Description** <ip-address> Network IP address argument **Example** nsx-edge-1> get ipsecvpn config session local-ip 10.109.24.20 remote-ip 10.109.24.20

Session Type **:** Policy Based IKE SPI Initiator : 0x0c6a7a809f4a6e2f

IKE SPI Responder : 0x33bbea1267703b12 Role : Initiator

Number of Child SA Pairs : 1 Created Timestamp : 2017-12-21 07:34:58 IKE SA Uptime : 163 sec

IKE SA Lifetime : 1000 sec DPD Probe Interval : 600 sec

UUID : 00000000-0000-0000-0000-00000000000a

Identity: Local : 10.109.24.20 (ipv4)<br>Remote : 10.109.24.22 (ipv4)

 Authentication : hmac-sha1-96 PRF : hmac-sha1 DH Group : 14

Session Type **:** Policy Based IKE SPI Initiator : 0x0c6a7a809f4a6e2f IKE SPI Responder : 0x33bbea1267703b12

Number of Child SA Pairs : 1 Created Timestamp : 2017-12-27 20:49:52 IKE SA Uptime : 163 sec IKE SA Lifetime : 1000 sec

Role : Role

IP Address: Local : 10.109.24.20 Remote : 10.109.24.22

DPD Probe Interval : 600 sec

Identity:<br>Local<br>Remote Local : 10.109.24.20 (ipv4) Remote : 10.109.24.22 (ipv4)

IKE Version : IKEv2 IKE Status : Negotiating (SSH\_IKEV2\_STATE\_IKE\_INIT\_SA) IKE Session ID : 2 Session Name : Tunnel-62791cf0-7a541cb-915a6e5d-b6ed32f6 Session Type **:** Policy Based IKE SPI Initiator : 0x0c6a7a809f4a6e2f

IKE SPI Responder :  $0x0$ Role : Initiator : Initiator Number of Child SA Pairs : 2

IKE SA Lifetime : 0 sec  $\mathbb{R}$   $\mathbb{R}$  :  $\mathbb{R}$  :  $\math$ 

VPN Service Profile : UUID : 00000000-0000-0001-0000-000000000007 Enable : True : True IKE State File Encryption PWD : XXXX Ipsec HA Sync Enabled : True<br>SR Clustur ID : 0000000  $\,$ : 00000000-0000-00001-0000-0000000000006 **Mode** Basic **Availability** Edge, Public Cloud Gateway

TCP MSS Value : 1350

Type  $\qquad \qquad : \text{ POLICY\_BASED\_SESSION}$ 

**get ipsecvpn config tunnel-profile** Display all configured IPsec tunnel profiles.

**Mode** Basic **Availability** Edge, Public Cloud Gateway

# **get ipsecvpn config tunnel-profile <uuid>** Display configured IPSec tunnel profile.

## **Example** nsx-edge-1> get ipsecvpn config tunnel-profile 78b17d39-22ad-47bb-a0da-792f7e89bc58

**Mode** Basic

**Availability**

Edge, Public Cloud Gateway

## **get ipsecvpn crl <uuid>**

Display complete information from a specific CRL certificate. **Option Description**

<uuid> Generic UUID string argument Allowed pattern: ^([0-9a-fA-F]{8}-[0-9a-fA-F]{4}-[0-9a-fA-F]{4}-[0-9a-fA-F]{4}-[0-9a-fA-F]{12})\$ 

**Example** nsx-edge-1> get ipsecvpn crl d812f9e9-f047-4eb7-876b-3e3b88332c10 UUID : d812f9e9-f047-4eb7-876b-3e3b88332c10

Certificate Revocation List (CRL):

**Mode** Basic

## **Availability** Edge, Public Cloud Gateway

**get ipsecvpn crls**

## Display Issuer Name from all CRL certificates.

**Example**

## nsx-edge-1> get ipsecvpn crls UUID : d812f9e9-f047-4eb7-876b-3e3b88332c10

Issuer : **Mode**

## Basic **Availability**

Edge, Public Cloud Gateway

## **get ipsecvpn crls verbose**

Display complete information from all CRL certificates.

## **Example** nsx-edge-1> get ipsecvpn crls verbose

UUID : d812f9e9-f047-4eb7-876b-3e3b88332c10 Certificate Revocation List (CRL):

## **Mode**

Basic **Availability**

## Edge, Public Cloud Gateway

**get ipsecvpn ikesa**

## Display all IKE SAs.

**Example**

### nsx-edge-1> get ipsecvpn ikesa Total Number of IKE SAs: 1

Number of Child SA Pairs : 1 Created Timestamp : 2017-12-21 07:34:58

### IKE SA Uptime : 163 sec IKE SA Lifetime : 1000 sec

## Remote : 10.109.24.22 (ipv4) Algorithm:

 Encryption : aes128-cbc Authentication : hmac-sha1-96

### PRF : hmac-shal DH Group : 14

### **Mode** Basic

**Availability**

Edge, Public Cloud Gateway

# **get ipsecvpn ikesa <session-id>**

Display an IKE SA. **Option** Option Description<br>
<session-id> IKE Session ID **Example** nsx-edge-1> get ipsecvpn ikesa 2 Total Number of IKE SAs: 1 IKE Version : IKEv2 IKE Status IKE Session ID<br>Session Name : Tunnel-62791cf0-7a541cb-915a6e5d-b6ed32f6 Session Type **:** Policy Based IKE SPI Initiator : 0x0c6a7a809f4a6e2f IKE SPI Responder : 0x33bbea1267703b12 Role : Responder : Responder Number of Child SA Pairs : 1 Created Timestamp : 2017-12-27 20:49:52 IKE SA Uptime : 163 sec IKE SA Lifetime : 1000 sec DPD Probe Interval : 600 sec IP Address:<br>Local<br>Remote  $: 10.109.24.20$  $: 10.109.24.22$ Identity: Local : 10.109.24.20 (ipv4) Remote : 10.109.24.22 (ipv4) Algorithm: Encryption : aes128-cbc

### Authentication : hmac-shal-96<br>PRF : hmac-shal : hmac-shal DH Group : 14

Authentication Method : Pre-shared key ---------------------------------------- **Mode**

Basic

## **Availability** Edge, Public Cloud Gateway

**get ipsecvpn ikesa active**

Display all IKE security associations in active state.

## **Example**

Identity:

## Authentication Method : Pre-shared key ----------------------------------------

**Mode** Basic **Availability**

## Edge, Public Cloud Gateway **get ipsecvpn ikesa active <session-id>**

Display IKE security association in active state. **Option Description** <session-id> IKE Session ID **Example** nsx-edge-1> get ipsecvpn ikesa active 3

**get ipsecvpn ikesa active logical-router <uuid>** Display all IKE security associations in active state.

**Example** nsx-edge-1> get ipsecvpn ikesa active logical-router d88806dc-0a12-41a5-ab18-fce703027b35 Total Number of Active IKE SAs: 1

IKE Version : IKEv2 IKE Status : Up

---------------------------------------- **Mode**

Basic

**Availability** Edge, Public Cloud Gateway

**get ipsecvpn ikesa active logical-router <uuid> <session-id>**

Display IKE security association in active state on given Logical Router. **Option Description**

nsx-edge-1> get ipsecvpn ikesa active logical-router 3

IKE SPI Initiator : 0x0c6a7a809f4a6e2f IKE SPI Responder : 0x33bbea1267703b12

Role : Initiator

Number of Child SA Pairs : 2

DPD Probe Interval : 600 sec

IP Address:<br>Local<br>Remote  $: 10.112.202.147$  $: 10.112.200.243$ 

Authentication Method : Pre-shared key ----------------------------------------

**Mode** Basic **Availability**

Edge, Public Cloud Gateway

**get ipsecvpn ikesa logical-router <uuid>** Display all IKE SAs on given Logical Router.

**Option Description**<br> **Cuuid>** Generic UUID Generic UUID string argument

Allowed pattern: ^([0-9a-fA-F]{8}-[0-9a-fA-F]{4}-[0-9a-fA-F]{4}-[0-9a-fA-F]{4}-[0-9a-fA-F]{12})\$

**Example**

nsx-edge-1> get ipsecvpn ikesa logical-router

IP Address: Local : 10.109.24.20 Remote : 10.109.24.22

 Remote : 10.109.24.22 (ipv4) Algorithm:

Encryption : aes128-cbc

Authentication Method : Pre-shared key --------------------------------------

**Mode** Basic

**Availability**

Edge, Public Cloud Gateway

**get ipsecvpn ikesa logical-router <uuid> <session-id>** Display an IKE SA on given Logical Router.

**Option Description** <uuid> Generic UUID string argument

<session-id> IKE Session ID **Example** nsx-edge-1> get ipsecvpn ikesa 2 Total Number of IKE SAs: 1 IKE Version : IKEv2 IKE Status IKE Session ID : 2

Allowed pattern: ^([0-9a-fA-F]{8}-[0-9a-fA-F]{4}-[0-9a-fA-F]{4}-[0-9a-fA-F]{4}-[0-9a-fA-F]{12})\$

Session Name : Tunnel-62791cf0-7a541cb-915a6e5d-b6ed32f6

Algorithm: Encryption : aes128-cbc Authentication : hmac-sha1-96

Authentication Method : Pre-shared key

PRF : hmac-shal DH Group : 14

---------------------------------------- **Mode** Basic

**Availability** Edge, Public Cloud Gateway

**get ipsecvpn ikesa negotiating**

Display all IKE security associations in negotiating state.

**Example** nsx-edge-1> get ipsecvpn ikesa negotiating Total Number of Negotiating IKE SAs: 1

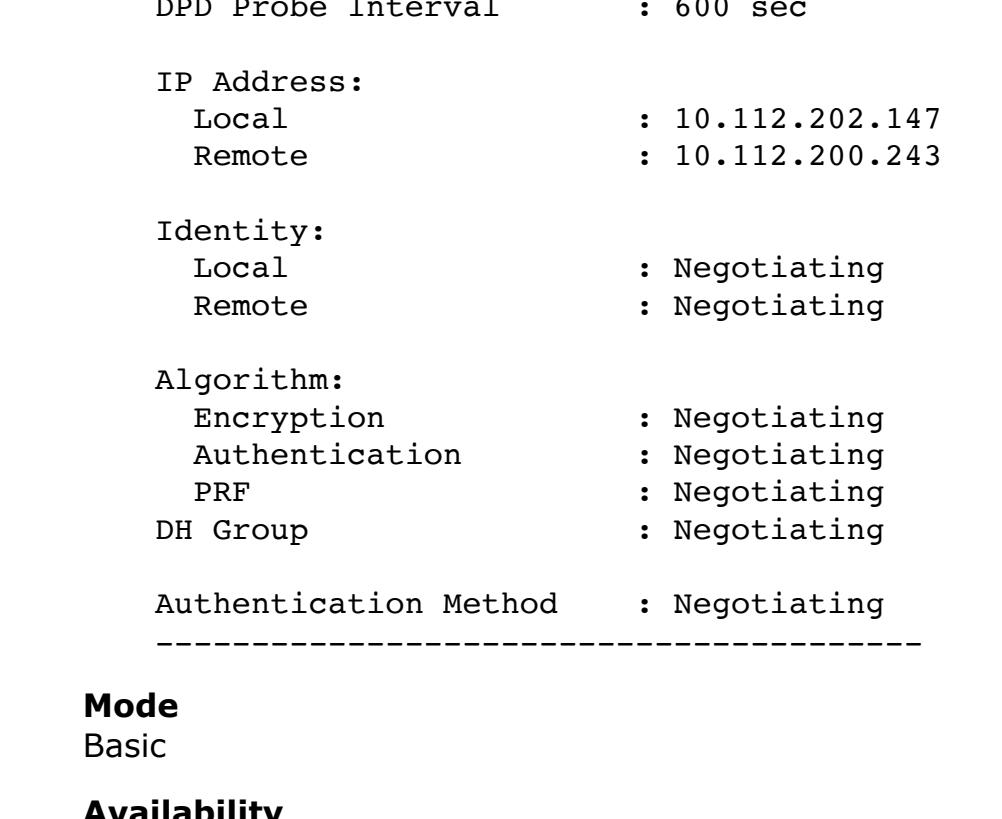

## nsx-edge-1> get ipsecvpn ikesa negotiating 2 Total Number of Negotiating IKE SAs: 1 IKE Version : IKEv2

## **Availability** Edge, Public Cloud Gateway **get ipsecvpn ikesa negotiating <session-id>** Display IKE security association in negotiating state.

IKE SA Lifetime : 0 sec DPD Probe Interval : 600 sec IP Address:  $: 10.112.202.147$ 

# Remote : 10.112.200.243

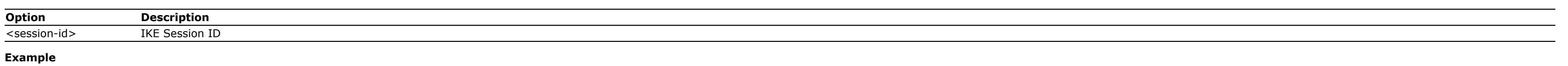

Identity:<br>Local<br>Remote : Negotiating : Negotiating Algorithm:

### Encryption : Negotiating<br>Authentication : Negotiating Authentication PRF : Negotiating DH Group : Negotiating

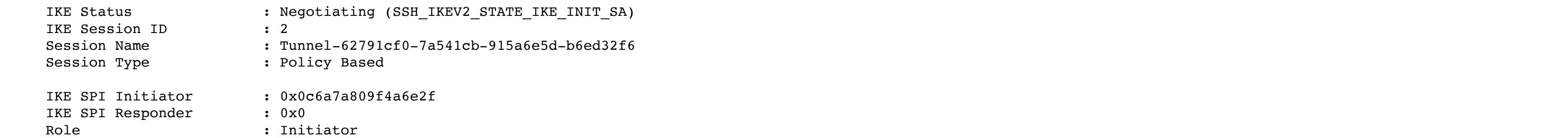

## nsx-edge-1> get ipsecvpn ikesa negotiating logical-router 2ea7f52f-11db-4bca-9a8a-4775467806b7 Total Number of Negotiating IKE SAs: 1 IKE Version : IKEv2 IKE Status : Negotiating (IKEV2\_STATE\_IKE\_INIT\_SA) IKE Session ID : 3 Session Name : Tunnel-61fbc9f7-f3134f29-82a0d8a3-58118369 Session Type **:** Policy Based IKE SPI Initiator : 0x81c8fe04f0e7040b IKE SPI Responder : 0x0000000000000000

# Number of Child SA Pairs : 2

Authentication Method : Negotiating ---------------------------------------- **Mode**

Basic

## **Availability** Edge, Public Cloud Gateway

**get ipsecvpn ikesa negotiating logical-router <uuid>** Display all IKE security associations in negotiating state.

# **Option Description**

Role : Initiator

<uuid> Generic UUID string argument Allowed pattern: ^([0-9a-fA-F]{8}-[0-9a-fA-F]{4}-[0-9a-fA-F]{4}-[0-9a-fA-F]{4}-[0-9a-fA-F]{12})\$ **Example**

Number of Child SA Pairs : 0 IKE SA Lifetime : 0 sec DPD Probe Interval : 60 sec IP Address: Local : 5.5.5.5 Remote : 1.1.5.1 Identity:<br>Local<br>Remote : Negotiating : Negotiating Algorithm: Encryption : Negotiating

 Authentication : Negotiating PRF : Negotiating DH Group : Negotiating Authentication Method : Negotiating ----------------------------------------

**Mode**

Basic **Availability** Edge, Public Cloud Gateway

## **get ipsecvpn ikesa negotiating logical-router <uuid> <session-id>** Display IKE security association in negotiating state.

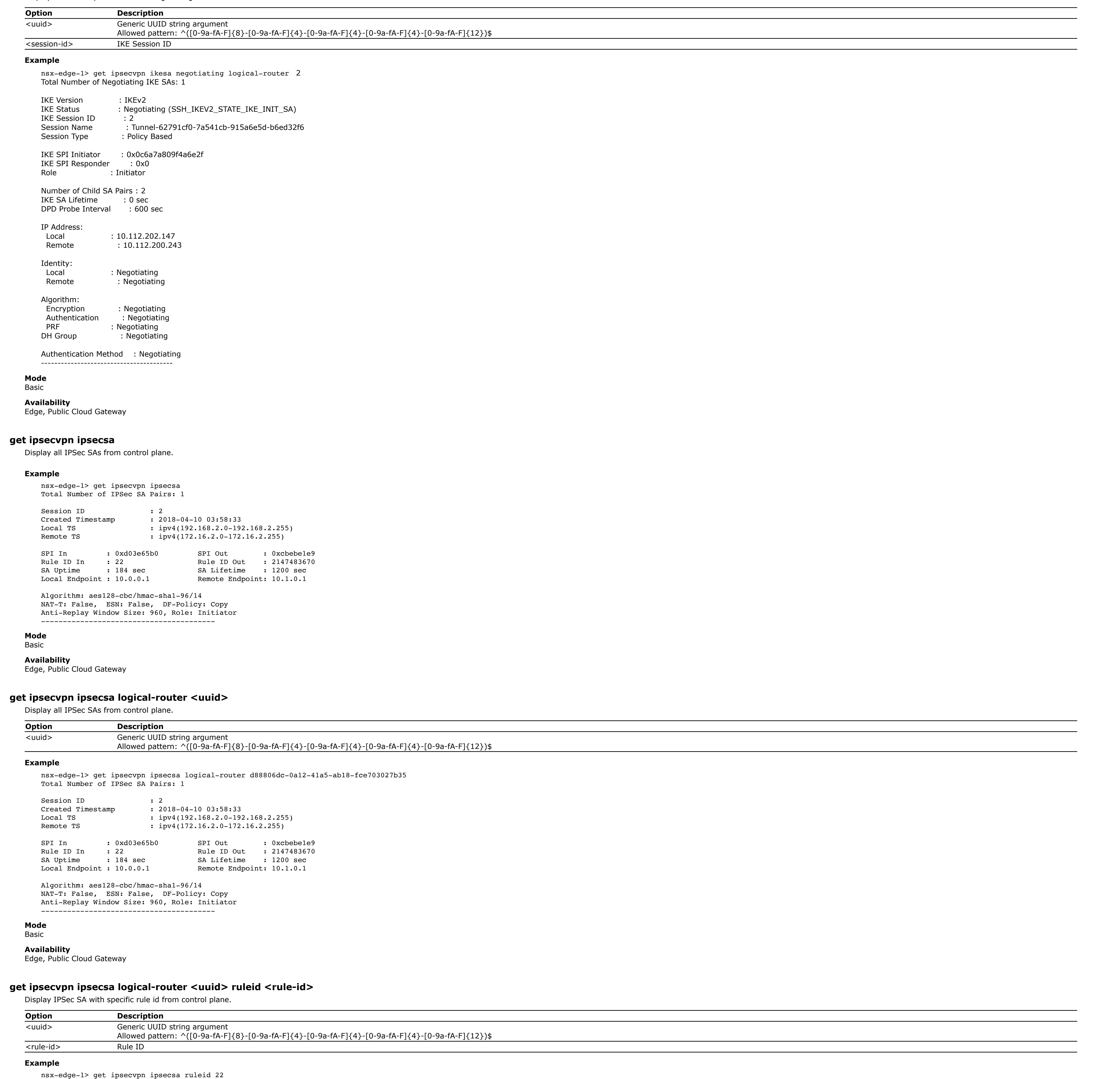

Session ID : 2 Created Timestamp : 2018-04-10 03:58:33 Local TS : ipv4(192.168.2.0-192.168.2.255)<br>Remote TS : ipv4(172.16.2.0-172.16.2.255)  $\mathbf{F}$  : ipv4(172.16.2.0-172.16.2.255) SPI In : 0xd03e65b0 SPI Out : 0xcbebe1e9 Rule ID Out : 2147483670 SA Uptime : 184 sec SA Lifetime : 1200 sec<br>Local Endpoint : 10.0.0.1 Remote Endpoint: 10.1.0.1 Local Endpoint:  $10.0.0.1$ Algorithm: aes128-cbc/hmac-sha1-96/14 NAT-T: False, ESN: False, DF-Policy: Copy Anti-Replay Window Size: 960, Role: Initiator ---------------------------------------- **Mode** Basic **Availability** Edge, Public Cloud Gateway **get ipsecvpn ipsecsa logical-router <uuid> sessionid <session-id>** Display an IPSec SA with specific session id from control plane. **Option Description**<br> **Calculary Contract COULD S** Generic UUID string argument Allowed pattern: ^([0-9a-fA-F]{8}-[0-9a-fA-F]{4}-[0-9a-fA-F]{4}-[0-9a-fA-F]{4}-[0-9a-fA-F]{12})\$ <session-id> IKE Session ID **Example** nsx-edge-1> get ipsecvpn ipsecsa logical-router sessionid 2 Total Number of IPSec SA Pairs: 1 Session ID : 2 Created Timestamp : 2018-04-10 03:58:33 Local TS : ipv4(192.168.2.0-192.168.2.255) Remote TS : ipv4(172.16.2.0-172.16.2.255) SPI In : 0xd03e65b0 SPI Out : 0xcbebe1e9 Rule ID In : 22 Rule ID Out : 2147483670<br>SA Uptime : 184 sec SA Lifetime : 1200 sec SA Uptime : 184 sec SA Lifetime : 1200 sec<br>Local Endpoint : 10.0.0.1 Remote Endpoint: 10.1.0.1 Remote Endpoint: 10.1.0.1 Algorithm: aes128-cbc/hmac-sha1-96/14 NAT-T: False, ESN: False, DF-Policy: Copy Anti-Replay Window Size: 960, Role: Initiator ---------------------------------------- **Mode** Basic **Availability** Edge, Public Cloud Gateway **get ipsecvpn ipsecsa ruleid <rule-id>** Display IPSec SA with specific rule id from control plane. **Option Description** <rule-id> Rule ID **Example** nsx-edge-1> get ipsecvpn ipsecsa ruleid 22 Total Number of IPSec SA Pairs: 1 Session ID : 2 Created Timestamp : 2018-04-10 03:58:33 Local TS : ipv4(192.168.2.0-192.168.2.255)<br>Remote TS : ipv4(172.16.2.0-172.16.2.255)  $:\; \text{ipv4}(172.16.2.0-172.16.2.255)$ SPI In : 0xd03e65b0 SPI Out : 0xcbebe1e9 Rule ID In : 22 Rule ID Out : 2147483670 SA Uptime : 184 sec SA Lifetime : 1200 sec Local Endpoint : 10.0.0.1 Remote Endpoint: 10.1.0.1 Algorithm: aes128-cbc/hmac-sha1-96/14 NAT-T: False, ESN: False, DF-Policy: Copy Anti-Replay Window Size: 960, Role: Initiator ---------------------------------------- **Mode** Basic **Availability** Edge, Public Cloud Gateway **get ipsecvpn ipsecsa sessionid <session-id>** Display an IPSec SA with specific session id from control plane. **Option Description** <session-id> IKE Session ID **Example** nsx-edge-1> get ipsecvpn ipsecsa sessionid 2 Total Number of IPSec SA Pairs: 1 Session ID : 2 Created Timestamp : 2018-04-10 03:58:33 Local TS : ipv4(192.168.2.0-192.168.2.255) Remote TS : ipv4(172.16.2.0-172.16.2.255) SPI In : 0xd03e65b0 SPI Out : 0xcbebe1e9 Rule ID In : 22 Rule ID Out : 2147483670 SA Lifetime : 1200 sec Local Endpoint : 10.0.0.1 Remote Endpoint: 10.1.0.1 Algorithm: aes128-cbc/hmac-sha1-96/14 NAT-T: False, ESN: False, DF-Policy: Copy Anti-Replay Window Size: 960, Role: Initiator ---------------------------------------- **Mode** Basic **Availability** Edge, Public Cloud Gateway **get ipsecvpn policy logical-router <uuid> rules <uuid>** Display an IPSec policy rule for a LogicalRouter. **Option Description** <uuid> Generic UUID string argument Allowed pattern: ^([0-9a-fA-F]{8}-[0-9a-fA-F]{4}-[0-9a-fA-F]{4}-[0-9a-fA-F]{4}-[0-9a-fA-F]{12})\$ the contract of the contract of the **Example** UUID : 00003400-0000-0402-8000-04030000000<br>LOG Router ID : d88806dc-0a12-41a5-ab18-fce703027b35 : d88806dc-0a12-41a5-ab18-fce703027b35 Rule the contract of the contract of the contract of the contract of the contract of the contract of the contract of the contract of the contract of the contract of the contract of the contract of the contract of the contr ID : 2147484675 Action : RA\_ENCRYPT Applied TO  $\begin{array}{ccc} 3 & 3 & 3 \ 2 & 3 & 3 \ 3 & 3 & 3 \end{array}$ : 00001000-0000-0000-0000-0000000000001<br>: CN\_IKE<br>: RD\_IN Component Name Direction From Address : IP Address : Ipv4 : 2.2.5.0 Prefix Length : 24 IS Stateful in the set of the set of the set of the set of the set of the set of the set of the set of the set o Keypolicy ID : 00003400-0000-0402-0000-040300000000 Lbrule : False Priority : 100 Protocol : DST Ports : Range SRC Ports : Range **:** Section ID  $\begin{array}{ccc} 1 & 00003500-0000-0000-00000-000000000001 \end{array}$ TAG : ipsec TO Address : IP Address : Ipv4 : 192.168.100.0 Prefix Length : 24 Type : RT\_LAYER3  $\cdot$  00003400-0000-0402-8000-040300000000 **Mode** Basic **Availability** Edge, Public Cloud Gateway **get ipsecvpn policy rules** Display all IPSec VPN policy rules. **Example** nsx-edge-1> get ipsecvpn policy rules UUID : 00000000-0000-0000-0000-00000000000c Rule the contract of the contract of the contract of the contract of the contract of the contract of the contract of the contract of the contract of the contract of the contract of the contract of the contract of the contr ID : 1 Action : RA\_ENCRYPT Applied TO Logical Router Port : 00000000-0000-0000-0000-00000000000c Component Name Direction From Address **:** IP Address  $1\text{pv4}$  :  $10.109$  $: 10.109.24.20$ Prefix Length : 32<br>teful : True : True IS Stateful<br>Keypolicy ID Keypolicy ID : 00000000-0000-0000-0000-00000000000b Lbrule : False Priority : 10 Protocol : DST Ports Range : SRC Ports Range Section ID : 00000000-0000-0003-0000-000000000005 TAG : ipsec TO Address : IP Address  $10 \cdot$ <br>Ipv4 : 10.  $: 10.109.24.22$ Prefix Length : 32 Type : RT\_LAYER3  $U$ uid  $U_1$ UUID : 00000000-0000-0000-0000-00000000000d Rule the contract of the contract of the contract of the contract of the contract of the contract of the contract of the contract of the contract of the contract of the contract of the contract of the contract of the contr  $ID$  : 1 Action : RA\_ENCRYPT Applied TO : Logical Router Port : 00000000-0000-0000-0000-00000000000c Component Name Direction From Address and the set of the set of the set of the set of the set of the set of the set of the set of the set of the set of the set of the set of the set of the set of the set of the set of the set of the set of the set IP Address : Ipv4 : 10.109.24.22 Prefix Length : 32<br>ateful : True : IS Stateful Keypolicy ID  $\qquad \qquad : \qquad 00000000-0000-0000-0000-00000000000$ Lbrule : False Priority : 10 Protocol DST Ports Range SRC Ports Range : Section ID  $\qquad \qquad : \qquad 00000000-0000-00003-0000-000000000005$ TAG : ipsec TO Address : IP Address : Ipv4 : 10.109.24.20 Prefix Length : 32 Type : RT\_LAYER3 Uuid : 00000000-0000-0000-0000-00000000000d **Mode** Basic **Availability** Edge, Public Cloud Gateway

**get ipsecvpn policy rules <uuid>** Display an IPSec policy rule. **Option Description**<br> **Canal Conduct Conduct**<br> **Canal Conduct** Generic UUID

Total Number of IPSec SA Pairs: 1

 Logical Router Port : 00000000-0000-0000-0000-00000000000c Component Name Direction From Address : IP Address  $1\text{pv4}$  :  $10.109$ . :  $10.109.24.20$ <br>:  $32$ Prefix Length IS Stateful in the set of the set of the set of the set of the set of the set of the set of the set of the set o Keypolicy ID : 00000000-0000-0000-0000-00000000000b Lbrule Priority : 10 Protocol : DST Ports : Range SRC Ports : Range and the set of the set of the set of the set of the set of the set of the set of the set of the set of the set of the set of the set of the set of the set of the set of the set of the set of the set of the set of the

UUID : 00003400-0000-0402-8000-040300000000 LOG Router ID : d88806dc-0a12-41a5-ab18-fce703027b35 Rule the contract of the contract of the contract of the contract of the contract of the contract of the contract of the contract of the contract of the contract of the contract of the contract of the contract of the contr ID : 2147484675

 DST Ports : Range the set of the set of the set of the set of the set of the set of the set of the set of the set of the set of the set of the set of the set of the set of the set of the set of the set of the set of the set of the set SRC Ports : Range **:** Section ID  $\begin{array}{ccc} 1 & 00003500-0000-0000-00000-000000000001 \end{array}$ TAG  $:$  ipsec

**Option Description**<br> **Cuuid>** Generic UUID s Generic UUID string argument Allowed pattern: ^([0-9a-fA-F]{8}-[0-9a-fA-F]{4}-[0-9a-fA-F]{4}-[0-9a-fA-F]{4}-[0-9a-fA-F]{12})\$ **Example** nsx-edge-1>get ipsecvpn policy summary

Authentication : shal-hmac ----------------------------------------

DF Policy  $\qquad \qquad :$  clear SA Hit : 0 Sequence Number (Sent) : 0 Anti-Replay Window Size : 960

 Traffic Mode : Tunnel Protocol

Source : 192.168.100.0/24 Destination : 2.2.5.0/24 Algorithm:

Encryption : aes-128-cbc<br>Authentication : shal-hmac Authentication ---------------------------------------- **Mode** Basic

TCP MSS Value : 0

<uuid> Generic UUID string argument Allowed pattern: ^([0-9a-fA-F]{8}-[0-9a-fA-F]{4}-[0-9a-fA-F]{4}-[0-9a-fA-F]{4}-[0-9a-fA-F]{12})\$ **Example**

nsx-edge-1> get ipsecvpn policy rules 00000000-0000-0000-0000-00000000000c Rule the contract of the contract of the contract of the contract of the contract of the contract of the contract of the contract of the contract of the contract of the contract of the contract of the contract of the contr ID : 1

Local Subnet: 192.168.100.5/32 Peer Subnet: 2.2.5.5/32 ------------------------------------------------------------------------

 Section ID : 00000000-0000-0003-0000-000000000005 TAG and the set of the set of the set of the set of the set of the set of the set of the set of the set of the set of the set of the set of the set of the set of the set of the set of the set of the set of the set of the s TO Address : IP Address  $1\text{pv4}$  : 10. :  $10.109.24.22$ <br>:  $32$ Prefix Length Type : RT\_LAYER3 Uuid : 00000000-0000-0000-0000-00000000000c

**Mode** Basic

**Availability**

Edge, Public Cloud Gateway **get ipsecvpn policy rules logical-router <uuid>**

Lbrule : False

Display all IPSec VPN policy rules for a LogicalRouter. **Option Description** <uuid> Generic UUID string argument

Action : RA\_ENCRYPT

Applied TO and the set of the set of  $\mathbf{B}$ 

Allowed pattern: ^([0-9a-fA-F]{8}-[0-9a-fA-F]{4}-[0-9a-fA-F]{4}-[0-9a-fA-F]{4}-[0-9a-fA-F]{12})\$ **Example** nsx-edge-1> get ipsecvpn policy rules logical-router

UUID : 00003400-0000-0402-0000-04030000000<br>LOG Router ID : d88806dc-0a12-41a5-ab18-fce703027b35 : d88806dc-0a12-41a5-ab18-fce703027b35 Rule the contract of the contract of the contract of the contract of the contract of the contract of the contract of the contract of the contract of the contract of the contract of the contract of the contract of the contr ID : 1027 Action : RA\_ENCRYPT Applied TO and the set of the set of the set of the set of the set of the set of the set of the set of the set of the set of the set of the set of the set of the set of the set of the set of the set of the set of the set o Container : 00001000-0000-0000-0000-000000000001<br>component Name : CN\_IKE

Component Name : CN\_IKE<br>Direction : RD\_OUT Direction From Address and the set of the set of  $\mathbf{R}$ IP Address  $1\text{pv4}$  : 192.  $: 192.168.100.0$ Prefix Length : 24<br>
tateful : True<br>
: True IS Stateful<br>Keypolicy ID  $\,:\, 00003400 - 0000 - 0402 - 0000 - 040300000000$ 

Priority : 100 Protocol : DST Ports Range SRC Ports : Range :<br>Section ID : 00003  $\,$ : 00003500-0000-0000-0000-00000000000001

TAG  $:$  ipsec TO Address : IP Address  $1\text{pv4}$  : 2.2.  $: 2.2.5.0$ Prefix Length : 24<br>Type : RT\_LAYEF Type : RT\_LAYER3<br>Uuid : 00003400-00  $: 00003400 - 0000 - 0402 - 0000 - 040300000000$ 

Action : RA\_ENCRYPT Applied TO Container : 00001000-0000-0000-0000-000000000001 Component Name : CN\_IKE<br>Direction : RD\_IN Direction From Address : IP Address :

 Ipv4 : 2.2.5.0 Prefix Length : 24 IS Stateful **:** True Keypolicy ID : 00003400-0000-0402-0000-040300000000 Lbrule : False Priority : 100 Protocol :

**Mode** Basic

**Availability** Edge, Public Cloud Gateway

**get ipsecvpn policy summary** Display summary of IPSec VPN policy rules. **Example**

> nsx-edge-1>get ipsecvpn policy summary IPSec Security Policy count: 4 RuleId Dir Local Subnet Peer Subnet Action UUID ---------------------------------------------------------------------------------------------------- 1027 Out 192.168.100.0/24 2.2.5.0/24 Encrypt 00003400-0000-0402-0000-040300000000 2147484675 In 2.2.5.0/24 192.168.100.0/24 Encrypt 00003400-0000-0402-8000-040300000000 1032 Out 192.168.100.1/32 2.2.5.1/32 Bypass 00003400-0000-0407-0000-040800000000

2147484680 In 2.2.5.1/32 192.168.100.1/32 Bypass 00003400-0000-0407-8000-040800000000

-------------------------------------------------------------------------------------------------------------- **Mode** Basic

**Availability** Edge, Public Cloud Gateway

**get ipsecvpn policy summary logical-router <uuid>** Display summary of IPSec VPN policy rules.

> IPSec Security Policy count: 4 RuleId Dir Local Subnet Peer Subnet Action UUID

-------------------------------------------------------------------------------------------------------------- 1027 Out 192.168.100.0/24 2.2.5.0/24 Encrypt 00003400-0000-0402-0000-040300000000 2147484675 In 2.2.5.0/24 192.168.100.0/24 Encrypt 00003400-0000-0402-8000-040300000000 1032 Out 192.168.100.1/32 2.2.5.1/32 Bypass 00003400-0000-0407-0000-040800000000 2147484680 In 2.2.5.1/32 192.168.100.1/32 Bypass 00003400-0000-0407-8000-040800000000 ----------------------------------------------------------------------------------------------------

 $\,$ : 00003400-0000-0800-0000-080b00000000

**Mode** Basic **Availability** Edge, Public Cloud Gateway

**get ipsecvpn sad** Display all IPSec SAs present in Security Association Database(datapath).

**Example** nsx-edge-1> get ipsecvpn sad Total Number of IPSec SAs: 2 Inbound SAs:

Rule ID : 2147484675

 VRF ID : 1 SPI : 0xf835f82a

SA Uptime  $\qquad \qquad : 496 \text{ sec}$ 

SA Lifetime : 3600 sec NAT-Traversal : False ESN : False DF Policy SA Hit : 1 Sequence Number (Recv) : 1234 Anti-Replay Window Size : 960 TCP MSS Value : 1350 Traffic Mode **:** Tunnel Protocol : ESP IP Address: Source : 1.1.5.100<br>Destination : 192.168.128.  $: 192.168.128.1$ Subnets:<br>Source  $: 2.2.5.0/24$ Destination : 192.168.100.0/24 Algorithm: Encryption : aes-128-cbc Authentication : shal-hmac ---------------------------------------- Outbound SAs: Rule ID : 1027  $\,$ : 00003400-0000-0800-0000-080b00000000 VRF ID : 1 SPI : 0xc3f194fa Created Timestamp : 2018-03-19 10:24:21 SA Uptime : 496 sec<br>
SA Lifetime : 3600 sec SA Lifetime NAT-Traversal : False ESN : False DF Policy : clear SA Hit : 1

Created Timestamp : 2018-03-19 10:24:21

 Traffic Mode : Tunnel Protocol IP Address:  $: 192.168.128.1$ Destination : 1.1.5.100 Subnets: Source : 192.168.100.0/24 Destination : 2.2.5.0/24 Algorithm: Encryption : aes-128-cbc<br>Authentication : shal-hmac Authentication ---------------------------------------- **Mode** Basic

**Availability** Edge, Public Cloud Gateway **get ipsecvpn sad <uuid>** Display IPSec SA present in Security Association Database(datapath).

Sequence Number (Sent) : 1234 Anti-Replay Window Size : 960 TCP MSS Value : 1350

**Option Description** <uuid> Generic UUID string argument Allowed pattern: ^([0-9a-fA-F]{8}-[0-9a-fA-F]{4}-[0-9a-fA-F]{4}-[0-9a-fA-F]{4}-[0-9a-fA-F]{12})\$ 

**Example** nsx-edge-1> get ipsecvpn sad 00003400-0000-0402-0000-040300000000 Total Number of IPSec SAs: 2 Inbound SAs: Rule ID : 2147484675  $\,$ : 00003400-0000-0800-0000-080b00000000 VRF ID : 1 : 0xf835f82a Created Timestamp : 2018-03-19 10:24:21 SA Uptime : 496 sec<br>SA Lifetime : 3600 sec SA Lifetime NAT-Traversal : False ESN : DF Policy : clear SA Hit : 1 Sequence Number (Recv) : 1234 Anti-Replay Window Size : 960 TCP MSS Value : 1350 Traffic Mode : Tunnel Protocol IP Address: Source : 1.1.5.100 Destination : 192.168.128.1 Subnets: Source : 2.2.5.0/24<br>Destination : 192.168.100.0/ Destination : 192.168.100.0/24 Algorithm: Encryption : aes-128-cbc Authentication : shal-hmac ---------------------------------------- Outbound SAs: Rule ID : 1027  $\,$ : 00003400-0000-0800-0000-080b00000000 VRF ID : 1  $: 0xc3f194fa$ Created Timestamp : 2018-03-19 10:24:21<br>SA Uptime : 496 sec SA Uptime SA Lifetime : 3600 sec NAT-Traversal : False ESN : False DF Policy  $\qquad \qquad : \text{clear}$ SA Hit : 1 Sequence Number (Sent) : 1234 Anti-Replay Window Size : 960 TCP MSS Value : 1350 Traffic Mode **:** Tunnel Protocol : ESP IP Address: Source : 192.168.128.1 Destination : 1.1.5.100 Subnets:<br>Source  $\begin{array}{rl} : & 192.168.100.0/24 \ : & 2.2.5.0/24 \end{array}$ Destination Algorithm: Encryption : aes-128-cbc

**Mode** Basic **Availability** Edge, Public Cloud Gateway

## **get ipsecvpn sad logical-router <uuid>**

Display IPSec SA present in Security Association Database(datapath). **Option Description** <uuid> Generic UUID string argument Allowed pattern: ^([0-9a-fA-F]{8}-[0-9a-fA-F]{4}-[0-9a-fA-F]{4}-[0-9a-fA-F]{4}-[0-9a-fA-F]{12})\$ **Example** nsx-edge-1> get ipsecvpn sad logical-router d88806dc-0a12-41a5-ab18-fce703027b35 Total Number of IPSec SAs: 2 Inbound SAs: Rule ID : 2147484675  $\,$ : 00003400-0000-0800-0000-080b00000000 VRF ID : 2 SPI : 0x7bbde976 Created Timestamp : 2019-03-19 16:16:12 SA Uptime  $\qquad \qquad : 37 \text{ sec}$ SA Lifetime  $\qquad \qquad : 3600 \text{ sec}$ NAT-Traversal : False ESN : False DF Policy SA Hit : 0 Sequence Number (Recv) : 0 Anti-Replay Window Size : 960 TCP MSS Value : 0 Traffic Mode : Tunnel Protocol IP Address: Source : 1.1.5.100 Destination : 192.168.128.1 Subnets:<br>Source  $: 2.2.5.0/24$ Destination : 192.168.100.0/24 Algorithm:

Encryption : aes-128-cbc<br>Authentication : shal-hmac Authentication ---------------------------------------- Outbound SAs: Rule ID : 1027  $\,$ : 00003400-0000-0800-0000-080b00000000

VRF ID : 2<br>SPI : 0xc9813。 : 0xc9813c88 Created Timestamp : 2019-03-19 16:16:12<br>SA Uptime : 37 sec

SA Uptime SA Lifetime  $\qquad \qquad$  : 3600 sec NAT-Traversal : False : False

 IP Address: Source : 192.168.128.1 Destination : 1.1.5.100 Subnets:

**Availability** Edge, Public Cloud Gateway

**get ipsecvpn service** Display all IPSec Services Information.

**Example** nsx-edge-1> get ipsecvpn service Service ID: 3bfc5972-1cb7-43cf-a646-529473981971

Service State: Not Active Enabled:No Down Reason: VPN service disabled SR ID : d88806dc-0a12-41a5-ab18-fce703027b35 SR State : Active HA Sync Enabled: Yes ----------------------------------------------------------------------

Service ID: acaba146-31f7-4b35-bc19-f3055ea93db0 Service State: Active Enabled: Yes

SR ID : 2ea7f52f-11db-4bca-9a8a-4775467806b7 SR State : Active HA Sync Enabled: Yes ----------------------------------------------------------------------

**Mode** Basic

**Availability** Edge, Public Cloud Gateway

**get ipsecvpn service <uuid>** Display IPSec Service Information.

**Option Description** <uuid> Generic UUID string argument

Allowed pattern: ^([0-9a-fA-F]{8}-[0-9a-fA-F]{4}-[0-9a-fA-F]{4}-[0-9a-fA-F]{4}-[0-9a-fA-F]{12})\$ **Example**

nsx-edge-1> get ipsecvpn service Service ID: acaba146-31f7-4b35-bc19-f3055ea93db0 Service State: Active Enabled: Yes

SR ID : 2ea7f52f-11db-4bca-9a8a-4775467806b7 SR State : Active HA Sync Enabled: Yes ----------------------------------------------------------------------

**Mode** Basic **Availability**

Edge, Public Cloud Gateway **get ipsecvpn service <uuid> verbose**

Display all IPSec Service Information in detail. **Option Description**

<uuid> Generic UUID string argument Allowed pattern: ^([0-9a-fA-F]{8}-[0-9a-fA-F]{4}-[0-9a-fA-F]{4}-[0-9a-fA-F]{4}-[0-9a-fA-F]{12})\$ **Example**

nsx-edge-1> get ipsecvpn service verbose Service ID: acaba146-31f7-4b35-bc19-f3055ea93db0 Service State: Active Enabled: Yes

SR ID : 2ea7f52f-11db-4bca-9a8a-4775467806b7 SR State : Active HA Sync Enabled: Yes

Bypass Policies Policy UUID: 00003400-0000-0404-0000-040500000000 Local Subnet: 192.168.100.5/32 Peer Subnet: 2.2.5.5/32 ------------------------------------------------------------------------

**Mode** Basic **Availability** Edge, Public Cloud Gateway

**get ipsecvpn service verbose** Display IPSec Service Information in detail.

**Example** nsx-edge-1> get ipsecvpn service verbose Service ID: acaba146-31f7-4b35-bc19-f3055ea93db0 Service State: Active Enabled: Yes SR ID : 2ea7f52f-11db-4bca-9a8a-4775467806b7 SR State : Active HA Sync Enabled: Yes Bypass Policies Policy UUID: 00003400-0000-0404-0000-040500000000

**Mode** Basic

## **Availability** Edge, Public Cloud Gateway

**D**dSIC

## **get ipsecvpn session** Display all IPSec VPN sessions.

**Example**

nsx-edge-1>get ipsecvpn session

- Total Number of Sessions: 3 IKE Session ID : 3 UUID : 254d755e-e133-4831-89ab-41ef49c2bdc1
- SR ID : 34d18f5f-a2bf-4dc8-b9fa-dd0ef492aee8 Type : Policy Auth Mode : PSK Compliance Suite : NONE
- Local IP : 192.168.128.1 Peer IP : 1.1.5.102 Local ID : 192.168.128.1 Peer ID : 1.1.5.102 Session Status : Down **Down Reason** : Timed out
- Policy Rules Policy UUID : 00003400-0000-0404-0000-040500000000 ToRule ID : 1029 Local Subnet : 192.170.100.0/24 Peer Subnet : 2.2.5.0/24 Tunnel Status : Down **Down Reason** : IKE SA down
- ------------------------------------------------------------------------------------------ IKE Session ID : 2 UUID : ffc00327-0d7b-4e4d-8676-3eb12c803ed6
- SR ID : 34d18f5f-a2bf-4dc8-b9fa-dd0ef492aee8 Type : Policy Auth Mode : PSK Compliance Suite : NONE
- Local IP : 192.168.128.1 Peer IP : 1.1.5.100 Local ID : 192.168.128.1 Peer ID : 1.1.5.100 Session Status : Up
- Policy Rules Policy UUID : 00003400-0000-0402-0000-040300000000 ToRule ID : 1027 FromRule ID : 2147484675 Local Subnet : 192.168.100.0/24 Peer Subnet : 2.2.5.0/24
- Tunnel Status : Up ------------------------------------------------------------------------------------------ IKE Session ID : 4
- UUID : aa2bcd92-35e0-4c99-a591-19b74c040cfd SR ID : 34d18f5f-a2bf-4dc8-b9fa-dd0ef492aee8 Type : Policy Auth Mode : Cert Compliance Suite : PRIME
- Local IP : 192.168.128.1 Peer IP : 1.1.5.101 Local ID : 192.168.128.1 Peer ID : C=IN, ST=Maharashtra, L=Pune, O=VMware, OU=NSBU, CN=VMwareSite2 Session Status : Up
- Policy Rules Policy UUID : 00003400-0000-048e-0000-048f00000000 ToRule ID : 1167 FromRule ID : 2147484815 Local Subnet : 192.168.100.0/24 Peer Subnet : 2.2.6.0/24

**Option Description**<br> **Caucide Contract COULD**<br> **Contract UUID** Generic UUID string argument Allowed pattern:  $\sqrt{(0-9a-fA-F]\{8\}-[0-9a-fA-F]\{4\}-[0-9a-fA-F]\{4\}-[0-9a-fA-F]\{12\}}$ \$ **Example**

- nsx-edge-1>get ipsecvpn session ffc00327-0d7b-4e4d-8676-3eb12c803ed6 Total Number of Sessions: 1 IKE Session ID : 2 UUID : ffc00327-0d7b-4e4d-8676-3eb12c803ed6 SR ID : 34d18f5f-a2bf-4dc8-b9fa-dd0ef492aee8 Type : Policy Auth Mode : PSK Compliance Suite : NONE Local IP : 192.168.128.1 Peer IP : 1.1.5.100 Local ID : 192.168.128.1 Peer ID : 1.1.5.100
- Session Status : Up Policy Rules Policy UUID : 00003400-0000-0402-0000-040300000000 ToRule ID : 1027 FromRule ID : 2147484675 Local Subnet : 192.168.100.0/24 Peer Subnet : 2.2.5.0/24

nsx-edge-1> get ipsecvpn session 7ec41071-e48a-4d5f-9c52-a110b5245ef9 history Total Number of Sessions: 1 IKE Session ID : 2

Tunnel Status : Up

## ------------------------------------------------------------------------------------------ **Mode** Basic **Availability**

Edge, Public Cloud Gateway **get ipsecvpn session <uuid>**

# Display specific IPSec VPN session.

Local IP : 192.168.128.1 Peer IP : 1.1.5.100 Local ID : 192.168.128.1 Peer ID : 1.1.5.100 Session Status : Up Policy Rules

Tunnel Status : Up

## ------------------------------------------------------------------------------------------ **Mode** Basic

**Availability** Edge, Public Cloud Gateway

## **get ipsecvpn session <uuid> history** Display IPsec VPN session history using session uuid as the filter

**Option Description** <uuid> Generic UUID string argument Allowed pattern:  $\sqrt{(0-9a-fA-F]\{8\}-[0-9a-fA-F]\{4\}-[0-9a-fA-F]\{4\}-[0-9a-fA-F]\{12\}}$ \$ **Example**

UUID : 7ec41071-e48a-4d5f-9c52-a110b5245ef9 SR ID : 1457c3cf-286c-4b83-b8ff-15ad40c4e858 Type : Policy Auth Mode : PSK

IKE Session ID : 2 UUID : ffc00327-0d7b-4e4d-8676-3eb12c803ed6

### SR ID : 34d18f5f-a2bf-4dc8-b9fa-dd0ef492aee8 Type : Policy Auth Mode : PSK

Compliance Suite : NONE Local IP : 192.168.128.1 Peer IP : 1.1.5.100

## Local ID : 192.168.128.1 Peer ID : 1.1.5.100 Session Status : Up

### ToRule ID : 1027 FromRule ID : 2147484675 Local Subnet : 192.168.100.0/24 Peer Subnet : 2.2.5.0/24 Tunnel Status : Up

- Compliance Suite : NONE Local IP : 192.168.128.2 Peer IP : 1.1.6.100 Local ID : 192.168.128.2 Peer ID : 1.1.6.100
- Session Status : Up Session Status History 13-Jun-2019 15:43:45 : IKE\_STATUS\_NEGO
- 13-Jun-2019 15:43:45 : IKE\_STATUS\_DOWN (Negotiation not started) Policy Rules Policy UUID : 00003400-0000-0413-0000-041400000000
- ToRule ID : 1044 FromRule ID : 2147484692 Local Subnet : 192.168.101.0/24 Peer Subnet : 2.2.6.0/24 Tunnel Status : Up Tunnel Status History
- Last Known Status : IPSEC\_STATUS\_DOWN ------------------------------------------------------------------------------------------

Policy Rules Policy UUID : 00003400-0000-0404-0000-040500000000 ToRule ID : 1027 FromRule ID : 2147484677

## **Mode** Basic **Availability**

## Local Subnet : 192.170.100.0/24 Peer Subnet : 2.2.5.0/24 Tunnel Status : Down **Down Reason** : IKE SA Down

Edge, Public Cloud Gateway **get ipsecvpn session active**

## Display all IPSec VPN sessions in active state. **Example**

nsx-edge-1> get ipsecvpn session active Total Number of Active Sessions: 1 IKE Session ID : 2 UUID : ffc00327-0d7b-4e4d-8676-3eb12c803ed6

<uuid> Generic UUID string argument Allowed pattern: ^([0-9a-fA-F]{8}-[0-9a-fA-F]{4}-[0-9a-fA-F]{4}-[0-9a-fA-F]{4}-[0-9a-fA-F]{12})\$ the contract of the contract of

### SR ID : 34d18f5f-a2bf-4dc8-b9fa-dd0ef492aee8 Type : Policy Auth Mode : PSK Compliance Suite : NONE

IKE Session ID : 3 UUID : 254d755e-e133-4831-89ab-41ef49c2bdc1

### Policy UUID : 00003400-0000-0402-0000-040300000000 ToRule ID : 1027 FromRule ID : 2147484675 Local Subnet : 192.168.100.0/24 Peer Subnet : 2.2.5.0/24 Tunnel Status : Up

------------------------------------------------------------------------------------------

## **Mode** Basic **Availability**

Edge, Public Cloud Gateway **get ipsecvpn session active <uuid>** Display an IPSec VPN session in active state.

## **Option Description**<br> **Calculary Contract COULD S** Generic UUID string argument  $\frac{1}{2} \left( \frac{1}{2} \right)^{2} \left( \frac{1}{2} \right)^{2} \left( \frac{1}{2} \right)^{2} \left( \frac{1}{2} \right)^{2} \left( \frac{1}{2} \right)^{2} \left( \frac{1}{2} \right)^{2} \left( \frac{1}{2} \right)^{2} \left( \frac{1}{2} \right)^{2} \left( \frac{1}{2} \right)^{2} \left( \frac{1}{2} \right)^{2} \left( \frac{1}{2} \right)^{2} \left( \frac{1}{2} \right)^{2} \left( \frac{1}{2} \right)^{2} \left( \frac$

Compliance Suite : NONE Local IP : 192.168.128.1 Peer IP : 1.1.5.102

## Local ID : 192.168.128.1 Peer ID : 1.1.5.102 Session Status : Down **Down Reason** : Timed out

Policy Rules Policy UUID : 00003400-0000-0404-0000-040500000000 ToRule ID : 1027 Rule ID FromRule ID : 2147484677

## Local Subnet : 192.170.100.0/24 Peer Subnet : 2.2.5.0/24 Tunnel Status : Down **Down Reason** : IKE SA Down

Allowed pattern: ^([0-9a-fA-F]{8}-[0-9a-fA-F]{4}-[0-9a-fA-F]{4}-[0-9a-fA-F]{4}-[0-9a-fA-F]{12})\$ **Example** nsx-edge-1> get ipsecvpn session active ffc00327-0d7b-4e4d-8676-3eb12c803ed6 Total Number of Active Sessions: 1 IKE Session ID : 2 UUID : ffc00327-0d7b-4e4d-8676-3eb12c803ed6 SR ID : 34d18f5f-a2bf-4dc8-b9fa-dd0ef492aee8 Type : Policy Auth Mode : PSK

## Display an IPsec VPN session in down state. **Option Description** <session-id>
IKE Session ID

## Compliance Suite : NONE Local IP : 192.168.128.1 Peer IP : 1.1.5.100 Local ID : 192.168.128.1 Peer ID : 1.1.5.100 Session Status : Up

Policy Rules Policy UUID : 00003400-0000-0402-0000-040300000000 ToRule ID : 1027 Local Subnet : 192.168.100.0/24 Peer Subnet : 2.2.5.0/24 Tunnel Status : Up

## ------------------------------------------------------------------------------------------ **Mode** Basic **Availability**

Edge, Public Cloud Gateway **get ipsecvpn session active local-ip <ip-address> remote-ip <ip-address>** Display IPSec VPN session in active state for specific endpoints.

### Local IP : 192.168.128.1 Peer IP : 1.1.5.100 Local ID : 192.168.128.1 Peer ID : 1.1.5.100 Session Status : Up Session Status History 12-Jun-2019 09:35:54 : IKE\_STATUS\_NEGO

# **Option Description** <ip-address> Network IP address argument

**Example** nsx-edge-1> get ipsecvpn session active local-ip 192.168.128.1 remote-ip 1.1.5.100 Total Number of Active Sessions: 1 IKE Session ID : 2 UUID : ffc00327-0d7b-4e4d-8676-3eb12c803ed6 SR ID : 34d18f5f-a2bf-4dc8-b9fa-dd0ef492aee8 Type : Policy Auth Mode : PSK Compliance Suite : NONE Local IP : 192.168.128.1 Peer IP : 1.1.5.100 Local ID : 192.168.128.1 Peer ID : 1.1.5.100 Session Status : Up Policy Rules Policy UUID : 00003400-0000-0402-0000-040300000000

## 13-Jun-2019 15:43:45 : IKE\_STATUS\_DOWN (Negotiation not started) Policy Rules Policy UUID : 00003400-0000-0413-0000-041400000000 ToRule ID : 1044 FromRule ID : 2147484692

 Local Subnet : 192.168.100.0/24 Peer Subnet : 2.2.5.0/24 Tunnel Status : Up

ToRule ID : 1027 FromRule ID : 2147484675

------------------------------------------------------------------------------------------

## **Mode** Basic

**Availability** Edge, Public Cloud Gateway

# **get ipsecvpn session active sessionid <session-id>**

Display an IPSec VPN session in active state.

## **Option Description**

<session-id>
IKE Session ID

Type : Policy Auth Mode : PSK Compliance Suite : NONE Local IP : 192.168.128.1 Peer IP : 1.1.5.100 Local ID : 192.168.128.1 Peer ID : 1.1.5.100 Session Status : Up

### **Example** nsx-edge-1> get ipsecvpn session active sessionid 2 Total Number of Sessions: 1

Policy Rules Policy UUID : 00003400-0000-0402-0000-040300000000

------------------------------------------------------------------------------------------

**Mode**

## Basic **Availability**

Edge, Public Cloud Gateway

## **get ipsecvpn session down** Display all IPsec VPN sessions in down state.

**Example**

## nsx-edge-1> get ipsecvpn session down Total Number of Down Sessions: 1

Display all IPSec VPN sessions of Logical Router. **Option Description**<br> **Caucider Contains Contains Contains Contains Contains Contains Contains Contains Contains Contains Contains Contains Contains Contains Contains Contains Contains Contains Contains Contains Contains C** 

IKE Session ID : 3 UUID : 254d755e-e133-4831-89ab-41ef49c2bdc1 SR ID : 34d18f5f-a2bf-4dc8-b9fa-dd0ef492aee8

Generic UUID string argument Allowed pattern: ^([0-9a-fA-F]{8}-[0-9a-fA-F]{4}-[0-9a-fA-F]{4}-[0-9a-fA-F]{4}-[0-9a-fA-F]{12})\$ **Example**

### Type : Policy Auth Mode : PSK Compliance Suite : NONE

Local IP : 192.168.128.1 Peer IP : 1.1.5.102

## Local ID : 192.168.128.1 Peer ID : 1.1.5.102 Session Status : Down **Down Reason** : No proposal chosen

UUID : 254d755e-e133-4831-89ab-41ef49c2bdc1 SR ID : 34d18f5f-a2bf-4dc8-b9fa-dd0ef492aee8 Type : Policy Auth Mode : PSK

Local IP : 192.168.128.1 Peer IP : 1.1.5.102 Local ID : 192.168.128.1 Peer ID : 1.1.5.102 Session Status : Down **Down Reason** : Timed out

Tunnel Status : Down Nown Reason : IKE SA down ------------------------------------------------------------------------------------------

IKE Session ID : 2 UUID : ffc00327-0d7b-4e4d-8676-3eb12c803ed6 SR ID : 34d18f5f-a2bf-4dc8-b9fa-dd0ef492aee8 Type : Policy

Compliance Suite : NONE Local IP : 192.168.128.1 Peer IP : 1.1.5.100

------------------------------------------------------------------------------------------

**Mode** Basic **Availability**

# Edge, Public Cloud Gateway

**get ipsecvpn session down <uuid>** Display an IPsec VPN session in down state.

> IKE Session ID : 4 UUID : aa2bcd92-35e0-4c99-a591-19b74c040cfd SR ID : 34d18f5f-a2bf-4dc8-b9fa-dd0ef492aee8 Type : Policy

## **Option Description**

**Example**

### nsx-edge-1> get ipsecvpn session down 254d755e-e133-4831-89ab-41ef49c2bdc1 Total Number of Down Sessions: 1

### SR ID : 34d18f5f-a2bf-4dc8-b9fa-dd0ef492aee8 Type : Policy

Auth Mode : PSK Compliance Suite : NONE

### Local ID : 192.168.128.1 Peer ID : 1.1.5.102 Session Status : Down **Down Reason** : Timed out

Policy Rules Policy UUID : 00003400-0000-0404-0000-040500000000

Local IP : 192.168.128.1 Peer IP : 1.1.5.102

### ToRule ID : 1027 FromRuleId : 2147484677 Local Subnet : 192.170.100.0/24 Peer Subnet : 2.2.5.0/24 Tunnel Status : Down **Down Reason** : IKE SA Down

Local IP : 192.168.128.1 Peer IP : 1.1.5.100 Local ID : 192.168.128.1 Peer ID : 1.1.5.100 Session Status : Up

ToRule ID : 1027 FromRule ID : 2147484675 Local Subnet : 192.168.100.0/24 Peer Subnet : 2.2.5.0/24 Tunnel Status : Up

------------------------------------------------------------------------------------------ **Mode**

Display an IPsec VPN session in negotiating state of Logical Router. **Option Description**<br> **Caucide Contract COULD S** 

## Basic **Availability** Edge, Public Cloud Gateway

Generic UUID string argument Allowed pattern: ^([0-9a-fA-F]{8}-[0-9a-fA-F]{4}-[0-9a-fA-F]{4}-[0-9a-fA-F]{4}-[0-9a-fA-F]{12})\$ 

**get ipsecvpn session down local-ip <ip-address> remote-ip <ip-address>**

## Display IPsec VPN session in down state for specific endpoints.

SR ID : 34d18f5f-a2bf-4dc8-b9fa-dd0ef492aee8 Type : Policy Auth Mode : PSK

Compliance Suite : NONE Local IP : 192.168.128.1 Peer IP : 1.1.5.102

**Option Description** <ip-address> Network IP address argument

 Policy UUID : 00003400-0000-0404-0000-040500000000 ToRule ID : 1027 FromRule ID : 2147484677 Local Subnet : 192.170.100.0/24 Peer Subnet : 2.2.5.0/24 Tunnel Status : Down | Down Reason : IKE SA Down

**Example** nsx-edge-1> get ipsecvpn session down local-ip 192.168.128.1 remote-ip 1.1.5.102 Total Number of Down Sessions: 1

IKE Session ID : 3 UUID : 254d755e-e133-4831-89ab-41ef49c2bdc1

### SR ID : 34d18f5f-a2bf-4dc8-b9fa-dd0ef492aee8 Type : Policy Auth Mode : PSK

## IKE Session ID : 2<br>UUID : ffc00327-0d<br>SR ID : 34d18f5f-a2 : ffc00327-0d7b-4e4d-8676-3eb12c803ed6 : 34d18f5f-a2bf-4dc8-b9fa-dd0ef492aee8 Type : Policy Auth Mode : PSK Compliance Suite : NONE

## Local IP : 192.168.128.1 Peer IP : 1.1.5.100 Local ID : 192.168.128.1 Peer ID : 1.1.5.100

------------------------------------------------------------------------------------------ **Mode** Basic

Display an IPSec VPN session in active state of Logical Router. **Option Description**<br> **Caucidence Contract COUS** 

## **Availability** Edge, Public Cloud Gateway

**get ipsecvpn session down sessionid <session-id>**

### Generic UUID string argument Allowed pattern: ^([0-9a-fA-F]{8}-[0-9a-fA-F]{4}-[0-9a-fA-F]{4}-[0-9a-fA-F]{4}-[0-9a-fA-F]{12})\$

## Total Number of Active Sessions: 1 IKE Session ID : 2

### Type : Policy Auth Mode : PSK Compliance Suite : NONE

Local IP : 192.168.128.1 Peer IP : 1.1.5.100 Local ID : 192.168.128.1 Peer ID : 1.1.5.100

**Example** nsx-edge-1> get ipsecvpn session down sessionid 3 Total Number of Down Sessions: 1 IKE Session ID : 3 UUID : 254d755e-e133-4831-89ab-41ef49c2bdc1 SR ID : 34d18f5f-a2bf-4dc8-b9fa-dd0ef492aee8 Type : Policy Auth Mode : PSK

## Local IP : 192.168.128.1 Peer IP : 1.1.5.102 Local ID : 192.168.128.1 Peer ID : 1.1.5.102 Session Status : Down **Down Reason** : Timed out

Tunnel Status : Down **Down Reason** : IKE SA Down

Compliance Suite : NONE

Policy Rules Policy UUID : 00003400-0000-0404-0000-040500000000 ToRule ID : 1029 Local Subnet : 192.170.100.0/24 Peer Subnet : 2.2.5.0/24

### Generic UUID string argument Allowed pattern: ^([0-9a-fA-F]{8}-[0-9a-fA-F]{4}-[0-9a-fA-F]{4}-[0-9a-fA-F]{4}-[0-9a-fA-F]{12})\$  $\frac{1}{2} \left( \frac{1}{2} \right)^2 \left( \frac{1}{2} \right)^2 \left( \frac{1}{2} \right)^2 \left( \frac{1}{2} \right)^2$ <ip-address> Network IP address argument

IKE Session ID : 2 UUID : ffc00327-0d7b-4e4d-8676-3eb12c803ed6 SR ID : 34d18f5f-a2bf-4dc8-b9fa-dd0ef492aee8

------------------------------------------------------------------------------------------

## **Mode** Basic

**Availability** Edge, Public Cloud Gateway

**get ipsecvpn session history**

## Display all IPsec VPN sessions history. **Example**

nsx-edge-1> get ipsecvpn session history Total Number of Sessions: 2 IKE Session ID : 2 UUID : 50736bc9-161a-4c32-9f8f-26fc08596810 SR ID : 1457c3cf-286c-4b83-b8ff-15ad40c4e858 Type : Policy Auth Mode : PSK Compliance Suite : NONE

### IKE Session ID : 2 UUID : ffc00327-0d7b-4e4d-8676-3eb12c803ed6 SR ID : 34d18f5f-a2bf-4dc8-b9fa-dd0ef492aee8

Type : Policy Auth Mode : PSK

Local IP : 192.168.128.1 Peer IP : 1.1.5.100 Local ID : 192.168.128.1 Peer ID : 1.1.5.100 Session Status : Up

12-Jun-2019 09:35:44 : IKE\_STATUS\_DOWN (Peer not responding)

 12-Jun-2019 09:32:54 : IKE\_STATUS\_NEGO 12-Jun-2019 09:32:50 : IKE\_STATUS\_DOWN (Peer not responding) 12-Jun-2019 09:29:42 : IKE\_STATUS\_UP 12-Jun-2019 09:29:42 : IKE\_STATUS\_NEGO 12-Jun-2019 09:29:41 : IKE\_STATUS\_DOWN (Negotiation not started)

### IKE Session ID : 3 UUID : 254d755e-e133-4831-89ab-41ef49c2bdc1 SR ID : 34d18f5f-a2bf-4dc8-b9fa-dd0ef492aee8

Type : Policy Auth Mode : PSK

## Compliance Suite : NONE Local IP : 192.168.128.1 Peer IP : 1.1.5.102

Local ID : 192.168.128.1 Peer ID : 1.1.5.102 Session Status : Down **Down Reason** : No proposal chosen

### Policy Rules Policy UUID : 00003400-0000-0413-0000-041400000000 ToRule ID : 1044 FromRule ID : 2147484692 Local Subnet : 192.168.100.0/24 Peer Subnet : 2.2.5.0/24

 Tunnel Status : Up Tunnel Status History Last Known Status : IPSEC\_STATUS\_DOWN ------------------------------------------------------------------------------------------

## IKE Session ID : 3 UUID : 7ec41071-e48a-4d5f-9c52-a110b5245ef9 SR ID : 1457c3cf-286c-4b83-b8ff-15ad40c4e858 Type : Policy

Auth Mode : PSK

 Compliance Suite : NONE Local IP : 192.168.128.2 Peer IP : 1.1.6.100 Local ID : 192.168.128.2 Peer ID : 1.1.6.100 Session Status : Up Session Status History 13-Jun-2019 15:43:45 : IKE\_STATUS\_NEGO

## Compliance Suite : NONE Local IP : 192.168.128.1 Peer IP : 1.1.5.102

Local ID : 192.168.128.1 Peer ID : 1.1.5.102 Session Status : Down | Down Reason : Timed out

Tunnel Status : Down Down Reason : IKE SA Down **Mode**

 Local Subnet : 192.168.101.0/24 Peer Subnet : 2.2.6.0/24 Tunnel Status : Up Tunnel Status History Last Known Status : IPSEC\_STATUS\_DOWN ------------------------------------------------------------------------------------------

**Option Description**<br> **Caucider Contains Contains Contains Contains Contains Contains Contains Contains Contains Contains Contains Contains Contains Contains Contains Contains Contains Contains Contains Contains Contains C** Generic UUID string argument Allowed pattern: ^([0-9a-fA-F]{8}-[0-9a-fA-F]{4}-[0-9a-fA-F]{4}-[0-9a-fA-F]{4}-[0-9a-fA-F]{12})\$ <ip-address> Network IP address argument

Total Number of Down Sessions: 1 IKE Session ID : 3<br>UUID : 254d755e-e133-4831-89ab-41ef49c2bdc1

**Mode**

### UUID : 254d755e-e133-4831-89ab-41ef49c2bdc1 SR ID : 34d18f5f-a2bf-4dc8-b9fa-dd0ef492aee8 Type : Policy Auth Mode : PSK

Basic **Availability** Edge, Public Cloud Gateway

## **get ipsecvpn session local-ip <ip-address> remote-ip <ip-address>**

Compliance Suite : NONE Local IP : 192.168.128.1 Peer IP : 1.1.5.102 Local ID : 192.168.128.1 Peer ID : 1.1.5.102 Session Status : Down Nown Reason : Timed out

Display IPSec VPN session for specific endpoints.

**Option Description** <ip-address> Network IP address argument **Example** nsx-edge-1>get ipsecvpn session local-ip 192.168.128.1 remote-ip 1.1.5.101 Total Number of Sessions: 1 IKE Session ID : 2 UUID : ffc00327-0d7b-4e4d-8676-3eb12c803ed6 SR ID : 34d18f5f-a2bf-4dc8-b9fa-dd0ef492aee8

Policy Rules Policy UUID : 00003400-0000-0402-0000-040300000000 ToRule ID : 1027 FromRule ID : 2147484675 Local Subnet : 192.168.100.0/24 Peer Subnet : 2.2.5.0/24 Tunnel Status : Up

------------------------------------------------------------------------------------------

**Mode** Basic **Availability**

Edge, Public Cloud Gateway

**get ipsecvpn session local-ip <ip-address> remote-ip <ip-address> history** Display IPSec VPN session history for specific endpoints. **Option Description** <ip-address> Network IP address argument **Example** nsx-edge-1> get ipsecvpn session local-ip 192.168.128.1 remote-ip 1.1.5.100 history IKE Session ID : 2 UUID : 50736bc9-161a-4c32-9f8f-26fc08596810 SR ID : 1457c3cf-286c-4b83-b8ff-15ad40c4e858 Type : Policy Auth Mode : PSK Compliance Suite : NONE Local IP : 192.168.128.1 Peer IP : 1.1.5.100 Local ID : 192.168.128.1 Peer ID : 1.1.5.100 Session Status : Up Session Status History 12-Jun-2019 09:35:54 : IKE\_STATUS\_NEGO 12-Jun-2019 09:35:44 : IKE\_STATUS\_DOWN (Peer not responding) 12-Jun-2019 09:32:54 : IKE\_STATUS\_NEGO 12-Jun-2019 09:32:50 : IKE\_STATUS\_DOWN (Peer not responding) 12-Jun-2019 09:29:42 : IKE\_STATUS\_UP 12-Jun-2019 09:29:42 : IKE\_STATUS\_NEGO 12-Jun-2019 09:29:42 : IKE\_STATUS\_DOWN (Negotiation not started) Policy Rules Policy UUID : 00003400-0000-0413-0000-041400000000 ToRule ID : 1044 FromRule ID : 2147484692 Local Subnet : 192.168.100.0/24 Peer Subnet : 2.2.5.0/24 Tunnel Status : Up Tunnel Status History Last Known Status : IPSEC\_STATUS\_DOWN

------------------------------------------------------------------------------------------

**Mode** Basic **Availability**

Edge, Public Cloud Gateway

**get ipsecvpn session logical-router <uuid>**

nsx-edge-1>get ipsecvpn session Total Number of Sessions: 3

IKE Session ID : 3

Compliance Suite : NONE

Policy Rules Policy UUID : 00003400-0000-0404-0000-040500000000 ToRule ID : 1029 ToRule ID : 2147484677 Local Subnet : 192.170.100.0/24 Peer Subnet : 2.2.5.0/24

Auth Mode : PSK

Session Status : Up Policy Rules

Local ID : 192.168.128.1 Peer ID : 1.1.5.100

 Policy UUID : 00003400-0000-0402-0000-040300000000 ToRule ID : 1027 FromRule ID : 2147484675 Local Subnet : 192.168.100.0/24 Peer Subnet : 2.2.5.0/24 Tunnel Status : Up

------------------------------------------------------------------------------------------

Auth Mode : Cert Compliance Suite : PRIME Local IP : 192.168.128.1 Peer IP : 1.1.5.101 Local ID : 192.168.128.1 Peer ID : C=IN, ST=Maharashtra, L=Pune, O=VMware, OU=NSBU, CN=VMwareSite2 Session Status : Up

Policy Rules Policy UUID : 00003400-0000-048e-0000-048f00000000 ToRule ID : 1167 FromRule ID : 2147484815 Local Subnet : 192.168.100.0/24 Peer Subnet : 2.2.6.0/24

Tunnel Status : Up

------------------------------------------------------------------------------------------ **Mode**

Basic **Availability** Edge, Public Cloud Gateway

**get ipsecvpn session logical-router <uuid> <uuid>**

Display specific IPSec VPN session of Logical Router.

**Option Description** <uuid> Generic UUID string argument Allowed pattern: ^([0-9a-fA-F]{8}-[0-9a-fA-F]{4}-[0-9a-fA-F]{4}-[0-9a-fA-F]{4}-[0-9a-fA-F]{12})\$

**Example** nsx-edge-1>get ipsecvpn session logical-router ffc00327-0d7b-4e4d-8676-3eb12c803ed6 Total Number of Sessions: 1

IKE Session ID : 2 UUID : ffc00327-0d7b-4e4d-8676-3eb12c803ed6

SR ID : 34d18f5f-a2bf-4dc8-b9fa-dd0ef492aee8

Type : Policy Auth Mode : PSK Compliance Suite : NONE

Policy Rules Policy UUID : 00003400-0000-0402-0000-040300000000

------------------------------------------------------------------------------------------

**Mode** Basic **Availability**

Edge, Public Cloud Gateway

**get ipsecvpn session logical-router <uuid> <uuid> negotiating**

**Example** nsx-edge-1> get ipsecvpn session logical-router negotiating 254d755e-e133-4831-89ab-41ef49c2bdc1 Total Number of Negotiating Sessions: 1

IKE Session ID : 3 UUID : 254d755e-e133-4831-89ab-41ef49c2bdc1

Session Status : Negotiating Last Known Failure: Peer not reachable Policy Rules

Local ID : 192.168.128.1 Peer ID : 1.1.5.102

------------------------------------------------------------------------------------------ **Mode** Basic

**Availability** Edge, Public Cloud Gateway

**get ipsecvpn session logical-router <uuid> active** Display all IPSec VPN sessions in active state of Logical Router. **Option Description**

<uuid> Generic UUID string argument Allowed pattern: ^([0-9a-fA-F]{8}-[0-9a-fA-F]{4}-[0-9a-fA-F]{4}-[0-9a-fA-F]{4}-[0-9a-fA-F]{12})\$ 

**Example** nsx-edge-1> get ipsecvpn session logical-router active

Total Number of Active Sessions: 1

Session Status : Up

## Policy Rules Policy UUID : 00003400-0000-0402-0000-040300000000 ToRule ID : 1027 FromRule ID : 2147484675

 Local Subnet : 192.168.100.0/24 Peer Subnet : 2.2.5.0/24 Tunnel Status : Up

# ------------------------------------------------------------------------------------------

**Mode** Basic **Availability** Edge, Public Cloud Gateway

# **get ipsecvpn session logical-router <uuid> active <uuid>**

**Example** nsx-edge-1> get ipsecvpn session logical-router active ffc00327-0d7b-4e4d-8676-3eb12c803ed6

UUID : ffc00327-0d7b-4e4d-8676-3eb12c803ed6 SR ID : 34d18f5f-a2bf-4dc8-b9fa-dd0ef492aee8

## Session Status : Up Policy Rules

 Policy UUID : 00003400-0000-0402-0000-040300000000 ToRule ID : 1027 FromRule ID : 2147484675

## Local Subnet : 192.168.100.0/24 Peer Subnet : 2.2.5.0/24 Tunnel Status : Up

------------------------------------------------------------------------------------------

**Mode**

## Basic **Availability** Edge, Public Cloud Gateway

## **get ipsecvpn session logical-router <uuid> active local-ip <ip-address> remote-ip <ip-address>** Display IPSec VPN session in active state for specific endpoints of Logical Router.

**Option Description**<br> **Cancel Contract COVID**<br> **Ceneric UUID** 

**Example**

## nsx-edge-1> get ipsecvpn session logical-router active local-ip 192.168.128.1 remote-ip 1.1.5.100 Total Number of Active Sessions: 1

## Type : Policy Auth Mode : PSK

Compliance Suite : NONE

## Local IP : 192.168.128.1 Peer IP : 1.1.5.100 Local ID : 192.168.128.1 Peer ID : 1.1.5.100

Session Status : Up Policy Rules

### Policy UUID : 00003400-0000-0402-0000-040300000000 ToRule ID : 1027 FromRule ID : 2147484675 Local Subnet : 192.168.100.0/24 Peer Subnet : 2.2.5.0/24

Tunnel Status : Up

## ------------------------------------------------------------------------------------------ **Mode**

Basic **Availability** Edge, Public Cloud Gateway

**get ipsecvpn session logical-router <uuid> active sessionid <session-id>**

# Display an IPSec VPN session in active state of Logical Router.

**Option Description**<br> **Caucide Contains Contains Contains Generic UUID s** Generic UUID string argument Allowed pattern:  $\sqrt{(0-9a-fA-F)}{8}$ -[0-9a-fA-F]{4}-[0-9a-fA-F]{4}-[0-9a-fA-F]{4}-[0-9a-fA-F]{12})\$  $\overline{\phantom{a}}$ <session-id> IKE Session ID

## **Example** nsx-edge-1> get ipsecvpn session logical-router active sessionid 2

Total Number of Sessions: 1

# Compliance Suite : NONE

### Policy Rules Policy UUID : 00003400-0000-0402-0000-040300000000

 ToRule ID : 1027 FromRule ID : 2147484675 Local Subnet : 192.168.100.0/24 Peer Subnet : 2.2.5.0/24

## Tunnel Status : Up ------------------------------------------------------------------------------------------

**Mode** Basic

## **Availability**

Edge, Public Cloud Gateway

## **get ipsecvpn session logical-router <uuid> down** Display all IPsec VPN sessions in down state of Logical Router.

**Option Description** <uuid> Generic UUID string argument

Allowed pattern: ^([0-9a-fA-F]{8}-[0-9a-fA-F]{4}-[0-9a-fA-F]{4}-[0-9a-fA-F]{4}-[0-9a-fA-F]{12})\$

## **Example**

nsx-edge-1> get ipsecvpn session logical-router down Total Number of Down Sessions: 1

## Policy Rules

 Policy UUID : 00003400-0000-0404-0000-040500000000 ToRule ID : 1027 FromRule ID : 2147484677 Local Subnet : 192.170.100.0/24 Peer Subnet : 2.2.5.0/24

# Tunnel Status : Down | Down Reason : IKE SA Down

------------------------------------------------------------------------------------------ **Mode**

## Basic **Availability**

Edge, Public Cloud Gateway

## **get ipsecvpn session logical-router <uuid> down <uuid>** Display an IPsec VPN session in down state of Logical Router.

**Option Description**

### <uuid> Generic UUID string argument Allowed pattern: ^([0-9a-fA-F]{8}-[0-9a-fA-F]{4}-[0-9a-fA-F]{4}-[0-9a-fA-F]{4}-[0-9a-fA-F]{12})\$

**Example** nsx-edge-1> get ipsecvpn session logical-router down 254d755e-e133-4831-89ab-41ef49c2bdc1 Total Number of Down Sessions: 1

# IKE Session ID : 3

UUID : 254d755e-e133-4831-89ab-41ef49c2bdc1<br>SR ID : 34d18f5f-a2bf-4dc8-b9fa-dd0ef492aee8 : 34d18f5f-a2bf-4dc8-b9fa-dd0ef492aee8 Type : Policy Auth Mode : PSK

## Policy Rules Policy UUID : 00003400-0000-0404-0000-040500000000

 ToRule ID : 1027 FromRuleId : 2147484677 Local Subnet : 192.170.100.0/24 Peer Subnet : 2.2.5.0/24

# ------------------------------------------------------------------------------------------

Basic

## **Availability** Edge, Public Cloud Gateway

**get ipsecvpn session logical-router <uuid> down local-ip <ip-address> remote-ip <ip-address>**

# Display IPsec VPN session in down state for specific endpoints of Logical Router.

## **Example** nsx-edge-1> get ipsecvpn session logical-router down local-ip 192.168.128.1 remote-ip 1.1.5.102

## Policy Rules Policy UUID : 00003400-0000-0404-0000-040500000000 ToRule ID : 1027 Rule ID FromRule ID : 2147484677

 Local Subnet : 192.170.100.0/24 Peer Subnet : 2.2.5.0/24 Tunnel Status : Down Down Reason : IKE SA Down

------------------------------------------------------------------------------------------

**Mode** Basic **Availability** Edge, Public Cloud Gateway

## **get ipsecvpn session logical-router <uuid> down sessionid <session-id>**

Display an IPsec VPN session in down state of Logical Router.

 Policy UUID : 00003400-0000-0404-0000-040500000000 ToRule ID : 1029 FromRule ID : 2147484677 Local Subnet : 192.170.100.0/24 Peer Subnet : 2.2.5.0/24 Tunnel Status : Down Down Reason : IKE SA Down

**Option Description** <uuid> Generic UUID string argument Allowed pattern: ^([0-9a-fA-F]{8}-[0-9a-fA-F]{4}-[0-9a-fA-F]{4}-[0-9a-fA-F]{4}-[0-9a-fA-F]{12})\$ <session-id> IKE Session ID **Example** nsx-edge-1> get ipsecvpn session logical-router down sessionid 3 Total Number of Down Sessions: 1 IKE Session ID : 3 UUID : 254d755e-e133-4831-89ab-41ef49c2bdc1 SR ID : 34d18f5f-a2bf-4dc8-b9fa-dd0ef492aee8 Type : Policy Auth Mode : PSK Compliance Suite : NONE Local IP : 192.168.128.1 Peer IP : 1.1.5.102 Local ID : 192.168.128.1 Peer ID : 1.1.5.102 Session Status : Down | Down Reason : Timed out Policy Rules

------------------------------------------------------------------------------------------

**Mode** Basic

**Availability** Edge, Public Cloud Gateway

**get ipsecvpn session logical-router <uuid> history** Display IPSec VPN session history for a Logical Router.

**Option Description** <uuid> Generic UUID string argument

ToRule ID : 1049 Local Subnet : 192.168.100.0/24 Peer Subnet : 5.5.5.0/24 Tunnel Status : Down **Down Reason** : IKE SA down Tunnel Status History Last Known Status : IPSEC\_STATUS\_DOWN -----------------------------------------------------------------------------------------

Allowed pattern: ^([0-9a-fA-F]{8}-[0-9a-fA-F]{4}-[0-9a-fA-F]{4}-[0-9a-fA-F]{4}-[0-9a-fA-F]{12})\$ **Example** nsx-edge-1> get ipsecvpn session logical-router df13f67b-f45d-464b-a12a-614e56d5c9be history Total Number of Sessions: 1 IKE Session ID : 3 UUID : c2d0c110-3763-4bd8-a616-1397a1c29db1 SR ID : df13f67b-f45d-464b-a12a-614e56d5c9be Type : Policy Auth Mode : PSK Compliance Suite : NONE Local IP : 192.168.128.5 Peer IP : 1.1.5.1 Local ID : 192.168.128.5 Peer ID : 1.1.5.1 Session Status : Down 1997 Mown Reason 1997 Peer not responding Session Status History 17-Jun-2019 12:26:51 : IKE\_STATUS\_NEGO 17-Jun-2019 12:25:30 : IKE\_STATUS\_DOWN (Peer not responding) 17-Jun-2019 12:22:40 : IKE\_STATUS\_NEGO 17-Jun-2019 12:21:18 : IKE\_STATUS\_DOWN (Peer not responding) 17-Jun-2019 12:18:29 : IKE\_STATUS\_NEGO 17-Jun-2019 12:17:07 : IKE\_STATUS\_DOWN (Peer not responding) 17-Jun-2019 12:14:17 : IKE\_STATUS\_NEGO 17-Jun-2019 12:12:56 : IKE\_STATUS\_DOWN (Peer not responding) 17-Jun-2019 12:10:07 : IKE\_STATUS\_NEGO 17-Jun-2019 12:10:07 : IKE\_STATUS\_DOWN (Negotiation not started) Policy Rules Policy UUID : 00003400-0000-0418-0000-041900000000

Local Subnet : 192.168.100.0/24 Peer Subnet : 2.2.5.0/24 Tunnel Status : Up Tunnel Status History Last Known Status : IPSEC\_STATUS\_DOWN -----------------------------------------------------------------------------------------

ToRule ID : 536870917 FromRule ID : 2684354565

**Mode** Basic **Availability**

IKE Session ID : 3 UUID : 254d755e-e133-4831-89ab-41ef49c2bdc1 SR ID : 34d18f5f-a2bf-4dc8-b9fa-dd0ef492aee8 Type : Policy Auth Mode : PSK

Edge, Public Cloud Gateway

Compliance Suite : NONE Local IP : 192.168.128.1 Peer IP : 1.1.5.102 Local ID : 192.168.128.1 Peer ID : 1.1.5.102

Session Status: Negotiating Last Known Failure: Peer not reachable Policy Rules

 Policy UUID : 00003400-0000-0404-0000-040500000000 ToRule ID : 1027 FromRule ID : 2147484677 Local Subnet : 192.170.100.0/24 Peer Subnet : 2.2.5.0/24 Tunnel Status : Down | Down Reason : IKE SA Down

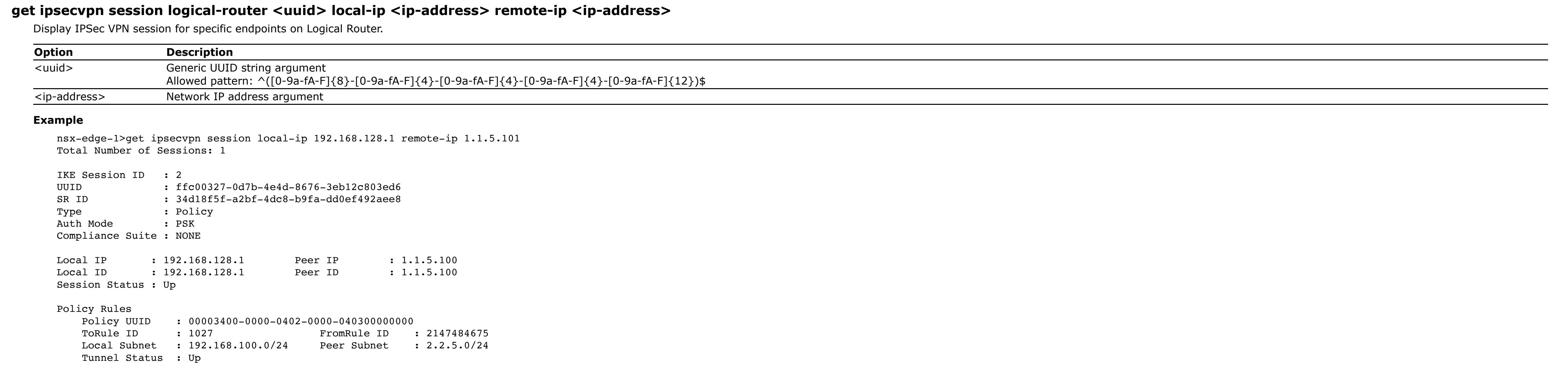

**Option Description**<br> **Caucider Contains Contains Contains Generic UUID s** Generic UUID string argument Allowed pattern: ^([0-9a-fA-F]{8}-[0-9a-fA-F]{4}-[0-9a-fA-F]{4}-[0-9a-fA-F]{4}-[0-9a-fA-F]{12})\$

Local IP : 192.168.128.1 Peer IP : 1.1.5.102 Local ID : 192.168.128.1 Peer ID : 1.1.5.102 Session Status : Negotiating Last Known Failure: Peer not reachable

------------------------------------------------------------------------------------------ **Mode** Basic

**Availability** Edge, Public Cloud Gateway

### UUID : ffc00327-0d7b-4e4d-8676-3eb12c803ed6 SR ID : 34d18f5f-a2bf-4dc8-b9fa-dd0ef492aee8 Type : Policy

**get ipsecvpn session logical-router <uuid> local-ip <ip-address> remote-ip <ip-address> history** Display IPSec VPN session history for specific endpoints on Logical Router.

**Option Description**<br> **Cancel 2**<br> **Ceneric UUID** Generic UUID string argument Allowed pattern:  $\sqrt{(0-9a-fA-F]\{8\}}-[0-9a-fA-F]\{4\}-[0-9a-fA-F]\{4\}-[0-9a-fA-F]\{4\}-[0-9a-fA-F]\{12\}$ 

Auth Mode : PSK Compliance Suite : NONE Local IP : 192.168.128.1 Peer IP : 1.1.5.100

## Local ID : 192.168.128.1 Peer ID : 1.1.5.100 Session Status : Up

Policy Rules Policy UUID : 00003400-0000-0402-0000-040300000000 ToRule ID : 1027 FromRule ID : 2147484675

<ip-address> Network IP address argument

**Option Description** <uuid> Generic UUID string argument Allowed pattern:  $\sqrt{(0-9a-fA-F]\{8\}-[0-9a-fA-F]\{4\}-[0-9a-fA-F]\{4\}-[0-9a-fA-F]\{12\}\}$ \$ <session-id> IKE Session ID **Example** nsx-edge-1> get ipsecvpn session logical-router a8f5f7e8-2081-405b-93de-6eeff3f449f2 sessionid 8193 history Total Number of Sessions: 1 IKE Session ID : 8193 UUID : 0487ebd9-31c2-46ae-8e37-ac1407b8a49a SR ID : a8f5f7e8-2081-405b-93de-6eeff3f449f2 Type : Policy Auth Mode : PSK Compliance Suite : NONE Local IP : 192.168.128.1 Peer IP : 1.1.5.100 Local ID : 192.168.128.1 Peer ID : 1.1.5.100

**Example** nsx-edge-1> get ipsecvpn session logical-router a8f5f7e8-2081-405b-93de-6eeff3f449f2 local-ip 192.168.128.1 remote-ip 1.1.5.100 history Total Number of Sessions: 1

IKE Session ID : 8193 UUID : 0487ebd9-31c2-46ae-8e37-ac1407b8a49a SR ID : a8f5f7e8-2081-405b-93de-6eeff3f449f2 Type : Policy Auth Mode : PSK Compliance Suite : NONE Local IP : 192.168.128.1 Peer IP : 1.1.5.100 Local ID : 192.168.128.1 Peer ID : 1.1.5.100 Session Status : Up Session Status History 18-Sep-2019 12:40:01 : IKE\_STATUS\_NEGO 18-Sep-2019 12:38:37 : IKE\_STATUS\_UP 18-Sep-2019 12:38:37 : IKE\_STATUS\_NEGO 18-Sep-2019 12:38:36 : IKE\_STATUS\_DOWN (Negotiation not started) Policy Rules

### ToRule ID : 536870917 FromRule ID : 2684354565 Local Subnet : 192.168.100.0/24 Peer Subnet : 2.2.5.0/24 Tunnel Status : Up

Policy UUID : 00003400-2000-0004-2000-000500000000

### <uuid> Generic UUID string argument Allowed pattern: ^([0-9a-fA-F]{8}-[0-9a-fA-F]{4}-[0-9a-fA-F]{4}-[0-9a-fA-F]{4}-[0-9a-fA-F]{12})\$ <u> Andrew Maria (1986)</u>

**Mode** Basic

**Example** nsx-edge-1>get ipsecvpn session summary Version SID Compliance Suite Type Auth Status 10 Local IP 19 Peer IP 100 Down Reason

**Availability** Edge, Public Cloud Gateway

**get ipsecvpn session logical-router <uuid> negotiating** Display all IPsec VPN sessions in negotiating state of Logical Router.

**Option Description** <uuid> Generic UUID string argument Allowed pattern: ^([0-9a-fA-F]{8}-[0-9a-fA-F]{4}-[0-9a-fA-F]{4}-[0-9a-fA-F]{4}-[0-9a-fA-F]{12})\$ 

**Example** nsx-edge-1> get ipsecvpn session logical-router negotiating Total Number of Negotiating Sessions: 1

Compliance Suite : NONE Local IP : 192.168.128.1 Peer IP : 1.1.5.102 Local ID : 192.168.128.1 Peer ID : 1.1.5.102 Session Status : Negotiating 
Last Known Failure: Peer not reachable

------------------------------------------------------------------------------------------

**Mode**

Basic **Availability** Edge, Public Cloud Gateway

**get ipsecvpn session logical-router <uuid> negotiating local-ip <ip-address> remote-ip <ip-address>** Display IPsec VPN session in negotiating state for specific endpoints.

## ToRule ID : 1027 FromRule ID : 2147484677 Local Subnet : 192.170.100.0/24 Peer Subnet : 2.2.5.0/24 Tunnel Status : Down **Down Reason** : IKE SA Down ------------------------------------------------------------------------------------------

<ip-address> Network IP address argument **Example** nsx-edge-1> get ipsecvpn session logical-router negotiating local-ip 192.168.128.1 remote-ip 1.1.5.102

IKE Session ID : 3 UUID : 254d755e-e133-4831-89ab-41ef49c2bdc1 SR ID : 34d18f5f-a2bf-4dc8-b9fa-dd0ef492aee8 Type : Policy Auth Mode : PSK Compliance Suite : NONE

## Local IP : 192.168.128.1 Peer IP : 1.1.5.102 Local ID : 192.168.128.1 Peer ID : 1.1.5.102 Session Status : Negotiating 
Last Known Failure: Peer not reachable

Total Number of Negotiating Sessions: 1

IKE Session ID : 3 UUID : 254d755e-e133-4831-89ab-41ef49c2bdc1 SR ID : 34d18f5f-a2bf-4dc8-b9fa-dd0ef492aee8

Type : Policy Auth Mode : PSK Compliance Suite : NONE

## Tunnel Status : Down **Down Reason** : IKE SA Down ------------------------------------------------------------------------------------------ **Mode**

**get ipsecvpn session negotiating logical-router <uuid> sessionid <session-id>** Display an IPsec VPN session in negotiating state of Logical Router. **Option Description** <uuid> Generic UUID string argument Allowed pattern: ^([0-9a-fA-F]{8}-[0-9a-fA-F]{4}-[0-9a-fA-F]{4}-[0-9a-fA-F]{4}-[0-9a-fA-F]{12})\$  $\begin{array}{c} \begin{array}{c} \begin{array}{c} \begin{array}{c} \end{array} \\ \end{array} \end{array} \end{array} \end{array}$ <session-id> IKE Session ID **Example** nsx-edge-1> get ipsecvpn session negotiating logical-router sessionid 3 Total Number of Negotiating Sessions: 1 IKE Session ID : 3 UUID : 254d755e-e133-4831-89ab-41ef49c2bdc1 SR ID : 34d18f5f-a2bf-4dc8-b9fa-dd0ef492aee8 Type : Policy Auth Mode : PSK Compliance Suite : NONE Local IP : 192.168.128.1 Peer IP : 1.1.5.102 Local ID : 192.168.128.1 Peer ID : 1.1.5.102 Session Status : Negotiating Last Known Failure: Peer not reachable Policy Rules Policy UUID : 00003400-0000-0404-0000-040500000000 ToRule ID : 1029 FromRule ID : 2147484677 Local Subnet : 192.170.100.0/24 Peer Subnet : 2.2.5.0/24 Tunnel Status : Down | Down Reason : IKE SA Down ------------------------------------------------------------------------------------------ **Mode** Basic **Availability** Edge, Public Cloud Gateway **get ipsecvpn session negotiating sessionid <session-id>** Display an IPsec VPN session in negotiating state. **Option Description** <session-id> IKE Session ID **Example** nsx-edge-1> get ipsecvpn session negotiating sessionid 3 Total Number of Negotiating Sessions: 1 IKE Session ID : 3 UUID : 254d755e-e133-4831-89ab-41ef49c2bdc1 SR ID : 34d18f5f-a2bf-4dc8-b9fa-dd0ef492aee8 Type : Policy Auth Mode : PSK Compliance Suite : NONE Local IP : 192.168.128.1 Peer IP : 1.1.5.102 Local ID : 192.168.128.1 Peer ID : 1.1.5.102 Session Status : Negotiating 
Last Known Failure: Peer not reachable Policy Rules Policy UUID : 00003400-0000-0404-0000-040500000000 ToRule ID : 1029 FromRule ID : 2147484677 Local Subnet : 192.170.100.0/24 Peer Subnet : 2.2.5.0/24 Tunnel Status : Down **Down Reason** : IKE SA Down ------------------------------------------------------------------------------------------ **Mode** Basic **Availability** Edge, Public Cloud Gateway **get ipsecvpn session sessionid <session-id>** Display all IPSec VPN sessions. **Option Description** <session-id> IKE Session ID **Example** nsx-edge-1>get ipsecvpn session sessionid 2 Total Number of Sessions: 1 IKE Session ID : 2 UUID : ffc00327-0d7b-4e4d-8676-3eb12c803ed6 SR ID : 34d18f5f-a2bf-4dc8-b9fa-dd0ef492aee8 Type : Policy Auth Mode : PSK Compliance Suite : NONE Local IP : 192.168.128.1 Peer IP : 1.1.5.100 Local ID : 192.168.128.1 Peer ID : 1.1.5.100 Session Status : Up Policy Rules Policy UUID : 00003400-0000-0402-0000-040300000000 ToRule ID : 1027 FromRule ID : 2147484675 Local Subnet : 192.168.100.0/24 Peer Subnet : 2.2.5.0/24 Tunnel Status : Up ------------------------------------------------------------------------------------------ **Mode** Basic **Availability** Edge, Public Cloud Gateway **get ipsecvpn session sessionid <session-id> history** Display IPsec VPN session history with sessionid as the filter **Option Description** <session-id>
IKE Session ID **Example** nsx-edge-1> get ipsecvpn session sessionid 2 history Total Number of Sessions: 1 IKE Session ID : 2 UUID : 50736bc9-161a-4c32-9f8f-26fc08596810 SR ID : 1457c3cf-286c-4b83-b8ff-15ad40c4e858 Type : Policy Auth Mode : PSK Compliance Suite : NONE Local IP : 192.168.128.1 Peer IP : 1.1.5.100 Local ID : 192.168.128.1 Peer ID : 1.1.5.100 Session Status : Up Session Status History 12-Jun-2019 09:35:54 : IKE\_STATUS\_NEGO 12-Jun-2019 09:35:44 : IKE\_STATUS\_DOWN (Peer not responding) 12-Jun-2019 09:32:54 : IKE\_STATUS\_NEGO 12-Jun-2019 09:32:50 : IKE\_STATUS\_DOWN (Peer not responding) 12-Jun-2019 09:29:42 : IKE\_STATUS\_UP 12-Jun-2019 09:29:42 : IKE\_STATUS\_NEGO 12-Jun-2019 09:29:42 : IKE\_STATUS\_DOWN (Negotiation not started) Policy Rules Policy UUID : 00003400-0000-0413-0000-041400000000 ToRule ID : 1044 FromRule ID : 2147484692 Local Subnet : 192.168.100.0/24 Peer Subnet : 2.2.5.0/24 Tunnel Status : Up Tunnel Status History Last Known Status : IPSEC\_STATUS\_DOWN ------------------------------------------------------------------------------------------ **Mode** Basic **Availability** Edge, Public Cloud Gateway **get ipsecvpn session status** Display IPSec VPN session status. **Example** nsx-edge-1> get ipsecvpn session status VPN Session Status Total Configured Sessions : 2 Total UP Sessions : 1 Total Down Sessions : 1 Total Negotiating Sessions : 0 **Mode** Basic **Availability** Edge, Public Cloud Gateway **get ipsecvpn session summary** Display summary of all IPSec VPN sessions. **Example** nsx-edge-1>get ipsecvpn session summary Version SID Compliance Suite Type Auth Status 10 Local IP 19 Peer IP 100 Down Reason ---------------------------------------------------------------------------------------------------- IKEv2 4 None Policy PSK Down 192.168.128.1 1.1.5.102 Peer not reachable IKEv2 3 None Policy PSK Down 192.168.128.1 1.1.5.101 No proposal chosen Policy PSK Negotiating 192.168.128.1 1.1.5.100 Peer not reachable\* IKEv2 5 SUITE\_B\_GMAC\_256 Policy Cert Up 192.168.128.1 1.1.5.103 IKEv1 6 FOUNDATION Policy Cert Up 192.168.128.1 1.1.5.104 ---------------------------------------------------------------------------------------------------- SID: Session ID \*: Last Known Failure **Mode** Basic **Availability** Edge, Public Cloud Gateway **get ipsecvpn tunnel stats** Display all IPSec SA tunnel statistics. **Example** nsx-edge-1> get ipsecvpn tunnel stats Interface UID : 294 Interface UUID : 00003400-0000-0402-0000-04030000000 Policy UUID : 00003400-0000-0402-0000-040300000000 Policy Rule Information Local Subnet : 192.168.100.0/24 Peer Subnet : 2.2.5.0/24 Outbound Rule ID : 1027 Inbound Rule ID : 2147484675 : RA\_ENCRYPT Stats<br>Rx Pkts % : 5<br>  $RX$  Pkts : 5<br>  $RX$  Pkts : 5<br>  $RX$  Bytes : 420<br>  $RX$  MSS Adjusted : 0 Rx Bytes : 420 Tx Bytes : 420 Rx MSS Adjusted : 0<br>
Rx MSS Ignored : 0<br>
Rx MSS Ignored : 0<br>
: 0<br>
: 0 Rx MSS Ignored : 0 Tx MSS Ignored : 0 Rx Drops : 0 Tx Drops : 0 Rx Drop Crypto Failure : 0 Tx Drop Crypto Failure : 0 : 0 Tx Drop State Mismatch : 0 Rx Drop Malformed : 0 Tx Drop Malformed : 0 Rx Drop Proto Not Supported : 0 Tx Drop Proto Not Supported : 0 Rx Drop Replay : 0<br>
Rx Drop Inner Malformed : 0<br>
Rx Drop Inner Malformed : 0<br>
Tx Drop Fragmentation Needed : 0 Rx Drop Inner Malformed : 0 Tx Drop Fragmentation Needed : 0 Rx Drop Policy Nomatch : 0 8 Rekey Request Failure : 0 Rx Drop Auth Failure : 0 Interface UID : 295<br>Interface UUID : 000034  $: 00003400 - 0000 - 0404 - 0000 - 040500000000$ Policy UUID : 00003400-0000-0404-0000-040500000000 Policy Rule Information Local Subnet : 192.168.200.0/24 Peer Subnet : 2.2.6.0/24 Outbound Rule ID : 1031 Inbound Rule ID : 2147484679 Action : RA\_ENCRYPT Stats<br>Rx Pkts % : 0 Tx Pkts : 0<br>  $\begin{array}{ccc} 0 & & \text{Tx Pkts} & & \text{: 0} \\ 0 & & \text{Tx Bytes} & & \text{: 0} \\ 0 & & \text{Tx MSS Adjusted} & & \text{: 0} \end{array}$  Rx Bytes : 0 Tx Bytes : 0 Rx MSS Adjusted : 0 Tx MSS Adjusted : 0 Rx MSS Ignored : 0 Tx MSS Ignored : 0 Rx Drops : 0 Tx Drops : 0 Rx Drop Crypto Failure : 0 Tx Drop Crypto Failure : 0  $R$  : 0  $R$  Tx Drop State Mismatch : 0<br>  $R$  : 0  $R$  Drop Malformed : 0<br>  $R$  Drop Proto Not Supported : 0 Rx Drop Malformed : 0 Tx Drop Malformed : 0 Rx Drop Proto Not Supported : 0 Tx Drop Proto Not Supported : 0 Rx Drop Replay  $\begin{array}{ccc} 1 & 0 & 0 & 0 \\ Rx & Drop & Drop & Drop \end{array}$  and  $\begin{array}{ccc} 0 & 0 & 0 \\ Rx & Drop & Drop \end{array}$  and  $\begin{array}{ccc} 0 & 0 & 0 \\ Rx & Drop & Drop \end{array}$  and  $\begin{array}{ccc} 0 & 0 & 0 \\ Rrop & Erop & Drop \end{array}$  are Drop Fragmentation Needed : 0 Rx Drop Inner Malformed : 0 Rx Drop Policy Nomatch : 0 Rx Drop Auth Failure : 0

Policy Rules Policy UUID : 00003400-0000-0404-0000-040500000000 ToRule ID : 1027 FromRule ID :2147484677 Local Subnet : 192.170.100.0/24 Peer Subnet : 2.2.5.0/24

Tunnel Status : Down Down Reason : IKE SA Down

------------------------------------------------------------------------------------------

## **Mode** Basic **Availability**

Edge, Public Cloud Gateway

## **get ipsecvpn session logical-router <uuid> sessionid <session-id>**

Display all IPSec VPN sessions of Logical Router. **Option Description**

## <uuid> Generic UUID string argument

Allowed pattern:  $\sqrt{(0-9a-fA-F]\{8\}-[0-9a-fA-F]\{4\}-[0-9a-fA-F]\{4\}-[0-9a-fA-F]\{12\}\}\$ <u> Andrew Maria (1986)</u> <session-id> IKE Session ID

## **Example** nsx-edge-1>get ipsecvpn session sessionid 2

Total Number of Sessions: 1 IKE Session ID : 2

## Local Subnet : 192.168.100.0/24 Peer Subnet : 2.2.5.0/24 Tunnel Status : Up

------------------------------------------------------------------------------------------ **Mode**

## Basic **Availability** Edge, Public Cloud Gateway

## **get ipsecvpn session logical-router <uuid> sessionid <session-id> history** Display IPSec VPN session history of a specific session for a Logical Router

### Session Status : Up Session Status History 18-Sep-2019 12:40:01 : IKE\_STATUS\_NEGO 18-Sep-2019 12:38:37 : IKE\_STATUS\_UP

 18-Sep-2019 12:38:37 : IKE\_STATUS\_NEGO 18-Sep-2019 12:38:36 : IKE\_STATUS\_DOWN (Negotiation not started) Policy Rules Policy UUID : 00003400-2000-0004-2000-000500000000

 Tunnel Status History Last Known Status : IPSEC\_STATUS\_DOWN -----------------------------------------------------------------------------------------

**Mode**

## Basic **Availability** Edge, Public Cloud Gateway

**get ipsecvpn session logical-router <uuid> status**

## Display IPSec VPN session status for a Logical Router.

**Option Description** <uuid> Generic UUID string argument Allowed pattern: ^([0-9a-fA-F]{8}-[0-9a-fA-F]{4}-[0-9a-fA-F]{4}-[0-9a-fA-F]{4}-[0-9a-fA-F]{12})\$ **Example** nsx-edge-1> get ipsecvpn session status VPN Session Status Total Configured Sessions : 2 Total UP Sessions : 1 Total Down Sessions : 1 Total Negotiating Sessions : 0 **Mode** Basic **Availability**

# Edge, Public Cloud Gateway

**get ipsecvpn session logical-router <uuid> summary** Display summary of all IPSec VPN sessions for a Logical Router. **Option Description**

Edge, Public Cloud Gateway **get ipsecvpn tunnel stats <keypolicy-id>** Display IPSec SA tunnel statistics. **Option Description** <keypolicy-id> Keypolicy ID for the rule Allowed pattern: ^([0-9a-fA-F]{8}-[0-9a-fA-F]{4}-[0-9a-fA-F]{4}-[0-9a-fA-F]{4}-[0-9a-fA-F]{12})\$ **Example** nsx-edge-1> get ipsecvpn tunnel stats 00003400-0000-0402-0000-040300000000 Interface UID : 294 Interface UUID : 00003400-0000-0402-0000-040300000000 Policy UUID : 00003400-0000-0402-0000-040300000000 Policy Rule Information Local Subnet : 192.168.100.0/24 Peer Subnet : 2.2.5.0/24 Outbound Rule ID : 1027 Inbound Rule ID : 2147484675 Action : RA\_ENCRYPT Stats<br>Rx Pkts (a)  $\begin{array}{ccc} \text{r} & \text{r} & \text{r} & \text{r} & \text{r} & \text{r} & \text{r} & \text{r} & \text{r} \ \text{r} & \text{r} & \text{r} & \text{r} & \text{r} & \text{r} & \text{r} & \text{r} \ \text{r} & \text{r} & \text{r} & \text{r} & \text{r} & \text{r} & \text{r} & \text{r} & \text{r} \ \text{r} & \text{r} & \text{r} & \text{r} & \text{r} & \text{r} & \text{r} & \text{r} & \text{r} \$ Rx Bytes Rx MSS Adjusted : 0 Tx MSS Adjusted : 0 Rx MSS Ignored : 0<br>Rx Drops : 0 Tx MSS Ignored : 0<br>Rx Drops : 0 Tx Drops : 0 Rx Drops : 0 Tx Drops : 0 Rx Drop Crypto Failure : 0 Tx Drop Crypto Failure : 0 Rx Drop State Mismatch : 0 Tx Drop State Mismatch : 0<br>Rx Drop Malformed : 0 Tx Drop Malformed : 0 Rx Drop Malformed : 0 Tx Drop Malformed : 0 Rx Drop Proto Not Supported : 0 Tx Drop Proto Not Supported : 0<br>Rx Drop Replay : 0 Tx Drop Seq Rollover : 0 Rx Drop Replay : 0 Tx Drop Seq Rollover : 0 Rx Drop Inner Malformed : 0 Tx Drop Fragmentation Needed : 0

### ---------------------------------------------------------------------------------------------------- IKEv2 4 None Policy PSK Down 192.168.128.1 1.1.5.102 Peer not reachable IKEv1 6 FOUNDATION Policy Cert Up 192.168.128.1 1.1.5.104 ----------------------------------------------------------------------------------------------------

SID: Session ID \*: Last Known Failure **Mode** Basic

## **Availability** Edge, Public Cloud Gateway

**get ipsecvpn session negotiating**

Rx Drop Auth Failure : 0 **Mode** Basic **Availability** Edge, Public Cloud Gateway

## Display all IPsec VPN sessions in negotiating state. **Example**

nsx-edge-1> get ipsecvpn session negotiating Total Number of Negotiating Sessions: 1 IKE Session ID : 3 UUID : 254d755e-e133-4831-89ab-41ef49c2bdc1

### SR ID : 34d18f5f-a2bf-4dc8-b9fa-dd0ef492aee8 Type : Policy Auth Mode : PSK

VLAN ID : 10 State : 1

## Policy Rules Policy UUID : 00003400-0000-0404-0000-040500000000

ToRule ID : 1027 FromRule ID : 2147484677 Local Subnet : 192.170.100.0/24 Peer Subnet : 2.2.5.0/24 Down Reason : IKE SA Down

------------------------------------------------------------------------------------------

## **Mode** Basic

**Availability** Edge, Public Cloud Gateway

## **get ipsecvpn session negotiating <uuid>** Display an IPsec VPN session in negotiating state. **Option Description**

**Example** nsx-edge-1> get l2bridge-port-config fc50a424-3e55-4e86-bfc8-fa7b69168f20 Bridge UUID : 60c8ee36-20f2-52c4-a844-964250480339 Rank : 0 High Availability State : Active Failover Mode **:** Non-Preemptive

Bridge Port UUID : fc50a424-3e55-4e86-bfc8-fa7b69168f20 Bridge Port State . : Forwarding Transport Zone : a0fd6f24-73a0-47fe-a495-53c52b658c34 VLAN ID : 152 Device Info

Device : fp-eth0 : fp-eth0 State : Up Peer High Availability State : Standby

<uuid> Generic UUID string argument Allowed pattern: ^([0-9a-fA-F]{8}-[0-9a-fA-F]{4}-[0-9a-fA-F]{4}-[0-9a-fA-F]{4}-[0-9a-fA-F]{12})\$ **Example** nsx-edge-1> get ipsecvpn session negotiating 254d755e-e133-4831-89ab-41ef49c2bdc1 Total Number of Negotiating Sessions: 1 IKE Session ID : 3 UUID : 254d755e-e133-4831-89ab-41ef49c2bdc1 SR ID : 34d18f5f-a2bf-4dc8-b9fa-dd0ef492aee8 Type : Policy Auth Mode : PSK Compliance Suite : NONE Local IP : 192.168.128.1 Peer IP : 1.1.5.102 Local ID : 192.168.128.1 Peer ID : 1.1.5.102 Session Status : Negotiating 
Last Known Failure: Peer not reachable Policy Rules Policy UUID : 00003400-0000-0404-0000-040500000000

Peer Node UUID : afd77f5c-557f-11e9-8d41-005056b6f0c8 **Mode**

nsx-edge-1> get l2bridge-port-config 6e21f326-b6ef-4e7b-bbf9-d986807bab2b high-availability history state State : Init<br>Event : Init : Init

State : Down<br>Event : Init : Init Time : 2019-04-15T18:33:09.954378

State : Standby Event : Device Up<br>
Time : 2019-04-15T1

 $: 2019-04-15T18:33:09.954534$ State : Active

Event : Remote State Updated<br>Time : 2019-04-15T18:34:57.47 Time : 2019-04-15T18:34:57.472649 **Mode**

UUID : a70600a9-eda8-499f-96d0-1262dc36f4a1 Logical Switch : f322ca3a-a218-5d65-85c1-20ef6adea670 VLAN ID : 10 State : 1

**Mode** Basic **Availability** Edge, Public Cloud Gateway

# **get ipsecvpn session negotiating local-ip <ip-address> remote-ip <ip-address>**

Display IPsec VPN session in negotiating state for specific endpoints of Logical Router. **Option Description** <ip-address> Network IP address argument

## **Example** nsx-edge-1> get ipsecvpn session negotiating local-ip 192.168.128.1 remote-ip 1.1.5.102 Total Number of Negotiating Sessions: 1

Policy Rules Policy UUID : 00003400-0000-0404-0000-040500000000<br>ToRule ID : 1027 FromRule ID :2147484677 ToRule ID : 1027 Local Subnet : 192.170.100.0/24 Peer Subnet : 2.2.5.0/24

Basic **Availability** Edge, Public Cloud Gateway

**Mode** Basic

**Availability**

**get ipsecvpn vti rules** Displays all IPSec VPN Policy Rules.

**Example** nsx-edge-1> get ipsecvpn vti rules 00000000-0000-0000-0000-00000000000c UUID : 00000000-0000-0000-0000-00000000000c KEY Policyid : 00000000-0000-0000-0000-00000000000b

**Mode** Basic

**Availability** Edge, Public Cloud Gateway

**get ipsecvpn vti rules <uuid>** Display an IPSec VPN VTI rule.

**Option Description** <uuid> Generic UUID string argument Allowed pattern: ^([0-9a-fA-F]{8}-[0-9a-fA-F]{4}-[0-9a-fA-F]{4}-[0-9a-fA-F]{4}-[0-9a-fA-F]{12})\$

**Example**

Rx Drop Policy Nomatch : 0 8 Rekey Request Failure : 0

nsx-edge-1> get ipsecvpn vti rules 00000000-0000-0000-0000-00000000000c KEY Policyid : 00000000-0000-0000-0000-00000000000b **Mode**

Basic **Availability** Edge, Public Cloud Gateway

**get l2bridge-port <uuid>**

**Option Description**<br>
<u><uuid> Datapath UUID</u> Datapath UUID argument

Display information about specified L2 bridge port.

**Example**

nsx-edge-1> get l2bridge-port a70600a9-eda8-499f-96d0-1262dc36f4a1

Bridge Port UUID : a70600a9-eda8-499f-96d0-1262dc36f4a1 Logical Switch : f322ca3a-a218-5d65-85c1-20ef6adea670

**Mode**

Basic **Availability** Edge, Public Cloud Gateway

**get l2bridge-port <uuid> flush-stats**

Display information about specified L2 bridge port and mac flush stats. **Option Description**

<uuid> Datapath UUID argument **Example**

nsx-edge-1> get l2bridge-port a70600a9-eda8-499f-96d0-1262dc36f4a1 flush-stats Bridge Port<br>UUID UUID : a70600a9-eda8-499f-96d0-1262dc36f4a1

Last Flush : 2018-03-03 01:40:22.319 Flush Count : 2 Last Rarp : 2018-03-03 01:40:20.319 Rarp count : 3

**Mode** Basic **Availability**

Edge, Public Cloud Gateway

**get l2bridge-port <uuid> mac-sync-table** Display Mac Sync table on an L2 bridge port.

**Option Description**<br>
<u><uuid> Datapath UUID</u> Datapath UUID argument

**Example**

nsx-edge-1> get l2bridge-port 63eaad17-7792-44e1-9c7d-2c5391dd7f47 mac-sync-table MAC-SYNC Table

MAC : ae:ae:0b:12:41:17 VNI : 69632 : 4096

bridge-port-uuid: 63eaad17-7792-44e1-9c7d-2c5391dd7f47 **Mode**

Basic **Availability**

Edge, Public Cloud Gateway

**get l2bridge-port-config <uuid>** Display configuration and states of a specific L2 bridge

**Option Description** <uuid> UUID argument

Basic **Availability**

Edge, Public Cloud Gateway

**get l2bridge-port-config <uuid> high-availability history state**

Display high-availability history of a specific L2 bridge **Option Description**

<uuid> UUID argument **Example**

Time : 2019-04-15T18:33:09.954336

Basic **Availability** Edge, Public Cloud Gateway

**get l2bridge-ports** Display information about all L2 bridge ports.

**Example** nsx-edge-1> get l2bridge-ports

Bridge Port

**Mode**

Basic **Availability**

Edge, Public Cloud Gateway

**get l2bridge-ports mac-sync-table**

Display Mac Sync table on all L2 bridge ports.

**Example**

nsx-edge-1> get l2bridge-ports mac-sync-table MAC-SYNC Table MAC : ae:ae:0b:12:41:17 VNI : 69632

VLAN : 4096 bridge-port-uuid: 63eaad17-7792-44e1-9c7d-2c5391dd7f47 MAC : ea:aa:48:0c:63:eb

VNI : 69632 VLAN : 4096 bridge-port-uuid: dfe25d75-5e31-4c91-9a68-688b5ca50909

**Mode** Basic

**Availability** Edge, Public Cloud Gateway

**get l2bridge-ports-config**

## **get l2bridge-ports-config** Display configuration and states of all L2 bridges

**Example** nsx-edge-1> get l2bridge-ports-config Bridge UUID : 60c8ee36-20f2-52c4-a844-964250480339 Rank : 0 High Availability State : Active

Failover Mode : Non-Preemptive Bridge Port UUID : fc50a424-3e55-4e86-bfc8-fa7b69168f20 Bridge Port State (and State ) : Forwarding<br>Transport Zone (b) : a0fd6f24-73a0 : a0fd6f24-73a0-47fe-a495-53c52b658c34

VLAN ID : 152 Device Info Device : fp-eth0 : fp-eth0 State : Up

Peer High Availability State : Standby<br>Peer Node UUID : afd77f5c-:  $afd77f5c-557f-11e9-8d41-005056b6f0c8$ **Mode** Basic

**Availability** Edge, Public Cloud Gateway

> $T$ PV4: 1.1.1.3 PROTOCOL: GRE VTI:

**get l2vpn service <uuid> sessions config**

Display L2VPN sessions configuration for a given L2VPN service. **Option Description**

<uuid> Generic UUID string argument Allowed pattern: ^([0-9a-fA-F]{8}-[0-9a-fA-F]{4}-[0-9a-fA-F]{4}-[0-9a-fA-F]{4}-[0-9a-fA-F]{12})\$ 

**Example** nsxedge-ob-7490391-1-new> get l2vpn service 1d5bb34a-0480-45e4-1d5b-b34a048046b6 sessions config

 DISPLAY\_NAME: l2vpn\_session1 ENABLED: True ID: 1d5bb34a-0480-45e2-a261-bd5f98c24d36 L2VPN\_SERVICE\_ID: 1d5bb34a-0480-45e4-1d5b-b34a048046b6

Bridge-Port : e249e1b6-9248-5975-b8aa-bbc4b33e2630 VNI : 1 Tunnel ID : 10

 MTU: 1500 TUNNEL\_ENCAPSULATION:

 LOCAL\_ENDPOINT\_IP:  $IPV4: 1.1.1.2$ PEER\_ENDPOINT\_IP:

 1d5bb34a-0480-45e3-a261-bd5f98c24d37 **Mode** Basic

**Availability** Edge, Public Cloud Gateway

**get l2vpn services config**

Display all L2VPN services configuration.

**Example** nsxedge-ob-7490391-1-new> get l2vpn services config ENABLE\_FULL\_MESH: True

 ID: 1d5bb34a-0480-46aa-a261-bd5f98c24b9c SR\_CLUSTER\_ID: a261bd5f-98c2-4d37-1d5b-b34a048045e3 **Mode**

Basic **Availability**

Edge, Public Cloud Gateway

**get l2vpn session <uuid> logical-switch <uuid>** Display stretched logical switch behind L2VPN session.

**Option Description** <uuid> Datapath UUID argument

**Example** nsx-edge-1> get l2vpn session 2ds29c11-8920-29q1-1029-2lk20129d910 logical-switch ea8c4460-6d15-49c5-a82e-6812a26b4200

Switch-Port : 6289cca5-4ee7-40ad-8064-70c74c86122c Bridge-Port : e249e1b6-9248-5975-b8aa-bbc4b33e2630 VNI : 60296 Tunnel ID : 2000

Tunnel-Port : fe34062b-7ad3-5bca-beb8-1adde6c0d46e Logical-Switch : ea8c4460-6d15-49c5-a82e-6812a26b4200 Switch-Port : 6289cca5-4ee7-40ad-8064-70c74c86122c

Local Egress GW: 192.168.100.14, 192.168.100.13 **Mode**

Basic

**Availability** Edge, Public Cloud Gateway

**get l2vpn session <uuid> logical-switch <uuid> remote-macs** Display remote macs learnt on L2VPN stretched logical-switch.

**Option Description** <uuid> Datapath UUID argument

Status : UP **Mode** Basic

**Example** nsx-edge-1> get l2vpn session 2ds29c11-8920-29q1-1029-2lk20129d910 logical-switch ea8c4460-6d15-49c5-a82e-6812a26b4200 remote-macs MACs: 04:00:c0:a8:fa:a2 02:50:56:56:44:52 00:50:56:8e:1b:21 00:50:56:8e:9a:a5

IPSec Session : d20c3216-3f25-4791-aecf-c26a01d0e8f9 Status : UP Session : 2ds29c11-8920-29q1-1029-2lk20129d910 Tunnel : 6598ab27-95c6-50ef-85b3-89b7811ab672 IPSec Session : c7d6a5a9-804a-42c6-b91a-2a887798d98d Status : UP

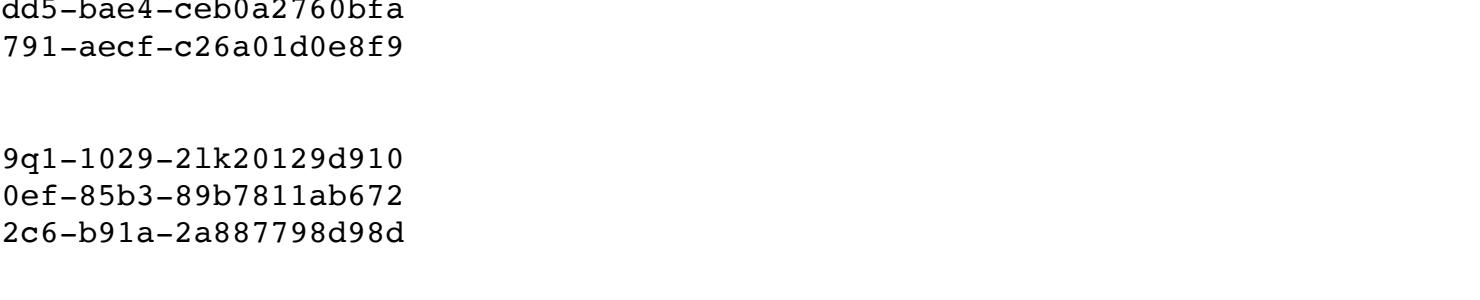

**Mode** Basic **Availability**

Edge, Public Cloud Gateway

**get l2vpn session <uuid> logical-switch <uuid> stats**

Display stats for stretched logical-switch behind L2VPN session. **Option Description**

> TUNNEL\_ENCAPSULATION: LOCAL\_ENDPOINT\_IP:  $IPV4: 1.1.1.2$

 PEER\_ENDPOINT\_IP:  $T$ PV4: 1.1.1.3

<uuid> Datapath UUID argument **Example** nsx-edge-1> get l2vpn session 2ds29c11-8920-29q1-1029-2lk20129d910 logical-switch ea8c4460-6d15-49c5-a82e-6812a26b4200 stats RX-Packets : 4474 RX-Bytes : 302966 RX-Drops : 0 Malformed : 0 No-Match : 0

 L2-Loop : 0 TX-Packets : 5527 TX-Bytes : 371568 TX-Drops : 0 TX-Drops : 0 No-Memory : 0 No-Linked-Port : 0 Arp-Request-Filter(Local-Egress): 3

IPSec Session : d20c3216-3f25-4791-aecf-c26a01d0e8f9 Status : UP

**Mode** Basic **Availability** Edge, Public Cloud Gateway

**get l2vpn session <uuid> logical-switches**

Tunnel : d87cd7e0-eb91-5dd5-bae4-ceb0a2760bfa Local IP : 192.168.10.2 Remote IP : 192.168.10.20

Display stretched logical switches behind given L2VPN session. **Option Description**

<uuid> Datapath UUID argument

### Status : UP RX-Packets : 0

RX-Bytes : 0 RX-Drops : 0 Malformed : 0

### Tunnel : 6598ab27-95c6-50ef-85b3-89b7811ab672 Local IP : 192.168.9.2

Remote IP : 192.168.9.20 Status : UP

**Example** nsx-edge-1> get l2vpn session 2ds29c11-8920-29q1-1029-2lk20129d910 logical-switches Tunnel-Port : fe34062b-7ad3-5bca-beb8-1adde6c0d46e Logical-Switch : 6aeaf0a7-110d-4d9d-bd76-b17032b36746 Switch-Port : c9fdf6aa-520a-4b08-8d0a-fa9e8e683ccf

Bridge-Port : f606ca0f-873d-55b9-b303-350aa2a3a5c1

VNI : 60297 Tunnel ID : 1000 Local Egress GW: 192.168.100.14, 192.168.100.13 Logical-Switch : 9cac13e9-eb71-4ce4-870e-ccc1dc8d6c3f

Device Name : eth0

### Tx : disabled Rx : enabled Tx Interval : NA

### Name : eth1 Tx : disabled<br>Rx : enabled : enabled

Tx Interval : NA

## Device Name : eth2 Tx : disabled<br>Rx : enabled

: enabled Tx Interval : NA

### Name : hyperbus Tx : disabled Rx : enabled

Tx Interval : NA

**Mode** Basic **Availability**

Edge, Public Cloud Gateway

**get l2vpn session <uuid> stats** Display stats for L2VPN session

> prme-vmkqa-net3002-dhcp133.eng.vmware.com> get lldp config Device<br>Name

### Name : vmnic1<br>Tx : disabled : disabled Rx : enabled Tx Interval : NA

**Option Description** <uuid> Datapath UUID argument

### nsx-edge-1> get lldp config Device Name : eth0

**Example** nsx-edge-1> get l2vpn session 1d5bb34a-0480-45e2-a261-bd5f98c24d36 stats Session : 1d5bb34a-0480-45e2-a261-bd5f98c24d36

Name : eth1 Tx : disabled Rx : enabled

Tunnel : d87cd7e0-eb91-5dd5-bae4-ceb0a2760bfa

Local IP : 192.168.10.2 Remote IP : 192.168.10.20 Status : UP RX-Packets : 0 RX-Bytes : 0 RX-Drops : 0 Malformed : 0 No-Match : 0 L2-Loop : 0 TX-Packets : 3325 TX-Bytes : 412300 TX-Drops : 0

**Example** prme-vmkqa-net3002-dhcp133.eng.vmware.com> get lldp config vmnic1 Device Name : vmnic1 Tx : disabled Rx : enabled Tx Interval : NA

No-Memory : 0

 No-Route : 0 **Mode** Basic **Availability** Edge, Public Cloud Gateway

**get l2vpn session <uuid> status** Display status of specific L2VPN session. **Option Description**

<uuid>
Datapath UUID argument

Name : eth0 Tx : enabled Rx : enabled Tx Interval : 30

**Example** nsx-edge-1> get l2vpn session 2ds29c11-8920-29q1-1029-2lk20129d910 status Session : 2ds29c11-8920-29q1-1029-2lk20129d910 Tunnel : 6598ab27-95c6-50ef-85b3-89b7811ab672

### ============================================================ : vmnic1<br>: 1 Neighbor Count

Neighbors<br>Chassis Id : 00:1a:a1:84:fb:ff<br>: Gi1/3 Port Id

### TTL : 93 Port Description : GigabitEthernet1/3<br>System Name : prme-vmkqa-4948c.en : prme-vmkqa-4948c.eng.vmware.com System Description : unknown

IPSec Session : d20c3216-3f25-4791-aecf-c26a01d0e8f9

**Availability** Edge, Public Cloud Gateway **get l2vpn sessions**

> Enabled Capabilities (a) : Router, TransparentBridge<br>Management Address (a) : 10.115.160.146 Management Address Organizationally Specific TLVs: Vlan ID : 16 **Mode**

Display all L2VPN sessions information.

### **Example** nsx-edge-1> get lldp neighbors Device : eth0 Neighbor Count : 1

Neighbors Neighbor : eth0/0:50:56:b7:7f:47 Life Time : 111 System Name : NSX ESG

**Example** nsx-edge-1> get l2vpn sessions Session : 1d5bb34a-0480-45e2-a261-bd5f98c24d36 Tunnel : d87cd7e0-eb91-5dd5-bae4-ceb0a2760bfa

Chassis Id : eth0 Port Id :  $0:50:56: b7:7f:47$ Port Desc : management iface Mgmt Address

### Address : 10.172.139.51 Addr Family : IPv4 Iface Number : 2 Iface Type : 2

**Mode** Basic

### PSE Pair : 1 PSE Class : 2 Link Aggregation Aggr Capability: yes

**Availability**

# Edge, Public Cloud Gateway

**get l2vpn sessions config**

**Example** KVM-TN-02> get lldp neighbors ============================================================ Device : eth0 : eth0 Neighbor Count : 0

# Display all L2VPN sessions configuration.

**Example** nsxedge-ob-7490391-1-new> get l2vpn sessions config

### ============================================================ Device : eth1<br>Neighbor Count : 1 Neighbor Count Neighbors Chassis Id
<sup>2</sup> and 2 and 2 and 2 and 2 and 2 and 2 and 2 and 2 and 2 and 2 and 2 and 2 and 2 and 2 and 2 and 2 and 2 and 2 and 2 and 2 and 2 and 2 and 2 and 2 and 2 and 2 and 2 and 2 and 2 and 2 and 2 and 2 and 2 and 2 and Port Id
<br>
Port Description
: 00:50:56:ab:6c:6e<br>
e1000e
: driver\_name: e1000e : driver\_name: e1000e, driver\_version: 3.2.6-k, firmware\_version: 1.8-0

System Description : x86\_64 #1 SMP Sun Jan 14 10:36:03 EST 2018<br>Enabled Capabilities : Bridge Enabled Capabilities Management Address: Management Address : ::80fe:0:2a7:9ad6:300:0 ifIndex : 3 Organizationally Specific TLVs: Maximum Frame Size : 161

 DISPLAY\_NAME: l2vpn\_session1 ENABLED: True ID: 1d5bb34a-0480-45e2-a261-bd5f98c24d36

 L2VPN\_SERVICE\_ID: 1d5bb34a-0480-45e4-1d5b-b34a048046b6 MTU: 1500

 PROTOCOL: GRE VTI: 1d5bb34a-0480-45e3-a261-bd5f98c24d37

**Mode**

Basic **Availability**

## Edge, Public Cloud Gateway

**get l2vpn sessions logical-router <uuid>**

Chassis Id **chassis Id**  $\begin{array}{ccc} \text{2} & \text{3} & \text{4} \\ \text{3} & \text{5} & \text{5} \\ \text{6} & \text{7} & \text{6} \\ \text{7} & \text{8} & \text{7} \\ \text{8} & \text{9} & \text{10} \\ \text{10} & \text{11} & \text{12} \\ \text{11} & \text{12} & \text{13} \\ \text{13} & \text{14} & \text{15} \\ \text{14} & \text{16} & \text{16} \\ \text{15} & \text{17} & \$  $: 00:50:56:ab:fs:3c$  Port Description : driver\_name: e1000e, driver\_version: 3.2.6-k, firmware\_version: 1.8-0 System Description :  $x86\_64^-#1$  SMP Sun Jan 14  $10\cdot 36:03$  EST 2018<br>Enabled Capabilities : Bridge Enabled Capabilities Management Address:

## Display all L2VPN sessions information on a logical-router.

## Management Address : ::80fe:0:2a7:9ad6:400:0 ifIndex : 4 Organizationally Specific TLVs:

**Option Description**

<uuid> Generic UUID string argument

Maximum Frame Size : 151 ============================================================ Device and the set of the set of the set of the set of the set of the set of the set of the set of the set of t Neighbor Count : 0 **Mode**

### Allowed pattern: ^([0-9a-fA-F]{8}-[0-9a-fA-F]{4}-[0-9a-fA-F]{4}-[0-9a-fA-F]{4}-[0-9a-fA-F]{12})\$

**Example**

nsx-edge-1> get l2vpn sessions logical-router 1c4c0277-3c0f-4d6c-ab42-727c0072dd7d

### Session : 1d5bb34a-0480-45e2-a261-bd5f98c24d36 Tunnel : d87cd7e0-eb91-5dd5-bae4-ceb0a2760bfa

## **Mode**

Basic **Availability**

## Edge, Public Cloud Gateway

**get l2vpn sessions stats**

## Display L2VPN sessions stats

**Example**

### nsx-edge-1> get l2vpn sessions stats Session : 1d5bb34a-0480-45e2-a261-bd5f98c24d36

### No-Match : 0 L2-Loop : 0

TX-Packets : 3325 TX-Bytes : 412300

### TX-Drops : 0 No-Memory : 0

 No-Route : 0 Session : 2ds29c11-8920-29q1-1029-2lk20129d910

### RX-Packets : 0 RX-Bytes : 0

RX-Drops : 0 Malformed : 0 No-Match : 0

### L2-Loop : 0 TX-Packets : 3331

TX-Bytes : 413044 TX-Drops : 0

### No-Memory : 0 No-Route : 0

**Mode**

Basic

## **Availability**

Edge, Public Cloud Gateway

## **get last processed barrier <uuid>**

nsx-edge-1> get lldp stats TX Total : 36 TX Errors : 0 RX Total : 36 RX Errors : 0 RX Discards : 0 RX Deletes : 0

Tx Total

Get the last barrier processed by NestDb Pigeon for the specified transport node.

Device : eth0<br>Tx Total : 36 Tx Errors : 0 Device : eth0 Rx Total : 36 Rx Valid : 36 Rx Errors : 0

## **Option Description** <uuid> UUID argument

Allowed pattern: ^[0-9a-fA-F]{8}-([0-9a-fA-F]{4}-){3}[0-9a-fA-F]{12}\$ **Example**

## nsx-controller-1> get last processed barrier 7c72c4ae-8fe8-4449-a4e2-c5e53ab0bb4f

1191

## **Mode** Basic **Availability**

Controller

## **get lldp config**

Display LLDP configuration on all devices.

## **Example** KVM-TN-02> get lldp config

Rx Valid : 36 Rx Discards : 0 Rx TLV Errors : 0

Device

Device

**Mode** Basic

## **Availability** KVM

**get lldp config**

## Display LLDP configuration on all devices. **Example**

**Mode**

Basic

### **Availability** ESXi

## **get lldp config** Displays LLDP configuration on all devices.

**Example**

Tx : enabled Rx : enabled

**Option Description**<br>
<lb-uuid> LoadBalancer U LoadBalancer UUID argument Allowed pattern: ^[0-9a-fA-F]{8}-([0-9a-fA-F]{4}-){3}[0-9a-fA-F]{12}\$ **Example** nsx-1> get load-balancer eba5f460-c660-4f82-8488-62231fb9aea3 Load Balancer Access Log Enabled : False Display Name Enabled<br>UUID :  $3d62a405-c24c-442d-ba98-e0c1200b7fce$ Log Level : LB\_LOG\_LEVEL\_INFO

## Tx Interval : 30 Device

Relax Scale Validation : False : False<br>Size : DLB  $Size$ Virtual Server Id  $\qquad \qquad : \text{f1e1eadd-0928-4643-8ff8-77dbaa350ae1}$ **Mode** Basic **Availability** ESXi

## Tx Interval : 30 **Mode** Basic

**Availability** Edge, Public Cloud Gateway

**get lldp config <interface-name>** Display LLDP configuration on given device. **Option Description**

## <interface-name> LLDP interface argument **Example**

KVM-TN-02> get lldp config eth0

### Device<br>Name : eth0 Tx : enabled Rx : enabled

Tx Interval : 30

**Mode** Basic

# **Availability**

KVM

**get lldp config <interface-name>** Display LLDP configuration on given device.

## **Option Description** <interface-name> LLDP interface argument

**Option Description**<br>
<u><Ib-uuid></u> LoadBalancer U LoadBalancer UUID argument **Example** nsx-edge-1> get load-balancer 4d3eafaa-5a16-422a-80d9-f799cb4bd40a error-log 2017/11/16 11:41:43 [info] 8290#0: Initialized l4lb zone (size: 3674112) 2017/11/16 11:41:43 [info] 8290#0: Initialized lb zone (size: 5550080)

**Mode** Basic

**Availability**

## ESXi **get lldp config <interface-name>**

Displays LLDP configuration given device. **Option Description** <interface-name> LLDP interface argument

**Example** nsx-edge-1> get lldp config eth0

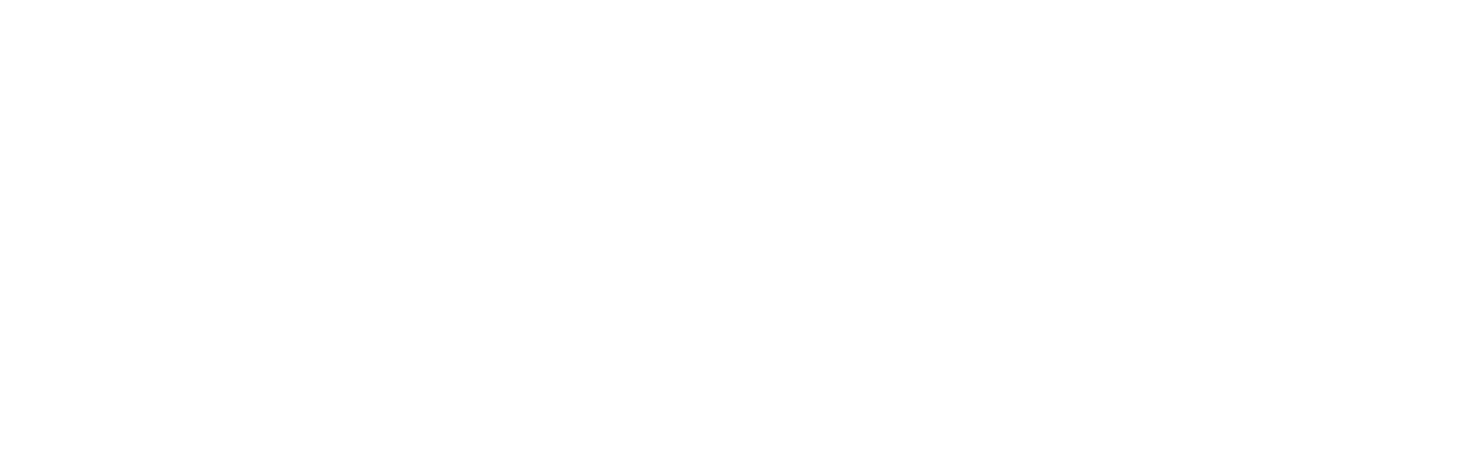

Device

## **Mode** Basic **Availability** Edge, Public Cloud Gateway

## **get lldp neighbors** Display LLDP Neighbor information on all devices.

**Example** prme-vmkqa-net3002-dhcp133.eng.vmware.com> get lldp neighbors

Basic

## **Availability** ESXi

**get lldp neighbors** Displays LLDP Neighbor information on all devices.

## System Desc : NSX Edge Services Gateway System Cap : ['Router'] Enabled Cap : ['Router']

 MAC PHY Status AutoNeg : supported AutoNeg Status: enabled PMDAutoNeg : supported

## PMDAutoNeg Status: not-enabled MAU Type : 16 Power via MDI

 Port Class : PSE Power Source : supported PSE MDI State : enabled PSE Pair Ctrl : yes

 Aggr Status : enabled Aggr Port Id : 1 **Mode**

## Basic **Availability** Edge, Public Cloud Gateway

**get lldp neighbors**

# Display LLDP Neighbor information on all devices.

### ============================================================ Device : eth2<br>Neighbor Count : 1 Neighbor Count Neighbors

## Basic **Availability** KVM

**get lldp neighbors <interface-name>** Display LLDP Neighbor information on given device. **Option Description**

## <interface-name> LLDP interface argument **Example** KVM-TN-02> get lldp neighbors eth1

=============<br>Device : eth1 Neighbor Count : 1 Neighbors Chassis Id
<br>
: eth1 Port Id
<br>
Port Description
: 00:50:56:ab:6c:6e<br>
e1000e
: driver\_name: e1000e : driver\_name: e1000e, driver\_version: 3.2.6-k, firmware\_version: 1.8-0 System Description :  $x8664 + 1$  SMP Sun Jan 14 10:36:03 EST 2018

### Enabled Capabilities : Bridge Management Address: : ::80fe:0:2a7:9ad6:300:0 ifIndex : 3 Organizationally Specific TLVs: Maximum Frame Size : 161 **Mode**

Basic

**Availability**

KVM

## **get lldp neighbors <interface-name>** Display LLDP Neighbor information on given device. **Option Description**

<interface-name> LLDP interface argument **Example** prme-vmkqa-net3002-dhcp133.eng.vmware.com> get lldp neighbors vmnic1 ============================================================ Device : vmnic1<br>Neighbor Count : 1 Neighbor Count Neighbors<br>Chassis Id : 00:1a:a1:84:fb:ff<br>: Gi1/3 Port Id TTL : 103 Port Description : GigabitEthernet1/3<br>System Name : prme-vmkqa-4948c.en : prme-vmkqa-4948c.eng.vmware.com System Description : unknown Enabled Capabilities  $\cdot$  : Router, TransparentBridge Management Address : 10.115.160.146 Organizationally Specific TLVs: Vlan ID : 16 **Mode** Basic **Availability** ESXi

## **get lldp neighbors <interface-name>** Displays LLDP Neighbor information on given device.

**Option Description** <interface-name> LLDP interface argument **Example** nsx-edge-1> get lldp neighbors eth0 Device : eth0 Neighbor Count : 1 Neighbors  $N$ eighbor : eth $0/0:50:56:$ b7:7f:47 Life Time : 111 System Name : NSX ESG System Desc : NSX Edge Services Gateway System Cap : ['Router'] Enabled Cap : ['Router'] Chassis Id : eth0 Port Id : 0:50:56:b7:7f:47 Port Desc : management iface Mgmt Address Address : 10.172.139.51 Addr Family : IPv4 Iface Number : 2 Iface Type : 2 MAC PHY Status AutoNeg : supported AutoNeg Status: enabled PMDAutoNeg : supported PMDAutoNeg Status: not-enabled MAU Type : 16 Power via MDI Port Class : PSE Power Source : supported PSE MDI State : enabled PSE Pair Ctrl : yes PSE Pair : 1 PSE Class : 2 Link Aggregation Aggr Capability: yes

Aggr Status : enabled

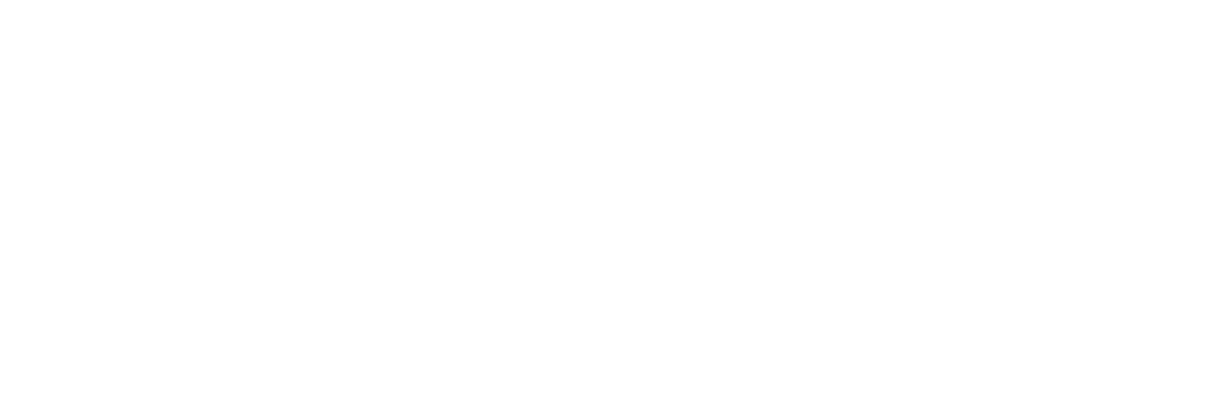

**get lldp stats**

Displays LLDP Statistics on all devices.

**Example**

 Rx Discards : 0 Rx Deletes : 0 Neighbor : eth0/0:50:56:b7:7f:47 Rx Total : 36 Rx Valid : 36 Rx Discards : 0 Rx TLV Errors : 0 Rx TLV Unrecognized: 0 **Mode** Basic **Availability** Edge, Public Cloud Gateway **get lldp stats <interface-name>** Displays LLDP Statistics on given device.

**Example**

**Option Description** <interface-name> LLDP interface argument nsx-edge-1> get lldp stats eth0 TX Total : 36 TX Errors : 0 RX Total RX Errors : 0 RX Discards : 0 RX Deletes : 0 Device : eth0<br>Tx Total : 36 Tx Total Tx Errors : 0 Device : eth0 Rx Total : 36 Rx Valid : 36 Rx Errors : 0 Rx Discards : 0

Rx Deletes : 0

Neighbor : eth0/0:50:56:b7:7f:47

Log Level : LB\_LOG\_LEVEL\_INFO

size : SMALL  $\overline{\phantom{a}}$ 

Rx TLV Unrecognized: 0

Rx Total : 36

**Mode** Basic

**Availability**

Edge, Public Cloud Gateway

**Example**

**get load-balancer <lb-uuid>** Display a specific load balancer. **Option Description** <lb-uuid> LoadBalancer UUID argument nsx-edge-1> get load-balancer eba5f460-c660-4f82-8488-62231fb9aea3 Load Balancer Access Log Enabled : False Applied To the set of  $\mathbf{A}$ Logical Router Id  $: c46b1482-0638-4ed0-959b-06ca203cf50b$  Service Router Id : 95327762-ddfc-4196-b92b-671fd1b99e25 Display Name : lbs-on-lr1 Enabled : True

Virtual Server Id : 37f1a8c9-ab8b-4ee9-9b41-5da317ac05d3 26168a79-48d6-44a7-86fe-0d5ee7c91e47 7e012072-0594-4063-97f0-82452e9a2813 11bb214f-bd06-4bff-b2a5-6f82e5ec62b6 110ac92c-1647-48a5-8d66-4cac06817716 **Availability** Edge, Public Cloud Gateway **get load-balancer <lb-uuid>** Display a specific load balancer.

: eba5f460-c660-4f82-8488-62231fb9aea3

**Mode** Basic

**get load-balancer <lb-uuid> error-log** Display the error log file for a specific load balancer. **Option Description**

<lb-uuid> LoadBalancer UUID argument Allowed pattern: ^[0-9a-fA-F]{8}-([0-9a-fA-F]{4}-){3}[0-9a-fA-F]{12}\$

**Example** nsx-1> get load-balancer 4d3eafaa-5a16-422a-80d9-f799cb4bd40a error-log 2019-11-04T20:27:43.266Z cpu6:1000152537)[INFO] lb: received lb config update, full config sync 0, 1 lb messages. 2019-11-04T20:27:45.199Z cpu7:1000152537)[INFO] lb: received lb config update, full config sync 0, 1 lb messages.

**Mode** Basic

**Availability** ESXi **get load-balancer <lb-uuid> error-log** Display the error log file for a specific load balancer.

2017/11/16 11:41:43 [debug] 8290#0: bind() 127.0.0.1:80 #16 2017/11/16 11:41:43 [info] 8290#0: lb stats module is disabled, configure lbstats\_size to enable it. 2017/11/16 11:41:43 [notice] 8290#0: using the "epoll" event method 2017/11/16 11:41:43 [debug] 8290#0: counter: 00007B5D15B1A080, 1 2017/11/16 11:41:43 [info] 8290#0: lb allocated connection ctx (size: 56) .

. .

**Mode**

Basic **Availability** Edge, Public Cloud Gateway

# **get load-balancer <lb-uuid> error-log follow**

### Display the last 10 lines of the error log file for a specific load balancer and all new messages that are written to the log file. **Option Description** <lb-uuid> LoadBalancer UUID argument **Example** nsx-edge-1> get load-balancer 4d3eafaa-5a16-422a-80d9-f799cb4bd40a error-log follow 2017/11/16 22:32:13 [debug] 8326#0: worker cycle 2017/11/16 22:32:13 [debug] 8326#0: epoll timer: 346 2017/11/16 22:32:14 [debug] 8326#0: timer delta: 346 2017/11/16 22:32:14 [debug] 8326#0: event timer del: 0: 1510871534258 2017/11/16 22:32:14 [debug] 8326#0: event timer add: 0: 2500:1510871536758 2017/11/16 22:32:14 [debug] 8326#0: http check begin handler index: 1, owner: -1, ngx\_pid: 8326, interval: 2479, check\_interval: 5000 2017/11/16 22:32:14 [debug] 8326#0: shmtx lock .

. .

**Mode** Basic

## **Availability** Edge, Public Cloud Gateway **get load-balancer <lb-uuid> error-log reg-filter <regex>** Display error log messages containing strings that match the given regular expression pattern for a specific load balancer. **Option Description**<br>
<u><Ib-uuid> LoadBalancer U</u> LoadBalancer UUID argument <regex>
Regular expression

Regular expression **Example** nsx-edge-1> get load-balancer 4d3eafaa-5a16-422a-80d9-f799cb4bd40a error-log reg-filter req.\* 2017/11/16 11:41:48 [debug] 8326#0: ha: sent bulk pull request 2017/11/16 11:41:48 [notice] 8326#0: ha: sent full sync request, enter request state 2017/11/16 11:41:55 [debug] 8326#0: \*3 http wait request handler 2017/11/16 11:41:55 [debug] 8326#0: \*3 http process request line 2017/11/16 11:41:55 [debug] 8326#0: \*3 http request line: "GET /show\_status/all HTTP/1.1" 2017/11/16 11:41:55 [debug] 8326#0: \*3 http process request header line . . . **Mode** Basic **Availability** Edge, Public Cloud Gateway **get load-balancer <lb-uuid> health-check-table** Display the health check table of a specific load balancer. **Option Description** <lb-uuid> LoadBalancer UUID argument **Example** nsx-edge-1> get load-balancer 0f6510bb-ff15-4385-9c45-a1ce626fc276 health-check-table Health-Check-Table MONITOR POOLS TYPE NAME STATUS RISE FALL PORT CHECK\_TIME CHANGE\_TIME FAIL\_REASON ERRNO STATUS\_CODE 0c03 d6e23c- tcp 127.0.0.1:3971 down 0 193 0 Aug 25 01:13:48 Aug 25 01:23:51 Connect Fail Connection refused n/a 0c03 d6e23c- tcp 127.0.0.1:3972 down 0 190 0 Aug 25 01:13:48 Aug 25 01:23:50 Connect Fail Connection refused n/a 0c03 d6e23c- tcp 127.0.0.1:3970 up 192 0 0 Aug 25 01:13:52 Aug 25 01:23:52 n/a n/a n/a 0c03 26905e- tcp 127.0.0.1:3976 down 0 195 0 Aug 25 01:13:48 Aug 25 01:23:51 Connect Fail Connection refused n/a<br>62b7 408b54- http 127.0.0.1:1971 down 0 196 0 Aug 25 01:13:48 Aug 25 01:23:51 Connect Fail Connection r 62b7 408b54- http 127.0.0.1:1971 down 0 196 0 Aug 25 01:13:48 Aug 25 01:23:51 Connect Fail 62b7 408b54- http 127.0.0.1:1970 down 0 175 0 Aug 25 01:13:48 Aug 25 01:23:51 Rx HTTP Code 4XX n/a 403 62b7 d25f10- http 127.0.0.1:1972 down 0 195 0 Aug 25 01:13:48 Aug 25 01:23:52 Connect Fail Connection refused n/a 88bd d25f10- http 127.0.0.1:1973 down 0 195 0 Aug 25 01:13:48 Aug 25 01:23:51 Connect Fail 88fa d25f10- http 127.0.0.1:1974 down 0 192 0 Aug 25 01:13:48 Aug 25 01:23:51 Connect Fail Connection refused n/a a528 d25f10- http 127.0.0.1:1975 down 0 193 0 Aug 25 01:13:48 Aug 25 01:23:52 Connect Fail Connection refused n/a

eb46 d25f10- http 127.0.0.1:1976 down 0 192 0 Aug 25 01:13:48 Aug 25 01:23:52 Connect Fail Connection refused n/a **Mode**

## Basic **Availability**

Edge, Public Cloud Gateway

## **get load-balancer <lb-uuid> high-availability-state**

Display the HA state of a specific load balancer.

## **Option Description**

<lb-uuid> LoadBalancer UUID argument

## **Example**

nsx-edge-1> get load-balancer 0f6510bb-ff15-4385-9c45-a1ce626fc276 HA-State LB HA is disable

## **Mode** Basic

**Availability** Edge, Public Cloud Gateway

## **get load-balancer <lb-uuid> monitor <monitor-uuid>**

Display a specific load balancer monitor.

# **Option Description**<br>
<u><Ib-uuid> LoadBalancer U</u>

LoadBalancer UUID argument <monitor-uuid> Monitor UUID argument **Example** nsx-edge-1> get load-balancer eba5f460-c660-4f82-8488-62231fb9aea3 monitor 72945dda-f4f1-532f-9bd0-a3f52c099d4b Monitor : nsx-default-https-monitor Fall Count : 3 Https Monitor : Authenticate Depth : 3<br>Cipher : TL: : TLS\_ECDHE\_RSA\_WITH\_AES\_128\_GCM\_SHA256 TLS\_ECDHE\_RSA\_WITH\_AES\_256\_GCM\_SHA384 TLS\_ECDHE\_RSA\_WITH\_AES\_256\_CBC\_SHA TLS\_ECDHE\_ECDSA\_WITH\_AES\_256\_CBC\_SHA TLS\_ECDH\_ECDSA\_WITH\_AES\_256\_CBC\_SHA TLS\_ECDH\_RSA\_WITH\_AES\_256\_CBC\_SHA TLS\_RSA\_WITH\_AES\_256\_CBC\_SHA TLS\_RSA\_WITH\_AES\_128\_CBC\_SHA TLS\_RSA\_WITH\_3DES\_EDE\_CBC\_SHA Protocol :  $\qquad \qquad$  TLS\_V1\_1 TLS\_V1\_2 Request Method : HTTP\_METHOD\_GET : HTTP\_VERSION\_1\_1 Response Status : HTTP\_STATUS\_2XX Server Auth : SERVER\_AUTH\_IGNORE<br>UUID : 72945dda-f4f1-532f-9b :  $72945dda - f4f1-532f-9bd0-a3f52c099d4b$ Interval  $\qquad \qquad : 5$ 

Monitor Port : 443 Rise Count : 3 Timeout : 1970-01-01 00:00:00.015000 (timestamp: 15)<br>Type : HTTPS Type **Mode** Basic

**Option**<br>
<u><lb-uuid>
LoadBalancer</u><br>
LoadBalancer LoadBalancer UUID argument <monitor-uuid> Monitor UUID argument **Example** nsx-edge> get load-balancer ed785df6-2143-4944-b918-66470886be83 monitor 72945dda-f4f1-532f-9bd0-a3f52c099d4b status

Health-Check-Table MONITOR POOLS TYPE NAME STATUS RISE FALL PORT CHECK\_TIME CHANGE\_TIME FAIL\_REASON ERRNO STATUS\_CODE 0c03 d6e23c- icmp 192.168.100.160:0 up 10755 0 0 Jun 1 11:28:43 May 28 08:30:00 n/a n/a n/a

**Availability** Edge, Public Cloud Gateway

**get load-balancer <lb-uuid> monitor <monitor-uuid> status** Show the health check table of a load balancer monitor.

 $\texttt{mbb5745-bec7-4ee5-b03c-fc037b3cbfe\_192.168.100.10}$ **Mode** Basic **Availability** Edge, Public Cloud Gateway

62b7 d6e23c- icmp 192.168.100.161:0 up 20820 0 0 Jun 1 11:28:46 May 28 08:30:02 n/a n/a n/a **Mode** Basic **Availability**

**Option Description**<br>
<Ib-uuid> LoadBalancer UU LoadBalancer UUID argument Allowed pattern: ^[0-9a-fA-F]{8}-([0-9a-fA-F]{4}-){3}[0-9a-fA-F]{12}\$

Persistence-Tables FILTER\_NAME PROTO VADDR VPORT DADDR DPORT LIFE\_TIME(s) NUM\_SESSIONS  $nic-1000050137-eth1-vmware-sfw.2$  TCP  $123.123.123.123$ 

# Edge, Public Cloud Gateway

**get load-balancer <lb-uuid> monitors** Display the monitors for a specific load balancer.

## **Option Description**<br>
<u><Ib-uuid> LoadBalancer U</u> LoadBalancer UUID argument

**Example** nsx-edge-1> get load-balancer eba5f460-c660-4f82-8488-62231fb9aea3 monitors Monitor Display Name : nsx-default-http-monitor Fall Count : 3 Http Monitor : Request Method : HTTP\_METHOD\_GET : HTTP\_VERSION\_1\_1<br>: HTTP\_STATUS\_2XX Response Status UUID : c2cb7f9e-72d7-55ed-914e-5209b67d02b2 Interval and the set of  $\sim$  5 Monitor Port : 80 Rise Count : 3 Timeout : 1970-01-01 00:00:00.015000 (timestamp: 15) Type : HTTP :  $HTTP$ Monitor<br>Display Name : nsx-default-https-monitor Fall Count : 3 Https Monitor : Authenticate Depth : 3 Cipher : TLS\_ECDHE\_RSA\_WITH\_AES\_128\_GCM\_SHA256 TLS\_ECDHE\_RSA\_WITH\_AES\_256\_GCM\_SHA384 TLS\_ECDHE\_RSA\_WITH\_AES\_256\_CBC\_SHA TLS\_ECDHE\_ECDSA\_WITH\_AES\_256\_CBC\_SHA TLS\_ECDH\_ECDSA\_WITH\_AES\_256\_CBC\_SHA TLS\_ECDH\_RSA\_WITH\_AES\_256\_CBC\_SHA TLS\_RSA\_WITH\_AES\_256\_CBC\_SHA TLS\_RSA\_WITH\_AES\_128\_CBC\_SHA TLS\_RSA\_WITH\_3DES\_EDE\_CBC\_SHA Protocol :

 TLS\_V1\_1  $TLS_V1_2$ Request Method : HTTP\_METHOD\_GET Request Version  $\qquad \qquad : \text{ HTTP\_VERSION\_1\_1}$ Response Status : HTTP\_STATUS\_2XX Server Auth **: SERVER\_AUTH\_IGNORE** UUID  $\overline{12945dda} - f4\overline{f1} - 532f - 9bd0 - a3f52c099d4b$ Interval and the set of  $\sim$  5 Monitor Port : 443 Rise Count : 3 Timeout : 1970-01-01 00:00:00.015000 (timestamp: 15)

**Mode** Basic **Availability** Edge, Public Cloud Gateway

Type : HTTPS : HTTPS

**get load-balancer <lb-uuid> persistence-tables**

## Display the persistence tables of a specific load balancer. **Option Description**

<lb-uuid> LoadBalancer UUID argument **Example** nsx-edge-1> get load-balancer 0f6510bb-ff15-4385-9c45-a1ce626fc276 persistence-tables Persistence-Tables

## TABLE :ag32445y-bec7-4ee5-b03c-fc037b3cbfe2 VIP :bg32445y-bec7-4ee5-bb3j-fc037b3cgfe5 KEY DADDR DPORT LIFE\_TIME(s) NUM\_SESSIONS b3aa5...fwefd\_b3aa5745-bec7-4ee5-b03c-fc037b3cbfeb3aa5745-bec7-4ee5-b03c-fwefd 192.168.100.30 80 109 0

## **get load-balancer <lb-uuid> persistence-tables** Display the persistence tables of a specific load balancer.

### **Example** nsx-1> get load-balancer eba5f460-c660-4f82-8488-62231fb9aea3 persistence-tables

**Mode** Basic **Availability** ESXi **get load-balancer <lb-uuid> pool <pool-uuid>** Display a specific load balancer pool. **Option Description** <lb-uuid> LoadBalancer UUID argument Option Description<br>
<br/>|b-uuid> LoadBalancer UUID argument **Example** nsx-edge-1> get load-balancer eba5f460-c660-4f82-8488-62231fb9aea3 pool 29e66f11-d589-4208-a78d-f72e18aa8286 Pool : ROUND\_ROBIN<br>: tcppool1 Algorithm<br>Display Name<br>UUID : 29e66f11-d589-4208-a78d-f72e18aa8286 Member Group<br>Admin State Manus (Research State ) and the State (Research State ) and the State (Research State ) and the S Admin State<br>Container Id : aded6b65-54ce-47b7-8da6-92fa0d96ccf4<br>: IPV4<br>: 100 Ip Revision Filter Max Ip List Size : 100<br>
n Active Members : 1 Min Active Members Snat Translation : the state of the state of the state of the state of the state of the state of the state of the state of the state of the state of the state of the state of the state of the state of the state of the stat Auto Map : True Port Overload : 1 Tcp Multiplexing Enabled : False Tcp Multiplexing Number : 6 Member Group<br>UUID  $: aded6b65-54ce-47b7-8da6-92fa0d96ccf4$ Ip Address  $1py4$  :  $192.168.1.2$ Ipv4 : 192.168.1.2 Prefix Length : 31 Ipv4 : 192.168.1.4 Prefix Length : 31 Ipv4 : 192.168.1.6 Prefix Length : 32 Ipv4 : 192.168.4.8 Prefix Length : 24 Ipv4 : 192.168.1.8 Prefix Length : 32 Ipv4 : 192.168.1.1 Prefix Length : 32 **Mode** Basic **Availability** Edge, Public Cloud Gateway

: 953e4da8-a571-4695-b54c-90505d8e59c2 Display-Name : tcp pool Type : L4 Sessions :

 (Cur, Max, Total, Rate) : (0, 0, 0, 0) Bytes :<br>(In, Out) :  $(0, 0)$  $(\texttt{In, Out})$ Packets : the set of the set of the set of the set of the set of the set of the set of the set of the set of the set of the set of the set of the set of the set of the set of the set of the set of the set of the set of the

 (In, Out) : (0, 0) Pool UUID : 0ba2817e-9ddb-411e-a397-ef2f3b099a46 : http pool

Type : L7 Sessions : (Cur, Max, Total, Rate) : (0, 0, 0, 0) Bytes  $\cdot$ 

**get load-balancer <lb-uuid> pool <pool-uuid> snat-pools** Display information about an LB pool.

 (Out, Out-Rate) : (0, 0) HTTP Requests : (Total, Rate)

**Option Description** <lb-uuid> LoadBalancer UUID argument

Pool<br>UUID<br>Display-Name : 0ba2817e-9ddb-411e-a397-ef2f3b099a83 : shared pool Type : L4 and L7 Sessions :

Allowed pattern: ^[0-9a-fA-F]{8}-([0-9a-fA-F]{4}-){3}[0-9a-fA-F]{12}\$ **Example** nsx-1> get load-balancer ed785df6-2143-4944-b918-66470886be83 pools stats Pool<br>UUID  $: 65002572 - e03a - 4d57 - 8f41 - 77a725385624$ 

Type : L4 Bytes :<br>(In, Out) :  $(0, 0)$  $(\text{In, Out})$ Packets :<br>(In, Out) : (0, 0)  $(\texttt{In, Out})$ Pool<br>UUID

: fdcf967b-4fa3-497d-a450-e401f50aa9a6 Type : L4 Bytes :<br>(In, Out) :  $(0, 0)$  $(\texttt{In, Out})$ Packets :<br>
(In, Out) : (0, 0)

 $(\text{In, Out})$ 

**Option Description** <lb-uuid> LoadBalancer UUID argument

**Mode**

## Basic **Availability** Edge, Public Cloud Gateway

Members : 2 Status : up Primary-UP-No : 0 Backup-UP-No : 0

Pool<br>UUID UUID : 5cca6ba3-5732-4ea9-8197-c582e211a0aa Display-Name : httppool1 Members : 2 Status : up Primary-UP-No : 0 Backup-UP-No : 0

Display the sessions of a specific load balancer. **Option Description**<br>
<lb-uuid> LoadBalancer U LoadBalancer UUID argument

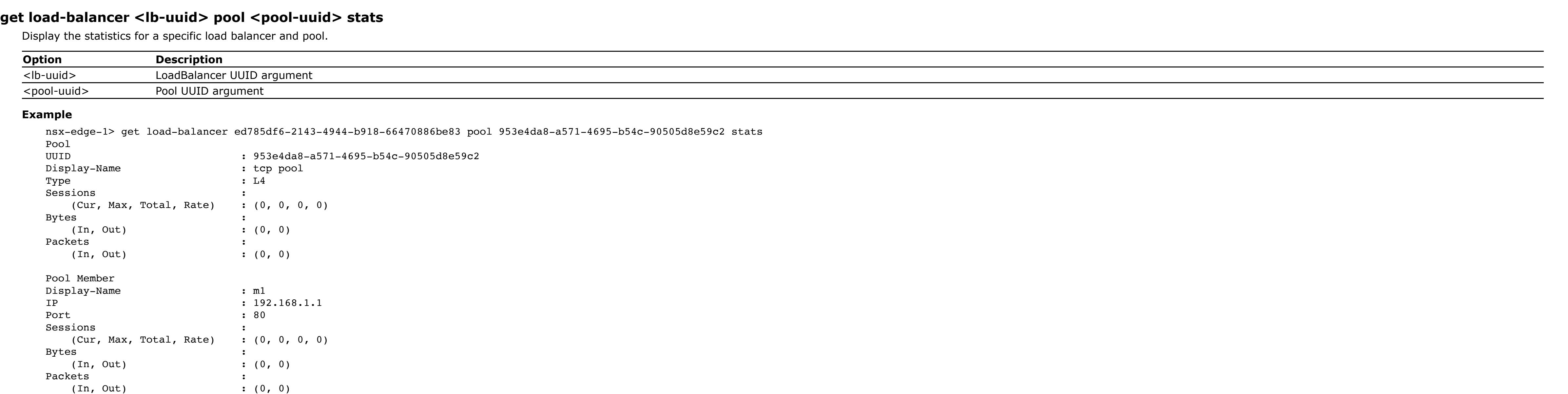

Get the load balancer L4 session table with the expiration time. **Option Description**<br>
<u><Ib-uuid></u> LoadBalancer UU LoadBalancer UUID argument

**Mode** Basic

**Availability** Edge, Public Cloud Gateway

## **get load-balancer <lb-uuid> pool <pool-uuid> stats** Display the statistics for a specific load balancer and pool.

<lb-uuid>
LoadBalancer UUID argument **Example**

<lb-uuid> LoadBalancer UUID argument **Example** nsx-edge-1> get load-balancer ed785df6-2143-4944-b918-66470886be83 snat-pools SNAT : nat\_3232235998\_1

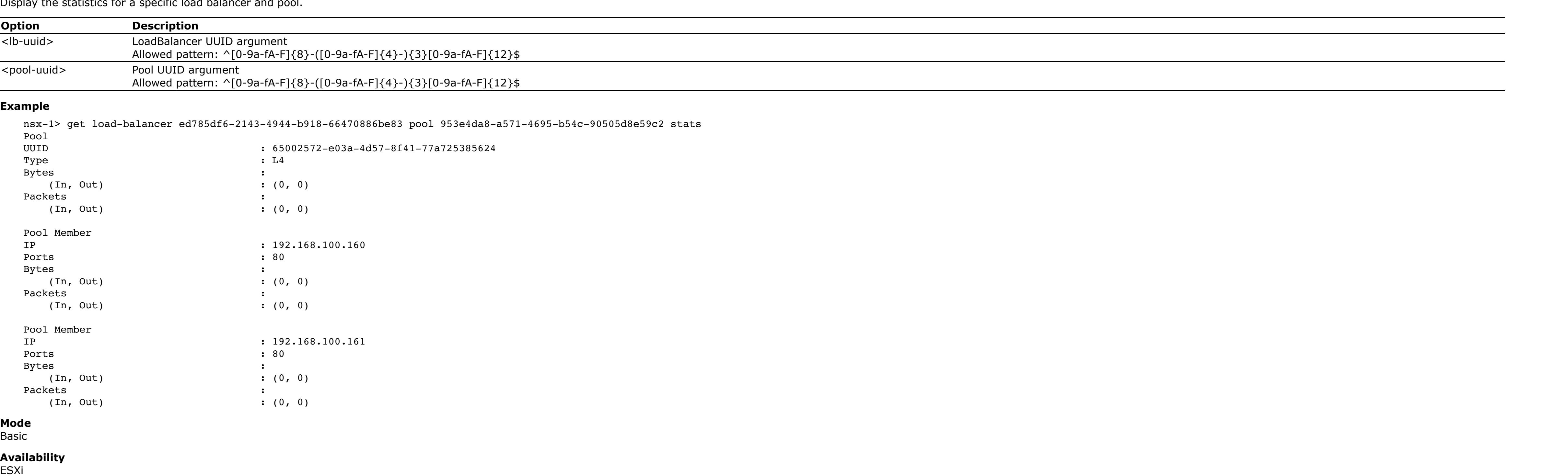

Enabled : True Type CUR\_SESS MAX\_SESS TOTAL\_SESS SESS\_RATE L4 1000 2000 34325 30 L7 100 100 54321 10

## **get load-balancer <lb-uuid> pool <pool-uuid> status**

Entry Deleted - Failed to Create State : 0 Export/Import: State Import - LBS State Inserted : 0 State Import - VS Not Found : 0 State Import - PM Not Found : 0 State Import - SIP Not Found : 0 State Import - LBS State Insert Failed : 0 SIP Import - Entry Has No Flow : 0 SIP Import - Entry Has Flow but was in purge : 0 SIP Import - Entry Deleted : 0

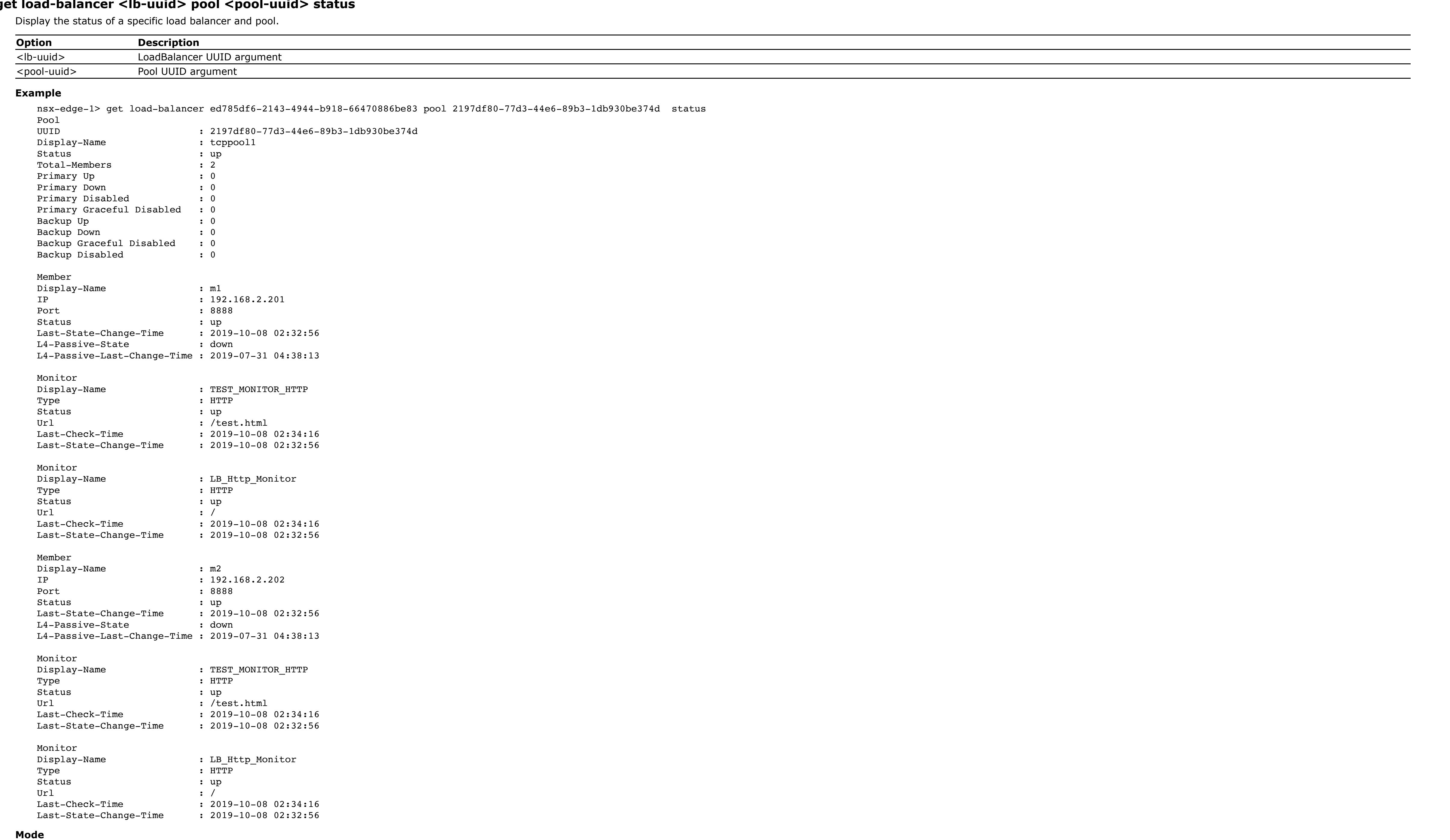

Basic

## **Availability** Edge, Public Cloud Gateway

**Option Description**<br>
<lb-uuid> LoadBalancer U LoadBalancer UUID argument <vs-uuid> Virtual server UUID argument

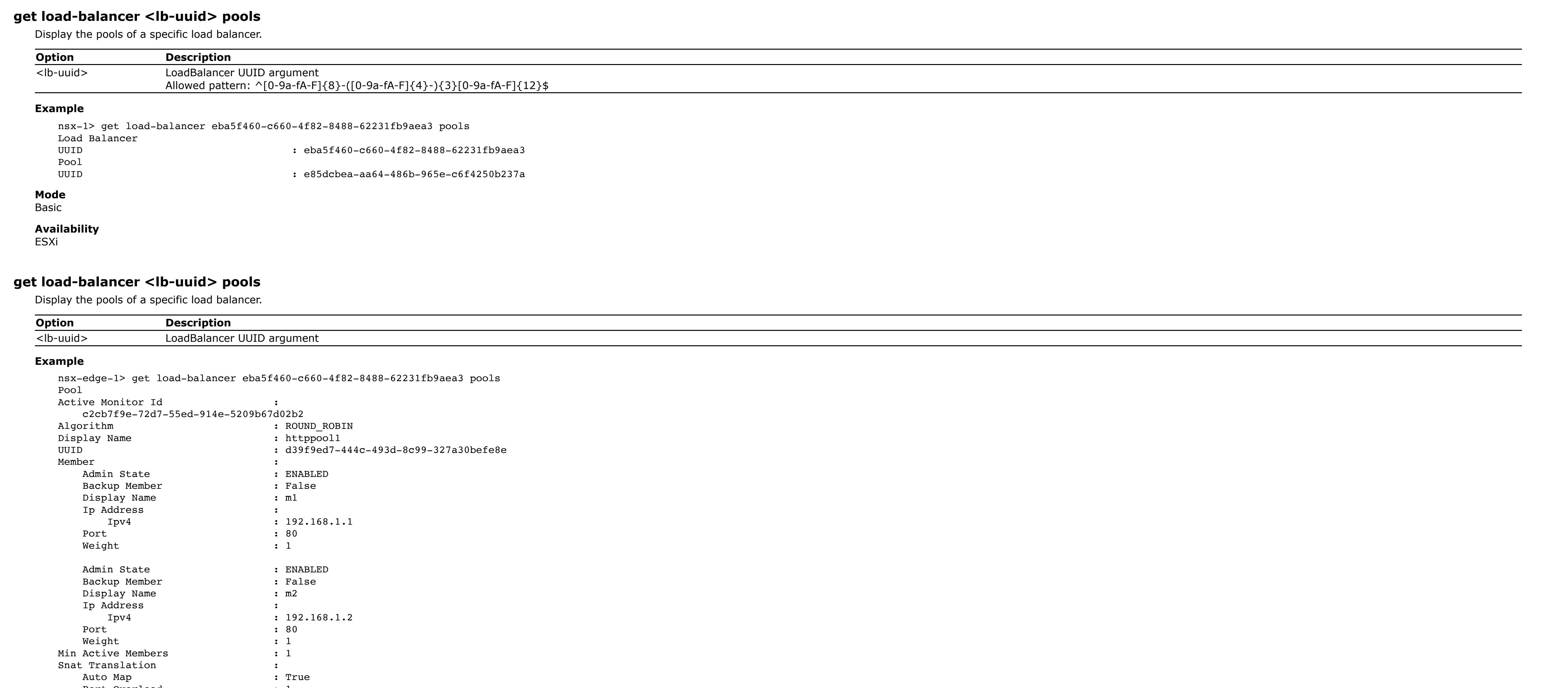

: aded6b65-54ce-47b7-8da6-92fa0d96ccf4<br>: IPV4<br>: 100

**Option Description**<br>
<lb-uuid> LoadBalancer U LoadBalancer UUID argument <vs-uuid> Virtual server UUID argument

<regex> Regular expression **Example** nsx-edge-1> get load-balancer 4d3eafaa-5a16-422a-80d9-f799cb4bd40a virtual-server 953e4da8-a571-4695-b54c-90505d8e59c2 access-log reg-filter 16/Nov.\*11:48 1.1.5.10 - - [16/Nov/2017:11:48:15 +0000] "GET / HTTP/1.1" 200 22 "-" "-"

Pool

Pool<br>UUID

Snat Translation : Auto Map : True Port Overload Tcp Multiplexing Enabled : False Tcp Multiplexing Number : 6 **Mode** Basic **Availability** Edge, Public Cloud Gateway

**get load-balancer <lb-uuid> pools stats** Display the statistics for all the pools of a specific load balancer.

**Option Description**

<lb-uuid> LoadBalancer UUID argument **Example** nsx-edge-1> get load-balancer ed785df6-2143-4944-b918-66470886be83 pools stats

<lb-uuid>
LoadBalancer UUID argument <vs-uuid> Virtual server UUID argument

**Example** nsx-edge-1> get load-balancer ed785df6-2143-4944-b918-66470886be83 virtual-server 953e4da8-a571-4695-b54c-90505d8e59c2 stats Virtual Server UUID : 953e4da8-a571-4695-b54c-90505d8e59c2 Display-Name : tcpvip1

(In, In-Rate) : (0, 0)

 (Cur, Max, Total, Rate) : (0, 0, 0, 0) Bytes  $\cdot$  (In, Out) : (0, 0) **Mode**

Basic

**Availability** Edge, Public Cloud Gateway

**get load-balancer <lb-uuid> pools stats** Display the statistics for all the pools of a specific load balancer.

**Option Description** <lb-uuid> LoadBalancer UUID argument

**Mode** Basic

**Availability**

Admin State<br>Container Id

Min Active Members

Ip Revision Filter

Max Ip List Size : 100<br>in Active Members : 1

ESXi

**get load-balancer <lb-uuid> pools status** Display the status of all the pools of a specific load balancer.

**Example** nsx-edge-1> get load-balancer ed785df6-2143-4944-b918-66470886be83 pools status Pool : 2197df80-77d3-44e6-89b3-1db930be374d Display-Name : tcppool1

**Mode** Basic **Availability** Edge, Public Cloud Gateway

**get load-balancer <lb-uuid> session-tables**

**Example** nsx-edge-1> get load-balancer eba5f460-c660-4f82-8488-62231fb9aea3 session-tables Session-Tables TABLE ID PROTO CADDR CPORT VADDR VPORT SADDR SPORT DADDR DPORT l4lb-0 0000000000000000 udp 10.10.10.10 2000 20.20.20.20 80 30.30.30.30 4096 40.40.40.40 8000 l4lb-0 0000000000000001 tcp 10.10.10.11 2000 20.20.20.21 80 30.30.30.31 4097 40.40.40.41 8000 l4lb-0 0000000000000002 tcp 10.10.10.12 2000 20.20.20.22 80 30.30.30.32 5000 40.40.40.42 8000 l4lb-0 0000000000000004 tcp 10.10.10.14 2000 20.20.20.24 80 30.30.30.34 6000 40.40.40.44 8000

**Mode**

Basic **Availability** Edge, Public Cloud Gateway

**get load-balancer <lb-uuid> session-tables l4**

**Example** nsx-edge-1> get load-balancer 4f518a4e-9a40-43d3-98ef-db654e8be7c5 session-tables l4 Session-Tables

TABLE ID PROTO CADDR CPORT VADDR VPORT SADDR SPORT DADDR DPORT STATE EXP l4lb-0 00000001000159f2 tcp 10.114.218.199 35011 10.114.213.75 80 10.114.218.199 35011 10.37.1.11 80 TW 45 **Mode** Basic

**Availability** Edge, Public Cloud Gateway

**get load-balancer <lb-uuid> session-tables l7**

Get the load balancer L7 session table with the expiration time. **Option Description**

nsx-edge-1> get load-balancer 4f518a4e-9a40-43d3-98ef-db654e8be7c5 session-tables l7 Session-Tables TABLE ID PROTO CADDR CPORT VADDR VPORT SADDR SPORT DADDR DPORT STATE EXP l7lb-0 00000001000159f8 http 10.114.218.199 35012 10.114.213.75 80 10.114.218.199 35012 10.37.1.12 80 EST 3600

**Mode** Basic **Availability**

Edge, Public Cloud Gateway

**get load-balancer <lb-uuid> snat-pools** Get load-balancer snat pools' information.

**Option Description**

Min Port : 4096

Max Port : 65535 Port Overload Factor : 1 Random Port : False Snat IP : 192.168.1.222 Allocated Port: 0 SNAT : nat\_3232235998\_3 Min Port : 4096 Max Port : 65535

Port Overload Factor : 1 Random Port : False Snat IP : 192.168.1.222 Allocated Port: 0 Snat IP : 192.168.1.223 Allocated Port: 0 Snat IP : 192.168.1.224 Allocated Port: 0

**Mode** Basic **Availability** Edge, Public Cloud Gateway

**get load-balancer <lb-uuid> stats** Display the statistics for a specific load balancer.

**Option Description** <lb-uuid> LoadBalancer UUID argument **Example**

nsx-edge-1> get load-balancer ed785df6-2143-4944-b918-66470886be83 stats Load Balancer UUID : ed785df6-2143-4944-b918-66470886be83

Display-Name : lbs-dgo

**Mode**

Basic **Availability** Edge, Public Cloud Gateway

**get load-balancer <lb-uuid> stats verbose** Display verbose stats for load balancer. **Option Description**

<lb-uuid> LoadBalancer UUID argument Allowed pattern: ^[0-9a-fA-F]{8}-([0-9a-fA-F]{4}-){3}[0-9a-fA-F]{12}\$ 

**Example** nsx-1> get load-balancer 60f50e2c-9fb8-4fe5-b444-a9ebfa160e11 stats verbose

### Load Balancer  $: 60f50e2c-9fb8-4fe5-b444-a9ebfa160e11$ Curr L4 Sessions : 0 New Flow - VS Matched : 0 New Flow - Server Selected : 0 New Flow Accepted : 0 Flow Validate LBS Replaced After Full Sync : 0 Src IP Persistence Entry Added : 0 : 0 Src IP Persistence Entry Deleted : 0 : 0 PM List Resize Count : 1 Config Update: LBS Update Error - No Memory : 0 LBS Update Error - Unexpected LSPs to Unlink : 0 Filter Not Found : 0 VS Update Error - Reached Maximum Limit : 0 VS Update Error - No Memory : 0 Pool Update Error - No Memory : 0 : 0 Pool Update Error (New Pool) - PM Exists : 0 Pool Update Error - Invalid PM Count : 0 Pool Update Error - PM Not Found At Detaching : 0 Pool Update Error - Dup PM Found At Attaching : 0 VS Delete Error - VS Not Found : 0 Pool Delete Error - Pool Not Found : 0 L4 Flow Rejected : 0 LBS Invalid : 0 Session Limit Reached : 0 Flow Validate Bypassed: Flow/Kif LBS Diff : 0 LBS Invalid  $\qquad \qquad : 0$ Kif LBS Is Null : 0 Src IP Persistence:

**Mode** Basic

Purge Error - Failed to Add to RB Tree : 0

**Availability** ESXi

## **get load-balancer <lb-uuid> status** Display the status of a specific load balancer. **Option Description** <lb-uuid> LoadBalancer UUID argument **Example** nsx-edge-1> get load-balancer ed785df6-2143-4944-b918-66470886be83 status Load Balancer UUID : ed785df6-2143-4944-b918-66470886be83 Display-Name : lbs-dgo Enabled : True LB-State : not\_ready LR-HA-State : active Virtual Servers : 2 Up Virtual Servers: 0 Pools : 2 Up Pools : 0 **Mode** Basic **Availability** Edge, Public Cloud Gateway

**get load-balancer <lb-uuid> virtual-server <vs-uuid>** Display a specific load balancer virtual server.

## **Option Description** <lb-uuid>
LoadBalancer UUID argument <vs-uuid> Virtual server UUID argument

**Example** nsx-edge-1> get load-balancer eba5f460-c660-4f82-8488-62231fb9aea3 virtual-server 11bb214f-bd06-4bff-b2a5-6f82e5ec62b6 Virtual Server Application Profile Id : 4b6d4d28-208e-4a0d-a9aa-a712934d5bef Display Name  $\qquad \qquad : \text{udpvlpl}$ Enabled : True UUID : 11bb214f-bd06-4bff-b2a5-6f82e5ec62b6 Ip Address : Ipv4 : 124.124.124.124 Ip Protocol : UDP Pool Id : 56722b45-c276-43fb-81d0-4b15760fdbce Port : 9999 Application Profile Application Type Display Name : fastUdpProfile1 Fast Udp Profile **:** Flow Mirroring Enabled : False Idle Timeout : 1970-01-01 00:00:00.300000 (timestamp: 300) UUID : 4b6d4d28-208e-4a0d-a9aa-a712934d5bef **Mode**

Basic

**Availability** Edge, Public Cloud Gateway

**get load-balancer <lb-uuid> virtual-server <vs-uuid> access-log** Display the access log file for a specific load balancer and virtual server.

**Option Description** <lb-uuid>
LoadBalancer UUID argument <vs-uuid> Virtual server UUID argument

**Example** nsx-edge-1> get load-balancer 4d3eafaa-5a16-422a-80d9-f799cb4bd40a virtual-server 953e4da8-a571-4695-b54c-90505d8e59c2 access-log 1.1.5.10 - - [16/Nov/2017:11:47:49 +0000] "GET / HTTP/1.1" 200 22 "-" "-" 1.1.5.10 - - [16/Nov/2017:11:47:49 +0000] "GET / HTTP/1.1" 200 22 "-" "-" 1.1.5.10 - - [16/Nov/2017:11:48:15 +0000] "GET / HTTP/1.1" 200 22 "-" "-" 1.1.5.10 - - [16/Nov/2017:11:48:16 +0000] "GET / HTTP/1.1" 200 22 "-" "-" 1.1.5.10 - - [16/Nov/2017:11:48:17 +0000] "GET / HTTP/1.1" 200 22 "-" "-" 1.1.5.10 - - [16/Nov/2017:11:54:50 +0000] "GET / HTTP/1.1" 200 22 "-" "-" 1.1.5.10 - - [16/Nov/2017:16:42:15 +0000] "GET / HTTP/1.1" 200 22 "-" "-"

. . .

**Mode**

Basic **Availability** Edge, Public Cloud Gateway

**get load-balancer <lb-uuid> virtual-server <vs-uuid> access-log follow** Display the last 10 lines of the access log file for a specific virtual server of load balancer and all new messages that are written to the log file.

**Example** nsx-edge-1> get load-balancer 4d3eafaa-5a16-422a-80d9-f799cb4bd40a virtual-server 953e4da8-a571-4695-b54c-90505d8e59c2 access-log follow 1.1.5.10 - - [16/Nov/2017:11:47:49 +0000] "GET / HTTP/1.1" 200 22 "-" "-" 1.1.5.10 - - [16/Nov/2017:11:47:49 +0000] "GET / HTTP/1.1" 200 22 "-" "-" 1.1.5.10 - - [16/Nov/2017:11:48:15 +0000] "GET / HTTP/1.1" 200 22 "-" "-" 1.1.5.10 - - [16/Nov/2017:11:48:16 +0000] "GET / HTTP/1.1" 200 22 "-" "-" 1.1.5.10 - - [16/Nov/2017:11:48:17 +0000] "GET / HTTP/1.1" 200 22 "-" "-" 1.1.5.10 - - [16/Nov/2017:11:54:50 +0000] "GET / HTTP/1.1" 200 22 "-" "-" 1.1.5.10 - - [16/Nov/2017:16:42:15 +0000] "GET / HTTP/1.1" 200 22 "-" "-" .

.

. **Mode** Basic

**Availability** Edge, Public Cloud Gateway

**get load-balancer <lb-uuid> virtual-server <vs-uuid> access-log reg-filter <regex>** Display access log messages containing strings that match the given regular expression pattern for a specific load balancer.

1.1.5.10 - - [16/Nov/2017:11:48:16 +0000] "GET / HTTP/1.1" 200 22 "-" "-" 1.1.5.10 - - [16/Nov/2017:11:48:17 +0000] "GET / HTTP/1.1" 200 22 "-" "-" **Mode**

Basic **Availability** Edge, Public Cloud Gateway

**get load-balancer <lb-uuid> virtual-server <vs-uuid> lbrules** Display the load balancer rules for a specific load balancer and virtual server.

**Option Description** <lb-uuid>
LoadBalancer UUID argument <vs-uuid> Virtual server UUID argument **Example** nsx-edge-1> get load-balancer eba5f460-c660-4f82-8488-62231fb9aea3 virtual-server 110ac92c-1647-48a5-8d66-4cac06817716 lbrules LbRule Action and the set of  $\mathbf{R}$ Action Type  $\begin{array}{ccc} . & . & . \\ . & . & . \\ . & . & . \\ \end{array}$  Http Request Uri Rewrite : Uri : /product\_detail.html<br>Display Name : RewriteRequestUrl<br>UUID : 4202cb56-c8b3-4d7a-9f : RewriteRequestUrl : 4202cb56-c8b3-4d7a-9f61-686d55ed7d80 Match Condition  $\cdot$  Http Request Url Config : Request Url : /product.html Match Type  $\qquad \qquad : \text{ HTTP\_REQUEST\_URL}$ Match Strategy  $\overline{I}$  : MATCH\_STRATEGY\_ANY Phase : HTTP\_REQUEST\_REWRITE LbRule Action  $\qquad \qquad :$ Action Type : SELECT\_POOL Select Pool Config : Pool Id : e7a438a1-69e9-4347-9f21-0f28d7aa44d9<br>Display Name : LoginRouteRule<br>UUID : 58ba5a69-6a5a-4b6b-8899-d0fa8159fbcd : LoginRouteRule  $: 58ba5a69-6a5a-4b6b-8899-d0fa8159fbcd$ Match Condition Http Request Url Config : Request Url (Request Url ) : /login.html<br>Match Type (Reguest ) : HTTP\_REQUEST\_ : HTTP\_REQUEST\_URL Match Strategy **: MATCH\_STRATEGY\_ALL** Phase  $\overline{P}$  ,  $\overline{P}$  ,  $\overline{P}$ **Mode** Basic **Availability** Edge, Public Cloud Gateway

**get load-balancer <lb-uuid> virtual-server <vs-uuid> stats** Display the statistics for a specific load balancer and virtual server. **Option Description**

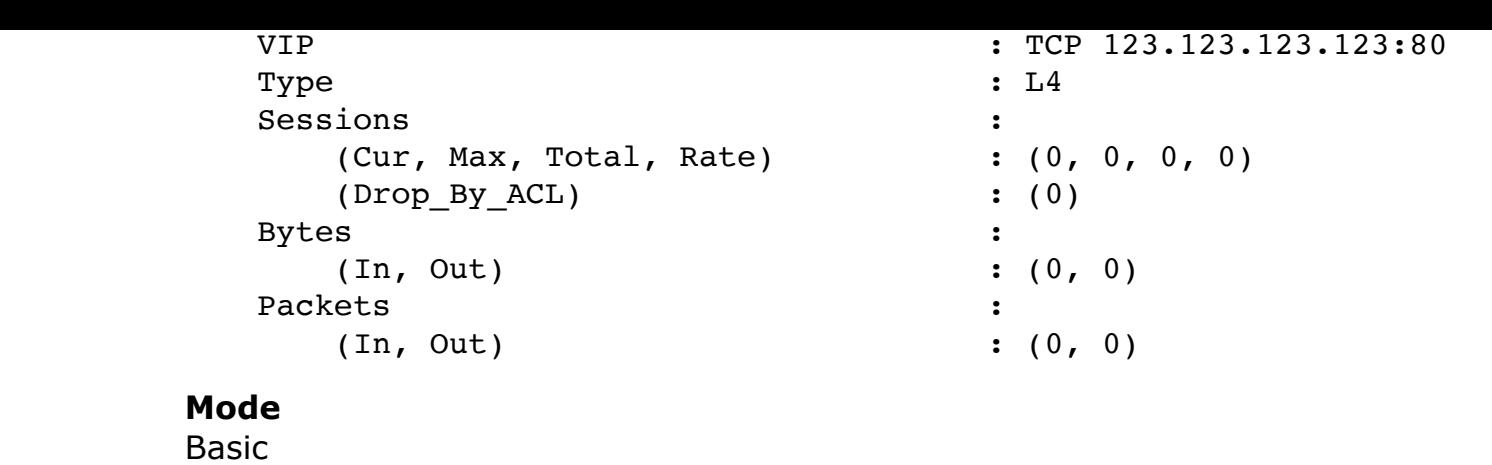

## **Availability** Edge, Public Cloud Gateway

## **get load-balancer <lb-uuid> virtual-server <vs-uuid> stats** Display the statistics for a specific load balancer and virtual server.

**Option Description**

(In, Out) :  $(0, 0)$ Packets :<br>
(In, Out) : (0, 0)  $(\texttt{In, Out})$ **Mode**

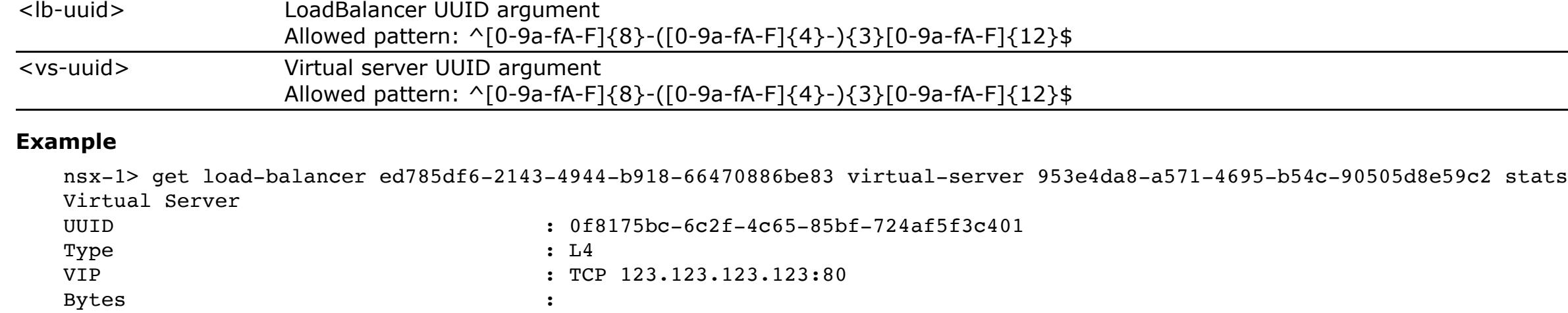

Basic **Availability** ESXi

## **get load-balancer <lb-uuid> virtual-server <vs-uuid> stats verbose**

Display verbose statistics for a specific load balancer and virtual server. **Option Description**<br>
<Ib-uuid> LoadBalancer U LoadBalancer UUID argument Allowed pattern: ^[0-9a-fA-F]{8}-([0-9a-fA-F]{4}-){3}[0-9a-fA-F]{12}\$ <vs-uuid> Virtual server UUID argument Allowed pattern: ^[0-9a-fA-F]{8}-([0-9a-fA-F]{4}-){3}[0-9a-fA-F]{12}\$ **Example**

**Option**<br>
<u><lb-uuid>
LoadBalancer</u><br>
LoadBalancer LoadBalancer UUID argument <vs-uuid> Virtual server UUID argument

IP : 123.123.123.123 Port : 80 Status : up

**Option Description** <lb-uuid> LoadBalancer UUID argument **Example** nsx-edge-1> get load-balancer eba5f460-c660-4f82-8488-62231fb9aea3 virtual-servers Virtual Server Application Profile Id : 9c4d7f35-13f9-46fc-8d57-d60f0a12544d Display Name : http-vip-1 Enabled : True : True UUID : 37f1a8c9-ab8b-4ee9-9b41-5da317ac05d3 Ip Address : Ipv4 : 123.123.123.123 Ip Protocol : TCP : e57ef9b9-fe06-4269-9c2c-9fc2609e3941 Pool Id : d39f9ed7-444c-493d-8c99-327a30befe8e Port : 80 Virtual Server<br>Application Profile Id : f5586889-a812-4e64-b735-610851a6fad6<br>: tcpvip1 Display Name Enabled : True : 26168a79-48d6-44a7-86fe-0d5ee7c91e47 Ip Address :  $Ipv4$  : 123.123.123.123 Ip Protocol : TCP : 17d24b73-c090-495a-b60f-ed772b613bdf Pool Id : 29e66f11-d589-4208-a78d-f72e18aa8286 Port : 8888

nsx-1> get load-balancer ed785df6-2143-4944-b918-66470886be83 virtual-server 953e4da8-a571-4695-b54c-90505d8e59c2 stats verbose Virtual Server : 953e4da8-a571-4695-b54c-90505d8e59c2 Current L4 session : 0 Total L4 session : 0 New flow - VS matched : 0 New flow - server selected : 0 New flow accepted the set of the set of  $\mathbf{C}$ L4 flow rejected - lbs invalid : 0 : L4 flow rejected - vs has no pool : 0 L4 flow rejected - vs has empty pool : 0 L4 flow rejected - pm select error : 0 L4 flow rejected - syn expected : 0 : 0 L4 flow rejected - no session alloc : 0 Src IP persistence entry added : 0 : 0 Src IP persistence - removed (no pm found) : 0 Src IP persistence - add error (no memory) : 0 Src IP persistence - purge error (failed to add to RB tree): 0

LoadBalancer UUID argument Allowed pattern: ^[0-9a-fA-F]{8}-([0-9a-fA-F]{4}-){3}[0-9a-fA-F]{12}\$ 

**Mode**

Basic **Availability** ESXi

**get load-balancer <lb-uuid> virtual-server <vs-uuid> status** Display the status of a specific load balancer virtual server.

Type : L4 VIP : TCP 123.123.123.124:80 Bytes<br>  $(\text{In, Out})$  :  $(0, 0)$  $(\texttt{In, Out})$ Packets :<br>(In, Out) : (0, 0)  $(In, Out)$ **Mode**

**Example** nsx-edge-1> get load-balancer ed785df6-2143-4944-b918-66470886be83 virtual-server 0ba2817e-9ddb-411e-a397-ef2f3b099a46 status Virtual Server UUID : 0ba2817e-9ddb-411e-a397-ef2f3b099a46

nsx-edge-1> get load-balancer ed785df6-2143-4944-b918-66470886be83 virtual-servers stats Virtual Server UUID : 953e4da8-a571-4695-b54c-90505d8e59c2 Display-Name : tcpvip1 VIP : TCP 123.123.123.123:80 Type : L4 Sessions : (Cur, Max, Total, Rate) (Drop\_By\_ACL) : (0) Bytes :<br>(In, Out) :  $(0, 0)$  $(\texttt{In, Out})$ Packets :<br>
(In, Out) : (0, 0)  $(In, Out)$ Virtual Server<br>UUID :  $0ba2817e-9ddb-411e-a397-ef2f3b099a46$ Display-Name : http-vip-1 VIP : TCP 123.123.123.123:8080 Type : L7 Sessions (Cur, Max, Total, Rate) : (0, 0, 0, 0) (Drop\_By\_LBRule) : (0) Bytes  $\cdot$  (In, In-Rate) : (0, 0) (Out, Out-Rate) : (0, 0) HTTP Requests : (Total, Rate)

Display-Name: http-vip-1

**Mode** Basic **Availability**

## Edge, Public Cloud Gateway

**get load-balancer <lb-uuid> virtual-servers**

## Display the virtual servers of a specific load balancer.

**Option Description**<br>
<u><lb-uuid> LoadBalancer</u> LoadBalancer UUID argument **Example**

## Port : 8888 Status : up

IP : 123.123.123.123 Port : 80

## Status : up **Mode** Basic

Config Update: Config Update Rcvd : 4

## Full Sync Rcvd : 1 LBS Update Rcvd VS Update Rcvd : 1

## Pool Delete Rcvd (1999) : 0 RCU Queue:

RCU Queue Add - LBS : 0 RCU Queue Add – VS : 0 RCU Queue Add - Pool : 0

## RCU Queue Add - Pool UUID : 0 RCU Queue Del - LBS : 0<br>RCU Queue Del - VS : 0

### LB Flow Purged - LBS Invalid : 0 : 0 LB Flow Purged - Flow/Kif LBS Diff : 0 LB Flow Purged -

Kif Not Linked With LBS After Full Sync : 0 LB Flow Purged - Flow/Kif LBS Diff After Full Sync : 0

### LB Flow Purged - Session Validate Fail : 0 Export/Import: Global Config Save Received : 0

Global Config Restore - Unknown Type  $\qquad \qquad : \; 0$ Global Config Restore - Unknown TLV Tag : 0

**Mode** Basic

**Availability** Edge, Public Cloud Gateway

**get load-balancer <lb-uuid> virtual-servers** Display the virtual servers of a specific load balancer.

**Option Description**<br>
<Ib-uuid> LoadBalancer U

Full Sync Error - No Msg<br>
Full Sync Error - No Memory : 0<br>
: 0 Full Sync Error - No Memory LBS Update Error - No Memory : 0 VS Update Error - LBS Not Found : 0

## Pool Update Error - LBS Not Found : 0 LBS Delete Error - LBS Not Found : 0<br>VS Delete Error - LBS Not Found : 0

VS Delete Error - LBS Not Found VS Delete Error – VS Not Found : 0<br>Pool Delete Error – LBS Not Found : 0

## Pool Delete Error - LBS Not Found : 0<br>Pool Delete Error - Pool Not Found : 0 Pool Delete Error - Pool Not Found RCU Queue:

### RCU Queue Del - Invalid Type  $\cdot$  : 0 RCU Queue Del - PM Hmap Not Empty After Pool Purge : 0 : 0 Export/Import:

Global Config Save Failed - Global LBS : 0 Global Config Save Failed - LBS Entry : 0

### Global Config Save Failed - LSP Listn : 0 Global Config Save Failed - Pool : 0 Global Config Save Failed - PM List : 0 :

Global Config Save Failed - VS : 0 : 0 Global Config Save Failed - Buffer Error : 0 Global Config Save Failed - TLV Error : 0

**Example** nsx-1> get load-balancer eba5f460-c660-4f82-8488-62231fb9aea3 virtual-servers Load Balancer UUID  $\cdot$  1ec99bec-cd8d-4231-ad52-517a2c0833b7 Virtual Server UUID : 1117b0d3-5e9f-41dd-b294-85fb8a9c0d6c IP : 123.123.123.124:80 **Mode**

### Global Config Restore Failed - Buffer Error : 0 Global Config Restore Failed - TLV Error : 0 LBS Not Found at State Import : 0

Basic **Availability** ESXi

**get load-balancer <lb-uuid> virtual-servers stats** Display the statistics for all virtual servers of a specific load balancer.

**Option Description**<br>
<Ib-uuid> LoadBalancer UU LoadBalancer UUID argument

## Profile : large vm http profile Dataplane

 Kni Busy Loop :enabled Kni Fifo Size :8192 Tx Ring Size

## Rx Ring Size :512 Cores :0 Intr Mode : disabled

Allowed pattern: ^[0-9a-fA-F]{8}-([0-9a-fA-F]{4}-){3}[0-9a-fA-F]{12}\$ **Example**

nsx-1> get load-balancer ed785df6-2143-4944-b918-66470886be83 virtual-servers stats Virtual Server UUID  $\cdot$  0f8175bc-6c2f-4c65-85bf-724af5f3c401 Type : L4 vip<br>
vip : TCP 123.123.123.123:80 Bytes :<br>(In, Out) :  $(0, 0)$  $(\texttt{In, Out})$ Packets :<br>
(In, Out) : (0, 0)  $(\text{In, Out})$ Virtual Server UUID : 3d13bd90-26e7-4753-9d18-04b83d97e705

### Members Admin State : ENABLED Backup Member (1989) : False Display Name  $\qquad \qquad :$  Member\_VM30

Ip Address : 192.168.100.160 Port : 8888 Weight : 1 Admin State : ENABLED Backup Member

## Display Name Ip Address : 192.168.100.161<br>Port : 8888 Port Weight : 1

Basic **Availability** ESXi

Admin State  $\qquad \qquad : \text{ENABLED}$ Backup Member<br>Display Name Display Name  $\qquad \qquad : \text{ Member\_VM32}$  Ip Address : 192.168.100.162 Port : 8888 Weight : 1 **Mode**

**get load-balancer <lb-uuid> virtual-servers stats** Display the statistics for all virtual servers of a specific load balancer. **Option Description**

<lb-uuid> LoadBalancer UUID argument **Example**

Access Log Enabled : True Log Significant Event Only : False<br>Display Name : mytcpvip Display Name Enabled : True IP Protocol

**Mode** Basic **Availability** Edge, Public Cloud Gateway

**get load-balancer <lb-uuid> virtual-servers status** Display the status of all virtual servers of a specific load balancer.

> : 37f1a8c9-ab8b-4ee9-9b41-5da317ac05d3 7e012072-0594-4063-97f0-82452e9a2813

## nsx-edge-1> get load-balancer ed785df6-2143-4944-b918-66470886be83 virtual-servers status Virtual Server UUID : 953e4da8-a571-4695-b54c-90505d8e59c2

Display-Name: tcpvip1 IP : 123.123.123.123

Virtual Server

## UUID : 0ba2817e-9ddb-411e-a397-ef2f3b099a46 Display-Name: http-vip-1

## **Availability** Edge, Public Cloud Gateway

## **get load-balancer global stats** Display global verbose stats for load balancer.

## **Example** nsx-1> get load-balancer global stats Global Info

Pool Update Rcvd : 1 LBS Delete Rcvd VS Delete Rcvd : 0

RCU Queue Del - VS : 0 RCU Queue Del - Pool RCU Queue Del - Pool UUID Data Path:

## Global Error: Config Update:

nsx-manager-1> get log-file manager.log follow 2016-10-24 05:11:50.292 UTC INFO MaintenanceSyncTimer RestRequestImpl - - [nsx comp="nsx-manager" subcomp="manager"] URL : https://localhost:15671/api/connections?columns=name,user Entity Body : <{Accept=[application/json]}> method: GET 2016-10-24 05:11:50.312 UTC INFO MaintenanceSyncTimer RestRequestImpl - - [nsx comp="nsx-manager" subcomp="manager"] URL : https://localhost:15671/api/connections?columns=name,user Response Body : [Lcom.vmware.nsx.management.messaging.rabbitmq.Connection;@59e806a2 method : GET 2016-10-24 05:11:50.312 UTC INFO MaintenanceSyncTimer RestRequestImpl - - [nsx comp="nsx-manager" subcomp="manager"] URL : https://localhost:15671/api/users Entity Body : <{Accept=[application/json]}> method: GET 2016-10-24 05:11:50.354 UTC INFO MaintenanceSyncTimer RestRequestImpl - - [nsx comp="nsx-manager" subcomp="manager"] URL : https://localhost:15671/api/users Response Body : [Lcom.vmware.nsx.management.messaging.rabbitmq.Account;@5307ed29 method : GET

RCU Lock Init Error : 0 RCU Queue Add - Invalid Type RCU Queue Add - No Memory : 0

**Mode** Basic

## **Availability** ESXi

**get load-balancer perf-profile config**

nsx-controller-1> get logical-router db6760b3-d9e2-44ef-b1c4-f56138665d71 LR-Id LR-Name Hosts[] Service-Controller Router-Type ClusterId UUID 0x5 SR-46740ffe-9bf1-406e-816d-e200a45f0707 192.168.110.111 192.168.110.108 SERVICE\_ROUTER\_TIER1 00002000-0000-0000-0000-0000-0000000001 db6760b3-d9e2-44ef-b1c4-f56138665d71

## Get edge parameters configured by load balancer for performance. **Example**

nsx-edge-1> get load-balancer perf-profile config Load Balancer Performance Config

Kni Mbuf Burst Num :2048

## Dispatcher Cores :4,5,6,7 Kni

Cores :1 Rps Cpus : 2,3

### Engine Cores :4,5,6,7 **Mode** Basic

**Availability** Edge, Public Cloud Gateway

# get load-balancer pool <pool-uuid>

Display the information for pool. **Option Description** <pool-uuid> Pool UUID argument

**Option Description**<br> **VUID** argument UUID argument Allowed pattern: ^[0-9a-fA-F]{8}-([0-9a-fA-F]{4}-){3}[0-9a-fA-F]{12}\$

 Logical Router ------------------------------------------------------------------------------------- VDR UUID : d4c86bd9-cb52-4f38-b6b9-3bf521fa27f8 LIF number : 4 Route number : 7 State : ['Enabled']<br>Controller IP : 192.168.110.

### : 192.168.110.108 Control plane IP : 192.168.210.51 Control plane active : True Next hop number : 1 Generation number : 0 Edge active **:** False

### Allowed pattern: ^[0-9a-fA-F]{8}-([0-9a-fA-F]{4}-){3}[0-9a-fA-F]{12}\$ **Example**

nsx-1> get load-balancer pool 6be8651e-dac3-44cd-a175-72965fe4dc92 Pool<br>UUID : 6be8651e-dac3-44cd-a175-72965fe4dc92 Display Aame : mylbpool : mylbpool Algorithm : ROUND\_ROBIN<br>
Min Active Members : 1 Min Active Members : 1 Tcp Multiplexing Enabled Tcp Multiplexing Number : 6

Display information about the specified logical router. **Option Description** <uuid> Datapath UUID argument

Logical Router<br>UUID URF LR-ID Name Type Ports<br>0 0 R1 TUNNEL 3 736a80e3-23f6-5a2d-81d6-bbefb2786666 0 0 R1 TUNNEL 3 **Mode**

Basic

**Availability**

0x5 0.0.0.0/0 100.64.1.0 97458be5-bf5e-44f8-a6b0-9fc32be347fc false NSX\_STATIC 3 true 00000000-0000-0000-0000-000000000005 0x5 172.16.120.0/24 169.0.0.1 8b06827f-6325-4afd-b56d-6260ebf0a1a0 false NSX\_CONNECTED 0 true 0x5 172.16.130.0/24 169.0.0.1 8b06827f-6325-4afd-b56d-6260ebf0a1a0 false NSX\_CONNECTED 0 true 00000018-ac10-8200-0000-000000000005  $0x5$  169.0.0.0/28 0.0.0.0 8b06827f-6325-4afd-b56d-6260ebf0a1a0 false  $\overline{C}$ ONNECTED 0 true

ESXi

## **get load-balancer virtual-server <vs-uuid>** Display a specific load balancer virtual server.

**Option Description** <vs-uuid> Virtual server UUID argument Allowed pattern: ^[0-9a-fA-F]{8}-([0-9a-fA-F]{4}-){3}[0-9a-fA-F]{12}\$ 

## **Example** nsx-1> get load-balancer eba5f460-c660-4f82-8488-62231fb9aea3 virtual-server 34683d78-7e13-48c9-8064-f0ccbca6ecb1 Virtual Server

### IP : 123.123.123.125 Port : 8888 UUID : 34683d78-7e13-48c9-8064-f0ccbca6ecb1 Pool Id : 6be8651e-dac3-44cd-a175-72965fe4dc92<br>Application Profile Id : a15907b6-df80-43ac-bbd3-68487544170f Application Profile Id : a15907b6-df80-43ac-bbd3-68487544170f

**Mode** Basic **Availability** ESXi

## **get load-balancer virtual-server <vs-uuid> access-log** Display the access log for the virtual server. **Option Description**

<vs-uuid> Virtual server UUID argument Allowed pattern: ^[0-9a-fA-F]{8}-([0-9a-fA-F]{4}-){3}[0-9a-fA-F]{12}\$ **Example**

# nsx-1> get load-balancer 229f3a19-f045-418a-9f5c-750d321e674a access-log

Operation.Category: 'LbAccessLog': Operation.Type: 'N/A', Lb.UUID: '1ee776f7-7b30-4a64-a091-48f50dcb8eb0' Vs.UUID: '229f3a19-f045-418a-9f5c-750d321e674a' Vs.IP: '123.123.123.125' Vs.Port: '47138' Pool.UUID: 'e38717cc-20e2-4c79-a760-53e835bf09b5' PoolMember.IP: '192.168.100.160' PoolMemeber.Port: '47138' Client.Ip: '' Client.Port: '0' Session.state: 'Create' Error.Reason: '-'

**Mode** Basic **Availability** ESXi

# **get load-balancers** Display all load balancers.

**Example** nsx-edge-1> get load-balancers Load Balancer Access Log Enabled : False Applied To the set of  $\mathbf{A}$  is the set of  $\mathbf{A}$  is the set of  $\mathbf{A}$  is the set of  $\mathbf{A}$  Logical Router Id : c46b1482-0638-4ed0-959b-06ca203cf50b : 95327762-ddfc-4196-b92b-671fd1b99e25 Display Name : 1bs-on-1r1 Enabled : True : eba5f460-c660-4f82-8488-62231fb9aea3 Log Level : LB\_LOG\_LEVEL\_INFO

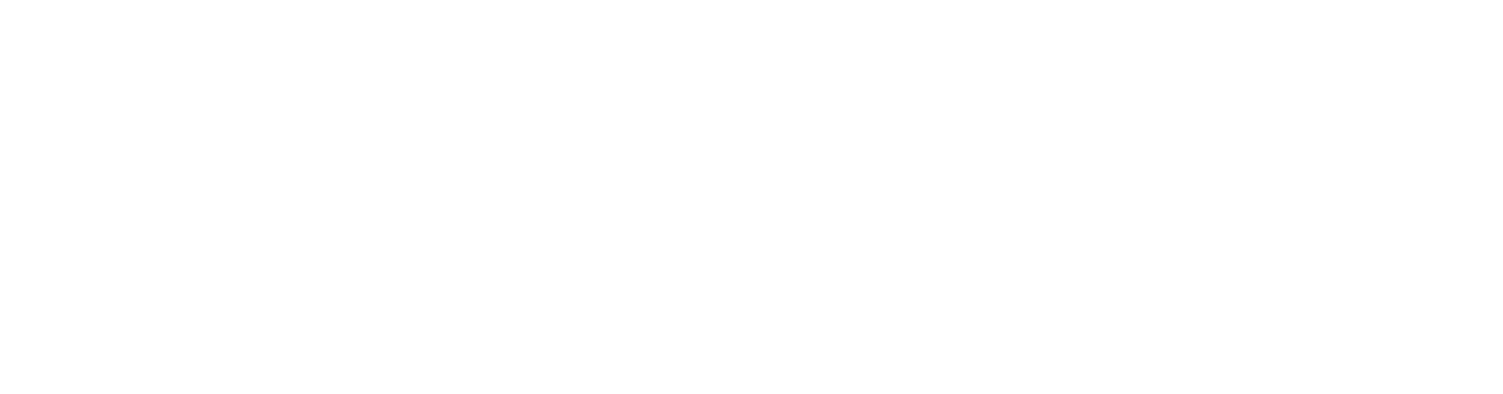

**Mode** Basic

**Availability**

Edge, Public Cloud Gateway

**get load-balancers**

Display all load balancers.

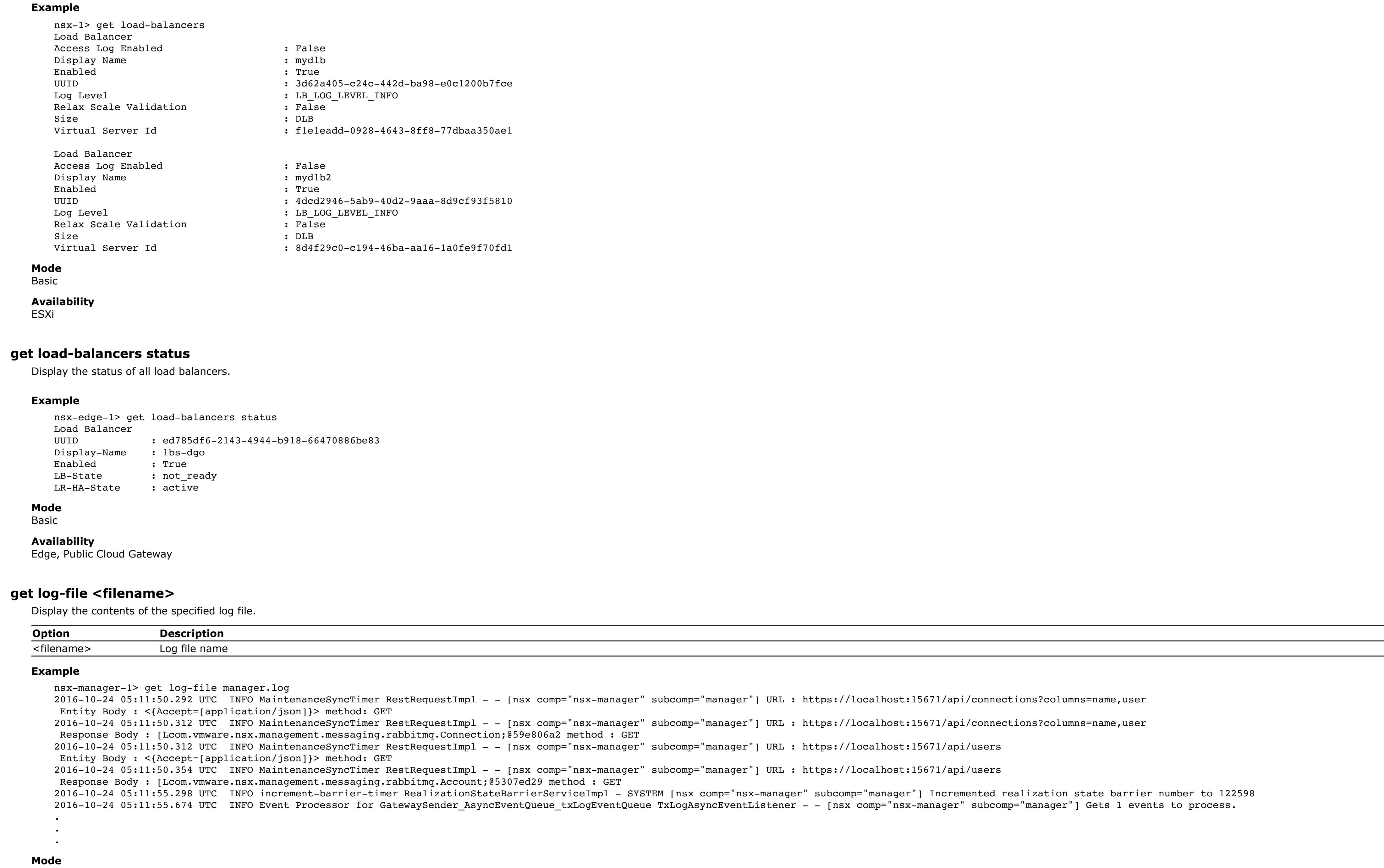

## Basic **Availability**

Controller, Edge, Key Manager, Manager, Policy Manager, Public Cloud Gateway

## **get log-file <filename> follow** Display the last 10 lines of the specified log file and all new messages that are written to the log file.

**Option Description**

## <filename> Log file name **Example**

2016-10-24 05:11:55.298 UTC INFO increment-barrier-timer RealizationStateBarrierServiceImpl - SYSTEM [nsx comp="nsx-manager" subcomp="manager"] Incremented realization state barrier number to 122598 2016-10-24 05:11:55.674 UTC INFO Event Processor for GatewaySender\_AsyncEventQueue\_txLogEventQueue TxLogAsyncEventListener - - [nsx comp="nsx-manager" subcomp="manager"] Gets 1 events to process.

. .

## . **Mode** Basic

**Availability** Controller, Edge, Key Manager, Manager, Policy Manager, Public Cloud Gateway

## **get logging-servers**

Display logging server configuration. **Example**

### nsx> get logging-servers 192.168.110.60 proto udp level info facility syslog messageid SYSTEM,FABRIC 192.168.110.60 proto udp level info facility auth,user

**Mode** Basic

### **Availability** Controller, Edge, Key Manager, Manager, Policy Manager, Public Cloud Gateway

## **get logical-router <uuid>** Display information about the specified logical router.

**Option Description** <uuid> Logical Router identifier

Allowed pattern: ^[0-9]+\$|^0x[0-9a-fA-F]+\$|^[0-9a-fA-F]{8}-([0-9a-fA-F]{4}-){3}[0-9a-fA-F]{12}\$

## **Example**

192.168.110.112

## **Mode** Basic

**Availability** Controller

## **get logical-router <uuid>** Display information about the specified logical router.

**Option Description** <uuid> UUID argument Allowed pattern: ^[0-9a-fA-F]{8}-([0-9a-fA-F]{4}-){3}[0-9a-fA-F]{12}\$

## **Example** kvm-1> get logical-router 091a05dc-8080-41a2-a56f-baf6d32fb512

 Logical Router ================================================== UUID : 091a05dc-8080-41a2-a56f-baf6d32fb512

### ID : 32769 Interfaces : 100.64.1.1/31 (02:50:56:00:00:03)

 172.16.30.1/24 (02:50:56:56:44:52) 172.16.10.1/24 (02:50:56:56:44:52) 172.16.20.1/24 (02:50:56:56:44:52)

## **Mode** Basic

**Availability** KVM, NSX Cloud VM **get logical-router <uuid>**

# Display information about the specified logical router.

## **Example** esx-1> get logical-router d4c86bd9-cb52-4f38-b6b9-3bf521fa27f8

Multicast Routing Enable : False **Mode** Basic

**Availability**

ESXi

# **get logical-router <uuid>**

## **Example** nsx-edge-1> get logical-router 736a80e3-23f6-5a2d-81d6-bbefb2786666

Basic

## **Availability** Edge, Public Cloud Gateway

**get logical-router <uuid> <route>** Display the routing table for the specified logical router.

## **Option Description**<br> **Caucidence Contract Contract Contract Contract Contract Contract Contract Contract Contract Contract Contract Contract Contract Contract Contract Contract Contract Contract Contract Contract Contract** Logical Router identifier

Allowed pattern: ^[0-9]+\$|^0x[0-9a-fA-F]+\$|^[0-9a-fA-F]{8}-([0-9a-fA-F]{4}-){3}[0-9a-fA-F]{12}\$ <route> Logical Router route description Allowed values: route 

**Example**

nsx-controller-1> get logical-router db6760b3-d9e2-44ef-b1c4-f56138665d71 route LR-Id Destination Next-Hop LR-Port-Id Blackhole Route-Type Admin-Distance Admin-State-Up Route-UUID<br>0x5 172.16.110.0/24 169.0.0.1 8b06827f-6325-4afd-b56d-6260ebf0a1a0 false NSX\_CONNECTED 0 true 00000018-ac10-6e00-0000-0000 0x5 172.16.110.0/24 169.0.0.1 8b06827f-6325-4afd-b56d-6260ebf0a1a0 false NSX\_CONNECTED 0 true 0x5 100.64.1.0/31 0.0.0.0 97458be5-bf5e-44f8-a6b0-9fc32be347fc false CONNECTED 0 true 0000001f-6440-0100-0000-000000000005

**Mode** Basic

**Availability** Controller

**get logical-router <uuid> <route> <prefix>**

Display a specific IPv4 route on the specified logical router.

![](_page_17_Picture_2914.jpeg)

![](_page_18_Picture_2847.jpeg)

150.1.1.2 100 Estab 10:32:15 NC 762 765 3 7 **Mode** Basic

### RMAC Remote VTEP 92:fc:ee:ac:51:61 5.1.1.2

kvm-1> get logical-router 3f37a518-0b5a-4833-be11-0f6df5e96421 forward Logical Router Forwarding Table ============================================================================================================== Prefix Gateway Gateway Interface

## [H: Host], [R: Reject], [B: Blackhole], [F: Soft Flush], [E: ECMP] Network **Gateway** Type The Interface UUID

Allowed pattern: ^[0-9a-fA-F]{8}-([0-9a-fA-F]{4}-){3}[0-9a-fA-F]{12}\$ <prefix> Network Address argument **Example** kvm-1> get logical-router 091a05dc-8080-41a2-a56f-baf6d32fb512 forwarding fc88:474c:60c:2800::/64

### Prefix Gateway Interface<br>100.64.1.0/31 0.0.0.0 0.0.00 7f475e70-6919-42f4-a9ab- 100.64.1.0/31 0.0.0.0 7f475e70-6919-42f4-a9ab-7c8381ef93c2 192.168.10.0/24 0.0.0.0 4891b955-a8cf-4e2f-b87f-ea1fc6c3b7a8 192.168.20.0/24 0.0.0.0 a12f6616-31bd-4d75-8972-bc75f3fe4392

Edge, Public Cloud Gateway **get logical-router <uuid> bgp neighbor summary <address-family>** Display summarized BGP neighbor information for a given address-family. **Option Description** <uuid> Datapath UUID argument <address-family> BGP address family argument Allowed values: ipv4, ipv6, evpn **Example** nsx-edge-1> get logical-router cde323b5-e8e0-44d7-bd11-da76822ffd30 bgp neighbor summary evpn BFD States: NC - Not configured, AC - Activating,DC - Disconnected AD - Admin down, DW - Down, IN - Init,UP - Up

**Option Description**<br> **PESCRIPTION CONTINUATE:**<br> **DESCRIPTION CONTINUATE:** UUID argument Allowed pattern: ^[0-9a-fA-F]{8}-([0-9a-fA-F]{4}-){3}[0-9a-fA-F]{12}\$ **Example** esx-1> get logical-router d4c86bd9-cb52-4f38-b6b9-3bf521fa27f8 forwarding Logical Routers Forwarding Table - IPv4 ----------------------------------------------------------------------------------------------------

Flags Legend: [U: Up], [G: Gateway], [C: Connected], [I: Interface] [H: Host], [R: Reject], [B: Blackhole], [F: Soft Flush], [E: ECMP] Network **Gateway** Type The Interface UUID

### BGP summary information for VRF default for address-family: l2VpnEvpn Router ID: 150.1.1.3 Local AS: 200

Neighbor AS State Up/DownTime BFD InMsgs OutMsgs InPfx OutPfx

## **Availability** Edge, Public Cloud Gateway

**get logical-router <uuid> evpn rmac**

**Option Description**<br> **Description**<br> **Datapath UUID** Datapath UUID argument

# Display router MACs for all VNIs.

## **Example** EVPN-M0-EDGE-ONE> get logical-router cde323b5-e8e0-44d7-bd11-da76822ffd30 evpn rmac

VNI 10001 #RMACs 1

**Mode**

## Basic

**Availability** Edge, Public Cloud Gateway

**get logical-router <uuid> evpn vni** Display all EVPN VNI information.

## **Option Description**

<uuid> Datapath UUID argument **Example**

### EVPN-M0-EDGE-ONE> get logical-router cde323b5-e8e0-44d7-bd11-da76822ffd30 evpn vni VNI: 100000

 Type: L3 Tenant VRF: vrf-2

## Local Vtep Ip: 70.1.1.1

 Vxlan-Intf: vxlan-100000 SVI-If: kni-275 State: Up

Display the high availability state history for the specified logical router. Only service routers have a high availability status. Use the get logical-routers command to get a list of logical routers and their router type **Option Description**

## VNI Filter: none Router MAC: 02:50:56:56:54:00

 L2 VNIs: **Mode**

## Basic **Availability**

Edge, Public Cloud Gateway

## **get logical-router <uuid> forwarding**

### State : Active Event : Node Up

Resources : 0<br>Time : 2016-0  $: 2016 - 02 - 02$   $18:41:26.91$ 

Display forwarding for the specified logical router.

## **Option Description**<br> **VUID** argument UUID argument

Allowed pattern: ^[0-9a-fA-F]{8}-([0-9a-fA-F]{4}-){3}[0-9a-fA-F]{12}\$ 

## **Example**

**Example** nsx-edge-1> get logical-router 4e425c9e-09c6-4021-bbc7-fab2895a2c09 high-availability status Service Router UUID : 4e425c9e-09c6-4021-bbc7-fab2895a2c09 state : Active type : TIER0 mode : A/A rank : 0 service count : 1

### service score : 1 HA ports state UUID : 733d7ed3-1daa-4c28-bc0a-77e3736fea14

![](_page_18_Picture_2848.jpeg)

Local Receivers : 1) Lif Name : b151ed17-c023-4b1c-a487-f2418198fe02

## **Mode** Basic

 Label: 12342 Segment ID: 200.200.200.10 VTEP IP: 200.200.200.21<br>
VTEP Mac: 30:30:3a:31:31:32 30:30:3a:31:31:3a

**Availability** KVM, NSX Cloud VM

## **get logical-router <uuid> forwarding** Display forwarding for the specified logical router.

**Option Description**<br> **VUID** argument UUID argument

### Allowed pattern: ^[0-9a-fA-F]{8}-([0-9a-fA-F]{4}-){3}[0-9a-fA-F]{12}\$ **Example**

esx-1> get logical-router d4c86bd9-cb52-4f38-b6b9-3bf521fa27f8 forwarding Logical Routers Forwarding Table ---------------------------------------------------------------------------------------------------- Flags Legend: [U: Up], [G: Gateway], [C: Connected], [I: Interface]

20001 : 20001 1c1a47f7-d314-4e74-a198-5568540e4284

Number of Multicast Groups : 1 ==============================================================

===================================================================================================== 192.168.1.0/24 0.0.0.0 UCI 1c1a47f7-d314-4e74-a198-5568540e4284 192.168.2.0/24 0.0.0.0 UCI 53a15328-e7cb-4c97-b147-e7ee833754db

**Option Description** <uuid> Logical Router identifier Allowed pattern: ^[0-9]+\$|^0x[0-9a-fA-F]+\$|^[0-9a-fA-F]{8}-([0-9a-fA-F]{4}-){3}[0-9a-fA-F]{12}\$ the contract of the contract of

## 3000::1/64 :: UCI 53a15328-e7cb-4c97-b147-e7ee833754db **Mode**

Basic **Availability** ESXi

**get logical-router <uuid> forwarding <prefix>** Display forwarding for the specified logical router filtered on prefix.

## **Option Description**<br> **VUID** argument UUID argument

Allowed pattern: ^[0-9a-fA-F]{8}-([0-9a-fA-F]{4}-){3}[0-9a-fA-F]{12}\$ <prefix> Network Address argument

### **Example** esx-1> get logical-router d4c86bd9-cb52-4f38-b6b9-3bf521fa27f8 forwarding 192.168.1.0/24 Logical Routers Forwarding Table

============================================================ Interface UUID : e1ce6498-b3ca-4000-a0f4-0734415044cf IP/Mask : 100.64.1.1/31 MAC Address : 02:50:56:00:00:03 VNI : 58248 Flag : 1 DHCP relay : 192.168.33.1, 2001::192:168:33:1 RA-mode : SLAAC\_DNS\_THROUGH\_RA(M=0, O=0)

----------------------------------------------------------------------------------------------------- Flags Legend: [U: Up], [G: Gateway], [C: Connected], [I: Interface] [H: Host], [R: Reject], [B: Blackhole], [F: Soft Flush], [E: ECMP]

### Network **Gateway** Type The Interface UUID ================

 192.168.1.0/24 0.0.0.0 UCI 1c1a47f7-d314-4e74-a198-5568540e4284 **Mode** Basic

**Availability**

# ESXi

**get logical-router <uuid> forwarding <prefix>** Display forwarding for the specified logical router, filtered by prefix.

## **Option Description**<br> **Caucide Culture Contract COVID argument** UUID argument

## $: 0x2388$ DHCP relay  $\qquad \qquad$  : Not enable **Mode**

## Logical Router Forwarding Table ==============================================================================================================

 Prefix Gateway Interface fc88:474c:60c:2800::/64 :: 7f475e70-6919-42f4-a9ab-7c8381ef93c2 **Mode** Basic

### **Availability** KVM, NSX Cloud VM

**get logical-router <uuid> forwarding [<prefix>]**

## Display the forwarding table for the specified logical router. Optionally specify a prefix to display only the entry that matches that network.

**Option Description**<br>
<u><uuid> Datapath UUID</u><br>
<prefix> Network Addres Datapath UUID argument Network Address argument

## **Example** nsx-edge-1> get logical-router 736a80e3-23f6-5a2d-81d6-bbefb2786666 forwarding

Display interface statistics for the specified logical router and port. **Option Description**<br> **Cuuid>** UUID argument UUID argument

Logical Router UUID VRF LR-ID Name Type 736a80e3-23f6-5a2d-81d6-bbefb2786666 0 0 R1 IPv4 Forwarding Table IP Prefix Gateway IP Type UUID Gateway MAC

## 142.134.61.0/24 route 34ca595f-fa62-5ed4-afcc-a6ef0195d4ed 142.134.61.36/32 route f322c6ca-4298-568b-81c7-a006ba6e6c88

or nsx-edge-1> get logical-router 736a80e3-23f6-5a2d-81d6-bbefb2786666 forwarding 142.134.61.0/24 Logical Router UUID VRF LR-ID Name Type 736a80e3-23f6-5a2d-81d6-bbefb2786666 0 0 R1 TUNNEL

### IPv4 Forwarding Table IP Prefix Gateway IP Type UUID Gateway MAC 142.134.61.0/24 route 34ca595f-fa62-5ed4-afcc-a6ef0195d4ed

**Mode** Basic **Availability**

**Option Description** <uuid> UUID argument Allowed pattern: ^[0-9a-fA-F]{8}-([0-9a-fA-F]{4}-){3}[0-9a-fA-F]{12}\$ <u> 1989 - Andrea Andrew Maria (h. 1989).</u>

Edge, Public Cloud Gateway

# **get logical-router <uuid> forwarding ipv4**

Display IPv4 forwarding for the specified logical router. **Option Description**

### <uuid> UUID argument Allowed pattern: ^[0-9a-fA-F]{8}-([0-9a-fA-F]{4}-){3}[0-9a-fA-F]{12}\$ **Example**

LIF IPv4 Net Statistics IP & ARP packets RX : 0 IP & ARP packets TX : 4 ... Route not found to Dest : 0 Neighbor not found : 0

kvm-1> get logical-router 3f37a518-0b5a-4833-be11-0f6df5e96421 forward Logical Router Forwarding Table ==============================================================================================================

RX Unicast Packets : 0 RX Unicast Bytes : 0 TX Unicast Packets TX Unicast Bytes : 0 RX Broadcast Packets : 0 RX Broadcast Bytes : 0 TX Broadcast Packets : 4 TX Broadcast Bytes : 240 RX Multicast Packets : 0 RX Multicast Bytes : 0 RX Packets System Error : 0 TX Ref Errors : 0

Packets Deferred Free : 0 RX Packets Dropped : 0

**Mode**

Basic **Availability** KVM, NSX Cloud VM

## **get logical-router <uuid> forwarding ipv4** Display forwarding for the specified logical router (ipv4).

===================================================================================================== 192.168.1.0/24 0.0.0.0 UCI 1c1a47f7-d314-4e74-a198-5568540e4284 0.0.0.0 UCI 53a15328-e7cb-4c97-b147-e7ee833754db **Mode**

Basic

## **Availability** ESXi **get logical-router <uuid> forwarding ipv6**

## Display forwarding for the specified logical router (ipv6). **Option Description**

<uuid> UUID argument Allowed pattern: ^[0-9a-fA-F]{8}-([0-9a-fA-F]{4}-){3}[0-9a-fA-F]{12}\$ **Example**

## esx-1> get logical-router d4c86bd9-cb52-4f38-b6b9-3bf521fa27f8 forwarding Logical Routers Forwarding Table - IPv6

------------------------------------------------------------------------------------------------------- Flags Legend: [U: Up], [G: Gateway], [C: Connected], [I: Interface] [H: Host], [R: Reject], [B: Blackhole], [F: Soft Flush], [E: ECMP]

- Network Gateway Type Interface UUID =====================================================================================================
- 2000::1/64 :: UCI 1c1a47f7-d314-4e74-a198-5568540e4284 3000::1/64 :: UCI 53a15328-e7cb-4c97-b147-e7ee833754db

## **Mode** Basic **Availability**

ESXi

## **get logical-router <uuid> forwarding ipv6** Display IPv6 forwarding for the specified logical router.

**Option Description** <uuid> UUID argument

### Allowed pattern: ^[0-9a-fA-F]{8}-([0-9a-fA-F]{4}-){3}[0-9a-fA-F]{12}\$ **Example**

kvm-1> get logical-router 091a05dc-8080-41a2-a56f-baf6d32fb512 forwarding ipv6 Logical Router Forwarding Table

### ============================================================================================================== Prefix Gateway Gateway Finterface 2000:20::/64 :: a12f6616-31bd-4d75-8972-bc75f3fe4392

 2000:10::/64 :: 4891b955-a8cf-4e2f-b87f-ea1fc6c3b7a8 fc88:474c:60c:2800::/64 :: 7f475e70-6919-42f4-a9ab-7c8381ef93c2 ::/0 fc88:474c:60c:2800::1 7f475e70-6919-42f4-a9ab-7c8381ef93c2

## **Mode** Basic

**Availability** KVM, NSX Cloud VM

## **get logical-router <uuid> high-availability history state**

## <uuid> UUID argument

**Example** nsx-edge-1> get logical-router 4e425c9e-09c6-4021-bbc7-fab2895a2c09 high-availability history state State : Down Event : Init Resources : Time : 2016-02-02 18:41:22.80

### **Mode** Basic

**Availability** Edge, Public Cloud Gateway

**get logical-router <uuid> high-availability status** Display the high availability status for the specified logical router. Only service routers have a high availability status. Use the **get logical-routers** command to get a list of logical routers and their router types.

### **Option Description** <uuid> UUID argument

 op\_state : Up addresses : 169.0.0.2/28

- Peer Routers Node UUID : 3b34da96-ed06-11e8-9814-020063efb6dc HA state : Active
- Node UUID : 2e7dcee8-ed06-11e8-b593-020063334468 HA state : Active

## **Mode** Basic

**Availability** Edge, Public Cloud Gateway

**get logical-router <uuid> igmp membership** Display Mcast Groups for the specified logical router.

## **Option Description**<br> **Cuuid>** UUID argumer UUID argument

Allowed pattern: ^[0-9a-fA-F]{8}-([0-9a-fA-F]{4}-){3}[0-9a-fA-F]{12}\$ **Example**

### esx-1> get logical-router 95a67044-9353-4e69-aa45-a1d29480eef5 igmp membership Mcast groups with Local or Remote Receivers ==============================================================

Number of Local Receiver Entries : 1

## Number of Remote Receiver Entries : 1 Number of Multicast Groups : 1

============================================================== Multicast group IP Replication IP

## --------------------------------------- 237.0.0.10 230.0.0.220

### VNI Type : 2 VNI : 69643 Expire Time(sec) : 183

 Up Time(sec) : 1643380 ---------------------------------------

### Remote Receivers : VTEP count: 1 1)

Is MTEP: True

## MTEP Favourable: True Up Time(sec): 8

 Expire Time(sec): 252 ==============================================================

**Mode**

## Basic **Availability** ESXi

**get logical-router <uuid> igmp membership <ip-address>**

## Display Mcast Groups for the specified logical router. **Option Description**

<uuid> UUID argument Allowed pattern: ^[0-9a-fA-F]{8}-([0-9a-fA-F]{4}-){3}[0-9a-fA-F]{12}\$

## <ip-address> Network IP address argument **Example**

esx-1> get logical-router 95a67044-9353-4e69-aa45-a1d29480eef5 igmp membership 237.0.0.10 Mcast groups with Local or Remote Receivers ==============================================================

## Number of Local Receiver Entries : 1 Number of Remote Receiver Entries :

## Multicast group IP Replication IP ---------------------------------------

 237.0.0.10 230.0.0.220 Local Receivers :

### 1)<br>Lif Name Lif Name : b151ed17-c023-4b1c-a487-f2418198fe02 VNI Type : 2 VNI : 69643

 Expire Time(sec) : 183 Up Time(sec) : 1643380 ---------------------------------------

Remote Receivers :

### VTEP count: 1 1) Label: 12342

 Segment ID: 200.200.200.10 VTEP IP: 200.200.200.21 VTEP Mac: 30:30:3a:31:31:3a

### Is MTEP: True MTEP Favourable: True Up Time(sec): 8

 Expire Time(sec): 252 ==============================================================

## **Mode** Basic **Availability**

ESXi

## **get logical-router <uuid> interface <interface-id>** Display information about a specific interface on the specified logical router.

<interface-id> Logical Router interface id

### Allowed pattern: ^[0-9a-fA-F]{8}-([0-9a-fA-F]{4}-){3}[0-9a-fA-F]{12}\$ **Example**

nsx-controller-1> get logical-router db6760b3-d9e2-44ef-b1c4-f56138665d71 interface 8b06827f-6325-4afd-b56d-6260ebf0a1a0 UUID: 8b06827f-6325-4afd-b56d-6260ebf0a1a0

![](_page_18_Picture_153.jpeg)

**Mode** Basic

# **get logical-router <uuid> interface <uuid>**

Display interface information for the specified logical router and port.

## **Option Description** <uuid> UUID argument

Allowed pattern: ^[0-9a-fA-F]{8}-([0-9a-fA-F]{4}-){3}[0-9a-fA-F]{12}\$ **Example**

## kvm-1> get logical-router 091a05dc-8080-41a2-a56f-baf6d32fb512 interface e1ce6498-b3ca-4000-a0f4-0734415044cf Logical Router Interfaces

## DAD-mode : Loose ============================================================ **Mode** Basic

**Availability** KVM, NSX Cloud VM

## **get logical-router <uuid> interface <uuid>**

Display information for the specified logical router instance.

## **Option Description**<br> **VUID** argument UUID argument

Allowed pattern: ^[0-9a-fA-F]{8}-([0-9a-fA-F]{4}-){3}[0-9a-fA-F]{12}\$ 

## **Example**

esx-1> get logical-router d4c86bd9-cb52-4f38-b6b9-3bf521fa27f8 interface c66fc321-df74-4aaa-835e-95dc815fe7ae Logical Router Interface --------------------------------------------------------------------------- LIF UUID : c66fc321-df74-4aaa-835e-95dc815fe7ae

### : ['Routing']<br>: 27530 Overlay VNI IP : 172.16.130.1  $: 255.255.255.0$ Mac : 02:50:56:56:44:52

Connected DVS : nsxvswitch Control plane enable : True Replication Mode : 0.0.0.1 State : ['Enabled']<br>Flags : 0x2388

Basic **Availability** ESXi

## **get logical-router <uuid> interface <uuid> stats**

Display interface statistics for the specified logical router and port. **Option Description**

## <uuid> UUID argument

Allowed pattern: ^[0-9a-fA-F]{8}-([0-9a-fA-F]{4}-){3}[0-9a-fA-F]{12}\$ **Example**

## kvm> get logical-router 96252d7f-1d01-40e7-8f1e-6e3305f22af5 interface 7edd998a-0dfd-4c36-92eb-1bd1d48976ec stats Logical Router Interface Stats

--------------------------------------------------------------------------- IPv4 Packets RX : 4791

![](_page_18_Picture_179.jpeg)

RA TX Packets : 4170

**Mode** Basic **Availability**

KVM, NSX Cloud VM

## **get logical-router <uuid> interface <uuid> stats** Display interface instance stats for a logical router.

**Option Description**<br> **Caucider Contains Container Container**<br> **Description** UUID argument

### Allowed pattern: ^[0-9a-fA-F]{8}-([0-9a-fA-F]{4}-){3}[0-9a-fA-F]{12}\$

**Example** esx1> get logical-router a485769d-dc65-4197-b3c9-9a200033e3ea interface e2f2ee21-871a-4c39-8640-2501b9bb871d stats Logical Router Interface Stats --------------------------------------------------------------------------- RX Unicast Packets : 0 RX Unicast Bytes : 0 TX Unicast Packets TX Unicast Bytes : 0 RX Broadcast Packets : 0 RX Broadcast Bytes : 0 TX Broadcast Packets : 4 TX Broadcast Bytes : 240 RX Multicast Packets : 0 RX Multicast Bytes : 0 RX Packets System Error : 0 TX Ref Errors : 0 Packets Deferred Free : 0 RX Packets Dropped : 0 LIF IPv4 Net Statistics IP & ARP packets RX : 0 IP & ARP packets TX : 4 ... IPv6 Route not found to Dest : 0 Neighbor not found : 0 **Mode** Basic **Availability**

ESXi

## **get logical-router <uuid> interface <uuid> stats <ip-version>**

Allowed pattern: ^[0-9a-fA-F]{8}-([0-9a-fA-F]{4}-){3}[0-9a-fA-F]{12}\$

### <ip-version> Internet Protocol Version (IPV4 or IPV6) Allowed values: ipv4, ipv6 **Example**

kvm> get logical-router 96252d7f-1d01-40e7-8f1e-6e3305f22af5 interface 7edd998a-0dfd-4c36-92eb-1bd1d48976ec stats ipv4 Logical Router Interface Stats

---------------------------------------------------------------------------

IPv4 Packets RX : 4791 IPv4 Packets TX : 0 IPv4 RX Packets Drops : 0 IPv4 TX Packets Drops : 0 IPv4 TTL Zero Drops : 0 IPv4 uRPF Drops : 0 kvm> get logical-router 96252d7f-1d01-40e7-8f1e-6e3305f22af5 interface 7edd998a-0dfd-4c36-92eb-1bd1d48976ec stats ipv6 Logical Router Interface Stats --------------------------------------------------------------------------- IPv6 Packets RX : 56520 IPv6 Packets TX : 56432 IPv6 RX Packets Drops : 56459 IPv6 TX Packets Drops : 0 IPv6 TTL Zero Drops : 0 IPV6 uRPF Drops : 0

RS RX Packets : 4 RA TX Packets **Mode** Basic **Availability**

KVM, NSX Cloud VM

**get logical-router <uuid> interface <uuid> stats ipv4**

## Display interface instance stats for a logical router (ipv4).

### **Example** esx1> get logical-router a485769d-dc65-4197-b3c9-9a200033e3ea interface e2f2ee21-871a-4c39-8640-2501b9bb871d stats ipv4 Logical Router Interface Stats ---------------------------------------------------------------------------

RX Unicast Bytes : 0 TX Unicast Packets : 0 TX Unicast Bytes : 0 RX Broadcast Packets : 0 RX Broadcast Bytes : 0 TX Broadcast Packets : 4 TX Broadcast Bytes : 240 RX Multicast Packets : 0 RX Multicast Bytes : 0 RX Packets System Error : 0 TX Ref Errors : 0 Packets Deferred Free : 0

RX Unicast Packets : 0

RX Packets Dropped : 0

**Mode** Basic

**Availability** ESXi

## **get logical-router <uuid> interface <uuid> stats ipv6** Display interface instance stats for a logical router (ipv6).

**Option Description** <uuid> UUID argument Allowed pattern: ^[0-9a-fA-F]{8}-([0-9a-fA-F]{4}-){3}[0-9a-fA-F]{12}\$

## **Example** esx1> get logical-router a485769d-dc65-4197-b3c9-9a200033e3ea interface e2f2ee21-871a-4c39-8640-2501b9bb871d stats ipv6

 Logical Router Interface Stats ---------------------------------------------------------------------------

LIF IPv6 Net Statistics

<uuid> UUID argument Allowed pattern: ^[0-9a-fA-F]{8}-([0-9a-fA-F]{4}-){3}[0-9a-fA-F]{12}\$ **Example** kvm-1> get logical-router 091a05dc-8080-41a2-a56f-baf6d32fb512 interfaces Logical Router Interfaces ============================================================ Interface UUID : e1ce6498-b3ca-4000-a0f4-0734415044cf IP/Mask : 100.64.1.1/31 MAC Address : 02:50:56:00:00:03 VNI : 58248 Flag : 1 DHCP relay : Not enabled RA-mode : RA\_DISABLED DAD-mode : Loose ============================================================ Interface UUID : d7c184c8-bf63-47c8-bf48-01836d0380e5 IP/Mask : 172.16.30.1/24 MAC Address : 02:50:56:56:44:52 VNI : 31624 Flag : 0 DHCP relay : 192.168.33.1, 2001::192:168:33:1 RA-mode : RA\_DISABLED DAD-mode : Loose ============================================================ Interface UUID : 07607708-9bc7-46fc-8d14-fc016b9297da IP/Mask : 172.16.10.1/24 MAC Address : 02:50:56:56:44:52 VNI : 54152 Flag : 0 DHCP relay : Not enabled

## IPv6 packets RX : 0 IPv6 packets TX : 0 ... IPv6 Route not found to Dest : 0 Neighbor not found : 0 **Mode** Basic **Availability** ESXi **get logical-router <uuid> interfaces** Display interface information for the specified logical router. **Option Description**<br> **Caucider Contains Container**<br> **Description** UUID argument Allowed pattern: ^[0-9a-fA-F]{8}-([0-9a-fA-F]{4}-){3}[0-9a-fA-F]{12}\$ **Example** esx-1> get logical-router d4c86bd9-cb52-4f38-b6b9-3bf521fa27f8 interfaces Logical Router Interfaces --------------------------------------------------------------------------- LIF UUID : c66fc321-df74-4aaa-835e-95dc815fe7ae : ['Routing']<br>: 27530 Overlay VNI IP : 172.16.130.1 IP mask : 255.255.255.0 Mac : 02:50:56:56:44:52 Connected DVS : nsxvswitch Control plane enable : True Replication Mode : 0.0.0.1 State : ['Enabled'] Flags : 0x2288 DHCP relay  $\qquad \qquad :$  Not enable LIF UUID : be290c92-74ed-437c-bbf1-dd78673b6a5a Mode : ['Routing']<br>Overlay VNI : 25480 Overlay VNI IP : 172.16.120.1 IP mask : 255.255.255.0 Mac : 02:50:56:56:44:52 Connected DVS : nsxvswitch Control plane enable : True Replication Mode : 0.0.0.1 State : ['Enabled'] Flags : 0x2288 DHCP relay : Not enable LIF UUID : f6ef3b50-64a0-4948-ab9e-9135963d4b8b Mode : ['Routing-Backplane'] Overlay VNI IP : 169.0.0.1 IP mask : 255.255.255.240 Mac : 02:50:56:56:44:52 Connected DVS : nsxvswitch Control plane enable : True<br>Replication Mode : 0.0.0.1 Replication Mode State : ['Enabled'] Flags : 0x12308 : Not enable

LIF UUID : 3c139373-f8f7-441e-aac4-146d9b5ff3a6 : ['Routing'] Overlay VNI : 11145 IP : 172.16.110.1  $: 255.255.255.0$ Mac : 02:50:56:56:44:52 Connected DVS : nsxvswitch Control plane enable : True Replication Mode : 0.0.0.1 State : ['Enabled'] Flags : 0x2388 DHCP relay  $\qquad \qquad :$  Not enable **Availability**

**Mode** Basic

ESXi

RA-mode : RA\_DISABLED DAD-mode : Loose ============================================================ Interface UUID : b2d3d312-962e-4a79-864c-09304195b88a IP/Mask : 172.16.20.1/24 MAC Address : 02:50:56:56:44:52 VNI : 52104 Flag : 0

DHCP relay : 192.168.33.1, 2001::192:168:33:1

## **get logical-router <uuid> interfaces** Display all interfaces on the specified logical router. **Option Description**

<uuid> Logical Router identifier Allowed pattern: ^[0-9]+\$|^0x[0-9a-fA-F]+\$|^[0-9a-fA-F]{8}-([0-9a-fA-F]{4}-){3}[0-9a-fA-F]{12}\$  $\frac{1}{2} \left( \frac{1}{2} \right)^{2} \left( \frac{1}{2} \right)^{2} \left( \frac{1}{2} \right)^{2} \left( \frac{1}{2} \right)^{2} \left( \frac{1}{2} \right)^{2} \left( \frac{1}{2} \right)^{2} \left( \frac{1}{2} \right)^{2} \left( \frac{1}{2} \right)^{2} \left( \frac{1}{2} \right)^{2} \left( \frac{1}{2} \right)^{2} \left( \frac{1}{2} \right)^{2} \left( \frac{1}{2} \right)^{2} \left( \frac{1}{2} \right)^{2} \left( \frac$ **Example**

### nsx-controller-1> get logical-router db6760b3-d9e2-44ef-b1c4-f56138665d71 interfaces Interface Type Id IP[] Urpf-Mode Admin-State-Up UUID sr-0-loopback-port UNSET 0 127.0.0.1/8 NONE true 00003300-0000-0000-0000-000000000005 bp-sr0-port VXSTT 15240 169.0.0.2/28 PORT\_CHECK true 8b06827f-6325-4afd-b56d-6260ebf0a1a0 97458be5-bf5e-44f8-a6b0-9fc32be347fc VXSTT 41864 100.64.1.1/31 PORT\_CHECK true 97458be5-bf5e-44f8-a6b0-9fc32be347fc

**Mode** Basic **Availability**

Controller **get logical-router <uuid> interfaces**

Display interface information for the specified logical router. **Option Description**

RA-mode : RA\_DISABLED DAD-mode : Loose ============================================================ **Mode** Basic

**Availability** KVM, NSX Cloud VM

 MAC : 00:50:56:8e:15:e5 state : reach timeout : 24

 interface : 3c139373-f8f7-441e-aac4-146d9b5ff3a6 IP : 172.16.110.11<br>MAC : 00:50:56:8e:91:

: 00:50:56:8e:91:12 state : perm

Network Mac Flags State SrcPort Refcnt Lif UUID ================================================================================================================================= 172.16.130.1 02:50:56:56:44:52 VI permanent 0 1 c66fc321-df74-4aaa-835e-95dc815fe7ae

**get logical-router <uuid> interfaces** Display interface information for the specified logical router. **Option Description** <uuid> Datapath UUID argument **Example** nsx-edge-1> get logical-router d4c86bd9-cb52-4f38-b6b9-3bf521fa27f8 interfaces Logical Router UUID VRF LR-ID Name Type 736a80e3-23f6-5a2d-81d6-bbefb2786666 0 0 R1 interfaces interface : 9fd3c667-32db-5921-aaad-7a88c80b5e9f ifuid : 258 mode : blackhole interface : 34ca595f-fa62-5ed4-afcc-a6ef0195d4ed ifuid : 261 mode : lif IP/Mask : 142.134.61.36/24 MAC : 00:0c:29:5a:96:2b VLAN id : untagged LS port : 238d7422-e488-5cee-9639-1894b8ab56e2 urpf-mode : NONE admin : up op\_state : up MTU : 1600 interface : f322c6ca-4298-568b-81c7-a006ba6e6c88 ifuid : 257 mode : cpu **Mode** Basic **Availability** Edge, Public Cloud Gateway **get logical-router <uuid> interfaces stats** Display the interface statistics for the specified logical router. **Option Description**<br> **Value Server School**<br> **Datapath UUID** Datapath UUID argument **Example** nsx-edge-1> get logical-router e9d3379d-aba7-4459-9262-18bc95eaeec1 interfaces stats Logical Router UUID : e9d3379d-aba7-4459-9262-18bc95eaeec1 VRF : 1 LR-ID : 1 name : R2 type : SERVICE\_ROUTER\_TIER0 **Statistics**  Interface Type RX PKTS TX PKTS RX BYTES TX BYTES RX Drops TX Drops b83cb77f-ca34-595c-a3e1-76278f0dcb00 blackhole 0 0 0 0 0 0 0 0 4b115e5f-1395-54c3-aaf0-0de5736f99df cpu 8 0 648 0 8 0 6c427841-e151-4479-9184-4196cfcef3b6 lif 5563 11 1902546 462 5563 0 081e2e50-2f0e-42e1-8764-80a127dd3918 lif 0 0 0 0 0 0 0 00003300-0000-0000-0000-000000000002 loopback 8 0 648 0 8 0 Total 5579 11 1903842 462 5579 0 **Mode** Basic **Availability** Edge, Public Cloud Gateway **get logical-router <uuid> mfib** Display the multicast forwarding table for the specified logical router. **Option Description**<br> **Caucide Caucide Contains Container Datapath UUID** Datapath UUID argument **Example** nsx-edge> get logical-router 3b5a8fa4-30f0-41cd-90d0-a68f9cac54dd mfib Logical Router UUID VRF LR-ID Name Type  $3b5a8fa4-30f0-41cd-90d0-a68f9cac54dd$  1 2 SR-Tier0-LR-1 IPv4 Multicast Forwarding Table Source IP Group IP Incoming UUID Outgoing UUID 40.40.40.1 237.0.0.1 cc8bd3c5-6558-49b4-90f5-dd180e3fdf0f 77f6b2fe-0c3d-4c56-91d6-a008ab3bfdcb 40.40.40.10 237.0.0.1 77f6b2fe-0c3d-4c56-91d6-a008ab3bfdcb cc8bd3c5-6558-49b4-90f5-dd180e3fdf0f

**Option Description**<br> **Cuuid>** UUID argumer UUID argument Allowed pattern: ^[0-9a-fA-F]{8}-([0-9a-fA-F]{4}-){3}[0-9a-fA-F]{12}\$ **Example**

**Mode** Basic

**Availability**

Edge, Public Cloud Gateway

**get logical-router <uuid> mfib <ip-address>** Display multicast forwarding entries matching a multicast group for the specified logical router.

Datapath UUID argument

**Option Description**<br>
<u><uuid> Datapath UUID</u> <ip-address> Network IP address argument **Example** nsx-edge> get logical-router 3b5a8fa4-30f0-41cd-90d0-a68f9cac54dd mfib Logical Router UUID VRF LR-ID Name Type  $3b5a8fa4-30f0-41cd-90d0-a68f9cac54dd$  1 2 SR-Tier0-LR-1 IPv4 Multicast Forwarding Table Source IP Group IP Incoming UUID Outgoing UUID 40.40.40.1 237.0.0.1 cc8bd3c5-6558-49b4-90f5-dd180e3fdf0f 77f6b2fe-0c3d-4c56-91d6-a008ab3bfdcb 40.40.40.10 237.0.0.1 77f6b2fe-0c3d-4c56-91d6-a008ab3bfdcb cc8bd3c5-6558-49b4-90f5-dd180e3fdf0f nsx-edge> get logical-router 6263fe96-0ecf-4b3b-ad2d-3c0447de038b mfib Logical Router UUID VRF LR-ID Name Type  $6263fe96-0ecf-4b3b-ad2d-3c0447de038b$  2 SR-tier0 IPv4 Multicast Forwarding Table Source IP Group IP Incoming UUID Outgoing UUID 2.1.4.11 237.0.0.16 b9267b0d-5d4b-48c5-8ae4-38ab95de40bf 0ef83a9d-5014-4b3e-bcef-32109a34237b 1.1.8.10 237.0.0.12 0ef83a9d-5014-4b3e-bcef-32109a34237b b9267b0d-5d4b-48c5-8ae4-38ab95de40bf nsx-edge> get logical-router 6263fe96-0ecf-4b3b-ad2d-3c0447de038b mfib 237.0.0.12 Logical Router<br>UUID UUID VRF LR-ID Name Type  $6263fe96-0ecf-4b3b-ad2d-3c0447de038b$  2 2 SR-tier0

**Option Description**<br> **Cuuid>** UUID argument UUID argument Allowed pattern: ^[0-9a-fA-F]{8}-([0-9a-fA-F]{4}-){3}[0-9a-fA-F]{12}\$

kvm-1> get logical-router 1904e13f-757a-4f44-9f85-cb84678a1a16 neighbors Logical Router Forwarding Table ============================================================ MAC State Timeout

## Burst (bytes) : 1000 Direction : Ingress

IPv4 Multicast Forwarding Table Source IP Group IP Incoming UUID Outgoing UUID 1.1.8.10 237.0.0.12 0ef83a9d-5014-4b3e-bcef-32109a34237b b9267b0d-5d4b-48c5-8ae4-38ab95de40bf **Mode** Basic

**Availability** Edge, Public Cloud Gateway

**get logical-router <uuid> mroute <ip-address>** Display all the multicast learnt routes.

**Option Description**

<uuid> Datapath UUID argument <ip-address> Network IP address argument

**Example**

### nsxedge-1> get logical-router 3a57c438-7ee9-4ba2-92ef-6f758931e1be mroute 235.1.2.3 IP Multicast Routing Table

Flags: S- Sparse, C - Connected, P - Pruned R - RP-bit set, F - Register flag, T - SPT-bit set

Source Group Flags Proto Input Output TTL Uptime \* 235.1.2.3 SC IGMP uplink-280 pimreg 1 00:11:24 downlink-272 1 00:11:24

**Mode** Basic

**Availability** Edge, Public Cloud Gateway

t1n: Tier1-NAT, t1l: Tier1-LB VIP, t1ls: Tier1-LB SNAT, t1d: Tier1-DNS FORWARDER, > - selected route, \* - FIB route

**get logical-router <uuid> neighbor** Display the neighbor table for the specified logical router.

**Option Description**

<uuid> Datapath UUID argument **Example**

nsx-edge-1> get logical-router d4c86bd9-cb52-4f38-b6b9-3bf521fa27f8 neighbor Logical Router UUID : d4c86bd9-cb52-4f38-b6b9-3bf521fa27f8

**Option Description** <uuid> Datapath UUID argument Network Address argument

VRF : 6 LR-ID : 6 name : R3 type : DISTRIBUTED\_ROUTER

neighbor interface : c66fc321-df74-4aaa-835e-95dc815fe7ae IP : 172.16.130.13

 MAC : 00:50:56:8e:3e:0b state : perm

 interface : f6ef3b50-64a0-4948-ab9e-9135963d4b8b IP : 169.0.0.2 MAC : 02:50:56:00:00:05

state : reach timeout : 7

 interface : be290c92-74ed-437c-bbf1-dd78673b6a5a IP : 172.16.120.11

**Mode**

Basic **Availability** Edge, Public Cloud Gateway

## <uuid> Datapath UUID argument <uuid> Datapath UUID argument<br>
<prefix> Network Address argument

**get logical-router <uuid> neighbor <ip-or-mac-address>**

Display neighbor information (ARP/ND cache) for the specified logical router, using IP or MAC. **Option Description**

<uuid> UUID argument Allowed pattern: ^[0-9a-fA-F]{8}-([0-9a-fA-F]{4}-){3}[0-9a-fA-F]{12}\$ <ip-or-mac-address> IP or MAC address

**Example**

## Get all routing Config entities on the specified Service Router. **Option Description**<br> **Caucide**<br> **Caucide**<br> **Caucide**<br> **Description**

esx-1> get logical-router d4c86bd9-cb52-4f38-b6b9-3bf521fa27f8 neighbor 172.16.130.1 Logical Routers Neighbors ----------------------------------------------------------------------------------------------------

Logical Router identifier Allowed pattern: ^[0-9]+\$|^0x[0-9a-fA-F]+\$|^[0-9a-fA-F]{8}-([0-9a-fA-F]{4}-){3}[0-9a-fA-F]{12}\$ **Mode**

Flags Legend: [S: Static], [V: Valid], [P: Proxy], [I: Interface] [N: Nascent], [L: Local], [D: Deleted], [K: linKlif]

name : R1 type : TUNNEL

VRF VNI VxLAN IF L3-SVI State Rmac 100000 vxlan-100000 kni-275

**Mode** Basic **Availability**

ESXi

**get logical-router <uuid> neighbor <ip-or-mac-address>** Lookup neighbor in (ARP/ND cache) for the specified logical router, using IP or MAC address.

**Option Description** <uuid> UUID argument

Allowed pattern: ^[0-9a-fA-F]{8}-([0-9a-fA-F]{4}-){3}[0-9a-fA-F]{12}\$

ifuid : 274 VRF : be3543f5-7b8c-4888-b9ef-5a5ffbf09686 name : UPLINK\_PLR\_SR1

### mode : lif MAC :  $02:00:29:10:43:07$

### $ar_{\text{P}}$  proxy : 40.40.10.60, 40.40.10.50, 40.40.10.55 : 40.40.10.100, 40.40.10.110

**Option Description**<br>
<u><uuid> Datapath UUID</u> Datapath UUID argument **Example** nsx-edge-1> get logical-router interface 3c139373-f8f7-441e-aac4-146d9b5ff3a6 neighbor interface : 3c139373-f8f7-441e-aac4-146d9b5ff3a6 IP : 172.16.110.12<br>MAC : 00:0c:29:4d:09:  $: 00:0c:29:4d:09:19$ state : perm interface : 3c139373-f8f7-441e-aac4-146d9b5ff3a6

MAC : 00:50:56:8e:91:12<br>state : perm : perm **Mode**

<ip-or-mac-address> IP or MAC address **Example** kvm-1> get logical-router 1904e13f-757a-4f44-9f85-cb84678a1a16 neighbor 192.168.1.1 Logical Router Forwarding Table ============================================================ Prefix MAC State Timeout 192.168.1.1/24 02:50:56:56:44:52 Up 10 **Mode** Basic **Availability** KVM, NSX Cloud VM **get logical-router <uuid> neighbor stats** Display the neighbor table and statistics for the specified logical router. **Option Description** <uuid> Datapath UUID argument **Example** nsx-edge-1> get logical-router d4c86bd9-cb52-4f38-b6b9-3bf521fa27f8 neighbor stats Logical Router UUID : d4c86bd9-cb52-4f38-b6b9-3bf521fa27f8 VRF : 6 LR-ID : 6 name : R3 type : DISTRIBUTED\_ROUTER neighbor interface : c66fc321-df74-4aaa-835e-95dc815fe7ae IP : 172.16.130.13 MAC : 00:50:56:8e:3e:0b state : perm statistics TX-Packets : 0 TX-Fails : 0 TX-Solicits : 0 TX-Solicit-Fails : 0 RX-Solicits : 0 RX-Unsolicits : 0 interface : f6ef3b50-64a0-4948-ab9e-9135963d4b8b IP : 169.0.0.2 MAC : 02:50:56:00:00:05 state : reach timeout : 325 statistics TX-Packets : 1 TX-Fails : 0 TX-Solicits : 239 TX-Solicit-Fails : 0 RX-Solicits : 241 RX-Unsolicits : 0 interface : be290c92-74ed-437c-bbf1-dd78673b6a5a IP : 172.16.120.11 MAC : 00:50:56:8e:15:e5 state : reach timeout : 378 statistics TX-Packets : 6 TX-Fails : 0 TX-Solicits : 261 TX-Solicit-Fails : 0 RX-Solicits : 233 RX-Unsolicits : 0 interface : 3c139373-f8f7-441e-aac4-146d9b5ff3a6 IP : 172.16.110.11 MAC : 00:50:56:8e:91:12 state : perm statistics TX-Packets : 0 TX-Fails : 0 TX-Solicits : 0 TX-Solicit-Fails : 0 RX-Solicits : 0 RX-Unsolicits : 0 **Mode** Basic **Availability** Edge, Public Cloud Gateway

VLAN id : untagged LS port : 238d7422-e488-5cee-9639-1894b8ab56e2 urpf-mode : NONE admin : up op\_state : up

VRF : e9d3379d-aba7-4459-9262-18bc95eaeec1 mode : cpu interface : 6c427841-e151-4479-9184-4196cfcef3b6 ifuid : 266<br>VRF : e9d337

### : e9d3379d-aba7-4459-9262-18bc95eaeec1 mode : lif IP/Mask : 172.20.1.60/24 MAC : 00:0c:29:5a:96:2b

**Example** nsx-edge-1> get logical-router interfaces stats interface : 34ca595f-fa62-5ed4-afcc-a6ef0195d4ed ifuid : 261 VRF : 736a80e3-23f6-5a2d-81d6-bbefb2786666 IP/Mask : 142.134.61.36/24 MAC : 00:0c:29:5a:96:2b VLAN id : untagged

**get logical-router <uuid> neighbors** Display arp entry information (ARP cache) for the specified logical router.

esx-1> get logical-router d4c86bd9-cb52-4f38-b6b9-3bf521fa27f8 neighbors

 Logical Routers Neighbors ---------------------------------------------------------------------------------------------------- Flags Legend: [S: Static], [V: Valid], [P: Proxy], [I: Interface] [N: Nascent], [L: Local], [D: Deleted], [K: linKlif]

 Network Mac Flags State SrcPort Refcnt Lif UUID =================================================================================================================================

172.16.130.1 02:50:56:56:44:52 VI permanent 0 1 c66fc321-df74-4aaa-835e-95dc815fe7ae

**Mode** Basic

## **Availability** ESXi

**get logical-router <uuid> neighbors**

## Display neighbor information (ARP cache) for the specified logical router.

## **Example**

## 192.168.1.1/24 02:50:56:56:44:52 Up 10 **Mode** Basic

**Availability** KVM, NSX Cloud VM

**get logical-router <uuid> qos-config** Display QoS config for the specified logical router.

## **Option Description** <uuid> Datapath UUID argument

**Example**

### nsx-edge-1> get logical-router 736a80e3-23f6-5a2d-81d6-bbefb2786666 qos-config Logical Router UUID : 736a80e3-23f6-5a2d-81d6-bbefb2786666

Direction : Egress Rate (Mbps) : 10

Rate (Mbps) : 100 Burst (bytes) : 5000

## **Mode** Basic **Availability**

Edge, Public Cloud Gateway

## **get logical-router <uuid> route [<prefix>]**

Display the routing table for the specified logical router. You must specify a tier 0 service router in this command. Use the **get logical-routers** command to get a list of logical routers and their router types. Optionally specify a prefix or IPv6 address to display only the route used for that network.

## **Option Description**<br>
<u><uuid> Datapath UUID</u> Datapath UUID argument

<prefix> Network Address argument

## **Example** nsx-edge-1> get logical-router 3a57c438-7ee9-4ba2-92ef-6f758931e1be route 2002::/64

Flags: t0c - Tier0-Connected, t0s - Tier0-Static, b - BGP, t0n - Tier0-NAT, t1s - Tier1-Static, t1c - Tier1-Connected, t1n: Tier1-NAT, t1l: Tier1-LB VIP, t1ls: Tier1-LB SNAT,

## t1d: Tier1-DNS FORWARDER, > - selected route, \* - FIB route

Total number of routes: 1 t1c> \* 2002::/64 [3/0] via fca9:1c1c:96b2:e000::2, downlink-282, 00:56:03

## **Mode** Basic

**Availability** Edge, Public Cloud Gateway

## **get logical-router <uuid> route [<prefix>]**

Display the routing table for the specified logical router. You must specify a tier 0 service router in this command. Use the **get logical-routers** command to get a list of logical routers and their router types. Optionally specify a prefix or IPv4 address to display only the route used for that network.

## **Option Description**

<uuid> Datapath UUID argument<br>
<prefix> Network Address argument Network Address argument

## **Example** nsx-edge-1> get logical-router 3a57c438-7ee9-4ba2-92ef-6f758931e1be route 22.3.3.0/24

Flags: t0c - Tier0-Connected, t0s - Tier0-Static, b - BGP, t0n - Tier0-NAT, t1s - Tier1-Static, t1c - Tier1-Connected,

## t1n: Tier1-NAT, t1l: Tier1-LB VIP, t1ls: Tier1-LB SNAT, t1d: Tier1-DNS FORWARDER, > - selected route, \* - FIB route

Total number of routes: 1 t0s> \* 22.3.3.0/24 [103/0] via 50.50.50.10, uplink-273, 00:52:33

### **Mode** Basic

**Availability** Edge, Public Cloud Gateway

## **get logical-router <uuid> route bgp [<prefix>]**

Display IPv4 BGP routes for a specified prefix in RIB. **Option Description**

## <uuid> Datapath UUID argument <prefix> Network Address argument

**Example** nsx-edge-1> get logical-router 3a57c438-7ee9-4ba2-92ef-6f758931e1be route bgp 2.1.0.0/16

## Flags: t0c - Tier0-Connected, t0s - Tier0-Static, b - BGP, t0n - Tier0-NAT, t1s - Tier1-Static, t1c - Tier1-Connected,

## Total number of routes: 2 b > \* 2.1.4.0/24 [20/0] via 40.40.40.10, uplink-276, 21:12:29

b > \* 2.1.5.0/24 [20/0] via 90.90.90.10, uplink-282, 21:12:10 **Mode**

Basic

## **Availability** Edge, Public Cloud Gateway

## **get logical-router <uuid> route connected [<prefix>]** Display IPv4 Connected routes for a specified prefix in RIB.

## **Example** nsx-edge-1> get logical-router 3a57c438-7ee9-4ba2-92ef-6f758931e1be route connected 1.0.0.0/8

Flags: t0c - Tier0-Connected, t0s - Tier0-Static, b - BGP, t0n - Tier0-NAT, t1s - Tier1-Static, t1c - Tier1-Connected, t1n: Tier1-NAT, t1l: Tier1-LB VIP, t1ls: Tier1-LB SNAT,

t1d: Tier1-DNS FORWARDER, > - selected route, \* - FIB route

## Total number of routes: 2

t0c> \* 1.1.3.0/24 is directly connected, downlink-294, 21:17:14 t0c> \* 1.2.3.0/24 is directly connected, downlink-297, 21:17:04 **Mode**

## Basic **Availability**

Edge, Public Cloud Gateway

## **get logical-router <uuid> route static [<prefix>]** Display the multicast HA role. Active - Multicast is running in Active mode. Standby - Multicast is running in Standby mode. None - Multicast is not running.

**Option Description** <uuid> Datapath UUID argument

## **Example** nsx-edge-1> get mcast high-availability role

mcast\_ha\_role: Active **Mode** Basic

## **Availability** Edge, Public Cloud Gateway

**get logical-router <uuid> route static [<prefix>]**

## Display IPv4 Static routes for a specified prefix in RIB.

**get logical-router route static** command also displays **Tier 0 NAT, Tier 1 NAT, Tier 1 connected, Load balancer routes along with Tier 0 & Tier 1 static routes Option Description**

**Example** nsx-edge-1> get logical-router 3a57c438-7ee9-4ba2-92ef-6f758931e1be route static 1.1.0.0/16

## Flags: t0c - Tier0-Connected, t0s - Tier0-Static, b - BGP, t0n - Tier0-NAT, t1s - Tier1-Static, t1c - Tier1-Connected,

t1n: Tier1-NAT, t1l: Tier1-LB VIP, t1ls: Tier1-LB SNAT, t1d: Tier1-DNS FORWARDER, > - selected route, \* - FIB route

## Total number of routes: 2 t1c> \* 1.1.2.0/24 [3/0] via 100.64.1.1, downlink-298, 21:10:43 t1c> \* 1.1.1.0/25 [3/0] via 100.64.1.1, downlink-298, 21:10:43

**Mode** Basic

## **Availability** Edge, Public Cloud Gateway

**get logical-router <uuid> routing-config**

## Basic **Availability** Controller

**get logical-router <uuid> stats** Display statistics for the specified logical router.

## **Option Description** <uuid> Datapath UUID argument **Example**

nsx-edge-1> get logical-router 736a80e3-23f6-5a2d-81d6-bbefb2786666 stats Logical Router UUID : 736a80e3-23f6-5a2d-81d6-bbefb2786666 VRF : 0 LR-ID : 0

Statistics

**Mode**

## Basic **Availability** Edge, Public Cloud Gateway

## **get logical-router <uuid> vrf vni** Display all VRF VNI information.

Dropped No Memory : 0 Dropped No Route : 0

**Option Description**<br>
<u><uuid> Datapath UUID</u> Datapath UUID argument

## **Example** EVPN-M0-EDGE-ONE> get logical-router cde323b5-e8e0-44d7-bd11-da76822ffd30 vrf vni

## **Mode** Basic

**Availability** Edge, Public Cloud Gateway

## **get logical-router interface <uuid>**

Display interface information for the specified logical router. **Option Description**

## <uuid> Datapath UUID argument **Example**

nsx-edge-1> get logical-router interface 34ca595f-fa62-5ed4-afcc-a6ef0195d4ed interface : 34ca595f-fa62-5ed4-afcc-a6ef0195d4ed

### ifuid : 261 VRF : 736a80e3-23f6-5a2d-81d6-bbefb2786666

mode : lif IP/Mask : 142.134.61.36/24 MAC : 00:0c:29:5a:96:2b

VLAN id : untagged LS port : 238d7422-e488-5cee-9639-1894b8ab56e2

urpf-mode : NONE admin : up op\_state : up

MTU : 1600 **Mode**

## Basic **Availability**

Edge, Public Cloud Gateway

## **get logical-router interface <uuid> arp-proxy**

Display ARP proxy for a logical router port.

## **Option Description** <uuid> Datapath UUID argument

**Example**

### nsx-edge-1> get logical-router interface 1faf61ce-9da1-4aad-a8c6-80abd02c7e33 arp-proxy interface : 1faf61ce-9da1-4aad-a8c6-80abd02c7e33

admin : up op\_state : up

**Mode** Basic

## **Availability** Edge, Public Cloud Gateway

## **get logical-router interface <uuid> neighbor** Display the neighbor table for the specified logical router interface.

IP : 172.16.110.11

Basic

**Availability** Edge, Public Cloud Gateway

## **get logical-router interface <uuid> stats** Display statistics for the specified logical router interface.

**Option Description**

<uuid> Datapath UUID argument **Example**

nsx-edge-1> get logical-router interface 6c427841-e151-4479-9184-4196cfcef3b6 stats interface : 6c427841-e151-4479-9184-4196cfcef3b6 ifuid : 266 VRF : e9d3379d-aba7-4459-9262-18bc95eaeec1 IP/Mask : 172.20.1.60/24 MAC : 00:0c:29:5a:96:2b VLAN id : 101 LS port : 986ab7c0-acda-465f-8cda-1b9b84cd2518 urpf-mode : STRICT\_MODE admin : up op\_state : up MTU : 1600 statistics RX-Packets : 1331 RX-Bytes : 455202 RX-Drops : 1331 Blocked : 0 DST-Unsupported: 1331 Firewall : 0 Malformed : 0 No-Receiver : 0 No-Route : 0 RPF-Check : 0 Protocol-Unsupported: 0 IPv6 : 0 Port-Unsupported: 0 TTL-Exceeded: 0 Kni : 0 IPsec : 0 IPsec-NoSA : 0

IPsec-NoVTI : 0

 TX-Packets : 11 TX-Bytes : 462 TX-Drops : 0

 Blocked : 0 Firewall : 0

 Frag-Needed : 0 No-ARP : 0 No-Memory : 0 No-Linked-Port: 0 IPsec : 0 IPsec-NoSA : 0 IPsec-NoVTI : 0 IPsec-Policy-Error: 0 IPsec-Policy-Block: 0

IP Ressemble

Fragments-OK: 0

### Fragemnts-Error: 0 Fragments-Timeout: 0 IP Fragment Fragments-OK: 0

 Fragments-Error: 0 **Mode** Basic

**Availability**

# Edge, Public Cloud Gateway

**get logical-router interfaces** Display information for all logical router interfaces.

**Example**

### nsx-edge-1> get logical-router interfaces interface : 9fd3c667-32db-5921-aaad-7a88c80b5e9f

ifuid : 258 VRF : 736a80e3-23f6-5a2d-81d6-bbefb2786666 mode : blackhole interface : 34ca595f-fa62-5ed4-afcc-a6ef0195d4ed

### ifuid : 261 VRF : 736a80e3-23f6-5a2d-81d6-bbefb2786666 mode : lif IP/Mask : 142.134.61.36/24

MAC : 00:0c:29:5a:96:2b

### MTU : 1600 interface : f322c6ca-4298-568b-81c7-a006ba6e6c88 ifuid : 257 VRF : 736a80e3-23f6-5a2d-81d6-bbefb2786666

mode : cpu interface : b83cb77f-ca34-595c-a3e1-76278f0dcb00 ifuid : 265 VRF : e9d3379d-aba7-4459-9262-18bc95eaeec1

## mode : blackhole interface : 4b115e5f-1395-54c3-aaf0-0de5736f99df ifuid : 264

VLAN id : 101 LS port : 986ab7c0-acda-465f-8cda-1b9b84cd2518 urpf-mode : STRICT\_MODE admin : up

### op\_state : up MTU : 1600 **Mode**

Basic

**Availability** Edge, Public Cloud Gateway

## **get logical-router interfaces stats** Display statistics for all logical router interfaces.

LS port : 238d7422-e488-5cee-9639-1894b8ab56e2

urpf-mode : NONE admin : up admin . up op\_state : up MTU : 1600

statistics

 RX-Packets : 768 RX-Bytes : 53788 RX-Drops : 210

 Blocked : 0 DST-Unsupported: 21 Firewall : 0 Malformed : 0 No-Receiver : 0 No-Route : 0 RPF-Check : 0

Protocol-Unsupported: 101

Blocked : 0 Firewall : 0 Frag-Needed : 0 No-ARP : 0

 IPv6 : 87 Port-Unsupported: 0 TTL-Exceeded: 0 Kni : 0

 Rate-Limit : 0 IPsec : 0

 IPsec-NoSA : 0 IPsec-NoVTI : 0

### Fragments-OK: 0 Fragments-Error: 0 interface : 6c427841-e151-4479-9184-4196cfcef3b6 ifuid : 266 VRF : e9d3379d-aba7-4459-9262-18bc95eaeec1 IP/Mask : 172.20.1.60/24 MAC : 00:0c:29:5a:96:2b VLAN id : 101 LS port : 986ab7c0-acda-465f-8cda-1b9b84cd2518 urpf-mode : STRICT\_MODE admin : up = op\_state : up MTU : 1600 statistics RX-Packets : 1313 RX-Bytes : 449046 RX-Drops : 1313 Blocked : 0 DST-Unsupported: 1313 Firewall : 0

 TX-Packets : 11 TX-Bytes : 462

TX-Drops : 0

 No-Memory : 0 No-Linked-Port: 0 Rate-Limit : 0 IPsec : 0 IPsec-NoSA : 0 IPsec-NoVTI : 0 IPsec-Policy-Error: 0 IPsec-Policy-Block: 0

IP Ressemble

 Fragments-OK: 0 Fragemnts-Error: 0 Fragments-Timeout: 0

IP Fragment

interface : 8d655fb8-fc5e-5c08-90f5-15de973a9c77 IP : 192.168.250.61 MAC : 00:50:56:62:58:be state : reach

timeout : 287 interface : 4b3be9e1-1363-4a85-ac13-8f7ad5b1e842 IP : 192.168.130.1

interface : ef76622f-52ea-425f-b7c9-6264bf11b667 IP : 169.0.0.2 MAC : 02:50:56:00:00:02 state : reach

timeout : 425 interface : c66fc321-df74-4aaa-835e-95dc815fe7ae IP : 172.16.130.13

MAC : 00:50:56:8e:3e:0b state : perm

 Malformed : 0 No-Receiver : 0 No-Route : 0

interface : f6ef3b50-64a0-4948-ab9e-9135963d4b8b IP : 169.0.0.2 MAC : 02:50:56:00:00:05 state : reach

 RPF-Check : 0 Protocol-Unsupported: 0 IPv6 : 0 Port-Unsupported: 0 TTL-Exceeded: 0 Kni : 0 IPsec : 0 IPsec-NoSA : 0 IPsec-NoVTI : 0 TX-Packets : 11 TX-Bytes : 462 TX-Drops : 0 Blocked : 0 Firewall : 0 Frag-Needed : 0

**Option Description**<br>
<prefix> Network Addres Network Address argument **Example**

 No-ARP : 0 No-Memory : 0 No-Linked-Port: 0

nsx-controller-1> get logical-router routes 172.16.120.0/24<br>LR-Id Destination Next-Hop LR-Port-Id LR-Id Destination Next-Hop LR-Port-Id Blackhole Route-Type Admin-Distance Admin-State-Up Route-UUID<br>172.16.120.0/24 169.0.0.1 8b06827f-6325-4afd-b56d-6260ebf0ala0false NSX\_CONNECTED 0 true 00000018-acl 172.16.120.0/24 169.0.0.1 8b06827f-6325-4afd-b56d-6260ebf0a1a0 false NSX\_CONNECTED 0 true 00000018-ac10-7800-0000-000000000000005 **Mode**

Logical Router UUID VRF LR-ID Name Type Ports 736a80e3-23f6-5a2d-81d6-bbefb2786666 0 0 R1 TUNNEL 3 e9d3379d-aba7-4459-9262-18bc95eaeec1 1 1 R2

 IPsec : 0 IPsec-NoSA : 0 IPsec-NoVTI : 0 IPsec-Policy-Error: 0 IPsec-Policy-Block: 0 IP Ressemble Fragments-OK: 0 Fragemnts-Error: 0 Fragments-Timeout: 0 IP Fragment

 Fragments-OK: 0 Fragments-Error: 0

## **Mode** Basic **Availability**

Edge, Public Cloud Gateway **get logical-router neighbor**

Display the neighbor table for all logical router interfaces. **Example** nsx-edge-1> get logical-router neighbor

MAC : 68:ef:bd:4e:98:7f state : reach timeout : 309

timeout : 397 . . .

**Mode** Basic **Availability**

Edge, Public Cloud Gateway

**get logical-router routes <prefix>** Display specific IPv4 routes from all the logical routers.

 Host Logical Routers Summary ====================================================================== ID Port Count 091a05dc-8080-41a2-a56f-baf6d32fb512 32769 1

## name : R1 type : TUNNEL

Statistics Dropped No Memory : 0

## Dropped No Route : 0 Logical Router

### LR-ID : 1 name : R2

type : SERVICE\_ROUTER\_TIER0 Statistics

## Dropped No Memory : 0 Dropped No Route : 0

Basic **Availability** Controller

**get logical-routers** Display information about all logical routers.

**Example** nsx-edge-1> get logical-routers

## SERVICE\_TYPE: DHCP **Mode**

**Mode** Basic

**Availability** Edge, Public Cloud Gateway

**get logical-routers** Display information about logical routers on this hypervisor host.

**Example** esx-1> get logical-routers Logical Routers Summary

------------------------------------------------------------ VDR UUID LIF num Route num d4c86bd9-cb52-4f38-b6b9-3bf521fa27f8 4 7 **Mode**

Basic **Availability** ESXi

**get logical-routers** Display information about all logical routers.

**Example** nsx-controller-1> get logical-routers

## Slowpath : 0 Kni : 0

err\_msg : Statistics

LR-Id LR-Name Hosts[] Service-Controller Router-Type ClusterId UUID 192.168.110.111 192.168.110.108 SERVICE\_ROUTER\_TIER1 00002000-0000-0000-0000-000000000001 db6760b3-d9e2-44ef-b1c4-f56138665d71 192.168.110.112<br>192.168.110.111 19 DR-ef64d966-56f0-4f3f-bb02-16d07de74b5c 0x2 DR-ef64d966-56f0-4f3f-bb02-16d07de74b5c 192.168.110.111 192.168.110.108 DISTRIBUTED\_ROUTER N/A ef64d966-56f0-4f3f-bb02-16d07de74b5c 192.168.110.112 0x1 DR-46740ffe-9bf1-406e-816d-e200a45f0707 192.168.110.111 192.168.110.108 DISTRIBUTED\_ROUTER N/A 46740ffe-9bf1-406e-816d-e200a45f0707 192.168.210.52 192.168.110.112 192.168.210.51

0x3 SR-ef64d966-56f0-4f3f-bb02-16d07de74b5c 192.168.110.111 192.168.110.108 SERVICE\_ROUTER\_TIER0 00002000-0000-0000-0000-000000000002 19772688-b220-4a34-94a3-8a094dcdd979 0x4 SR-ef64d966-56f0-4f3f-bb02-16d07de74b5c 192.168.110.112 192.168.110.108 SERVICE\_ROUTER\_TIER0 00002000-0000-0000-0000-000000000002 2d1667ba-ed4a-49d0-8a1d-cd8a77c324bc **Mode** Basic **Availability** Controller

### err\_msg  $\qquad$ : backend nova server connection is broken with reason: Connect to Peer Failure; Statistics requests\_from\_clients : 5

**get logical-routers** Display information about logical routers on this hypervisor host.

**Example** kvm-1> get logical-routers Logical Routers Summary

====================================================================== Router UUID **ID** Port Count 091a05dc-8080-41a2-a56f-baf6d32fb512 32769 4 c8e5b716-fbb2-44e9-8c69-e61db332c418 40961 3

**Mode** Basic **Availability** KVM

**get logical-routers** Display information about logical routers asscociated with the VIF on this public cloud host. **Example** host-1> get logical-routers

**Mode** Basic

**Availability**

## NSX Cloud VM **get logical-routers stats**

## Display statistics for all logical routers.

**Example**

## VIF count : 1 MAC entry count : 0

TEP entry count : 4 ARP entry count : 0

### nsx-edge-1> get logical-router stats Logical Router UUID : 736a80e3-23f6-5a2d-81d6-bbefb2786666

VRF : 0 LR-ID : 0

UUID : e9d3379d-aba7-4459-9262-18bc95eaeec1 VRF : 1

**Mode** Basic

### VIF entry count : 2 MTEP entry count : 0 Routing Domain : af2dddc6-80e5-449a-b582-f2f64b717080

## **Availability** Edge, Public Cloud Gateway

### ================================================================= Logical switch UUID : bf543c67-3ffe-44dd-a1d3-57e7cd2e0aff

## **get logical-service binding <uuid>** Display a specific logical service binding.

## **Option Description**<br> **Caucider Contains Contains Contains Contains Contains Contains Contains Contains Contains Contains Contains Contains Contains Contains Contains Contains Contains Contains Contains Contains Contains C** Generic UUID string argument

VNI : 11145 Replication mode : unicast mtep Transport binding : None Vlan ID : None

## Admin state up **:** True **Mode** Basic

Allowed pattern: ^([0-9a-fA-F]{8}-[0-9a-fA-F]{4}-[0-9a-fA-F]{4}-[0-9a-fA-F]{4}-[0-9a-fA-F]{12})\$ **Example**

## nsx-edge-1> get logical-service binding 8bc04d52-b1f9-4258-8d13-b8fdbf031a0d

DHCP\_ID: 8bc04d52-b1f9-4258-8d13-b8fdbf031a0d ID: 8bc04d52-b1f9-4258-8d13-b8fdbf031a0d LOG\_SWITCH\_PORT\_ID: 60905155-4378-4902-8528-7231a2f6d736

Basic **Availability**

# Edge, Public Cloud Gateway

**get logical-service bindings**

# Display all logical service bindings.

**Example** nsx-edge-1> get logical-service bindings

## DHCP\_ID: 8bc04d52-b1f9-4258-8d13-b8fdbf031a0d ID: 8bc04d52-b1f9-4258-8d13-b8fdbf031a0d

LOG\_SWITCH\_PORT\_ID: 60905155-4378-4902-8528-7231a2f6d736 SERVICE\_TYPE: DHCP

**Mode**

## Basic **Availability**

Edge, Public Cloud Gateway

## **get logical-service port <uuid> [stats]**

Display information for the specified logical service port. Optionally specify an argument to display the statistics.

## **Option Description** <uuid> Datapath UUID argument

**Example**

### nsx-edge-1> get logical-service port b836eacf-3d1c-5fc9-ab18-19dc0015a57e lservice-port: b836eacf-3d1c-5fc9-ab18-19dc0015a57e ifuid : 262

service-type: dhcp IP : 192.168.110.50

============================================================ VTEP Label<br>124928 00:01:02:00:00:03 124928<br>00:01:02:00:00:04 124928

## MAC : 00:50:56:98:7d:d7 attach-port : 60905155-4378-4902-8528-7231a2f6d736

nsx-edge-1> get logical-service port b836eacf-3d1c-5fc9-ab18-19dc0015a57e stats lservice-port: b836eacf-3d1c-5fc9-ab18-19dc0015a57e

### ifuid : 262 service-type: dhcp Statistics

 RX-Packets : 16 RX-Bytes : 1080 RX-Drops : 0

 Malformed : 0 No-DHCP-Server: 0 No-Match : 0

### TX-Packets : 10 TX-Bytes : 420

 TX-Drops : 0 No-Memory : 0 No-Linked-Port: 0

### nsx-edge-1> get logical-service port 80e93dd3-0eab-5f8a-96c5-80846c3711b5 stats lservice-port: 80e93dd3-0eab-5f8a-96c5-80846c3711b5

ifuid : 276 service-type: mdproxy status : UP

### listen\_status: UP monitor\_status: UP

requests\_from\_clients : 5

### requests\_to\_nova\_server : 5 responses\_to\_clients : 5

 succeeded\_responses\_from\_nova\_server: 4 error\_responses\_from\_nova\_server: 1 RX-Packets : 0

 RX-Bytes : 0 RX-Drops : 0 Slowpath : 0

 Kni : 0 Malformed : 0 No-DHCP-Server: 0

### No-Match : 0 TX-Packets : 10 TX-Bytes : 420

 TX-Drops : 0 No-Memory : 0 No-Linked-Port: 0

## **Mode** Basic

**Availability** Edge, Public Cloud Gateway

## **get logical-service ports [stats]**

Display information for all logical service ports. Optionally specify an argument to display the statistics. **Example**

nsx-edge-1> get logical-service ports

## lservice-port: b836eacf-3d1c-5fc9-ab18-19dc0015a57e ifuid : 262

 LCP Remote Entry =============================================================================================== Label VTEP IP Segment ID VTEP MAC DEVICE NAME

service-type: dhcp IP : 192.168.110.50 MAC : 00:50:56:98:7d:d7 attach-port : 60905155-4378-4902-8528-7231a2f6d736

## nsx-edge-1> get logical-service ports stats lservice-port: b836eacf-3d1c-5fc9-ab18-19dc0015a57e

ifuid : 262 service-type: dhcp Statistics RX-Packets : 16

### RX-Bytes : 1080 RX-Drops : 0 Slowpath : 0 Kni : 0

 Malformed : 0 No-DHCP-Server: 0 No-Match : 0 TX-Packets : 10

<uuid> Datapath UUID argument **Example**

nsx-edge-1> get logical-switch 857212c6-3d87-4a4a-9700-0c9d23f74f1c Logical Switch UUID : 857212c6-3d87-4a4a-9700-0c9d23f74f1c Name : LS1-0681-LS

TX-Bytes : 420

### TX-Drops : 0 No-Memory : 0 No-Linked-Port: 0 lservice-port: 80e93dd3-0eab-5f8a-96c5-80846c3711b5

ifuid : 276 service-type: mdproxy status : ERROR listen\_status: UP monitor\_status: ERROR

Global VNI : 1930436 L2Forwarder State : up TCN notification : non-active

 $: 69634$ 

 requests\_to\_nova\_server : 5 responses\_to\_clients : 5 succeeded\_responses\_from\_nova\_server: 4 error\_responses\_from\_nova\_server: 1 RX-Packets : 0 RX-Bytes : 0

### RX-Drops : 0 Slowpath : 0 Kni : 0 Malformed : 0

 No-DHCP-Server: 0 No-Match : 0 TX-Packets : 10 TX-Bytes : 420 TX-Drops : 0 No-Memory : 0 No-Linked-Port: 0

Time : 2019-04-15T18:34:57.472649 **Mode** Basic

### **Mode** Basic **Availability** Edge, Public Cloud Gateway

**get logical-service state <uuid>**

## Display the state of a specific logical service. **Option Description**

<uuid> Generic UUID string argument Allowed pattern: ^([0-9a-fA-F]{8}-[0-9a-fA-F]{4}-[0-9a-fA-F]{4}-[0-9a-fA-F]{4}-[0-9a-fA-F]{12})\$

## **Example**

**Option Description**<br> **Cuuid>** UUID argument UUID argument **Example** nsx-edge-1> get logical-switch 60c8ee36-20f2-52c4-a844-964250480339 l2forwarders high-availability state Switch UUID : 6a085ef9-f954-4af6-9f05-0182e12bcfa0 Switch Port UUID : e228bce3-ed8c-4a35-9b80-2b798175013c Rank : 0 High Availability State : Down Failover Mode **:** Non-preemptive High Availability Mode : Active-Standby VTEP Group ID : 71689 RTEP Group ID : 1120265 Service Router Cluster ID : 76c85110-b041-4e9f-a3e3-b54179a88ceb Peer L2Forwarders Node UUID : 3b34da96-ed06-11e8-9814-020063efb6dc High Availability state : Active **Mode**

nsx-edge-1> get logical-service state 8bc04d52-b1f9-4258-8d13-b8fdbf031a0d ID: 8bc04d52-b1f9-4258-8d13-b8fdbf031a0d NODE\_ID: 3284f707-98f9-4e7c-b573-f7898dfa12ba NODE\_RANK: 0

### PEER\_MGMT\_IP: IPV4: 192.168.110.101 STATE: ACTIVE **Mode**

Basic

**Availability** Edge, Public Cloud Gateway **get logical-service states**

# Display the state of all logical services.

**Example** nsx-edge-1> get logical-service states ID: 8bc04d52-b1f9-4258-8d13-b8fdbf031a0d NODE\_ID: 3284f707-98f9-4e7c-b573-f7898dfa12ba NODE\_RANK: 0 PEER MGMT IP: IPV4: 192.168.110.101 STATE: ACTIVE

## **Mode** Basic **Availability**

## Edge, Public Cloud Gateway

**get logical-switch <logical-switch-id>**

## Display information about the specified logical switch.

**Option Description**

# <logical-switch-id> Logical switch identifier UUID, VNI or vlan:VLAN-ID

**Example** kvm-1> get logical-switch 0a8cb2ab-d15b-4b46-a6ee-0a1cd29be34d

### Logical Switch =======================================================

UUID : 0a8cb2ab-d15b-4b46-a6ee-0a1cd29be34d VNI/VLAN : 31624

### Is VLAN backed : True Replication mode: mtep

Controller IP : 192.168.110.51 Link status : Up

<uuid> Datapath UUID argument **Example** nsx-edge-1> get logical-switch 857212c6-3d87-4a4a-9700-0c9d23f74f1c neighbor Logical Switch UUID : 00000004-0000-0000-0000-000000000000 VNI : 1 ENCAP : GENEVE Replication : source Enable Hub : True Neighbor IP : 11.1.1.1<br>MAC : c2:81:09:0  $: c2:81:09:00:00:11$  IP : 11:1:1::1 MAC : c2:81:09:00:00:11 IP : fe80::c081:9ff:fe00:11<br>MAC : c2:81:09:00:00:11  $: c2:81:09:00:00:11$ **Mode** Basic **Availability** Edge, Public Cloud Gateway **get logical-switch <uuid> ports** Display port information for the specified logical switch. **Option Description**<br> **VUID** argumer UUID argument Allowed pattern: ^[0-9a-fA-F]{8}-([0-9a-fA-F]{4}-){3}[0-9a-fA-F]{12}\$ **Example** nsx-controller-1> get logical-switch 857212c6-3d87-4a4a-9700-0c9d23f74f1c ports LogSwitchPort-ID LogSwitch-ID LogSwitch-ID Child-UUID Child-UUID Child-EntityType TransportNode-ID Child-EntityType TransportNode-ID<br>335bbfdc-d6d6-4d87-8fb1-b98614fff1d8 857212c6-3d87-4a4a-9700-0c9d23f74f1c c78a1655-228c-4 335bbfdc-d6d6-4d87-8fb1-b98614fff1d8 857212c6-3d87-4a4a-9700-0c9d23f74f1c c78a1655-228c-493b-88cf-6b77dafe908d VIF 857212c6-3d87-4a4a-9700-0c9d23f74f1c [3836bfdc-d6d6-4d87-4a4a-9700-0c9d23f74f1c [38362540-bb7b-4abe-ad78-87 593d2540-bb7b-4abe-ad78-8727ebd5c1d2 857212c6-3d87-4a4a-9700-0c9d23f74f1c null LOG\_SWITCH 857212c6-3d87-4a4a-9700-0c9d23f74f1c abcd12c6-3d87-4a4a-9700-0c9d23f74f1c **Mode** Basic **Availability** Controller

## **Mode** Basic

**Availability** KVM, NSX Cloud VM

**get logical-switch <logical-switch-id>** Display information about the specified logical switch.

## **Option Description**

<logical-switch-id> Logical switch identifier UUID, VNI or vlan:VLAN-ID **Example**

### esx-1> get logical-switch bf543c67-3ffe-44dd-a1d3-57e7cd2e0aff Logical Switch

-----------------------------------------------------------------

## Host Kernel Entry ==================================================

DVS name : nsxvswitch VNI : 11145<br>Multicast IP : 0.0.0.1 Multicast IP

### Multicast proxy enable : True<br>ARP proxy enable : True ARP proxy enable CP connection up (1) : True

Controller IP : 192.168.110.108 MAC entry count : 2 ARP entry count : 0

Multicast Routing Domain : af2dddc6-80e5-449a-b582-f2f64b717080 LCP Entry

**Availability** ESXi

## **get logical-switch <logical-switch-id> arp-table**

Display the ARP table for the specified logical switch. **Option Description** <logical-switch-id> Logical switch identifier UUID, VNI or vlan:VLAN-ID **Example** esx-1> get logical-switch bf543c67-3ffe-44dd-a1d3-57e7cd2e0aff arp-table Logical Switch ARP Table -------------------------------------------------- Host Kernel Entry

## ================================================== IP MAC LCP Entry

================================================== IP MAC 172.16.110.11 00:50:56:8e:91:12 172.16.110.12 00:0c:29:4d:09:19

## **Mode** Basic

**Availability** ESXi

## **get logical-switch <logical-switch-id> arp-table** Display the ARP table for the specified logical switch.

**Option Description** <logical-switch-id> Logical switch identifier UUID, VNI or vlan:VLAN-ID **Example**

kvm-1> get logical-switch 29576 arp-table

## Logical Switch ARP Table

================================================== IP MAC

10.144.13.29 00:01:02:03:42:11

**Mode** Basic

**Availability** KVM, NSX Cloud VM

## **get logical-switch <logical-switch-id> mac-table** Display the MAC table for the specified logical switch.

**Option Description** <logical-switch-id> Logical switch identifier UUID, VNI or vlan:VLAN-ID

### **Example** esx-1> get logical-switch bf543c67-3ffe-44dd-a1d3-57e7cd2e0aff mac-table Logical Switch MAC Table

--------------------------------------------------------------------------- Host Kernel Entry

===========================================================================

### Inner MAC Outer MAC Outer IP Flags 02:50:56:56:44:52 02:50:56:00:00:00 192.168.250.60 0xd

 00:50:56:8e:3e:0b 00:50:56:62:58:be 192.168.250.61 0xf LCP Remote Entry

===========================================================================

## Inner MAC Outer MAC Outer IP LCP Local Entry

=========================================================================== Inner MAC Outer MAC Outer IP 00:50:56:8e:91:12 00:50:56:69:ba:80 192.168.250.62

## 00:0c:29:4d:09:19 00:50:56:69:ba:80 192.168.250.62 **Mode**

Basic **Availability**

ESXi

## **get logical-switch <logical-switch-id> mac-table**

Display the MAC table for the specified logical switch. **Option Description** <logical-switch-id> Logical switch identifier UUID, VNI or vlan:VLAN-ID **Example**

## kvm-1> get logical-switch 29576 mac-table Logical Switch MAC Table

## **Mode** Basic

00:01:02:00:00:04

**Availability** KVM, NSX Cloud VM

## **get logical-switch <logical-switch-id> nd-table** Display the ND table for the specified logical switch.

**Option Description** <logical-switch-id> Logical switch identifier UUID, VNI or vlan:VLAN-ID **Example** esx-1> get logical-switch bf543c67-3ffe-44dd-a1d3-57e7cd2e0aff nd-table Logical Switch ND Table ---------------------------------------------------------------------------

### Host Kernel Entry =========================================================================== IP MAC Flags 2001:bd6::c:2957:201:51 00:0c:29:dc:80:b5 0x3

 LCP Entry =========================================================================== IP MAC 2001:bd6::c:2957:201:51 00:0c:29:dc:80:b5 2001:bd6::c:2957:192:212 00:0c:29:f8:cb:9f

## fe80::20c:29ff:fedc:80b5 00:0c:29:dc:80:b5  $f$ e $80::20c:29ff:f$ ef $8:cb9f$ **Mode**

Basic **Availability** ESXi

## **get logical-switch <logical-switch-id> ports** Display ports on the specified logical switch.

**Option Description** <logical-switch-id> Logical switch identifier UUID, VNI or vlan:VLAN-ID

### **Example** kvm-1> get logical-switch 0a8cb2ab-d15b-4b46-a6ee-0a1cd29be34d ports Logical Switch Ports

============================================================ Port UUID : 59d3da36-d5f8-43d0-bca0-ae98c593861c Status : up VIF UUID : 57601300-2e82-48c4-8c27-1e961ac70e81

## Snoop Mode : dhcp ============================================================ **Mode**

Basic **Availability** KVM, NSX Cloud VM

## **get logical-switch <logical-switch-id> vtep** Display the VTEP table for the specified logical switch.

**Option Description** <logical-switch-id> Logical switch identifier UUID, VNI or vlan:VLAN-ID **Example**

## kvm-1> get logical-switch 0a8cb2ab-d15b-4b46-a6ee-0a1cd29be34d vtep Logical Switch VTEP Table

============================== Label VTEP IP

### 114689 192.168.140.154 2049 192.168.140.153 102401 192.168.150.151 79873 192.168.150.152 **Mode** Basic **Availability** KVM, NSX Cloud VM

## **get logical-switch <logical-switch-id> vtep-table** Display the VTEP table for the specified logical switch.

**Option Description** <logical-switch-id> Logical switch identifier UUID, VNI or vlan:VLAN-ID

**Example** esx-1> get logical-switch bf543c67-3ffe-44dd-a1d3-57e7cd2e0aff vtep-table

Logical Switch VTEP Table

----------------------------------------------------------------------------------------------- Host Kernel Entry

=============================================================================================== Label VTEP IP Segment ID Is MTEP VTEP MAC BFD count 114689 192.168.250.60 192.168.250.0 False 02:50:56:00:00:00 1 40961 192.168.250.61 192.168.250.0 False 00:50:56:62:58:be 1

114689 192.168.250.60 192.168.250.0 02:50:56:00:00:00 None 40961 192.168.250.61 192.168.250.0 00:50:56:62:58:be None LCP Local Entry

=============================================================================================== Label VTEP IP Segment ID 36865 192.168.250.62 192.168.250.0 00:50:56:69:ba:80 None

**Mode**

Basic **Availability** ESXi

**get logical-switch <uuid>**

Display information about the specified logical switch. **Option Description**

VNI : 5000 ENCAP : GENEVE Replication : mtep routing-domain: 00000007-0000-0000-0000-000000000000

**Mode** Basic **Availability**

Edge, Public Cloud Gateway

**get logical-switch <uuid> l2forwarders** Display the l2forwarder for the specified logical switch.

**Option Description** <uuid> Datapath UUID argument

**Example** nsx-edge-1> get logical-switch 78e32f70-074d-41e7-973e-612e919a7c00 l2forwarders Logical Switch UUID : 78e32f70-074d-41e7-973e-612e919a7c00

**Mode** Basic

**Availability** Edge, Public Cloud Gateway

**get logical-switch <uuid> l2forwarders high-availability history state** Display L2Forwarder high-availability history of a switch

**Option Description** <uuid> UUID argument **Example** nsx-edge-1> get logical-switch 6e21f326-b6ef-4e7b-bbf9-d986807bab2b l2forwarder high-availability history state

State : Init<br>Event : Init : Init Time : 2019-04-15T18:33:09.954336 State : Down Event : Init Time : 2019-04-15T18:33:09.954378

State : Standby Event : Device Up<br>
Time : 2019-04-15T Time : 2019-04-15T18:33:09.954534 State : Active<br>Event : Remote Sta : Remote State Updated

**Availability** Edge, Public Cloud Gateway

**get logical-switch <uuid> l2forwarders high-availability state** Display l2forwarder configuration and HA information of switch

Basic **Availability** Display the mac address table for the specified logical switch.

nsx-edge-1> get logical-switch 857212c6-3d87-4a4a-9700-0c9d23f74f1c mac-address-table Logical Switch UUID : 857212c6-3d87-4a4a-9700-0c9d23f74f1c VNI : 5000 ENCAP : GENEVE Replication : mtep routing-domain: 00000007-0000-0000-0000-000000000000 MAC-Table: MAC : 00:50:56:8e:9a:a5 Tunnel : d87cd7e0-eb91-5dd5-bae4-ceb0a2760bfa IFUID : 295 LOCAL : 192.168.250.162<br>REMOTE : 192.168.250.160 REMOTE : 192.168.250.160<br>ENCAP : GENEVE : GENEVE MAC : 02:50:56:56:44:52 Port : bbe56ae2-0bc1-46c0-b334-a241e2a56193 IFUID : 280 MAC : 00:50:56:8e:1b:21 Tunnel : 6598ab27-95c6-50ef-85b3-89b7811ab672 IFUID : 296 LOCAL : 192.168.250.162<br>REMOTE : 192.168.250.161 : 192.168.250.161 ENCAP : GENEVE

MAC : 04:00:c0:a8:fa:a2

 Port : bbe56ae2-0bc1-46c0-b334-a241e2a56193 IFUID : 280 **Mode** Basic **Availability** Edge, Public Cloud Gateway

**get logical-switch <uuid> neighbor** Display the ARP/NDP table for the specified logical switch. **Option Description**

**get logical-switch <uuid> ports** Display port information for the specified logical switch.

## Replication : mtep routing-domain: 00000007-0000-0000-0000-000000000000 Ports Port : bbe56ae2-0bc1-46c0-b334-a241e2a56193 IFUID : 280<br>Peer : 70b21c

: 70b21c84-cf3b-4fc3-a442-a941ba86ef48

## Display port statistics for the specified logical switch. **Option Description**<br> **Description**<br>
Datapath UUID

Datapath UUID argument **Example**

UUID : 973b00a2-3be8-4e01-9824-3c6b7e2bf690 VLAN : 100 device : fp-eth0

**Mode** Basic

## **Availability** Edge, Public Cloud Gateway

**get logical-switch <uuid> ports stats**

## nsx-edge-1> get logical-switch 973b00a2-3be8-4e01-9824-3c6b7e2bf690 ports stats Logical Switch

Remote MAC-Table MAC : 00:0c:29:ba:4c:f5 RTEP Group ID : 5281216

**Option Description** <uuid> Datapath UUID argument <uuid>
Batapath UUID<br>
<rtep-group-id>
RTEP Group ID

### IFUID : 0 Ports Port : 783a05cd-033d-4891-ad11-7c082641e069

 RX-Packets : 8690 RX-Bytes : 587073

 RX-Drops : 0 Malformed : 0 No-Match : 0

 L2-Loop : 0 TX-Packets : 10188 TX-Bytes : 687181 TX-Drops : 0

 No-Memory : 0 **Mode** Basic

**Availability** Edge, Public Cloud Gateway

## **get logical-switch <uuid> rtep-group-mac-address-table**

Display remote rtep-group mac addresses for a logical switch.

**Option Description**<br> **Caucide Caucide Contains Container Datapath UUID** Datapath UUID argument

Member IP : 172.20.10.20 Member State : active Member IP : 172.20.10.21 Member State : down

**Example** nsx-edge-1> get logical-switch 8a036869-fd67-41f8-89de-85f2675d68c3 rtep-group-mac-address-table

**Option Description**<br> **Cuuid>** Datapath UUID a Datapath UUID argument **Example** nsx-edge-1> get logical-switch 857212c6-3d87-4a4a-9700-0c9d23f74f1c tunnel-ports Logical Switch UUID : 857212c6-3d87-4a4a-9700-0c9d23f74f1c VNI : 5000

ENCAP : GENEVE Replication : mtep routing-domain: 00000007-0000-0000-0000-000000000000 Tunnels Tunnel : d87cd7e0-eb91-5dd5-bae4-ceb0a2760bfa IFUID : 295 LOCAL : 192.168.250.162 REMOTE : 192.168.250.160<br>ENCAP : GENEVE

**Mode** Basic

## **Availability** Edge, Public Cloud Gateway

**get logical-switch <uuid> rtep-group-mac-address-table <rtep-group-id>**

Tunnel : 6598ab27-95c6-50ef-85b3-89b7811ab672<br>IFUID : 296 : 296 LOCAL : 192.168.250.162

: GENEVE

## Display remote rtep-group mac addresses.

REMOTE : 192.168.250.161<br>ENCAP : GENEVE : GENEVE **Mode**

## **Example**

nsx-edge-1> get logical-switch 8a036869-fd67-41f8-89de-85f2675d68c3 rtep-group-mac-address-table 5281216 Remote MAC-Table

MAC : 00:0c:29:ba:4c:f5 RTEP Group ID : 5281216

ENCAP : GENEVE Replication : mtep routing-domain: 00000007-0000-0000-0000-000000000000 Replication Tunnels Tunnel : d87cd7e0-eb91-5dd5-bae4-ceb0a2760bfa

## **Mode** Basic

**Availability** Edge, Public Cloud Gateway

> TYPE : VTEP MTEP : False Tunnel : 6598ab27-95c6-50ef-85b3-89b7811ab672

## **get logical-switch <uuid> rtep-groups**

Display remote rtep-groups for a logical switch

## **Option Description** <uuid> Datapath UUID argument

**Example** nsx-edge-1> get logical-switch 8a036869-fd67-41f8-89de-85f2675d68c3 rtep-groups

Logical Switch UUID : 8a036869-fd67-41f8-89de-85f2675d68c3 Local RTEP Group

RTEP Group ID : 3643676 Members Member IP : 172.20.10.11

Remote RTEP Groups RTEP Group ID : 5740828 Members

**Mode** Basic

## **Availability**

Edge, Public Cloud Gateway

**get logical-switch <uuid> tunnel-ports**

Display the tunnel information for the specified logical switch.

**Mode** Basic **Availability Controller** 

Basic

**Availability** Edge, Public Cloud Gateway

**get logical-switch <uuid> vtep-table** Display the tunnel endpoint table for the specified logical switch.

**Option Description** <uuid> Datapath UUID argument

### VNI MAC VTEP-IP TransportNodeId 5000 00:50:56:8e:1b:21 192.168.250.161 957612c6-4321-4a4a-9700-0c9d23f74f1c 5000 00:50:56:8e:9a:a5 192.168.250.160 857212c6-3d87-5d5d-9700-0c9d23f74f1d

**Example** nsx-edge-1> get logical-switch 857212c6-3d87-4a4a-9700-0c9d23f74f1c vtep-table Logical Switch UUID : 857212c6-3d87-4a4a-9700-0c9d23f74f1c

VNI : 5000

## **Availability Controller**

 IFUID : 295 LOCAL : 192.168.250.162 REMOTE : 192.168.250.160 ENCAP : GENEVE

 IFUID : 296 LOCAL : 172.20.10.10 REMOTE : 172.20.10.20

ENCAP : GENEVE

 TYPE : RTEP : False **Mode**

Basic

**Availability** Edge, Public Cloud Gateway

**get logical-switch <vni-or-uuid>** Display information about the specified logical switch. Use the **get logical-switches** command to get a list of all logical switches. You can use the VNI or UUID to specify the logical switch.

**Option Description** <vni-or-uuid> VNI or UUID argument Allowed pattern: ^[0-9]+\$|^[0-9a-fA-F]{8}-([0-9a-fA-F]{4}-){3}[0-9a-fA-F]{12}\$

**Example**

nsx-controller-1> get logical-switch 857212c6-3d87-4a4a-9700-0c9d23f74f1c VNI UUID SANTA UUID SANTA SANTA NAME NAME TYPE 5000 857212c6-3d87-4a4a-9700-0c9d23f74f1c ls-mtep DEFAULT

or

nsx-controller-1> get logical-switch 5000 VNI UUID SANTA UUID SANTA SANTA NAME NAME TYPE 5000 857212c6-3d87-4a4a-9700-0c9d23f74f1c ls-mtep DEFAULT

**Mode**

Basic **Availability** Controller

**get logical-switch <vni-or-uuid> arp-table**

## Display local ARP table for the specified logical switch. **Option Description**

<vni-or-uuid> VNI or UUID argument Allowed pattern: ^[0-9]+\$|^[0-9a-fA-F]{8}-([0-9a-fA-F]{4}-){3}[0-9a-fA-F]{12}\$ **Example**

nsx-controller-1> get logical-switch 857212c6-3d87-4a4a-9700-0c9d23f74f1c arp-table VNI IP MAC TransportNodeId 5000 172.16.130.12 00:50:56:8e:1b:21 857212c6-3d87-5d5d-9700-0c9d23f74f1d

## Display information about the specified logical switch and logical switch ports associated with it. Use the get logical-switches command to get a list of all logical switches. You can use the VNI or UUID to specify the log **Option Description**

### **Example** nsx-controller-1> get logical-switch 857212c6-3d87-4a4a-9700-0c9d23f74f1c verbose VNI UUID CONTROLLER UNIVERSITY OF THE MANUSCRIPT OF THE MANUSCRIPT OF THE MANUSCRIPT OF THE MANUSCRIPT OF THE MANUSCRIPT OF THE MANUSCRIPT OF THE MANUSCRIPT OF THE MANUSCRIPT OF THE MANUSCRIPT OF THE MANUSCRIPT OF THE MANU

**get logical-switch <vni-or-uuid> arp-table remote** Display the ARP table for the specified logical switch for only remote records.

**Option Description** <vni-or-uuid> VNI or UUID argument Allowed pattern: ^[0-9]+\$|^[0-9a-fA-F]{8}-([0-9a-fA-F]{4}-){3}[0-9a-fA-F]{12}\$

**Example** nsx-controller-1> get logical-switch 857212c6-3d87-4a4a-9700-0c9d23f74f1c arp-table remote VNI IP MAC TransportNodeId 5000 172.16.130.12 00:50:56:8e:1b:21 857212c6-3d87-5d5d-9700-0c9d23f74f1d **Mode** Basic

**Availability** Controller

# **get logical-switch <vni-or-uuid> arp-table remote verbose**

Display the ARP table for the specified logical switch for only remote records. **Option Description** <vni-or-uuid> VNI or UUID argument Allowed pattern: ^[0-9]+\$|^[0-9a-fA-F]{8}-([0-9a-fA-F]{4}-){3}[0-9a-fA-F]{12}\$

**Option Description**<br>
<vni-or-uuid> VNI or UUID ar VNI or UUID argument Allowed pattern: ^[0-9]+\$|^[0-9a-fA-F]{8}-([0-9a-fA-F]{4}-){3}[0-9a-fA-F]{12}\$

**Mode** Basic **Availability**

## Controller **get logical-switch <vni-or-uuid> arp-table verbose**

Display local ARP table for the specified logical switch. **Option Description**

## <vni-or-uuid> VNI or UUID argument Allowed pattern: ^[0-9]+\$|^[0-9a-fA-F]{8}-([0-9a-fA-F]{4}-){3}[0-9a-fA-F]{12}\$

**Mode** Basic **Availability**

# Controller

**get logical-switch <vni-or-uuid> mac-table** Display local MAC address table for the specified logical switch.

### **Option Description** <vni-or-uuid> VNI or UUID argument Allowed pattern: ^[0-9]+\$|^[0-9a-fA-F]{8}-([0-9a-fA-F]{4}-){3}[0-9a-fA-F]{12}\$

**Example** nsx-controller-1> get logical-switch 857212c6-3d87-4a4a-9700-0c9d23f74f1c mac-table

**Mode** Basic **Availability**

Controller

Port : fe9c5ba9-3641-497f-ab95-046ffbc9356f<br>IFUID : 275 IFUID Peer : c7bbfc17-fbb9-4a39-a04b-0df93d788b57

# **get logical-switch <vni-or-uuid> mac-table remote**

Display the MAC address table for the specified logical switch for only remote mac records. **Option Description** <vni-or-uuid> VNI or UUID argument Allowed pattern: ^[0-9]+\$|^[0-9a-fA-F]{8}-([0-9a-fA-F]{4}-){3}[0-9a-fA-F]{12}\$

RX-Bytes : 1088318 RX-Drops : 0 Malformed : 0

### **Example** nsx-controller-1> get logical-switch 857212c6-3d87-4a4a-9700-0c9d23f74f1c mac-table remote

 VNI MAC VTEP-GROUP-ID RTEP-GROUP-ID SITE-ID 71680 00:0c:22:2b:c4:d1 235123 123232 7bde6dac-3c95-11ea-b7bc-25a8a2ecc338 71680 00:0c:29:8b:d4:a1 531231 231523 2b316da4-3d25-11ca-b4ba-15a8a2ecc338 **Mode** Basic

**get logical-switch <vni-or-uuid> mac-table remote verbose**

## Display the MAC address table for the specified logical switch for only remote records. **Option Description**

Allowed pattern: ^[0-9]+\$ **Example** ESXi-1> get logical-switch local mac-cache 48008

VM MAC **VTEP IP** VTEP MAC 00:0c:29:67:4e:5c 192.168.90.55 00:50:56:6d:74:bf ESXi-1> get logical-switch remote arp-cache 48008

VM IP VM MAC 192.168.86.47 00:50:56:6d:35:2e

<vni-or-uuid> VNI or UUID argument Allowed pattern: ^[0-9]+\$|^[0-9a-fA-F]{8}-([0-9a-fA-F]{4}-){3}[0-9a-fA-F]{12}\$ **Example**

### get logical-switch 67584 mac-table remote verbose WRI MAC VTEP-GROUP-ID RTEP-GROUP-ID SITE-ID SITE-ID SITE-ID Timestamp<br>19430382-4d15-11ea-a7f0-31115f864439 2020-02-11 21:53:4 167584 15-1 67584 00:0c:29:04:d3:eb -1 -1 79430382-4d15-11ea-a7f0-31115f864439 2020-02-11 21:53:41 +0000 67584 00:0c:29:3a:96:81 -1 -1 4edbef90-4d15-11ea-bc9e-579dbd0b1786 2020-02-11 21:39:57 +0000

**Mode** Basic **Availability**

Controller

# **get logical-switch <vni-or-uuid> mac-table verbose**

Display local MAC address table for the specified logical switch. **Option Description** <vni-or-uuid> VNI or UUID argument

## Allowed pattern: ^[0-9]+\$|^[0-9a-fA-F]{8}-([0-9a-fA-F]{4}-){3}[0-9a-fA-F]{12}\$

 Host Logical Switches Summary ============================================================ Switch UUID VNI/VLAN Port Count

**Example** nsx-controller-1> get logical-switch 71680 mac-table verbose VNI MAC VTEP-IP TransportNode-ID Timestamp

71680 00:0c:29:8b:d4:d1 192.168.12.36 7b3e6dac-3c95-11ea-b7bd-15a8a2ecc338 2020-01-21 21:55:21 +0000

71680 00:0c:29:14:48:ec 192.168.20.99 486a38e6-3c95-11ea-b7fd-a90b61f7fe1e 2020-01-21 21:53:53 +0000

## **Mode** Basic

**Availability** Controller

## **get logical-switch <vni-or-uuid> stats** Display statistics information about the specified logical switch.

**Option Description** <vni-or-uuid> VNI or UUID argument Allowed pattern: ^[0-9]+\$|^[0-9a-fA-F]{8}-([0-9a-fA-F]{4}-){3}[0-9a-fA-F]{12}\$ **Example**

## Name : LS1-0677-LS VNI : 7048 ENCAP : GENEVE Replication : mtep Logical Switch

### Logical Switch UUID : 973b00a2-3be8-4e01-9824-3c6b7e2bf690 Name : LS1-0679-LS VLAN : 100 device : fp-eth0

### nsx-controller-1> get logical-switch 857212c6-3d87-4a4a-9700-0c9d23f74f1c stats LogSwitchFibMsg.vtep.update 4 LogSwitchFibMsg.vtep.remove 4 LogSwitchFibMsg.vtep.size 4 LogSwitchFibMsg.mac.update 4 LogSwitchFibMsg.mac.remove 4 LogSwitchFibMsg.mac.size 4 LogSwitchFibMsg.ip.update 4 LogSwitchFibMsg.ip.remove 4

## Replication : mtep Logical Switch UUID : 857212c6-3d87-4a4a-9700-0c9d23f74f1c Name : LS1-0681-LS

LogSwitchFibMsg.ip.size 4 **Mode** Basic **Availability**

Controller

# **get logical-switch <vni-or-uuid> transport-node-table**

Display transport nodes which joined a given logical switch. **Option Description** <vni-or-uuid> VNI or UUID argument

Allowed pattern: ^[0-9]+\$|^[0-9a-fA-F]{8}-([0-9a-fA-F]{4}-){3}[0-9a-fA-F]{12}\$ **Example**

### nsx-controller-1> get logical-switch 857212c6-3d87-4a4a-9700-0c9d23f74f1c transport-node-table TransportNodeId 857212c6-3d87-4a4a-9700-0c9d23f74f1c

**Controller get logical-switches**

esx-1> get logical-switches Logical Switches Summary ------------------------------------------------------------ Overlay Kernel Entry ============================================================ VNI DVS name VIF num

857212c6-3d87-3d3d-9700-0c9d23f74f1d 857212c6-3d87-5c5c-9700-0c9d23f74f1f **Mode**

## Basic **Availability** Controller

**get logical-switch <vni-or-uuid> verbose**

<vni-or-uuid> VNI or UUID argument Allowed pattern: ^[0-9]+\$|^[0-9a-fA-F]{8}-([0-9a-fA-F]{4}-){3}[0-9a-fA-F]{12}\$ 

nsx-controller-1> get logical-switches stats LogSwitchFibMsg.vtep.update 40 LogSwitchFibMsg.vtep.remove 40 LogSwitchFibMsg.vtep.size 40

### LogSwitchFibMsg.mac.update 40 LogSwitchFibMsg.mac.remove 40 LogSwitchFibMsg.mac.size 40 LogSwitchFibMsg.ip.update 40 LogSwitchFibMsg.ip.remove 40

5000 857212c6-3d87-4a4a-9700-0c9d23f74f1c 29c7254f-f148-46a2-be3d-bbf2707f7e66 837a565a-f88c-4979-a7f0-9955a365bb9 or

LogSwitchFibMsg.ip.size 40 **Mode** Basic

## nsx-controller-1> get logical-switch 5000 verbose VNI UUID LogicalSwitchPorts

5000 857212c6-3d87-4a4a-9700-0c9d23f74f1c 29c7254f-f148-46a2-be3d-bbf2707f7e66 837a565a-f88c-4979-a7f0-9955a365bb9 **Mode** Basic

## **Availability** Controller

**get logical-switch <vni-or-uuid> vtep** Display all virtual tunnel end points related to the specified logical switch.

## **Option Description**<br>
<vni-or-uuid> VNI or UUID ar VNI or UUID argument

Allowed pattern: ^[0-9]+\$|^[0-9a-fA-F]{8}-([0-9a-fA-F]{4}-){3}[0-9a-fA-F]{12}\$ **Example**

### nsx-controller-1> get logical-switch 857212c6-3d87-4a4a-9700-0c9d23f74f1c vtep VNI IP LABEL Segment MAC TransportNodeId 5000 192.168.250.163 0x18801 192.168.250.0 04:00:c0:a8:fa:a3 857212c6-3d87-4a4a-9700-0c9d23f74f1c 5000 192.168.250.162 0xC801 192.168.250.0 04:00:c0:a8:fa:a2 857212c6-3d87-4a4a-9700-0c9d23f74f1d 5000 192.168.250.161 0x3001 192.168.250.0 00:50:56:62:af:a4 857212c6-3d87-4a4a-9700-0c9d23f74f1e 5000 192.168.250.160 0xF001 192.168.250.0 00:50:56:67:4b:95 857212c6-3d87-4a4a-9700-0c9d23f74f1f

**Mode** Basic **Availability** Controller

## **get logical-switch <vni-or-uuid> vtep verbose** Display all virtual tunnel end points related to the specified logical switch.

## **Mode** Basic

**Availability** Controller **get logical-switch port <uuid>**

## Display port information for the specified logical switch. **Option Description** <uuid> Datapath UUID argument

**Example** nsx-edge-1> get logical-switch port bbe56ae2-0bc1-46c0-b334-a241e2a56193 Port : bbe56ae2-0bc1-46c0-b334-a241e2a56193 IFUID : 280 Logical Switch: 857212c6-3d87-4a4a-9700-0c9d23f74f1c Peer : 70b21c84-cf3b-4fc3-a442-a941ba86ef48

**Mode** Basic

**Availability**

Datapath UUID argument

Edge, Public Cloud Gateway **get logical-switch port <uuid> stats** Display statistics for the specified logical switch port.

# **Option Description**<br>
<u><uuid></u> Datapath UUID

**Example** nsx-edge-1> get logical-switch port 783a05cd-033d-4891-ad11-7c082641e069 stats Port : 783a05cd-033d-4891-ad11-7c082641e069

RX-Packets : 4474 RX-Bytes : 302966 RX-Drops : 0 Malformed : 0

 No-Match : 0 L2-Loop : 0 TX-Packets : 5527

TX-Bytes : 371568

TX-Drops : 0 No-Memory : 0 **Mode**

Basic

## **Availability** Edge, Public Cloud Gateway

## **get logical-switch ports** Display ports for all logical switches.

**Example**

nsx-edge-1> get logical-switch ports Port : 18c26214-ab90-45ab-a2e0-78de070f9eb6 IFUID : 279

Peer : 8c4f10d5-9c4e-40a2-b239-e2eae7d39a33

Port : 271d49b0-f052-4c0c-a79f-44636229e471 IFUID : 264 Peer : a62432b5-68e7-4f95-a3f8-1b63ee4b102a

Port : 7bd1dd3d-97eb-5312-9d0d-b26c148a4fac IFUID : 261 Peer : c2a03cab-3bad-56f3-b5ae-442ad6599bcf

Port : bbe56ae2-0bc1-46c0-b334-a241e2a56193

IFUID : 280 Peer : 70b21c84-cf3b-4fc3-a442-a941ba86ef48

Port : 58845bb9-19fc-4ec2-826f-bcbe871f99b5 IFUID : 282

Peer : e4be0c73-57bc-4b4f-b10c-f3f858ff8ccc Port : 783a05cd-033d-4891-ad11-7c082641e069

IFUID : 276 Peer : aaec58d9-5dca-49c7-b39e-cdd8cd75901d

Port : 4ca7839f-2308-43f0-a799-f82d3911c134 IFUID : 287

Peer : 3fe772aa-8594-47cf-8a3e-20a26081ba15

Port : 1ff51f67-9ffb-446a-ae08-0a4a74adbf29 IFUID : 274

Peer : d37160fc-6e17-4c5c-8af1-54064c480798

Port : 286d2aad-ad4e-4ad6-b6c6-5256f38e9265 IFUID : 286 Peer : 6da71663-ce1a-4c2a-8557-ecfd85f031f5

Port : 93e656e1-0625-4ec2-b34c-98f2774bc8d3 IFUID : 281

Peer : 6c03a210-75b7-4a0d-8d66-cedf3c3f0750

**Mode** Basic

## **Availability** Edge, Public Cloud Gateway

## **get logical-switch ports stats** Display port statistics for all logical switches.

**Example**

### nsx-edge-1> get logical-switch ports stats Port : 18c26214-ab90-45ab-a2e0-78de070f9eb6 RX-Packets : 11123

 No-Match : 0 L2-Loop : 0 TX-Packets : 11141 TX-Bytes : 1089386 TX-Drops : 0

 No-Memory : 0 Port : 271d49b0-f052-4c0c-a79f-44636229e471 RX-Packets : 11141

RX-Bytes : 1089386 RX-Drops : 0 Malformed : 0 No-Match : 0 L2-Loop : 0

TX-Packets : 11123 TX-Bytes : 1088318 TX-Drops : 0 No-Memory : 0

Port : 7bd1dd3d-97eb-5312-9d0d-b26c148a4fac RX-Packets : 285577 RX-Bytes : 11994234

RX-Drops : 0 Malformed : 0 No-Match : 0

L2-Loop : 0

TX-Packets : 0 TX-Bytes : 0 TX-Drops : 0

No-Memory : 0

.

### . . **Mode** Basic

**Availability** Edge, Public Cloud Gateway

**get logical-switch {local | remote} {mac-cache | arp-cache | vtep-cache} <vni>** Display a specific logical switch's local or remote MAC, ARP, or VTEP information.

**Option Description** <vni> vni

ESXi-1> get logical-switch local vtep-cache 48008 VTEP IP Label Segment ID VTEP MAC 192.168.90.55 96257 192.168.0.0 00:50:56:6d:74:bf

**Mode** Basic

**Availability** Edge, ESXi, KVM, Public Cloud Gateway

**get logical-switch-port <uuid>** Display information about the specified logical switch port.

**Option Description**<br> **VUID** argument UUID argument

Allowed pattern: ^[0-9a-fA-F]{8}-([0-9a-fA-F]{4}-){3}[0-9a-fA-F]{12}\$ **Example**

nsx-controller-1> get logical-switch-port 593d2540-bb7b-4abe-ad78-8727ebd5c1d2

LogSwitchPort-ID LogSwitch-ID Child-UUID Child-EntityType TransportNode-ID 593d2540-bb7b-4abe-ad78-8727ebd5c1d2 857212c6-3d87-4a4a-9700-0c9d23f74f1c null LOG\_SWITCH 857212c6-3d87-4a4a-9700-0c9d23f74f1c

 4f7d12c6-3d87-4a4a-9700-0c9d23f74f1c 9f4e12c6-3d87-4a4a-9700-0c9d2385ac6f

**Mode** Basic **Availability**

Controller **get logical-switch-port status**

Display the status for logical switch ports on this hypervisor host.

**Example** esx-host-1> get logical-switch-port status

Logical Port UUID Status DVSwitch ID Logical Switch  $fald9fcb-94cc-4a00-b499-8413f4dcef1e$  up 9c6a1a36-b468-404c-8084-bebfb91d5a31 up 65 bf 59 08 cd 4e 42 04-bf b5 93 de 83 ee ba 56 4adaf34e-6ee4-4153-844b-485a5e30627c **Mode**

Basic **Availability** ESXi

**get logical-switches**

Display all logical switches associated with the VIF on this host.

**Example**

host-1> get logical-switches

 4e0f3312-d8c5-42b7-95a5-def111d14671 vni:41864 1 **Mode**

Basic

**Availability** NSX Cloud VM

**get logical-switches**

Display all logical switches on this host. **Example**

kvm-1> get logical-switches

 Logical Switches Summary ==================================================================== Switch UUID VNI/VLAN Port Count Name 16fa7892-df1b-4ffe-af87-3923efc8bdbe vni:64392 0 LS1

aacc41f2-7b32-4e0e-8679-6baff5bcbb64 vni:58248 0 LS2

 da091cea-505c-4528-9b09-3f63efb8000d vni:54152 0 LS3 0a8cb2ab-d15b-4b46-a6ee-0a1cd29be34d vni:31624 1 LS4 d114f967-73aa-4dfc-8d59-a16de584b380 vni:52104 0 LS5 8b652ea8-86fe-4b03-9245-997fd2d7dfee vni:48008 0 LS6 **Mode** Basic

**Availability** KVM **get logical-switches**

**Example**

UUID : 1714bc89-a627-48b0-8699-9889db1f60fc Name : LS1-0678-LS VNI : 11145 ENCAP : GENEVE Replication : mtep

IFUID : 0 Logical Switch UUID : 718f154a-c1d4-47b6-b692-11c615f91229 Name : LS1-0680-LS VNI : 11144 ENCAP : GENEVE

VNI : 5000 ENCAP : GENEVE Replication : mtep routing-domain: 00000007-0000-0000-0000-000000000000

### Logical Switch UUID : 1667b36f-dcee-5984-b401-fdc7c2f6564c Name : LS1-0682-LS VLAN : 250 device : fp-eth1

IFUID : 1 Logical Switch UUID : 01b59e17-d8f4-43ec-8727-7bcd3d0cc85c Name : LS1-0683-LS VNI : 5002 ENCAP : GENEVE

### Replication : mtep Logical Switch UUID : 624814a5-2119-443a-ba75-9fb7452e8594 Name : LS1-0684-LS VNI : 69640

ENCAP : GENEVE Replication : mtep Enable Hub : True

## **Mode** Basic **Availability** Edge, Public Cloud Gateway

**get logical-switches** Display information about all logical switches.

## **Example** nsx-controller-1> get logical-switches VNI UUID 15240 c31126b8-be8d-49a5-a7ab-d7c13f6013eb

5000 857212c6-3d87-4a4a-9700-0c9d23f74f1c 7048 7943ca31-9c8a-402e-adeb-a83f5cf2455d 19336 041d0ce3-4a26-415c-af4b-8324fb0a54fd 11144 718f154a-c1d4-47b6-b692-11c615f91229

## 41864 9985fd0a-c361-4a82-94cb-de004ce82834 **Mode** Basic **Availability**

## Display all logical switches on this host. **Example**

### 69634 nsxvswitch 2 69636 nsxvswitch 2 69638 nsxvswitch 2 69640 nsxvswitch 1 69641 nsxvswitch 1 69642 nsxvswitch 1

 Overlay LCP Entry ============================================================ VNI Logical Switch UUID Name 69636 c7018373-71aa-4c34-916b-aa73db274fe8 22-switch-1112 69638 eb0a435e-fd24-4347-83df-4194fa011c55 21-switch-56 69641 4c969550-4a32-4747-8653-5162aab607ea transit-rl-d39a1cde-552b-4118-8e68-bd80ecebd6cc 69640 327ec38a-6f1a-4077-8bc1-30e356a1b5cf transit-bp-b2a097ea-c9eb-4a89-a043-72438f633e28

## 69634 f6b2b4fa-1cb5-40f9-9852-ae6184024bac 3-switch-1090 69642 3c73d8d2-16c5-4cff-a206-6b2c33d0ad39 transit-bp-d39a1cde-552b-4118-8e68-bd80ecebd6cc VLAN Backed Entry ============================================================ Logical Switch UUID VLAN ID

**Mode** Basic **Availability** ESXi

## **get logical-switches stats** Display a summary of all logical switch statistics.

**Example**

## **Availability** Controller

**get maintenance-mode** Get maintenance mode

## **Example** nsx> get maintenance-mode Maintenance Mode: enabled **Mode**

Basic **Availability**

## ESXi, KVM **get maintenance-mode**

Get maintenance mode status. **Example**

### nsx-edge-1> get maintenance-mode Maintenance Mode: disabled **Mode** Basic

**Availability** Edge, Public Cloud Gateway

# **get managers**

Show the current list of configured managers. **Example** nsx-controller1> get managers - 10.1.1.101 Connected

## - 10.1.1.102 Connected - 10.1.1.103 Connected **Mode**

Basic **Availability** Controller, Edge, ESXi, KVM, Public Cloud Gateway **get mdproxy server <uuid>**

## Display a specific metadata proxy server. **Option Description**

<uuid> Generic UUID string argument Allowed pattern: ^([0-9a-fA-F]{8}-[0-9a-fA-F]{4}-[0-9a-fA-F]{4}-[0-9a-fA-F]{4}-[0-9a-fA-F]{12})\$ **Example** nsx-edge-1> get mdproxy server d5845582-8cb5-4f6a-9d9d-d2641cd2fe55

## EDGE\_CLUSTER\_ID: 5db40b38-05e2-4e00-ac90-74c6ff191911 EDGE\_NODE\_ID: 3284f707-98f9-4e7c-b573-f7898dfa12ba ID: d5845582-8cb5-4f6a-9d9d-d2641cd2fe55

SECRET: \*\*\*\* SERVER\_URL: https://nova-server.example.com **Mode** Basic **Availability** Edge, Public Cloud Gateway

# **get mdproxy servers**

Display all metadata proxy servers. **Example** nsx-edge-1> get mdproxy servers EDGE\_CLUSTER\_ID: 5db40b38-05e2-4e00-ac90-74c6ff191911 EDGE\_NODE\_ID: 3284f707-98f9-4e7c-b573-f7898dfa12ba

## ID: d5845582-8cb5-4f6a-9d9d-d2641cd2fe55 SECRET: \*\*\*\* MONITOR\_INTERVAL: 300 MONITOR TIMEOUT: 15 MONITOR\_RETRY: 3 SERVER\_STATUS: CONNECTED MONITOR\_TOTAL\_COUNT: 100

SERVER\_URL: https://nova-server.example.com MONITOR\_FAIL\_COUNT: 0 **Mode** Basic **Availability**

**Availability**

Edge, Public Cloud Gateway

Cached: 1820988 kB SwapCached: 0 kB Active: 4880696 kB

AnonHugePages: 2764800 kB HugePages\_Total: 0 HugePages\_Free: 0 HugePages\_Rsvd: 0 HugePages\_Surp: 0 Hugepagesize: 2048 kB DirectMap4k: 16320 kB DirectMap2M: 16760832 kB **Mode** Basic **Availability** Controller, Edge, Key Manager, Manager, Policy Manager, Public Cloud Gateway

**get mfib** Display the multicast forwarding table for the logical router in the VRF context.

**Example** nsx-edge(tier0\_sr)> get mfib Logical Router<br>UUID UUID VRF LR-ID Name Type  $3b5a8fa4-30f0-41cd-90d0-a68f9cac54dd$  1 2 SR-Tier0-LR-1 IPv4 Multicast Forwarding Table Source IP Group IP Incoming UUID Outgoing UUID 40.40.40.1 237.0.0.1 cc8bd3c5-6558-49b4-90f5-dd180e3fdf0f 77f6b2fe-0c3d-4c56-91d6-a008ab3bfdcb 40.40.40.10 237.0.0.1 77f6b2fe-0c3d-4c56-91d6-a008ab3bfdcb cc8bd3c5-6558-49b4-90f5-dd180e3fdf0f

**Mode** Tier0\_sr

**Availability** Edge, Public Cloud Gateway **get mfib <ip-address>**

Display multicast forwarding entries matching a multicast group for the specified logical router in the VRF context. **Option Description** <ip-address> Network IP address argument **Example**

nsx-edge(tier0\_sr)> get mfib Logical Router<br>UUID UUID VRF LR-ID Name Type  $6263fe96-0ecf-4b3b-ad2d-3c0447de038b$  2 2 SR-tier0 IPv4 Multicast Forwarding Table Source IP Group IP Incoming UUID Outgoing UUID 2.1.4.11 237.0.0.16 b9267b0d-5d4b-48c5-8ae4-38ab95de40bf 0ef83a9d-5014-4b3e-bcef-32109a34237b 1.1.8.10 237.0.0.12 0ef83a9d-5014-4b3e-bcef-32109a34237b b9267b0d-5d4b-48c5-8ae4-38ab95de40bf nsx-edge(tier0\_sr)> get mfib 237.0.0.12 Logical Router UUID VRF LR-ID Name Type  $6263fe96-0ecf-4b3b-ad2d-3c0447de038b$  2 2 SR-tier0 IPv4 Multicast Forwarding Table Source IP Group IP Incoming UUID Outgoing UUID

1.1.8.10 237.0.0.12 0ef83a9d-5014-4b3e-bcef-32109a34237b b9267b0d-5d4b-48c5-8ae4-38ab95de40bf **Mode** Tier0\_sr **Availability** Edge, Public Cloud Gateway **get mirror-session <mirror-session-id>**

Display information about the specified mirror session.

name : R3 type : DISTRIBUTED\_ROUTER neighbor

state : perm interface : f6ef3b50-64a0-4948-ab9e-9135963d4b8b

## MAC : 00:50:56:8e:15:e5 state : reach timeout : 482

 interface : 3c139373-f8f7-441e-aac4-146d9b5ff3a6 IP : 172.16.110.11 MAC : 00:50:56:8e:91:12 state : perm

 Forwarded: 0 Incoming packets discarded: 0 Incoming packets delivered: 165187515<br>Requests sent out: 165175926

## Requests sent out: Icmp: ICMP messages received: 157

 ICMP messages failed: 5 ICMP input historgram: Destination unreachable: 152

### ICMP messages sent: 151 ICMP messages failed: 0 ICMP output historgram: Destination unreachable: 151

### OutType3: 151 Tcp: Active connections openings: 277703

Passive connection openings: 274411 Failed connection attempts: 3339<br>Connection resets attempts: 4921 Connection resets attempts: 4921<br>Connections established: 160

### Connections established: Segments received: 164687995<br>Segments sent out: 164695227 Segments sent out: 16469522<br>Segments retransmitted: 28845 Segments retransmitted:

Bad segments received: 0<br>Resets sent: 22503 Resets sent: Udp:

### Packets received: 499183 Packets to unknown port received: 151 Packet receive errors:

**Option Description** <mirror-session-id> Mirror session identifier UUID **Example** kvm-1> get mirror-session 5a55a0e1-ec3e-40bd-9a49-1117119efe9a Mirror Session ========================================================== UUID : 5a55a0e1-ec3e-40bd-9a49-1117119efe9a Direction : Both Snap Length : 0 Source : 81286c82-67f4-40ab-84ab-1e705241134b Destination : 10.10.10.1 EncapVlan : OrigialVlan : EncapType : GRE GreKey : 0 ERspanID : Filter : Source IPs : 10.1.1.1 : 2000:1/64 Destination IPs : 20.1.1.1 : 2000:2/64 IP Protocol : TCP Source Ports : 234 Destination Ports : 2999-4000 Action : Mirror **Mode** Basic **Availability** KVM **get mirror-sessions** Display all mirror sessions on this host. **Example** kvm-1> get mirror-sessions Mirror Session Summary ============================================================ Mirror UUID **Direction** Snap Length 5a55a0e1-ec3e-40bd-9a49-1117119efe9a Both 0 **Mode** Basic **Availability** KVM **get mroute <ip-address>** Display all the multicast learnt routes. **Option Description** <ip-address> Network IP address argument **Example** nsxedge-1(tier0\_sr)> get mroute 235.1.2.3 IP Multicast Routing Table Flags: S- Sparse, C - Connected, P - Pruned  $R - RP-bit$  set,  $F - Register flag, T - SPT-bit set$ Source Group Flags Proto Input Output TTL Uptime \* 235.1.2.3 SC IGMP uplink-280 pimreg 1 00:11:24 IGMP downlink-272 1 00:11:24 **Mode** Tier0\_sr **Availability** Edge, Public Cloud Gateway

Packets sent: 454814 RcvbufErrors: 0 SndbufErrors: UdpLite:

### NoPorts: InErrors: 0 OutDatagrams:

RcvbufErrors: SndbufErrors: **Mode**

**get name-servers** Get all name servers in the DNS configuration. **Example**

nsx> get name-servers

192.168.110.10 192.168.110.11 **Mode** Basic **Availability** Controller, Edge, Key Manager, Manager, Policy Manager, Public Cloud Gateway **get namespace status <string>**

Display a specific namespace config **Option Description** <string> Generic string argument Allowed pattern: ^([A-Za-z0-9\_:.-]+)\$ 

**Example** nsx-edge-1> get namespace status root INTERFACE: ADMIN\_STATUS: True IF\_ID: 1 MTU: 65536 NAME: lo VLAN\_ID: 0

NAME: root

ROUTE: DEVICE: eth0 NEXTHOP: 169957373 PREFIX: IPV4: 0.0.0.0 PREFIX\_LENGTH: 0

**Mode**

Basic **Availability** Edge, Public Cloud Gateway **get namespaces status**

Display all namespace configs. **Example**

nsx-edge-1> get namespaces status INTERFACE: ADMIN\_STATUS: True IF\_ID: 1 MTU: 65536 NAME: lo

VLAN\_ID: 0

NAME: root

ROUTE:

![](_page_22_Figure_18.jpeg)

ROUTE:

DEVICE: lo

### NEXTHOP: 0 PREFIX: IPV4: 127.0.0.0

 PREFIX\_LENGTH: 32 **Mode**

Basic

## **Availability** Edge, Public Cloud Gateway

**get neighbor**

# Display the neighbor table for the logical router in the VRF context.

**Example** nsx-edge-1(vrf)> get context neighbor

### Logical Router UUID : d4c86bd9-cb52-4f38-b6b9-3bf521fa27f8 VRF : 6 LR-ID : 6

### interface : c66fc321-df74-4aaa-835e-95dc815fe7ae IP : 172.16.130.13 MAC : 00:50:56:8e:3e:0b

### IP : 169.0.0.2 MAC : 02:50:56:00:00:05 state : reach timeout : 429

 interface : be290c92-74ed-437c-bbf1-dd78673b6a5a IP : 172.16.120.11

<physical-port-name> Datapath String argument **Example** nsx-edge-1> get physical-port fp-eth1 stats Physical Port Stats NAME : fp-eth1 RX\_BYTES : 744689 RX\_DROP\_NO\_MATCH : 0 RX\_ERRORS : 0 RX\_MISSES : 0 RX\_NOMBUFS : 0 RX\_PACKETS : 8984

### TX\_BYTES : 7140 TX\_DROPS : 0 TX\_ERRORS : 0 TX\_PACKETS : 170 **Mode** Basic

## **Mode** VRF, Tier0\_sr, Tier1\_sr

**Availability** Edge, Public Cloud Gateway

# **get network-stats**

Display the system network statistics.

## **Example** nsx-manager-1> get network-stats Ip: Total packets received: 165414209

 $14$  0 0 0 0 0 0 0 0 15 0 0 0 0 0 0

TX\_QUEUE : 1 Physical Port<br>DRIVER<br>DUPLEX : rte\_vmxnet3\_pmd  $:$  full ID : 1 LINK : up MAC : 00:50:56:a9:a2:e6 MTU : 1600 NAME : fp-eth1 OFFLOAD\_CAPABILITIES : TX\_VLAN\_INSERT TX\_UDP\_CKSUM TX\_TCP\_CKSUM TX\_TCP\_TSO RX\_VLAN\_STRIP RX\_UDP\_CKSUM RX\_TCP\_CKSUM PCI : 0000:13:00:00 POLLING\_STATUS : active RX\_QUEUE : 1 SOCKET  $\qquad \qquad : -1$ SPEED : 10000

IcmpMsg: InType3: 152 InType8: 5

### TX\_QUEUE : 1 Physical Port DRIVER : rte\_vmxnet3\_pmd<br>DUPLEX : full : full **:** 2 LINK : up MAC : 00:50:56:a9:5b:33 MTU : 1500 NAME : fp-eth2 OFFLOAD\_CAPABILITIES : TX\_VLAN\_INSERT TX\_UDP\_CKSUM TX\_TCP\_CKSUM TX\_TCP\_TSO RX\_VLAN\_STRIP RX\_UDP\_CKSUM RX\_TCP\_CKSUM PCI : 0000:1b:00:00 POLLING STATUS

## Display port information on the current host. esx-1> get ports PortNum Switch Client Client DVSPort MAC MAC Uplink ================================================================================================================================== 50331649 DvsPortset-0 Management 00:00:00:00:00:00 n/a 50331650 DvsPortset-0 vmnic1<br>50331651 DvsPortset-0 Shadow of vmnic1 00:50:56:58:d0:45 n/a 50331652 DvsPortset-0 vmk10 10 00:50:56:67:49:73 vmnic1 624ce7e0-b7ea-41de-ada6-a9b1a1 00:50:56:67:e8:1c void<br>f9ee67

InDatagrams: 0

## Basic **Availability**

Controller, Edge, Key Manager, Manager, Policy Manager, Public Cloud Gateway

## **get node central-config** Get central-config properties.

**Example** nsx> get node central-config

## Enabled: True **Mode**

**Availability** Controller, Edge, KVM, Manager, Policy Manager, Public Cloud Gateway

## **get node upgrade status** Display upgrade status of the node.

**Example**

## nsx-edge-1> get node upgrade status Running "run\_migration\_tool" (step 7 of 10) Running "start\_manager" (step 8 of 10)

Running "update\_upgrade\_status" (step 9 of 10) Running "finish\_upgrade" (step 10 of 10) Playbook finished successfully

## **Mode** Basic

**Availability** Manager, Policy Manager

## **get node-uuid** Display the UUID for the host.

Display information about processes that are running. The display is updated every few seconds. **Example** nsx-manager-1> get processes monitor top - 00:24:51 up 15 days, 6 min, 1 user, load average: 0.18, 0.16, 0.15 Tasks: 142 total, 2 running, 140 sleeping, 0 stopped, 0 zombie %Cpu(s): 6.2 us, 1.3 sy, 0.0 ni, 92.3 id, 0.2 wa, 0.0 hi, 0.0 si, 0.0 st KiB Mem: 16430284 total, 5863860 used, 10566424 free, 363284 buffers KiB Swap: 3997692 total, 0 used, 3997692 free. 1732000 cached Mem PID USER PR NI VIRT RES SHR S %CPU %MEM TIME+ COMMAND

**Example**

## host-1> get node-uuid f776222e-c95c-11e5-8e3e-23020aa2163f

**Mode** Basic **Availability**

# ESXi, KVM

**get node-uuid** Show the UUID for the node.

## **Example** nsx> get node-uuid

uuid: 692eef9a-026e-4e24-8494-251990b2b4e3 **Mode**

## Basic **Availability**

Edge, Public Cloud Gateway

## **get nodes** Display the list of registered nodes.

**Example** nsx-manager-1> get nodes 761ce797-9c70-483b-9436-41d3b8cd61f7 ctl nsxcontroller b7d381b2-c253-11e7-a6e6-02000a0ebd5a edg nsxedge-1

## b08873b8-c253-11e7-9bef-02000add0b5e edg nsxedge-2 3fb2bb34-c253-11e7-925b-07f31f93af9b esx esx-1 4b371be6-c253-11e7-a3ab-7f7cf7e9f11b esx esx-2 420b6c9a-7d61-fa6d-76c7-2faceaa8288c mgr nsxmanager

**Mode** Basic **Availability** Manager

# **get ntp-server associations**

Display the status of the NTP system. The delay, offset and dispersion values are in seconds. **Example**

### nsx-manager-1> get ntp-server associations remote refid st t when poll reach delay offset jitter ============================================================================== 0.ubuntu.pool.n .POOL. 16 p - 64 0 0.000 0.000 0.000 1.ubuntu.pool.n .POOL. 16 p - 64 0 0.000 0.000 0.000 2.ubuntu.pool.n .POOL. 16 p - 64 0 0.000 0.000 0.000

 3.ubuntu.pool.n .POOL. 16 p - 64 0 0.000 0.000 0.000 ntp.ubuntu.com .POOL. 16 p - 64 0 0.000 0.000 0.000 \*ns1-time1.corp. 10.0.0.1 4 u 23 64 3 1.902 0.223 0.221 +ns2-time2.corp. 10.0.0.2 5 u 22 64 3 3.340 -1.312 0.026

flow = false priority = 2305843009213693951 action = RA\_PASS  $type = RT_LAXER2$ 

 $id = 1$ publication = 3 **Mode**

Basic **Availability Controller** 

**Mode** Basic

## **Availability** Controller, Edge, Key Manager, Manager, Policy Manager, Public Cloud Gateway

**get ntp-servers** Display all NTP servers. **Example**

![](_page_22_Picture_89.jpeg)

![](_page_22_Picture_90.jpeg)

**Mode** Basic

**Availability**

Controller, Edge, Key Manager, Manager, Policy Manager, Public Cloud Gateway

## **get parent** Display the parent of the current interface. **Example**

### nsx-edge-1(path)> get parent { "arp\_refresh\_timeout": 600, "number\_arp\_entries": 0,

 "type": "SERVICE\_ROUTER\_TIER0", "uuid": "f2a25dd6-4ceb-4bf5-8ad5-3e80d2970d60",

## "vrf": 6 } or

nsx-edge-1(path)> get parent

### { "encap": "STT", "repl": "mtep",

 "uuid": "d5af58f5-0616-46fd-af83-242d82983c65", "vni": 39816 }

## **Mode** Path **Availability**

Flags: t0c - Tier0-Connected, t0s - Tier0-Static, b - BGP, t0n - Tier0-NAT, t1s - Tier1-Static, t1c - Tier1-Connected, t1n: Tier1-NAT, t1l: Tier1-LB VIP, t1ls: Tier1-LB SNAT, t1d: Tier1-DNS FORWARDER, > - selected route, \* - FIB route

Edge, Public Cloud Gateway **get path**

Display the path. The arrow indicates which interface is selected. Other commands, such as **get current**, will display information about the selected interface.

### **Example** nsx-edge-1(path)> get path ->interface : de650f56-276d-46ef-959e-960752acfe19 interface : 140ca8de-61e0-4bba-b429-6a3791b0846a port : 9eff9e4e-9157-4107-a0dd-c79350dce6f7 port : 53bab4b1-f0df-451b-af80-0a9d5e580186 interface : 2a7bf881-1f89-4833-833e-47673b79901a interface : bbf5b23c-3f0a-4afe-b3b3-b19814d4dd2a port : 5b2068d0-8c28-4427-8be4-48f422f92309 port : eb3bd495-9ce3-40b4-a955-c2ddc4893cfa interface : 1fec3ffa-213d-4d2b-ae1b-e12857434846 interface : 13592f56-be3c-4d3d-88de-7d5825dd51bb port : c588fc5d-dd62-45b2-bc16-3dae466c16c7

 port : 2120ef07-05e3-477f-8d96-e2be390784db interface : 3bbbd5e9-2ffe-4fb7-9edb-edc7bba67278 interface : dd10beb2-3673-43a5-b180-ecc46e830ee0 port : fdc429ef-d778-421b-bf84-e1063a7bf5ab **Mode**

## Path **Availability** Edge, Public Cloud Gateway

**get physical-port <physical-port-name>** Display the specified physical port.

## **Option Description** <physical-port-name> Datapath String argument

**Example** nsx-edge-1> get physical-port fp-eth1

### Physical Port : rte\_vmxnet3\_pmd DUPLEX : full ID : 1

LINK : up MAC : 00:50:56:a9:a2:e6 MTU : 1600 NAME : fp-eth1

## OFFLOAD\_CAPABILITIES : TX\_VLAN\_INSERT TX\_UDP\_CKSUM TX\_TCP\_CKSUM TX\_TCP\_TSO RX\_VLAN\_STRIP RX\_UDP\_CKSUM RX\_TCP\_CKSUM PCI : 0000:13:00:00 POLLING\_STATUS : active

RX\_QUEUE : 1 SOCKET  $\qquad \qquad : -1$ SPEED : 10000 TX\_QUEUE : 1

**Mode** Basic

## **Availability** Edge, Public Cloud Gateway

**get physical-port <physical-port-name> stats**

## Display statistics for the specified physical port. **Option Description**

**Availability** Edge, Public Cloud Gateway **get physical-port <physical-port-name> stats verbose** Display verbose statistics for the specified physical port.

## **Option Description** <physical-port-name> Datapath String argument

![](_page_22_Picture_2696.jpeg)

**Mode** Basic

## **Availability** Edge, Public Cloud Gateway

**get physical-ports** Display all physical ports. **Example** nsx-edge-1> get physical-ports Physical Port DRIVER : rte\_vmxnet3\_pmd DUPLEX : full ID : 0

### LINK : up MAC : 00:50:56:a9:51:09 MTU : 1500 NAME : fp-eth0 OFFLOAD\_CAPABILITIES : TX\_VLAN\_INSERT TX\_UDP\_CKSUM TX\_TCP\_CKSUM TX\_TCP\_TSO RX\_VLAN\_STRIP RX\_UDP\_CKSUM RX\_TCP\_CKSUM PCI : 0000:0b:00:00 POLLING\_STATUS : inactive RX\_QUEUE : 1 SOCKET  $\qquad \qquad : -1$ SPEED : 10000

RX\_QUEUE : 1 SOCKET  $\qquad \qquad : -1$ SPEED : 10000 TX\_QUEUE : 1 Edge, Public Cloud Gateway

**Mode** Basic

**Availability**

**get ports**

**Example**

 f9ee67 50331654 DvsPortset-0 vdr-vdrPort vdrPort 02:50:56:56:44:52 vmnic1 50331655 DvsPortset-0 1-vm\_ubuntu\_1404\_srv\_64-local- 51f92d21-95dd-4b47-8569-db3ce6 00:0c:29:d9:7f:f5 vmnic1 935-d6f49164-29ef-4e24-aa24-20 61f2a5 2dac5e635c.eth1 **Availability**

![](_page_22_Picture_130.jpeg)

**Mode** Basic

ESXi

**get processes**

Display a snapshot of the system processes.

### **Example** nsx> get processes top - 01:12:28 up 3 days, 1:51, 1 user, load average: 0.06, 0.05, 0.07 Tasks: 133 total, 1 running, 132 sleeping, 0 stopped, 0 zombie %Cpu(s): 4.2 us, 0.9 sy, 0.0 ni, 94.7 id, 0.2 wa, 0.0 hi, 0.0 si, 0.0 st KiB Mem: 16430712 total, 2604180 used, 13826532 free, 324432 buffers KiB Swap: 3997692 total, 0 used, 3997692 free. 460404 cached Mem PID USER PR NI VIRT RES SHR S %CPU %MEM TIME+ COMMAND 1 root 20 0 33216 2564 1460 S 0.0 0.0 2:51.13 init 2 root 20 0 0 0 0 S 0.0 0.0 0:00.00 kthreadd 3 root 20 0 0 0 0 S 0.0 0.0 0:02.21 ksoftirqd/0 4 root 20 0 0 0 0 S 0.0 0.0 0:00.00 kworker/0:0 5 root 0 -20 0 0 0 S 0.0 0.0 0:00.00 kworker/0:0H 7 root 20 0 0 0 0 S 0.0 0.0 1:23.74 rcu\_preempt 8 root 20 0 0 0 0 0 S 0.0 0.0 0:39.39 rcuop/0 . .

.

**Mode** Basic

## **Availability** Controller, Edge, Key Manager, Manager, Policy Manager, Public Cloud Gateway **get processes monitor**

 1530 uproton 20 0 8867728 1.862g 23868 S 18.6 11.9 3041:54 java 2245 rabbitmq 20 0 1200504 110528 4568 S 4.6 0.7 484:17.48 beam.smp 1009 elastic+ 20 0 4611496 403996 15712 S 1.0 2.5 178:33.40 java . . . **Mode**

Basic **Availability** Edge, Public Cloud Gateway

**get processes monitor** Display information about processes that are running. The display is updated every few seconds. **Example** nsx-manager-1> get processes monitor top - 00:24:51 up 15 days, 6 min, 1 user, load average: 0.18, 0.16, 0.15 Tasks: 142 total, 2 running, 140 sleeping, 0 stopped, 0 zombie %Cpu(s): 6.2 us, 1.3 sy, 0.0 ni, 92.3 id, 0.2 wa, 0.0 hi, 0.0 si, 0.0 st KiB Mem: 16430284 total, 5863860 used, 10566424 free, 363284 buffers

KiB Swap: 3997692 total, 0 used, 3997692 free. 1732000 cached Mem PID USER PR NI VIRT RES SHR S %CPU %MEM TIME+ COMMAND 1530 uproton 20 0 8867728 1.862g 23868 S 18.6 11.9 3041:54 java 2245 rabbitmq 20 0 1200504 110528 4568 S 4.6 0.7 484:17.48 beam.smp 1009 elastic+ 20 0 4611496 403996 15712 S 1.0 2.5 178:33.40 java . .

.

**Mode** Basic **Availability** Controller, Key Manager, Manager, Policy Manager

**get public-cloud-manager managed-vpcs**

Show managed VPCs/VNETs **Example**

Autoimport-nsx-public-cloud-gateway> get public-cloud-manager managed-vpcs VPC/VNET Quarantine Zero Touch Agentless NSX-Int-Vnet-WA-1 ENABLED DISABLED FALSE cloud.3.datacenter.3 ENABLED **Mode** Basic

**Availability** Public Cloud Gateway

**get public-cloud-manager status** Show public cloud manager status

**Example** Autoimport-nsx-public-cloud-gateway> get public-cloud-manager status State : RUNNING HA State : ACTIVE **Mode**

Basic **Availability** Public Cloud Gateway

**get publication <uuid>** Display the publication for the specified object.

**Option Description** <uuid> Object identifier Allowed pattern: ^[0-9a-fA-F]{8}-([0-9a-fA-F]{4}-){3}[0-9a-fA-F]{12}\$ 

**Example** nsx-controller-1> get publication 00000000-0000-0000-0000-000000000001 <<<Interpreted by Dfw>>>

direction = RD\_BOTH span = 8c466583-4186-4caa-abf5-8a3ff9523722,8642a216-ec51-45af-a4b2-57685d094f7e log = false

**get publication dump <filename>**

Dump publications to a file. **Option Description**

<filename> Filename argument Allowed pattern: ^[^/ \*;&|]+\$ **Example**

nsx-controller-1> get publication dump pubs000 /var/vmware/nsx/file-store/pubs000 **Mode**

Basic **Availability**

Controller

**get publications with transport-node <uuid>** Display publications for the specified transport node. **Option Description**

<uuid> UUID argument Allowed pattern: ^[0-9a-fA-F]{8}-([0-9a-fA-F]{4}-){3}[0-9a-fA-F]{12}\$ 

**Example** nsx-controller-1> get publications with transport-node 8c466583-4186-4caa-abf5-8a3ff9523722 id: 8266f308-e9d0-47bb-bd7f-d5b10d7661f5 id: 329e4c03-01cf-434b-829b-9718ae1f4c83

id: 00000000-0000-0000-0000-000000000001 id: 00000000-0000-0000-0000-000000000002 **Mode**

Basic **Availability** Controller

**get realization-status <uuid>**

Get the realization status for the specified transport node. **Option Description**

<uuid> UUID argument Allowed pattern: ^[0-9a-fA-F]{8}-([0-9a-fA-F]{4}-){3}[0-9a-fA-F]{12}\$ **Example**

nsx-controller-1> get realization status 7c72c4ae-8fe8-4449-a4e2-c5e53ab0bb4f {u'VERTICAL\_ID\_DFW': 1191} **Mode**

Basic **Availability**

Controller **get receivers**

Display all connected receivers. **Example**

nsx-controller-1> get receivers ['e97edc33-0b56-11e7-8af3-85d3287ccc85', '6a93350e-0b57-11e7-a82e-02002a4b8864', 'f763ddf5-0b56-11e7-84aa-81f3962a9a84'] **Mode**

Basic **Availability** Controller

**get route [<prefix>]** Display detailed information of an IPv6 route in RIB. Specify a prefix or IPv6 address to display only the route used for that network.

**Option Description** <prefix> Network Address argument

**Example** nsx-edge-1(tier0\_sr)> get route 2005::/64

Total number of routes: 1 t0c> \* 2005::/64 is directly connected, uplink-273, 00:52:46 **Mode**

Tier0\_sr **Availability** Edge, Public Cloud Gateway

**get route [<prefix>]** Display detailed information of an IPv4 route in RIB. Specify a prefix or IPv4 address to display only the route used for that network.

**Option Description**<br> **VECALLE SERVING ADDENTIFY**<br> **Description**<br> **Description** Network Address argument **Example** nsx-edge-1(tier0\_sr)> get route 22.3.3.0/24 Flags: t0c - Tier0-Connected, t0s - Tier0-Static, b - BGP, t0n - Tier0-NAT, t1s - Tier1-Static, t1c - Tier1-Connected, t1n: Tier1-NAT, t1l: Tier1-LB VIP, t1ls: Tier1-LB SNAT, t1d: Tier1-DNS FORWARDER, > - selected route, \* - FIB route Total number of routes: 1 t0s> \* 22.3.3.0/24 [103/0] via 50.50.50.10, uplink-273, 00:49:52 **Mode** Tier0\_sr **Availability** Edge, Public Cloud Gateway

## **get route bgp [<prefix>]** Display IPv4 BGP routes for a specified prefix in RIB. **Option Description**<br>
<prefix> Network Addres

Network Address argument **Example** nsx-edge-1(tier0\_sr)> get route bgp 2.1.0.0/16

### Flags: t0c - Tier0-Connected, t0s - Tier0-Static, b - BGP, t0n - Tier0-NAT, t1s - Tier1-Static, t1c - Tier1-Connected, t1n: Tier1-NAT, t1l: Tier1-LB VIP, t1ls: Tier1-LB SNAT, tld: Tier1-DNS FORWARDER, > - selected route, \* - FIB route

### t0n - Tier0-NAT, t1s - Tier1-Static, t1c - Tier1-Connected, t1n: Tier1-NAT, t1l: Tier1-LB VIP, t1ls: Tier1-LB SNAT, t1d: Tier1-DNS FORWARDER, > - selected route, \* - FIB route

## **Option Description** <prefix>
CIDR notation argument

Total number of routes: 2 b > \* 2.1.4.0/24 [20/0] via 40.40.40.10, uplink-276, 21:12:29

b > \* 2.1.5.0/24 [20/0] via 90.90.90.10, uplink-282, 21:12:10 **Mode**

Tier0\_sr **Availability** Edge, Public Cloud Gateway

# **get route connected [<prefix>]**

## Network Address argument **Example**

Display IPv4 Connected routes for a specified prefix in RIB. **Option Description**

### t0n - Tier0-NAT, t1s - Tier1-Static, t1c - Tier1-Connected, t1n: Tier1-NAT, t1l: Tier1-LB VIP, t1ls: Tier1-LB SNAT, tld: Tier1-DNS FORWARDER, > - selected route, \* - FIB route

## <prefix> Network Address argument **Example**

nsx-edge-1(tier0\_sr)> get route connected 1.0.0.0/8 Flags: t0c - Tier0-Connected, t0s - Tier0-Static, b - BGP,

Total number of routes: 2

t0c> \* 1.1.3.0/24 is directly connected, downlink-294, 21:17:14 t0c> \* 1.2.3.0/24 is directly connected, downlink-297, 21:17:04

 Local : 200.200.200.3 Remote : 200.200.200.4 ENCAP : GENEVE<br>MTEP : False : False

**Mode** Tier0\_sr **Availability**

Edge, Public Cloud Gateway

## Tunnel : 7305d7f1-3e84-5df6-9fdb-e29e76148542 : 273 Local : 200.200.200.3

Remote : 200.200.200.2<br>ENCAP : GENEVE ENCAP : GENEVE<br>MTEP : False : False

# **get route prefix <prefix>**

Display the specified IPv4 route.

**Example** nsx> get route prefix 192.168.110.0/24

## 192.168.110.0/24 interface eth0 **Mode**

Basic **Availability** Controller, Edge, Key Manager, Manager, Policy Manager, Public Cloud Gateway

**get route static [<prefix>]** Display IPv4 Static routes for a specified prefix in RIB.

## **get route static** command also displays **Tier 0 NAT, Tier 1 NAT, Tier 1 connected, Load balancer routes along with Tier 0 & Tier 1 static routes**

**Option Description**<br>
<prefix> Network Addres

nsx-edge-1(tier0\_sr)> get route static 1.1.0.0/16 Flags: t0c - Tier0-Connected, t0s - Tier0-Static, b - BGP,

Total number of routes: 2

## t1c> \* 1.1.2.0/24 [3/0] via 100.64.1.1, downlink-298, 21:10:43 t1c> \* 1.1.1.0/25 [3/0] via 100.64.1.1, downlink-298, 21:10:43

**Mode** Tier0\_sr

## **Availability** Edge, Public Cloud Gateway

**get routes**

## Display all configured IPv4 routes. **Example**

nsx> get routes 0.0.0.0/0 gateway 192.168.110.1 interface eth0

## 192.168.110.0/24 interface eth0 **Mode** Basic

**Availability** Controller, Edge, Key Manager, Manager, Policy Manager, Public Cloud Gateway

## **get routing-domain <uuid>**

Display information about the specified routing domain. **Option Description**

## <uuid> Datapath UUID argument **Example**

nsx-edge> get routing-domain b16a3ce5-e61d-43b4-b45b-66d29c8d3cf0 Routing Domain UUID : b16a3ce5-e61d-43b4-b45b-66d29c8d3cf0 Replication Tunnels

## Tunnel : 1e44a970-86e0-5a76-9e4f-ecc676b45148 IFUID : 264

**Mode**

## Basic **Availability**

Edge, Public Cloud Gateway

**get routing-domain <uuid>** Display information about the specified routing domain. **Option Description**<br> **VUID** argument UUID argument Allowed pattern: ^[0-9a-fA-F]{8}-([0-9a-fA-F]{4}-){3}[0-9a-fA-F]{12}\$ **Example** esx-1> get routing-domain e168bb77-80f2-4cd5-8731-86025e095a78 Realized State: Routing Domain UUID : e168bb77-80f2-4cd5-8731-86025e095a78 Replication Tunnels ENCAP : GENEVE Local : 192.168.111.124 Local-subnet: /192.168.111.0 Remote : 192.168.111.99 Remote-subnet: /192.168.111.0 ENCAP : GENEVE Local : 192.168.111.124 Local-subnet: /192.168.111.0 Remote : 192.168.111.144 Remote-subnet: /192.168.111.0 **Mode** Basic **Availability** ESXi **get routing-domain <uuid>** Display information about the specified routing domain. **Option Description** <uuid> UUID argument Allowed pattern: ^[0-9a-fA-F]{8}-([0-9a-fA-F]{4}-){3}[0-9a-fA-F]{12}\$ **Example** kvm-1> get routing-domain e168bb77-80f2-4cd5-8731-86025e095a78 Desired State: Routing Domain UUID : e168bb77-80f2-4cd5-8731-86025e095a78 Realized State: Routing Domain UUID : e168bb77-80f2-4cd5-8731-86025e095a78 Replication Tunnels Tunnel : "geneve3232264035" ENCAP : GENEVE Local : 192.168.111.124 Local-subnet: /192.168.111.0 Remote : 192.168.111.99 Remote-subnet: /192.168.111.0 Tunnel : "geneve3232264080" ENCAP : GENEVE Local : 192.168.111.124 Local-subnet: /192.168.111.0 Remote : 192.168.111.144 Remote-subnet: /192.168.111.0

Local RTEP Group : 1120265 Member IP : 20.1.1.10

**Mode** Basic

**Availability** KVM **get routing-domain <uuid> mtep** Display mtep information about the specified routing domain.

## **Option Description** <uuid> Datapath UUID argument **Example**

nsx-edge> get routing-domain b16a3ce5-e61d-43b4-b45b-66d29c8d3cf0 mtep Routing Domain UUID : b16a3ce5-e61d-43b4-b45b-66d29c8d3cf0 MTEP Replication Tunnels Tunnel : 1e44a970-86e0-5a76-9e4f-ecc676b45148

Display the logging configuration for components that have the specified log level. **Option Description**<br> **Description**<br> **Clevel>** The controller s The controller service logging level

## **Availability** Controller

Monitor Flag  $\qquad \qquad :$  on Monitor Interval : 60

![](_page_23_Figure_51.jpeg)

## ------------------------------ Local IP : 10.0.0.1

Remote IP : 10.1.0.2 Debug Level : lowok

### ------------------------------ Local IP : 10.0.0.3 Remote IP : 10.1.0.4

Debug Level : fail ------------------------------

## Local IP : 10.0.0.1 Remote IP : 10.1.2.1

Debug Level : lowstart ----------------------------- nsx-edge-1>

### Uptime : 3556847.000 seconds (since 2016-09-12 18:07:03.20) Full Sync State : Completed at {'num': 1, 'time': '2016-09-20 10:19:24.22'} Controller Session : Up

IPC Channel State Datapath Config : Up since 2016-09-12 18:07:06.37 Datapath State : Up since 2016-09-12 18:07:05.49

### Routing Service : Up since 2016-09-12 18:07:03.37 BFD Config : None BFD State

### 007ec6fd-e307-428a-8ccf-d1d0de2a26e5 VIF\_STATE 1 INVALID\_PROPERTY<br>007ec6fd-e307-428a-8ccf-d1d0de2a26e5 VIF\_STATE 1 VIF\_MAC id:  $1$   $VIF\_MAC$   $id: "40d4ee0a-087e-4b38-a959-afeb2d67f23b"$  vif\_mac { mac: 345046739262

## ObjectID ObjectType FullSyncVersion PropertyType PropertyValueKey PropertyValue ad209a8e-2f4c-40e1-ba63-5459f3922d9a LOG\_SWITCH\_FIB 1 1 1 L2\_VTEP 2050 vtep\_ip {

VIF HostSwitchID IP IP IP Mask hyperBusVmknic c1 88 7f ee da 08 47 a2-af fb c5 86 bd 96 df ce 169.254.1.1 255.255.0.0 hyperBusVmknic1 6d 79 76 73 00 00 00 00-00 00 00 00 00 00 00 00 169.253.1.1 255.255.0.0

 No-Match : 0 L2-Loop : 0 Blocked : 0 RA-Guard : 0 TX-Packets : 126182 TX-Bytes : 9559833 TX-Drops : 0

 No-Memory : 0 No-Route : 0 No-Next-Hop : 0 Blocked : 0 Frag-Needed : 0

**Mode** Basic

**Availability**

Edge, Public Cloud Gateway

**get rtep-groups**

nsx-edge-1> get rtep-groups

## Member State : Active Remote RTEP Group : 1120264<br>Member IP : 20.1.1.12 : 20.1.1.12<br>: Active<br>: 20.1.1.13 Member State **:** Active Member IP : 20.1.1.13 Member State : Standby **Mode**

Basic

**Availability**

Edge, Public Cloud Gateway

**get rtep-groups stats** Display stats about all RTEP groups.

**Example**

### nsx-edge-1> get rtep-groups stats Remote RTEP Group : 5951810 RX-Packets : 0 RX-Bytes : 0 RX-Drops : 0

 Malformed : 0 No-Match : 0 L2-Loop : 0 Blocked : 0

### RA-Guard : 0 TX-Packets : 11 TX-Bytes : 462 TX-Drops : 0 No-Memory : 0 No-Route : 0

 No-Next-Hop : 0 Blocked : 0 Frag-Needed : 0

### Remote RTEP Group : 5449926 RX-Packets : 126518 RX-Bytes : 9577454 RX-Drops : 0 Malformed : 0

 No-Match : 0 L2-Loop : 0 Blocked : 0

### RA-Guard : 0 TX-Packets : 126182 TX-Bytes : 9559833 TX-Drops : 0

 No-Memory : 0 No-Route : 0 No-Next-Hop : 0

## Blocked : 0 Frag-Needed : 0 **Mode**

Basic **Availability** Edge, Public Cloud Gateway

# **get rteps**

Display information about all rtep tunnel endpoints.

# **Example**

nsx-edge-1> get rteps Remote RTEP IP : 10.10.10.10 Remote RTEP Label : 69635

## Local RTEP IP : 10.10.10.11 Local RTEP Label : 69632

Remote RTEP IP : 10.10.10.12

## Remote RTEP Label : 69634 **Mode**

Basic **Availability**

# Edge, Public Cloud Gateway

**get search-domains**

## Get all domain names in the DNS search list. **Example**

nsx> get search-domains eng.example.com

## corp.example.com example.com **Mode**

Basic

## **Availability** Controller, Edge, Key Manager, Manager, Policy Manager, Public Cloud Gateway

**get service <service-name>**

# Display information about the specified service.

**Option Description** <service-name> Node service argument

## **Example** nsx> get service snmp

Service name: snmp Service state: running Start on boot: True

## **Mode** Basic

**Availability** Controller, Edge, Key Manager, Manager, Policy Manager, Public Cloud Gateway

**get service controller logging-config** Display global logging configuration.

## **Example** nsx-controller-1> get service controller logging-config

Name: LogLevel: debug Name: BarrierSplitter LogLevel: debug Name: BgpConfigSplitter LogLevel: debug Name: BgpNeighborSplitter LogLevel: debug

### Name: BridgeClusterSplitter LogLevel: debug Name: CommunityListSplitter LogLevel: debug Name: ContainerSplitter LogLevel: debug

Name: DependencyGraphSpanUpdaterImpl:DepGraph LogLevel: debug Name: DependencyGraphSpanUpdaterImpl:SrcGraph LogLevel: debug Name: DhcpIpPoolSplitter LogLevel: debug Name: DhcpRelaySplitter LogLevel: debug Name: DhcpStaticBindingSplitter LogLevel: debug

## Name: DigraphSpanComputerImpl LogLevel: debug Name: DneRuleSectionSplitter LogLevel: debug Name: DneRuleSplitter LogLevel: debug

Name: FilterSpanSplitter LogLevel: debug Name: GlobalRoutingSplitter LogLevel: debug . . .

## **Mode** Basic

**Availability** Controller

# **get service controller logging-config logging-level <level>**

### Allowed values: off, fatal, error, warn, info, debug, trace **Example**

nsx-controller-1> get service controller logging-config logging-level error Name: BgpConfigSplitter LogLevel: error Name: DhcpIpPoolSplitter LogLevel: error

## **Mode** Basic

**Availability** Controller

## **get service controller logging-config name <string>** Display the logging configuration for the specified component.

**Option Description** <string> String argument Allowed pattern: ^.\*\$ **Example** nsx-controller-1> get service controller logging-config name BgpConfigSplitter

## Name: BgpConfigSplitter LogLevel: debug **Mode**

Basic **Availability** Controller

# **get service controller logging-config pattern <string>**

Display the logging configuration for components that match the specified pattern. The pattern can be a regular expression. **Option Description** <string> String argument

### Allowed pattern: ^.\*\$ **Example**

nsx-controller-1> get service controller logging-config pattern Dhcp Name: DhcpIpPoolSplitter LogLevel: debug

### Name: DhcpRelaySplitter LogLevel: debug Name: DhcpStaticBindingSplitter LogLevel: debug Name: LogicalDhcpServerSplitter LogLevel: debug Name: com.vmware.nsx.canary.span.DhcpIpPoolSpanner LogLevel: debug

Name: com.vmware.nsx.canary.span.DhcpStaticBindingSpanner LogLevel: debug Name: com.vmware.nsx.canary.span.LogicalDhcpServerSpanner LogLevel: debug **Mode** Basic

**get service controller logging-level** Display the log level for the controller service.

## **Example** nsx-controller-1> get service controller logging-level Logging level: debug

**Mode** Basic **Availability**

## Controller **get service dataplane logging-level**

Display the log level of the dataplane service. **Example**

## nsx-edge-1> get service dataplane logging-level Log level: INFO

**Mode** Basic **Availability**

## Edge, Public Cloud Gateway

**get service dhcp logging-level** Display the log level of the dhcp service.

## **Example** nsx-edge-1> get service dhcp logging-level

Log level: INFO

## **Mode** Basic

**Availability** Edge, Public Cloud Gateway

## **get service dhcp pool-monitor** Display DHCP pool monitor configuration

**Example**

## nsx-edge-1> get service dhcp pool-monitor

## **Mode** Basic

**Availability** Edge, Public Cloud Gateway

**get service hyperbus lib-metrics logging-level** Get service HyperBus metrics logging level

## **Mode** Basic

**Availability**

# ESXi, KVM

**get service hyperbus lib-nestdb logging-level** Get service HyperBus nestdb logging level

**Mode** Basic

### **Availability** ESXi, KVM

## **get service hyperbus lib-net logging-level** Get service HyperBus net logging level

**Mode**

## Basic

**Availability** ESXi, KVM

**get service hyperbus lib-rpc logging-level** Get service HyperBus rpc logging level

## **Mode**

Basic **Availability**

## ESXi, KVM

**get service hyperbus logging-level**

## Get service HyperBus logging level

**Mode**

## Basic **Availability**

ESXi, KVM

## **get service ike debug-tunnel**

Display IKE per tunnel debugging configuration

## **Example** nsx-edge-1> get service ike debug-tunnel

Local IP : 10.0.0.1 Remote IP : 10.1.0.1

Debug Level : midok

## **Mode**

Basic **Availability**

# Edge, Public Cloud Gateway

**get service ike logging-level**

# Display the log level of the IKE service.

**Example**

## nsx-edge-1> get service ike logging-level Log level: INFO

**Mode** Basic

## **Availability** Edge, Public Cloud Gateway

## **get service local-controller logging-level** Display the log level of the local-controller service.

**Example**

## nsx-edge-1> get service local-controller logging-level Log level: INFO

**Mode** Basic

## **Availability** Edge, Public Cloud Gateway

**get service local-controller state**

# Display the state of the local controller service.

**Example** nsx-edge-1> get service local-controller state

**Mode** Basic

# **Availability**

Edge, Public Cloud Gateway

## **get service nsx-agent logging-level** Get service nsx-agent logging level.

**Mode** Basic

## **Availability** KVM

get service nsx-cfgagent cache-table [{config | I2 | I3} {local | remote | logical-switch | logical-switch-port | logical-switch-port-list | transport-node | bridge-cluster | group-relation | mirror | ipfix | profile |

# **container}]**

Display the whole cache table in cfgagent. Optionally specify arguments to display only the local configuration, remote configuration, local L2, or remote L2 information, and remote L3 information.

## **Example** ESXi-1> get service nsx-cfgagent cache-table config local

ObjectID ObjectType FullSyncVersion PropertyType PropertyValue

 } ESXi-1> get service nsx-cfgagent cache-table l2 remote

 ipv4: 2886785032 } vtep\_label {

### label: 2050 } segment\_id {

 ipv4: 2886778880 } vtep\_mac {

## mac: 345046978033 }

 ad209a8e-2f4c-40e1-ba63-5459f3922d9a LOG\_SWITCH\_FIB 1 L2\_VM\_MAC 345047285093 mac { mac: 345047285093

### } vtep\_ip { ipv4: 2886785032 }

 vtep\_mac { mac: 345046978033

### } ESXi-1> get service nsx-cfgagent cache-table ......

**Mode** Basic

## **Availability** ESXi

**get service nsx-cfgagent hyperbus vmknic** Display the status for HyperBus vmknic ports on this hypervisor host.

## **Example** sc2-rdops-vm06-dhcp-206-27.eng.vmware.com> get service nsx-cfgagent hyperbus vmknic

## **Mode** Basic **Availability** ESXi

**get service nsx-cfgagent lib-metrics logging-level** Get service cfgagent metrics logging level

**Mode** Basic **Availability**

## ESXi

**get service nsx-cfgagent lib-nestdb logging-level**

## Get service cfgagent nestdb logging level

**Mode** Basic

## **Availability** ESXi

## **get service nsx-cfgagent lib-net logging-level**

Get service cfgagent net logging level

## **Mode** Basic

**Availability** ESXi

**get service nsx-cfgagent lib-rpc logging-level** Get service cfgagent rpc logging level

## **Mode**

Basic

## **Availability** ESXi

## **get service nsx-cfgagent logging-level** Get service cfgagent logging level.

## > Idfw status in OpsAgent config (ctxteng.xml) : enabled > Overall Idfw status on the Host : disabled

**Mode**

## Basic **Availability**

ESXi

## **get service nsx-context-mux logging-level**

Get service daemon log level for context-mux.

## **Example**

nsx-1> get service nsx-context-mux logging-level Current logging level is info

## **Mode** Basic

**Availability** ESXi

**get service nsx-ctxteng idfw status** Get current status of IDFW on host

## **Example**

esx> get service nsx-ctxteng idfw status > Idfw status in MP config (VcClusterHostCfgMsg) : disabled

**Mode**

## Basic **Availability**

ESXi

## **get service nsx-ctxteng protocol**

Get context engine protocol enable in the order TCP UDP ICMP

## **Example** esx> get service nsx-ctxteng protocol

Current protocol mask is TCP:on UDP:on ICMP:on

### **Mode** Basic

**Availability** ESXi

**get service nsx-netopa logging-level** Get service netopa logging level.

## **Example**

## $\overline{\mathcal{L}}$ "rule": [

esx> get service nsx-netopa logging-level Current Netopa logging level is: info

### $"seq_id": 0,$  "flags": 103, "name": {

## **Mode** Basic

**Availability**

ESXi

**get service nsx-opsagent logging-level**

 $\overline{\mathcal{L}}$  "prefix": { "ipv4": "1.1.1.0",

# Get service OpsAgent logging level.

 $\{$  "route\_type": 3, "ip": { "ipv4": "169.254.0.1"

**Mode** Basic

### **Availability** Edge, ESXi, KVM, Public Cloud Gateway

 $\overline{\mathcal{L}}$  "prefix": { "ipv4": "11.11.1.0", "prefix\_length": 24 },

## **get service nsx-proxy central logging-level** Get service nsx-proxy central logging level.

**Mode**

## Basic **Availability**

Edge, ESXi, KVM, Public Cloud Gateway

## **get service nsx-proxy lib-metrics logging-level**

Get service nsx-proxy metrics logging level.

## **Mode** Basic

**Availability**

Edge, ESXi, KVM, Public Cloud Gateway

**get service nsx-proxy lib-nestdb logging-level** Get service nsx-proxy nestdb logging level.

## **Mode**

Basic **Availability**

## Edge, ESXi, KVM, Public Cloud Gateway

**get service nsx-proxy lib-net logging-level**

## Get service nsx-proxy net logging level.

**Mode** Basic

## **Availability** Edge, ESXi, KVM, Public Cloud Gateway

## **get service nsx-proxy lib-rpc logging-level** Get service nsx-proxy rpc logging level.

**Mode**

## Basic **Availability**

Edge, ESXi, KVM, Public Cloud Gateway

## **get service nsx-proxy logging-level**

Get service nsx-proxy logging level.

## **Mode** Basic

**Availability** Edge, ESXi, KVM, Public Cloud Gateway

# **get service router config**

Display the entire routing configuration.

## **Example** nsx-edge-1> get service router config

ROUTING CONFIGURATION: ======================

### { "redist": { "bgp\_enabled": true

 }, "redistri\_rules": [

 { "to\_proto": 1,

 "string": "rule3" },

## "description": { "string": "Rule3"

 } } ]

### } ], "static\_route": [

### "prefix\_length": 25 }, "nexthops": [

### }, "if\_index": 6, "admin\_distance": 3 } ]

},

## "nexthops": [ { "route\_type": 4,

 $\blacksquare$ 

 $"name" : "1.1.1.0/25",$  "action": 1,  $"index" : 109,$  "network": { "ipv4": "1.1.1.0", "prefix\_length": 25 "seq\_id": 1

 },  $\overline{\mathcal{L}}$ 

 $"ipv4": "2.1.0.0",$ "prefix\_length": 16

nsxedge(tier0\_sr)> get service-insertion Service Insertion Policy: Policy UUID : ffeeddcc-bbaa-bbaa-2332-23fe33221100 Transport type : L2\_BRIDGE Redirected packet count north-to-south : 0

Redirected packet count south-to-north : 0<br>Service link1 IP : 10.10.10.1 Service link1 IP : 10.10.10.1<br>Service link2 IP : 20.20.20.1 Service link2 IP : 20.20.20.1<br>Service link1 nexthop IP : 10.10.10.2 Service link1 nexthop IP : 10.10.10.2<br>Service link2 nexthop IP : 20.20.20.2 Service link2 nexthop IP Failure policy and the contract of the contract of the contract of the contract of the contract of the contract of the contract of the contract of the contract of the contract of the contract of the contract of the contrac Service Insertion Policy: Policy UUID : 7fbe102d-268c-4b33-bdf5-8f1e608e9864

Redirected packet count<br>Nexthop IP  $: 40.40.40.10$ **Availability** Edge, Public Cloud Gateway

**Option Description**<br> **Caucide Caucide Contract Datapath UUID** Datapath UUID argument **Example**

Policy UUID : ffeeddcc-bbaa-bbaa-2332-23fe33221100 BFD status Redirected packet count north-to-south : 0 Redirected packet count south-to-north : 0<br>Service link1 IP : 10.10.10.1 Service link1 IP

Service link2 IP : 20.20.20.1<br>Service link1 nexthop IP : 10.10.10.2 Service link1 nexthop IP : 10.10.10.2<br>Service link2 nexthop IP : 20.20.20.2 Service link2 nexthop IP Failure policy and the set of the set of the set of the set of the set of the set of the set of the set of the set of the set of the set of the set of the set of the set of the set of the set of the set of the set of the s **Mode**

nsxedge(tier0\_sr)> get service-insertion bfd-ctrl Service Insertion BFD control status:

![](_page_24_Figure_100.jpeg)

bfd\_fail\_gen : 1225 LR active timestamp Number of packets bypassing bfd check : 0

: accept\_flow Action : accept\_<br>VRF : 1 **Mode**

nsxedge(tier0\_sr)> get service-insertion spi-fail-table Service Insertion SPI Fail Table: SPI Fail Generation : 2

SPI Fail entries: SPI : 1 SPI : 1<br>SPI : 2

: 9435fb09-7615-4c40-a01e-c33373a402e9 **Mode**

### server: 10.20.125.4 port: 1162 community: public

**Example**

nsx-edge-1> get service router config redist

## nsx> get snmp v3-targets server: 10.20.125.4

### user: user1 access: READ\_ONLY security\_level: AUTH\_PRIV

### REDISTRIBUTION CONFIGURATION: ============================= redist:  $\left\{ \begin{array}{ccc} & & \\ & & \end{array} \right.$  "bgp\_enabled": true } redistri\_rules: [  $\{$  "rule": [  $\overline{\mathcal{L}}$  "to\_proto": 1,  $"seq_id": 0,$  "flags": 103, "name": { "string": "rule3" }, "description": { "string": "Rule3" } } ] } ] **Mode** Basic **Availability** Edge, Public Cloud Gateway

### nsx-manager-1> get sockets Proto Remote Port Local Port In Out<br>
tcp --listen-- 127.0.0.1 7440 0 0 127.0.0.1 7440 0 0

tcp --listen-- 127.0.0.1 9200 0 0<br>tcp --listen-- 127.0.0.1 7441 0 0 127.0.0.1 7441 0 0<br>--any-- 4369 0 0 tcp --listen-- --any-- 4369 0 0

## tcp --listen-- 192.168.110.42 65012 0 0 tcp --listen-- 127.0.0.1 9300 0 0

tcp --listen-- 127.0.0.1 53 0 0 tcp --listen-- -------- ------ 22 0 0  $\text{tcp}$  --listen-- --any-- 15671 0 0

### tcp --listen-- --any-- 7000 0 0  $\text{top}$  --listen-- --any-- 443 0 0 tcp --listen-- 127.0.0.1 2812 0 0

tcp --listen-- 192.168.110.42 7070 0 0<br>ten listen 192.168.110.42 7070 0 0

tcp --listen-- 192.168.110.42 7070 0 0 tcp --listen-- 192.168.110.42 7071 0 0 tcp --listen-- 127.0.0.1 32000 0 0 tcp --listen-- --any-- 8001 0 0 tcp --listen-- 127.0.0.1 32001 0 0

**Example**

**get service router config route-maps** Display the route map configuration. nsx-edge-1> get service router config route-maps ROUTE MAP CONFIGURATION: ============================

route\_map\_out:

{

"name": {

"string": "1.1.0.0"

},

 $\overline{\mathcal{L}}$ 

"route\_map\_seq": [

"action": 1,

 "id": 1, "match": {

"prefix\_list": [

{

"prefix": [

 $},$ 

{

 $\overline{\phantom{a}}$ 

}

}

 ] },

"action": 1,

 "id": 2, "match": {

 "route\_map\_set": {} "prefix\_list": [  $"name": "1.1.0.0/16",$ "prefix": [

{

{

 "action": 1, "greater\_or\_equal\_bits": 16, "index": 106, "less\_or\_equal\_bits": 24, "network": {  $"ipv4": "1.1.0.0",$  "prefix\_length": 16  $},$ "seq\_id": 1

}

}

 ] },

 "route\_map\_set": { "metric": 1000

}

}

]

}

route\_map\_in:

{

"name": {

"string": "2.1.0.0"

},

 $\overline{\mathcal{L}}$ 

"route\_map\_seq": [

"action": 1,

 "id": 1, "match": {

"prefix\_list": [

{

 $\overline{\phantom{a}}$ 

"name": "2.1.0.0",

"prefix": [

 $},$ 

{

"action": 1,

"greater\_or\_equal\_bits": 16,

 $"seq_id"$ : 1

"index": 103,

"less\_or\_equal\_bits": 28,

"network": {

}

}

 ] },

 "route\_map\_set": { "weight": 200

}

}

]

}

**Mode** Basic

**Availability**

Edge, Public Cloud Gateway

**get service-insertion**

BFD status

Transport type

Display information about Service Insertion.

 $\overline{\phantom{a}}$ 

**Example**

**Mode** Basic

**get service-insertion <uuid>** Display information about Service Insertion.

nsxedge(tier0\_sr)> get service-insertion ffeeddcc-bbaa-bbaa-2332-23fe33221100 Service Insertion Policy:

Basic **Availability** Edge, Public Cloud Gateway

**get service-insertion bfd-ctrl**

Display information about NS Service Insertion BFD control status. **Example**

**Mode** Basic

**Availability** Edge, Public Cloud Gateway

**get service-insertion flow-prog-table** Display information about Service Insertion flow programming table.

**Example**

nsxedge(tier0\_sr)> get service-insertion flow-prog-table Flow Programming Table: Flow Programming Generation : 1<br>Number of Entries : 1 Number of Entries Flow Programming Entries

Flow ID : 118423680 : 118423680

Basic **Availability** Edge, Public Cloud Gateway

**get service-insertion spi-fail-table**

Display information about Service Insertion failed SPI. **Example**

**Mode** Basic

## **Availability** Edge, Public Cloud Gateway

## **get service-insertion vrf-to-intf** Display information about EW Service Insertion VRF to interface mapping.

**Example**

## nsxedge(tier0\_sr)> get service-insertion vrf-to-intf Service Insertion VRF to Interface Table:

## VRF ID : 1<br>
Interface UID : 316 Interface UID<br>Interface UUID

## Basic **Availability**

Edge, Public Cloud Gateway

## **get services**

Display information about all services.

## **Example** nsx-manager-1> get services

Service name: http://www.fathermonity.com/ Service state: The running

## Session timeout: 1800 Connection timeout: 30000

Redirect host: (not configured) Client API concurrency limit: 40 Client API rate limit: 100

## Global API concurrency limit: 199 Basic authentication: enabled

Cookie-based authentication: enabled

### Service name: manager<br>Service state: manager<br>munning Service state: The moning<br>
Service state:<br>
Logging level: The moning Logging level:

## Service name: mgmt-plane-bus<br>Service state: service state: Service state:

Service name: node-mgmt Service state: The running

## Service name: nsx-message-bus Service state: The running

Service name: http<br>Service state: http://www.ming

## Service state: Service name: install-upgrade

Service state: stopped<br>Enabled on: 10.10.10.  $10.10.10.10$ 

Service name:<br>
Service state:<br>
Start on boot:<br>
True<br>
True Service state: The running Start on boot: True

## Service name: ssh<br>Service state: state: service state:

Service state: Tunning<br>Start on boot: True Start on boot:

## Service name: syslog<br>Service state: syslog<br>running Service state:

**Mode** Basic

## **Availability** Controller, Edge, Key Manager, Manager, Policy Manager, Public Cloud Gateway

## **get snmp v2-configured** Get SNMP v2 configured status.

**Example**

## nsx> get snmp v2-configured

True

## **Mode** Basic

**Availability**

Controller, Edge, Key Manager, Manager, Policy Manager, Public Cloud Gateway

**get snmp v2-targets** Get SNMP v2 Trap Targets.

## **Example**

nsx> get snmp v2-targets

**Mode**

Basic

## **Availability**

Controller, Edge, Key Manager, Manager, Policy Manager, Public Cloud Gateway

## **get snmp v3-configured**

Get SNMP v3 configured status.

## **Example** nsx> get snmp v3-configured

True **Mode**

## Basic **Availability**

Controller, Edge, Key Manager, Manager, Policy Manager, Public Cloud Gateway

## **get snmp v3-engine-id**

Get SNMP v3 Engine ID.

## **Example**

nsx> get snmp v3-engine-id 80001adc80992933638c48f75900000001

**Mode**

## Basic

**Availability** Controller, Edge, Key Manager, Manager, Policy Manager, Public Cloud Gateway

## **get snmp v3-protocols**

Get SNMP v3 Protocols auth\_protocol and priv\_protocol.

## **Example** nsx> get snmp v3-protocols

auth\_protocol: SHA1

## priv\_protocol: AES128 **Mode**

Basic

## **Availability** Controller, Edge, Key Manager, Manager, Policy Manager, Public Cloud Gateway

**get snmp v3-targets**

# Get SNMP v3 Trap Targets.

**Example**

port: 1162 user: nsx-collector security\_level: AUTH\_PRIV

## **Mode** Basic

**Availability**

# Controller, Edge, Key Manager, Manager, Policy Manager, Public Cloud Gateway

**get snmp v3-users**

# Get SNMP v3 User IDs.

**Example** nsx> get snmp v3-users

**Mode**

## Basic **Availability**

Controller, Edge, Key Manager, Manager, Policy Manager, Public Cloud Gateway

## **get sockets**

Display active network connections. **Example**

.

### . . **Mode**

Basic **Availability**

# Edge, Public Cloud Gateway

**get sockets** Display active network connections. **Example** nsx-manager-1> get sockets

### Proto Remote Port Local Port In Out tcp --listen-- 127.0.0.1 7440 0 0 tcp --listen-- 127.0.0.1 9200 0 0<br>tcp --listen-- 127.0.0.1 7441 0 0 127.0.0.1 7441 0 0 tcp --listen-- --any-- 4369 0 0

 $t^{0.9}$  160.110.42 7071 0 0

tcp --listen-- 192.168.110.42 65012 0 0<br>tcp --listen-- 127.0.0.1 9300 0 0 127.0.0.1 9300 0 0 tcp --listen-- 127.0.0.1 53 0 0<br>tcp --listen-- ------- 22 0 0 tcp --listen-- --any-- 22 0 0<br>tcp --listen-- --any-- 15671 0 0 tcp --listen-- ---any-- 15671 0 0<br>
tcp --listen-- ---any-- 7000 0 0<br>
tcp --listen-- ---any-- 443 0 0 tcp --listen-- --any-- 7000 0 0 tcp --listen--<br>tcp --listen--127.0.0.1 2812 0 0

### tcp --11sten-- 192.168.110.42 7071 0 0<br>tcp --1isten-- 127.0.0.1 32000 0 0  $127.0.0.1$   $32000$  0 0 tcp --listen-- --any-- 8001 0 0 tcp --listen-- 127.0.0.1 32001 0 0 .

. .

## **Mode** Basic **Availability**

Controller, Key Manager, Manager, Policy Manager

<dvport-id> DVPort identifier Allowed pattern: ^([A-Za-z0-9\_:-]+)\$ 

## **get spoof-guard config <host-switch-name> <dvport-id>**

Display spoof guard config for a host switch and dvport. **Option Description**

## <host-switch-name> Host switch name Allowed pattern: ^([A-Za-z0-9\_:.-]+)\$

## **Example**

esx-1> get spoof-guard config nsxvswitch b65dcac9-6611-41ce-b96c-69255120b473 Spoof Guard Config ----------------------------------------------------------------------------------------------------

## Switch Spoof Guard : Disabled<br>Port Spoof Guard : Disabled Port Spoof Guard

Display spoof guard stats for a host switch and dvport. **Option Description** <host-switch-name> Host switch name Allowed pattern: ^([A-Za-z0-9\_:.-]+)\$ <dvport-id> DVPort identifier Allowed pattern: ^([A-Za-z0-9\_:-]+)\$

**Mode** Basic **Availability**

ESXi

**get spoof-guard config <logical-port>** Displays Spoof Guard config for a logical port.

## **Option Description**

<logical-port> Log port ID argument **Example**

## kvm-1> get spoof-guard config 77f13067-df92-4a64-81f9-c72f14c21a82

 Spoof Guard Config ---------------------------------------------------------------------------

## Switch Spoof Guard : Disabled Port Spoof Guard : Enabled

Spoof Guard ND Drop Count : 2 Spoof Guard NonIp Drop Count : 7 **Mode** Basic

**Mode** Basic **Availability**

KVM

## **get spoof-guard stats <host-switch-name> <dvport-id>**

## IP MAC VLAN **Mode**

## **Example** esx-1> get spoof-guard stats nsxvswitch b65dcac9-6611-41ce-b96c-69255120b473

 Spoof Guard Whitelist --------------------------------------------------------------------------- IP MAC VLAN

 Spoof Guard Stats ----------------------------------------------------------------------------------------------------

## 192.168.166.45 00:23:20:60:2c:7f 0<br>80::223:20ff:fe60:2c7f 00:23:20:60:2c:7f 0 fe80::223:20ff:fe60:2c7f 00:23:20:60:2c:7f 0 **Mode**

nsx-edge-1(path)> get stats UUID RX PKTS TX PKTS RX BYTES TX BYTES RX Drops TX Drops de650f56-276d-46ef-959e-960752acfe19 23796 14321 1576814 957858 3 140ca8de-61e0-4bba-b429-6a3791b0846a 38 127 2807 9150 15 0 9eff9e4e-9157-4107-a0dd-c79350dce6f7 127 38 9150 2807 0 53bab4b1-f0df-451b-af80-0a9d5e580186 38 127 2807 9150 0<br>2a7bf881-1f89-4833-833e-47673b79901a 127 38 9150 2807 8 2a7bf881-1f89-4833-833e-47673b79901a 127 38 9150 2807 8 bbf5b23c-3f0a-4afe-b3b3-b19814d4dd2a 29 14 1890 980 0 0 ->5b2068d0-8c28-4427-8be4-48f422f92309 14 29 980 1890 0 0 eb3bd495-9ce3-40b4-a955-c2ddc4893cfa 29 14 1890 980 0 0 1fec3ffa-213d-4d2b-ae1b-e12857434846 14 29 980 1890 0<br>13592f56-be3c-4d3d-88de-7d5825dd51bb 17 22 1422 1316 0

![](_page_25_Picture_23.jpeg)

Basic **Availability** ESXi

## **get spoof-guard stats <logical-port>** Displays Spoof Guard stats for a logical port.

**Option Description**

## <logical-port> Log port ID argument **Example**

kvm-1> get spoof-guard stats 77f13067-df92-4a64-81f9-c72f14c21a82 Spoof Guard Stats

---------------------------------------------------------------------------

### Spoof Guard Ipv4 Drop Count : 1 spoof Guard Ipv6 Drop Count : 3 Spoof Guard ARP Drop Count : 12

### 2120ef07-05e3-477f-8d96-e2be390784db 3 23 126 1394 0 0<br>3bbbd5e9-2ffe-4fb7-9edb-edc7bba67278 23 3 1394 126 2 0 3bbbd5e9-2ffe-4fb7-9edb-edc7bba67278 23 dd10beb2-3673-43a5-b180-ecc46e830ee0 0 7 0 686 0 0

### UUID : 736a80e3-23f6-5a2d-81d6-bbefb2786666 VRF : 0  $LR-ID$  : 0

name : R1 type : TUNNEL Statistics Dropped No Memory : 0 Dropped No Route

**Availability**

KVM

## **get support-bundle [file <filename> [all]]** Display the contents of the tech support bundle. Specify the file argument to save the bundle to a file with the specified file name in the file store. This support bundle does not contain core or audit log files. To inclu

Core files contain system information and all information stored in memory at the time of the dump (this may include confidential, sensitive or personal information such as passwords and encryption keys, if they are being support bundle to VMware, it will be processed in accordance with VMware's standard processes and policies, to provide you with support, fix problems and improve the product and services.

## **get spoof-guard whitelist <host-switch-name> <dvport-id>**

Display spoof guard whitelist for a host switch and dvport. **Option Description** <host-switch-name> Host switch name Allowed pattern: ^([A-Za-z0-9\_:.-]+)\$ <u> The Communication of the Communication</u> <dvport-id> DVPort identifier

Allowed pattern: ^([A-Za-z0-9\_:-]+)\$

## **Example**

### **Option Description** <filename> Name of file to generate, for example support-bundle.tgz Allowed pattern:  $\wedge$ [ $\wedge$ / \*;&|]+\$

esx-1> get spoof-guard whitelist nsxvswitch b65dcac9-6611-41ce-b96c-69255120b473 Spoof Guard Whitelist ----------------------------------------------------------------------------------------------------

**Example** nsx-manager-1> get support-bundle -------------------------------------------------------------------------------- /usr/sbin/arp -n -------------------------------------------------------------------------------- Address HWtype HWaddress Flags Mask Iface 192.168.110.201 ether 00:50:56:a9:8a:8c C 192.168.110.101 ether 00:50:56:a9:45:29 C eth0<br>192.168.110.1 ether 68:ef:bd:4e:98:7f C eth0 192.168.110.1 ether 68:ef:bd:4e:98:7f C eth0 eth0<br>192.168.110.10 ether 00:50:56:a6:e0:14 C eth0 eth0 192.168.110.10 ether 00:50:56:a6:e0:14 C

Basic **Availability**

ESXi

## **get spoof-guard whitelist <logical-port>**

Displays Spoof Guard whitelist for a logical port. **Option Description** <logical-port> Log port ID argument

## **Example** kvm-1> get spoof-guard whitelist 77f13067-df92-4a64-81f9-c72f14c21a82

### nsx-manager-1> get support-bundle file support-bundle.tgz support-bundle.tgz created, use the following command to transfer the file:

Basic **Availability** KVM **get stats**

## Display the statistics for all interfaces in the path. **Example**

 13592f56-be3c-4d3d-88de-7d5825dd51bb 17 22 1422 1316 0 0 c588fc5d-dd62-45b2-bc16-3dae466c16c7 22 17 1316 1422 0 0

 obsDomainID : 0 activeTimeout : 60 maxFlow : 65535

 fdc429ef-d778-421b-bf84-e1063a7bf5ab 7 0 686 0 0 0 **Mode** Path **Availability**

Edge, Public Cloud Gateway

sampleProbability : 100<br>vNICFlowOnly : False vNICFlowOnly : collectors : 10.117.7.163 4739 10.117.7.162 4739

# **get stats**

Display statistics for the logical router in the VRF context. **Example** nsx-edge-1(vrf)> get stats

Logical Router

### **Mode** VRF, Tier0\_sr, Tier1\_sr **Availability**

Edge, Public Cloud Gateway

DHCPv4 Server Block : Enabled DHCPv6 Client Block : Disabled DHCPv6 Server Block : Enabled Non-IP Traffic Block : Disabled

DHCPv6 Client Block Drop Count : 0 BPDU Filter Drop Count : 0 RA Guard Drop Count : 0 **Mode**

## RA Guard Drop Count : 4 **Mode** Basic

## nsx-controller-1> get transport-node bfd72df1-ed5f-405f-a9d1-585e550bc677 arp-table VNI IP MAC TransportNode-ID

![](_page_25_Picture_2750.jpeg)

**Option Description**<br> **VUID** argumer UUID argument Allowed pattern: ^[0-9a-fA-F]{8}-([0-9a-fA-F]{4}-){3}[0-9a-fA-F]{12}\$

/dev/mapper/nsx-repository ext4 19551512 308428 18226868 2% /repository

. . .

copy file support-bundle.tgz url

# After transferring support-bundle.tgz, extract it using: tar xzf support-bundle.tgz

Display the routing vtep table for the specified transport node. **Option Description**<br> **Cuuid>** UUID argument

nsx-controller-1> get transport-node bfd72df1-ed5f-405f-a9d1-585e550bc677 routing-vtep Routing-Domain-ID 1P IP LABEL Segment MAC TransportNode-ID

nsx-manager-1> get support-bundle file support-bundle-all.tgz all support-bundle-all.tgz created, use the following command to transfer the file:

## copy file support-bundle-all.tgz url

After transferring support-bundle-all.tgz, extract it using: tar xzf support-bundle-all.tgz

## **Mode** Basic

## **Availability**

Controller, Edge, Key Manager, Manager, Policy Manager, Public Cloud Gateway

## **get support-bundle [file <filename>]**

Saves support bundle to the specified filename in the filestore.

## **Option Description**<br>
<filename> Name of file to Name of file to generate, for example support-bundle.tgz

Allowed pattern:  $\binom{n}{3}$  \*;&|]+\$ 

## **Example** host-1> get support-bundle file

### **Option Description**<br> **Description**<br> **Description** UUID argument Allowed pattern: ^[0-9a-fA-F]{8}-([0-9a-fA-F]{4}-){3}[0-9a-fA-F]{12}\$

 Name of file to generate, for example support-bundle.tgz host-1> get support-bundle file support-bundle.tgz

## support-bundle.tgz is created in /var/vmware/nsx/file-store **Mode**

Basic

## **Availability** NSX Cloud VM

**get switch-ipfix logical-switch <logical-switch-id> setting**

# Display IPFIX configuration about the specified logical switch.

**Option Description** <logical-switch-id> Logical switch UUID

## **Example**

kvm-1> get switch-ipfix logical-switch 9e5adc03-df5a-490d-be52-d62629c6527d setting Switch IPFIX setting ============================================================

## obsDomainID : 0

activeTimeout : 60<br>
maxFlow : 65535<br>
sampleProbability : 100 maxFlow : sampleProbability : 100<br>
vNICFlowOnly : False vNICFlowOnly :

## collectors : 10.117.7.163 4739 10.117.7.162 4739

**Mode** Basic

## **Availability** KVM, NSX Cloud VM

**get switch-ipfix logical-switch-port <logical-switch-port-id> setting**

## Display information about the specified IPFIX configuration.

## Display information about the specified tunnel port. **Option Description**<br>
<u><uuid> Datapath UUID</u>

**Option Description** <logical-switch-port-id> Logical switch port UUID

Datapath UUID argument **Example** nsx-edge-1> get tunnel-port d87cd7e0-eb91-5dd5-bae4-ceb0a2760bfa Tunnel : d87cd7e0-eb91-5dd5-bae4-ceb0a2760bfa

## **Example** kvm-1> get switch-ipfix logical-switch-port 6cb56e83-9ccf-4991-94e7-26471b4ca93e setting

### IFUID : 295<br>LOCAL : 192.168 LOCAL : 192.168.250.162<br>REMOTE : 192.168.250.160  $: 192.168.250.160$ ENCAP : GENEVE

Display statistics for the specified tunnel port. **Option Description**<br>
<u><uuid> Datapath UUID</u> Datapath UUID argument

 Switch IPFIX setting ============================================================

## **Mode** Basic

**Availability** KVM, NSX Cloud VM

**get switch-security config <host-switch-name> <dvport-id>** Display Switch Security config for a host switch and dvport.

REMOTE : 169.254.64.3 ENCAP : GRE GRETAP VRFID: 3

Tunnel : 6598ab27-95c6-50ef-85b3-89b7811ab672<br>IFUID : 296 : 296 LOCAL : 192.168.250.162<br>REMOTE : 192.168.250.161 REMOTE : 192.168.250.161<br>ENCAP : GENEVE : GENEVE **Mode** Basic

## **Option Description** <host-switch-name> Host switch name

Allowed pattern: ^([A-Za-z0-9\_:.-]+)\$ <dvport-id> DVPort identifier Allowed pattern: ^([A-Za-z0-9\_:-]+)\$

## **Example**

esx-1> get switch-security config nsxvswitch b65dcac9-6611-41ce-b96c-69255120b473 Switch Security Config ---------------------------------------------------------------------------

### BPDU Filter : Disabled DHCPv4 client block : Disabled

DHCPv4 server block : Enabled DHCPv6 client block : Disabled DHCPv6 server block : Enabled

### Non-IP traffic block : Disabled RA Guard : Disabled Rate Limit Config (1): Enabled

**Mode** Basic

## **Availability** ESXi

## **get switch-security config <logical-port>** Displays Switch Security config for a logical port.

**Option Description** <logical-port> Log port ID argument

## **Example** kvm-1> get switch-security config 77f13067-df92-4a64-81f9-c72f14c21a82

 Switch Security Config ---------------------------------------------------------------------------

## BPDU Filter : Enabled DHCPv4 Client Block : Disabled

## **Mode** Basic

**Availability** KVM

## **get switch-security stats <host-switch-name> <dvport-id>** Display Switch Security stats for a host switch and dvport.

RA Guard **: Enabled** 

**Option Description** <host-switch-name> Host switch name Allowed pattern: ^([A-Za-z0-9\_:.-]+)\$

## <dvport-id> DVPort identifier Allowed pattern: ^([A-Za-z0-9\_:-]+)\$

**Example** esx-1> get switch-security stats nsxvswitch b65dcac9-6611-41ce-b96c-69255120b473

## Switch Security Stats ---------------------------------------------------------------------------

Rate Limit Bcast Tx Drop Count : 0 Rate Limit Bcast Rx Drop Count : 0 Rate Limit Mcast Tx Drop Count : 0 Rate Limit Mcast Rx Drop Count : 0

### DHCPv4 Server Block Drop Count : 0 DHCPv6 Server Block Drop Count : 0 DHCPv4 Client Block Drop Count : 0

## Basic **Availability** ESXi

AAAB3NzaC1yc2EAAAABIWAAAIEAywWhrwq4FjHt+UuwZcZePxtjtZ0ENFp0jufycaYso2nTlzNwnAQEQRfbqsUxKVtOtGxgApIkJwnAQEQRfbqsUxKVtOtGxgApIkUvjRIjNBdJE6i0zvBXZhhJrM0GUDJragw7SMVIs/5xJBGAyHKJ1YUMG07+nJTmsCLx6PF0lQYveuriiVVCCZerGCLH+UtSXK3 label: user2@domain2

**get switch-security stats <logical-port>**

## Displays Switch Security stats for a logical port. **Option Description**

<logical-port> Log port ID argument **Example**

### kvm-1> get switch-security stats 77f13067-df92-4a64-81f9-c72f14c21a82 Switch Security Stats ---------------------------------------------------------------------------

DHCPv4 Server Block Drop Count : 13 DHCPv6 Server Block Drop Count : 0 DHCPv4 Client Block Drop Count : 3 DHCPv6 Client Block Drop Count : 0

AAAB3NzaC1yc2EAAAAB1wAAAIEA0KJDLOiiXj9XdMxiCT9KvaKfuxFQi+CIiklaN5hHsNgYOu7TijqyONEu5fONLoAo/cshLa+KuargyONEu5fONLoAo/cshLa+KuargyTrtizwcP4TPcTXZhhJrM0GUDJragw7SMVIs/5xJBGAyHKJ1YUMGO7+nJTmsCLx6PFO1QYveuriiVVCCZerGCLH+UtSXK3 nsx>

**Availability** KVM

## **get topology** Display the topology of the system.

BPDU Filter Drop Count : 0

**Example** nsx-edge-1> get topology Machine (3949MB)

### Socket L#0 + Core L#0 + PU L#0 (P#0) Socket L#1 + Core L#1 + PU L#1  $(P#1)$  HostBridge L#0 PCI 8086:7111

 PCI 15ad:0405 GPU L#0 "card0" GPU L#1 "controlD64" PCI 1000:0030 Block L#2 "sda"

### PCIBridge PCI 15ad:07b0 Net L#3 "eth0" PCIBridge PCI 15ad:07b0

 PCIBridge PCI 15ad:07b0 PCIBridge PCI 15ad:07b0

**Mode**

## Basic **Availability** Edge, Public Cloud Gateway

**get transport-node <uuid> agent-status** Display agent status information for the specified transport node.

## **Option Description** <uuid> UUID argument

Allowed pattern: ^[0-9a-fA-F]{8}-([0-9a-fA-F]{4}-){3}[0-9a-fA-F]{12}\$ **Example** nsx-controller-1> get transport-node 141211f6-8354-11e8-9574-23265cbb97ba agent-status TransportNode-ID Agent-Type Status Timestamp 141211f6-8354-11e8-9574-23265cbb97ba NSX\_NESTDB UP 08:43:32 07/11/2018

## **Mode** Basic **Availability**

Controller

# **get transport-node <uuid> arp-table**

Display the ARP table for the specified transport node. **Option Description**

# <uuid> UUID argument

Allowed pattern: ^[0-9a-fA-F]{8}-([0-9a-fA-F]{4}-){3}[0-9a-fA-F]{12}\$ **Example**

17288 172.16.110.11 00:50:56:8e:91:12 bfd72df1-ed5f-405f-a9d1-585e550bc677 **Mode**

## Basic **Availability** Controller

**get transport-node <uuid> mac-table**

# Display the MAC address table for the specified transport node.

## **Example**

nsx-controller-1> get transport-node bfd72df1-ed5f-405f-a9d1-585e550bc677 mac-table VNI MAC VTEP-IP TransportNode-ID 17288 00:50:56:8e:91:12 192.168.210.100 bfd72df1-ed5f-405f-a9d1-585e550bc677 **Mode**

## Basic **Availability**

Controller

## **get transport-node <uuid> routing-domain** Display routing domains joined by the specified transport node.

**Option Description**<br> **PERCRIPTION CONTINUATE:**<br> **DESCRIPTION CONTINUATE:** UUID argument

### Allowed pattern: ^[0-9a-fA-F]{8}-([0-9a-fA-F]{4}-){3}[0-9a-fA-F]{12}\$  $\begin{tabular}{ll} \multicolumn{3}{l}{} & \multicolumn{3}{l}{} & \multicolumn{3}{l}{} \\ \multicolumn{3}{l}{} & \multicolumn{3}{l}{} & \multicolumn{3}{l}{} \\ \multicolumn{3}{l}{} & \multicolumn{3}{l}{} & \multicolumn{3}{l}{} \\ \multicolumn{3}{l}{} & \multicolumn{3}{l}{} & \multicolumn{3}{l}{} \\ \multicolumn{3}{l}{} & \multicolumn{3}{l}{} & \multicolumn{3}{l}{} \\ \multicolumn{3}{l}{} & \multicolumn{3}{l}{} & \multicolumn{3}{l}{} \\ \multicolumn{3}{l}{} & \multic$ **Example**

nsx-controller-1> get transport-node bfd72df1-ed5f-405f-a9d1-585e550bc677 routing-domain Routing-Domain-ID 133fa69c-756e-4d7e-8ac2-1317b9e02e31 133fa69c-756e-4d7e-8ac2-1317b9e02e32

## **Mode** Basic

**Availability** Controller

## **get transport-node <uuid> routing-vtep**

UUID argument

### Allowed pattern: ^[0-9a-fA-F]{8}-([0-9a-fA-F]{4}-){3}[0-9a-fA-F]{12}\$ **Example**

## 133fa69c-756e-4d7e-8ac2-1317b9e02e31 92.168.210.100 0x15801 192.168.210.0 00:50:56:67:af:f4 bfd72df1-ed5f-405f-a9d1-585e550bc677 133fa69c-756e-4d7e-8ac2-1317b9e02e32 192.168.210.100 0x15801 192.168.210.0 00:50:56:67:af:f4 bfd72df1-ed5f-405f-a9d1-585e550bc677 **Mode**

Basic **Availability**

# Controller

**get transport-node <uuid> status** Display status information for the specified transport node.

## **Option Description** <uuid> UUID argument

Allowed pattern: ^[0-9a-fA-F]{8}-([0-9a-fA-F]{4}-){3}[0-9a-fA-F]{12}\$ **Example**

### nsx-controller-1> get transport-node bfd72df1-ed5f-405f-a9d1-585e550bc677 status TransportNode-ID Controller SSL-Enabled Connection-State Supported-Versions bfd72df1-ed5f-405f-a9d1-585e550bc677 127.0.0.1 true OPENED 1.1.0.0.0.0

**Mode** Basic

**Availability**

# Controller

**get transport-node <uuid> threat-status** Display status information for the specified transport node.

**Example** nsx-controller-1> get transport-node 86e2fd2a-8581-11e8-83f3-02004114d65f threat-status

## TransportNode-ID Entity-Type Threat-Type State Timestamp 86e2fd2a-8581-11e8-83f3-02004114d65f THREAT\_ENTITY\_INTERFACE THREAT\_NO\_VIF\_ATTACHMENT TN\_STATE\_ERROR 09:04:46 07/12/2018

**Mode** Basic **Availability**

Controller

## **get transport-node <uuid> vifs** Display VIF information for the specified transport node.

**Option Description** <uuid> UUID argument

### Allowed pattern: ^[0-9a-fA-F]{8}-([0-9a-fA-F]{4}-){3}[0-9a-fA-F]{12}\$ **Example**

nsx-controller-1> get transport-node bfd72df1-ed5f-405f-a9d1-585e550bc677 vifs VIF LogSwitchPort-ID TransportNode-ID TransportNode-IP 133fa69c-756e-4d7e-8ac2-1317b9e02e31 9a71e870-f386-47c6-ae7f-f5e0895dba8b bfd72df1-ed5f-405f-a9d1-585e550bc677 192.168.210.51

**Mode**

## Basic **Availability**

Controller

## **get transport-node <uuid> vtep** Display all tunnel end points for the specified transport node. **Option Description**

<uuid> UUID argument Allowed pattern: ^[0-9a-fA-F]{8}-([0-9a-fA-F]{4}-){3}[0-9a-fA-F]{12}\$ 

**Example**

### nsx-controller-1> get transport-node bfd72df1-ed5f-405f-a9d1-585e550bc677 vtep VNI IP LABEL Segment MAC TransportNode-ID 39816 192.168.210.100 0x15801 192.168.210.0 00:50:56:67:af:f4 bfd72df1-ed5f-405f-a9d1-585e550bc677 17288 192.168.210.100 0x15801 192.168.210.0 00:50:56:67:af:f4 bfd72df1-ed5f-405f-a9d1-585e550bc677

**Mode** Basic

**Availability**

# Controller

**get transport-nodes status** Display status information for all transport nodes.

## **Example** nsx-controller-1> get transport-nodes status

TransportNode-ID Controller SSL-Enabled Connection-State Supported-Versions bfd72df1-ed5f-405f-a9d1-585e550bc677 127.0.0.1 true OPENED 1.1.0.0.0.0 e12ce1d1-b3d9-4602-ba81-91e1fa6a60e4 127.0.0.1 true OPENED 1.1.0.0.0.0 **Mode**

## Basic **Availability**

Controller **get tunnel-port <uuid>**

**Mode** Basic **Availability** Edge, Public Cloud Gateway

# **get tunnel-port <uuid> stats**

### **Example** nsx-edge-1> get tunnel-port 6598ab27-95c6-50ef-85b3-89b7811ab672 stats Tunnel : 6598ab27-95c6-50ef-85b3-89b7811ab672

RX-Packets : 0 RX-Bytes : 0 RX-Drops : 0 Malformed : 0 No-Match : 0

### L2-Loop : 0 TX-Packets : 3498 TX-Bytes : 433752 TX-Drops : 0

 No-Memory : 0 No-Route : 0

**Mode** Basic

## **Availability** Edge, Public Cloud Gateway

**get tunnel-ports** Display information about all tunnel ports. **Example** nsx-edge-1> get tunnel-ports

## Tunnel : d87cd7e0-eb91-5dd5-bae4-ceb0a2760bfa IFUID : 295 LOCAL : 169.254.64.1

**Availability**

# Edge, Public Cloud Gateway

**get tunnel-ports stats**

Display statistics for all tunnel ports. **Example**

nsx-edge-1> get tunnel-ports stats Tunnel : d87cd7e0-eb91-5dd5-bae4-ceb0a2760bfa RX-Packets : 0

RX-Bytes : 0 RX-Drops : 0 Malformed : 0 No-Match : 0 L2-Loop : 0

### TX-Packets : 3325 TX-Bytes : 412300 TX-Drops : 0 No-Memory : 0

 No-Route : 0 Tunnel : 6598ab27-95c6-50ef-85b3-89b7811ab672 RX-Packets : 0

### RX-Bytes : 0 RX-Drops : 0 Malformed : 0

 No-Match : 0 L2-Loop : 0 TX-Packets : 3331 TX-Bytes : 413044

### TX-Drops : 0 No-Memory : 0 No-Route : 0 **Mode**

Basic **Availability**

# Edge, Public Cloud Gateway

**get upgrade progress-status** Display the status of last upgrade step run on the node. **Example**

## pace-1> get upgrade progress-status Upgrade info:

From-version: 1.0.1.0.0.0673018 To-version: 1.0.1.0.0.15113624 Upgrade step status:

### Name: install\_os Output: 2019-11-18 13:44:07,647 - Formatting /dev/sda2

2019-11-18 13:44:54,631 - Formatting new config partition /config\_bak 2019-11-18 13:44:55,970 - Copying config contents 2019-11-18 13:44:56,311 - Copied config contents 2019-11-18 13:44:58,570 - Formatting new data partition /data\_bak

## 2019-11-18 13:45:09,832 - Copying data contents 2019-11-18 13:45:09,874 - Copying data partition contents 72 MB/13 GB done 2019-11-18 13:45:25,186 - Copying data partition contents 112 MB/13 GB doneState: TASK\_SUCCESS

Errors: None

## Status file: None

Start time: 2019-11-18 13:44:07.045684 End time: 2019-11-18 13:59:55.712507 **Mode**

## Basic **Availability** Controller, Edge, Key Manager, Manager, Policy Manager, Public Cloud Gateway

## **get upgrade-bundle <bundle-name> playbook <playbook-file>** Display the contents of the specified playbook for the specified upgrade bundle.

**Option Description** <bundle-name> Name of NSX upgrade bundle in the file store

# <playbook-file> Name of Playbook file to use

**Example** nsx-edge-1> get upgrade-bundle VMware-NSX-edge-2.0.0.0.0.5298714 playbook VMware-NSX-edge-2.0.0.0.0.5298714-playbook steps: - name: 11-preinstall-enter\_maintenance\_mode

## - name: install\_os - name: reboot

 - name: 41-postboot-exit\_maintenance\_mode - name: finish\_upgrade **Mode**

## Basic **Availability**

Controller, Edge, Key Manager, Manager, Policy Manager, Public Cloud Gateway

## **get upgrade-bundle playbooks** Display all playbooks in the file store.

**Example**

## nsx-edge-1> get upgrade-bundle playbooks playbook

VMware-NSX-edge-2.0.0.0.0.5298714-playbook **Mode**

Basic

## **Availability** Controller, Edge, Key Manager, Manager, Policy Manager, Public Cloud Gateway

## **get uptime** Display the system uptime information.

**Example** nsx-manager-1> get uptime

## 16:34:39 up 15 days, 16:16, 1 user, load average: 0.55, 0.25, 0.26 **Mode**

Basic **Availability**

# Controller, Edge, Key Manager, Manager, Policy Manager, Public Cloud Gateway

**get user <username> password-expiration** Get number of days the user's password is valid after a password change.

## **Option Description** <username> Username of user

**Example** nsx> get user audit password-expiration

### Password expires 90 days after last change nsx> **Mode**

Basic **Availability** Controller, Edge, Key Manager, Manager, Policy Manager, Public Cloud Gateway

**get user <username> ssh-keys** Get SSH keys from authorized\_keys file for specified user.

## **Option Description** <username> Username of user

**Example** nsx> get user admin ssh-keys label: user1@domain1

## type: ssh-rsa value:

## type: ssh-rsa value:

## **Mode** Basic

**Availability** Controller, Edge, Key Manager, Manager, Policy Manager, Public Cloud Gateway

## **get user <username> status** Get user status for specified non-root user.

**Option Description** <username> Username of user

### **Example** nsx> get user audit status nsx>

**Mode** Basic **Availability**

# Controller, Edge, Key Manager, Manager, Policy Manager, Public Cloud Gateway

**get version** Display the version of the NSX appliance.

## **Example** nsx> get version

VMware NSX Software, Version 1.0.0.0.0.3255655 Technical Support: http://www.vmware.com/support.html

### Copyright © 2014-2018 VMware, Inc. All rights reserved. This product is protected by copyright and intellectual property laws in the United States and other countries as well as by

international treaties. VMware products are covered by one or more patents listed at http://www.vmware.com/go/patents. VMware is a registered trademark or trademark of VMware, Inc.

## in the United States and other jurisdictions. All other marks and names mentioned herein may be trademarks of their respective companies.

**Mode** Basic **Availability**

# ESXi, KVM, NSX Cloud VM

**get version** Display the version of the NSX appliance. **Example** nsx> get version

# VMware NSX Software, Version 1.0.0.0.0.3255655 Technical Support: http://www.vmware.com/support.html

Copyright © 2014-2018 VMware, Inc. All rights reserved. This product is protected by copyright and intellectual property laws in the United States and other countries as well as by international treaties. VMware products are covered by one

## or more patents listed at http://www.vmware.com/go/patents. VMware is a registered trademark or trademark of VMware, Inc.

in the United States and other jurisdictions. All other marks and names mentioned herein may be trademarks of their respective companies.

## **Mode** Basic

**Availability** Controller, Edge, Key Manager, Manager, Policy Manager, Public Cloud Gateway

### **Availability** Controller

**get vif <vif>** Display information about the sepcified VIF. You can find VIF IDs with the **get transport-node <uuid> vif** command or the **get logical-switch <uuid> ports** command (see Child-UUID where Child-EntityType is VIF).

**Option**<br>
vif>
VIF ID

## <vif> VIF ID

**Example** nsx-controller-1> get vif c78a1655-228c-493b-88cf-6b77dafe908d VIF LogSwitchPort-ID TransportNode-ID TransportNode-IP

## **Option Description** <service-chain-id> Service Chain Id

## c78a1655-228c-493b-88cf-6b77dafe908d 335bbfdc-d6d6-4d87-8fb1-b98614fff1d8 de9dca49-fc90-43ae-aa65-3b0148da4eee 192.168.210.51

**Mode** Basic

### Chain ID :1 Is Selected :1

## **get vm-network-mode** Dump the host's network mode and tagged interface.

 Host Cross Count :0 Host Local Count

## Is Active In Maintenance Mode :0

**Example**

### host-1> get vm-network-mode VM-Network-Mode : Overlay

## Vif ID :c18723c6-a264-480a-b865-f8cd59e303e6 Is Liveness Support

Can Decrement SI Is Active From CCP

### SVM Action **:**redirect SVM Mode :native

Interface : eth1 **Mode**

## Basic **Availability**

NSX Cloud VM

## **get vmc migration-mode**

### UniPath ID :2 Length the set of the set of  $\sim$  1

Get VMC migration mode status.

 Host Cross Count :0 Host Local Count Is Active : 1

## **Example**

nsx-edge-1> get vmc migration-mode VMC Migration Mode: true

### In Maintenance Mode Reverse Hop List

## **Mode**

Basic **Availability**

## Edge, Public Cloud Gateway

**get vrf vni**

## Display all VRF VNI information.

**Example**

Chain UUID : 86bea3fc-cf6f-4da3-b9d0-00c5821c8e5d Chain ID<br>Path Selection Policy (1999) : 1<br>Path Selection Policy (1999) : 2002

### EVPN-M0-EDGE-ONE(tier0\_sr)> get vrf vni VRF VNI VxLAN IF L3-SVI State Rmac vrf-2 100000 vxlan-100000 kni-275 Up 02:50:56:56:54:00

**Mode**

Tier0\_sr

## **Availability**

Edge, Public Cloud Gateway

## **get vsip-si selected-service-path <service-chain-id>**

Display selected path info

**Example**

 Encap Mode : NSH Reverse Path: Path Length(number of hops) : 1

### Path ID : 2 Host Cross Count : 0 Is Active  $\qquad \qquad : 1$

Is In Mantenance Mode : 0 Reverse Path Hops:<br>Mac  $: 00:50:56:a9:38:32$ 

### Active From MP : 1 Active From CCP : 1 Active From DP : 1

Liveness Support : 0<br>Decrement SI : 0 Decrement SI Action : REDIRECT Encap Mode : NSH

## > get vsip-si selected-service-path ----------------------------------------------------------------------

CCP Path ID :00000000-0aa6-0a85-0000-000000000001<br>Path ID :1 Path ID : 1

 Is Updated :0 DelEntry :0

### UniPath ID :1 Length the set of the set of  $\sim$  1

Forward Path

 Forward Hop List Mac Address :00:50:56:b8:d8:d9

Service Path: Path UUID : 00000000-0aa6-0a85-0000-000000000001

### Chain ID : 1 Forward Path: Path Length(number of hops) : 1

Path ID : 1 Host Cross Count : 0 Is Active : 1 Is In Mantenance Mode

### Forward Path Hops: Mac 38:32 and 38:32 and 38:32 and 38:32 and 38:32 and 38:32 and 38:32 and 38:32 and 38:32 and 38:32 and 38:32 and 38:32 and 38:32 and 38:32 and 38:32 and 38:32 and 38:32 and 38:32 and 38:32 and 38:32 and 38:32 and 38:32 an Active From MP : 1 Active From CCP : 1

Active From DP : 1<br>
Liveness Support : 0 Liveness Support Decrement SI : 0 Action : REDIRECT Encap Mode

Reverse Path

Path Length(number of hops) : 1<br>Path ID : 2 Path ID Host Cross Count : 0 Is Active  $\begin{array}{ccc} 1s & 1 \end{array}$ <br>Is In Mantenance Mode  $\begin{array}{ccc} & 1 \end{array}$ Is In Mantenance Mode Reverse Path Hops:

 Mac Address :00:50:56:b8:d8:d9 Vif ID :c18723c6-a264-480a-b865-f8cd59e303e6

### Is Liveness Support :0 Can Decrement SI

Is Active From CCP Is Active From DP : 1

## SVM Action : redirect<br>SVM Mode : native SVM Mode

Is Active From DP : 1

**Mode** Basic

## **Availability** ESXi

## **get vsip-si service-chains** Display information about EW service chain.

**Example**

## nsxedge(tier0\_sr)> get vsip-si service-chains Service Chain:

## **Mode** Basic

Path Selection Policy

**Availability** Edge, Public Cloud Gateway

# **get vsip-si service-paths**

Display information about EW service path. **Example**

## nsxedge(tier0\_sr)> get vsip-si service-paths Service Path:

Path UUID : 00000000-0aa6-0a85-0000-000000000001

### Chain ID : 1 Forward Path: Path Length(number of hops) : 1

Path ID : 1<br>Host Cross Count : 0 : 1 Host Cross Count : 0<br>
Is Active : 1 Is Active

### Is In Mantenance Mode : 0 Forward Path Hops: Mac **:** 00:50:56:a9:38:32

Active From MP : 1 Active From CCP : 1 Active From DP

### Liveness Support : 0<br>Decrement SI : 0 Decrement SI Action : REDIRECT

## **Mode** Basic

**Availability** Edge, Public Cloud Gateway

## **get vsip-si service-paths <number>** Display information about EW service path with specific chain id.

**Option Description**<br>
<number> Datapath servic Datapath service chain ID argument Allowed pattern: ^[0-9]+\$

## **Example** nsxedge(tier0\_sr)> get vsip-si service-paths 1

Reverse Path:

**Mode** Basic

**Availability**

![](_page_26_Figure_93.jpeg)

Encap Mode

Service Ports: Port UUID : 5086d1cd-f4d5-45f0-855d-3b2a67996844 Forward Service Path ID : 1<br>Forward Service Chain ID : 1 Forward Service Chain ID : 1 Forward Service Index : 1 Forward Service Mac Address : 00:50:56:a9:38:32 Forward Service Mode

## **get vsip-si service-paths <service-chain-id>** Display service paths info **Option Description**

,我们也不会有一个人的事情。""我们的人们,我们也不会有一个人的人,我们也不会有一个人的人,我们也不会有一个人的人,我们也不会有一个人的人,我们也不会有一个人的<br>第一百一十一章 我们的人,我们的人们的人们,我们的人们的人们的人们,我们的人们的人们的人们,我们的人们的人们,我们的人们的人们,我们的人们的人们,我们的人们的人

esx-1> get vswitch runtime IGMPQueries: 2 IGMPQueryInterval: 125 IGMPRouterIP: 0.0.0.0 IGMPV3MaxSrcIPNum: 10 IGMPVersion:<br>MLDRouterIP: FE80::FFFF: FFFF: FFFF:FFFF MLDV2MaxSrcIPNum: 10 MLDVersion: 2 MaxRARPsPerInterval: 128

![](_page_26_Figure_95.jpeg)

SVM Action  $:$  redirect SVM Mode : native

nsx-edge-1> get vtep-group 1120211 Remote VTEP Group : 1120211 Member IP : 10.1.1.12 Member State : Active Member IP : 10.1.1.13 Member State : Standby

Member State  $\qquad \qquad :$  Standby

Reserve Service Mode

Service link2 IP

nsx-edge-1> get vtep-groups Local VTEP Group : 1120210 Member IP : 10.1.1.10 Member State : Active Remote VTEP Group : 1120211 Member IP : 10.1.1.12 Member State : Active Member IP : 10.1.1.13

**Mode** Basic **Availability** ESXi

# **get vsip-si service-paths <service-chain-id> active**

Display active service paths info **Option Description**

![](_page_26_Picture_3014.jpeg)

**join <ip-address[:port]> cluster-id <cluster-id> thumbprint <thumbprint> [token <api-token>] [username <username> [password <password>]] [force]** Join this node to a management cluster. You must provide the API username and password of a node that is already in the cluster. On that node, you can run the get cluster config command to get the cluster ID, and run the g

## **get vsip-si service-paths <service-chain-id> all** Display service paths info

**Option Description** <hostname-or-ipaddress[:port]> Hostname or IP address of an NSX Manager and optional port <thumbprint>
Manager API thumbprint

Allowed pattern: ^[0-9a-fA-F]{8}-([0-9a-fA-F]{4}-){3}[0-9a-fA-F]{12}\$ Allowed pattern: ^[0-9a-fA-F]{8}-([0-9a-fA-F]{4}-){3}[0-9a-fA-F]{12}\$ Node successfully registered as Fabric Node: 692eef9a-026e-4e24-8494-251990b2b4e3

![](_page_26_Picture_3015.jpeg)

## <hostname> System hostname argument **Example**

nsx-manager-1> nslookup nsx-edge-1 Server: ns1.corp.local

## **Option Description** <hostname> System hostname argument

ESXi

## **get vsip-si service-policies** Display information about service policies.

Reverse Service Chain ID

**Example** nsxedge(tier0\_sr)> get vsip-si service-policies Service Insertion Policy: Policy UUID : cf33a38f-5afd-47c2-bf28-6312e9f5d6a4 Transport type  $: EW_N S H$ Is EW policy : 1

Reverse Service Index : 1 Reverse Service Mac Address : 00:50:56:a9:38:32

Service Insertion Policy:

Display Nslookup DNS Forwarder result. **Option Description**<br> **Caucide Contract Contract COUID**<br> **Ceneric UUID** S Generic UUID string argument

Policy UUID : 379efe49-15ef-4d81-abef-98db335ae795 Transport type  $\begin{array}{ccc} 1 & 0 & 0 \\ 0 & 1 & 0 \\ 0 & 0 & 0 \\ 0 & 0 & 0 \\ 0 & 0 & 0 \\ 0 & 0 & 0 \\ 0 & 0 & 0 \\ 0 & 0 & 0 \\ 0 & 0 & 0 \\ 0 & 0 & 0 \\ 0 & 0 & 0 \\ 0 & 0 & 0 \\ 0 & 0 & 0 \\ 0 & 0 & 0 \\ 0 & 0 & 0 \\ 0 & 0 & 0 \\ 0 & 0 & 0 \\ 0 & 0 & 0 \\ 0 & 0 & 0 \\ 0 & 0 & 0 & 0 \\ 0 & 0 & 0 & 0 \\ 0 &$ Is EW policy  $\begin{array}{ccc} & \text{if } & \text{if } & \text$ Is BFD enabled : TRUE Service link1 IP : 169.254.16.3<br>Service link2 IP : 169.254.17.3 Service link1 nexthop IP : 169.254.16.2 Service link2 nexthop IP : 169.254.17.2 Service link1 UUID 379ac7fd-0d3b-4d40-a371-a8fdb59d7546 Service link2 UUID : 3864edbf-5545-418d-94d7-e1aa0b597f22

Failure Policy  $\cdot$  ON\_FAILURE\_ALLOW

**Mode** Basic

**Availability**

Edge, Public Cloud Gateway **get vswitch runtime** Display all vSwitch runtime options on this host.

Failure Policy  $\cdot$  ON\_FAILURE\_DROP

**Example**

RARPAdvertisementDuration: 60 TeamPolicyUpDelay: 100

ESXi

**Mode** Basic **Availability get vtep-group <vtep-group-id>**

Display information about a VTEP group.

**Option Description** <vtep-group-id> VTEP Group ID

**Example**

**Mode** Basic

**Availability** Edge, Public Cloud Gateway **get vtep-groups** Display information about all VTEP groups

**Example**

## Enter path context mode. This mode allows you to get information about each interface that is in the path between the specified logical router port and the specified IP address. You can get a list of logical router interfaces with the **get logical-router interfaces** command.

**Mode** Basic

**Availability**

Forward Service Liveness Detection : INVALID

Reverse Service Path ID : 2<br>Reverse Service Chain ID : 1

Reserve Service Liveness Detection : INVALID

**get vteps**

Edge, Public Cloud Gateway Display information about all tunnel endpoints.

**Example**

nsx-edge-1> get vteps Remote VTEP IP : 192.168.250.161 Remote VTEP Label : 12289 Local VTEP IP : 192.168.250.162 Local VTEP Label : 51201 Remote VTEP IP : 192.168.250.160 Remote VTEP Label : 61441

**Mode**

**help**

Basic **Availability** Edge, Public Cloud Gateway Display help information. See the example below.

**Example**

nsx-manager-1> help

NSX CLI help is available via a variety of different ways:

1. From the command prompt, enter: help This full help message is shown. 2. Tab completion Tab completion is always available to either complete a valid command word or complete a valid argument. If completion cannot be performed, a message is shown to indicate the reason. For example: ge<tab> 3. Pressing ?

 At any time, pressing ? shows possible options for the command entered. If no options are available, a helpful message is

shown to indicate the reason.

For example: get ?

**Mode**

4. From the command prompt, enter: list View all supported commands and command parameters. **Availability** Controller, Edge, ESXi, KVM, NSX Cloud VM, Key Manager, Manager, Policy Manager, Public Cloud Gateway

**install image <image-name> version <image-version>**

Install NSX Edge service container image. **Option Description** <image-name> Edge service container image name <image-version> Edge service container image version **Example**

nsx-edge> install image nsx-edge-mdproxy version ob-22302541

Image installed successfully

**Mode** Basic **Availability** Edge, Public Cloud Gateway

thumbprint. If you do not provide a password on the command line, you will be prompted to enter one. **Option Description** <ip-address[:port]> IP address of an NSX Manager and optional port

<cluster-id> Cluster ID of existing cluster to join Allowed pattern: ^[0-9a-fA-F]{8}-([0-9a-fA-F]{4}-){3}[0-9a-fA-F]{12}\$ **Contract Contract** <username> Manager API username

<password> Manager API password <thumbprint> Manager API thumbprint **Example**

nsx-manager-1> join 10.162.59.72:443 cluster-id 076dcdbd-0db9-41a7-931d-3b102a128d6e username admin password VMwarensbu\_1 thumbprint 4e282b0811b40d93ed85cb24cf261c3296d6d3dbdb6fb2d596d848ba4a292c5a force Join operation successful. Services are being restarted. Cluster may take some time to stabilize. nsx-manager-1>

**Mode** Basic

**Availability**

Manager, Policy Manager

**join management-plane <hostname-or-ip-address[:port]> thumbprint <thumbprint> token <token> [node-uuid <uuid>]**

Join this node to the management plane.

<token> Manager API token

<uuid> UUID argument **Example**

nsx-edge> join management-plane 192.168.110.105 node-uuid 692eef9a-026e-4e24-8494-251990b2b4e3 thumbprint 7f1374c339b592da504b352857a0bdc4e77b9b998a9971f9335633210f667c97 token fd872487-07db-43c6-9067-acb2b9fe1fe4

**Mode** Basic

**Availability**

Edge, Public Cloud Gateway

**join management-plane <hostname-or-ip-address[:port]> username <username> thumbprint <thumbprint> [password <password>]** Join this hypervisor host with the management plane. You can specify any NSX Manager in the management cluster in this command. Use the API username and password for the specified NSX Manager. If you do not provide a password on the command line, you will be prompted to enter one. Get the NSX Manager thumbprint by running the **get certificate api thumbprint** command on the specified NSX Manager. **Option Description** <hostname-or-ip-Hostname or IP address of an NSX Manager and optional port address[:port]> <username> Manager API username <thumbprint> Manager API thumbprint <password> Manager API password **Example** host-1> join management-plane 192.168.110.105 username admin thumbprint 898b75618e3e56615d53f987a720ff22b6381f4b85bec1eb973214ff7361f8b8 Password for API user:

Node successfully joined

**Mode** Basic

> **Availability** ESXi, KVM

**join management-plane <hostname-or-ip-address[:port]> username <username> thumbprint <thumbprint> [password <password>]** Join this node to the management plane.

**Option Description** <hostname-or-ipaddress[:port]> Hostname or IP address of an NSX Manager and optional port

## <username> Manager API username <thumbprint> Manager API thumbprint

<password> Manager API password **Example** nsx-edge> join management-plane 192.168.110.105 username admin thumbprint 7f1374c339b592da504b352857a0bdc4e77b9b998a9971f9335633210f667c97

Password for API user: Node successfully registered as Fabric Node: 692eef9a-026e-4e24-8494-251990b2b4e3

**Mode**

## Basic **Availability**

Edge, Public Cloud Gateway

**join management-plane <ip-address[:port]> username <username> thumbprint <thumbprint> [password <password>] [interface-name <interface-name>]**

## Join this keymanager with the management plane. You can specify any NSX Manager in the management cluster in this command.

Use the API username and password for the specified NSX Manager. If you do not provide a password on the command line, you will be prompted to enter one. Get the NSX Manager thumbprint by running the **get certificate api thumbprint** command on the specified NSX Manager.

## Specify the network interface name used for hypervisors to request keys.

**Option Description**

## <ip-address[:port]> IP address of an NSX Manager and optional port Manager API username <thumbprint>
Manager API thumbprint <password> Manager API password

<interface-name> Network interface argument **Example**

## nsx-keymanager-1> join management-plane 192.168.110.105 username admin thumbprint fef089bbfbd2e10da6ee08c7ff4a95da1368587abfd2c6db59c8db540bc43e58 interface-name eth0 Password for API user:

KeyManager node successfully registered and service restarted

## **Mode** Basic

**Availability** Key Manager

## **list**

This command lists all available commands.

## **Mode Availability**

Controller, Edge, ESXi, KVM, NSX Cloud VM, Key Manager, Manager, Policy Manager, Public Cloud Gateway

## **nslookup <hostname>**

Display nslookup information. **Option Description**

## Name: nsx-edge-1 Address: 192.168.110.101

**Mode** Basic

Address: 192.168.110.10

### **Availability** Edge, Public Cloud Gateway

**nslookup <hostname>** 

## Get DNS lookup information.

Note that when run on an NSX Manager, the responding server is reported as 127.0.0.1 instead of the configured name server.

**Example** nslookup from an NSX Manager:

## nsx-manager-1> nslookup nsx-manager-2 Server: 127.0.0.1 Address: 127.0.0.1#53 Name: nsx-manager-2.corp.local Address: 192.168.110.202

nslookup from an NSX Controller:

nsx-controller-1> nslookup nsx-manager-2 Server: 192.168.110.10 Address: 192.168.110.10#53 Name: nsx-manager-2.corp.local Address: 192.168.110.202

## **Mode** Basic **Availability**

Controller, Key Manager, Manager, Policy Manager

## **nslookup dns-forwarder <hostname-or-ip-address> [[server-ip <ip-address>] [source-ip <ip-address>]]**

Display Nslookup DNS Forwarder result.

## **Option Description** <hostname-or-ip-A hostname or IP address

address> <ip-address> Network IP address argument **Example** nsx-edge-1(tier0\_sr)> nslookup dns-forwarder host1.vmc.example.com server-ip 3.3.5.10 source-ip 99.99.99.2 ERR\_MSG: RESULT: ; <<>> DiG 9.10.3-P4-Ubuntu <<>> @3.3.5.10 -b 99.99.99.2 host1.vmc.example.com +timeout=5 +tries=3 +nosearch ; (1 server found) ;; global options: +cmd ;; Got answer: ;; ->>HEADER<<- opcode: QUERY, status: NOERROR, id: 6128 ;; flags: qr rd ra; QUERY: 1, ANSWER: 2, AUTHORITY: 1, ADDITIONAL: 2 ;; OPT PSEUDOSECTION: ; EDNS: version: 0, flags:; udp: 4096 ;; QUESTION SECTION: ;host1.vmc.example.com. IN A ;; ANSWER SECTION: host1.vmc.example.com. 524344 IN A 199.199.2.10 host1.vmc.example.com. 524344 IN A 199.199.2.11 ;; AUTHORITY SECTION: vmc.example.com. 524344 IN NS vmns21.vmc.example.com. ;; ADDITIONAL SECTION: vmns21.vmc.example.com. 524344 IN A 3.3.5.20

### ;; Query time: 5 msec ;; SERVER: 3.3.5.10#53(3.3.5.10) ;; WHEN: Thu Jan 03 06:45:10 UTC 2019

 ;; MSG SIZE rcvd: 119 STATE: ACTIVE UUID: a5a8ad3f-ec30-44d6-8fe3-00cfc50f3e7e

## **Mode** Tier0\_sr, Tier1\_sr

**Availability** Edge, Public Cloud Gateway

## **nslookup dns-forwarder <uuid> <hostname-or-ip-address> [server-ip <ip-address>] [source-ip <ip-address>]**

## Allowed pattern: ^([0-9a-fA-F]{8}-[0-9a-fA-F]{4}-[0-9a-fA-F]{4}-[0-9a-fA-F]{4}-[0-9a-fA-F]{12})\$ <hostname-or-ip-A hostname or IP address address> <ip-address> Network IP address argument

**Example** nsx-edge-1> nslookup dns-forwarder a5a8ad3f-ec30-44d6-8fe3-00cfc50f3e7e host1.vmc.example.com server-ip 3.3.5.10 source-ip 99.99.99.21

### ERR\_MSG: RESULT:

 ; <<>> DiG 9.10.3-P4-Ubuntu <<>> @3.3.5.10 -b 99.99.99.2 host1.vmc.example.com +timeout=5 +tries=3 +nosearch ; (1 server found)

;; global options: +cmd

### ;; Got answer: ;; ->>HEADER<<- opcode: QUERY, status: NOERROR, id: 56620

 ;; flags: qr rd ra; QUERY: 1, ANSWER: 2, AUTHORITY: 1, ADDITIONAL: 2 ;; OPT PSEUDOSECTION: ; EDNS: version: 0, flags:; udp: 4096

### ;; QUESTION SECTION: ;host1.vmc.example.com. IN A ;; ANSWER SECTION:

 host1.vmc.example.com. 524568 IN A 199.199.2.10 host1.vmc.example.com. 524568 IN A 199.199.2.11 ;; AUTHORITY SECTION: vmc.example.com. 524568 IN NS vmns21.vmc.example.com. ;; ADDITIONAL SECTION: vmns21.vmc.example.com. 524568 IN A 3.3.5.20

### ;; Query time: 2 msec ;; SERVER: 3.3.5.10#53(3.3.5.10) ;; WHEN: Thu Jan 03 06:41:27 UTC 2019

 ;; MSG SIZE rcvd: 119 STATE: ACTIVE UUID: a5a8ad3f-ec30-44d6-8fe3-00cfc50f3e7e **Mode**

## Basic **Availability**

Edge, Public Cloud Gateway

## **on <registered-node-uuid> exec [<command>]** Run a command on the specified cluster/fabric node.

**Option Description** <registered-node-uuid> First UUID of any registered node

## **Example** nsx-manager-1> on 761ce797-9c70-483b-9436-41d3b8cd61f7 exec get logical-switches

-------------------------------------------------------------------------------------

### 761ce797-9c70-483b-9436-41d3b8cd61f7 ctl ychin-nsxcontroller-ob-7056821-1-TB1105DGO ------------------------------------------------------------------------------------- VNI UUID Name

60304 9c9d40be-b4c2-4aed-b109-c89fdb36fcb1 transit-bp-33f9e0d3-82ca-4617-8283-c6872f5e1efe 60297 ea10e5a5-1b61-48a6-90ef-f252a5248461 3-switch-24 60299 980f22ef-d49b-4759-8e8b-6404e3bf26bb 22-switch-28 60306 be31a40f-4e63-420a-b490-7360a09697e2 transit-rl-5e76249b-8e67-4545-9c52-edca4ba8577e

### 60305 3abbb822-e631-46e3-9d25-7b6bba8b0023 transit-bp-5e76249b-8e67-4545-9c52-edca4ba8577e 60302 85fcfb8b-55f6-4ad5-8362-d69ae421f1cb 21-switch-28 60298 dbb3903e-d24f-46d7-b2af-9fa33f7becce 2-switch-24

60296 bffe57f3-6a71-485c-ab29-64af96e1f713 1-switch-24 **Mode**

Basic

## **Availability** Manager

**path <uuid> <ip-address>**

## Once you are in the path context, use the path commands to navigate and get information, for example, **get path**, **get current**, **up** and **down**. **Option Description** <uuid> Datapath UUID argument

<ip-address> Network IP address argument

**Example** nsx-edge-1> path de650f56-276d-46ef-959e-960752acfe19 172.16.10.11 nsx-edge-1(path)>

**Mode**

## **ping <hostname-or-ip-address>** Ping an IP address. Use Control-C to stop the ping command.

**Option Description** <hostname-or-ip-A hostname or IP address address>

**Example**

 $\hat{C}$ --- 192.168.110.1 ping statistics --- 3 packets transmitted, 3 packets received, 0.0% packet loss round-trip min/avg/max/stddev = 0.610/0.715/0.889/0.124 ms

### nsx-edge-1> ping 192.168.110.1 PING 192.168.110.1 (192.168.110.1): 56 data bytes 64 bytes from 192.168.110.1: icmp\_seq=0 ttl=64 time=0.610 ms 64 bytes from 192.168.110.1: icmp\_seq=1 ttl=64 time=0.645 ms 64 bytes from 192.168.110.1: icmp\_seq=2 ttl=64 time=0.889 ms

**Option Description** <hostname-or-ip-A hostname or IP address address><br><number>

## **Mode** Basic **Availability**

Edge, Public Cloud Gateway

## **ping <hostname-or-ip-address> [repeat <number>]** Ping a host or IP address. Use Control-C to stop the command. Optionally use the **repeat** argument to specify how many packets to transmit.

Ping an IP address. Use Control-C to stop the ping command. The repeat argument specifies how many ping packets to transmit. The size argument specifies the size argument specifies the size of the ping packet. The dfbit ar the packet will not be fragmented.

![](_page_27_Picture_9.jpeg)

Number argument

## The source argument specifies which IP address to ping from. This may be required in some circumstances for ping to work as expected. For example, if there is overlap in IP addresses used in the tier 0 and tier 1 router tr machines on networks routed by the tier 1 router. If you use the **source** argument to specify a unique IP used by that VRF (in this case, the tier 0 uplink IP) the pings will reach the virtual machines.

--- 10.192.43.71 ping statistics --- 5 packets transmitted, 5 received, 0% packet loss, time 4003ms rtt min/avg/max/mdev = 0.883/1.125/1.665/0.285 ms

**Mode**

Basic **Availability** Controller, Key Manager, Manager, Policy Manager

## **ping <hostname-or-ip-address> [repeat <number>] [size <number>] [source <hostname-or-ip-address>] [dfbit enable]**

**Option Description** <hostname-or-ip-A hostname or IP address address> <number> Number argument Allowed pattern: ^[0-9]+\$  $\overbrace{\hspace{27mm}}$ **Example**

### nsx-edge-1(tier0\_sr)> ping 172.16.110.11 source 192.168.130.3 repeat 3 PING 172.16.110.11 (172.16.110.11) from 192.168.130.3: 56 data bytes 64 bytes from 172.16.110.11: icmp\_seq=0 ttl=62 time=4.300 ms 64 bytes from 172.16.110.11: icmp\_seq=1 ttl=62 time=1.879 ms 64 bytes from 172.16.110.11: icmp\_seq=2 ttl=62 time=1.406 ms

--- 172.16.110.11 ping statistics --- 3 packets transmitted, 3 packets received, 0.0% packet loss

round-trip min/avg/max/stddev = 1.406/2.528/4.300/1.268 ms **Mode** Basic, VRF, Tier0\_sr, Tier1\_sr

**Availability** Edge, Public Cloud Gateway

## **ping <hostname-or-ip-address> [repeat <number>] [size <number>] [source <hostname-or-ip-address>] [dfbit enable] [vrfid <vrf-id>]**

Ping an IP address. Use Control-C to stop the ping command. The repeat argument specifies how many ping packets to transmit. The vrf argument specifies which VRF to send the pings from. You can get a list of available VRFs argument specifies the size of the ping packet. The **dfbit** argument specifies whether to set the "don't fragment" bit in the ping packet. If enabled, the packet will not be fragmented. The source argument specifies which IP address to ping from. This may be required in some circumstances for ping to work as expected. For example, if there is overlap in IP addresses used in the tier 0 and tier 1 router tr

machines on networks routed by the tier 1 router. If you use the **source** argument to specify a unique IP used by that VRF (in this case, the tier 0 uplink IP) the pings will reach the virtual machines. **Option Description** <hostname-or-ip-A hostname or IP address address>

<number> Number argument Allowed pattern: ^[0-9]+\$ <vrf-id> VRF ID argument Allowed pattern: ^[0-9]+\$

<ip-address>
Metwork IPv6 address argument <number> Number argument

Allowed pattern: ^[0-9]+\$ <uuid> Datapath UUID argument

**Example** nsx-edge-1> ping 172.16.110.11 vrf 3 source 192.168.130.3 repeat 3 PING 172.16.110.11 (172.16.110.11) from 192.168.130.3: 56 data bytes 64 bytes from 172.16.110.11: icmp\_seq=0 ttl=62 time=6.203 ms

64 bytes from 172.16.110.11: icmp\_seq=1 ttl=62 time=3.908 ms 64 bytes from 172.16.110.11: icmp\_seq=2 ttl=62 time=4.633 ms --- 172.16.110.11 ping statistics ---

## 3 packets transmitted, 3 packets received, 0.0% packet loss round-trip min/avg/max/stddev = 3.908/4.915/6.203/0.958 ms

**Mode** Basic

**Availability** Edge, Public Cloud Gateway

The **egress** argument specifies the egress interface to send the IPv6 ping packets. This is usually required when you ping to a link local IPv6 address The source argument specifies which IP address to ping from. This may be required in some circumstances for ping to work as expected. For example, if there is overlap in IP addresses used in the tier 0 and tier 1 router tr

## **ping6 <ip-address>** Ping an IPv6 address. Use Control-C to stop the ping command.

**Option Description** <ip-address> Network IPv6 address argument

**Example** nsxedge-ob-9722447-1-ipv6test> ping6 2005::2828:280a size 100 vrfid 1 repeat 10 PING6(148=40+8+100 bytes) :: --> 2005::2828:280a 108 bytes from 2005::2828:280a, icmp\_seq=0 hlim=64 time=1.878 ms 108 bytes from 2005::2828:280a, icmp\_seq=1 hlim=64 time=2.626 ms 108 bytes from 2005::2828:280a, icmp\_seq=2 hlim=64 time=2.072 ms 108 bytes from 2005::2828:280a, icmp\_seq=3 hlim=64 time=1.861 ms 108 bytes from 2005::2828:280a, icmp\_seq=4 hlim=64 time=1.657 ms

108 bytes from 2005::2828:280a, icmp\_seq=5 hlim=64 time=2.059 ms

108 bytes from 2005::2828:280a, icmp\_seq=6 hlim=64 time=1.769 ms 108 bytes from 2005::2828:280a, icmp\_seq=7 hlim=64 time=2.305 ms 108 bytes from 2005::2828:280a, icmp\_seq=8 hlim=64 time=1.948 ms 108 bytes from 2005::2828:280a, icmp\_seq=9 hlim=64 time=1.789 ms

**Mode** Basic, VRF, Tier0\_sr, Tier1\_sr

**Availability** Edge, Public Cloud Gateway

## **ping6 <ip6-address> [egress <dpd-uuid-lrouter-port-arg>]**

Issue a ping command for IPv6 host. The **egress** argument specifies the egress interface to send the IPv6 ping packets. This is usually required when you ping to a link local IPv6 address

## **Option Description**

<ip-address> Network IPv6 address argument <uuid> Datapath UUID argument **Mode**

### <number> Number argument Allowed pattern: ^[0-9]+\$  $\overline{\phantom{a}}$

## Basic, VRF, Tier0\_sr, Tier1\_sr **Availability** Edge, Public Cloud Gateway

## **ping6 <ip6-address> [repeat <number>]** Issue a ping command for IPv6 host.

The **repeat** argument specifies how many ping packets to transmit.

## **Option Description** <ip-address> Network IPv6 address argument

<number> Number argument Allowed pattern: ^[0-9]+\$  $\overline{\phantom{a}}$ **Mode** Basic, VRF, Tier0\_sr, Tier1\_sr

**Availability** Edge, Public Cloud Gateway

## **ping6 <ip6-address> [repeat <number>] [egress <dpd-uuid-lrouter-port-arg>]**

Issue a ping command for IPv6 host. The **egress** argument specifies the egress interface to send the IPv6 ping packets. This is usually required when you ping to a link local IPv6 address.

## The **repeat** argument specifies how many ping packets to transmit.

**Option Description** <ip-address> Network IPv6 address argument

## <number> Number argument Allowed pattern: ^[0-9]+\$ <uuid> Datapath UUID argument

**Mode** Basic, VRF, Tier0\_sr, Tier1\_sr

**Availability**

## Edge, Public Cloud Gateway

**ping6 <ip6-address> [size <number>]** Ping an IPv6 address. Use Control-C to stop the ping command.

## $\frac{1}{2} \left( \frac{1}{2} \right)^2 \left( \frac{1}{2} \right)^2 \left($ **Mode**

## The **size** argument specifies the size of the ping packet.

**Option Description** <ip-address> Network IPv6 address argument

### <number> Number argument Allowed pattern: ^[0-9]+\$

**Mode** Basic, VRF, Tier0\_sr, Tier1\_sr **Availability** Edge, Public Cloud Gateway

## **ping6 <ip6-address> [size <number>] [egress <dpd-uuid-lrouter-port-arg>]** Issue a ping command for IPv6 host.

The **size** argument specifies the size of the ping packet. The **egress** argument specifies the egress interface to send the IPv6 ping packets. This is usually required when you ping to a link local IPv6 address.

## **Option Description** <ip-address> Network IPv6 address argument

<number> Number argument Allowed pattern: ^[0-9]+\$ <uuid> Datapath UUID argument **Mode**

Basic, VRF, Tier0\_sr, Tier1\_sr **Availability** Edge, Public Cloud Gateway

## **ping6 <ip6-address> [size <number>] [repeat <number>]**

Issue a ping command for IPv6 host. The **repeat** argument specifies how many ping packets to transmit.

The source argument specifies which IP address to ping from. This may be required in some circumstances for ping to work as expected. For example, if there is overlap in IP addresses used in the tier 0 and tier 1 router tr machines on networks routed by the tier 1 router. If you use the **source** argument to specify a unique IP used by that VRF (in this case, the tier 0 uplink IP) the pings will reach the virtual machines.

<ip-address> Network IPv6 address argument <number> Number argument Allowed pattern: ^[0-9]+\$  $\frac{1}{2} \left( \frac{1}{2} \right)^2 \left( \frac{1}{2} \right)^2 \left($ 

The **size** argument specifies the size of the ping packet.

**Option Description** <ip-address> Network IPv6 address argument

<number> Number argument Allowed pattern: ^[0-9]+\$  $\begin{tabular}{ll} \multicolumn{3}{l}{} & \multicolumn{3}{l}{} & \multicolumn{3}{l}{} \\ \multicolumn{3}{l}{} & \multicolumn{3}{l}{} & \multicolumn{3}{l}{} \\ \multicolumn{3}{l}{} & \multicolumn{3}{l}{} & \multicolumn{3}{l}{} \\ \multicolumn{3}{l}{} & \multicolumn{3}{l}{} & \multicolumn{3}{l}{} \\ \multicolumn{3}{l}{} & \multicolumn{3}{l}{} & \multicolumn{3}{l}{} \\ \multicolumn{3}{l}{} & \multicolumn{3}{l}{} & \multicolumn{3}{l}{} \\ \multicolumn{3}{l}{} & \multic$ **Mode** Basic, VRF, Tier0\_sr, Tier1\_sr

**Availability** Edge, Public Cloud Gateway

## **ping6 <ip6-address> [size <number>] [repeat <number>] [egress <dpd-uuid-lrouter-port-arg>]**

Issue a ping command for IPv6 host.

## The **size** argument specifies the size of the ping packet.

The **egress** argument specifies the egress interface to send the IPv6 ping packets. This is usually required when you ping to a link local IPv6 address. The **repeat** argument specifies how many ping packets to transmit.

## **Option Description**

<ip-address> Network IPv6 address argument <vrf-id> VRF ID argument Allowed pattern: ^[0-9]+\$ <number> Number argument Allowed pattern: ^[0-9]+\$ 

**Mode** Basic, VRF, Tier0\_sr, Tier1\_sr

**Availability** Edge, Public Cloud Gateway

**ping6 <ip6-address> [source <ip6-address>]**

**Option Description**<br>
<u><ip-address></u> Network IPv6 Network IPv6 address argument <vrf-id> VRF ID argument

Ping an IPv6 address. Use Control-C to stop the ping command. The source argument specifies which IP address to ping from. This may be required in some circumstances for ping to work as expected. For example, if there is overlap in IP addresses used in the tier 0 and tier 1 router tr machines on networks routed by the tier 1 router. If you use the **source** argument to specify a unique IP used by that VRF (in this case, the tier 0 uplink IP) the pings will reach the virtual machines.

**Option Description** <ip-address> Network IPv6 address argument

### **Mode** Basic, VRF, Tier0\_sr, Tier1\_sr

**Availability** Edge, Public Cloud Gateway

## **ping6 <ip6-address> [source <ip6-address>] [egress <dpd-uuid-lrouter-port-arg>]** Issue a ping command for IPv6 host.

<vrf-id> VRF ID argument Allowed pattern: ^[0-9]+\$ <number>
Number argument

machines on networks routed by the tier 1 router. If you use the **source** argument to specify a unique IP used by that VRF (in this case, the tier 0 uplink IP) the pings will reach the virtual machines.

# **Option Description**

<ip-address> Network IPv6 address argument <uuid> Datapath UUID argument

## **Mode** Basic, VRF, Tier0\_sr, Tier1\_sr

**Availability** Edge, Public Cloud Gateway

Allowed pattern: ^[0-9]+\$ <uuid> Datapath UUID argument **Mode** Basic

## **ping6 <ip6-address> [source <ip6-address>] [repeat <number>]**

Issue a ping command for IPv6 host.

## The **repeat** argument specifies how many ping packets to transmit. The **egress** argument specifies the egress interface to send the IPv6 ping packets. This is usually required when you ping to a link local IPv6 address

The source argument specifies which IP address to ping from. This may be required in some circumstances for ping to work as expected. For example, if there is overlap in IP addresses used in the tier 0 and tier 1 router tr

## The source argument specifies which IP address to ping from. This may be required in some circumstances for ping to work as expected. For example, if there is overlap in IP addresses used in the tier 0 and tier 1 router tr machines on networks routed by the tier 1 router. If you use the **source** argument to specify a unique IP used by that VRF (in this case, the tier 0 uplink IP) the pings will reach the virtual machines. **Option Description**

### Allowed pattern:  $(0-9]+$ \$ **Mode**

machines on networks routed by the tier 1 router. If you use the **source** argument to specify a unique IP used by that VRF (in this case, the tier 0 uplink IP) the pings will reach the virtual machines.

## The source argument specifies which IP address to ping from. This may be required in some circumstances for ping to work as expected. For example, if there is overlap in IP addresses used in the tier 0 and tier 1 router tr

The source argument specifies which IP address to ping from. This may be required in some circumstances for ping to work as expected. For example, if there is overlap in IP addresses used in the tier 0 and tier 1 router tr machines on networks routed by the tier 1 router. If you use the **source** argument to specify a unique IP used by that VRF (in this case, the tier 0 uplink IP) the pings will reach the virtual machines.

## **Option Description** <ip-address> Network IPv6 address argument <number> Number argument Allowed pattern: ^[0-9]+\$

**Mode** Basic, VRF, Tier0\_sr, Tier1\_sr **Availability** Edge, Public Cloud Gateway

Allowed pattern: ^[0-9]+\$  $\overline{\phantom{a}}$ <uuid> Datapath UUID argument **Mode**

## **ping6 <ip6-address> [source <ip6-address>] [repeat <number>] [egress <dpd-uuid-lrouter-port-arg>]**

Issue a ping command for IPv6 host.

The **egress** argument specifies the egress interface to send the IPv6 ping packets. This is usually required when you ping to a link local IPv6 address.

The source argument specifies which IP address to ping from. This may be required in some circumstances for ping to work as expected. For example, if there is overlap in IP addresses used in the tier 0 and tier 1 router tr machines on networks routed by the tier 1 router. If you use the **source** argument to specify a unique IP used by that VRF (in this case, the tier 0 uplink IP) the pings will reach the virtual machines.

Allowed pattern: ^[0-9]+\$ <number> Number argument Allowed pattern: ^[0-9]+\$ **Mode** Basic

The source argument specifies which IP address to ping from. This may be required in some circumstances for ping to work as expected. For example, if there is overlap in IP addresses used in the tier 0 and tier 1 router tr

machines on networks routed by the tier 1 router. If you use the **source** argument to specify a unique IP used by that VRF (in this case, the tier 0 uplink IP) the pings will reach the virtual machines. The **size** argument specifies the size of the ping packet.

## **Option Description**

<ip-address> Network IPv6 address argument

<uuid> Datapath UUID argument

## **Mode** Basic, VRF, Tier0\_sr, Tier1\_sr

**Availability** Edge, Public Cloud Gateway

**ping6 <ip6-address> [source <ip6-address>] [size <number>] [egress <dpd-uuid-lrouter-port-arg>]**

## Issue a ping command for IPv6 host. The **size** argument specifies the size of the ping packet.

## Issue a ping command for IPv6 host. The source argument specifies which IP address to ping from. This may be required in some circumstances for ping to work as expected. For example, if there is overlap in IP addresses used in the tier 0 and tier 1 router tr

The **egress** argument specifies the egress interface to send the IPv6 ping packets. This is usually required when you ping to a link local IPv6 address.

## The source argument specifies which IP address to ping from. This may be required in some circumstances for ping to work as expected. For example, if there is overlap in IP addresses used in the tier 0 and tier 1 router tr

machines on networks routed by the tier 1 router. If you use the **source** argument to specify a unique IP used by that VRF (in this case, the tier 0 uplink IP) the pings will reach the virtual machines. **Option Description**

<ip-address> Network IPv6 address argument <number> Number argument Allowed pattern: ^[0-9]+\$ <uuid> Datapath UUID argument

**Mode** Basic, VRF, Tier0\_sr, Tier1\_sr **Availability**

Edge, Public Cloud Gateway

**ping6 <ip6-address> [source <ip6-address>] [size <number>] [repeat <number>]** Issue a ping command for IPv6 host.

## The source argument specifies which IP address to ping from. This may be required in some circumstances for ping to work as expected. For example, if there is overlap in IP addresses used in the tier 0 and tier 1 router tr

machines on networks routed by the tier 1 router. If you use the **source** argument to specify a unique IP used by that VRF (in this case, the tier 0 uplink IP) the pings will reach the virtual machines. The **size** argument specifies the size of the ping packet.

## The **repeat** argument specifies how many ping packets to transmit.

## **Option Description** <ip-address> Network IPv6 address argument

<number> Number argument Allowed pattern: ^[0-9]+\$

Basic, VRF, Tier0\_sr, Tier1\_sr

## **Availability** Edge, Public Cloud Gateway

**ping6 <ip6-address> [source <ip6-address>] [size <number>] [repeat <number>] [egress <dpd-uuid-lrouter-port-arg>]**

## Issue a ping command for IPv6 host.

The **repeat** argument specifies how many ping packets to transmit.

# The **size** argument specifies the size of the ping packet.

### The source argument specifies which IP address to ping from. This may be required in some circumstances for ping to work as expected. For example, if there is overlap in IP addresses used in the tier 0 and tier 1 router tr machines on networks routed by the tier 1 router. If you use the **source** argument to specify a unique IP used by that VRF (in this case, the tier 0 uplink IP) the pings will reach the virtual machines.

Allowed pattern: ^[0-9]+\$  $\frac{1}{2} \left( \frac{1}{2} \right)^2 \left( \frac{1}{2} \right)^2 \left( \frac{1}{2} \right)^2$ <uuid> Datapath UUID argument

The **egress** argument specifies the egress interface to send the IPv6 ping packets. This is usually required when you ping to a link local IPv6 address. The source argument specifies which IP address to ping from. This may be required in some circumstances for ping to work as expected. For example, if there is overlap in IP addresses used in the tier 0 and tier 1 router tr machines on networks routed by the tier 1 router. If you use the **source** argument to specify a unique IP used by that VRF (in this case, the tier 0 uplink IP) the pings will reach the virtual machines.

**Option Description** <ip-address> Network IPv6 address argument

### <number> Number argument Allowed pattern: ^[0-9]+\$ <uuid> Datapath UUID argument

**Mode** Basic, VRF, Tier0\_sr, Tier1\_sr **Availability**

# Edge, Public Cloud Gateway

**ping6 <ip6-address> [source <ip6-address>] [vrfid <vrf-id>]** Issue a ping command for IPv6 host.

## The **vrf** argument specifies which VRF to send the pings from. You can get a list of available VRFs with the **get logical-routers** command.

# **Option Description**

## **Mode** Basic, VRF, Tier0\_sr, Tier1\_sr **Availability**

Edge, Public Cloud Gateway **ping6 <ip6-address> [vrfid <vrf-id>]**

## Ping an IPv6 address. Use Control-C to stop the ping command. The **vrf** argument specifies which VRF to send the pings from. You can get a list of available VRFs with the **get logical-routers** command.

**Option Description**

<ip-address> Network IPv6 address argument <vrf-id> VRF ID argument Allowed pattern: ^[0-9]+\$ **Mode** Basic **Availability**

Edge, Public Cloud Gateway

Issue a ping command for IPv6 host.

## The **vrf** argument specifies which VRF to send the pings from. You can get a list of available VRFs with the **get logical-routers** command.

The **egress** argument specifies the egress interface to send the IPv6 ping packets. This is usually required when you ping to a link local IPv6 address

**Option Description**

<ip-address> Network IPv6 address argument

<vrf-id> VRF ID argument

<uuid> Datapath UUID argument

Allowed pattern: ^[0-9]+\$

**Mode** Basic

**Availability**

Edge, Public Cloud Gateway

**ping6 <ip6-address> [vrfid <vrf-id>] [repeat <number>]**

Issue a ping command for IPv6 host.

The **vrf** argument specifies which VRF to send the pings from. You can get a list of available VRFs with the **get logical-routers** command.

The **repeat** argument specifies how many ping packets to transmit. **Option Description**

**Mode**

Basic **Availability** Edge, Public Cloud Gateway

## **ping6 <ip6-address> [vrfid <vrf-id>] [repeat <number>] [egress <dpd-uuid-lrouter-port-arg>]**

Issue a ping command for IPv6 host. The **repeat** argument specifies how many ping packets to transmit.

The **vrf** argument specifies which VRF to send the pings from. You can get a list of available VRFs with the **get logical-routers** command. The **size** argument specifies the size of the ping packet.

The **egress** argument specifies the egress interface to send the IPv6 ping packets. This is usually required when you ping to a link local IPv6 address.

### Allowed pattern: ^[0-9]+\$ **Contract Contract Contract** <number> Number argument Allowed pattern: ^[0-9]+\$

<uuid> Datapath UUID argument **Mode** Basic

**Availability** Edge, Public Cloud Gateway

## **ping6 <ip6-address> [vrfid <vrf-id>] [size <number>]**

Issue a ping command for IPv6 host. The **vrf** argument specifies which VRF to send the pings from. You can get a list of available VRFs with the **get logical-routers** command.

## The **size** argument specifies the size of the ping packet.

**Option Description** <ip-address> Network IPv6 address argument <vrf-id> VRF ID argument Allowed pattern: ^[0-9]+\$ <number> Number argument Allowed pattern: ^[0-9]+\$  $\begin{tabular}{l} \multicolumn{2}{c} {\textbf{1}}\\ \multicolumn{2}{c} {\textbf{2}}\\ \multicolumn{2}{c} {\textbf{3}}\\ \multicolumn{2}{c} {\textbf{4}}\\ \multicolumn{2}{c} {\textbf{5}}\\ \multicolumn{2}{c} {\textbf{6}}\\ \multicolumn{2}{c} {\textbf{6}}\\ \multicolumn{2}{c} {\textbf{7}}\\ \multicolumn{2}{c} {\textbf{8}}\\ \multicolumn{2}{c} {\textbf{9}}\\ \multicolumn{2}{c} {\textbf{1}}\\ \multicolumn{2}{c} {\textbf{1}}\\ \multicolumn{2}{c} {\textbf{1}}\\ \multicolumn$ **Mode**

Basic **Availability**

Edge, Public Cloud Gateway

**ping6 <ip6-address> [vrfid <vrf-id>] [size <number>] [egress <dpd-uuid-lrouter-port-arg>]** Issue a ping command for IPv6 host.

## The **vrf** argument specifies which VRF to send the pings from. You can get a list of available VRFs with the **get logical-routers** command.

The **size** argument specifies the size of the ping packet.

![](_page_27_Picture_2887.jpeg)

<uuid> Datapath UUID argument **Mode** Basic **Availability**

Edge, Public Cloud Gateway

**ping6 <ip6-address> [vrfid <vrf-id>] [size <number>] [repeat <number>]** Issue a ping command for IPv6 host.

## The **repeat** argument specifies how many ping packets to transmit.

The **size** argument specifies the size of the ping packet.

The **vrf** argument specifies which VRF to send the pings from. You can get a list of available VRFs with the **get logical-routers** command.

## **Option Description** <ip-address> Network IPv6 address argument

Allowed pattern: ^[0-9]+\$  $\begin{array}{c} \begin{array}{c} \begin{array}{c} \begin{array}{c} \end{array} \\ \end{array} \end{array} \end{array} \end{array} \end{array} \end{array} \begin{array}{c} \begin{array}{c} \begin{array}{c} \end{array} \\ \end{array} \end{array} \begin{array}{c} \begin{array}{c} \end{array} \end{array} \end{array} \end{array} \begin{array}{c} \begin{array}{c} \begin{array}{c} \end{array} \\ \end{array} \end{array} \begin{array}{c} \begin{array}{c} \end{array} \end{array} \end{array} \begin{array}{c} \begin{array}{c} \end{array}$ **Mode**

Basic **Availability** Edge, Public Cloud Gateway

**ping6 <ip6-address> [vrfid <vrf-id>] [size <number>] [repeat <number>] [egress <dpd-uuid-lrouter-port-arg>]**

## Issue a ping command for IPv6 host.

The **repeat** argument specifies how many ping packets to transmit. The **vrf** argument specifies which VRF to send the pings from. You can get a list of available VRFs with the **get logical-routers** command.

## The **size** argument specifies the size of the ping packet.

The **egress** argument specifies the egress interface to send the IPv6 ping packets. This is usually required when you ping to a link local IPv6 address.

## **Option Description**

<ip-address> Network IPv6 address argument <vrf-id> VRF ID argument Allowed pattern: ^[0-9]+\$ <number> Number argument

## **Availability** Edge, Public Cloud Gateway

## **ping6 <ip6-address> [vrfid <vrf-id>] [source <ip6-address>]** Issue a ping command for IPv6 host.

The **vrf** argument specifies which VRF to send the pings from. You can get a list of available VRFs with the **get logical-routers** command.

![](_page_27_Picture_2888.jpeg)

Basic **Availability**

# Edge, Public Cloud Gateway

**ping6 <ip6-address> [vrfid <vrf-id>] [source <ip6-address>] [egress <dpd-uuid-lrouter-port-arg>]**

## Issue a ping command for IPv6 host.

The **egress** argument specifies the egress interface to send the IPv6 ping packets. This is usually required when you ping to a link local IPv6 address.

## The **vrf** argument specifies which VRF to send the pings from. You can get a list of available VRFs with the **get logical-routers** command.

## **Option Description**

<ip-address> Network IPv6 address argument

## <vrf-id> VRF ID argument

## Basic **Availability**

Edge, Public Cloud Gateway

**ping6 <ip6-address> [vrfid <vrf-id>] [source <ip6-address>] [repeat <number>]** Issue a ping command for IPv6 host.

## The **repeat** argument specifies how many ping packets to transmit.

The **vrf** argument specifies which VRF to send the pings from. You can get a list of available VRFs with the **get logical-routers** command.

# The **size** argument specifies the size of the ping packet.

# **Option Description**

## <ip-address> Network IPv6 address argument <vrf-id> VRF ID argument

**Availability**

Edge, Public Cloud Gateway

**ping6 <ip6-address> [vrfid <vrf-id>] [source <ip6-address>] [repeat <number>] [egress <dpd-uuid-lrouter-port-arg>]**

Issue a ping command for IPv6 host.

The **repeat** argument specifies how many ping packets to transmit.

The **vrf** argument specifies which VRF to send the pings from. You can get a list of available VRFs with the **get logical-routers** command.

The **egress** argument specifies the egress interface to send the IPv6 ping packets. This is usually required when you ping to a link local IPv6 address.

machines on networks routed by the tier 1 router. If you use the **source** argument to specify a unique IP used by that VRF (in this case, the tier 0 uplink IP) the pings will reach the virtual machines.

**Option Description** <ip-address> Network IPv6 address argument <vrf-id> VRF ID argument Allowed pattern: ^[0-9]+\$ <number>
Number argument Allowed pattern: ^[0-9]+\$ <uuid> Datapath UUID argument **Mode**

Basic

**Availability** Edge, Public Cloud Gateway

**ping6 <ip6-address> [vrfid <vrf-id>] [source <ip6-address>] [size <number>]**

machines on networks routed by the tier 1 router. If you use the **source** argument to specify a unique IP used by that VRF (in this case, the tier 0 uplink IP) the pings will reach the virtual machines.

The **vrf** argument specifies which VRF to send the pings from. You can get a list of available VRFs with the **get logical-routers** command. The **size** argument specifies the size of the ping packet.

**Option Description** <ip-address> Network IPv6 address argument <vrf-id> VRF ID argument Allowed pattern: ^[0-9]+\$ <number> Number argument Allowed pattern: ^[0-9]+\$ 

**Mode** Basic **Availability** Edge, Public Cloud Gateway

**ping6 <ip6-address> [vrfid <vrf-id>] [source <ip6-address>] [size <number>] [egress <dpd-uuid-lrouter-port-arg>]**

## Issue a ping command for IPv6 host.

The **vrf** argument specifies which VRF to send the pings from. You can get a list of available VRFs with the **get logical-routers** command. The **size** argument specifies the size of the ping packet.

## The **egress** argument specifies the egress interface to send the IPv6 ping packets. This is usually required when you ping to a link local IPv6 address.

The source argument specifies which IP address to ping from. This may be required in some circumstances for ping to work as expected. For example, if there is overlap in IP addresses used in the tier 0 and tier 1 router tr

![](_page_27_Picture_2889.jpeg)

<uuid> Datapath UUID argument

**Mode**

Basic **Availability**

## Edge, Public Cloud Gateway

**ping6 <ip6-address> [vrfid <vrf-id>] [source <ip6-address>] [size <number>] [repeat <number>]**

Issue a ping command for IPv6 host. Ping an IPv6 address. Use Control-C to stop the ping command.

## The **repeat** argument specifies how many ping packets to transmit.

The **vrf** argument specifies which VRF to send the pings from. You can get a list of available VRFs with the **get logical-routers** command.

## The **size** argument specifies the size of the ping packet.

The source argument specifies which IP address to ping from. This may be required in some circumstances for ping to work as expected. For example, if there is overlap in IP addresses used in the tier 0 and tier 1 router tr

machines on networks routed by the tier 1 router. If you use the **source** argument to specify a unique IP used by that VRF (in this case, the tier 0 uplink IP) the pings will reach the virtual machines.

## **Option Description**

<ip-address> Network IPv6 address argument <vrf-id> VRF ID argument Allowed pattern: ^[0-9]+\$ <number> Number argument Allowed pattern: ^[0-9]+\$ 

**Mode**

Basic **Availability** Edge, Public Cloud Gateway

## **ping6 <ip6-address> [vrfid <vrf-id>] [source <ip6-address>] [size <number>] [repeat <number>] [egress <dpd-uuid-lrouter-port-arg>]**

Issue a ping command for IPv6 host.

The **repeat** argument specifies how many ping packets to transmit.

## The **vrf** argument specifies which VRF to send the pings from. You can get a list of available VRFs with the **get logical-routers** command.

The **size** argument specifies the size of the ping packet.

## **Option Description** <ip-address> Network IPv6 address argument <vrf-id> VRF ID argument Allowed pattern: ^[0-9]+\$ <number> Number argument

## **Mode** Basic

**Availability** Edge, Public Cloud Gateway

## **push host-certificate <hostname-or-ip-address[:port]> username <username> thumbprint <thumbprint>**

Pushes host certificate to management plane. Use the API username and password for the specified NSX Manager. If you do not provide a password on the command line, you will be prompted to enter one.

## Get the NSX Manager thumbprint by running the **get certificate api thumbprint** command on the specified NSX Manager.

**Option Description**

![](_page_27_Picture_2890.jpeg)

### **Example** host-1> push host-certificate 192.168.110.105 username admin thumbprint 898b75618e3e56615d53f987a720ff22b6381f4b85bec1eb973214ff7361f8b8

Password for API user: Host certificate was pushed to management plane successfully

**Mode** Basic **Availability**

# ESXi, KVM

**reboot [force]** Reboot the system. If you specify the **force** argument, the system will reboot immediately without prompting for confirmation.

**Example**

nsx> reboot Are you sure you want to reboot (yes/no): yes Broadcast message from root@nsx

## (unknown) at 1:21 ... The system is going down for reboot NOW!

nsx> **Mode**

## Basic **Availability**

Controller, Edge, Key Manager, Manager, Policy Manager, Public Cloud Gateway

## **reset dataplane corelist**

Reset the corelist-related boot time option to factory default. **Example**

## nsx-edge-1> reset dataplane corelist

0000:0b:00.0 already bound to driver vfio-pci, skipping 0000:1b:00.0 already bound to driver vfio-pci, skipping 0000:13:00.0 already bound to driver vfio-pci, skipping

### INFO: Config was written to: /config/vmware/edge/config.json Generating grub configuration file ...

Found linux image: /vmlinuz-3.14.17-nn4-server Found initrd image: //initrd.img-3.14.17-nn4-server File descriptor 4 (/tmp/ffix5oWn5 (deleted)) leaked on lvs invocation. Parent PID 30810: /bin/sh done

## INFO: Updated grub. Please reboot to take effect. **Mode**

Basic **Availability**

## Edge, Public Cloud Gateway

**reset dataplane device list**

# Reset custom list of supported devices on the system.

**Example** edge> reset dataplane device list edge>

## **Mode** Basic

**Availability** Edge, Public Cloud Gateway

# **reset dataplane hugepage**

Reset the hugepage-related boot time option to factory default.

## **Example** nsx-edge-1> reset dataplane hugepage

0000:0b:00.0 already bound to driver vfio-pci, skipping 0000:1b:00.0 already bound to driver vfio-pci, skipping

## 0000:13:00.0 already bound to driver vfio-pci, skipping

INFO: Config was written to: /config/vmware/edge/config.json Generating grub configuration file ... Found linux image: /vmlinuz-3.14.17-nn4-server Found initrd image: //initrd.img-3.14.17-nn4-server

### File descriptor 4 (/tmp/ffinvYglp (deleted)) leaked on lvs invocation. Parent PID 32203: /bin/sh done INFO: Updated grub. Please reboot to take effect.

**Mode** Basic **Availability** Edge, Public Cloud Gateway **reset dns-forwarder <uuid> cache** Clear the DNS Forwarder cache **Option Description**<br> **Cuuid>** Generic UUID Generic UUID string argument Allowed pattern:  $\sqrt{(0-9a-fA-F)}{8}$ -[0-9a-fA-F]{4}-[0-9a-fA-F]{4}-[0-9a-fA-F]{4}-[0-9a-fA-F]{12})\$ **Example**

nsx-edge-1> reset dns-forwarder 9b032ded-a109-42ee-b49b-ae05e7b9edf6 cache **Mode**

Basic **Availability** Edge, Public Cloud Gateway

**reset dns-forwarder <uuid> stats** Reset the DNS Forwarder Stats Entries.

**Option Description** <uuid> Generic UUID string argument Allowed pattern: ^([0-9a-fA-F]{8}-[0-9a-fA-F]{4}-[0-9a-fA-F]{4}-[0-9a-fA-F]{4}-[0-9a-fA-F]{12})\$

## 

**Example** nsx-edge-1> reset dns-forwarder 9b032ded-a109-42ee-b49b-ae05e7b9edf6 stats

### STATS: CACHED\_ENTRIES: 3

 CONDITIONAL\_FORWARDER\_STATISTICS: DOMAIN\_NAMES:

## vmc.example.com UPSTREAM\_STATISTICS:

 QUERIES\_FAILED: 0 QUERIES\_SUCCEEDED: 0

### UPSTREAM\_SERVER: 3.3.5.10 DOMAIN\_NAMES:

 2.199.199.in-addr.arpa UPSTREAM\_STATISTICS:

## QUERIES\_FAILED: 0

### DOMAIN\_NAMES: vmc.example.com

 UPSTREAM\_STATISTICS: QUERIES FAILED: 0

 QUERIES\_SUCCEEDED: 0 UPSTREAM\_SERVER: 3.3.5.20

## CONFIGURED\_CACHE\_SIZE: 300 DEFAULT\_FORWARDER\_STATISTICS:

 DOMAIN\_NAMES: UPSTREAM\_STATISTICS:

## QUERIES\_FAILED: 0 QUERIES\_SUCCEEDED: 0

 UPSTREAM\_SERVER: 1.1.5.10 QUERIES\_FAILED: 0

## QUERIES\_SUCCEEDED: 0 UPSTREAM\_SERVER: 1.1.5.20

RECEIVED QUERIES NUMBER: 0 TIME\_STAMP: 2018-07-24 10:05:19.895000 (timestamp: 1532426719895)

 QUERIES\_ANSWERED\_LOCALLY: 0 QUERIES\_FORWARDED: 0 RECEIVED\_QUERIES\_NUMBER: 0

### TIME\_STAMP: 2018-07-24 10:05:19.895000 (timestamp: 1532426719895) USED\_CACHE\_SIZE: 0

UUID: 9b032ded-a109-42ee-b49b-ae05e7b9edf6

## **Mode** Basic

**Availability** Edge, Public Cloud Gateway

**reset dns-forwarder cache** Clear the DNS Forwarder Cache Per SR.

**Example** nsx-edge-1(tier0\_sr)> reset dns-forwarder cache

## **Mode**

Tier0\_sr, Tier1\_sr **Availability**

## Edge, Public Cloud Gateway

**reset dns-forwarder stats**

## Reset the DNS Forwarder Stats Entries Per SR.

**Example**

### nsx-edge-1(tier0\_sr)> reset dns-forwarder stats STATS:

 CACHED\_ENTRIES: 3 CONDITIONAL\_FORWARDER\_STATISTICS:

## QUERIES\_SUCCEEDED: 0 UPSTREAM\_SERVER: 3.3.5.10

DOMAIN NAMES: 2.199.199.in-addr.arpa UPSTREAM\_STATISTICS: QUERIES FAILED: 0

### QUERIES\_SUCCEEDED: 0 UPSTREAM\_SERVER: 3.3.5.20 CONFIGURED\_CACHE\_SIZE: 300

 DEFAULT\_FORWARDER\_STATISTICS: DOMAIN\_NAMES: UPSTREAM\_STATISTICS: QUERIES\_FAILED: 0

## QUERIES\_SUCCEEDED: 0 UPSTREAM\_SERVER: 1.1.5.10

 QUERIES\_FAILED: 0 QUERIES\_SUCCEEDED: 0 UPSTREAM\_SERVER: 1.1.5.20

### QUERIES\_ANSWERED\_LOCALLY: 0 QUERIES\_FORWARDED: 0

## USED\_CACHE\_SIZE: 0 UUID: 630ccdc4-4b8e-4d2e-9242-b27b689e0feb

**Mode** Tier0\_sr, Tier1\_sr

### **Availability** Edge, Public Cloud Gateway

## **reset management-plane <hostname-or-ip-address[:port]> username <username> thumbprint <thumbprint> [password <password>]**

Recover management plane account on the host. You can specify any NSX Manager in the management cluster in this command.

## Use the API username and password for the specified NSX Manager. If you do not provide a password on the command line, you will be prompted to enter one.

Get the NSX Manager thumbprint by running the **get certificate api thumbprint** command on the specified NSX Manager.

## **Option Description** <hostname-or-ip-Hostname or IP address of an NSX Manager and optional port

address[:port]> <username> Manager API username

## <thumbprint> Manager API thumbprint <password> Manager API password

**Example** host-1> reset management-plane 192.168.110.105 username admin thumbprint 898b75618e3e56615d53f987a720ff22b6381f4b85bec1eb973214ff7361f8b8

Sets the amount of time, in seconds, that an account will remain locked out of the CLI after exceeding the maximum number of failed authentication attempts. While the lockout period is in effect, additional authentication specified.

Password for API user: Node successfully joined

## **Mode**

Basic

**Availability** ESXi, KVM

**restart service <service-name>** Restart the specified service.

## **Option Description**

<service-name> Node restartable service argument **Example**

**Option Description** <auth-failures> Number of authentication failures to trigger lockout

## nsx> restart service snmp nsx>

**Mode** Basic

## **Availability**

Controller, Edge, Key Manager, Manager, Policy Manager, Public Cloud Gateway

## **restore node file <filename> [passphrase <passphrase>]**

Restore a backup of NSX KeyManager node data.

## If you do not provide a passphrase on the command line, you will be prompted to enter one. If you cannot remember the passphrase used to create the backup, you will not be able to restore the backup.

Important: This restore request is one part of the restore process. You must complete all backup and restore tasks in the correct order. See the NSX-T Administration Guide for information and instructions about performing

## address><br>
<thumbprint> The thumbprint of the vidm host <vidm-client-id> vIDM client id parameter

# **Option Description**

<filename> Existing file argument <passphrase> Backup passphrase

## **Example**

nsx-keymanager-1> restore node file backup-node-timestamp.tar.gz Passphrase:

## nsx-keymanagermanager-1> **Mode**

Basic

## **Availability** Key Manager

**resume upgrade-bundle <bundle-name> playbook**

## Resume an upgrade after running the command **start upgrade-bundle <bundle-name> playbook <playbook-file>** and the system was rebooted.

## **set capture session <session-number>** Start a packet capture. You must have already configured the packet capture with the set capture session <session-number> interface <port-uuid-name> direction> command in basic mode, or with the set capture session-number>

**Option Description** <bundle-name> Name of NSX upgrade bundle in the file store

**Example** nsx-edge-1> resume upgrade-bundle VMware-NSX-edge-2.0.0.0.0.5298714 playbook

# Resuming paused playbook /var/vmware/nsx/file-store/VMware-NSX-edge-2.0.0.0.0.5298714-playbook.yml

Validating playbook /var/vmware/nsx/file-store/VMware-NSX-edge-2.0.0.0.0.5298714-playbook.yml Running "41-postboot-exit\_maintenance\_mode" (step 4 of 5)

## Running "finish\_upgrade" (step 5 of 5)

Playbook finished successfully { "info": "",

01:39:58.374489 20:00:00:00:00:f1 > 33:33:00:00:16, ethertype IPv6 (0x86dd), length 90: fe80::2200:ff:fe00:f1 > ff02::16: HBH ICMP6, multicast listener report v2, 1 group record(s), length 28 <base64>MzMAAAAWIAAAAADxht1gAAAAACQAAf6AAAAAAAAAIgAA//4AAPH/AgAAAAAAAAAAAAAAAAAWOgAFAgAAAQCPAE4nAAAAAQQAAAD/AgAAAAAAAAAAAAH/AADx<base64> 01:39:58.374506 20:00:00:00:00:f1 > 33:33:00:00:00:02, ethertype IPv6 (0x86dd), length 70: fe80::2200:ff:fe00:f1 > ff02::2: ICMP6, router solicitation, length 16 <base64>MzMAAAACIAAAAADxht1gAAAAABA6//6AAAAAAAAAIgAA//4AAPH/AgAAAAAAAAAAAAAAAAAChQA5TAAAAAABASAAAAAA8Q==<base64>

 "body": null, "state": 1,

"state\_text": "CMD\_SUCCESS"

# }

**Mode** Basic

## **Availability**

Controller, Edge, Key Manager, Manager, Policy Manager, Public Cloud Gateway

## **set auth-policy api lockout-period <lockout-period>** Sets the amount of time, in seconds, that an account will remain locked out of the API after exceeding the maximum number of failed authentication attempts.

### kvm-1(path)> set capture session 1 01:39:58.374489 20:00:00:00:00:f1 > 33:33:00:00:16, ethertype IPv6 (0x86dd), length 90: fe80::2200:ff:fe00:f1 > ff02::16: HBH ICMP6, multicast listener report v2, 1 group record(s), length 28

**Option Description** <lockout-period> Lockout period in seconds

**Example**

nsx> set auth-policy api lockout-period 900

nsx>

**Mode** Basic

**Availability**

Manager, Policy Manager

**set auth-policy api lockout-reset-period <lockout-reset-period>**

In order to trigger an account lockout, all authentication failures must occur in this time window. If the reset period exprires, the failed login count is reset to zero.

**Option Description**

<lockout-reset-period> Lockout reset period in seconds

**Example**

nsx> set auth-policy api lockout-reset-period 300

nsx>

**Mode**

Basic **Availability** Manager, Policy Manager

**set auth-policy api max-auth-failures <auth-failures>** Set the number of failed API authentication attempts that are allowed before the account is locked. If set to 0, account lockout is disabled.

**Option Description**

<auth-failures> Number of authentication failures to trigger lockout **Example** nsx> set auth-policy api max-auth-failures 5

nsx> **Mode**

## Basic **Availability**

Manager, Policy Manager

## **set auth-policy cli lockout-period <lockout-period>**

## **Option Description** <lockout-period> Lockout period in seconds

**Example** nsx> set auth-policy cli lockout-period 900

## nsx> **Mode**

kvm-1> set capture session 1 count 1 expression host 192.168.130.254 and port 22 02:59:09.825531 00:50:56:8e:29:c7 > 02:50:56:00:00:01, ethertype 802.1Q (0x8100), length 78: vlan 130, p 0, ethertype IPv4, 192.168.130.3.22: Flags [S], seq 2401912755, win 29200, options [mss 1460, sackOK, TS val 60617296

Basic

**Availability**

## Controller, Edge, Key Manager, Manager, Policy Manager, Public Cloud Gateway

**set auth-policy cli max-auth-failures <auth-failures>**

## Set the number of failed CLI authentication attempts that are allowed before the account is locked. If set to 0, account lockout is disabled.

Configure a packet capture using the current interface in the path. You can change the current interface and run this command again to configure multiple interfaces on the same packet capture session. Start the packet capture with the set capture session <session-number> command in either basic or path mode, or with the set capture session-number> [file <filename> [count <packet-count> [expression <expression> command i

## **Example**

nsx> set auth-policy cli max-auth-failures 5 nsx>

### **Mode** Basic

**Availability** Controller, Edge, Key Manager, Manager, Policy Manager, Public Cloud Gateway

**set auth-policy minimum-password-length <password-length>**

## Set the minimum number of characters that passwords must have. The smallest value that can be set is 8. **Option Description**

<password-length> Password length argument

## **Example** nsx> set auth-policy minimum-password-length 12

nsx> **Mode**

Configure a packet capture using the specified interface. You can run this command multiple times to configure multiple interfaces on the same packet capture session. To run the packet capture using this configuration, use the **set capture session <session-number> [file <filename>] [count <packet-count>] [expression <expression>] command.** 

If you need to capture packets from only one interface, you can configure and run the packet capture with a single command: start capture interface <interface-name> [file <filename>] [count <packet-count>] [expression <exp

## Basic **Availability**

Controller, Edge, Key Manager, Manager, Policy Manager, Public Cloud Gateway

## **set auth-policy vidm enabled**

Set the vidm service's **enabled** property.

**Example**

### nsx-manager-1> set auth-policy vidm enabled nsx-manager-1>

**Mode** Basic

## **Availability** Manager, Policy Manager

**set auth-policy vidm hostname <hostname-or-ip-address> thumbprint <thumbprint> client-id <vidm-client-id> client-secret <vidm-client-secret> node-hostname <hostname-or-ip-address>**

## Set the vidm's properties. **Option Description**

<hostname-or-ip-A hostname or IP address

Configure a packet capture using the specified interface. You can run this command multiple times to configure multiple interfaces on the same packet capture session. To run the packet capture using this configuration, use the **set capture session <session-number> [file <filename>] [count <packet-count>] [expression <expression>] command.** 

Allowed pattern: .\* <vidm-client-secret> vIDM client secret parameter

## Allowed pattern: .\*

**Example**

nsx-manager-1> set auth-policy vidm hostname jt-vidm.eng.vmware.com thumbprint

### 898b75618e3e56615d53f987a720ff22b6381f4b85bec1eb973214ff7361f8b8 client-id myClient client-secret mySecret node-hostname

If you need to capture packets from only one interface, you can configure and run the packet capture with a single command: start capture interface <interface <interface <interface <interface name> [direction <direction>] Use the **get capture sessions** command to see all configured capture sessions.

jt-nsx.eng.vmware.com nsx-manager-1>

**Mode**

## Basic

**Availability** Manager, Policy Manager

Allowed values: input, output, dual <core-id> Core id for packet capture session Allowed pattern: ^[0-9]+\$  $\begin{tabular}{l} \hline \rule{0.2cm}{0.15cm} \multicolumn{2}{c}{} & \multicolumn{2}{c}{} & \multicolumn{2}{c}{} \\ \hline \rule{0.2cm}{0.15cm} \multicolumn{2}{c}{} & \multicolumn{2}{c}{} & \multicolumn{2}{c}{} \\ \hline \rule{0.2cm}{0.15cm} \multicolumn{2}{c}{} & \multicolumn{2}{c}{} & \multicolumn{2}{c}{} \\ \hline \rule{0.2cm}{0.15cm} \multicolumn{2}{c}{} & \multicolumn{2}{c}{} & \multicolumn{2}{c}{} \\ \hline \rule{0.2cm}{0$ 

## **set auth-policy vidm lb-extern enabled**

Set the external load balancer **enabled** property.

## **Example**

nsx-manager-1> set auth-policy vidm lb-extern enabled nsx-manager-1>

**Mode**

:  $['fp-eth0', 'fp-eth1']$ **Mode**

## Basic **Availability**

Manager, Policy Manager

## **set banner** Set the security banner or message of the day.

**Example**

### nsx> set banner Enter TEXT message. End with 'Ctrl-D' Authorized access only

nsx> **Mode**

Basic

## **Availability**

Controller, Edge, Key Manager, Manager, Policy Manager, Public Cloud Gateway

**<direction>** command in path mode.

**Option Description** <enabled> One of {enabled|disabled}

Use the **get capture sessions** command in basic mode to see all configured capture sessions.

## **Option Description**

<session-number> Session ID argument in numbers Allowed values: 1, 2, 3

### **Example** nsx-edge-1(path)> set capture session 1

## nsx-edge-1> set dataplane interrupt-mode enabled Please restart datapathd service for change to take effect.

. . .

 $\overbrace{\hspace{27mm}}$ 

## **Mode** Basic, Path

**Availability**

Edge, Public Cloud Gateway

## **set capture session <session-number>**

Start a packet capture. You must have already configured the packet capture with the set capture session <session-number> interface <port-uuid-name> direction> command in basic mode, or with the set capture session-number>

### Allowed values: enabled, disabled  $\begin{array}{c} \begin{array}{c} \begin{array}{c} \begin{array}{c} \end{array} \\ \end{array} \end{array} \end{array} \end{array} \end{array} \end{array} \begin{array}{c} \begin{array}{c} \begin{array}{c} \end{array} \\ \end{array} \end{array} \end{array} \begin{array}{c} \begin{array}{c} \begin{array}{c} \end{array} \\ \end{array} \end{array} \end{array} \begin{array}{c} \begin{array}{c} \begin{array}{c} \end{array} \\ \end{array} \end{array} \end{array} \begin{array}{c} \begin{array}{c} \begin{array}{c} \end{array} \\ \end{$

**<direction>** command in path mode.

Use the **get capture sessions** command in basic mode to see all configured capture sessions.

**Option Description**

## <session-number> Session ID argument in numbers

Allowed values: 1, 2, 3  $\overbrace{\hspace{27mm}}$ **Example**

<base64>MzMAAAAWIAAAAADxht1gAAAAACQAAf6AAAAAAAAAIgAA//4AAPH/AgAAAAAAAAAAAAAAAAAWOgAFAgAAAQCPAE4nAAAAAQQAAAD/AgAAAAAAAAAAAAH/AADx<base64> 01:39:58.374506 20:00:00:00:00:f1 > 33:33:00:00:00:02, ethertype IPv6 (0x86dd), length 70: fe80::2200:ff:fe00:f1 > ff02::2: ICMP6, router solicitation, length 16 <base64>MzMAAAACIAAAAADxht1gAAAAABA6//6AAAAAAAAAIgAA//4AAPH/AgAAAAAAAAAAAAAAAAAChQA5TAAAAAABASAAAAAA8Q==<base64>

. . .

## **Mode** Basic, Path **Availability**

KVM **set capture session <session-number> [file <filename>] [count <packet-count>] [expression <expression>]**

## Start a packet capture. You must have already configured the packet capture with the set capture session <session-number> interface <port-uuid-name> direction <direction> command.

## Set the peer configuration for active/standby configuration. This configuration happens automatically when firewall rules are added to an active/standby logical router via the NSX Manager web interface or API. This command should be used for advanced configuration or troubleshooting only.

If you don't specify a file, the output displays on the terminal. Type Control-C to end the packet capture.

## You can filter the capture using tcpdump expressions. The expression must be the last argument of the command.

Use the **get capture sessions** command to see all configured capture sessions.

![](_page_28_Picture_179.jpeg)

Set the firewall synchronization mode for active/standby configuration. This configuration happens automatically when firewall rules are added to an active/standby logical router via the NSX Manager web interface or API. This command should be used for advanced configuration or troubleshooting only.

## If you manually configure the active/standby sync, you must correctly configure both edge nodes in the active/standby configuration. One node must be configured as primary and one as secondary. One node must be configured

<expression> Packet capture expression **Example** nsx-edge-1> set capture session 1 count 1 expression host 192.168.130.254 and port 22 02:59:09.825531 00:50:56:8e:29:c7 > 02:50:56:00:00:01, ethertype 802.1Q (0x8100), length 78: vlan 130, p 0, ethertype IPv4, 192.168.130.3.22: Flags [S], seq 2401912755, win 29200, options [mss 1460, sackOK, TS val 60617296 nsx-edge-1>

## **set gw-controller logging-level <level>** Set gw-controller log level **Option**<br> **Description**<br> **Description**<br> **The gw-contro**

The gw-controller service logging level Allowed values: off, fatal, error, warn, info, debug, trace

or nsx-edge-1> set capture session 1 file capturefile count 5 expression port 22 Capture 5 packets to file initiated, enter Ctrl-C to terminate before all packets captured

![](_page_28_Picture_182.jpeg)

Basic **Availability** Edge, Public Cloud Gateway

# **set capture session <session-number> [file <filename>] [count <packet-count>] [expression <expression>]**

Start a packet capture. You must have already configured the packet capture with the set capture session <session-number> interface <port-uuid-name> direction <direction> command.

If you don't specify a file, the output displays on the terminal. Type Control-C to end the packet capture.

You can filter the capture using tcpdump expressions. The expression must be the last argument of the command.

![](_page_28_Picture_2719.jpeg)

kvm-1> or kvm-1> set capture session 1 file capturefile count 5 expression port 22 Capture 5 packets to file initiated, enter Ctrl-C to terminate before all packets captured

5 packets captured

5 packets received by filter 0 packets dropped by kernel 110 packets dropped by interface

**Mode**

Basic **Availability**

KVM

## **set capture session <session-number> direction <capture-direction>**

Use the **get capture sesssions** command in basic mode to see all configured capture sessions. **Option Description**

![](_page_28_Picture_2720.jpeg)

nsx-edge-1(path)> set capture session 1 direction both nsx-edge-1(path)>

**Mode**

Path **Availability**

## Edge, Public Cloud Gateway

**set capture session <session-number> interface <interface-name> direction <capture-direction>**

![](_page_28_Picture_2721.jpeg)

Basic **Availability** KVM

## **set capture session <session-number> interface <port-uuid-name> direction <capture-direction> [core <core-id>]**

## **Option Description** <session-number> Session ID argument in numbers

Allowed values: 1, 2, 3 <port-uuid-name> Datapath String argument <capture-direction> Packet capture direction parameter

**Example** nsx-edge-1> set capture session 1 interface fp-eth0 direction dual core 1 nsx-edge-1> set capture session 1 interface fp-eth1 direction dual core 1

nsx-edge-1> get capture session 1 Packet Capture Session ID : 1

Basic **Availability**

Edge, Public Cloud Gateway

**set cli-timeout <timeout>** Set inactivity timeout in seconds. To disable the timeout, specify 0.

**Option Description**<br> **VECALLE PROPENSITY CONTENSITY**<br> **Description** Number of seconds before timeout or 0 to disable timeout

**Example** nsx> set cli-timeout 0 nsx>

**Mode** Basic

**Availability** Controller, Edge, Key Manager, Manager, Policy Manager, Public Cloud Gateway

## **set dataplane ctrl-prio <enabled>**

Enable/disable control packet prioritization **Option Description**

### <enabled> One of {enabled|disabled} Allowed values: enabled, disabled

**Example** nsx-edge-1> set dataplane ctrl-prio disabled

INFO: Please restart dataplane service for change to take effect. **Mode**

Basic

**Availability** Edge, Public Cloud Gateway

**set dataplane device list <pci-address-arg>**

Set the custom list of physical NICs.

## **Option Description** <pci-address-arg> PCI address

**Example**

edge> set dataplane device list 0000:1b:00.0,0000:13:00.0

## Updating custom NIC list... 0000:13:00.0 already bound to driver vfio-pci, skipping

0000:1b:00.0 already bound to driver vfio-pci, skipping

INFO: Config was written to: /config/vmware/edge/config.json

INFO: Grub backup already exists. Skipping. INFO: Grub config is good.

**Mode**

## Basic **Availability**

Edge, Public Cloud Gateway

## **set dataplane flow-cache <enabled>** Enable or disable flow cache.

### Allowed values: enabled, disabled **Example**

nsx-edge-1> set dataplane flow-cache enabled Please restart dataplane service for the change to take effect.

## **Mode** Basic **Availability**

Edge, Public Cloud Gateway

## **set dataplane flow-cache-size <flow-cache-size>** Set the flow cache size for each core

**Option Description** <flow-cache-size> Flow cache size of a core

## **Example**

nsx-edge-1> set dataplane flow-cache-size 524288 0000:0b:00.0 already bound to driver vfio-pci, skipping

## 0000:1b:00.0 already bound to driver vfio-pci, skipping 0000:13:00.0 already bound to driver vfio-pci, skipping

INFO: Config was written to: /config/vmware/edge/config.json INFO: Updated flow cache size. Please reboot to take effect.

## **Mode** Basic **Availability** Edge, Public Cloud Gateway

**set dataplane interrupt-mode <enabled>** Enable or disable interrupt mode.

**Option Description** <enabled> One of {enabled|disabled} Allowed values: enabled, disabled **Example**

**Mode** Basic

**Availability** Edge, Public Cloud Gateway

## **set dataplane jumbo-mbuf-pool-size <jumbo-mbuf-pool-size>**

Change the jumbo mbuf pool size

### **Option Description** <jumbo-mbuf-pool-Size of jumbo mbuf pool

size> **Example**

### nsx-edge-1> set dataplane jumbo-mbuf-pool-size 1024 Updated jumbo mbuf pool size. Please restart service dataplane to take effect.

**Mode**

Basic

## **Availability**

Edge, Public Cloud Gateway

## **set dataplane l2vpn-pmtu <enabled>**

Enable or disable pmtu cache usage in l2vpn.

**Option Description**

### <enabled> One of {enabled|disabled} Allowed values: enabled, disabled

**Example**

## nsx-edge-1> set dataplane l2vpn-pmtu enabled

**Mode** Basic

## **Availability** Edge, Public Cloud Gateway

## **set dataplane l3vpn-pmtu <enabled>** Enable or disable pmtu cache usage in l3vpn.

**Option Description**

<enabled> One of {enabled|disabled}

**Example** nsx-edge-1> set dataplane l3vpn-pmtu enabled

### **Mode** Basic

**Availability** Edge, Public Cloud Gateway

**set dataplane packet-queue-limit <number>** Change the per-core packet queue limit

## **Option Description**

<number> Max number of packets queued by each core

## **Example** nsx-edge-1> set dataplane packet-queue-limit 1024

Please restart datapathd service for change to take effect.

**Mode**

## Basic

**Availability** Edge, Public Cloud Gateway

**set dataplane qat <enabled>**

## Enable or disable QAT device usage for IPsec. **Option Description**

<enabled> One of {enabled|disabled}

### Allowed values: enabled, disabled

**Example** nsx-edge-1> set dataplane qat disabled

QAT feature disabled. Restart the dataplane service for the change to take effect.

### **Mode** Basic

**Availability**

Edge, Public Cloud Gateway

**set dataplane ring-size rx <ring-size>**

## Set the rx ring size for physical ports.

**Option Description** <ring-size> Ring size of a physical port

## **Example**

nsx-edge-1> set dataplane ring-size rx 1024 0000:0b:00.0 already bound to driver vfio-pci, skipping

## 0000:1b:00.0 already bound to driver vfio-pci, skipping

0000:13:00.0 already bound to driver vfio-pci, skipping INFO: Config was written to: /config/vmware/edge/config.json

## Please restart datapathd service for change to take effect. **Mode**

Basic

## **Availability** Edge, Public Cloud Gateway

**set dataplane ring-size tx <ring-size>**

## Set the tx ring size for physical ports.

**Option Description** <ring-size> Ring size of a physical port

## **Example**

nsx-edge-1> set dataplane ring-size tx 1024 0000:0b:00.0 already bound to driver vfio-pci, skipping

## 0000:1b:00.0 already bound to driver vfio-pci, skipping

0000:13:00.0 already bound to driver vfio-pci, skipping INFO: Config was written to: /config/vmware/edge/config.json

## Please restart datapathd service for change to take effect. **Mode**

Basic **Availability**

Edge, Public Cloud Gateway

**set ens lcore-assignment-mode <host-switch-name> <ens-lc-mode>** Change mode of enhanced datapath lcore assignment.

## **Option Description** <host-switch-name> Host switch name

Allowed pattern: ^([A-Za-z0-9\_:.-]+)\$ ENS lcore assignment mode name

Allowed values: vNIC-count, cpu-usage

## **Example**

esx-1> set ens lcore-assignment-mode nsxvswitch cpu-usage esx-1>

**Mode**

set firewall <uuid> local-ip <ip-address> sync-peer <uuid> sync-peer-ip <ip-address>

## Basic

**Availability** ESXi

## **set eula accepted**

Set the acceptance of the end user license agreement.

### **Example** nsx-manager-1> set eula accepted nsx-manager-1>

**Mode** Basic

### **Availability** Manager

If you manually configure the active/standby peer on an edge node, you must also configure its peer.

**Option Description** <uuid> Firewall logical interface UUID argument <ip-address> Network IP address argument

## <uuid> UUID argument **Example**

nsx-edge> set firewall e159f0db-d8e4-4973-9cbb-8cc30def2c3e local-ip 192.168.250.62 sync-peer e159f0db-d8e4-4973-9cbb-8cc30def2c3e sync-peer-ip 192.168.250.63 nsx-edge>

### **Mode** Basic

**Availability**

Edge, Public Cloud Gateway

# **set firewall <uuid> sync-rank <sync-rank> sync-mode <sync-mode>**

**Option Description**

### <uuid> Firewall logical interface UUID argument <sync-rank> One of {primary|secondary} Allowed values: primary, secondary

<sync-mode> One of {active|passive} Allowed values: active, passive **Example**

## nsx-edge> set firewall e159f0db-d8e4-4973-9cbb-8cc30def2c3e sync-rank primary sync-mode active nsx-edge> **Mode**

Basic

**Availability** Edge, Public Cloud Gateway **Mode**

## Basic **Availability** Public Cloud Gateway

## **set gw-controller vm-log-forwarding <enabled-clear>** Enable/Disable VM log forwarding for all VMs

**Option Description**

### <enabled-clear> One of {enabled|disabled|clear} Allowed values: enabled, disabled, clear

**Example** nsx-public-cloud-gateway> set gw-controller vm-log-forwarding enabled

## ID: i-0cf00e04160ef35fc Output:

 \* Exiting ovs-l3d (16331) \* Starting ovs-l3d ID: i-027873e6b2d042258

Output:

### \* Exiting ovs-l3d (16348) \* Starting ovs-l3d **Mode**

Basic **Availability**

## Public Cloud Gateway

**set gw-controller vm-log-forwarding <enabled-clear> <vm-id>**

## Enable/Disable VM log forwarding for one VM

**Option Description** <enabled-clear> One of {enabled|disabled|clear}

Allowed values: enabled, disabled, clear <vm-id> VM ID

Allowed pattern:  $\wedge$  ([A-Za-z0-9 :.-]+)\$ **Contract Contract Contract Contract** <mcast-filter-mode> Mode of mcast filter

**Example** nsx-public-cloud-gateway> set gw-controller vm-log-forwarding enabled i-0cf00e04160ef35fc

ID: i-0cf00e04160ef35fc Output:

 \* Exiting ovs-l3d (16331) \* Starting ovs-l3d **Mode**

Basic **Availability**

# Public Cloud Gateway

**set hardening-policy mandatory-access-control enabled** This command enables mandatory access control on the node. Usage for the command is **set hardening-policy mandatory-access-control enabled**

**Example**

## nsx-edge-1> set hardening-policy mandatory-access-control enabled Mandatory Access Control is enabled, but requires a reboot.

**Mode** Basic

### **Availability** Controller, Edge, Manager, Policy Manager, Public Cloud Gateway

## **set host-switch <host-switch-name> mcast-filter <mcast-filter-mode>**

Set the mcast filter mode for the specified host switch. **Option Description**

## <host-switch-name> Host switch name

Allowed values: legacy, snooping

### **Example**

esx-1> set host-switch nsxvswitch mcast-filter snooping esx-1>

### **Mode** Basic

**Availability**

ESXi

**set host-switch upgrade-status <boolean-arg>** Set host switch upgrade status.

## **Option Description** <boolean-arg> Boolean enum value

Allowed values: true, false **Example**

## esx-1> set host-switch upgrade-status true

esx-1> **Mode**

## Basic **Availability**

ESXi

## set hostname <hostname>

Set the system hostname. Changing the hostname changes the command line prompt. **Option Description**

## <hostname> System hostname argument

**Example**

### nsx> set hostname nsx-3 nsx-3>

**Mode** Basic

### **Availability** Controller, Edge, Key Manager, Manager, Policy Manager, Public Cloud Gateway

## **set hugepage-reserve auto**

Set the hugepage reserve size for the data plane using system default. **Example**

### nsx-edge-1> set hugepage-reserve auto 0000:0b:00.0 already bound to driver vfio-pci, skipping

0000:1b:00.0 already bound to driver vfio-pci, skipping

## 0000:13:00.0 already bound to driver vfio-pci, skipping

INFO: Config was written to: /config/vmware/edge/config.json Generating grub configuration file ... Found linux image: /vmlinuz-3.14.17-nn4-server

### Set the plane property of the interface and optionally configure the IP address. By default, the plane property is not configured, the dataplane component takes control of the interface for the data path and the interface reported as such to the management plane (MP) via MPA, and the corresponding interface is not consumed by the dataplane for dataplane operations and is available for configuration from the CLI. If it is set to debug, the d operations and the interface is available for configuration from the CLI.

## Optionally, you can configure the interface with a DHCP or static IP address. If you configure a static IP address, make sure an appropriate network route is also configured. You can use the optional gateway argument, or s

### Found initrd image: //initrd.img-3.14.17-nn4-server File descriptor 4 (/tmp/ffisOHe0b (deleted)) leaked on lvs invocation. Parent PID 5321: /bin/sh done

## For NSX Manager or a controller, you cannot configure the **plane** property. You also cannot configure a DHCP or static IP address because both NSX Manager and a controller have a static IP address that is set at installati

INFO: Updated grub. Please reboot to take effect. **Mode**

## Basic **Availability**

Edge, Public Cloud Gateway

## **set hugepage-reserve size <hugepage-size>**

Set the hugepage reserve size for the data plane. **Option Description** <hugepage-size> Hugepage size in MB or GB

<gateway-ip> Gateway IP address argument <plane> Interface plane argument

### Allowed pattern: ^[0-9]+([M|G]B)?\$ **Example**

nsx-edge-1> set hugepage-reserve size 1003MB 0000:0b:00.0 already bound to driver vfio-pci, skipping

## 0000:1b:00.0 already bound to driver vfio-pci, skipping

0000:13:00.0 already bound to driver vfio-pci, skipping

### INFO: Config was written to: /config/vmware/edge/config.json Generating grub configuration file ... Found linux image: /vmlinuz-3.14.17-nn4-server

### <plane> Interface plane argument Allowed values: mgmt, debug <mode> Bond mode (e.g. active-backup)

Found initrd image: //initrd.img-3.14.17-nn4-server File descriptor 4 (/tmp/ffilsggoY (deleted)) leaked on lvs invocation. Parent PID 3853: /bin/sh done

## INFO: Updated grub. Please reboot to take effect. **Mode**

Basic **Availability**

# Edge, Public Cloud Gateway

**set ids engine alertlog <idsengalertlog>** Configure NSX IDS Engine Fast Log.

## **Option Description** <idsengalertlog> Engine Fast Log

Allowed values: disable, enable **Example**

## > set ids engine alertlog enable result: success **Mode**

<prefix> CIDR notation argument <gateway-ip> Gateway IP address argument

Basic

### **Availability** ESXi

**set ids engine logging-level <idsengloglevel>**

## Configure NSX IDS Engine Log Level.

## **set interface <interface-name> ip <prefix> gateway <gateway-ip> plane <plane> mode <mode> members <members> primary <primary>** Create bond interface and set the **plane** property of the interface and config the IP address. If **plane** is set to **mgmt**, it is reported as such to the management plane (MP) via MPA, and the slave devices are not consume

You can configure the bond interface with a DHCP or static IP address. If you configure a static IP address, make sure an appropriate network route is also configured.

**Option Description** <idsengloglevel> Engine Log level

### Allowed values: off, emergency, alert, critical, error, warning, notice, info, perf, config, debug **Example**

> set ids engine logging-level info result: success

## **Mode** Basic

**Availability**

ESXi

## **set ids engine syslogstatus <idsengsyslogstatus>**

Configure NSX IDS Engine Syslog Status. **Option Description**

### <idsengsyslogstatus> Engine Syslog Status Allowed values: disable, enable

<members> Bond member devices (e.g. eth0,eth1) <primary> Bond primary device (in active-backup mode, e.g. eth0)

### **Example** > set ids engine syslogstatus enable result: success

**Mode** Basic **Availability**

ESXi

# **set ids events stats clear**

**set interface <interface-name> vlan <vlan> plane mgmt** Create a VLAN network interface from the specified parent interface and VLAN id. The new vlan network interface name will be of format interface's plane property will be set to mgmt. Any existing configuration on the paren

clear IDS Event Engine stats.

## **set ids logging-level <idsloglevel>** Configure NSX IDS Log Level.

**Option Description**

<idsloglevel> Log level Allowed values: off, fatal, error, warn, info, debug, trace 

**Example** > set ids logging-level info result: success

**Mode** Basic

**Availability** ESXi

**set interface <interface-name> [ip <prefix> [gateway <gateway-ip>] | dhcp] plane <plane>**

Create an in-band VLAN network interface from the physical interface identified by the mac. If the physical interface is not already owned by the edge dataplane, the dataplane service will be restarted in order to claim th will be of format **ethX.vlan** and the interface's plane property will be set to **mgmt**. Users must use the newly created in-band VLAN network interface for configuration.

## set load-balancer <lb-uuid> rule-log pool <pool-uuid> <enabled> Enable or disable rule log for a specific pool.

**Option Description**<br>
<u><Ib-uuid> LoadBalancer</u> I LoadBalancer UUID argument <pool-uuid> Pool UUID argument

**Option Description** <interface-name> Configurable network interface argument

## <prefix>
CIDR notation argument

### Allowed values: mgmt, debug  $\begin{tabular}{l} \hline \rule{0.2cm}{0.15cm} \multicolumn{2}{c}{} & \multicolumn{2}{c}{} & \multicolumn{2}{c}{} \\ \hline \rule{0.2cm}{0.15cm} \multicolumn{2}{c}{} & \multicolumn{2}{c}{} & \multicolumn{2}{c}{} \\ \hline \rule{0.2cm}{0.15cm} \multicolumn{2}{c}{} & \multicolumn{2}{c}{} & \multicolumn{2}{c}{} \\ \hline \rule{0.2cm}{0.15cm} \multicolumn{2}{c}{} & \multicolumn{2}{c}{} & \multicolumn{2}{c}{} \\ \hline \rule{0.2cm}{0$ **Example**

nsx-edge> set interface eth0 plane mgmt nsx-edge>

## or

nsx-edge> set interface eth0 dhcp plane mgmt

## nsx-edge>

or nsx-edge> set interface eth0 ip 192.168.110.111/24 gateway 192.168.110.1 plane mgmt

## nsx-edge>

**Mode** Basic

### **Availability** Edge, Public Cloud Gateway

## **set interface <interface-name> dhcp** Configure the specified interface to use DHCP. You cannot configure DHCP for NSX Manager or a controller because both must have a static IP address.

**Option Description**

## <interface-name> Configurable network interface argument

<messageid> Comma delimited list of MSGIDs of log entries to export <filename> Existing file argument <structured-data> Structured data of log entries to export

**Example** nsx-edge> set interface eth0 dhcp

nsx-edge>

## **Mode**

Basic **Availability**

## Edge, Public Cloud Gateway

**set interface <interface-name> dhcp plane <plane> mode <mode> members <members> primary <primary>**

## Configure the specified interface to use DHCP. **Option Description**

<interface-name> Configurable network interface argument

Allowed values: active-backup <members> Bond member devices (e.g. eth0,eth1)

## <primary> Bond primary device (in active-backup mode, e.g. eth0)

### <proto> Logging server protocol Allowed values: tcp, udp, tls, li, li-tls <level>
Level of log entries to export

## <messageid> Comma delimited list of MSGIDs of log entries to export <filename>
Existing file argument

**Example** nsx-edge> set interface bond0 dhcp plane mgmt mode active-backup members eth0,eth1 primary eth0

**Mode** Basic

## **Availability** Edge, Public Cloud Gateway

**set interface <interface-name> ip <prefix> [gateway <gateway-ip>]**

## Configure a static IP address and netmask. Make sure an appropriate network route is also configured. You can use the optional **gateway** argument, or set a route using the **set route** command.

You cannot configure a static IP address for NSX Manager or a controller because their static IP address is set at installation and cannot be changed.

## **Option Description** <interface-name> Configurable network interface argument

## **Example** nsx-edge> set interface eth0 ip 192.168.110.110/24 gateway 192.168.110.1

nsx-edge> **Mode**

Basic

## **Availability**

Edge, Public Cloud Gateway

## **Option Description** <interface-name> Configurable network interface argument

<prefix>
CIDR notation argument <gateway-ip> Gateway IP address argument <plane> Interface plane argument Allowed values: mgmt, debug <u> Andrew Marian (</u>

### <mode> Bond mode (e.g. active-backup) Allowed values: active-backup **Contract Contract Contract**

**Option Description**<br>
<prefix> CIDR notation **CIDR** notation argument <gateway-ip> Gateway IP address argument

## **Example** nsx-edge> set interface bond0 ip 192.168.110.111/24 gateway 192.168.110.1 plane mgmt mode active-backup members eth0,eth1 primary eth0

**Mode** Basic

## **Availability** Edge, Public Cloud Gateway

## the newly created VLAN network interface for configuration. **Option Description**

## <level>
The controller service logging level Allowed values: off, fatal, error, warn, info, debug, trace

<interface-name> Configurable network interface argument <vlan> VLAN id <1-4094>

<u> Listen van die Stad van die Stad van die Stad van die Stad van die Stad van die Stad van die Stad van die Stad va</u> **Example** nsx-controller-1> set service controller logging-level name BgpConfigSplitter error

### Allowed pattern: ^([1-9]|[1-9][0-9]|[1-9][0-9]{2}|[1-3][0-9]{3}|40[0-9][0-4])\$ **Example**

### Allowed pattern: ^.\*\$ <level>
The controller service logging level

nsx-edge> set interface eth0 vlan 100 plane mgmt nsx-edge> Interface eth0.100 created. Use 'set interface eth0.100' to configure.

**Mode**

## Basic **Availability**

Edge, Public Cloud Gateway

## **set interface mac <mac-address> vlan <vlan> in-band plane mgmt**

**Option Description**<br> **Description**<br> **Edge service longery** Edge service logging level argument Allowed values: off, fatal, error, warn, info, debug, trace

## **Option Description** <mac-address> Configurable mac address argument

### Allowed values: on, off <number>
DHCP Pool Monitor Interval

<vlan> VLAN id <1-4094> Allowed pattern: ^([1-9]|[1-9][0-9]|[1-9][0-9]{2}|[1-3][0-9]{3}|40[0-9][0-4])\$ 

## **Example** nsx-edge> set interface mac 00:0c:29:5d:a6:39 vlan 100 in-band plane mgmt

nsx-edge> Interface eth0.100 created in-band. Use 'set interface eth0.100' to configure. **Mode**

Basic

### **Availability** Edge, Public Cloud Gateway

**set l2bridge-port <uuid> state active**

## Set the specified l2bridge port HA state Active **Option Description**

<uuid> UUID argument

**Example**

## nsx-edge-1> set l2bridge-port 76c85110-b041-4e9f-a3e3-b54179a88ceb state active Successfully brought L2Bridge 76c85110-b041-4e9f-a3e3-b54179a88ceb to active state

nsx-edge-1>

### **Mode** Basic

**Availability** Edge, Public Cloud Gateway

## **set load-balancer <lb-uuid> rule-log <enabled>**

Enable or disable rule log for a specific load balancer. **Option Description**

### <lb-uuid>
LoadBalancer UUID argument <enabled> One of {enabled|disabled} Allowed values: enabled, disabled  $\overbrace{\hspace{27mm}}$

**Example** nsx-edge-1> set load-balancer ed785df6-2143-4944-b918-66470886be83 rule-log enabled

## **Mode** Basic

**Availability** Edge, Public Cloud Gateway

<enabled> One of {enabled|disabled}

### Allowed values: enabled, disabled

**Example** nsx-edge-1> set load-balancer ed785df6-2143-4944-b918-66470886be83 rule-log pool ed785df6-2143-4944-b918-66470886be82 enabled **Mode** Basic

### **Availability** Edge, Public Cloud Gateway

## **set load-balancer <lb-uuid> rule-log virtual-server <vs-uuid> <enabled>**

Enable or disable rule log for a specific virtual server. **Option Description**

## <lb-uuid>
LoadBalancer UUID argument

<vs-uuid> Virtual server UUID argument One of {enabled|disabled} Allowed values: enabled, disabled

### **Example**

nsx-edge-1> set load-balancer ed785df6-2143-4944-b918-66470886be83 rule-log virtual-server ed785df6-2143-4944-b918-66470886be81 enabled

## **Mode** Basic

**Availability** Edge, Public Cloud Gateway

**set load-balancer perf-profile <perf-profile-type>** Apply edge parameters to accelerate load balancer performance.

## **Option Description** <perf-profile-type> Performance profile type argument

Allowed values: http, https, l4  $\begin{tabular}{ll} \multicolumn{3}{l}{} & \multicolumn{3}{l}{} & \multicolumn{3}{l}{} \\ \multicolumn{3}{l}{} & \multicolumn{3}{l}{} & \multicolumn{3}{l}{} \\ \multicolumn{3}{l}{} & \multicolumn{3}{l}{} & \multicolumn{3}{l}{} \\ \multicolumn{3}{l}{} & \multicolumn{3}{l}{} & \multicolumn{3}{l}{} \\ \multicolumn{3}{l}{} & \multicolumn{3}{l}{} & \multicolumn{3}{l}{} \\ \multicolumn{3}{l}{} & \multicolumn{3}{l}{} & \multicolumn{3}{l}{} \\ \multicolumn{3}{l}{} & \multic$ **Example**

nsx-edge-1> set load-balancer perf-profile http

**Mode** Basic

**Availability** Edge, Public Cloud Gateway

## **set logging-server <hostname-or-ip-address[:port]> proto <proto> level <level> [facility <facility>] [messageid <messageid>] [serverca <filename>] [clientca <filename>] [certificate <filename>] [key <filename>] [structured-data <structured-data>]**

## Configure a logging server. The logging system uses the facility codes defined in RFC 5424. Facility local7 is used for audit messages, and local6 is used for non-audit messages.

**Option Description** <hostname-or-ip-A hostname or IP address with optional port delimited by a colon address[:port]>

### <proto> Logging server protocol Allowed values: tcp, udp, tls, li, li-tls <level> Level of log entries to export Allowed values: emerg, alert, crit, err, warning, notice, info, debug <facility> Comma delimited list of facilities of log entries to export

## Allowed pattern: ^(alarmId|alarmState|audit|comp|entId|eReqId|errorCode|eventFeatureName|eventId|eventSev|eventState|eventType|euser|level|nodeId|security|subcomp|s2comp|splitId|splitIndex|threadId|update|username)=.+\$ **Example**

nsx> set logging-server 192.168.110.60 proto udp level info facility syslog messageid SYSTEM,FABRIC structured-data audit=true nsx>

## **Mode** Basic

**Availability** Controller, Edge, Key Manager, Manager, Policy Manager, Public Cloud Gateway

## **set logging-server <hostname-or-ip-address[:port]> proto <proto> level <level> [facility <facility>] [messageid <messageid>] [serverca <filename>] [structured-data <structured-data>]**

Configure a logging server. The logging system uses the facility codes defined in RFC 5424. Facility local7 is used for audit messages, and local6 is used for non-audit messages. **Option Description** <hostname-or-ipaddress[:port]> A hostname or IP address with optional port delimited by a colon

Allowed values: emerg, alert, crit, err, warning, notice, info, debug <facility> Comma delimited list of facilities of log entries to export

<structured-data> Structured data of log entries to export Allowed pattern: ^(alarmId|alarmState|audit|comp|entId|eReqId|errorCode|eventFeatureName|eventId|eventSev|eventState|eventType|euser|level|nodeId|security|subcomp|s2comp|splitId|splitIndex|threadId|update|username)=.+\$

## **Example**

nsx> set logging-server 192.168.110.60 proto udp level info facility syslog messageid SYSTEM,FABRIC structured-data audit=true nsx>

**Mode**

## Basic

**Availability** Controller, Edge, Key Manager, Manager, Policy Manager, Public Cloud Gateway

## **set maintenance-mode <nsxproxy-maintenance-mode>**

Enable or disable maintenance mode. Maintenance mode can be used during upgrade and debugging. When an TN is in maintenance mode only management traffic will be passed; data traffic will be dropped.

### **Option Description** Option<br>
<nsxproxy-One of {enabled|disabled}

maintenance-mode> Allowed values: enabled, disabled **Example**

## nsx> set maintenance-mode enabled Maintenance Mode: enabled

**Mode** Basic

## **Availability** ESXi, KVM

## **set name-servers <ip-address>** Add a name server to the DNS configuration.

**Option Description**

## <ip-address> Name server IP address argument **Example**

nsx> set name-servers 192.168.110.10 nsx>

### **Mode** Basic

**Availability** Controller, Edge, Key Manager, Manager, Policy Manager, Public Cloud Gateway

**set node central-config disabled** Ignore Central Config from the Manager to this appliance.

## **Example**

nsx> set node central-config disabled nsx>

## **Mode Availability**

Controller, Edge, KVM, Manager, Policy Manager, Public Cloud Gateway

## **set node central-config enabled** Synchronize Central Config from the Manager to this appliance.

**Example**

## nsx> set node central-config enabled nsx>

**Mode**

## **Availability** Controller, Edge, KVM, Manager, Policy Manager, Public Cloud Gateway

**set ntp-server <hostname-or-ip-address>**

# Configure a new NTP server.

**Option Description** <hostname-or-ip-A hostname or IP address

## address> **Example**

nsx-manager-1> set ntp-server 172.31.32.2 nsx-manager-1>

## **Mode** Basic

**Availability** Controller, Edge, Key Manager, Manager, Policy Manager, Public Cloud Gateway

## **set physical-port <physical-port-name> state <physical-port-state>**

Set the specified physical port admin state up or down.

## **Option Description** <physical-port-name> Datapath String argument

<physical-port-state> One of {up|down} Allowed values: up, down

## **Example** nsx-edge-1> set physical-port fp-eth2 state down

nsx-edge-1> **Mode**

## Basic

**Availability** Edge, Public Cloud Gateway

## **set repository-ip** Set current node's IP address as repository IP. This command will restart the install-upgrade service.

**Example** nsx-manager-1> set repository-ip

## Make sure that repository synchronization status on this node is successful. You can check the synchronization status on 'System'->'Appliances' page under 'VIEW DETAILS' tab on GUI. Do you want to continue? (yes/no): yes

nsx-manager-1> **Mode**

## Basic **Availability**

Manager, Policy Manager **set route prefix <prefix> gateway <gateway-ip> [interface <interface-name>]**

## Add a network route. You can also just set a gateway by specifying a **prefix** value of 0.0.0.0/0.

## <interface-name> Configurable network interface argument **Example**

nsx> set route prefix 10.10.10.0/24 gateway 192.168.110.1 nsx> **Mode**

Basic

## **Availability** Controller, Edge, Key Manager, Manager, Policy Manager, Public Cloud Gateway

**set search-domains <domain>**

Add a domain name to the DNS search list. **Option Description**

## <domain>
Search domain argument

**Example** nsx> set search-domains example.com nsx>

## **Mode**

Basic

## **Availability** Controller, Edge, Key Manager, Manager, Policy Manager, Public Cloud Gateway

## **set service async\_replicator logging-level <async-replicator-level>**

Set the log level of the async replicator service. **Option Description**

## $\overline{\phantom{a}}$  <async-replicator-level> Async replicator logging level argument

Allowed values: off, fatal, error, warn, info, debug, trace **Example**

### nsx-manager-1> set service async\_replicator logging-level warn Logging level: warn

**Mode** Basic

## **Availability**

Manager, Policy Manager

## **set service controller logging-level <level>**

Set the log level for the controller service. **Option Description**

## <level> The controller service logging level

Allowed values: off, fatal, error, warn, info, debug, trace **Example** nsx-controller-1> set service controller logging-level info

## nsx-controller-1>

**Mode** Basic

## **Availability** Controller

**set service controller logging-level name <string> <level>**

## Set the log level for the specified component.

**Option Description** <string> String argument Allowed pattern: ^.\*\$

## Name: BgpConfigSplitter LogLevel: error

**Mode** Basic **Availability**

## Controller

**set service controller logging-level pattern <string> <level>**

## Set the log level for components that match the specified pattern. The pattern can be a regular expression.

**Option Description**<br>
<string> String argumer String argument

Allowed values: off, fatal, error, warn, info, debug, trace 

## **Example** nsx-controller-1> set service controller logging-level pattern Dhcp error

Name: DhcpIpPoolSplitter LogLevel: error Name: DhcpRelaySplitter LogLevel: error Name: DhcpStaticBindingSplitter LogLevel: error

### Name: LogicalDhcpServerSplitter LogLevel: error Name: com.vmware.nsx.canary.span.DhcpIpPoolSpanner LogLevel: error

Name: com.vmware.nsx.canary.span.DhcpStaticBindingSpanner LogLevel: error Name: com.vmware.nsx.canary.span.LogicalDhcpServerSpanner LogLevel: error

### **Mode** Basic

**Availability** Controller

**set service dataplane logging-level <level>**

# Set the log level of the Dataplane service.

## **Example**

nsx-edge-1> set service dataplane logging-level warn nsx-edge-1>

### **Mode** Basic

**Availability** Edge, Public Cloud Gateway

**set service dhcp logging-level <level>** Set the log level of the DHCP service.

## **Option Description**

<level> Edge service logging level argument Allowed values: off, fatal, error, warn, info, debug, trace 

**Example** nsx-edge-1> set service dhcp logging-level warn

nsx-edge-1> **Mode** Basic

### **Availability** Edge, Public Cloud Gateway

## **set service dhcp pool-monitor <mode> monitor-interval <number>** Enable or disable DHCP pool monitor and set monitor interval in seconds

DHCP Pool Monitor Enable/Disable Flag

**Example**

nsx-edge-1> set service dhcp pool-monitor on monitor-interval 60

**Option Description**<br>
<mode> DHCP Pool Mon

## nsx-edge-1> **Mode**

Basic

## **Availability** Edge, Public Cloud Gateway

**set service http basic-authentication <enabled>**

## Enable or disable basic authentication in API calls.

**Option Description** <enabled> One of {enabled|disabled}

### Allowed values: enabled, disabled

**Example** nsx-manager-1> set service http basic-authentication enabled

nsx-manager-1>

## **Mode**

Basic **Availability**

## Manager, Policy Manager

**set service http client-api-concurrency-limit <http-client-api-concurrency-limit>** Set the HTTP API per-client concurrency limit value.

concurrency-limit>

## **Option Description** <http-client-api-HTTP API per-client concurrency limit

# **Example**

nsx-manager-1> set service http client-api-concurrency-limit 40 nsx-manager-1> **Mode**

## Basic **Availability**

Manager, Policy Manager

## **set service http client-api-rate-limit <http-client-api-rate-limit>** Set the HTTP API per-client rate limit value.

**Option Description** <http-client-api-rate-HTTP API per-client rate limit in calls per second

## limit> **Example**

nsx-manager-1> set service http client-api-rate-limit 100 nsx-manager-1>

## **Mode** Basic

**Availability** Manager, Policy Manager

**set service http connection-timeout <http-conn-timeout>** Set the HTTP service connection timeout value.

## **Option Description** <http-conn-timeout> HTTP connection timeout in seconds

**Example** nsx-manager-1> set service http connection-timeout 60 nsx-manager-1> **Mode**

## Basic **Availability** Manager, Policy Manager

**set service http cookie-based-authentication <enabled>**

## Enable or disable cookie-based authentication in API calls. **Option Description**

<enabled> One of {enabled|disabled} Allowed values: enabled, disabled **Example**

## nsx-manager-1> set service http cookie-based-authentication enabled nsx-manager-1>

**Mode** Basic

**Availability** Manager, Policy Manager

## **set service http global-api-concurrency-limit <http-global-api-concurrency-limit>**

Set the HTTP API global concurrency limit value. **Option Description**

## <http-global-api-HTTP API global concurrency limit concurrency-limit>

**Example**

<http-level> HTTP logging level argument Allowed values: off, fatal, error, warn, info, debug, trace 

## nsx-manager-1> set service http global-api-concurrency-limit 100 nsx-manager-1>

**Mode** Basic

## **Availability** Manager, Policy Manager

## **set service http logging-level <http-level>**

Set the log level of the HTTP service.

## **Option Description**

## **Example**

nsx-manager-1> set service http logging-level warn Logging level: warn

## **Mode** Basic

**Availability**

# Manager, Policy Manager

**set service http redirect-host <hostname-or-ip-address>**

# Set the HTTP service redirect host.

**Option Description** <hostname-or-ip-A hostname or IP address

## address> **Example**

nsx-manager-1> set service http redirect-host 10.0.0.1

## nsx-manager-1> **Mode**

Basic **Availability**

## Manager, Policy Manager

### HyerpBus logging level Allowed values: off, fatal, error, warn, info, debug, trace

**set service http session-timeout <http-session-timeout>**

## Set the HTTP service session timeout value.

**Option Description** <http-session-timeout> HTTP session timeout in seconds

## **Example**

**Option Description** HyerpBus logging level

nsx-manager-1> set service http session-timeout 60 nsx-manager-1>

### **Mode** Basic

**Availability** Manager, Policy Manager

## **set service hyperbus lib-metrics logging-level <level>**

Set service hyperbus metrics logging level

## **Option Description**

<level> HyerpBus logging level Allowed values: off, fatal, error, warn, info, debug, trace 

<u> 1989 - Johann Stoff, deutscher Stoff, der Stoff, der Stoff, der Stoff, der Stoff, der Stoff, der Stoff, der S</u>

**Mode**

## Basic

**Availability** ESXi, KVM

## **set service hyperbus lib-nestdb logging-level <level>**

Set service hyperbus nestdb logging level

**Option Description**

## <level> HyerpBus logging level

Allowed values: off, fatal, error, warn, info, debug, trace **Mode**

Basic

## **Availability**

ESXi, KVM

## **set service hyperbus lib-net logging-level <level>** Set service hyperbus net logging level

**Option Description**

Edge service logging level argument Allowed values: off, fatal, error, warn, info, debug, trace 

**Mode** Basic

## **Availability**

ESXi, KVM

## **set service hyperbus lib-rpc logging-level <level>** Set service hyperbus rpc logging level

HyerpBus logging level

**Option Description**<br> **Description**<br>
HyerpBus logg

Allowed values: off, fatal, error, warn, info, debug, trace

**Mode** Basic

### **Availability** ESXi, KVM

## **set service hyperbus logging-level <level>** Set service hyperbus logging level

## Set the log level of the Local Controller service. **Option Description**<br> **Description**<br> **Clevel>** Edge service lo

### Allowed values: off, fatal, error, warn, info, debug, trace **Mode**

Basic

**Availability**

## ESXi, KVM

**set service ike debug-tunnel local-ip <ipv4-addr> remote-ip <ipv4-addr> debug-level <debug-level-arg>** Enable or disable ike per tunnel debug mode

### Manager logging level argument Allowed values: off, fatal, error, warn, info, debug, trace

## **Option Description**

<level> Manager logging level argument Allowed values: off, fatal, error, warn, info, debug, trace

<ipv4-addr> IPv4 Address <debug-level-arg> IKE Debug level Allowed values: off, fail, highok, highstart, uncommon, midok, midstart, lowok, lowstart

## <manager-package-Manager package name argument name>

## **Example** nsx-edge-1> set service ike debug-tunnel local-ip 10.0.0.1 remote-ip 10.1.0.1 debug-level midok

nsx-edge-1> **Mode**

## Basic **Availability**

Edge, Public Cloud Gateway

## **set service ike debug-tunnel local-ip <ipv4-addr> remote-ip <ipv4-addr> debug-level <debug-level-arg> follow** Enable or disable ike per tunnel debug mode

**Option Description** <ipv4-addr> IPv4 Address

### <debug-level-arg> IKE Debug level Allowed values: off, fail, highok, highstart, uncommon, midok, midstart, lowok, lowstart

**Option Description**<br> **Description**<br> **Cfgagent loggir** Cfgagent logging level Allowed values: off, fatal, error, warn, info, debug, trace

Set service cfgagent rpc logging level **Option Description**<br> **Description**<br> **Cfgagent loggir** Cfgagent logging level

**Example** nsxedge> set service ike debug-tunnel local-ip 192.168.128.1 remote-ip 1.1.5.100 debug-level midok follow 29-May-2019 20:53:28 ssh\_stack IKEv2 packet S(192.168.128.1:500 -> 1.1.5.100:500): len= 80, mID=165, HDR 29-May-2019 20:53:28 ssh\_stack responder INFO completed

## 29-May-2019 20:53:58 ssh\_stack [670ba4b198/349435e0b00] R: IKE SA REFCNT: 1 **Mode**

**Option Description**<br> **Description**<br> **Cfgagent loggir** Cfgagent logging level Allowed values: off, fatal, error, warn, info, debug, trace

Basic **Availability**

# Edge, Public Cloud Gateway

### **Option Description**<br> **Description**<br> **Context mux lo** Context mux logging level argument Allowed values: off, fatal, error, warn, info, debug, trace

**set service ike logging-level <level>** Set the log level of the IKE service.

# **Option Description**<br> **Description**<br> **Clevel>** Edge service lo

## **Option Description**<br>
<protocol> Context Engine Context Engine event protocol Allowed values: tcp, udp, icmp

<enable> Context Engine event protocol enable Allowed values: off, on

### **Example** nsx-edge-1> set service ike logging-level warn nsx-edge-1>

**Mode** Basic

## **Availability**

Edge, Public Cloud Gateway

## **set service install-upgrade enabled** Set the install-upgrade service's **enabled** property.

**Example**

## nsx-manager-1> set service install-upgrade enabled nsx-manager-1>

**Mode** Basic

## **Availability** Manager, Policy Manager

**set service keymanager logging-level <level>**

## Set the log level of the keymanager service. **Option Description**

<level> Keymanager logging level argument Allowed values: off, fatal, error, warn, info, debug, trace 

### **Example** nsx-keymanager-1> set service keymanager logging-level warn Logging level: warn

## **Mode** Basic **Availability**

Key Manager **set service local-controller logging-level <level>**

<level> Edge service logging level argument Allowed values: off, fatal, error, warn, info, debug, trace **Example**

NsxProxy logging level Allowed values: off, fatal, error, warn, info, debug, trace 

nsx-edge-1> set service local-controller logging-level warn nsx-edge-1>

**Mode**

## Basic **Availability**

Edge, Public Cloud Gateway

## **set service manager logging-level <level>** Set the log level of the manager service.

**Option Description**<br> **Description**<br> **Manager loggin** 

**Option Description** NsxProxy logging level

**Example** nsx-manager-1> set service manager logging-level warn

## Logging level: warn **Mode**

Basic **Availability**

# Manager

**set service manager logging-level <level> package <manager-package-name>** Set the log level of the specified package in manager service.

## **Option Description**

**Example**

## nsx-manager-1> set service manager logging-level debug package org.corfudb Logging level for package org.corfudb: debug

**Mode** Basic

## **Availability** Manager

## **set service nsx-agent logging-level <level>**

Dynamically set service daemon log level. **Option Description**

### <level> NSX Agent service logging level argument Allowed values: fatal, error, warn, info, debug, trace, off

**Example** nsx-1> set service nsx-agent logging-level warn

## Logging level updated **Mode**

Basic **Availability**

## KVM

**set service nsx-cfgagent lib-metrics logging-level <level>**

**Option Description**<br> **Description**<br> **Clevel>** Edge Routing P Edge Routing Platform service logging level argument Allowed values: off, fatal, error, warn, info, debug

## Set service cfgagent metrics logging level

**Option Description**<br> **Description**<br> **Cfgagent loggir** Cfgagent logging level

Allowed values: off, fatal, error, warn, info, debug, trace

### **Mode**

Basic

**Availability**

## ESXi

**set service nsx-cfgagent lib-nestdb logging-level <level>**

## Set service cfgagent nestdb logging level

## **set snmp community** Set the SNMP service v1/v2c community string in ciper text. This must be set before MIBs can be queried. Choose a string that is difficult to guess.

## **Mode**

Basic

**Availability**

## ESXi

**set service nsx-cfgagent lib-net logging-level <level>** Set service cfgagent net logging level

## **Option Description**<br> **Description**<br> **Cfgagent loggir** Cfgagent logging level

Allowed values: off, fatal, error, warn, info, debug, trace **Mode**

## Basic **Availability**

ESXi

## **set service nsx-cfgagent lib-rpc logging-level <level>**

### <community-string> SNMP community string Allowed pattern:  $^{\prime}$  ^[\S]{1,64}\$

## **Option**<br> *<u>CV3-engine-id></u>* **Description**<br>SNMP v3 Engine ID Allowed pattern: ^[0-9a-fA-F]{10,64}\$  $\begin{array}{c} \begin{array}{c} \begin{array}{c} \begin{array}{c} \end{array} \\ \end{array} \end{array} \end{array} \end{array} \end{array} \end{array} \begin{array}{c} \begin{array}{c} \begin{array}{c} \end{array} \\ \end{array} \end{array} \begin{array}{c} \begin{array}{c} \end{array} \end{array} \end{array} \begin{array}{c} \begin{array}{c} \end{array} \end{array} \end{array} \begin{array}{c} \begin{array}{c} \end{array} \end{array} \end{array} \begin{array}{c} \begin{array}{c} \end{array} \end{array} \end{array} \begin{$

### Allowed values: off, fatal, error, warn, info, debug, trace

**Mode** Basic

## **Availability** ESXi

**set service nsx-cfgagent logging-level <level>**

## Set service cfgagent logging level.

### **Mode**

Basic **Availability** ESXi

## **set service nsx-context-mux logging-level <level>**

Dynamically set service daemon log level.

**Example** nsx-1> set service nsx-context-mux logging-level warn

Logging level updated

### **Mode** Basic

**Availability** ESXi

## set service nsx-ctxteng protocol <protocol> <enable>

Enable/disable TCP UDP ICMP events

Allowed pattern: ^[\S]{1,32}\$ **Example**

## **Example** esx> set service nsx-ctxteng protocol udp off

CliServer: Successfully set protocol mask to TCP:on UDP:on ICMP:off

<v3-user> SNMP v3 user Allowed pattern: ^[\S]{1,32}\$ <auth-password> SNMP v3 User Auth Password

**Mode** Basic

## **Availability**

ESXi

**set service nsx-exporter logging-level <level>**

<priv-password> SNMP v3 user Priv Password **Example**

## Dynamically set service daemon log level.

**Option Description**<br> **Description**<br> **Exporter service** Exporter service logging level argument

### Allowed values: fatal, error, warn, info, debug, trace **Example**

nsx-1> set service nsx-exporter logging-level warn Logging level updated

### **Mode** Basic

**Availability** Controller, Edge, ESXi, KVM, Manager, Public Cloud Gateway

# **set service nsx-netopa logging-level <level>**

Set the password for the specified user. If you do not specify the password on the command line, you will be prompted for it. For details on setting passwords during installation, see the *NSX-T Installation Guide*. **Option Description**

Set service netopa logging level.

<old-password>
Current password of user **Example**

## **Option Description** <level> Netopa logging level

Allowed values: off, fatal, error, warn, info, debug, trace **Example**

## esx> set service nsx-netopa logging-level debug Setting Netopa logging level from info to debug successfully

**Mode** Basic

## **Availability** ESXi

**set service nsx-opsagent logging-level <level>**

## Set service OpsAgent logging level. **Option Description**

<level> OpsAgent logging level Allowed values: off, fatal, error, warn, info, debug, trace 

## **Mode** Basic

**Availability** Edge, ESXi, KVM, Public Cloud Gateway

## **set service nsx-platform-client logging-level <level>**

**Option Description** <username> Username of user <key-label> Unique label for SSH key

# <key-type> SSH key type

Dynamically set service daemon log level.

Allowed values: ecdsa-sha2-nistp256, ecdsa-sha2-nistp384, ecdsa-sha2-nistp521, ssh-dss, ssh-ed25519, ssh-rsa <key-value> SSH key value

### **Option Description** <level> Platform client service logging level argument Allowed values: fatal, error, warn, info, debug, trace

**Example** nsx-1> set service nsx-platform-client logging-level warn

## Logging level updated **Mode**

Basic **Availability** Controller, Edge, ESXi, KVM, Manager, Public Cloud Gateway

**set service nsx-proxy central logging-level <level>** Set service nsx-proxy central logging level

# **Option Description**<br> **Description**<br> **Description**

### **Mode** Basic **Availability**

Edge, ESXi, KVM, Public Cloud Gateway

## **set service nsx-proxy lib-metrics logging-level <level>**

Set service nsx-proxy metrics logging level.

### **Option Description** <level> NsxProxy logging level

nsx> set user admin ssh–keys label userl@domainl type ssh–rsa key AAAAB3NzaClyc2EAAAABIWa2Clyc2EAAAABIWAAABIWAAABIWAAABIWAAABIWAAABIWAAABIWAAABIWAAABIWAAABIWAAABIWAAABIWAAABIWAAABIWAAABIWAAABIWAAABIWAAABIWAAABIWAAABIWAAAB nsx>

Allowed values: off, fatal, error, warn, info, debug, trace 

**Mode**

## Basic **Availability**

Edge, ESXi, KVM, Public Cloud Gateway

**set service nsx-proxy lib-nestdb logging-level <level>** Set service nsx-proxy nestdb logging level.

# **Option Description**<br> **Description**<br> **Description**

<level> NsxProxy logging level Allowed values: off, fatal, error, warn, info, debug, trace 

### **Mode** Basic

**Availability**

Edge, ESXi, KVM, Public Cloud Gateway

**set service nsx-proxy lib-net logging-level <level>**

# Set service nsx-proxy net logging level.

## Allowed values: off, fatal, error, warn, info, debug, trace

**Mode** Basic **Availability**

## Edge, ESXi, KVM, Public Cloud Gateway

**set service nsx-proxy lib-rpc logging-level <level>**

Allowed values: IGMPQueries, IGMPQueryInterval, IGMPRouterIP, IGMPV3MaxSrcIPNum, IGMPVersion, MLDV2MaxSrcIPNum, MLDVersion, MaxRARPsPerInterval, RARPAdvertisementDuration, TeamPolicyUpDelay <option-value> Runtime option value Allowed pattern: ^(([0-9]+)|(((25[0-5]|2[0-4][0-9]|1[0-9]{2}|[1-9]?[0-9]).){3}(25[0-5]|2[0-4][0-9]|1[0-9]{2}|[1-9]?[0-9]))|(([A-Za-z0-9]{0,4}:){5}[A-Za-z0-9]{0,4}))\$

### **Example** esx-1> set vswitch runtime IGMPQueries 1  $\sim$

## Set service nsx-proxy rpc logging level.

**Option Description**

### <level> NsxProxy logging level Allowed values: off, fatal, error, warn, info, debug, trace

**Mode**

## Basic **Availability**

Edge, ESXi, KVM, Public Cloud Gateway

## **set service nsx-proxy logging-level <level>**

Set service nsx-proxy logging level.

## **Option Description**

<level> NsxProxy logging level Allowed values: off, fatal, error, warn, info, debug, trace 

### **Mode** Basic

**Availability**

Edge, ESXi, KVM, Public Cloud Gateway

**set service ntp start-on-boot**

Configure the NTP service to start on boot.

**Example** nsx> set service ntp start-on-boot

nsx>

## **Mode**

Basic **Availability**

## Controller, Edge, Key Manager, Manager, Policy Manager, Public Cloud Gateway

**set service policy logging-level <level>**

## Set the log level of the policy service.

**Option Description** <level> Policy logging level argument

### Allowed values: off, fatal, error, warn, info, debug, trace

**Example** nsx-policy-1> set service policy logging-level warn

## Logging level: warn **Mode**

Basic **Availability**

Policy Manager

**set service router logging-level <destination> <level>**

Set the log level of the FRR service.

## **Option Description**

<destination> Edge Routing service logging destination argument Allowed values: file, syslog

### <level> Edge Routing service logging level argument Allowed values: off, error, warning, notification, informational, debug

**Example**

## nsx-edge-1> set service router logging-level syslog debug nsx-edge-1>

**Mode** Basic

## **Availability** Edge, Public Cloud Gateway

**set service routing-platform logging-level <level>**

## Set the log level of the routing platform and config services.

## **Example**

nsx-edge-1> set service routing-platform logging-level dbg nsx-edge-1>

**Mode**

## Basic

**Availability** Edge, Public Cloud Gateway

## **set service snmp start-on-boot**

Configure the snmp service to start on boot.

## **Example**

nsx> set service snmp start-on-boot

nsx>

## **Mode**

Basic **Availability**

# Controller, Edge, Key Manager, Manager, Policy Manager, Public Cloud Gateway

**set service ssh start-on-boot**

# Configure the SSH service to start on boot.

**Example** nsx> set service ssh start-on-boot

## nsx>

**Mode** Basic

### **Availability** Controller, Edge, Key Manager, Manager, Policy Manager, Public Cloud Gateway

**Example**

### nsx> set snmp community Community string: nsx>

**Mode**

Basic

## **Availability**

Controller, Edge, Key Manager, Manager, Policy Manager, Public Cloud Gateway

## **set snmp community <community-string>**

Set the SNMP service v1/v2c community string. This must be set before MIBs can be queried. Choose a string that is difficult to guess.

### **Option Description** <community-string> SNMP community string

Allowed pattern: ^[\S]{1,64}\$  $\frac{1}{2} \left( \frac{1}{2} \right)^{2} \left( \frac{1}{2} \right)^{2} \left( \frac{1}{2} \right)^{2} \left( \frac{1}{2} \right)^{2} \left( \frac{1}{2} \right)^{2} \left( \frac{1}{2} \right)^{2} \left( \frac{1}{2} \right)^{2} \left( \frac{1}{2} \right)^{2} \left( \frac{1}{2} \right)^{2} \left( \frac{1}{2} \right)^{2} \left( \frac{1}{2} \right)^{2} \left( \frac{1}{2} \right)^{2} \left( \frac{1}{2} \right)^{2} \left( \frac$ 

## **Example**

nsx> set snmp community Q\_cHeHUBe7Ud2+sayuReq2t3 nsx>

## **Mode** Basic **Availability**

Controller, Edge, Key Manager, Manager, Policy Manager, Public Cloud Gateway

## **set snmp v2-targets <hostname-or-ip-address[:port]> community <community-string>**

Set SNMP v2 Trap Targets. **Option Description**

## <hostname-or-ip-A hostname or IP address with optional port delimited by a colon address[:port]>

**Example**

nsx> set snmp v2-targets 10.20.125.6:1162 community public

nsx>

**Mode** Basic

**Availability**

Controller, Edge, Key Manager, Manager, Policy Manager, Public Cloud Gateway

**set snmp v3-engine-id <v3-engine-id>**

Set SNMP v3 Engine ID.

**Example** nsx> set snmp v3-engine-id 80001adc80992933638c48f75900000002 nsx>

## **Mode** Basic

**Availability** Controller, Edge, Key Manager, Manager, Policy Manager, Public Cloud Gateway

**set snmp v3-protocols auth-protocol <v3-auth-protocol> priv-protocol <v3-priv-protocol>**

## Set SNMP v3 Protocols auth\_protocol and priv\_protocol.

**Option Description** <v3-auth-protocol> SNMP v3 Auth Protocol

Allowed pattern: SHA1 <v3-priv-protocol> SNMP v3 Priv Protocol Allowed pattern: AES128 

**Example** nsx> set snmp v3-protocols auth-protocol SHA1 priv-protocol AES128 **Mode**

## Basic **Availability**

Controller, Edge, Key Manager, Manager, Policy Manager, Public Cloud Gateway

## **set snmp v3-targets <hostname-or-ip-address[:port]> user <v3-user>**

Set SNMP v3 Trap Targets. **Option Description**

### <hostname-or-ip-A hostname or IP address with optional port delimited by a colon address[:port]>

<v3-user> SNMP v3 user Allowed pattern: ^[\S]{1,32}\$ 

**Example** nsx> set snmp v3-targets 10.20.125.6:1162 user user2

## nsx>

**Mode** Basic

## **Availability** Controller, Edge, Key Manager, Manager, Policy Manager, Public Cloud Gateway

**set snmp v3-users <v3-user>**

## Set SNMP v3 users,auth-password,priv-password in cipher text.

**Option Description** <v3-user> SNMP v3 user

nsx> set snmp v3-users user1 New auth password: Confirm new auth password: New priv password: Confirm new priv password:

nsx> **Mode** Basic

## **Availability** Controller, Edge, Key Manager, Manager, Policy Manager, Public Cloud Gateway

**set snmp v3-users <v3-user> auth-password <auth-password> priv-password <priv-password>**

## Set SNMP v3 users auth-password,priv-password in plain text. **Option Description**

nsx> set snmp v3-users user1 auth-password 12345678 priv-password 87654321 nsx> **Mode**

Basic

**Availability** Controller, Edge, Key Manager, Manager, Policy Manager, Public Cloud Gateway

## **set timezone <timezone>**

Set the system timezone.

**Option Description** <timezone> Timezone (e.g. UTC, America/New\_York, Asia/Tokyo, Europe/Zurich)

**Example** nsx> set timezone America/Los\_Angeles nsx>

**Mode** Basic

**Availability** Controller, Edge, Key Manager, Manager, Policy Manager, Public Cloud Gateway

## **set user <username> password [<password> [old-password <old-password>]]**

<username> Username of user <password> Password of user

nsx> set user admin password NewPass789! old-password Testing123\$ nsx>

## or nsx> set user admin password NewerPass789!

Current password: nsx>

or nsx> set user admin password

### Current password: New password: Confirm new password:

nsx> **Mode**

Basic **Availability**

# Controller, Edge, Key Manager, Manager, Policy Manager, Public Cloud Gateway

**set user <username> password-expiration <password-expiration>**

Set number of days the user's password is valid after a password change. **Option Description**

<username> Username of user <password-expiration> Number of days password valid after change (1 - 9999)

## **Example**

nsx> set user audit password-expiration 120 nsx>

## **Mode** Basic

**Availability**

# Controller, Edge, Key Manager, Manager, Policy Manager, Public Cloud Gateway

**set user <username> ssh-keys label <key-label> type <key-type> value <key-value> [password <password>]**

## Add SSH service key to authorized\_keys file for specified user. If password is not provided in the command then you are prompted to enter it. Password is required only for users root and admin.

## <password> Password of user

**Example**

## nsx> or

nsx> set user admin ssh-keys label userl@domainl type ssh-rsa key AAAAB3NzaClyc2EAAABIwAARIEAywNhrwq4FjHt+Uw82cleAAABIwAARIEAywNhrwq4FjHt+Uw82c2ePxtjt20ENFp0jufycaYso2nTlzNwAQEQRfbqsUxKVtOtGxgApIkUvjRIjNBdJE6iOzvBXZhhJrM0

## Password (required only for users root and admin):

### **Mode** Basic

## **Availability** Controller, Edge, Key Manager, Manager, Policy Manager, Public Cloud Gateway

**set user <username> username <new-username>** Set new user name for the specified non-root user.

## **Option Description** <username> Username of user

<new-username> Username of user

## **Example** nsx>

nsx> set user audit username audit-user1

## **Mode** Basic

**Availability** Controller, Edge, Key Manager, Manager, Policy Manager, Public Cloud Gateway

## **set vmc migration-mode <enabled>**

Enable or disable VMC migration mode. Migration mode is used during upgrade. When an Edge is in VMC migration mode, VMC config will not be written to nestdb.

## **Option Description**

<enabled> One of {enabled|disabled} Allowed values: enabled, disabled

## 

## **Example** nsx-edge-1> set vmc migration-mode disabled

**Mode** Basic **Availability**

Edge, Public Cloud Gateway

 $\begin{tabular}{l} \hline \rule{0.2cm}{0.15cm} \multicolumn{2}{c}{} & \multicolumn{2}{c}{} & \multicolumn{2}{c}{} & \multicolumn{2}{c}{} \\ \hline \rule{0.2cm}{0.15cm} \multicolumn{2}{c}{} & \multicolumn{2}{c}{} & \multicolumn{2}{c}{} & \multicolumn{2}{c}{} & \multicolumn{2}{c}{} & \multicolumn{2}{c}{} \\ \hline \rule{0.2cm}{0.15cm} \multicolumn{2}{c}{} & \multicolumn{2}{c}{} & \multicolumn{2}{c}{} & \multicolumn{2}{c}{} & \multicolumn{2}{$ 

 $\overline{\phantom{a}}$ 

# **set vswitch runtime <option-name> <option-value>**

Set a runtime option for the specified vSwitch.

# **Option Description**

<option-name> Runtime option name

**Mode** Basic

**Availability** ESXi **shutdown [force]** Shut down the system. If you specify the **force** argument, the system will shut down immediately without prompting for confirmation.

**Example** nsx> shutdown Are you sure you want to shutdown (yes/no): yes Broadcast message from root@nsx (unknown) at 1:26 ... The system is going down for halt NOW!

**Mode**

**ESXi** 

## Basic **Availability** Controller, Edge, Key Manager, Manager, Policy Manager, Public Cloud Gateway

![](_page_31_Picture_2928.jpeg)

**start capture interface <interface-name> [direction <direction>] [file <filename>] [count <packet-count>] [expression <expression>]** Start a packet capture on the specified interface in the given direction. If you do not specify a file, the output is displayed on the terminal. Type Control-C to end the packet capture. You can filter the capture using tc

. .

 $522 - 12$ 

**Mode** Basic **Availability**

## **start capture interface <interface-name> [direction <direction>] [core <core-id>] [snaplen <capture-snaplen-arg] [file <filename>] [expression <expression>]**

### Allowed pattern: ^[^/ \*;&|]+\$  $\begin{array}{c} \begin{array}{c} \begin{array}{c} \begin{array}{c} \end{array} \\ \end{array} \end{array} \end{array} \end{array} \end{array} \end{array} \begin{array}{c} \begin{array}{c} \begin{array}{c} \end{array} \\ \end{array} \end{array} \begin{array}{c} \begin{array}{c} \end{array} \end{array} \end{array} \begin{array}{c} \begin{array}{c} \end{array} \end{array} \end{array} \begin{array}{c} \begin{array}{c} \end{array} \end{array} \end{array} \begin{array}{c} \begin{array}{c} \end{array} \end{array} \begin{array}{c} \$ <packet-count> Packet count value greater than or equal to 1

![](_page_31_Picture_2929.jpeg)

Allowed pattern: ^[0-9]+\$ <capture-direction> Packet capture direction parameter Allowed values: input, output, dual **Example**

## **Availability** Edge, Public Cloud Gateway

![](_page_31_Picture_2930.jpeg)

<filter-name> Packet capture filter name parameter <stage-type> Packet capture filter stage parameter Allowed values: pre, post

<expression> Packet capture expression **Example**

 $\frac{1}{2} \left( \frac{1}{2} \right)^2 \left( \frac{1}{2} \right)^2 \left( \frac{1}{2} \right)^2 \left( \frac{1}{2} \right)^2 \left( \frac{1}{2} \right)^2$ **Example** nsx-manager-1> start capture node fed75492-d335-11e7-ac91-c3fa7e7f6b23 filter nic-1000052870-eth1-vmware-sfw.2 stage pre nsx-manager-1>

nsx> start capture interface eth0 direction output file capture.pcap count 5 expression ip 10.160.198.196 port 22 Capture 5 packets to file initiated,

enter Ctrl-C to terminate before all packets captured 5 packets captured 11 packets received by filter

0 packets dropped by kernel **Mode** Basic

**Availability** Controller, Edge, ESXi, KVM, Key Manager, Manager, Policy Manager, Public Cloud Gateway

# **start capture node <cap-node-id> fcport <fcport-id> direction <capture-direction>**

Start packet capture in standalone mode with given fcport. **Option Description** <cap-node-id> Capture node id parameter

Allowed pattern: ^[a-f0-9]{8}-[a-f0-9]{4}-[a-f0-9]{4}-[a-f0-9]{4}-[a-f0-9]{12}\$ <fcport-id> Packet capture fcport id parameter

nsx-manager-1> start capture node fed75492-d335-11e7-ac91-c3fa7e7f6b23 fcport 100 direction input nsx-manager-1>

### <receiver\_address> Packet capture address parameter <port-id> Packet capture port parameter Allowed pattern: ^[0-9]+\$ <arguments> Packet capture option parameter

**Mode** Basic

**Availability** Manager

**start capture node <cap-node-id> fcport <fcport-id> direction <capture-direction> parameters <arguments>**

## Start packet capture in standalone mode with given fcport. **Option Description**

<cap-node-id> Capture node id parameter Allowed pattern: ^[a-f0-9]{8}-[a-f0-9]{4}-[a-f0-9]{4}-[a-f0-9]{4}-[a-f0-9]{12}\$ <fcport-id> Packet capture fcport id parameter

## **start capture node <cap-node-id> interface <cap-interface-id> direction <capture-direction> parameters <arguments>** Start packet capture in standalone mode with given interface

### Allowed pattern: ^[0-9]+\$ <capture-direction> Packet capture direction parameter Allowed values: input, output, dual <arguments> Packet capture option parameter **Example** nsx-manager-1> start capture node fed75492-d335-11e7-ac91-c3fa7e7f6b23 fcport 100 direction input parameters srcport 1556 nsx-manager-1>

**Mode**

Basic **Availability**

Manager

# **start capture node <cap-node-id> fcport <fcport-id> direction <capture-direction> stream-to <receiver\_address> port <port-id>**

![](_page_31_Picture_2931.jpeg)

**Example**

nsx-manager-1> start capture node fed75492-d335-11e7-ac91-c3fa7e7f6b23 fcport 100 direction input stream-to 127.0.0.1 port 4754 nsx-manager-1> **Mode**

### start capture node <cap-node-id> interface <cap-interface-id> direction <capture-direction> stream-to <receiver\_address> port <port-id> parameters <arguments> Start packet capture in stream mode with given interface.

Basic **Availability** Manager

**start capture node <cap-node-id> fcport <fcport-id> direction <capture-direction> stream-to <receiver\_address> port <port-id> parameters <arguments>**

## Start packet capture in steam mode with given fcport. **Option Description** <cap-node-id> Capture node id parameter Allowed pattern: ^[a-f0-9]{8}-[a-f0-9]{4}-[a-f0-9]{4}-[a-f0-9]{4}-[a-f0-9]{12}\$ <fcport-id> Packet capture fcport id parameter Allowed pattern: ^[0-9]+\$ <capture-direction> Packet capture direction parameter Allowed values: input, output, dual <receiver\_address> Packet capture address parameter

<cap-node-id> Capture node id parameter Allowed pattern: ^[a-f0-9]{8}-[a-f0-9]{4}-[a-f0-9]{4}-[a-f0-9]{4}-[a-f0-9]{12}\$  $\begin{tabular}{l} \hline \rule{0.2cm}{0.15cm} \multicolumn{2}{c}{} & \multicolumn{2}{c}{} & \multicolumn{2}{c}{} & \multicolumn{2}{c}{} \\ \hline \rule{0.2cm}{0.15cm} \multicolumn{2}{c}{} & \multicolumn{2}{c}{} & \multicolumn{2}{c}{} & \multicolumn{2}{c}{} & \multicolumn{2}{c}{} & \multicolumn{2}{c}{} \\ \hline \rule{0.2cm}{0.15cm} \multicolumn{2}{c}{} & \multicolumn{2}{c}{} & \multicolumn{2}{c}{} & \multicolumn{2}{c}{} & \multicolumn{2}{$ 

<port-id> Packet capture port parameter Allowed pattern: ^[0-9]+\$ <arguments> Packet capture option parameter **Example** nsx-manager-1> start capture node fed75492-d335-11e7-ac91-c3fa7e7f6b23 fcport 100 direction input stream-to 127.0.0.1 port 4754 parameters srcport 1556 nsx-manager-1>

**Mode** Basic

**Availability** Manager

**start capture node <cap-node-id> filter <filter-name> stage <stage-type>** Start packet capture in standalone mode with given filter.

**Option Description** <cap-node-id> Capture node id parameter Allowed pattern: ^[a-f0-9]{8}-[a-f0-9]{4}-[a-f0-9]{4}-[a-f0-9]{4}-[a-f0-9]{12}\$ <pnic-value>
Packet capture pnic value parameter <capture-direction> Packet capture direction parameter Allowed values: input, output, dual <receiver\_address> Packet capture address parameter <port-id> Packet capture port parameter Allowed pattern: ^[0-9]+\$ 

![](_page_31_Picture_108.jpeg)

**Option Description** <cap-node-id> Capture node id parameter Allowed pattern: ^[a-f0-9]{8}-[a-f0-9]{4}-[a-f0-9]{4}-[a-f0-9]{4}-[a-f0-9]{12}\$

**Mode**

## Basic **Availability**

Manager

**start capture node <cap-node-id> filter <filter-name> stage <stage-type> parameters <arguments>** Start packet capture in standalone mode with given filter.

## **Option Description**

<cap-node-id> Capture node id parameter Allowed pattern: ^[a-f0-9]{8}-[a-f0-9]{4}-[a-f0-9]{4}-[a-f0-9]{4}-[a-f0-9]{12}\$

## <filter-name> Packet capture filter name parameter <stage-type> Packet capture filter stage parameter

Allowed values: pre, post <arguments> Packet capture option parameter

## **Example**

Allowed values: input, output, dual  $\frac{1}{2} \left( \frac{1}{2} \right)^{2} \left( \frac{1}{2} \right)^{2} \left( \frac{1}{2} \right)^{2} \left( \frac{1}{2} \right)^{2} \left( \frac{1}{2} \right)^{2} \left( \frac{1}{2} \right)^{2} \left( \frac{1}{2} \right)^{2} \left( \frac{1}{2} \right)^{2} \left( \frac{1}{2} \right)^{2} \left( \frac{1}{2} \right)^{2} \left( \frac{1}{2} \right)^{2} \left( \frac{1}{2} \right)^{2} \left( \frac{1}{2} \right)^{2} \left( \frac$ 

nsx-manager-1> start capture node fed75492-d335-11e7-ac91-c3fa7e7f6b23 filter nic-1000052870-eth1-vmware-sfw.2 stage pre parameters srcport 1556 nsx-manager-1>

## **Mode** Basic

**Availability**

Manager

## **start capture node <cap-node-id> filter <filter-name> stage <stage-type> stream-to <receiver\_address> port <port-id>**

Start packet capture in stream mode with given filter. **Option Description**

### <cap-node-id> Capture node id parameter Allowed pattern: ^[a-f0-9]{8}-[a-f0-9]{4}-[a-f0-9]{4}-[a-f0-9]{4}-[a-f0-9]{12}\$

<filter-name> Packet capture filter name parameter <stage-type> Packet capture filter stage parameter

### Allowed values: pre, post <receiver\_address> Packet capture address parameter <port-id> Packet capture port parameter Allowed pattern: ^[0-9]+\$

t capture node fed75492-d335-11e7-ac91-c3fa7e7f6b23 vdrport vdr-vdrPort direction input stream-to 127.0.0.1 port 4754 nsx-manager-1> **Mode**

**Example** nsx-manager-1> start capture node fed75492-d335-11e7-ac91-c3fa7e7f6b23 filter nic-1000052870-eth1-vmware-sfw.2 stage pre stream-to 127.0.0.1 port 4754

## nsx-manager-1> **Mode**

Basic **Availability** Manager

# **start capture node <cap-node-id> filter <filter-name> stage <stage-type> stream-to <receiver\_address> port <port-id> parameters <arguments>**

## nsx-manager-1> st<br>nsx-manager-1> **Mode**

## **start capture node <cap-node-id> vif <vif> direction <capture-direction>** Start packet capture in standalone mode with given vif

Start packet capture in stream mode with given filter. **Option Description** <cap-node-id> Capture node id parameter Allowed pattern: ^[a-f0-9]{8}-[a-f0-9]{4}-[a-f0-9]{4}-[a-f0-9]{4}-[a-f0-9]{12}\$ <filter-name> Packet capture filter name parameter <stage-type> Packet capture filter stage parameter Allowed values: pre, post

### <capture-direction> Packet capture direction parameter Allowed values: input, output, dual <u> The Communication of the Communication</u>

**Example** nsx-manager-1> start capture node fed75492-d335-11e7-ac91-c3fa7e7f6b23 filter nic-1000052870-eth1-vmware-sfw.2 stage pre stream-to 127.0.0.1 port 4754 parameters srcport 1556 nsx-manager-1>

### **Mode** Basic

**Availability** Manager

> <arguments> Packet capture option parameter **Example** nsx-manager-1> start capture node fed75492-d335-11e7-ac91-c3fa7e7f6b23 vif facb8cd1-2bf4-49c3-bb30-ed826986499b direction input parameters srcport 1556

## **start capture node <cap-node-id> interface <cap-interface-id> direction <capture-direction>**

Start packet capture in standalone mode with given interface. **Option Description**

<cap-node-id> Capture node id parameter

### Allowed pattern: ^[a-f0-9]{8}-[a-f0-9]{4}-[a-f0-9]{4}-[a-f0-9]{4}-[a-f0-9]{12}\$ <cap-interface-id> Interface id

Allowed pattern: ^[a-f0-9]{8}-[a-f0-9]{4}-[a-f0-9]{4}-[a-f0-9]{4}-[a-f0-9]{12}\$ <u> The Communication of the Communication</u> <capture-direction> Packet capture direction parameter

### Allowed values: input, output, dual  $\frac{1}{2} \left( \frac{1}{2} \right)^2 \left( \frac{1}{2} \right)^2 \left( \frac{1}{2} \right)^2$ **Example**

nsx-manager-1> start capture node fed75492-d335-11e7-ac91-c3fa7e7f6b23 interface fed75492-d335-11e7-ac91-c3fa7e7f6b23 direction input nsx-manager-1>

## **Mode** Basic

**Availability** Manager

## Allowed pattern: ^[0-9]+\$ <arguments> Packet capture option parameter **Example**

## $\frac{1}{2} \left( \frac{1}{2} \right)^2 \left( \frac{1}{2} \right)^2 \left( \frac{1}{2} \right)^2$ **Example**

![](_page_31_Picture_2932.jpeg)

# **Example**

nsx-manager-1> start capture node fed75492-d335-11e7-ac91-c3fa7e7f6b23 interface fed75492-d335-11e7-ac91-c3fa7e7f6b23 direction input parameters srcport 1556 nsx-manager-1> **Mode** Basic

## **Availability** Manager

**start capture node <cap-node-id> interface <cap-interface-id> direction <capture-direction> stream-to <receiver\_address> port <port-id>**

## Start packet capture in stream mode with given interface. **Option Description** <cap-node-id> Capture node id parameter Allowed pattern: ^[a-f0-9]{8}-[a-f0-9]{4}-[a-f0-9]{4}-[a-f0-9]{4}-[a-f0-9]{12}\$ <cap-interface-id> Interface id

![](_page_31_Picture_2933.jpeg)

**Example** nsx-manager-1> start capture node fed75492-d335-11e7-ac91-c3fa7e7f6b23 interface fed75492-d335-11e7-ac91-c3fa7e7f6b23 direction input stream-to 127.0.0.1 port 9999 nsx-manager-1>

## **Mode** Basic

**Availability** Manager

**Option Description**<br>
<cap-node-id> Capture node io Capture node id parameter Allowed pattern: ^[a-f0-9]{8}-[a-f0-9]{4}-[a-f0-9]{4}-[a-f0-9]{4}-[a-f0-9]{12}\$

![](_page_31_Picture_2934.jpeg)

## **Mode** Basic

**Availability** Manager

## **start capture node <cap-node-id> pnic <pnic-value> direction <capture-direction>** Start packet capture in standalone mode with given pnic.

![](_page_31_Picture_2935.jpeg)

## Manager

**start capture node <cap-node-id> pnic <pnic-value> direction <capture-direction> parameters <arguments>** Start packet capture in standalone mode with given pnic.

**Option Description**

Capture node id parameter Allowed pattern: ^[a-f0-9]{8}-[a-f0-9]{4}-[a-f0-9]{4}-[a-f0-9]{4}-[a-f0-9]{12}\$ 

Allowed values: input, output, dual <arguments> Packet capture option parameter

<pnic-value> Packet capture pnic value parameter <capture-direction> Packet capture direction parameter Allowed values: input, output, dual <arguments> Packet capture option parameter

## **Example** nsx-manager-1> start capture node fed75492-d335-11e7-ac91-c3fa7e7f6b23 pnic eth0 direction input parameters srcport 1556

## Allowed values: input, output, dual <receiver\_address> Packet capture address parameter<br>
<port-id> Packet capture port parameter Packet capture port parameter

nsx-manager-1> **Mode** Basic

## **Availability** Manager

**start capture node <cap-node-id> pnic <pnic-value> direction <capture-direction> stream-to <receiver\_address> port <port-id>**

# Start packet capture in steam mode with given pnic.

**Example** nsx-manager-1> start capture node fed75492-d335-11e7-ac91-c3fa7e7f6b23 pnic eth0 direction input stream-to 127.0.0.1 port 4754 nsx-manager-1>

## **Mode** Basic **Availability**

Manager

**start capture node <cap-node-id> pnic <pnic-value> direction <capture-direction> stream-to <receiver\_address> port <port-id> parameters <arguments>**

## Start packet capture in steam mode with given pnic.

**Option Description** <cap-node-id> Capture node id parameter Allowed pattern: ^[a-f0-9]{8}-[a-f0-9]{4}-[a-f0-9]{4}-[a-f0-9]{4}-[a-f0-9]{12}\$ <pnic-value> Packet capture pnic value parameter <capture-direction> Packet capture direction parameter Allowed values: input, output, dual <u>and the company of the company of the company of the company of the company of the company of the company of the company of the company of the company of the company of the company of the company of the company of the com</u> <receiver\_address> Packet capture address parameter <port-id> Packet capture port parameter Allowed pattern: ^[0-9]+\$ <arguments> Packet capture option parameter **Example**

nsx-manager-1> start capture node fed75492-d335-11e7-ac91-c3fa7e7f6b23 pnic eth0 direction input stream-to 127.0.0.1 port 4754 parameters srcport 1556 nsx-manager-1> **Mode**

## Basic **Availability**

Manager

## **start capture node <cap-node-id> vdrport <vdrport-id> direction <capture-direction>** Start packet capture in standalone mode with given parameters.

**Option Description** <cap-node-id> Capture node id parameter Allowed pattern: ^[a-f0-9]{8}-[a-f0-9]{4}-[a-f0-9]{4}-[a-f0-9]{4}-[a-f0-9]{12}\$

## <vdrport-id> Vdrport id parameter <capture-direction> Packet capture direction parameter

### **Example** nsx-manager-1> start capture node fed75492-d335-11e7-ac91-c3fa7e7f6b23 vdrport vdr-vdrPort direction input nsx-manager-1>

**Mode** Basic

## **Availability** Manager

**start capture node <cap-node-id> vdrport <vdrport-id> direction <capture-direction> parameters <arguments>**

## Start packet capture in standalone mode with given parameters. **Option Description**

![](_page_31_Picture_2936.jpeg)

nsx-manager-1> start capture node fed75492-d335-11e7-ac91-c3fa7e7f6b23 vdrport vdr-vdrPort direction input parameters srcport 1556 nsx-manager-1>

## **Mode** Basic **Availability**

Manager **start capture node <cap-node-id> vdrport <vdrport-id> direction <capture-direction> stream-to <receiver\_address> port <port-id>**

## Start packet capture on ESXi node with given parameters. **Option Description**

![](_page_31_Picture_2937.jpeg)

## Basic **Availability**

Manager

## **start capture node <cap-node-id> vdrport <vdrport-id> direction <capture-direction> stream-to <receiver\_address> port <port-id> parameters <arguments>** Start packet capture on ESXi node with given parameters.

![](_page_31_Picture_2938.jpeg)

Basic **Availability** Manager

![](_page_31_Picture_2939.jpeg)

## nsx-manager-1> start capture node fed75492-d335-11e7-ac91-c3fa7e7f6b23 vif facb8cd1-2bf4-49c3-bb30-ed826986499b direction input nsx-manager-1>

**Mode** Basic

## **Availability** Manager

**start capture node <cap-node-id> vif <vif> direction <capture-direction> parameters <arguments>** Start packet capture in standalone mode with given vif.

## **Option Description**

<cap-node-id> Capture node id parameter Allowed pattern: ^[a-f0-9]{8}-[a-f0-9]{4}-[a-f0-9]{4}-[a-f0-9]{4}-[a-f0-9]{12}\$ <vif> VIF ID

## nsx-manager-1> **Mode**

Basic

## **Availability** Manager

**start capture node <cap-node-id> vif <vif> direction <capture-direction> stream-to <receiver\_address> port <port-id>**

## Start packet capture in stream mode with given vif. **Option Description**

![](_page_31_Picture_2940.jpeg)

### Allowed values: input, output, dual  $\frac{1}{2} \left( \frac{1}{2} \right)^2 \left( \frac{1}{2} \right)^2 \left( \frac{1}{2} \right)^2$ <receiver\_address> Packet capture address parameter <port-id> Packet capture port parameter

![](_page_31_Picture_2941.jpeg)

## nsx-manager-1> start capture node fed75492-d335-11e7-ac91-c3fa7e7f6b23 vif facb8cd1-2bf4-49c3-bb30-ed826986499b direction input stream-to 127.0.0.1 port 4754 nsx-manager-1>

**Mode**

# Basic **Availability** Manager

**start capture node <cap-node-id> vif <vif> direction <capture-direction> stream-to <receiver\_address> port <port-id> parameters <arguments>**

# Start packet capture in stream mode with given vif.

## **Option Description**

![](_page_31_Picture_2942.jpeg)

# **Contract Contract Contract**

# <port-id> Packet capture port parameter

nsx-manager-1> start capture node fed75492-d335-11e7-ac91-c3fa7e7f6b23 vif facb8cd1-2bf4-49c3-bb30-ed826986499b direction input stream-to 127.0.0.1 port 4754 parameters srcport 1556

## nsx-manager-1> **Mode** Basic

**Availability** Manager

**start capture node <cap-node-id> vmknic <vmknic-id> direction <capture-direction>**

## Start packet capture in standalone mode on ESXi node with given vmknic.

**Option Description**

## <cap-node-id> Capture node id parameter Allowed pattern: ^[a-f0-9]{8}-[a-f0-9]{4}-[a-f0-9]{4}-[a-f0-9]{4}-[a-f0-9]{12}\$

## <vmknic-id> Vmknic id parameter <capture-direction> Packet capture direction parameter

Allowed values: input, output, dual

nsx-manager-1> start capture node fed75492-d335-11e7-ac91-c3fa7e7f6b23 vmknic vmk0 direction input

## nsx-manager-1> **Mode**

Basic

## **Availability** Manager

**start capture node <cap-node-id> vmknic <vmknic-id> direction <capture-direction> parameters <arguments>** Start packet capture in standalone mode with given parameters.

**Option Description** <cap-node-id> Capture node id parameter

Allowed pattern: ^[a-f0-9]{8}-[a-f0-9]{4}-[a-f0-9]{4}-[a-f0-9]{4}-[a-f0-9]{12}\$ <vmknic-id> Vmknic id parameter <capture-direction> Packet capture direction parameter

Allowed values: input, output, dual <arguments> Packet capture option parameter **Example**

nsx-manager-1> start capture node fed75492-d335-11e7-ac91-c3fa7e7f6b23 vmknic vmk0 direction input parameters srcport 1556 nsx-manager-1>

## **Mode** Basic

**Availability** Manager

## **start capture node <cap-node-id> vmknic <vmknic-id> direction <capture-direction> stream-to <receiver\_address> port <port-id>**

Start packet capture on ESXi node with given vmknic. **Option Description**

## <cap-node-id> Capture node id parameter

Allowed pattern: ^[a-f0-9]{8}-[a-f0-9]{4}-[a-f0-9]{4}-[a-f0-9]{4}-[a-f0-9]{12}\$ <vmknic-id> Vmknic id parameter

<capture-direction> Packet capture direction parameter

Allowed values: input, output, dual <receiver\_address> Packet capture address parameter

<port-id> Packet capture port parameter Allowed pattern: ^[0-9]+\$ 

**Example** nsx-manager-1> start capture node fed75492-d335-11e7-ac91-c3fa7e7f6b23 vmknic vmk0 direction input stream-to 127.0.0.1 port 4754 nsx-manager-1>

**Mode** Basic

**Availability** Manager

**start capture node <cap-node-id> vmknic <vmknic-id> direction <capture-direction> stream-to <receiver\_address> port <port-id> parameters <arguments>**

![](_page_31_Picture_2943.jpeg)

nsx-manager-1> start capture node fed75492-d335-11e7-ac91-c3fa7e7f6b23 vmknic vmk0 direction input stream-to 127.0.0.1 port 4754 parameters srcport 1556 nsx-manager-1>

**Mode** Basic **Availability**

Manager

## **start capture node <cap-node-id> vmnic <vmnic-id> direction <capture-direction>**

Start packet capture in standalone mode on ESXi node with given vmnic. **Option Description** <cap-node-id> Capture node id parameter Allowed pattern: ^[a-f0-9]{8}-[a-f0-9]{4}-[a-f0-9]{4}-[a-f0-9]{4}-[a-f0-9]{12}\$ <vmnic-id> Vmnic id parameter <capture-direction> Packet capture direction parameter Allowed values: input, output, dual **Example** nsx-manager-1> start capture node fed75492-d335-11e7-ac91-c3fa7e7f6b23 vmnic vmnic0 direction input nsx-manager-1>

**Mode** Basic

**Availability** Manager

**start capture node <cap-node-id> vmnic <vmnic-id> direction <capture-direction> parameters <arguments>**

# Start packet capture in standalone mode with given parameters.

## <vmnic-id> Vmnic id parameter <capture-direction> Packet capture direction parameter

Allowed values: input, output, dual **Contract Contract Contract** <arguments> Packet capture option parameter

**Example** nsx-manager-1> start capture node fed75492-d335-11e7-ac91-c3fa7e7f6b23 vmnic vmnic0 direction input parameters srcport 1556

nsx-manager-1> **Mode**

## Basic **Availability**

Manager

**start capture node <cap-node-id> vmnic <vmnic-id> direction <capture-direction> stream-to <receiver\_address> port <port-id>**

Start packet capture on ESXi node with given vmnic. **Option Description**

![](_page_31_Picture_2944.jpeg)

## **Example**

nsx-manager-1> start capture node fed75492-d335-11e7-ac91-c3fa7e7f6b23 vmnic vmnic0 direction input stream-to 127.0.0.1 port 4754 nsx-manager-1>

**Mode** Basic **Availability**

Manager

## **start capture node <cap-node-id> vmnic <vmnic-id> direction <capture-direction> stream-to <receiver\_address> port <port-id> parameters <arguments>**

Start packet capture on ESXi node with given vmnic. **Option Description** <cap-node-id> Capture node id parameter Allowed pattern: ^[a-f0-9]{8}-[a-f0-9]{4}-[a-f0-9]{4}-[a-f0-9]{4}-[a-f0-9]{12}\$  $\begin{array}{c} \begin{array}{c} \begin{array}{c} \begin{array}{c} \end{array} \\ \end{array} \end{array} \end{array} \end{array} \end{array} \end{array} \begin{array}{c} \begin{array}{c} \begin{array}{c} \end{array} \\ \end{array} \end{array} \begin{array}{c} \begin{array}{c} \end{array} \end{array} \end{array} \begin{array}{c} \begin{array}{c} \end{array} \end{array} \end{array} \begin{array}{c} \begin{array}{c} \end{array} \end{array} \end{array} \begin{array}{c} \begin{array}{c} \end{array} \end{array} \begin{array}{c} \$ <vmnic-id> Vmnic id parameter <capture-direction> Packet capture direction parameter Allowed values: input, output, dual

<receiver\_address> Packet capture address parameter<br>
<port-id> Packet capture port parameter Packet capture port parameter

Allowed pattern: ^[0-9]+\$ <arguments> Packet capture option parameter

**Example** nsx-manager-1> start capture node fed75492-d335-11e7-ac91-c3fa7e7f6b23 vmnic vmnic0 direction input stream-to 127.0.0.1 port 4754 parameters srcport 1556

nsx-manager-1> **Mode** Basic

### **Availability** Manager

**start capture node <cap-node-id> vnic <vnic-id> direction <capture-direction>** Start packet capture in standalone mode on ESXi node with given vnic.

## **Option Description**

<cap-node-id> Capture node id parameter Allowed pattern: ^[a-f0-9]{8}-[a-f0-9]{4}-[a-f0-9]{4}-[a-f0-9]{4}-[a-f0-9]{12}\$

![](_page_31_Picture_2945.jpeg)

**Example** nsx-manager-1> start capture node fed75492-d335-11e7-ac91-c3fa7e7f6b23 vnic e21e1397-c5c1-4b37-b7f0-1741d1809e61 direction input nsx-manager-1>

### **Mode** Basic

**Availability**

Manager

## **start capture node <cap-node-id> vnic <vnic-id> direction <capture-direction> parameters <arguments>**

Start packet capture in standalone mode with given parameters.

# **Option Description**<br>
<cap-node-id> Capture node id

## <vnic-id> Vnic id parameter <capture-direction> Packet capture direction parameter

## **Example**

nsx-manager-1> start capture node fed75492-d335-11e7-ac91-c3fa7e7f6b23 vnic e21e1397-c5c1-4b37-b7f0-1741d1809e61 direction input parameters srcport 1556 nsx-manager-1> **Mode**

## Basic **Availability**

Manager

## **start capture node <cap-node-id> vnic <vnic-id> direction <capture-direction> stream-to <receiver\_address> port <port-id>** Start packet capture on ESXi node with given vnic.

**Option Description** <cap-node-id> Capture node id parameter Allowed pattern: ^[a-f0-9]{8}-[a-f0-9]{4}-[a-f0-9]{4}-[a-f0-9]{4}-[a-f0-9]{12}\$ **Contract Contract Contract** <vnic-id> Vnic id parameter <capture-direction> Packet capture direction parameter

Allowed pattern: ^[0-9]+\$

**Example** nsx-manager-1> start capture node fed75492-d335-11e7-ac91-c3fa7e7f6b23 vnic e21e1397-c5c1-4b37-b7f0-1741d1809e61 direction input stream-to 127.0.0.1 port 4754 nsx-manager-1>

## **Mode** Basic **Availability**

Manager

**start capture node <cap-node-id> vnic <vnic-id> direction <capture-direction> stream-to <receiver\_address> port <port-id> parameters <arguments>**

![](_page_32_Picture_1957.jpeg)

**Example**

nsx-manager-1> start capture node fed75492-d335-11e7-ac91-c3fa7e7f6b23 vnic e21e1397-c5c1-4b37-b7f0-1741d1809e61 direction input stream-to 127.0.0.1 port 4754 parameters srcport 1556 nsx-manager-1>

**Mode**

Basic **Availability**

Manager

**start capture trace**

Display a packet capture on all available interfaces.

## **Example**

esx-1> start capture trace 22:51:17.831714[61] Captured at PktFree point, TSO not enabled, Checksum not offloaded and not verified, length 60.

PATH:

xilometer and the measurement in seconds Allowed pattern: [1-9][0-9]\*\$

 +- [22:51:17.831582] | UplinkRcvKernel +- [22:51:17.831584] | PortInput +- [22:51:17.831585] | IOChain +- [22:51:17.831587] | EtherswitchDispath +- [22:51:17.831591] | EtherswitchOutput +- [22:51:17.831591] | PortOutput +- [22:51:17.831594] | IOChain +- [22:51:17.831595] | IOChain +- [22:51:17.831597] | EtherswitchOutput +- [22:51:17.831597] | PortOutput +- [22:51:17.831599] | IOChain +- [22:51:17.831600] | EtherswitchOutput Segment[0] ---- 2048 bytes: 0x0000: ffff ffff ffff 0200 2d26 a8ff 0806 0001 0x0010: 0800 0604 0001 0200 2d26 a8ff 0ac0 5c53 0x0020: 0000 0000 0000 0ac0 5157 0000 0000 0000

0x0030: 0000 0000 0000 0000 0000 0000

. . .

**Mode** Basic

**Availability**

ESXi

**start firewall <uuid> bulk-sync**

Start firewall synchronization for the logical router interface. Synchronization happens automatically, but you can optionally start a bulk sync to more quickly synchronize a new or restarted standby router. The sync must

## **Option Description**<br>
<u><uuid> Firewall logical</u> Firewall logical interface UUID argument

Validating playbook /var/vmware/nsx/file-store/VMware-NSX-edge-2.0.0.0.0.5298714-playbook.yml Running "11-preinstall-enter\_maintenance\_mode" (step 1 of 5) Running "install\_os" (step 2 of 5)

After the system reboots, use "resume" to start the next step, "41-postboot-exit\_maintenance\_mode". {

**Example**

nsx-edge> start firewall e159f0db-d8e4-4973-9cbb-8cc30def2c3e bulk-sync nsx-edge>

**Mode** Basic

**Availability**

Edge, Public Cloud Gateway

**start flow-monitor [core <core-id>] [timeout <time>]**

Start flow monitor on a certain core for a given time. Flow monitor will start immediately and stop and dump the flow file automatically after the time passed. Dump file will be stored at /var/vmware/nsx/file-store/flow\_mo

**Option Description** <core-id> Core id for packet capture session Allowed pattern: ^[0-9]+\$

**Example**

nsx-edge-1> start flow-monitor core 1 timeout 10 INFO: Flow monitor dump files will be stored at /var/vmware/nsx/file-store/flow\_mon

**Mode** Basic

**Availability** Edge, Public Cloud Gateway

## **start search resync <search-scope>**

Execute full or partial re-sync of search service datastore.

**Option Description** <search-scope> Search scope argument

Allowed values: manager, policy, csm, global-manager 

**Example** nsx> start search resync manager

nsx>

**Mode** Basic **Availability**

Manager, Policy Manager

**start service <service-name>** Start the specified service.

**Option Description**

<service-name> Node startable and stoppable service argument

**Example** nsx> start service snmp

nsx>

**Mode** Basic

**Availability** Controller, Edge, Key Manager, Manager, Policy Manager, Public Cloud Gateway

## **start upgrade-bundle <bundle-name> playbook <playbook-file>**

Start an upgrade with the specified upgrade bundle and according to the specified playbook. **Option Description** <bundle-name> Name of NSX upgrade bundle in the file store <playbook-file> Name of Playbook file to use

**Example** nsx-edge-1> start upgrade-bundle VMware-NSX-edge-2.0.0.0.0.5298714 playbook VMware-NSX-edge-2.0.0.0.0.5298714-playbook

System will now reboot (step 3 of 5)

 "info": "", "body": null, "state": 1,

 "state\_text": "CMD\_SUCCESS" } nsx-edge-1>

Broadcast message from admin@nsx-edge-1 (unknown) at 1:33 ...

The system is going down for reboot NOW!

**Mode**

Basic **Availability**

Controller, Edge, Key Manager, Manager, Policy Manager, Public Cloud Gateway

**stop capture session <session-id-arg>** Stop packet capture by session id.

**Option Description**

<session-id-arg> Packet capture session id parameter **Mode**

## Basic **Availability**

Manager

## **stop firewall <uuid> bulk-sync**

Stop firewall bulk synchronization for the logical router interface. **Option Description**

## <uuid> Firewall logical interface UUID argument **Example**

nsx-edge> stop firewall e159f0db-d8e4-4973-9cbb-8cc30def2c3e bulk-sync nsx-edge>

## **Mode** Basic

**Availability**

## Edge, Public Cloud Gateway

**stop service <service name> [force]**

## Stop the specified service.

**Option Description**

## <service-name> Node startable and stoppable service argument

**Example** nsx> stop service snmp

nsx> stop service druid force nsx>

### **Mode** Basic

**Availability**

## Controller, Edge, Key Manager, Manager, Policy Manager, Public Cloud Gateway

## **top** Move to the top of the path. The arrow moves to show which interface is current.

**Example**

## nsx-edge-1(path)> top

->interface : de650f56-276d-46ef-959e-960752acfe19 interface : 140ca8de-61e0-4bba-b429-6a3791b0846a port : 9eff9e4e-9157-4107-a0dd-c79350dce6f7 port : 53bab4b1-f0df-451b-af80-0a9d5e580186 interface : 2a7bf881-1f89-4833-833e-47673b79901a interface : bbf5b23c-3f0a-4afe-b3b3-b19814d4dd2a port : 5b2068d0-8c28-4427-8be4-48f422f92309 port : eb3bd495-9ce3-40b4-a955-c2ddc4893cfa interface : 1fec3ffa-213d-4d2b-ae1b-e12857434846 interface : 13592f56-be3c-4d3d-88de-7d5825dd51bb port : c588fc5d-dd62-45b2-bc16-3dae466c16c7 port : 2120ef07-05e3-477f-8d96-e2be390784db

 interface : 3bbbd5e9-2ffe-4fb7-9edb-edc7bba67278 interface : dd10beb2-3673-43a5-b180-ecc46e830ee0 port : fdc429ef-d778-421b-bf84-e1063a7bf5ab **Mode**

## Path **Availability** Edge, Public Cloud Gateway

## **traceflow <port-uuid-name> <base64-string>**

![](_page_32_Picture_1958.jpeg)

## **traceroute <hostname-or-ip-address>**

![](_page_32_Picture_1959.jpeg)

 1 10.160.127.251 (10.160.127.251) 0.824 ms 2.589 ms 1.529 ms 2 10.250.228.1 (10.250.228.1) 2.570 ms 10.250.228.9 (10.250.228.9) 1.992 ms 1.116 ms 3 10.250.22.25 (10.250.22.25) 1.647 ms 10.250.22.85 (10.250.22.85) 2.487 ms 10.250.22.25 (10.250.22.25) 1.529 ms 4 10.250.22.186 (10.250.22.186) 2.464 ms 1.903 ms 2.425 ms 5 10.250.23.26 (10.250.23.26) 1.553 ms 1.676 ms 2.504 ms 6 10.250.232.34 (10.250.232.34) 2.355 ms 10.250.232.42 (10.250.232.42) 1.229 ms 10.250.232.38 (10.250.232.38) 1.379 ms 7 10.192.43.71 (10.192.43.71) 1.398 ms 1.689 ms 1.619 ms

**Mode** Basic **Availability** Edge, Public Cloud Gateway

**traceroute <ip-address> [source <ip-address>] [maxttl <number>]** Trace the route to the specified IP address.

The **maxttl** specifies the maximum time-to-live, or maximum number of routers the traceroute packet will traverse.

The source argument specifies which source IP address to use for traceroute. This may be required in some circumstances for traceroute to work as expected. For example, if there is overlap in IP addresses used in the tier tier 0 VRF will not reach virtual machines on networks routed by the tier 1 router. If you use the source argument to specify a unique IP used by that VRF (in this case, the tier 0 uplink IP) the traceroute packets will re

**Option Description** <ip-address> Network IP address argument <number> Number argument Allowed pattern: ^[0-9]+\$ 

**Example** nsx-edge-1(tier0\_sr)> traceroute 172.16.110.11 source 192.168.130.3 edge-tracert to 172.16.110.11 (172.16.110.11) from VRF 3, 64 hops max, 52 byte packets

 1 100.64.1.1 (100.64.1.1) 0.656 ms 0.354 ms 0.353 ms 2 172.16.110.11 (172.16.110.11) 28.142 ms 4.427 ms 2.765 ms

**Mode** Basic, VRF, Tier0\_sr, Tier1\_sr **Availability**

## Edge, Public Cloud Gateway

**traceroute <ip-address> [source <ip-address>] [maxttl <number>] [vrfid <vrf-id>]**

Trace the route to the specified IP address. The **maxttl** specifies the maximum time-to-live, or maximum number of routers the traceroute packet will traverse. The **vrfid** argument specifies which VRF to send the traceroute packets from. You can get a list of available VRFs with the **get logical-routers** command.

The source argument specifies which source IP address to use for traceroute. This may be required in some circumstances for traceroute to work as expected. For example, if there is overlap in IP addresses used in the tier tier 0 VRF will not reach virtual machines on networks routed by the tier 1 router. If you use the source argument to specify a unique IP used by that VRF (in this case, the tier 0 uplink IP) the traceroute packets will re

![](_page_32_Picture_1960.jpeg)

![](_page_32_Picture_1961.jpeg)

<u> 1989 - Andrea Barbara, amerikan basar dan berasal dalam berasal dalam berasal dalam berasal dalam berasal da</u>

![](_page_32_Picture_1962.jpeg)

![](_page_32_Picture_1963.jpeg)

**Mode** Basic, VRF, Tier0\_sr, Tier1\_sr **Availability**

Edge, Public Cloud Gateway

## **traceroute6 <ip6-address> [source <ip6-address>]** Trace the route to the specified IPv6 address.

The source argument specifies which source IP address to use for traceroute. This may be required in some circumstances for traceroute to work as expected. For example, if there is overlap in IP addresses used in the tier tier 0 VRF will not reach virtual machines on networks routed by the tier 1 router. If you use the source argument to specify a unique IP used by that VRF (in this case, the tier 0 uplink IP) the traceroute packets will re

**Option Description**

<ip-address> Network IPv6 address argument **Mode**

Basic, VRF, Tier0\_sr, Tier1\_sr **Availability**

Edge, Public Cloud Gateway

**traceroute6 <ip6-address> [source <ip6-address>] [maxttl <number>]**

Trace the route to the specified IPv6 address. The **maxttl** specifies the maximum time-to-live, or maximum number of routers the traceroute packet will traverse.

The source argument specifies which source IP address to use for traceroute. This may be required in some circumstances for traceroute to work as expected. For example, if there is overlap in IP addresses used in the tier tier 0 VRF will not reach virtual machines on networks routed by the tier 1 router. If you use the source argument to specify a unique IP used by that VRF (in this case, the tier 0 uplink IP) the traceroute packets will re

![](_page_32_Picture_1964.jpeg)

**Mode** Basic, VRF, Tier0\_sr, Tier1\_sr **Availability**

Edge, Public Cloud Gateway

**traceroute6 <ip6-address> [vrfid <vrf-id>]**

Trace the route to the specified IPv6 address. The **vrfid** argument specifies which VRF to send the traceroute packets from. You can get a list of available VRFs with the **get logical-routers** command.

**Option Description**

![](_page_32_Picture_1965.jpeg)

**Mode** Basic

> **Availability** Edge, Public Cloud Gateway

**traceroute6 <ip6-address> [vrfid <vrf-id>] [maxttl <number>]**

Trace the route to the specified IPv6 address. The **maxttl** specifies the maximum time-to-live, or maximum number of routers the traceroute packet will traverse. The **vrfid** argument specifies which VRF to send the traceroute packets from. You can get a list of available VRFs with the **get logical-routers** command.

![](_page_32_Picture_1966.jpeg)

Basic **Availability** Edge, Public Cloud Gateway

**traceroute6 <ip6-address> [vrfid <vrf-id>] [source <ip6-address>]**

Trace the route to the specified IPv6 address.

The **vrfid** argument specifies which VRF to send the traceroute packets from. You can get a list of available VRFs with the **get logical-routers** command.

The source argument specifies which source IP address to use for traceroute. This may be required in some circumstances for traceroute to work as expected. For example, if there is overlap in IP addresses used in the tier tier 0 VRF will not reach virtual machines on networks routed by the tier 1 router. If you use the source argument to specify a unique IP used by that VRF (in this case, the tier 0 uplink IP) the traceroute packets will re

**Option Description** <ip-address> Network IPv6 address argument <vrf-id> VRF ID argument Allowed pattern: ^[0-9]+\$ **Mode** Basic **Availability**

Edge, Public Cloud Gateway

## **traceroute6 <ip6-address> [vrfid <vrf-id>] [source <ip6-address>] [maxttl <number>]**

Trace the route to the specified IPv6 address.

The **maxttl** specifies the maximum time-to-live, or maximum number of routers the traceroute packet will traverse.

The **vrfid** argument specifies which VRF to send the traceroute packets from. You can get a list of available VRFs with the **get logical-routers** command.

The source argument specifies which source IP address to use for traceroute. This may be required in some circumstances for traceroute to work as expected. For example, if there is overlap in IP addresses used in the tier tier 0 VRF will not reach virtual machines on networks routed by the tier 1 router. If you use the source argument to specify a unique IP used by that VRF (in this case, the tier 0 uplink IP) the traceroute packets will re

![](_page_32_Picture_1967.jpeg)

**Availability** Edge, Public Cloud Gateway

**up** Move up the path. The arrow moves to show which interface is current.

![](_page_32_Picture_1968.jpeg)

 port : 2120ef07-05e3-477f-8d96-e2be390784db interface : 3bbbd5e9-2ffe-4fb7-9edb-edc7bba67278 interface : dd10beb2-3673-43a5-b180-ecc46e830ee0 port : fdc429ef-d778-421b-bf84-e1063a7bf5ab

**Mode**

Path **Availability**

Edge, Public Cloud Gateway

**verify image <image-filename>** Verify NSX Edge service container image file.

**Option Description**

<image-filename> Edge service container image filename

**Example**

nsx-edge> verify image VMware-nsx-edge-mdproxy-2.5.0.0.0.22302541.pub Image verified successfully

**Mode** Basic

**Availability** Edge, Public Cloud Gateway

**verify logging-servers**

Verify iptables rules for all logging servers and update if needed

**Example**

nsx> verify logging-servers nsx>

**Mode** Basic

**Availability** Controller, Edge, Key Manager, Manager, Policy Manager, Public Cloud Gateway

**verify upgrade-bundle <bundle-name>** Verify and extract the specified upgrade bundle to the default location.

**Option Description** <bundle-name> Name of NSX upgrade bundle in the file store

**Example** nsx-edge-1> verify upgrade-bundle VMware-NSX-edge-2.0.0.0.0.5298714 Checking upgrade bundle /var/vmware/nsx/file-store/VMware-NSX-edge-2.0.0.0.0.5298714.nub contents Verifying bundle VMware-NSX-edge-2.0.0.0.0.5298714.bundle with signature VMware-NSX-edge-2.0.0.0.0.5298714.bundle.sig Moving bundle to /image/VMware-NSX-edge-2.0.0.0.0.5298714.bundle Extracting bundle payload

Successfully verified upgrade bundle Bundle manifest: appliance\_type: 'nsx-edge'

version: '2.0.0.0.0.5298714'

 os\_image\_path: 'files/nsx-root.fsa' Current upgrade info:

{ "info": "",

"body": {

 "meta": { "from\_version": "1.1.0.0.0.5214485", "old\_config\_dev": "/dev/mapper/nsx-config",

 "to\_version": "2.0.0.0.0.5298714", "new\_config\_dev": "/dev/mapper/nsx-config\_\_bak", "old\_os\_dev": "/dev/sda2", "bundle\_path": "/image/VMware-NSX-edge-2.0.0.0.0.5298714",

 "new\_os\_dev": "/dev/sda3" },

"history": []

 }, "state": 1,

 "state\_text": "CMD\_SUCCESS" }

**Mode**

Basic **Availability**

Controller, Edge, Key Manager, Manager, Policy Manager, Public Cloud Gateway

**vrf <uuid-vrfid>**

This command enters VRF context mode. You can find VRF IDs with the **get logical-routers** command.

**Option Description**<br>
<u><uuid-vrfid> Datapath UUID</u> Datapath UUID or VRF ID argument

**Example** nsx-edge-1> vrf 3

nsx-edge-1(tier0\_sr)> or

> nsx-edge-1> vrf 19772688-b220-4a34-94a3-8a094dcdd979 nsx-edge-1(tier0\_sr)>

**Mode** Basic

**Availability** Edge, Public Cloud Gateway